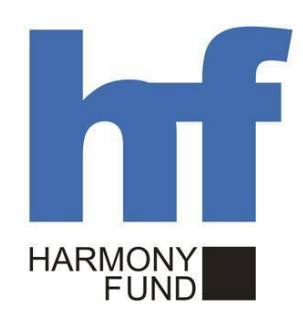

**«Կ ՖԿ Տ Հ » ն ե ր դ ր մ ան ծ ր ագ ր ի ՓՈ Ւ Լ 2.1-ի Հ աշ վ ե տվ ո ւ թյ ո ւ ն**

# **ԳԱ Ն Ձ ԱՊԵ Տ ԱՐ Ա Ն**

# **Բովանդակություն**

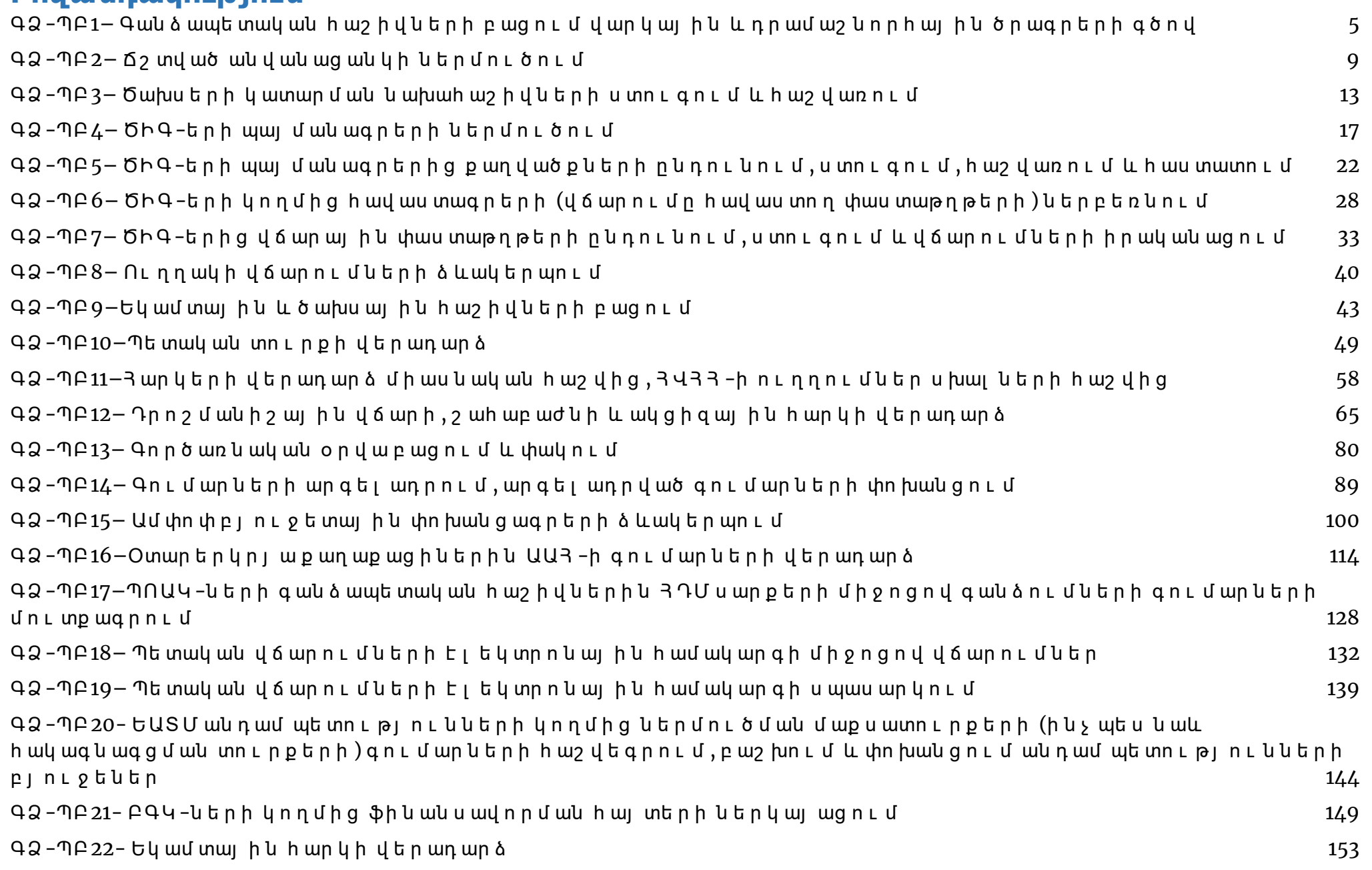

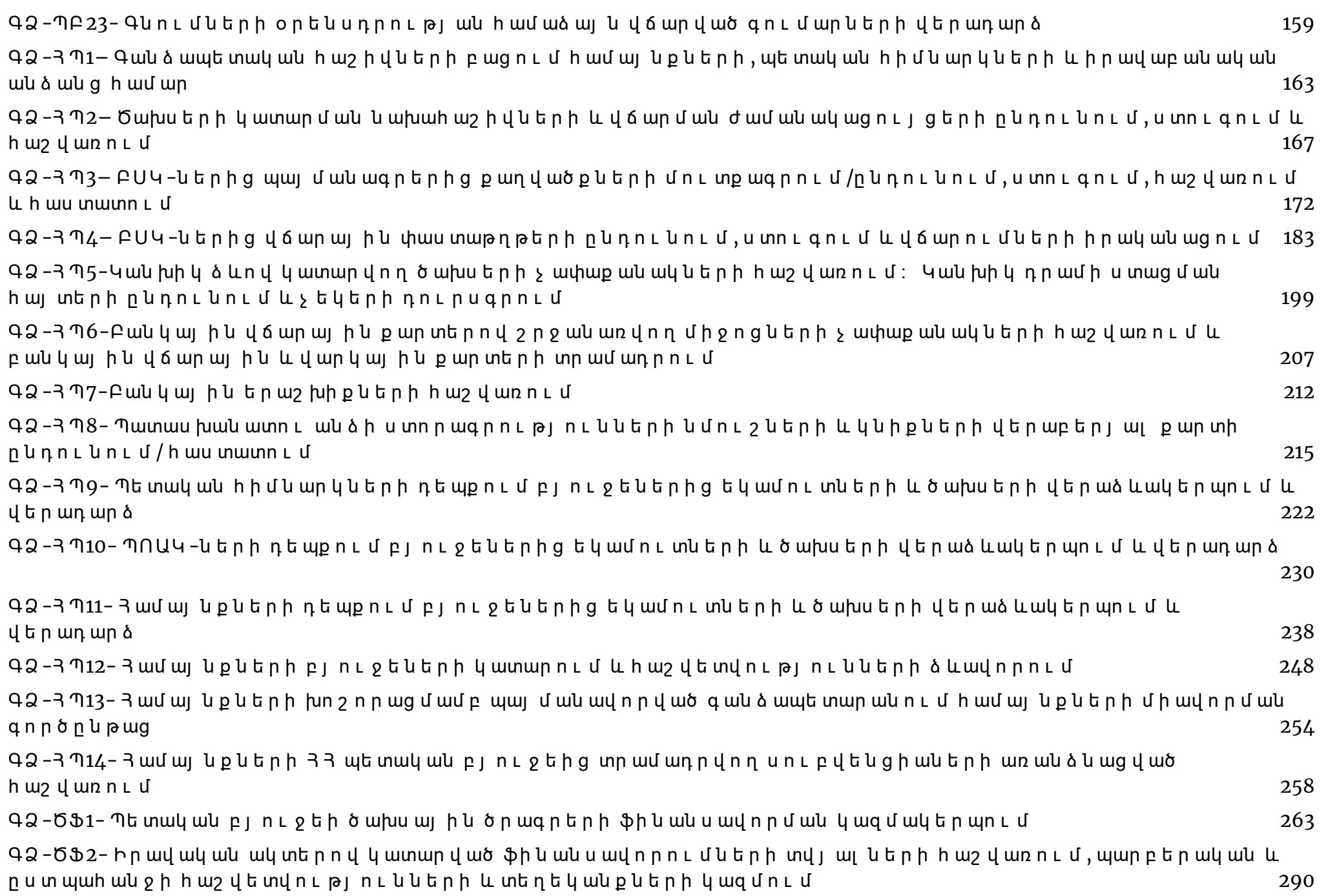

3

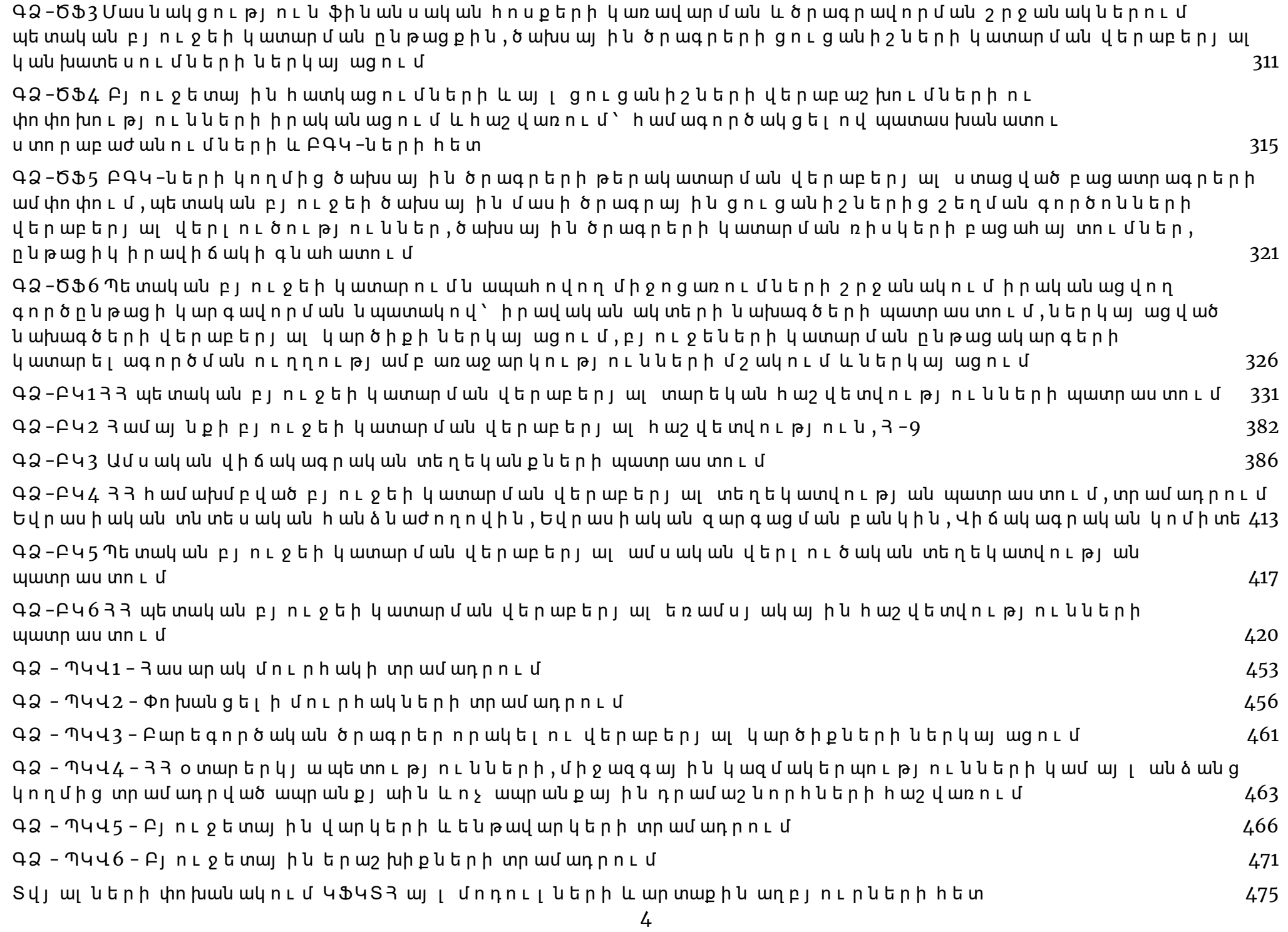

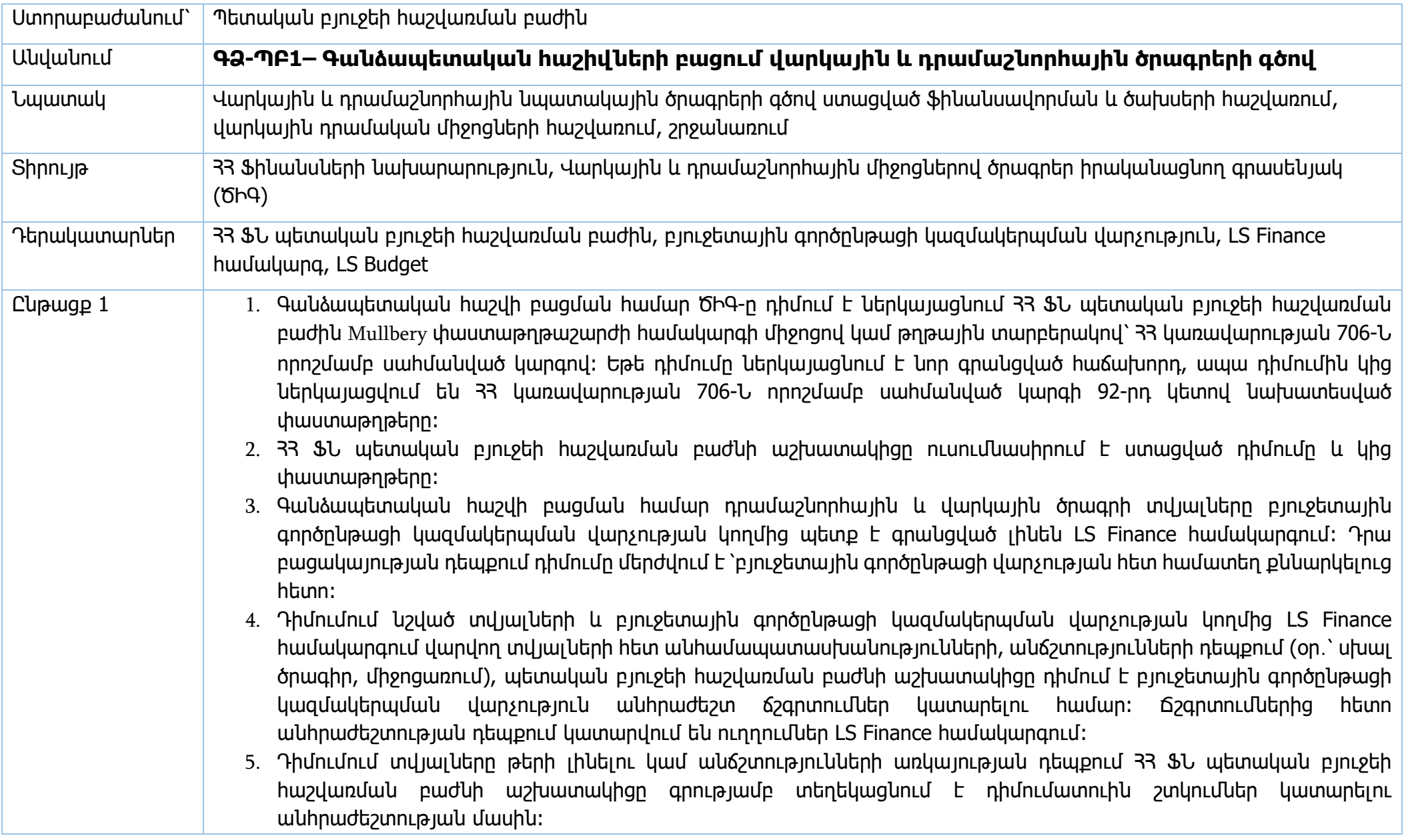

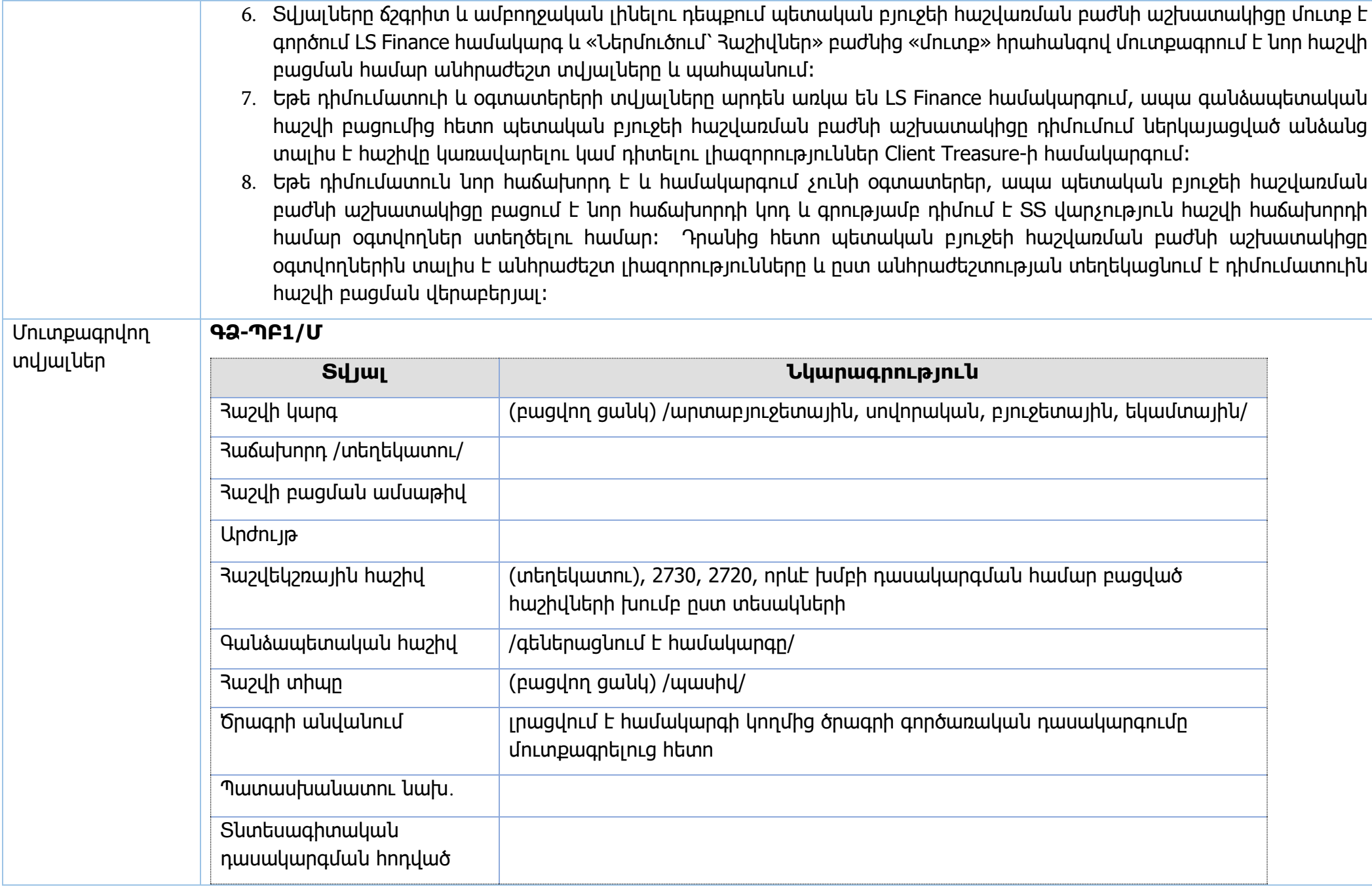

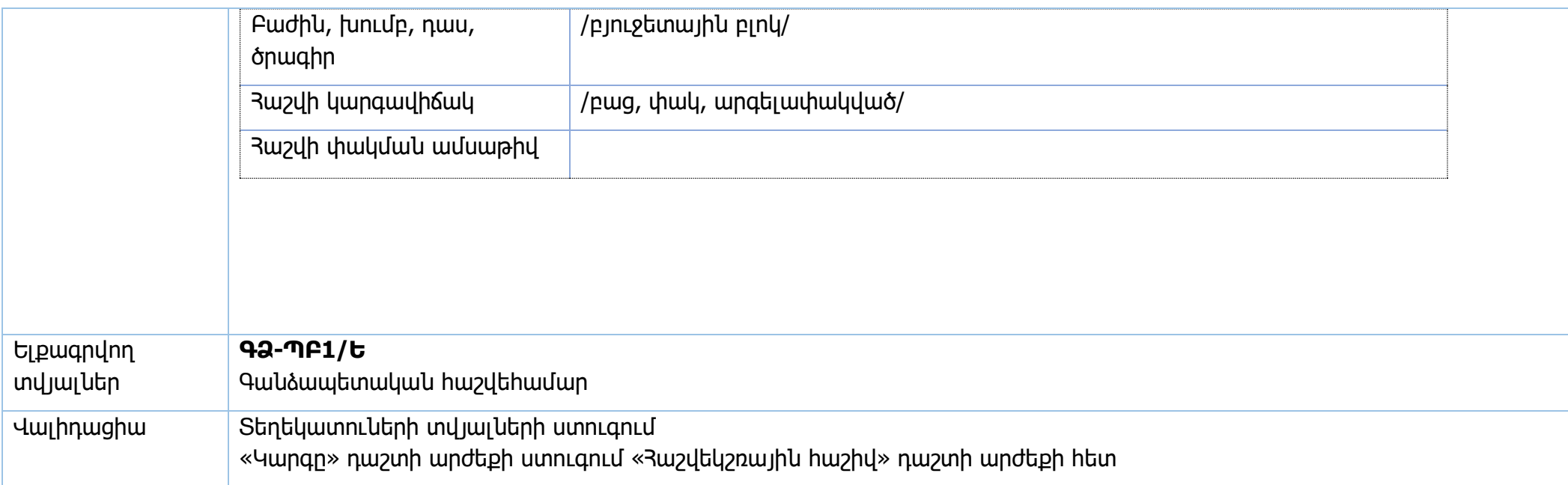

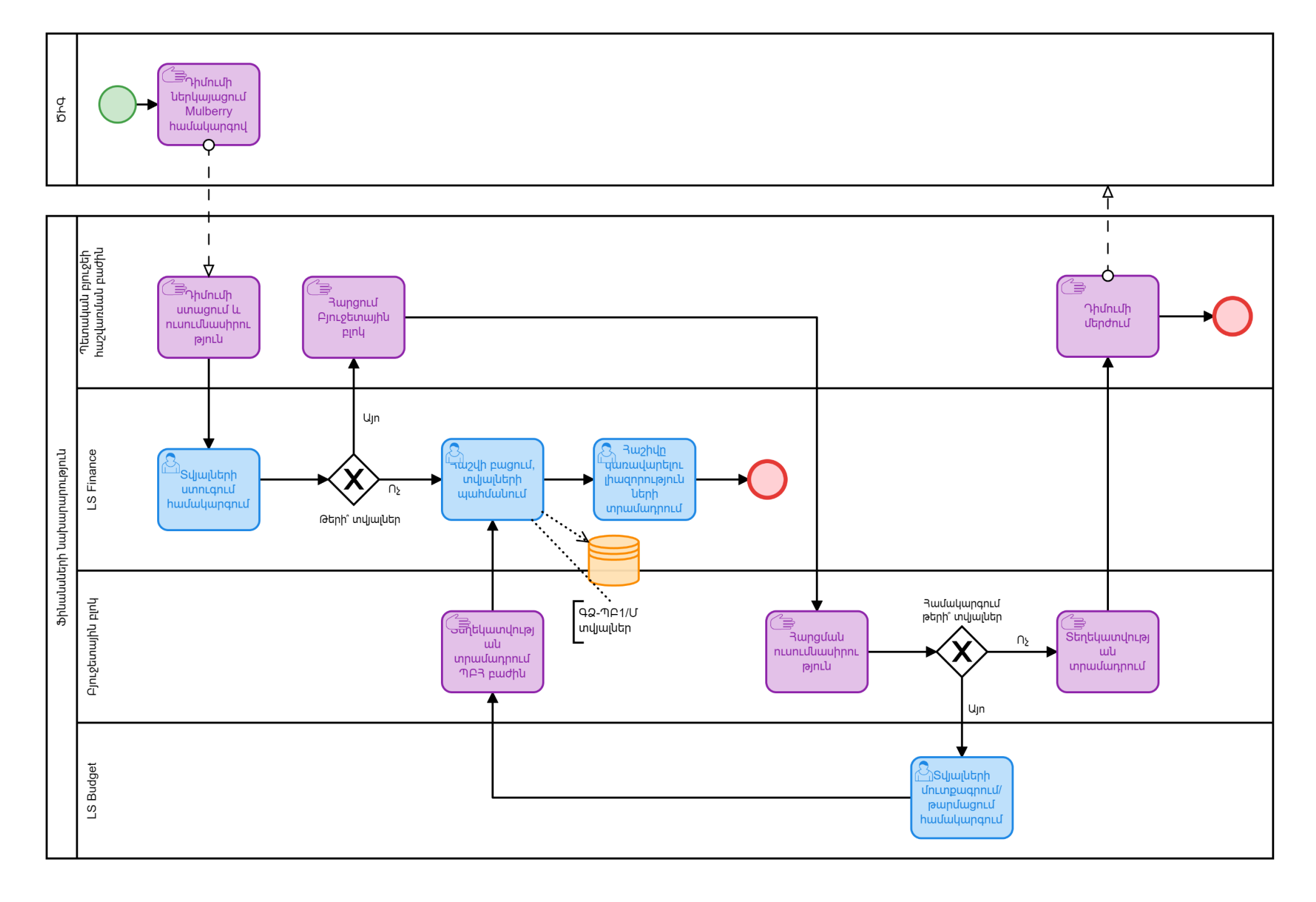

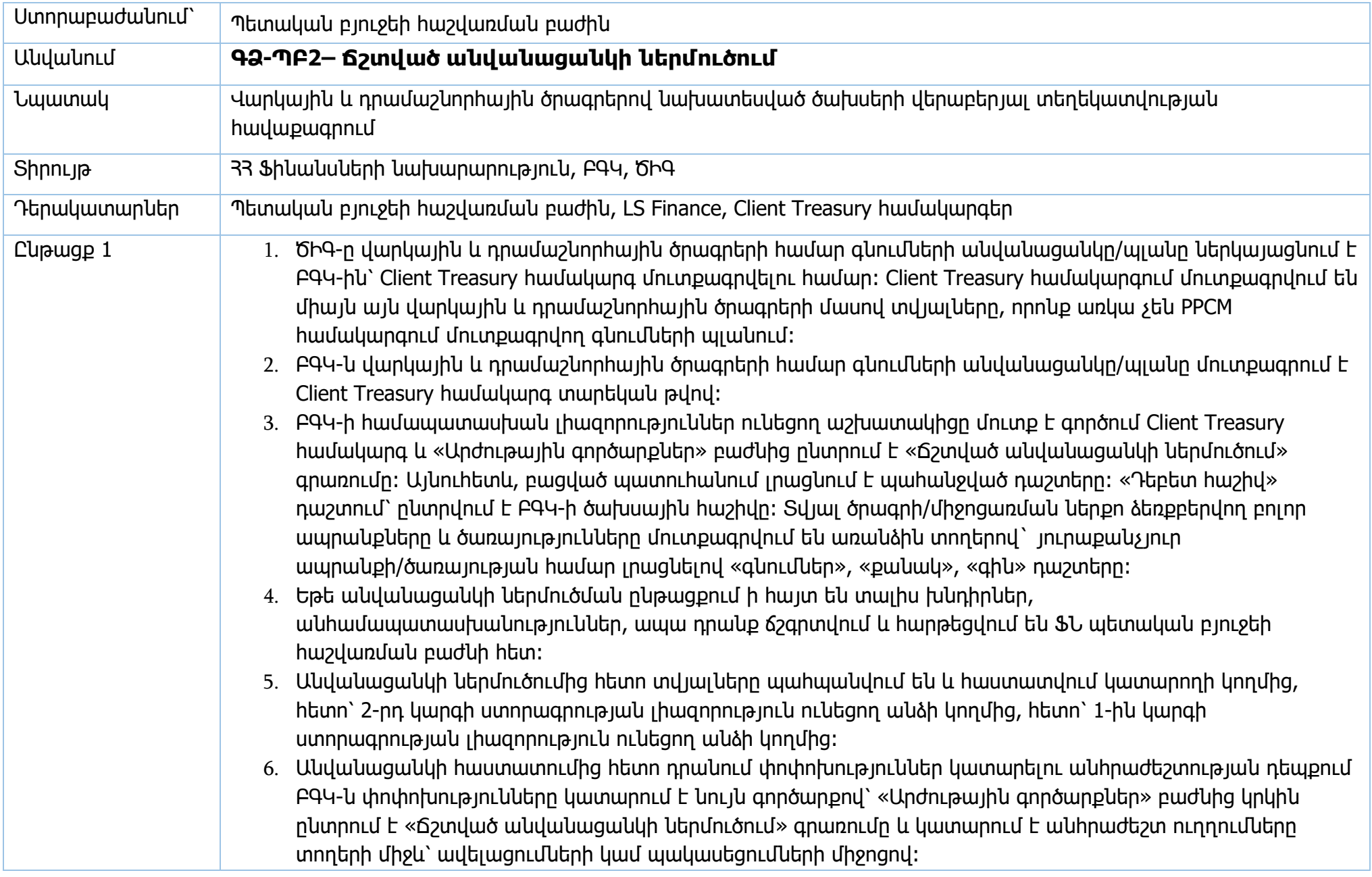

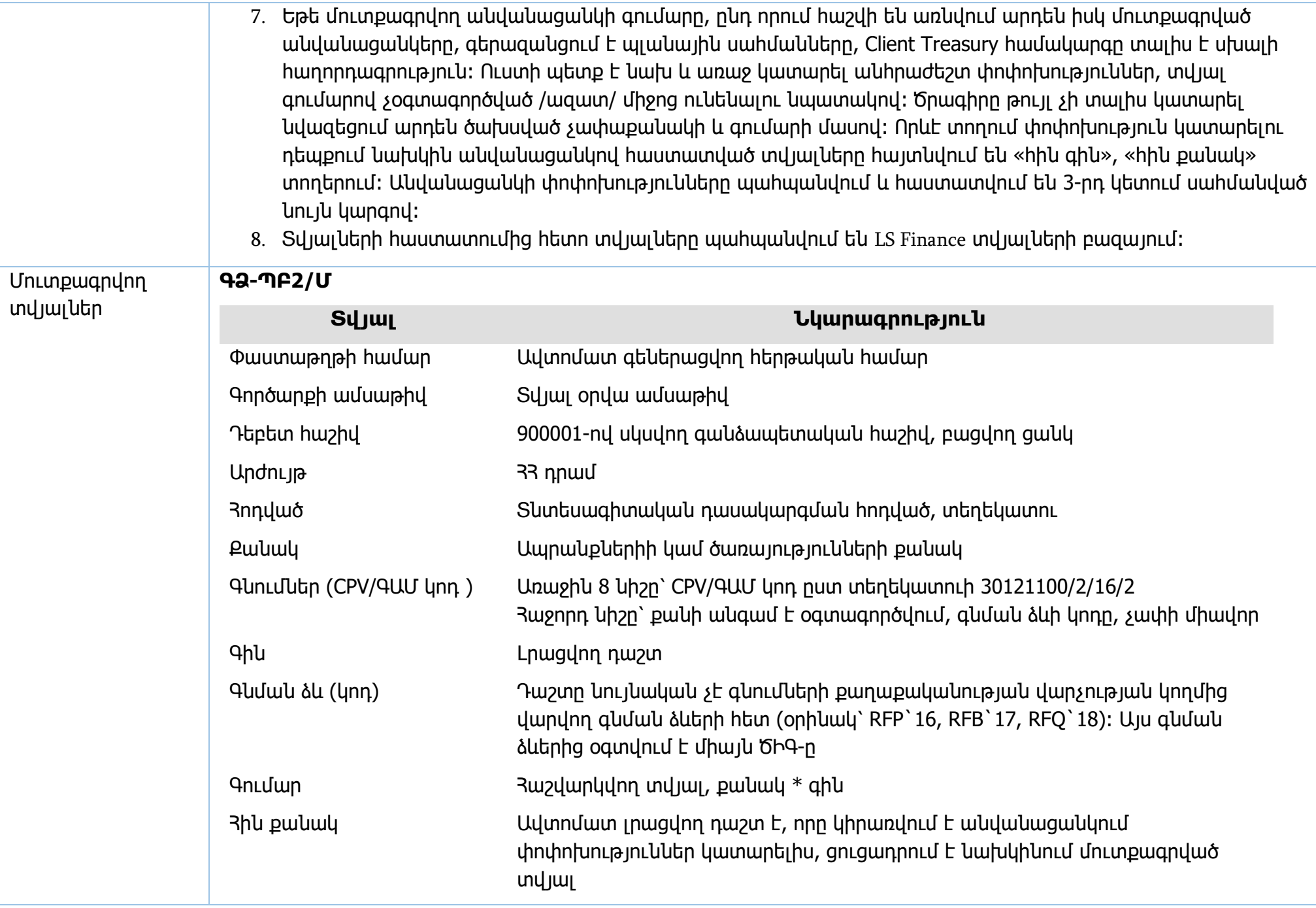

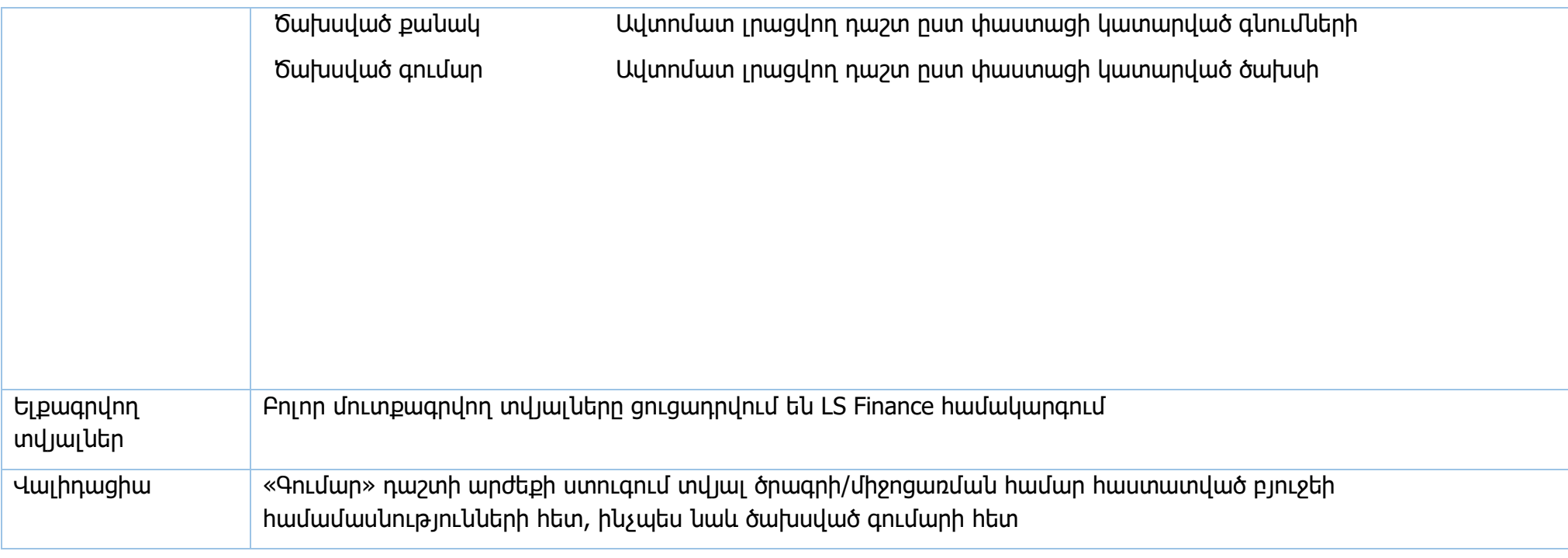

**Իրավական ակտեր՝** կիրառվում են միջազգային պայմանագրերի դրույթները

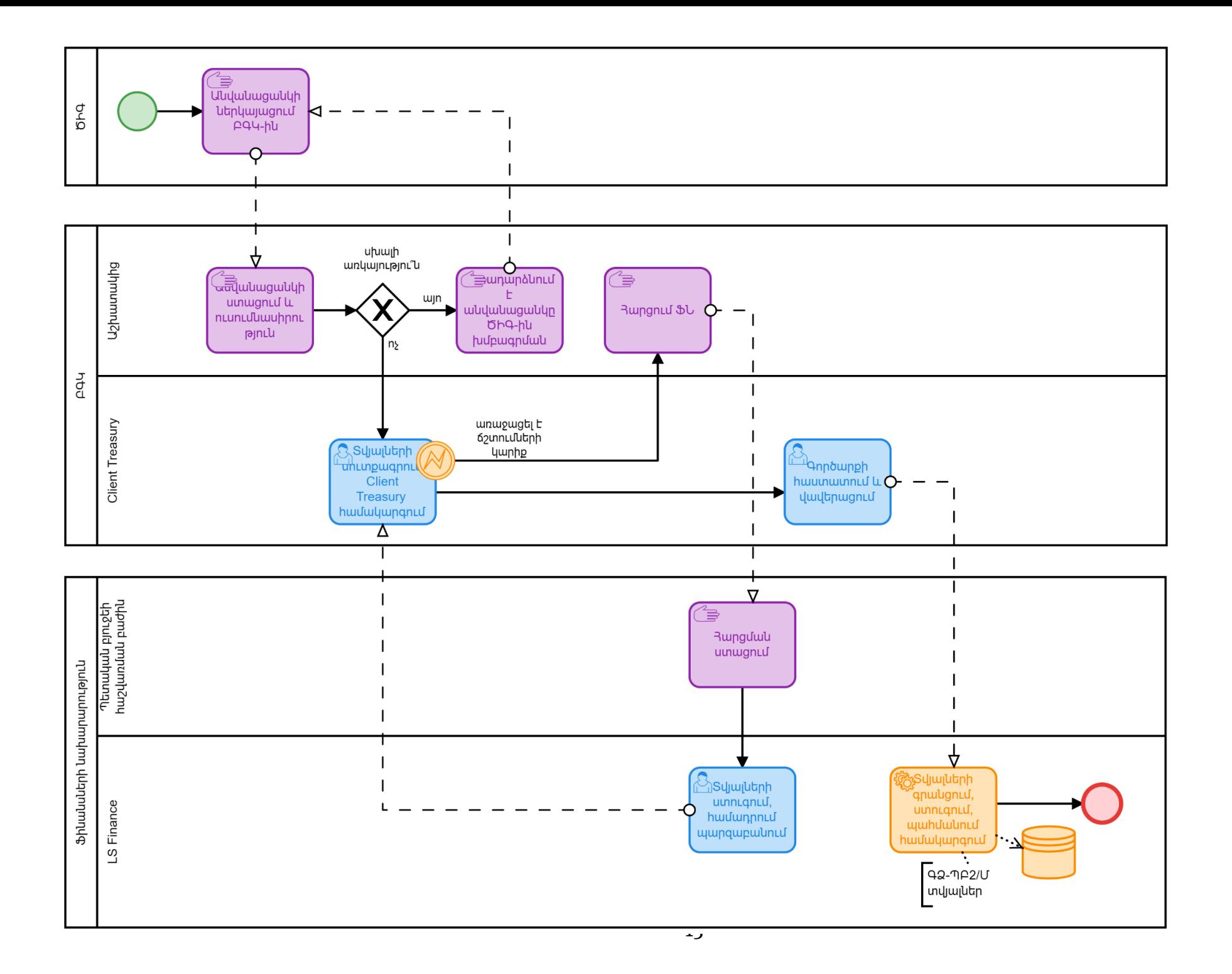

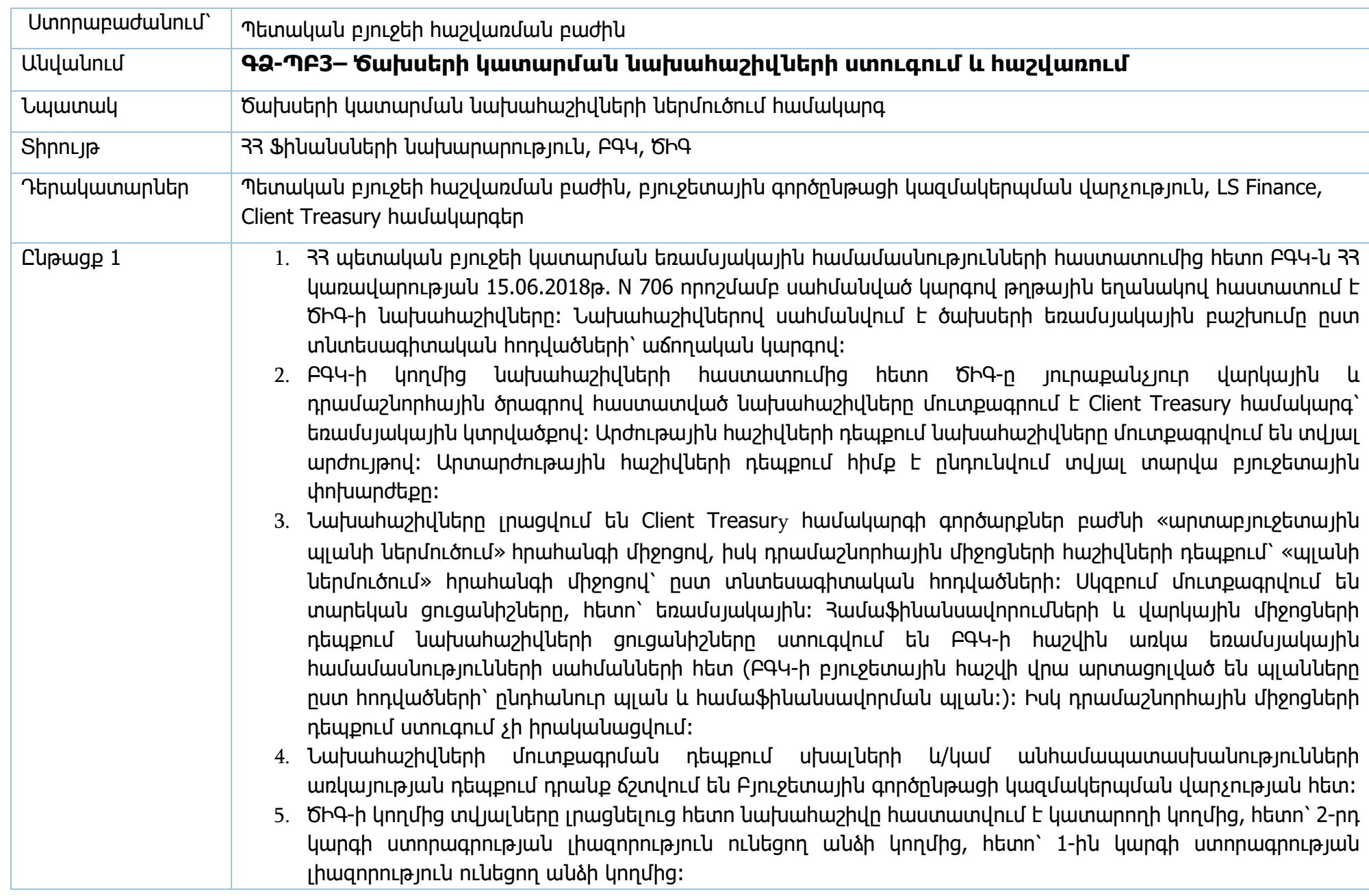

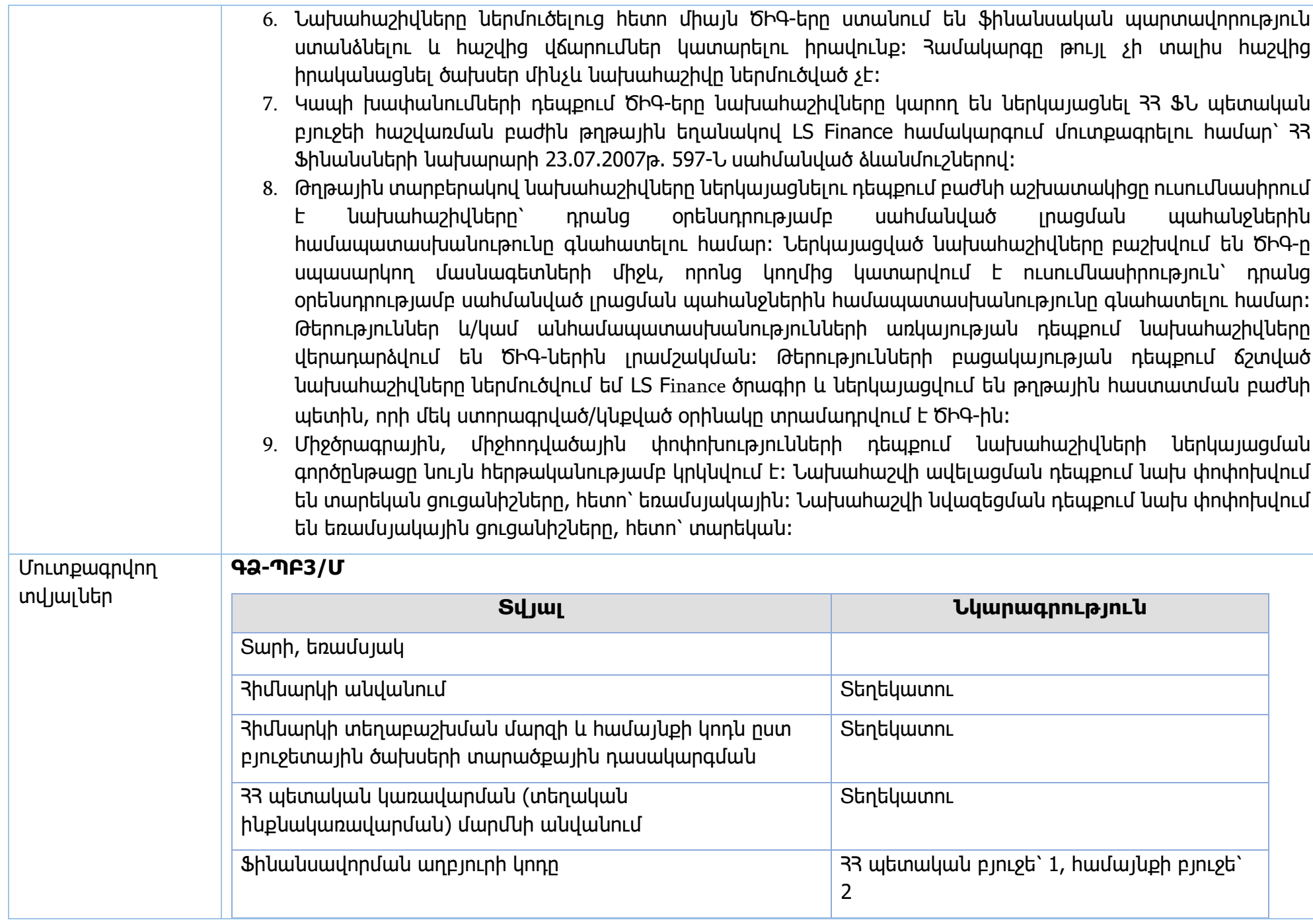

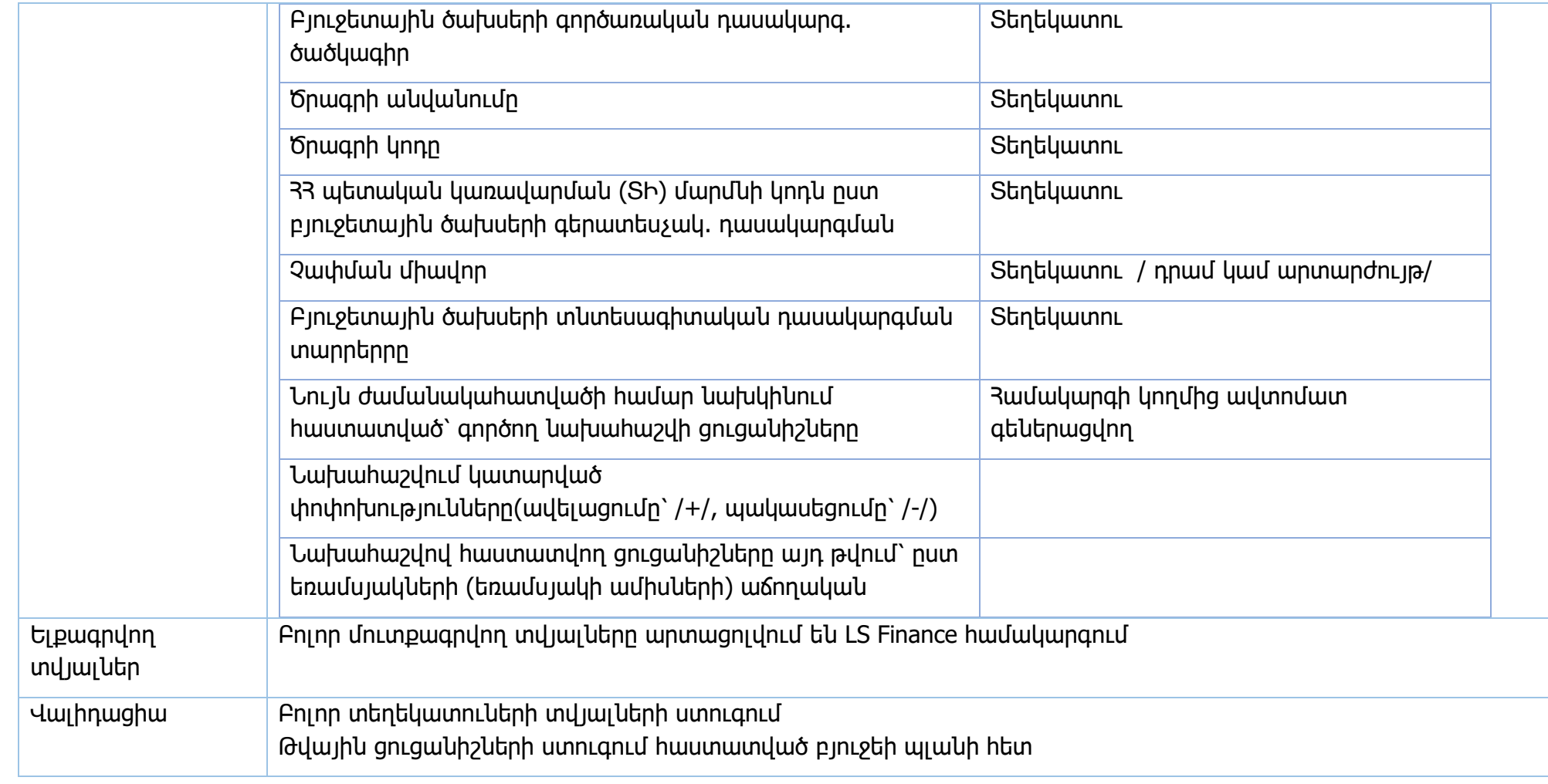

## **Իրավական ակտեր՝**

1. ՀՀ Ֆինանսների նախարարի 23.07.2007թ. 597-Ն հրաման

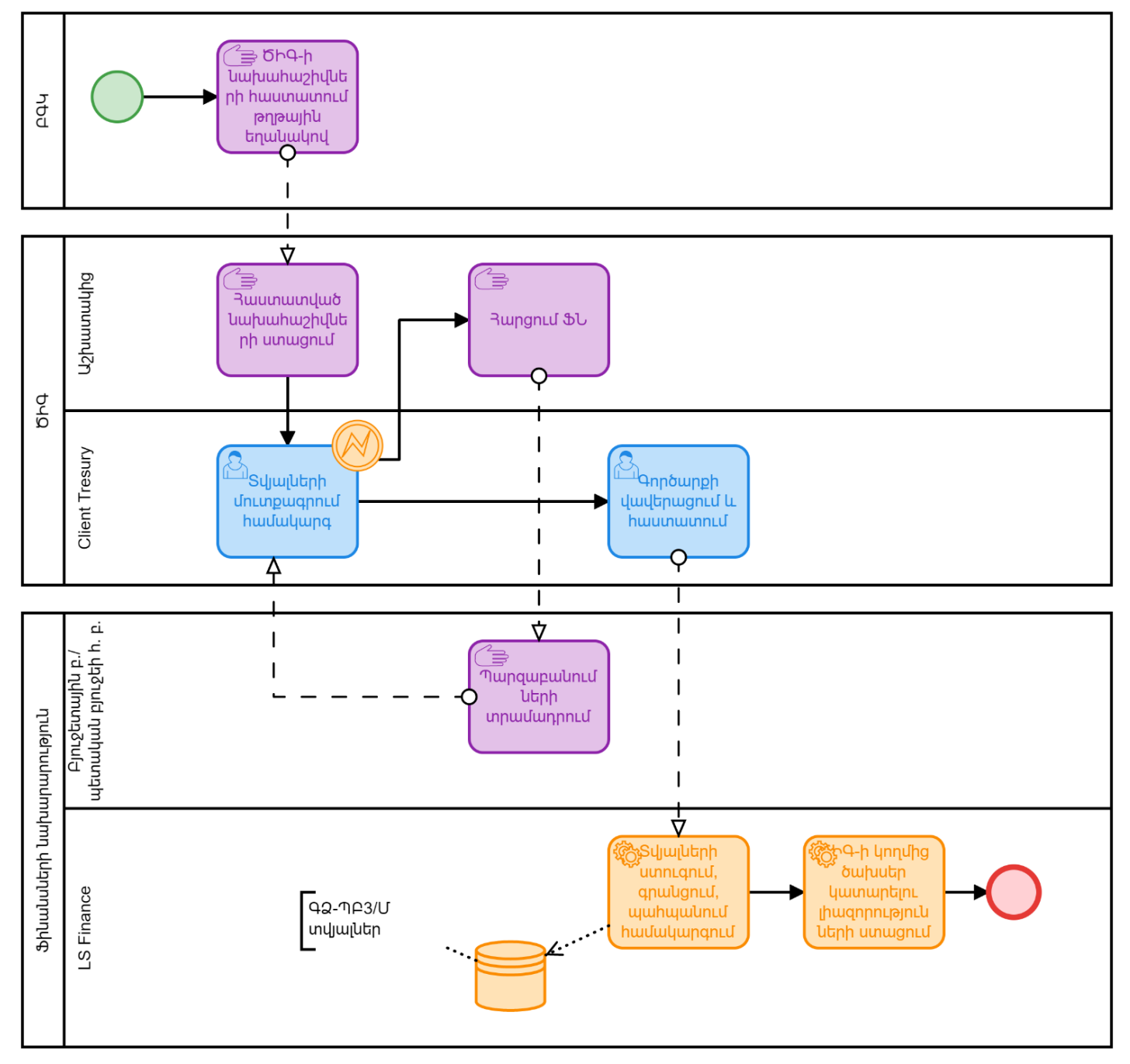

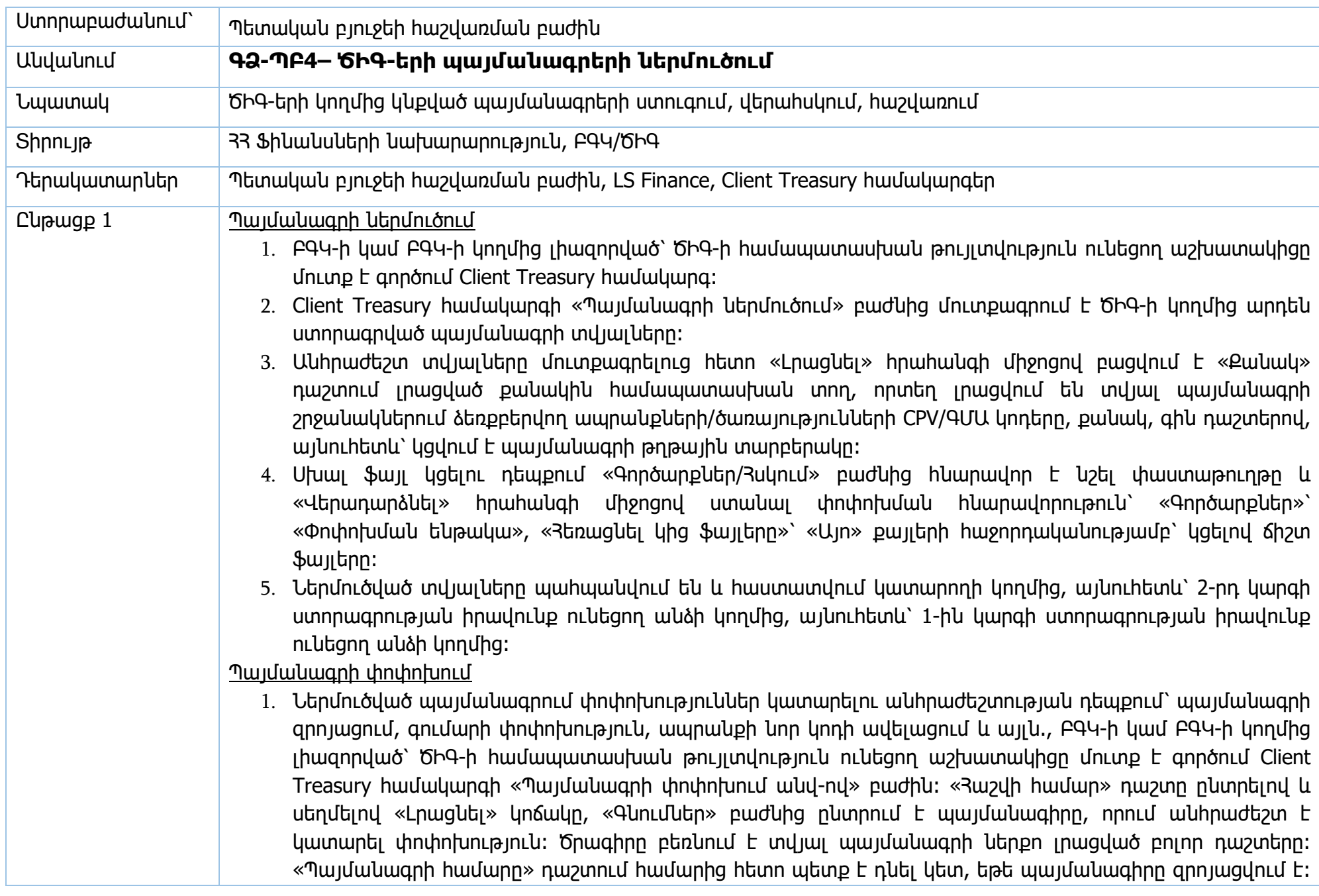

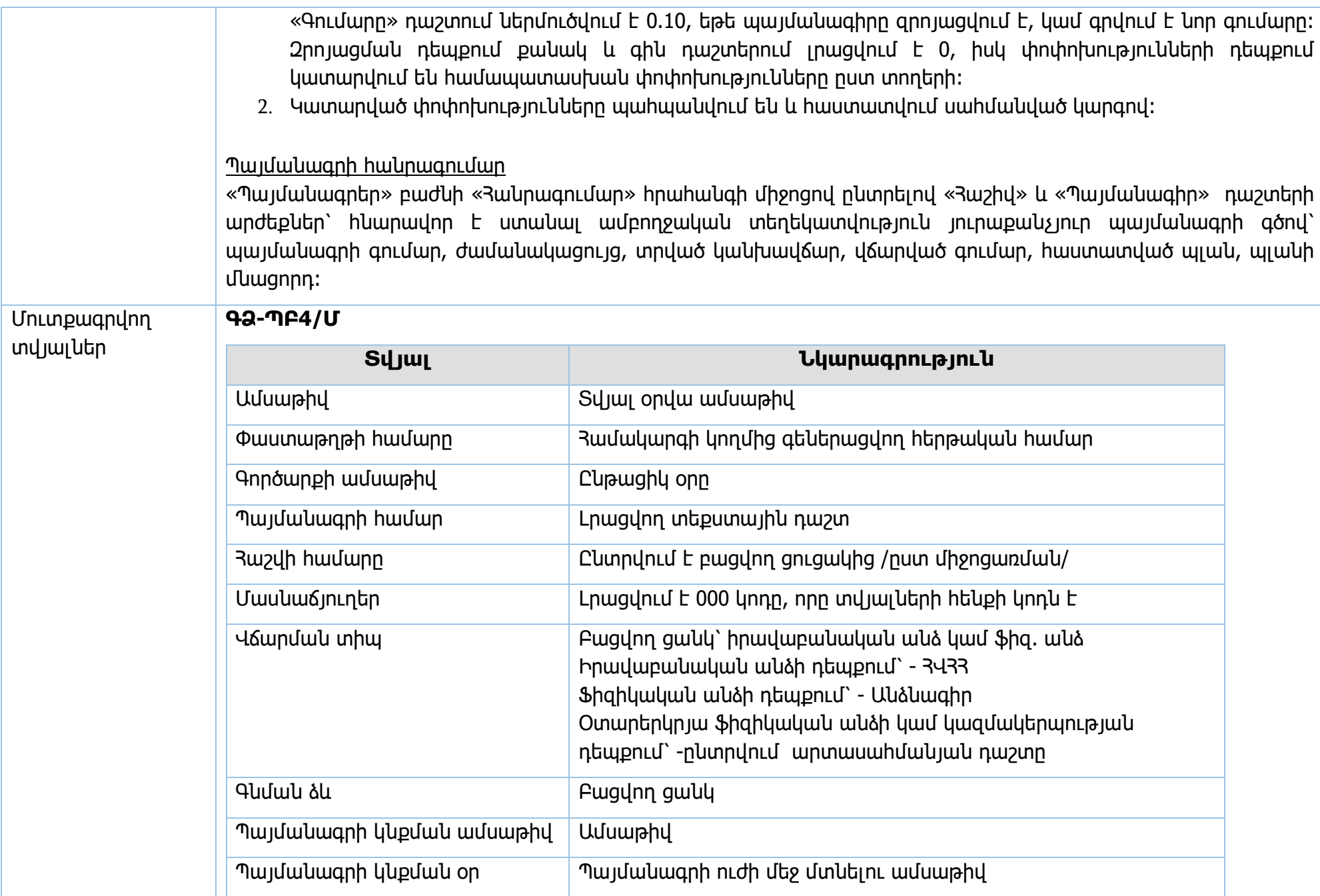

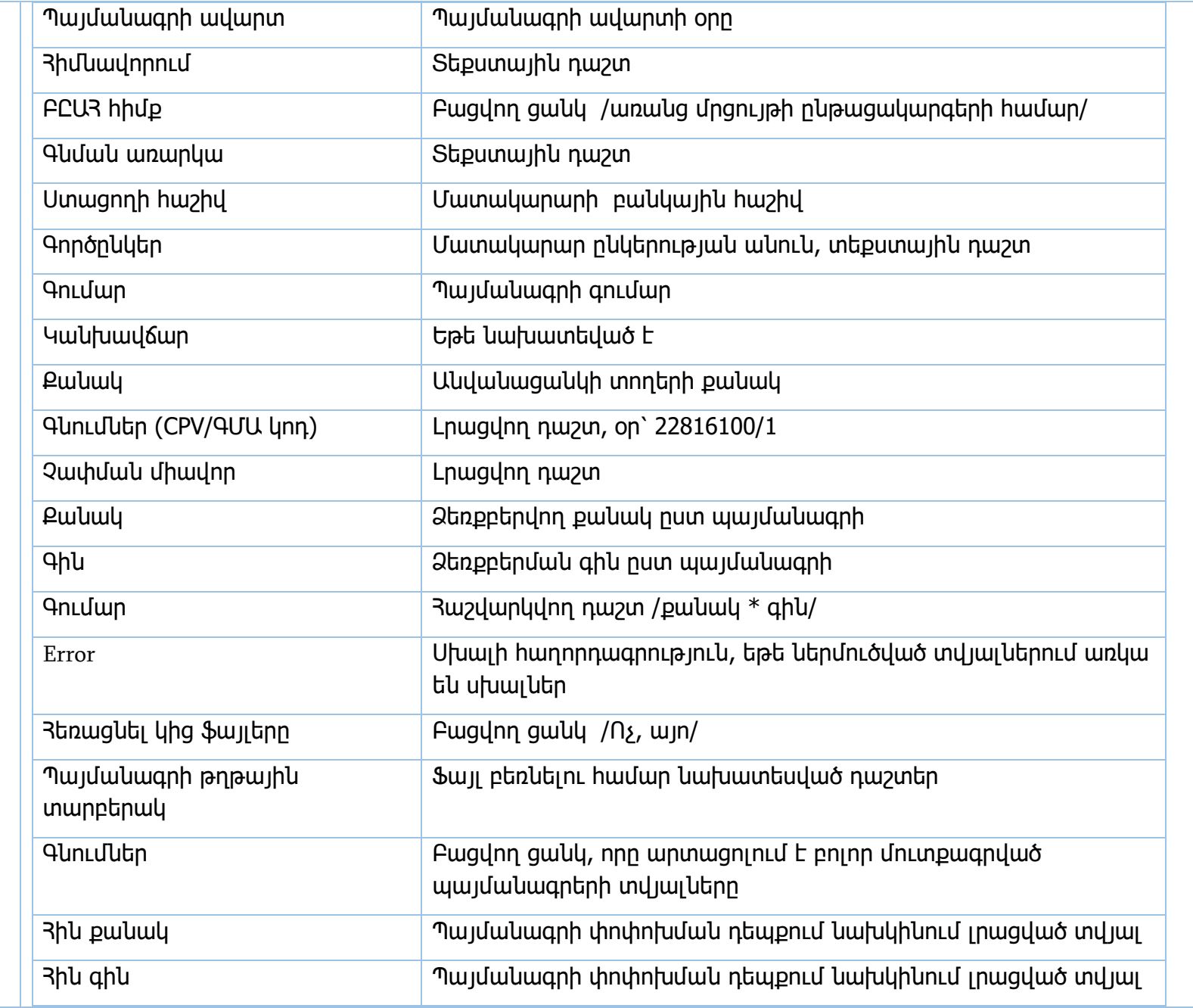

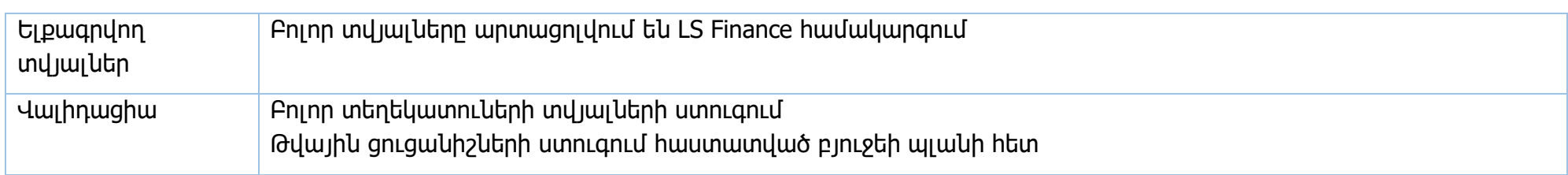

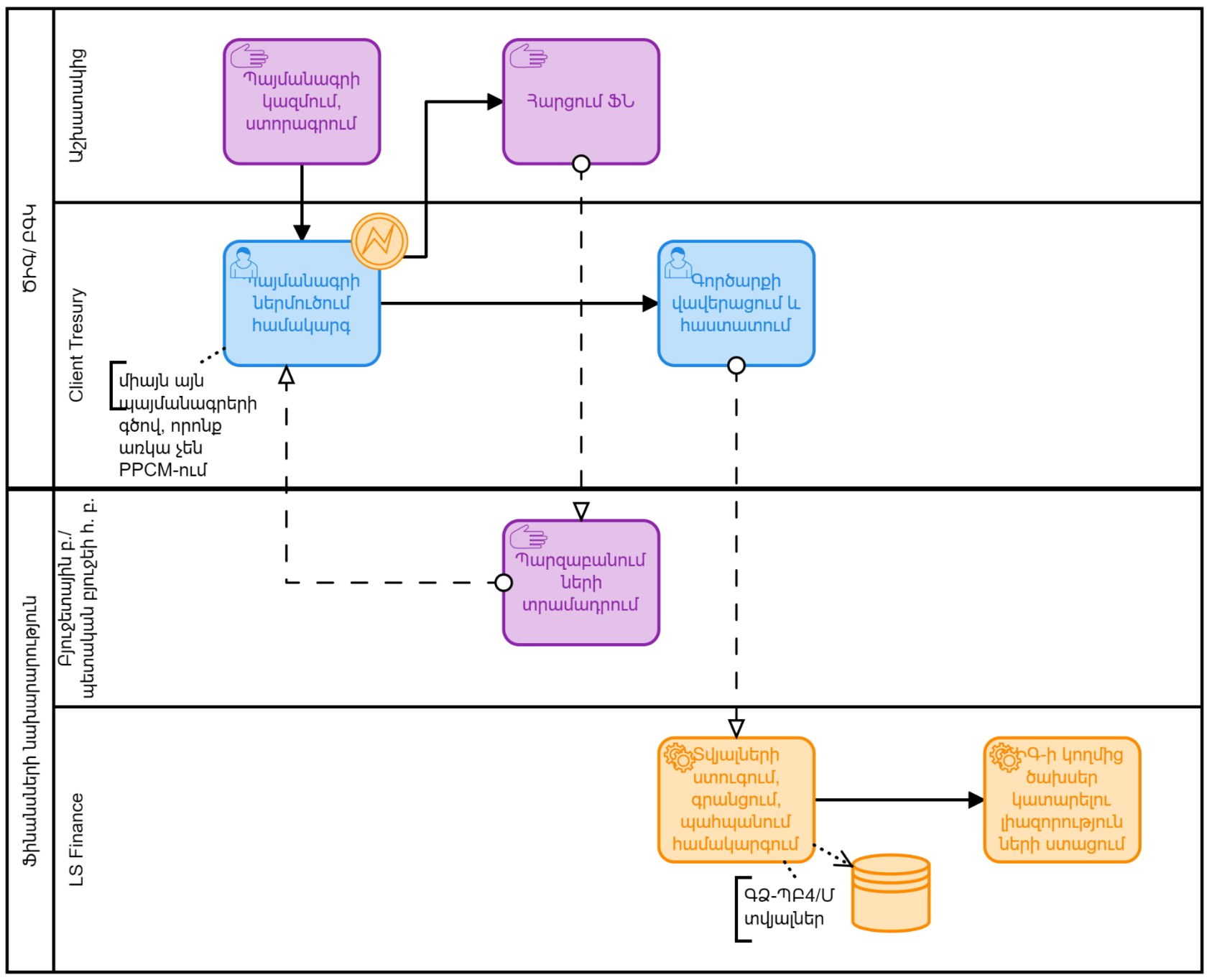

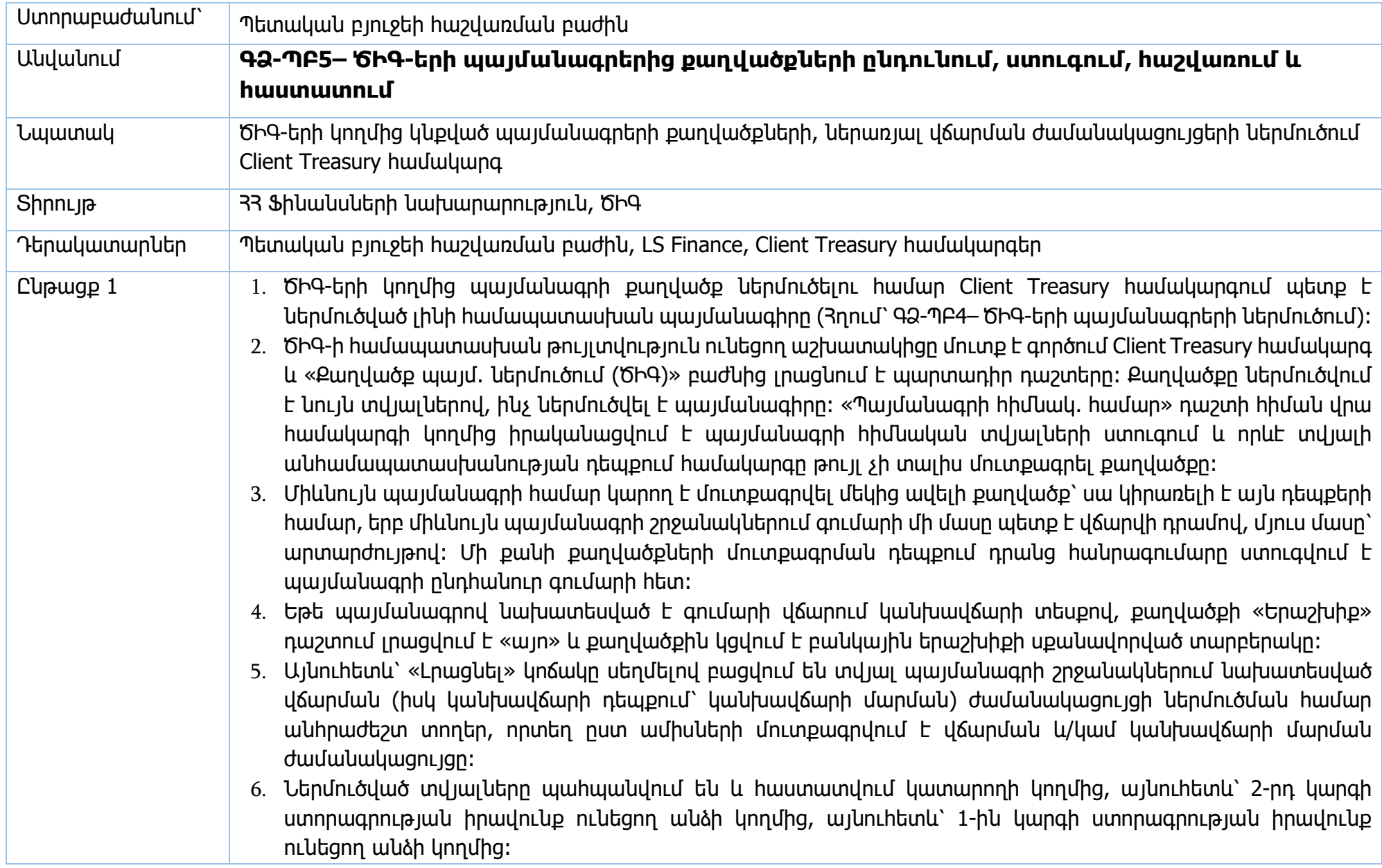

- 7. Այն քաղվածքները, որոնցով նախատեսվում է վճարում կանխավճարի տեսքով, պետք է հաստատվեն/ակտիվացվեն ՖՆ պետական բյուջեի հաշվառման բաժնի կողմից։ ՖՆ պետական բյուջեի հաշվառման բաժնի աշխատակիցը, քաղվածքը հաստատելու/ակտիվացնելու համար մուտք է գործում LS Finance համակարգ և փնտրման եղանակով (ըստ պայմանագրի կոդի, ըստ հաշվի, ըստ հաճախորդի) գտնում է համապատասխան պայմանագիրը, այնուհետև՝ պայմանագրերի հաստատում բաժնից հանում է «երաշխիք» կոճակի նշումը, որից հետո քաղվածքը համարվում է հաստատված/ակտիվացված։
- 8. ՖՆ պետական բյուջեի հաշվառման բաժնի կողմից նաև ենթակա են հաստատման այն քաղվածքները, որտեղ գնման ձևը ընտրված է «0՝ գնում չհանդիսացող ծախս» և ընտրված է այնպիսի հոդված, որը ենթադրում է ապրանքի կամ ծառայության գնում (օրինակ՝ 5112, 5113, 4214, կիրառվում է (հետ)երաշխիքային ժամանակահատվածից հետո նախատեսված վճարումների համար), հաստատում չեն պահանջում դրամաշնորհները և սուբսիդիաները։ Մյուս բոլոր դեպքերում պայմանագրերի քաղվածքները ԾԻԳ-ի կողմից հաստատելուց հետո միանգամից պահպանվում են համակարգում։
- 9. ՖՆ-ի կողմից հաստատում պահանջող քաղվածքները հայտնվում են LS Finance համակարգի հսկում բաժնում, սակայն համակարգը այդ մասին որևէ կերպ չի ծանուցում պետական բյուջեի հաշվառման բաժնի աշխատակիցներին։ Այդ մասին տեղեկատվությունը ստացվում է կամ զանգի միջոցով, կամ գործառնական օրը փակելու ժամանակ (հնարավոր չէ փակել գործառնական օրը, եթե առկա են չհաստատված գործարքներ)։
- 10. ՖՆ-ի պետական բյուջեի հաշվառման բաժնի աշխատակիցը ուսումնասիրում է հաստատում պահանջող պայմանագրի քաղվածքները։ Սխալներ չհայտնաբերելու դեպքում՝ հաստատում է, իսկ պայմանագրի քաղվածքում սխալներ հայտնաբերելու դեպքում հսկում բաժնից հեռացնում է քաղվածքը՝ թողնելով սխալի հաղորդագրություն։ ՀՀ ՖՆ-ի կողմից հեռացված/մերժված քաղվածքները հայտնվում են ԾԻԳ-ի 2-րդ կարգի ստորագրության իրավունք ունեցող օգտվողի հսկման հերթում, որը հնարավորություն ունի կամ ուղղելու քաղվածքում առկա սխալները կամ հեռացնելու այն։
- 11. Ընթացիկ տարվա ընթացքում ներմուծված պայմանագրերը և քաղվածքները չեն տեղափոխվում հաջորդ տարիներ։

#### Պայմանագրերի դիտում

Ներմուծված քաղվածքի հետ կապված տվյալները կարելի է դիտել «Պայմանագրի դիտում» հրահանգի միջոցով՝ լրացնելով «Հաշիվ», «Հոդված», «Ամսաթիվ» ընտրովի դաշտերը։ Սեղմելով «Դիտել» կոճակը համակարգը կցուցադրի տվյալ հաշվի գծով ներմուծված բոլոր պայմանագրերի տվյալները՝ պայմանագրի կոդ, անվանում, հոդված, գումար, պայմանագրի սկիզբ, ավարտ, գործընկերոջ անվանում, հարկային կոդ, բանկային հաշվի համար, պայմանագրի անվանում, գնման ձև, պայմանագրի մնացորդ, պայմանագրով արդեն վճարված գումար,

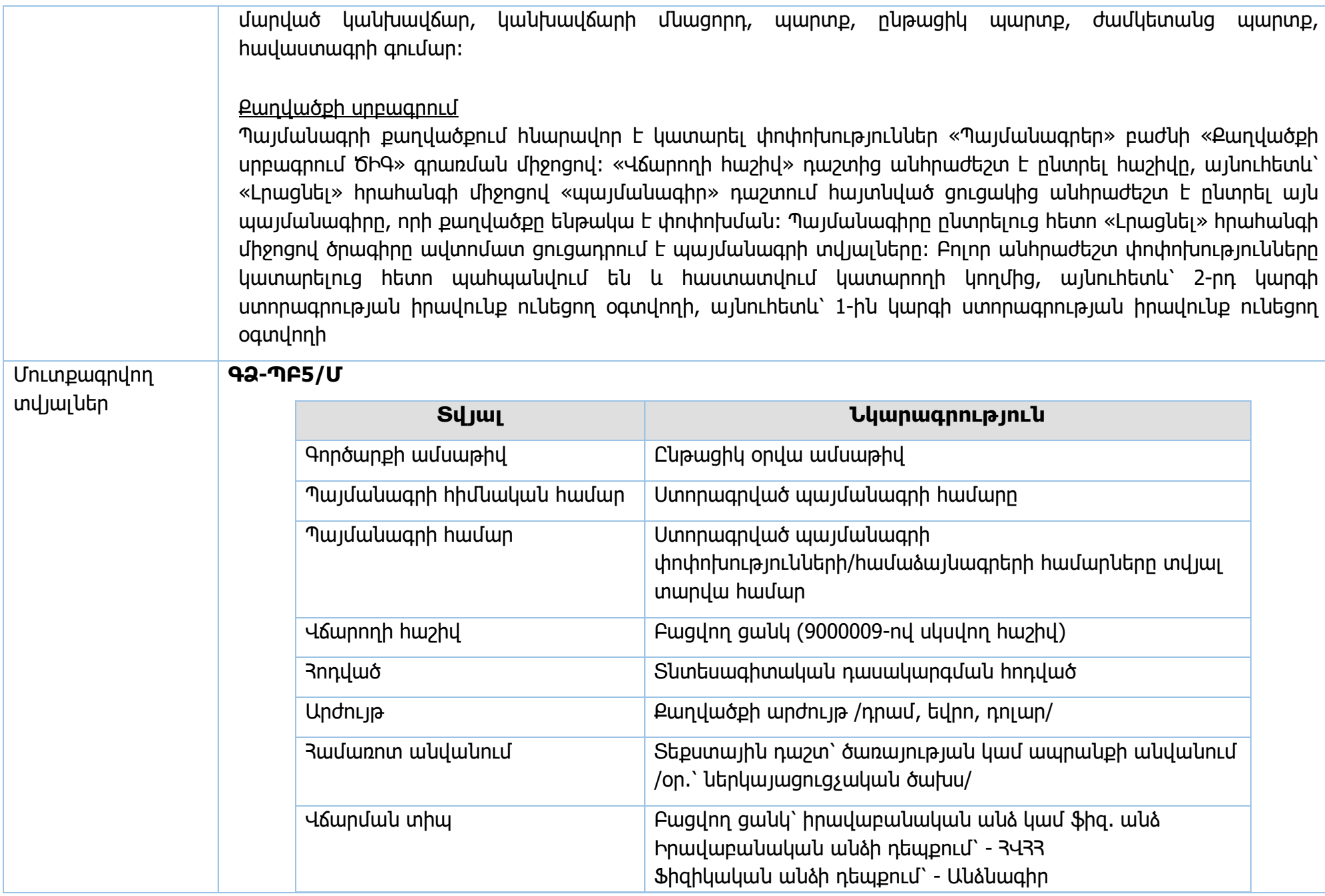

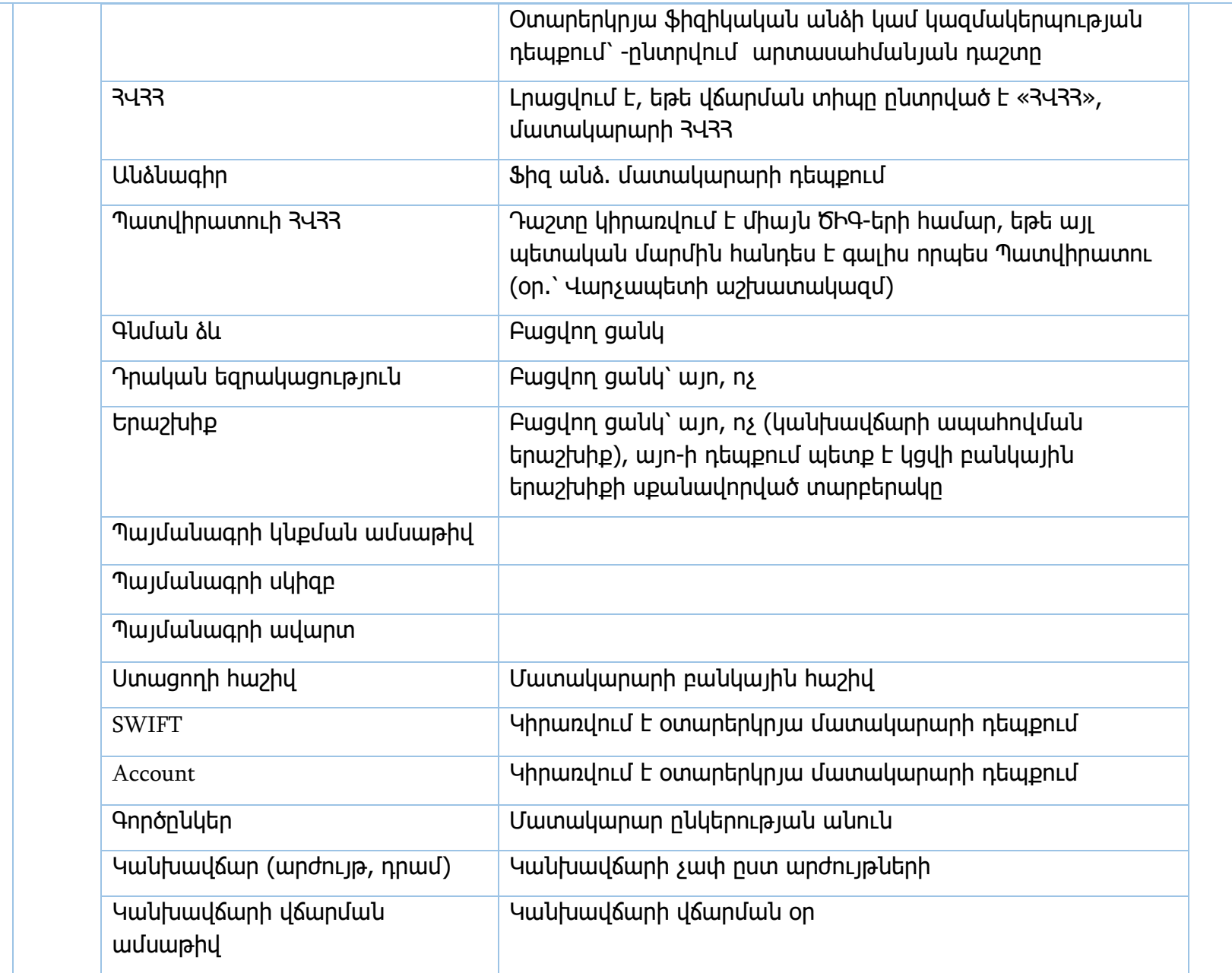

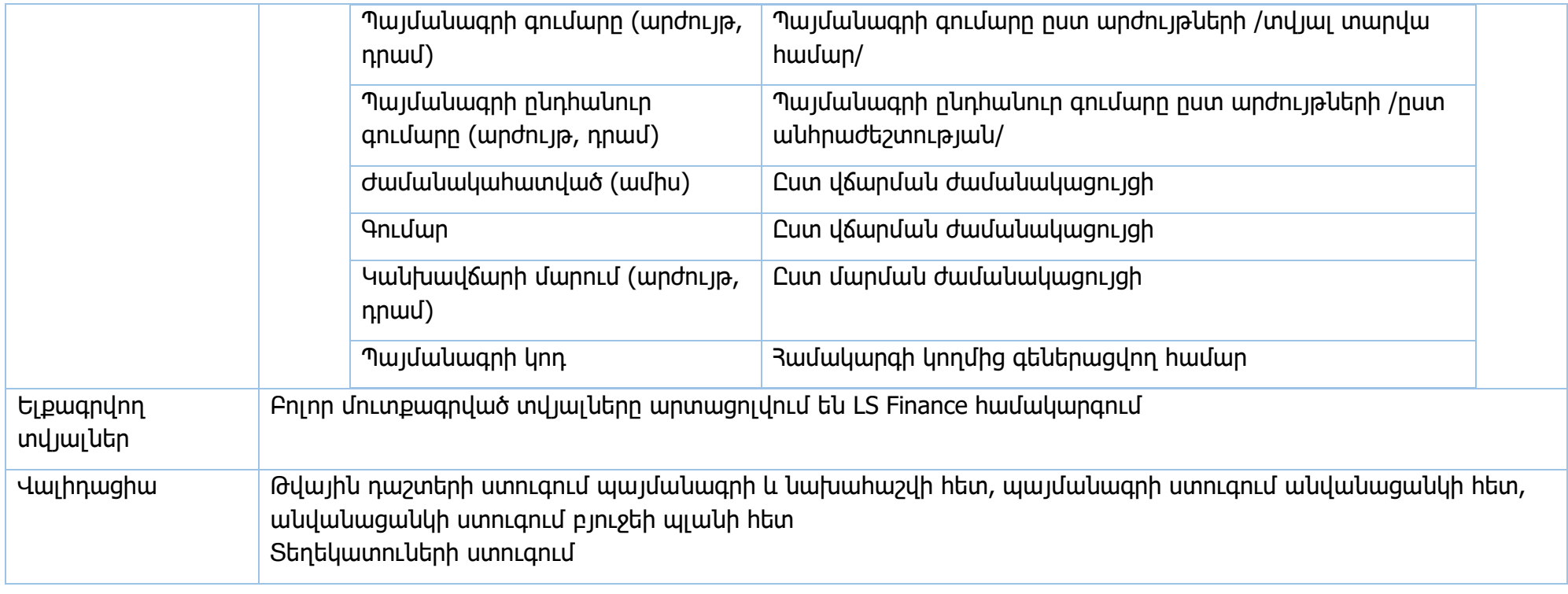

**Իրավական ակտեր՝** ՀՀ կառավարության 15.06.2018թ. 706-Ն որոշում

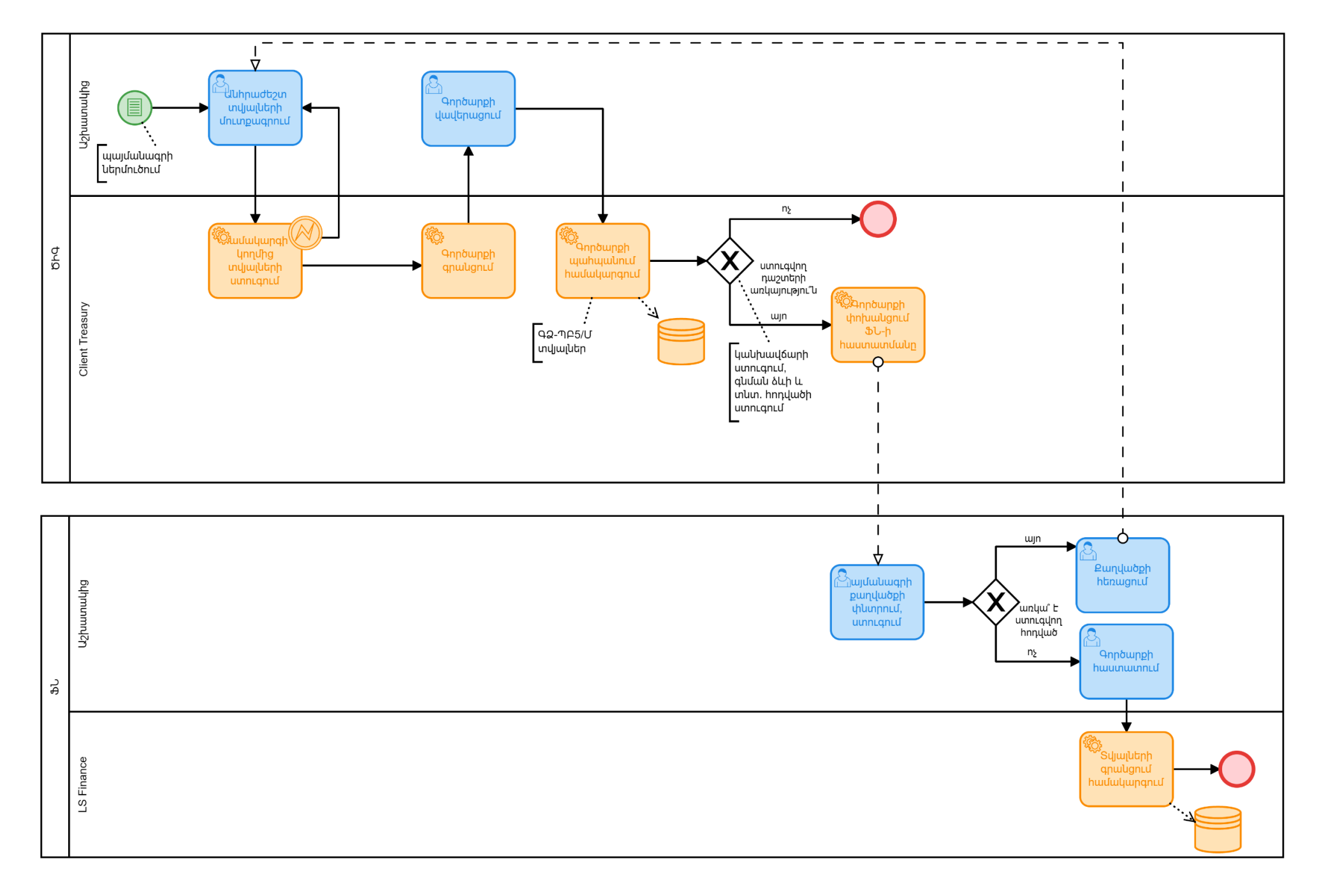

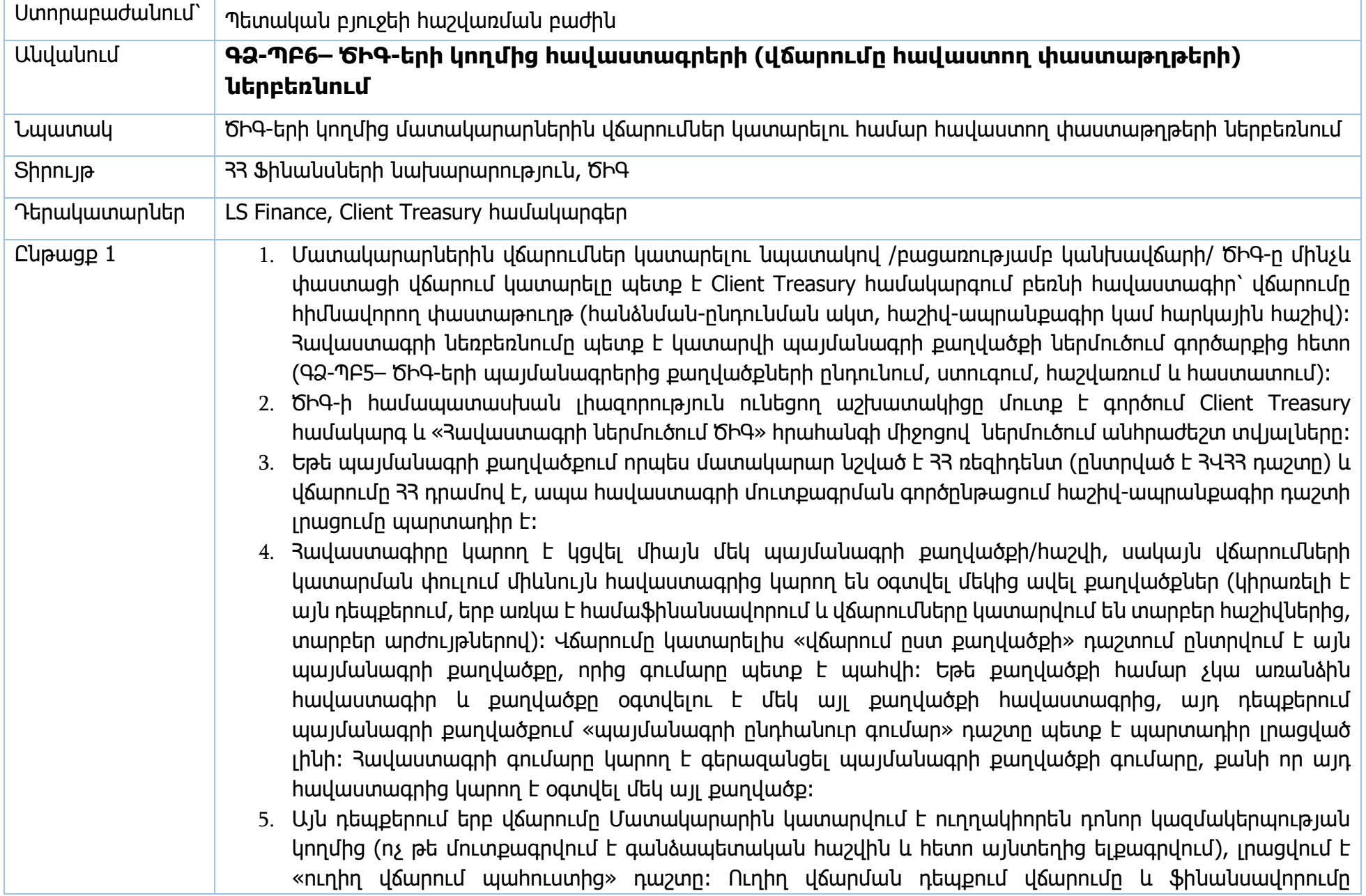

ձևակերպվում է պետական բյուջեի հաշվառման բաժնի կողմից՝ պետական պարտքի վարչության կամ ԲԳԿ-ի կողմից Mulberry համակարգով տրվող տեղեկանքի հիման վրա։ Եթե վճարումը ձևակերպելու ժամանակ պահուստում առկա չէ բավարար գումար, ապա համակարգը տալիս է սխալի հաղորդագրություն։

- 6. Վճարման փուլում համակարգը թույլ է տալիս իրականացնել վճարում միայն «Գումար» դաշտի և «Ուղիղ վճարում պահուստից» դաշտերի արժեքների տարբերության չափով։
- 7. Համակարգը թույլ է տալիս հավաստագիրը ներմուծելիս կցել մեկ ֆայլ։ Սխալ ֆայլ կցելու դեպքում անհրաժեշտ է մտնել «Գործարքներ»՝ «Հսկում» բաժին, նշել փաստաթուղթը, սեղմել «Վերադարձնել» հրահանգը, այնուհետև մտնել «Գործարքներ»՝ «Փոփոխման ենթակա» բաժին և «Հեռացնել կից ֆայլերը» դաշտում ընտրել «այո», այնուհետև կցել ճիշտ ֆայլը։
- 8. Հավաստագիր չի ներմուծվում, եթե վճարումը կատարվում է որպես կանխավճար։
- 9. Ներմուծված տվյալները պահպանվում են և հաստատվում կատարողի կողմից, այնուհետև՝ 2-րդ կարգի ստորագրության իրավունք ունեցող անձի կողմից, այնուհետև՝ 1-ին կարգի ստորագրության իրավունք ունեցող անձի կողմից։ Հաստատելուց հետո տվյալները գրանցվում են համակարգում և արտացոլվում LS Finance համակագրում։ Գանձապետարանի կողմից ստուգում չի իրականացվում։

#### Հավաստագրի ուղղում/հեռացում

Հավաստագիրը բեռնելուց հետո ԾԻԳ-ը այլևս չի կարող հավաստագրում կատարել ուղղում կամ հեռացում։ Յավաստագրի հեռացման համար գրավոր դիմում է 33 ՖՆ։ Եթե հավաստագրի հիման վրա արդեն կատարվել է որևէ գործարք, ապա այն ենթակա չէ հեռացման և ՖՆ պետական բյուջեի հաշվառման բաժինը կարող է իրականացնել միայն հավաստագրի սրբագրում։

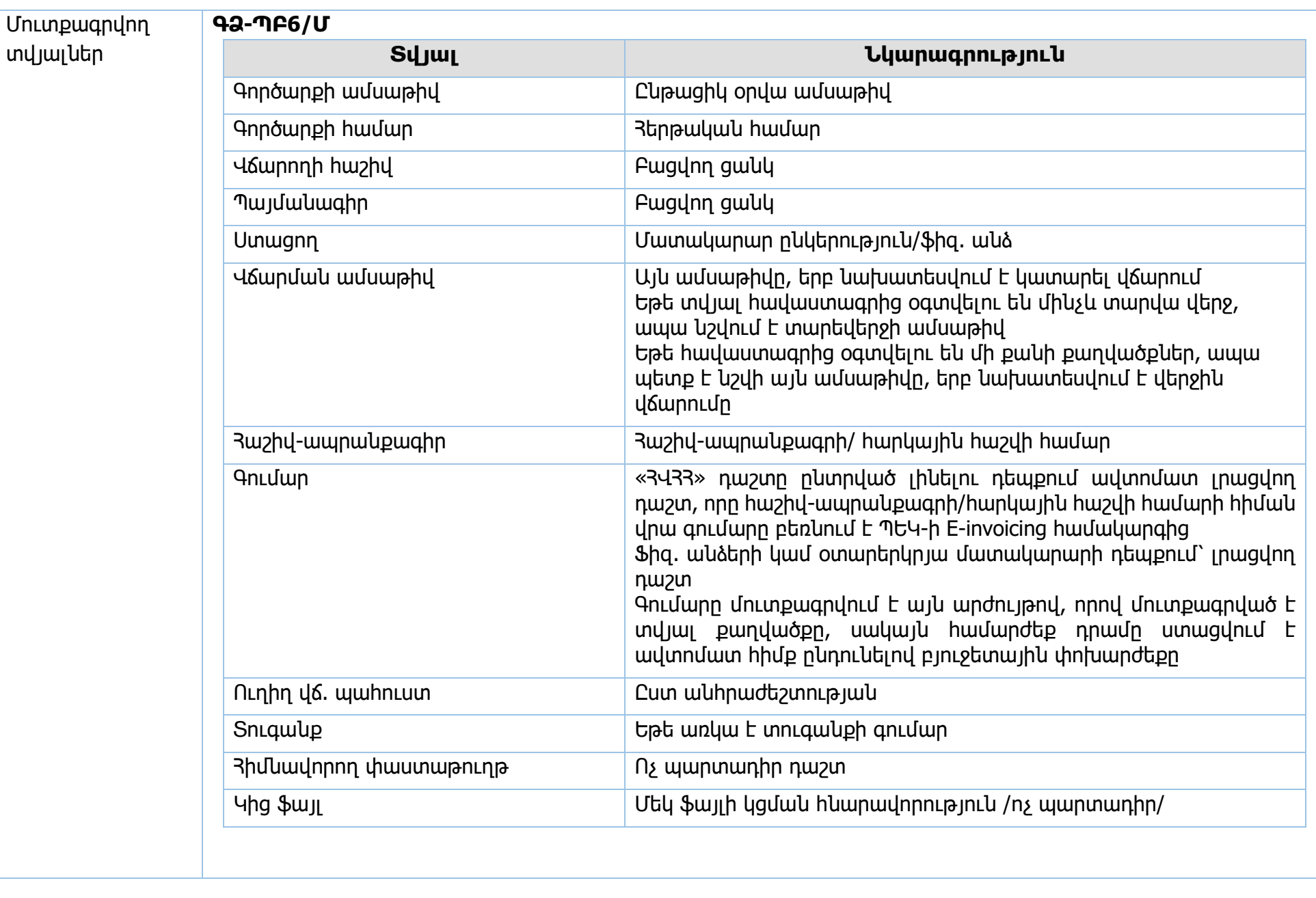

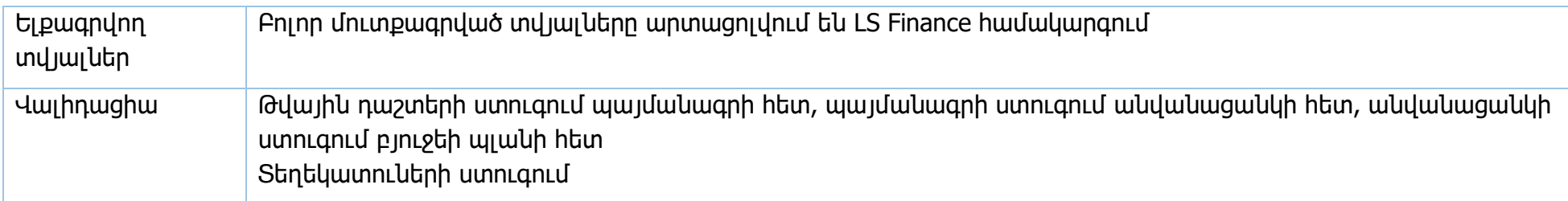

**Իրավական ակտեր՝** ՀՀ կառավարության 15.06.2018թ. 706-Ն որոշում

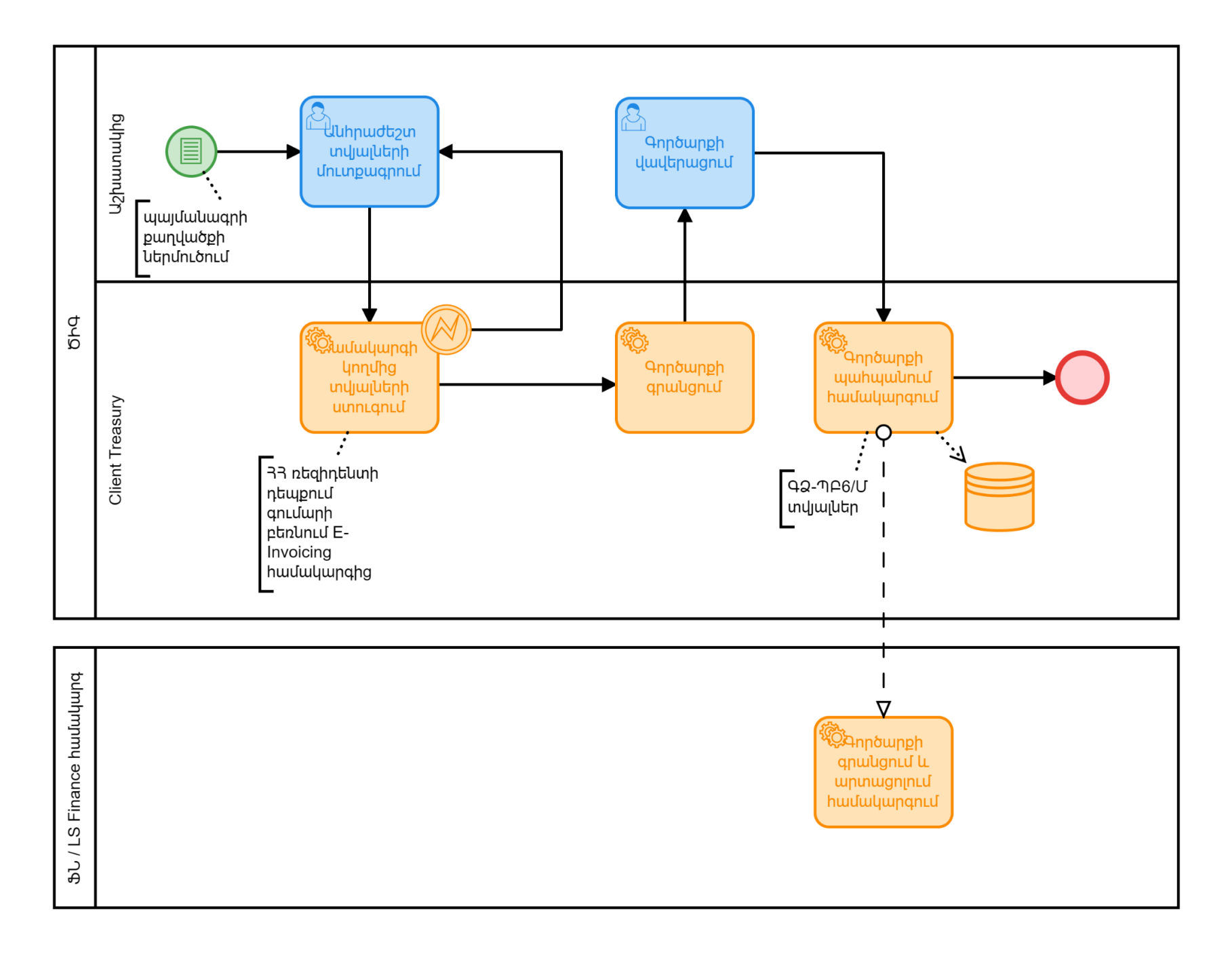

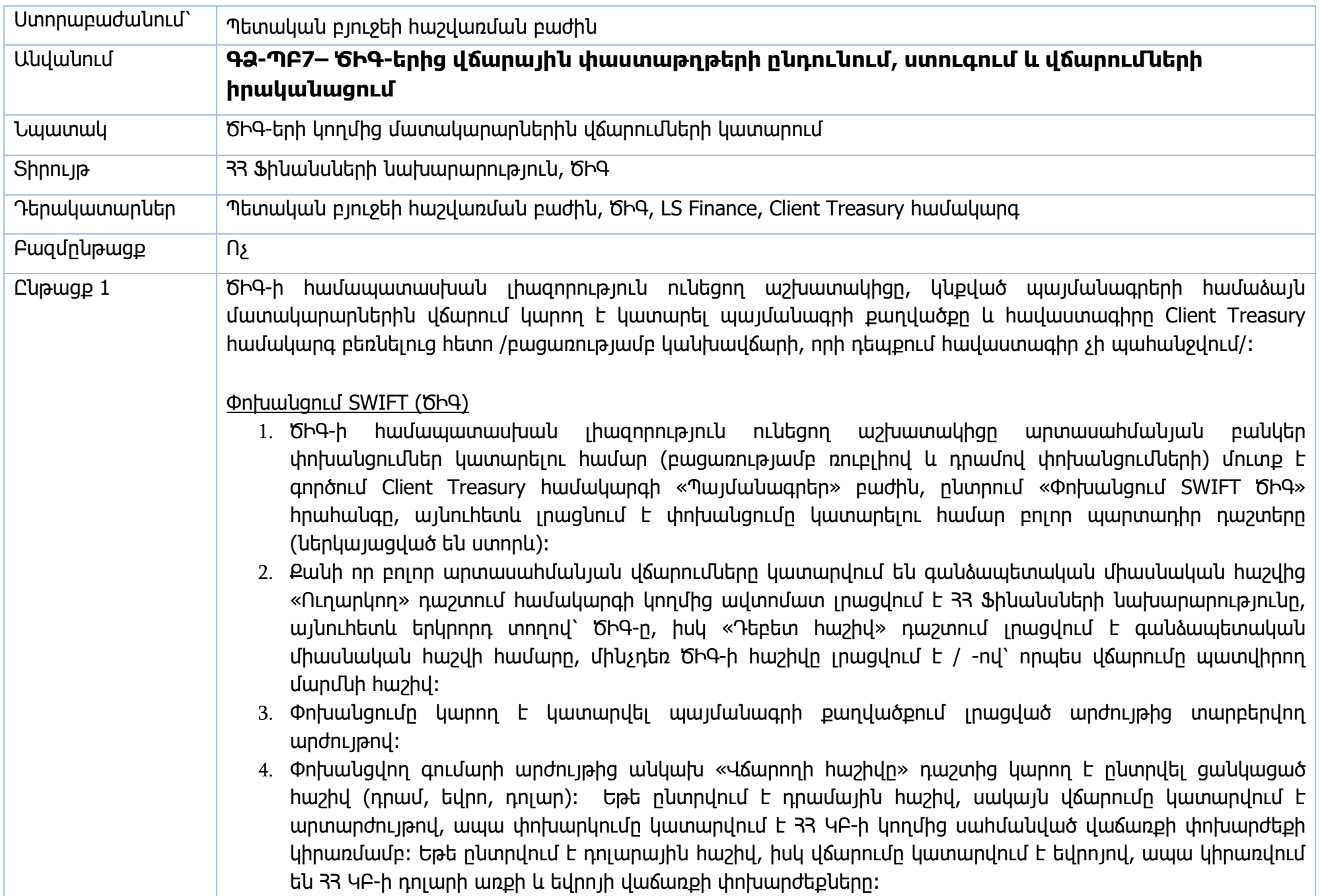

Արտարժույթով կատարված գործարքները հաշվետվություններում արտացոլվում են վճարումը կատարելու onվա դրությամբ սահմանված 33 ԿԲ-ի վաճառքի փոխարժեքով, իսկ մուտքերը` 33 ԿԲ-ի առքի փոխարժեքով, ուղիղ վճարումների դեպքում կիրառվում է 33 ԿԲ-ի հաշվարկային փոխարժեքը։

- 5. Ներմուծված տվյալները պահպանվում են և հաստատվում կատարողի կողմից, այնուհետև՝ 2-րդ կարգի ստորագրության իրավունք ունեցող անձի կողմից, այնուհետև՝ 1-ին կարգի ստորագրության իրավունք ունեցող անձի կողմից։
- 6. Հաստատելուց հետո տվյալները գրանցվում են LS Finance համակարգում և կատարվում համակարգի կողմից։ ԾԻԳ-երի կողմից կատարվող փոխանցումները գանձապետարանի կողմից չեն հաստատվում։

## Փոխանցում SWIFT RUR (ԾԻԳ)

- 1. ԾԻԳ-ի համապատասխան լիազորություն ունեցող աշխատակիցը ռուսական ռուբլիով փոխանցումներ կատարելու համար մուտք է գործում Client Treasury համակարգի «Պայմանագրեր» բաժին, ընտրում «Փոխանցում SWIFT RUR» հրահանգը, այնուհետև լրացնում է փոխանցումը կատարելու համար բոլոր պարտադիր դաշտերը (ներկայացված են ստորև)։
- 2. Ռուբլիով փոխանցման դեպքում բոլոր դաշտերը լրացվում են ռուսերեն լեզվով։
- 3. Փոխանցվող գումարի արժույթից անկախ «Վճարողի հաշիվը» դաշտից կարող է ընտրվել ցանկացած հաշիվ (դրամ, եվրո, դոլար)։ Եթե ընտրվում է դրամային հաշիվ, սակայն վճարումը կատարվում է ռուբլիով, ապա փոխարկումը կատարվում է 33 ԿԲ-ի կողմից սահմանված վաճառքի փոխարժեքի կիրառմամբ։
- 4. Ներմուծված տվյալները պահպանվում են և հաստատվում կատարողի կողմից, այնուհետև՝ 2-րդ կարգի ստորագրության իրավունք ունեցող անձի կողմից, այնուհետև՝ 1-ին կարգի ստորագրության իրավունք ունեցող անձի կողմից։
- 5. Հաստատելուց հետո տվյալները գրանցվում են LS Finance համակարգում և կատարվում համակարգի կողմից։ Գանձապետարանի կողմից ստուգում չի իրականացվում։

### Փոխանցում ՀՀ բանկեր և գանձապետարան

- 1. ԾԻԳ-ի համապատասխան լիազորություն ունեցող աշխատակիցը 33 բանկեր և գանձապետական հաշիվներին վճարում կատարելու համար մուտք է գործում Client Treasury համակարգի «Պայմանագրեր» բաժին, ընտրում «Փոխանցում բանկ ԾԻԳ» հրահանգը, այնուհետև լրացնում է փոխանցումը կատարելու համար բոլոր պարտադիր դաշտերը (ներկայացված են ստորև)։
- 2. «Վճարողի հաշիվ» բացվող ցանկից կարող է ընտրվել ցանկացած հաշիվ (դրամ, եվրո, դոլար)։
- 3. Ներմուծված տվյալները պահպանվում են և հաստատվում կատարողի կողմից, այնուհետև՝ 2-րդ կարգի ստորագրության իրավունք ունեցող անձի կողմից, այնուհետև՝ 1-ին կարգի ստորագրության իրավունք ունեցող անձի կողմից։
- 4. Հաստատելուց հետո տվյալները գրանցվում են LS Finance համակարգում և կատարվում համակարգի կողմից։ Գանձապետարանի կողմից ստուգում չի իրականացվում։

Client Teasury համակարգը լիազորված օգտվողին թույլ չի տալիս ստեղծել նոր փոխանցում այն պայմանագրի քաղվածքի գծով, որի շրջանակներում առկա է ստեղծված փոխանցում, որը դեռևս հաստատված չէ 1-ին կարգի ստորագրության իրավունք ունեցող օգտվողի կողմից։ Բոլոր վճարումները պետք է հաստատվեն ԾԻԳ-ի կողմից մինչև ժամը 15։30-ը։ Եթե 1-ին կարգի ստորագրության լիազորություն ունեցող օգտվողի մոտ ժամը 15։30-ից հետո առկա են չհաստատված փոխանցումներ, ապա այդ գործարքները այլևս չեն կարող կատարվել և պետք է հեռացվեն համակարգից։

#### Գնում չհանդիսացող հոդվածների դեպքում վճարում

Գնում չհանդիսացող (օրինակ՝ աշխատավարձ, գործուղում, նպաստ, դեֆիցիտի հոդվածներ, հարկեր) վճարումների դեպքում ԾԻԳ-երը վճարումները կարող են կատարել համակարգում մուտքագրված նախահաշիվների գումարների սահմաններում։

- 1. ԾԻԳ-ի համապատասխան լիազորություն ունեցող աշխատակիցը մուտք է գործում Client Treasury համակարգ և «Արժութային գործարքներ» բաժնից ընտրում է «Արժութային փոխանցում» գործարքը, որի միջոցով կատարվում են փոխանցումներ բացառապես 33 դրամով։ 3աշիվը, որից կատարվում է փոխանցումը կարող է լինել ցանկացած արժույթով։
- 2. Աշխատավարձի վճարումը կատարվում է հատուկ ֆորմատով .xls ձևաչափի ֆայլի ներբեռնման միջոցով՝ տարանցիկ հաշիվներով։
- 3. Հաստատման գործընթացը իրականացվում է ընդհանուր սահմանված կարգով։
# Մուտքագրվող տվյալներ **ԳՁ-ՊԲ7/Մ Տվյալ Նկարագրություն** Փաստաթղթի համար Վճարման հերթական համար Գործարքի ամսաթիվ Վճարման օրվա ամսաթիվ Դեբետ հաշիվ Միասնական գանձապետական հաշիվ, որից դուրս են գալիս բոլոր արտասահմանյան փոխանցումները Դաշտը գեներացվում է ավտոմատ փոխանցումը կատարելիս Վճարողի հաշիվ Բացվող ցանկ, լրացվում է ԾԻԳ-ի կողմից Հոդված Տնտեսագիտական դասակարգման հոդված Ուղարկող Վճարողի անուն և հասցե, 1-ին տողում` լրացվում է 33 Ֆինանսների նախարարություն 2-րդ տողում՝ կատարող պետական մարմնի անունը 3-րդ տողում՝ Ֆինանսների նախարարության հասցեն 4-րդ տողում՝ ք. Երևան, Հայաստանի Հանրապետություն Պայմանագիր Բացվող ցանկ Վճարում ըստ քաղվածքի Բացվող ցանկ, ընտրվում է այն քաղվածքի կոդը, որի վրա ներմուծվել է հավաստագիրը, քաղվածքի կոդը տեսանելի է «Պայմանագրի դիտում» բաժնում , լրացվում է ըստ անհրաժեշտության ՀՎՀՀ Դաշտը լրացվում է, եթե ստացողը ՀՀ-ի ռեզիդենտ է Փոխանցվող գումար **թա**րանար Թվային դաշտ

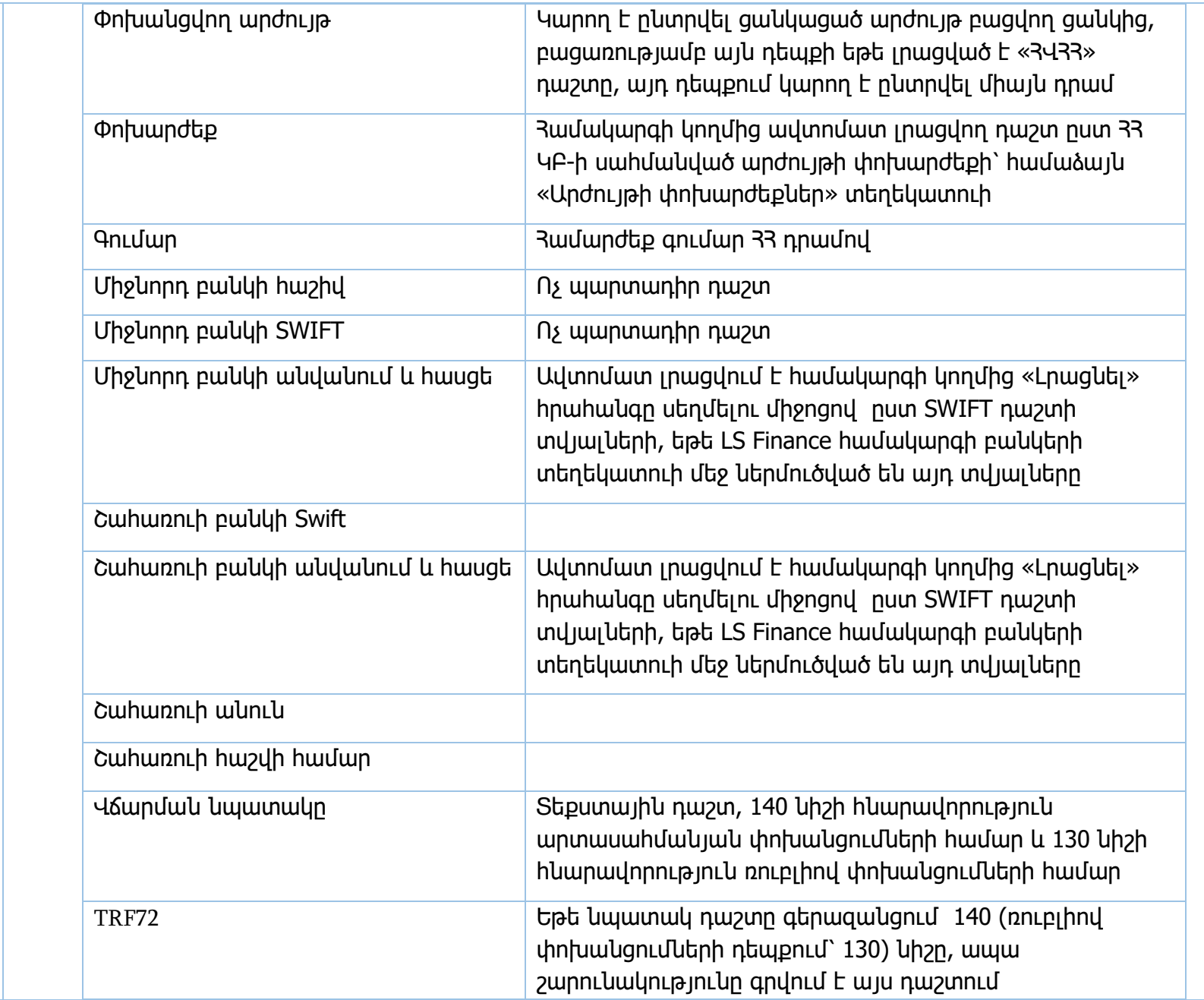

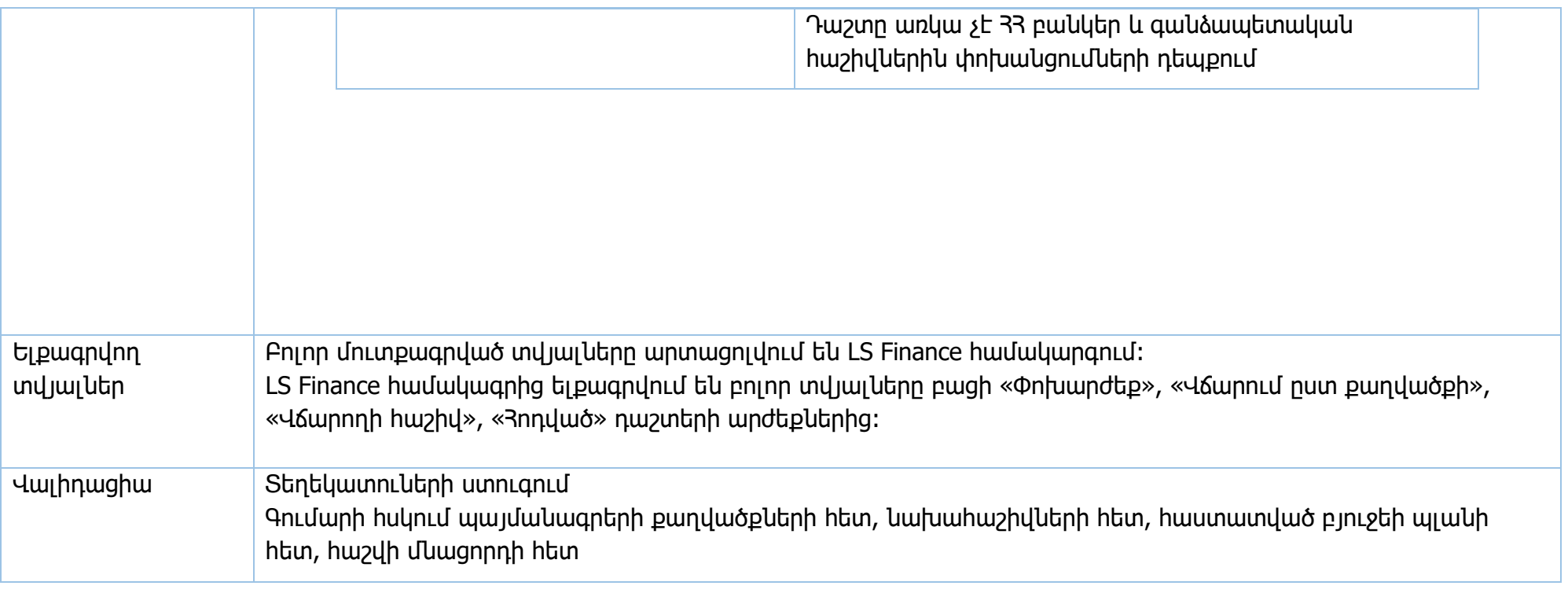

**Իրավական ակտեր՝** ՀՀ կառավարության 15.06.2018թ. 706-Ն որոշում

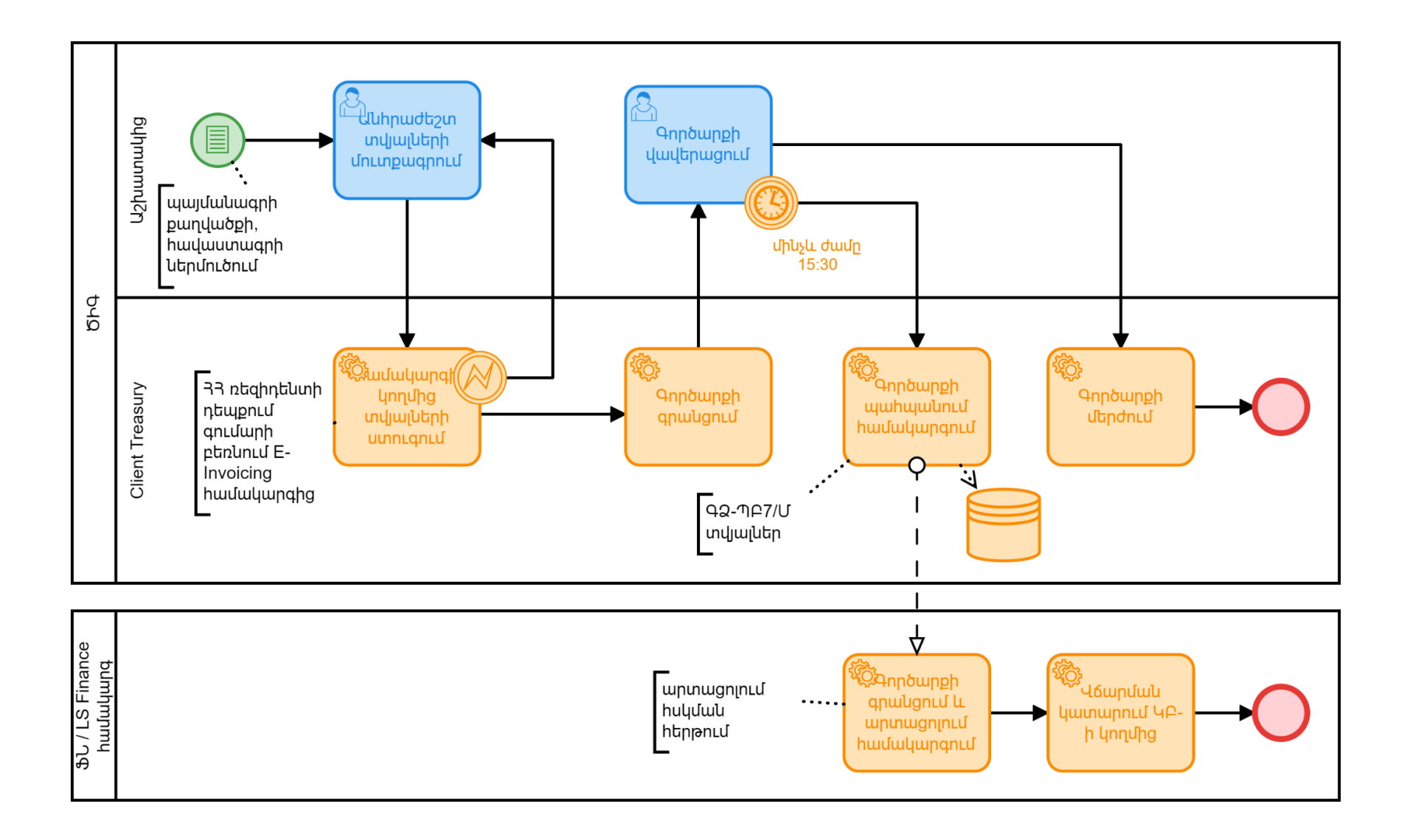

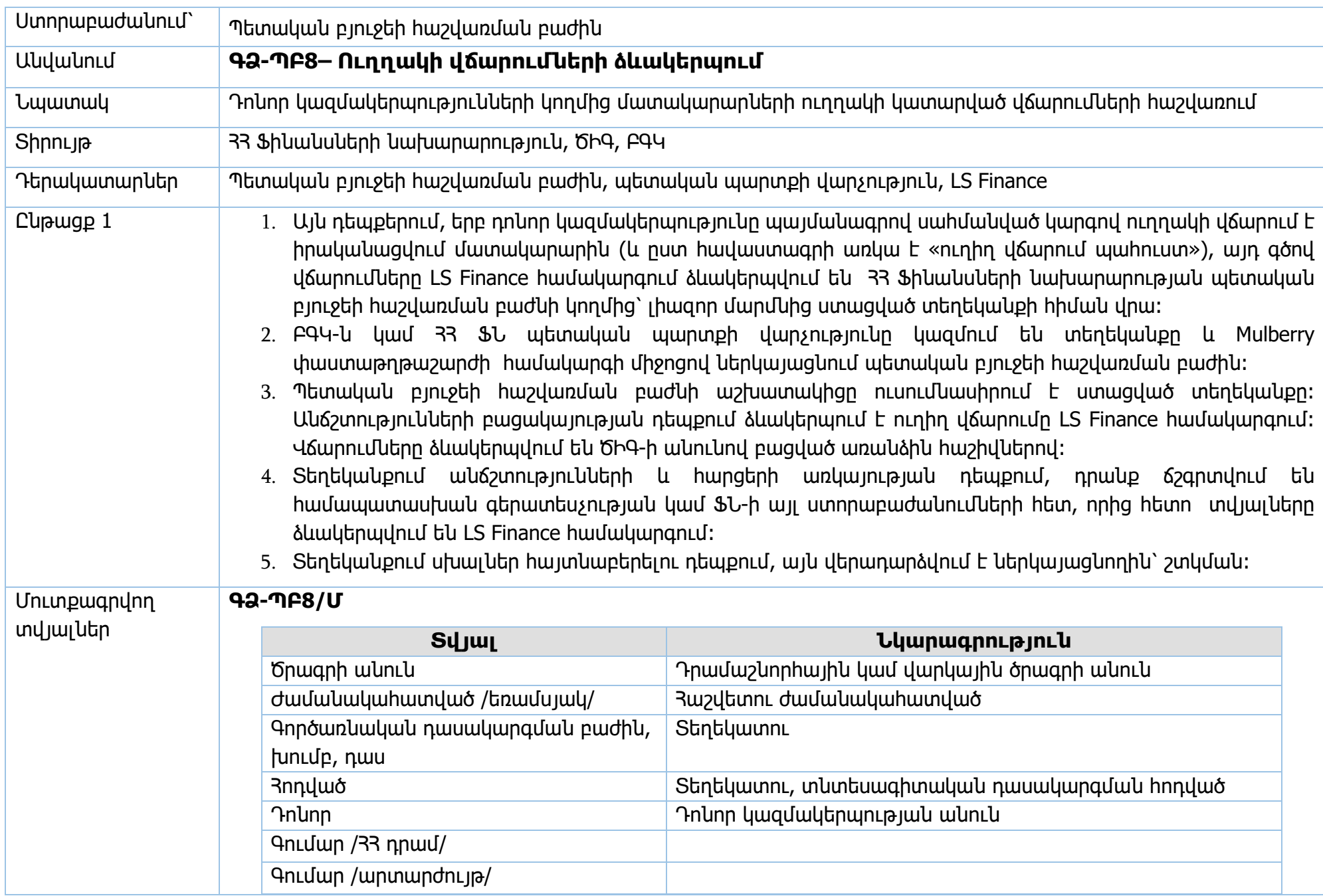

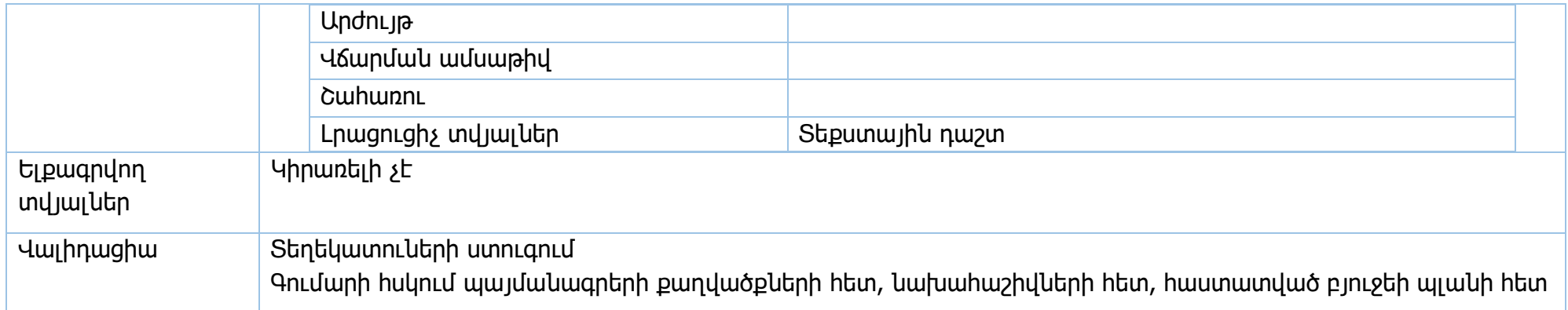

**Իրավական ակտեր՝** ՀՀ կառավարության 15.06.2018թ. 706-Ն որոշում

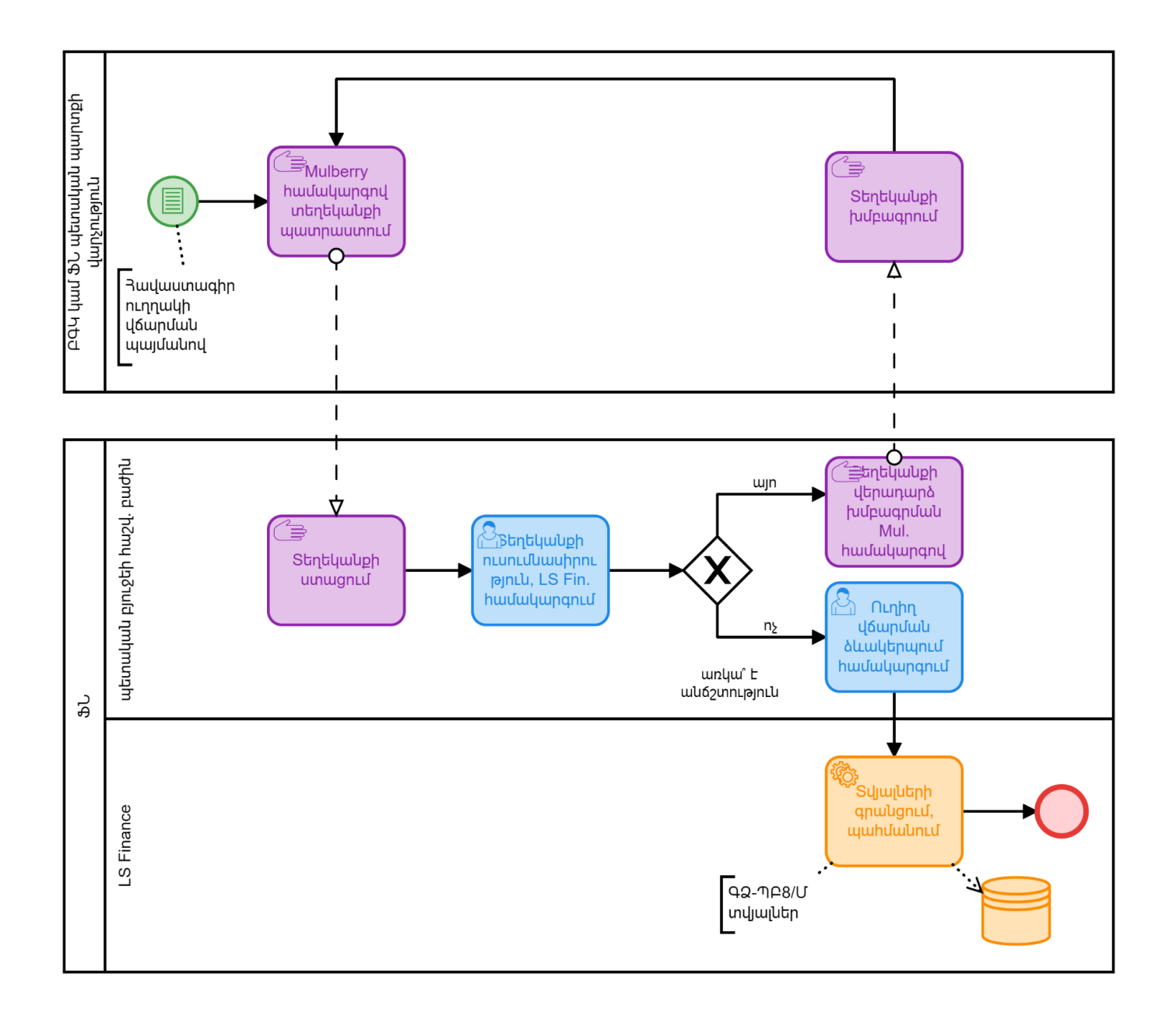

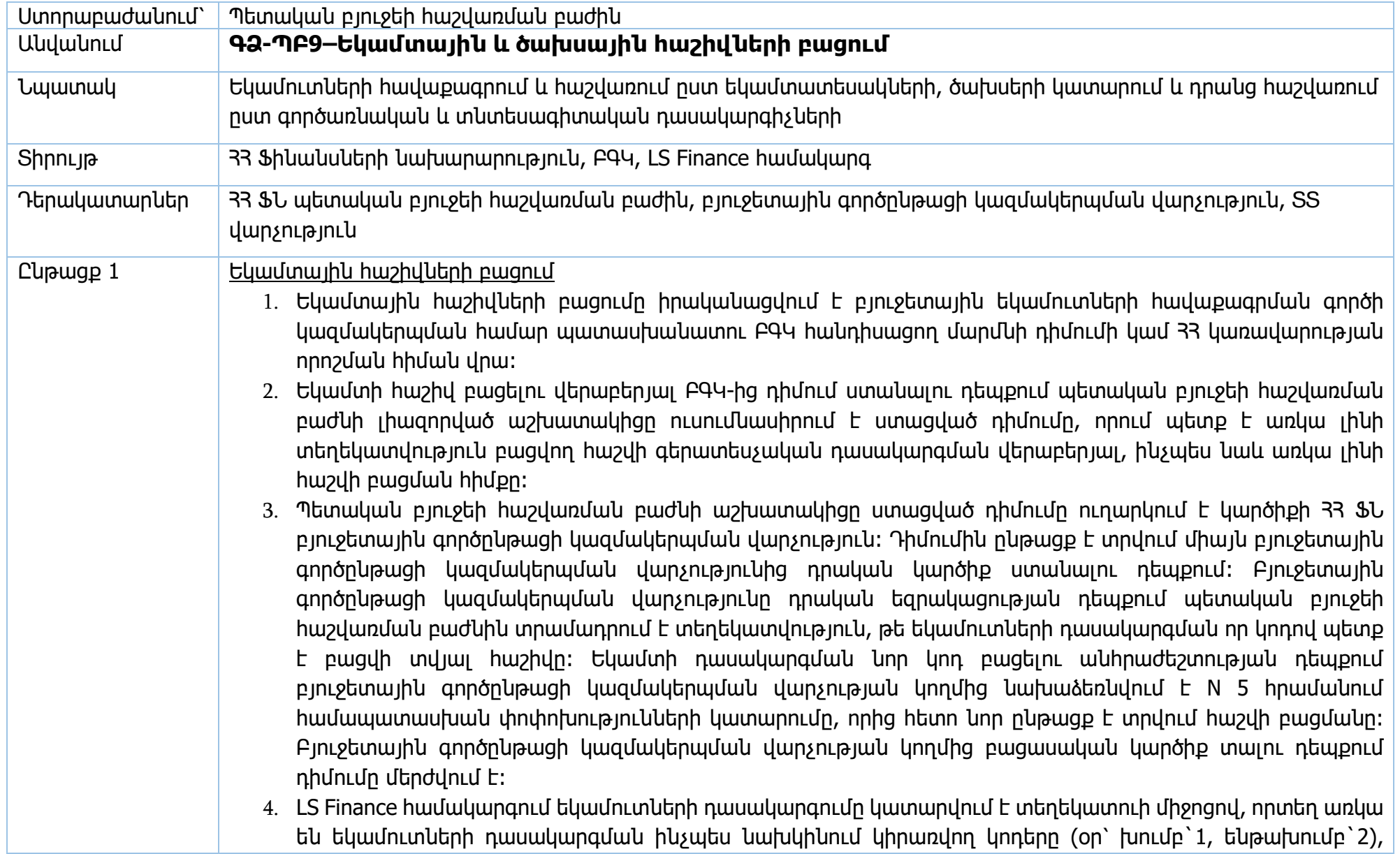

այնպես էլ ՀՀ ֆինանսների նախարարի 09.01.2007թ. N 5 հրամանով սահմանված եկամուտների դասակարգման կոդերը (օրինակ՝ 714111, 33 մաքսային մարմինների կողմից գանձվող ԱԱՅ ԻԱ-ից)։

- 5. Հաշիվը բացելու համար պետական բյուջեի հաշվառման բաժնի աշխատակիցը մուտք է գործում LS Finance համակարգ և Տեղեկատու «Ներմուծում՝ Հաշիվներ» բաժնից «մուտք» հրահանգով բացվող պատուհանում մուտքագրում է նոր հաշվի բացման համար անհրաժեշտ տվյալները և պահպանում։ Եկամտային հաշիվների բացման դեպքում հաշվի կարգը ընտրվում է «եկամտային»:
- 6. Եկամտային հաշիվների բացման դեպքում նշվում է Հաշվի տեսակը և կատարվում է նշում, թե ովքեր կարող են այն հաշվի վրա գումար փոխանցել (Ձեռնարկություն, անհատ ձեռնարկատեր, ֆիզիկական անձ)։ Օրինակ՝ միայն «անհատ ձեռնարկատեր» նշման դեպքում այդ հաշվին վճարում կարող են կատարել միայն Ա/Ձ-ները, մինչդեռ ֆիզ. անձանց և ձեռնարկությունների կողմից այդ հաշվին կատարված փոխանցումները կմերժվեն բանկի կողմից։ Այս մասով տվյալները փոխանցվում են 33 կենտրոնական բանկ և, որտեղից էլ` 33 առևտրային բանկեր:
- 7. Հաշիվը բացելուց հետո այն ակտիվացվում է և ԲԳԿ-ն գրությամբ տեղեկացվում է հաշվի բացման վերաբերյալ։ Եկամտային հաշիվների մասով ԲԳԿ-ի օգտվողների համար առկա է միայն հաշիվը դիտելու հնարավորություն (դիտել հաշվետվության ձևեր, ձևավորել քաղվածք, տեղեկանք ֆունկցիոնալ հնարավորությամբ)։
- 8. Client Teasury համակարգում հաճախորդի նոր օգտվողների բացման և նրանց լիազորությունների տրամադրման գործընթացը նկարագրված է ԳՁ-ՊԲ1 գործընթացում։
- 9. Հաշվի փակումը իրականացվում է բյուջետային գործընթացի կազմակերպման վարչությունից դրական կարծիք ստանալուց հետո՝ փոխելով հաշվի կարգավիճակը և նշելով հաշվի փակման ամսաթիվը։
- 10. Եկամտային հաշիվները, ի տարբերություն ծախսային հաշիվների, չունեն սահմանափակումներ մուտքերի վրա, այսինքն հաշվի վրա կարող է մուտքագրվել պլանավորվածից ավելի շատ գումար։

Ծախսային հաշիվների բացում

- 1. Ծախսային հաշիվները, որպես կանոն, բացվում են տարեկան բյուջեի պլանի հաստատման հետ մեկտեղ՝ ըստ միջոցառումների։ Հաշվետու տարվա ընթացքում նոր հաշվի բացումը իրականացվում է կառավարության որոշման հիման վրա։ Ծախսային հաշիվների վրա սահմանվում է պլան՝ առավելագույն սահմանաչափ։ Միևնույն միջոցառման համար կարող են բացվել մեկից ավելի հաշիվներ։
- 2. Ծախսային հաշիվների բացման դեպքում՝ հաշվի կարգը նշվում է «բյուջետային»։
- 3. «2702» հաշվեկշռային հաշվով կարող են բացվել «առանց սահմանափակումի հաշիվներ», որոնց համար չի մուտքագրվում բյուջեի պլան և այդ հաշվից հնարավոր է կատարել վճարումներ առանց սահմանափակումների։ Տվյալ տարվա բյուջեի մասին օրենքով սահմանվում են այն դեպքերը, որոնց համար

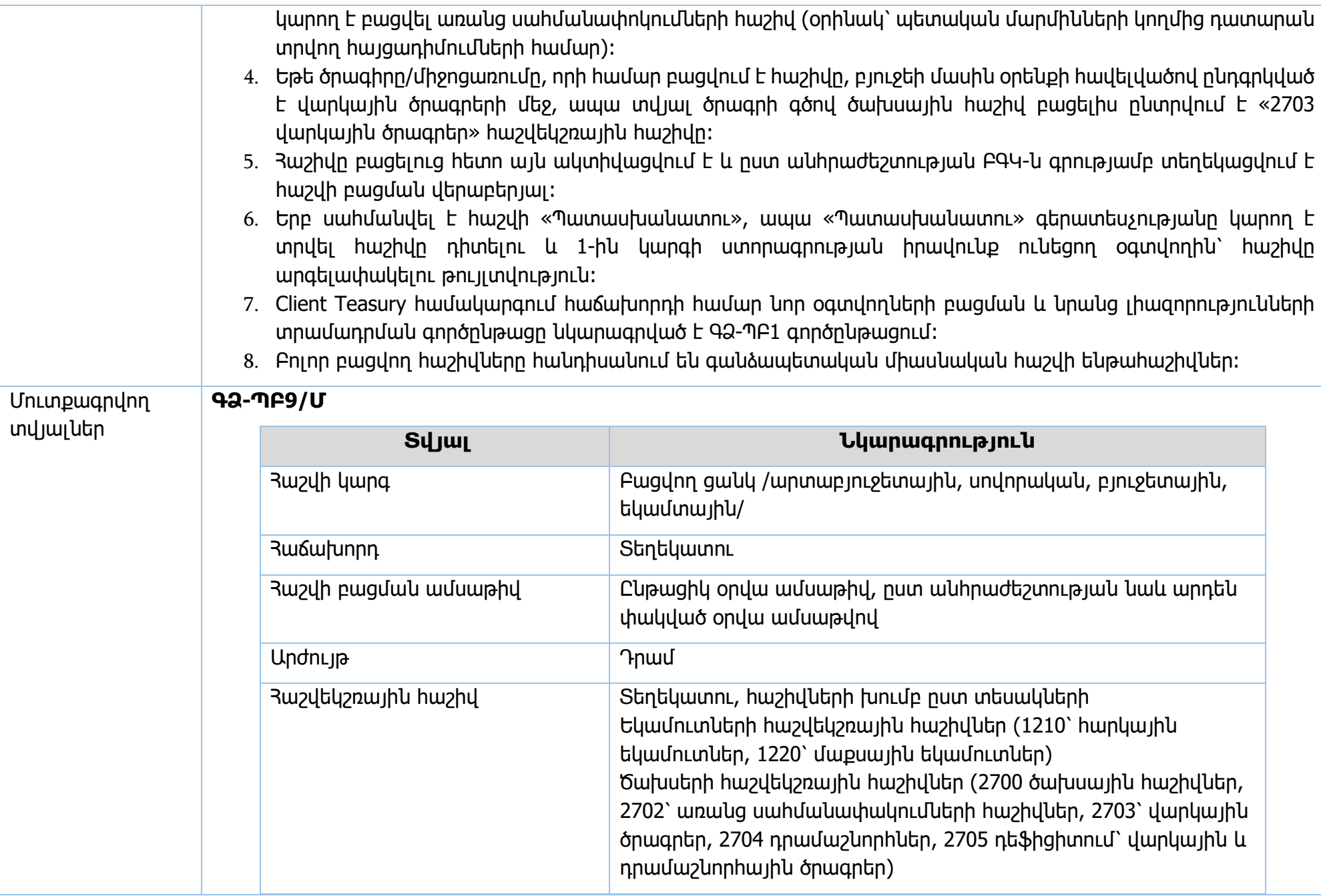

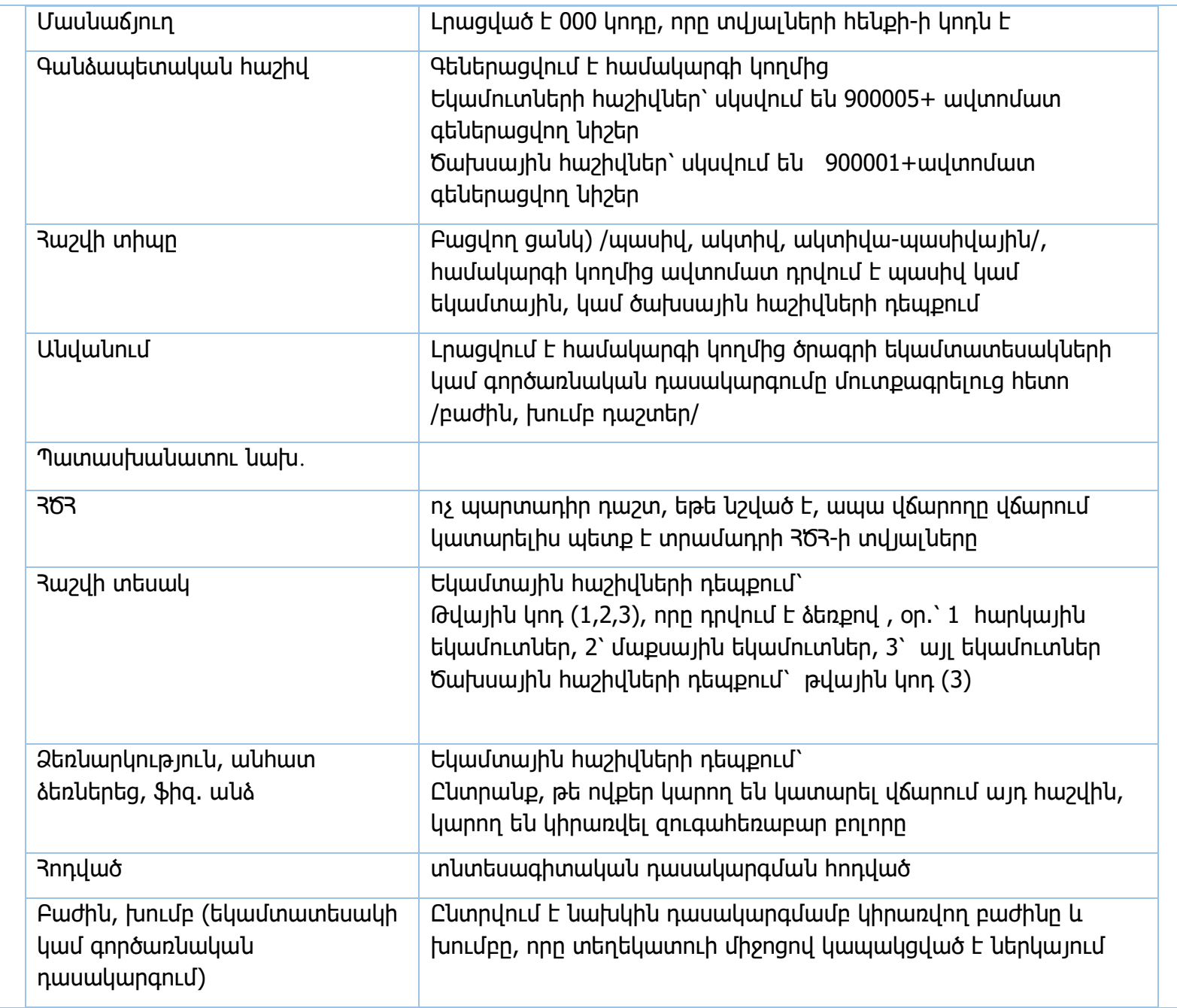

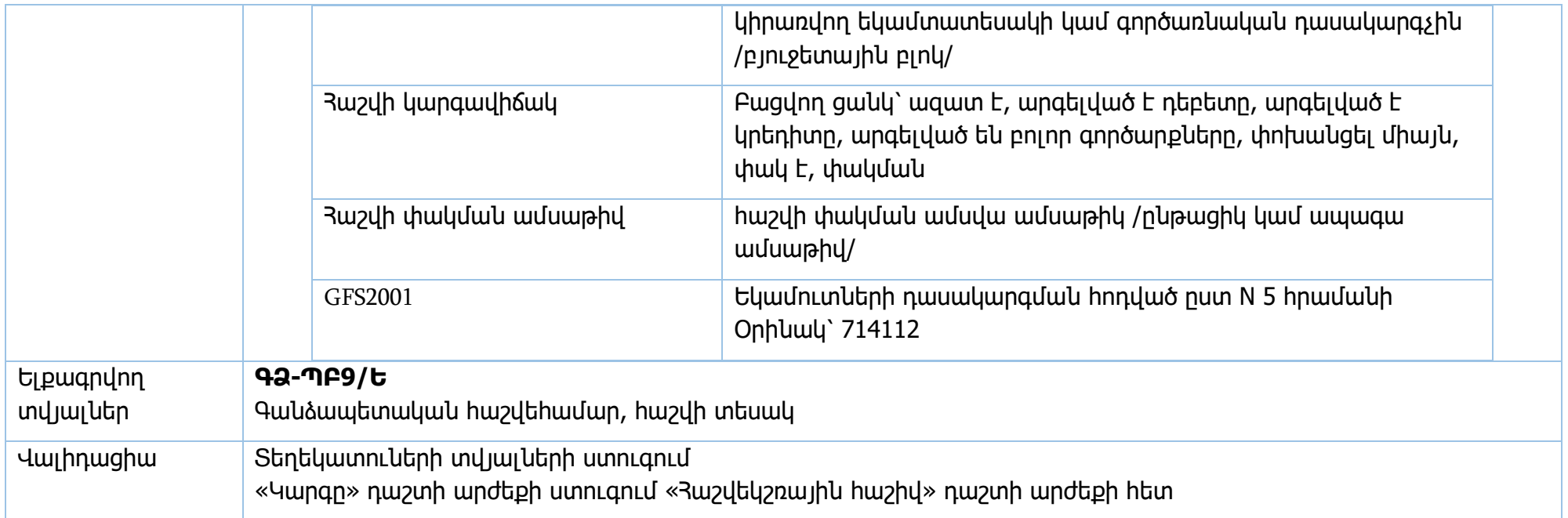

Իրավական ակտեր՝ ՀՀ կառավարության 15.06.2018թ. N 706-Ն որոշում,

ጓጓ բյուջետային ու հանրային հատվածի հաշվապահական հաշվառման դասակարգումները և դրանց կիրառման ցուցումները հաստատելու մասին 33 ֆինանսների նախարարի 09.01.2007թ. N 5 հրաման

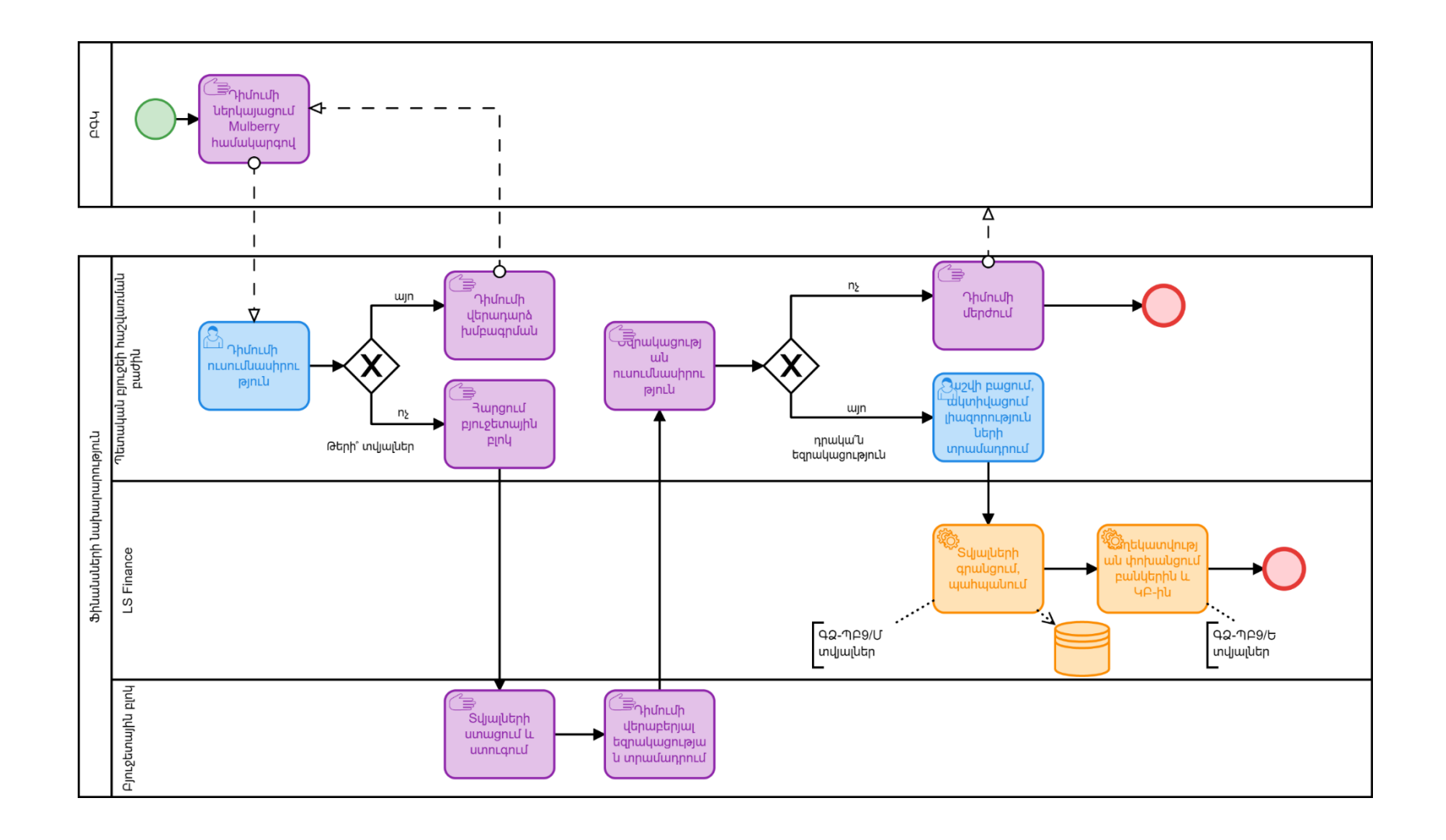

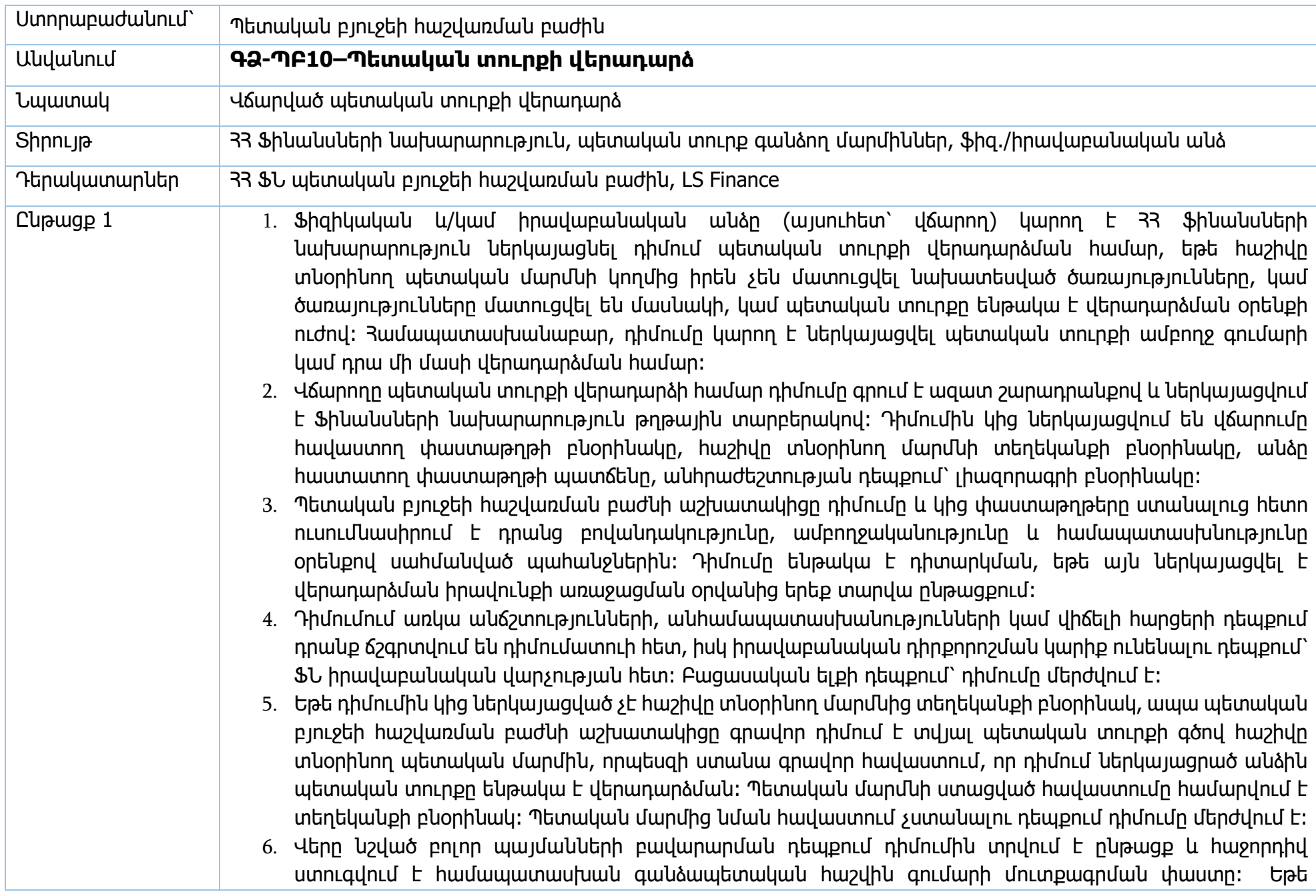

գանձապետական հաշվին (ինչպես նաև չպարզաբանված մուտքերի հաշվին) գումարը հաշվեգրված չէ, ապա պետական բյուջեի հաշվառման բաժնի աշխատակիցը գրավոր տեղեկացնում է դիմումատուին այդ մասին՝ առաջարկելով դիմել վճարումն իրականացրած բանկ՝ պարզաբանման համար։ Պետական տուրքի վերադարձի գործընթացը կասեցվում է մինչև այդ մասին պարզաբանում ստանալը։

- 7. Գանձապետական հաշվին գումարի մուտքագրման փաստը ստուգելուց հետո պետական բյուջեի հաշվառման բաժնի աշխատակիցը ստուգում է գումարը նախկինում վերադարձված լինելու հանգամանքը (հղման համարով համակարգի կողմից ավտոմատ ստուգումը գործում է շուրջ երկու տարի)։ Եթե գումարը նախկինում վերադարձվել է դիմումատուին, ապա դիմումատուն ծանուցվում է այդ մասին և դիմումը մերժվում է։ Եթե գումարի վերադարձման փաստ առկա չէ, ապա աշխատակիցը պատճենում է վճարման հղման համարը, որը գեներացվել է համակարգի կողմից վճարման հաշվեգրման պահին։
- 8. Պետական տուրքի վերադարձի գործարքները իրականացվում են դրա համար բացված միջանկյալ/տարանցիկ հաշվից։ Դա արվում է այն նպատակով, որ ստացողի բանկի կողմից վճարման մերժման դեպքում (օր.՝ սխալ ստացողի հաշիվ կամ հասցեատեր), վճարումները հաշվեգրվեն առանձնացված տարանցիկ հաշվին և հեշտությամբ նույնականացվեն և դասակարգվեն ոչ թե որպես նոր պետական տուրք, այլ բանկի կողմից մերժված գործարք։
- 9. LS Finance համակարգում ներքին դեբետային գործարք հրահանգի միջոցով հղման համարով գումարը դեբետագրվում է այն հաշվից, որի վրա կատարվել էր պետական տուրքի վճարումը և կրեդիտավորվում է միջանկյալ/տարանցիկ հաշվի վրա։ Որպես «փոխանցման համար» դրվում է այն «հղման համարը», որը գեներացվել էր ԳԳՈ համակարգի կողմից գումարի մուտքագրման ժամանակ։ «Հղման համարով» իրականացվում է փոխանցվող գումարի հսկում։ Տվյալ հղման համարով մեկ անգամ գումարի վերադարձ ձևակերպելիս համակարգը թույլ չի տա նույն հղման համարով կատարել երկրորդ գործարքը (նույնիսկ մասնակի վճարման դեպքում)։
- 10. Եթե պետական տուրքի հաշվի ընթացիկ պահից մնացորդ առկա չէ, նախքան նախորդ կետում նշված դեբետային գործարքն իրականացնելը պետական տուրքի հաշվին գումար է մուտքագրվում դեբետային գործարքով պետական ընդհանուր ռեսուրսների հաշվից։
- 11. Գումարը կրեդիտավորվում է տարանցիկ հաշվին։
- 12. Այնուհետև կատարվում է բանկային փոխանցում ՝ «Էլեկտրոնային փոխանցում 100» հղման միջոցով։ Պետական բյուջեի հաշվառման բաժնի աշխատակիցը մուտքագրվում է բոլոր անհրաժեշտ տվյալները և հաստատում փոխանցումը։ Եթե դիմումի համաձայն գումարը ենթակա է վերաձևակերպման այլ եկամտային հաշվին, ապա միջանկյալ հաշվից «Կրեդիտային գործարքով 701» գործարքով գումարը

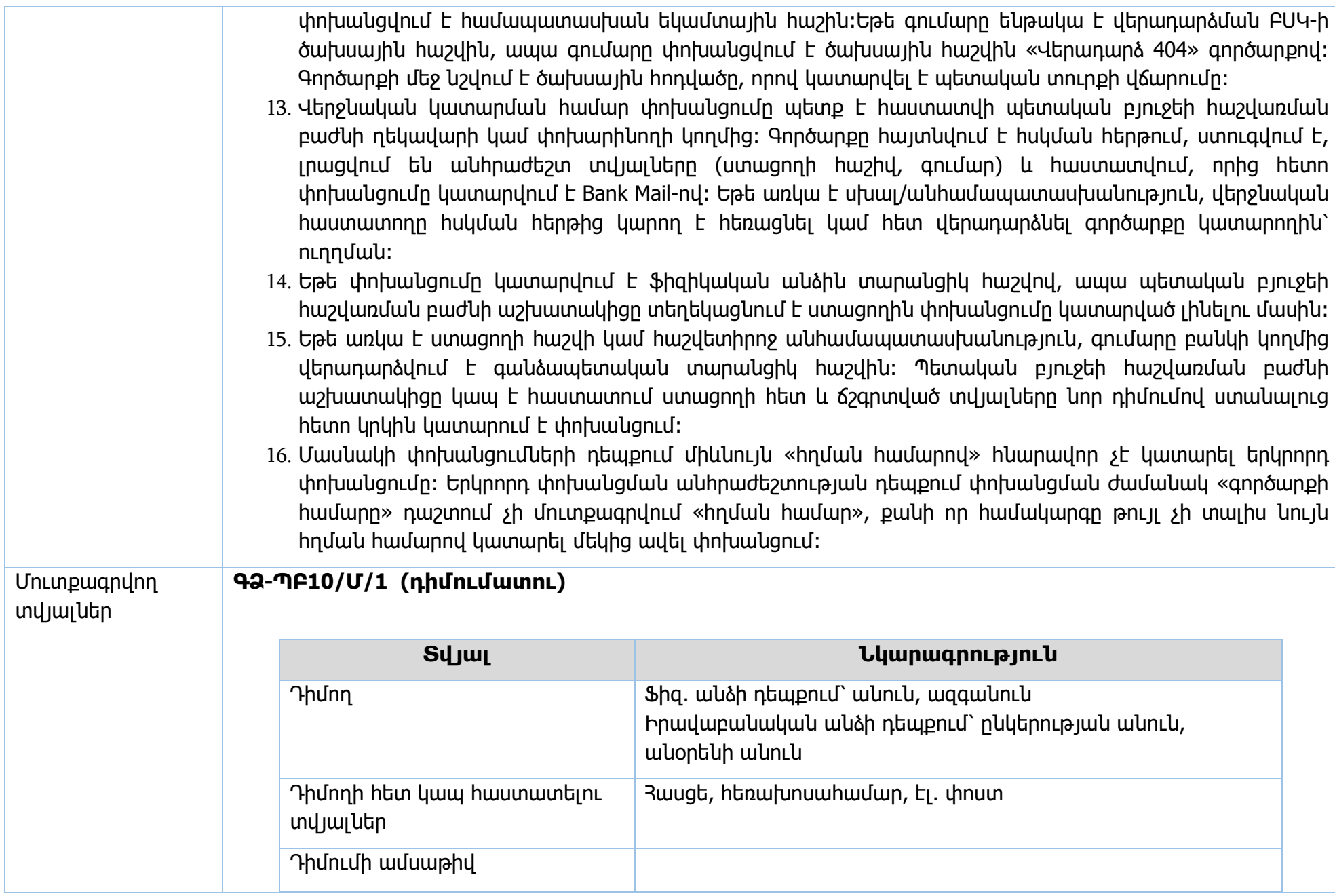

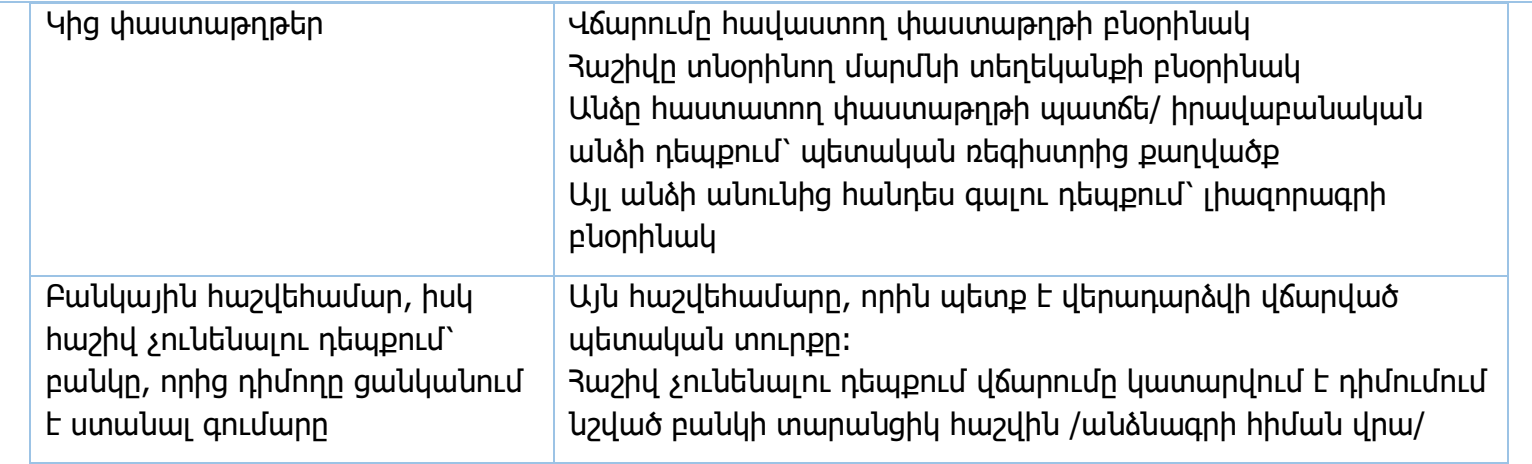

# **ԳՁ-ՊԲ10/Մ/2 (միջանկյալ փոխանցում կամ վերադարձ)**

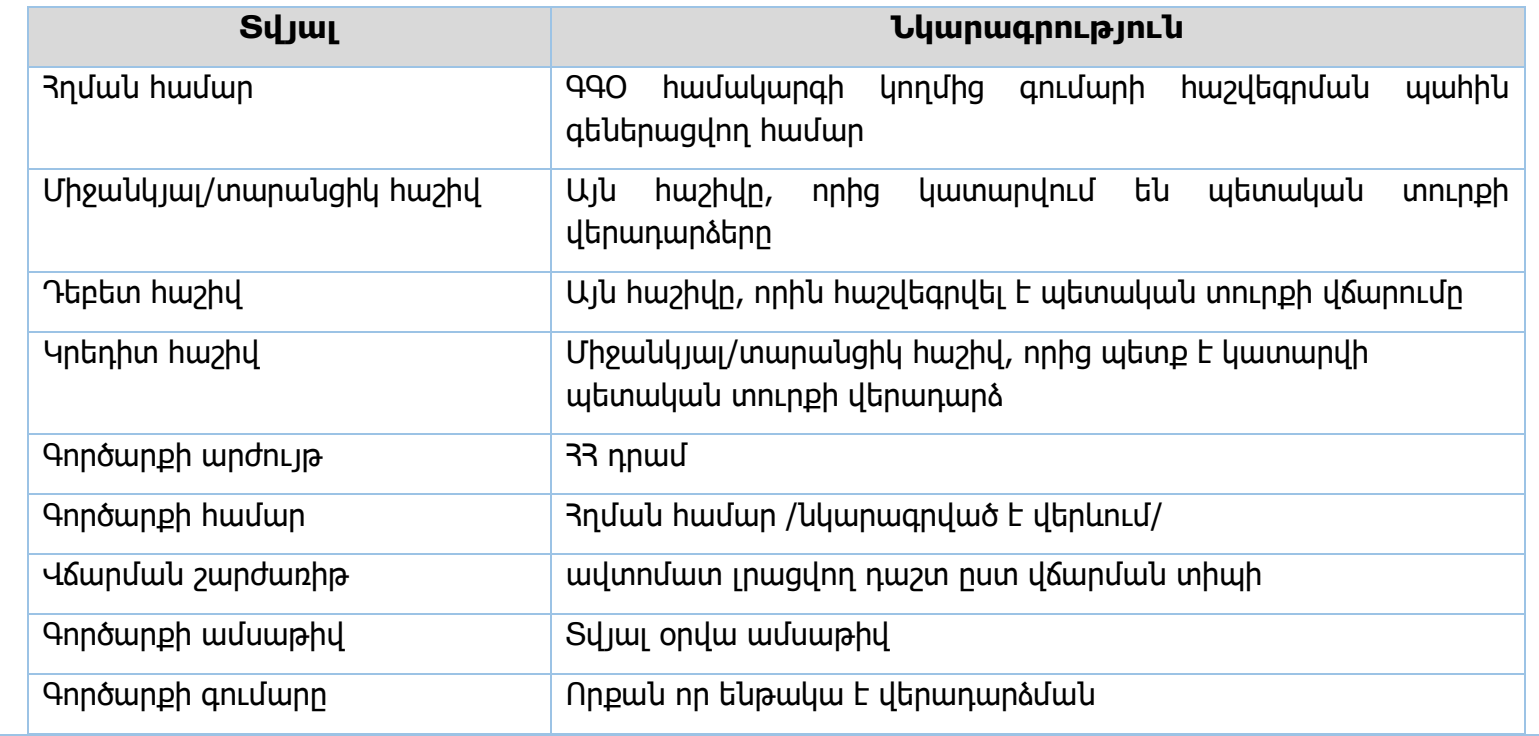

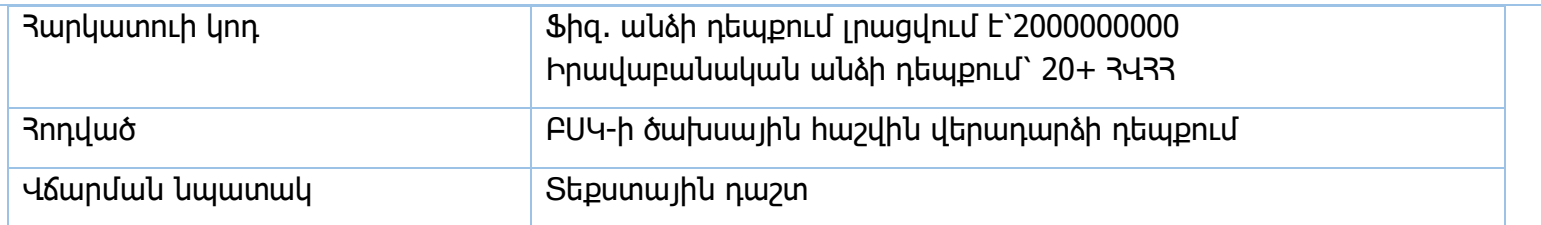

## **ԳՁ-ՊԲ10/Մ/3 (փոխանցում բանկ)**

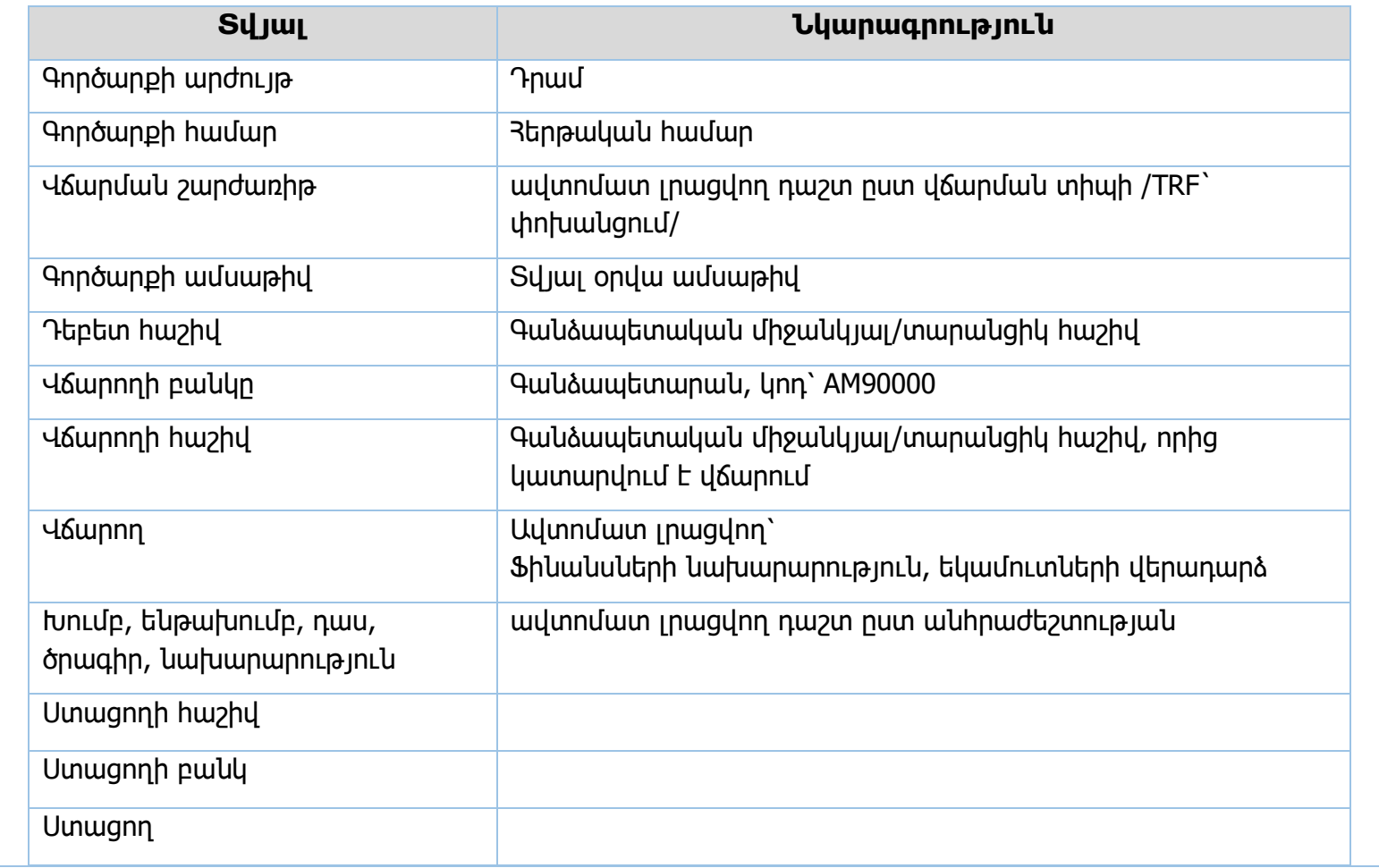

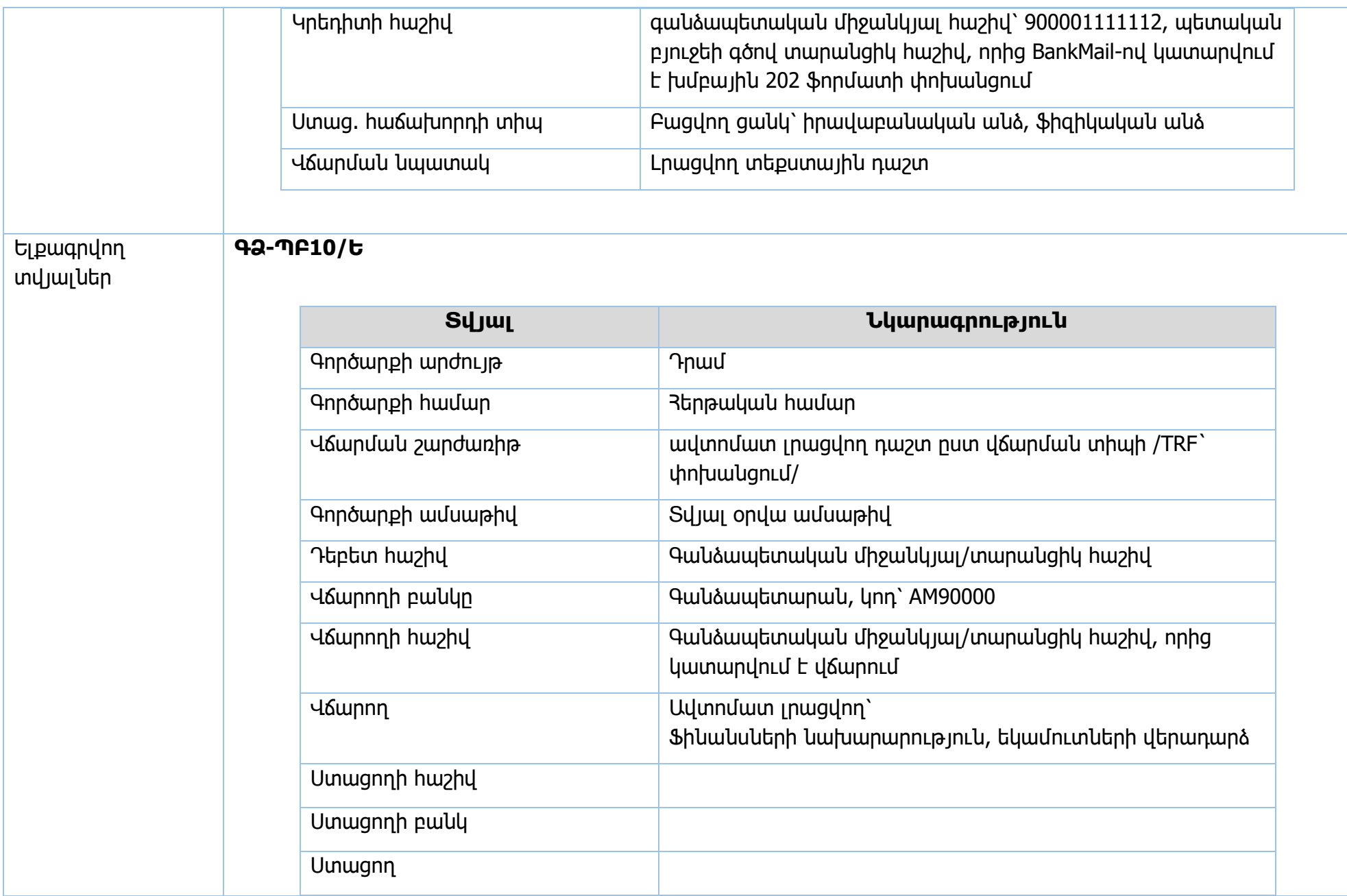

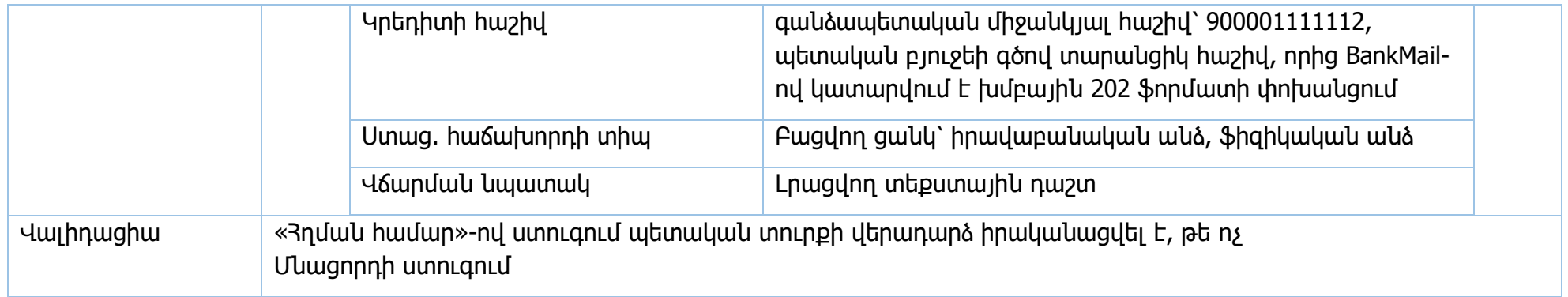

Իրավական ակտեր` Պետական տուրքի մասին 33 օրենք, հոդվածներ 38, 39

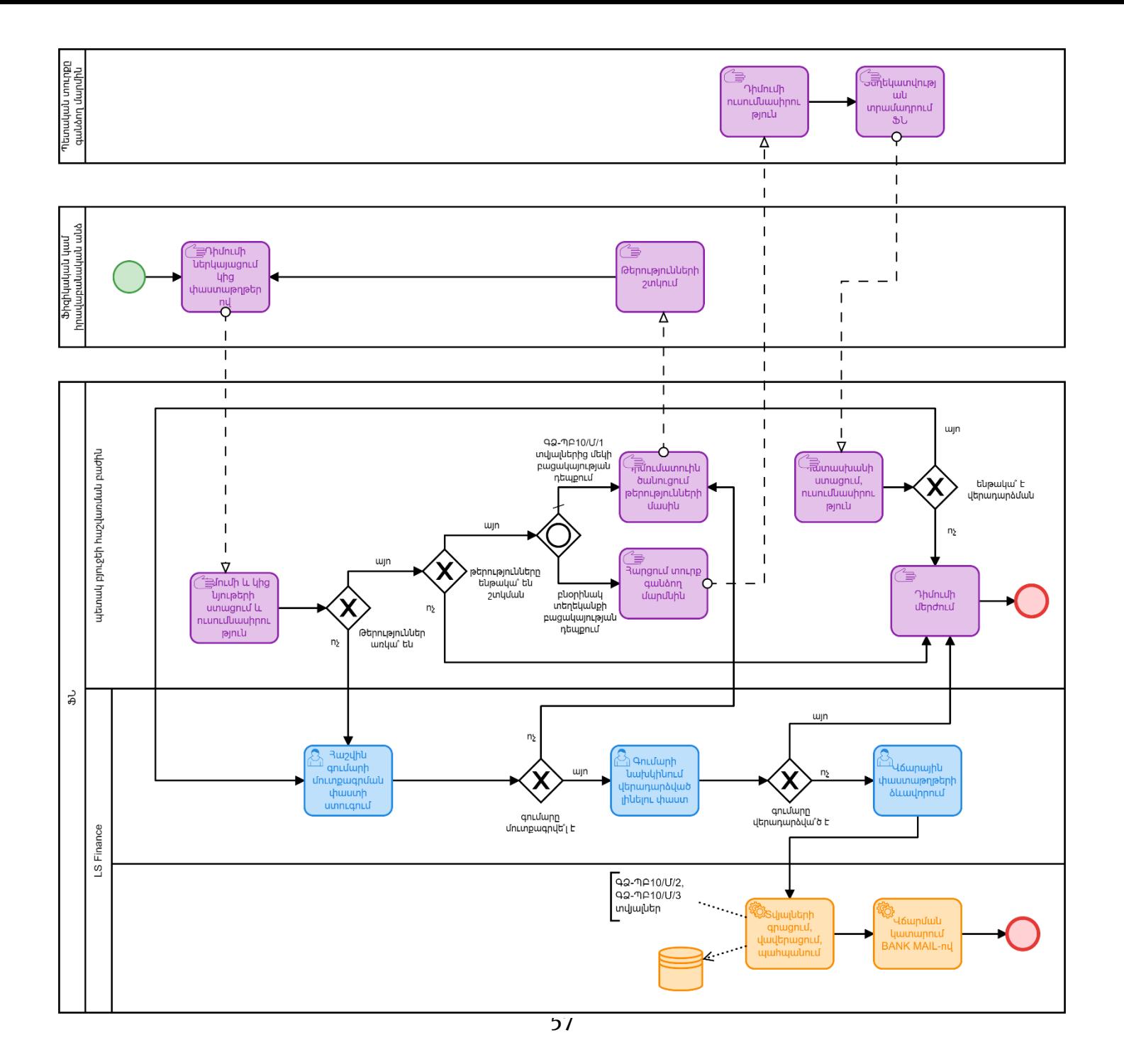

### **Բանկի կողմից մերժված փոխանցումների վերադարձ**

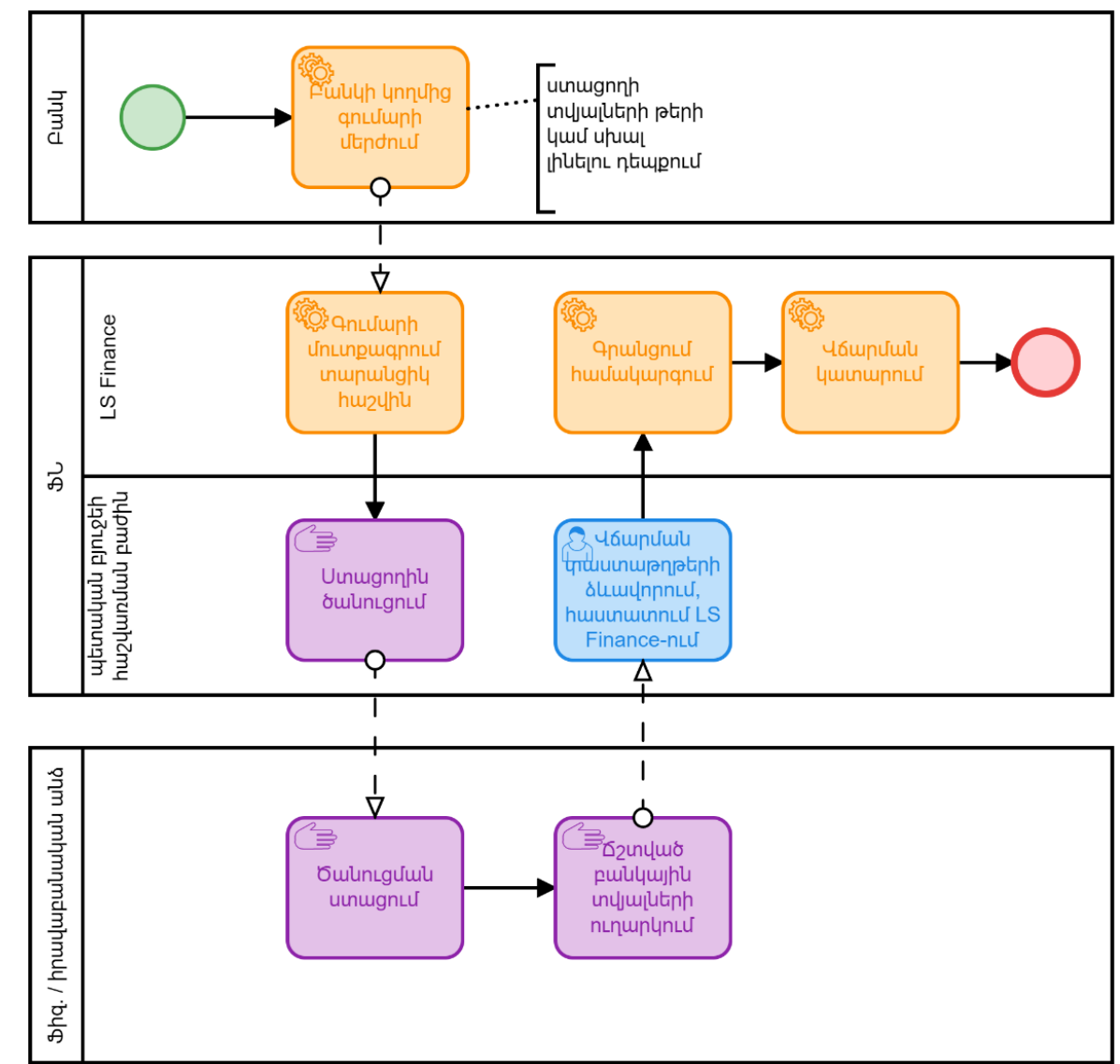

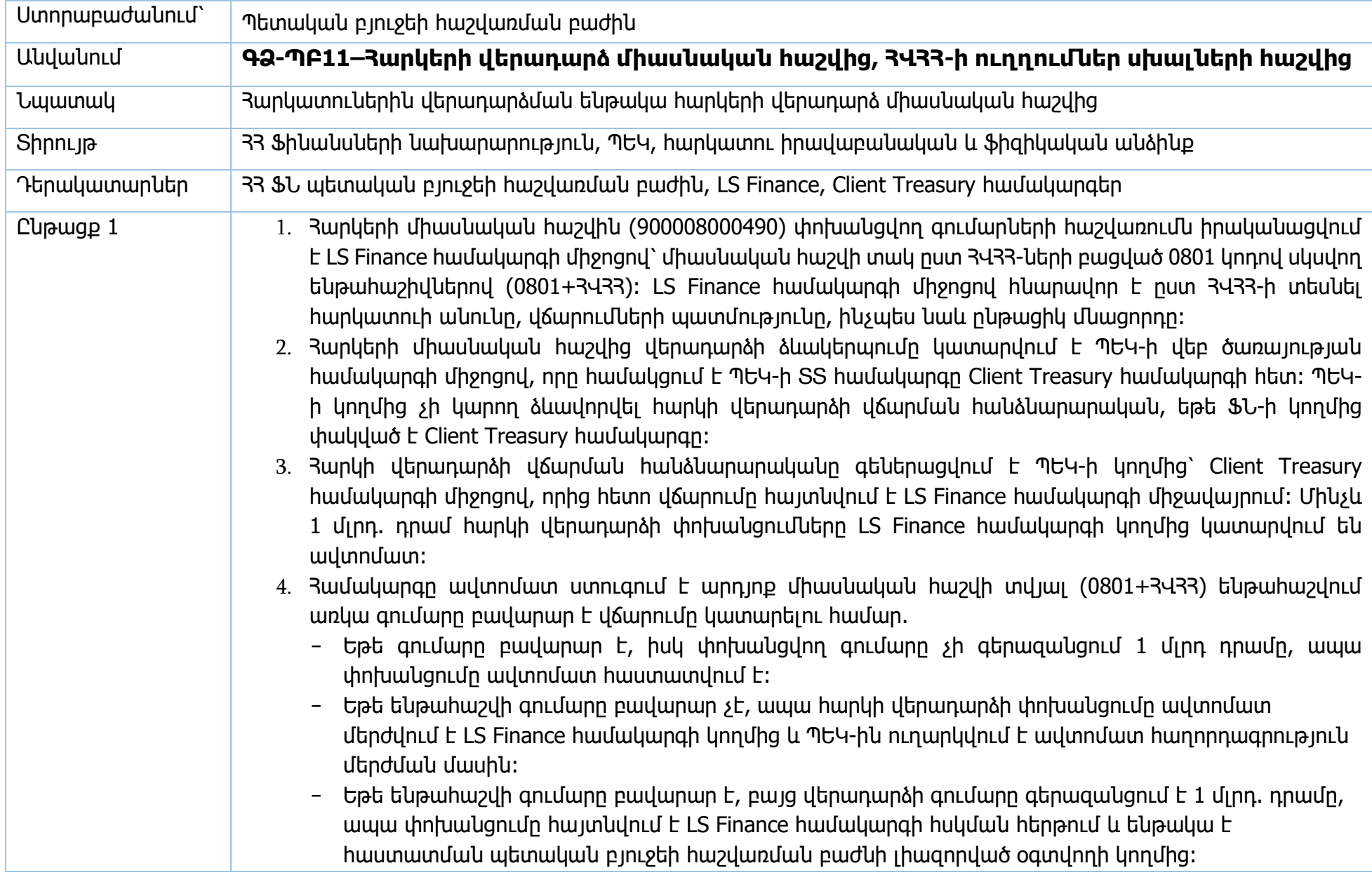

- 5. Հսկման հերթում հայտնվելուց հետո պետական բյուջեի հաշվառման բաժնի լիազորված օգտվողի կողմից ստուգվում է գանձապետական միասնական հաշվի մնացորդը, հարկերի միասնական հաշվի տվյալ ՀՎՀՀ-ի ենթահաշվում առկա մնացորդը, ինչպես նաև ՖՆ ծախսերի ֆինանսավորման և պետական պարտքի վարչությունների հետ ստուգվում են կանխատեսվող վճարումները՝ համոզվելու համար, որ գանձապետական միասնական հաշվի մնացորդը կարող է օգտագործվել տվյալ վճարման համար։ Բոլոր պայմանները բավարարելու դեպքում լիազորված օգտվողը հաստատոմ է վճարումը, որից հետո այն ավտոմատ կատարվում է։ Չհաստատելու դեպքում վճարումը մնում է հսկման հերթում մինչև լիազորված օգտվողի կողմից հաստատումը։՝ հաջորդող գործառնական օրերի ընթացքում:
- 6. Եթե ստացողի բանկը ինչ-որ պատճառով մերժում է գործարքը և չի կրեդիտավորում գումարը ստացողի հաշվին, ապա գումարը վերադարձվում է հարկերի միասնական հաշվին։ Գումարը հարկերի միասնական հաշվին վերադարձնելիս բանկը պարտավոր է նշել ստացողի ՀՎՀՀ-ն, քանի որ հարկերի միասնական հաշվին պետք է մուտրաքրվի ՅՎՅՅ-ով նույնականացված գումար, մինչդեռ ՅՎՅՅ-ն պետք է գրված լինի դրա համար նախատեսված դաշտում, այլ ոչ թե նպատակ դաշտում։
	- Եթե բանկի կողմից վճարումը հարկերի միասնական հաշվին վերադարձնելիս պատշաճ կերպով նշվել է ճիշտ ստացողի ՀՎՀՀ, ապա հետ փոխանցվող գումարը ճիշտ մուտքագրվում է միասնական հաշվին՝ տվյալ ՀՎՀՀ-ի համար վարվող ենթահաշվի վրա։
	- Եթե բանկի կողմից վճարումը հարկերի միասնական հաշվին վերադարձնելիս նշվում է սխալ ՀՎՀՀ, ապա հետ փոխանցվող գումարը մուտքագրվում է միասնական հաշվին` բանկի կողմից նշված ՅՎՅՅի համար վարվող ենթահաշվի վրա, մինչդեռ ստացողը ստանում է գումարի տնօրինման իրավունք։ Նման դեպքերում «իրական շահառուի» վերաձևակերպում կատարելու դիմումը ենթակա չէ բավարարման գործառնական վարչության կողմից և, երբ իրական շահառուն դիմում է 33 ՖՆ-ին գումարը իր ՀՎՀՀ-ով հաշվառելու համար, գործառնական վարչության կողմից գրությամբ տեղեկացվում է, որ իրականա շահառուն ունի քաղաքացիաիրավական պահանջի իրավունք այն հարկատուի նկատմամբ, որի ՀՎՀՀ-ով գումարը հաշվեգրվել է հարկերի միասնական հաշվին:
	- Եթե բանկի կողմից վճարումը հարկերի միասնական հաշվին վերադարձնելիս որևէ ՀՎՀՀ չի նշվում, կամ նշվում է թերի 3Վ33, կամ նշվում է նպատակ դաշտում, ապա գումարը ըստ 3Վ33-ի չի նույնականացվում և հարկերի միասնական հաշվին չի մուտքագրվում, նման դեպքերում այդ գումարները մուտքագրվում են չպարզաբանված վճարումների համար վարվող հաշվին «սխալների հաշիվ/հարկերի միասնական»։ Չպարզաբանված հաշվին գումարի մուտքագրման ժամանակ բանկը գեներացնում է նոր հղման համար, որը չի կապակվում փոխանցման ժամանակ կիրառված գործարքի համարի հետ։

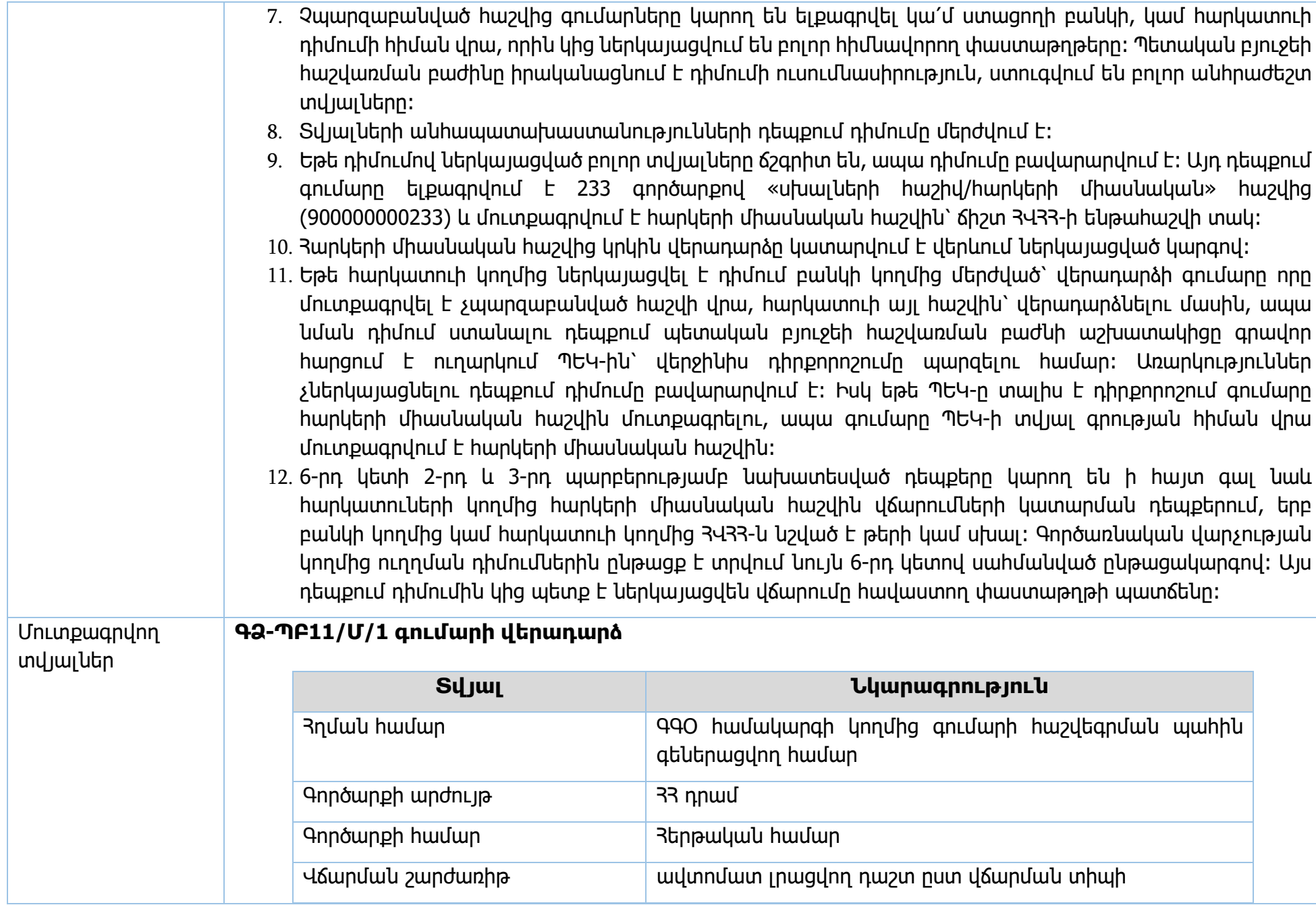

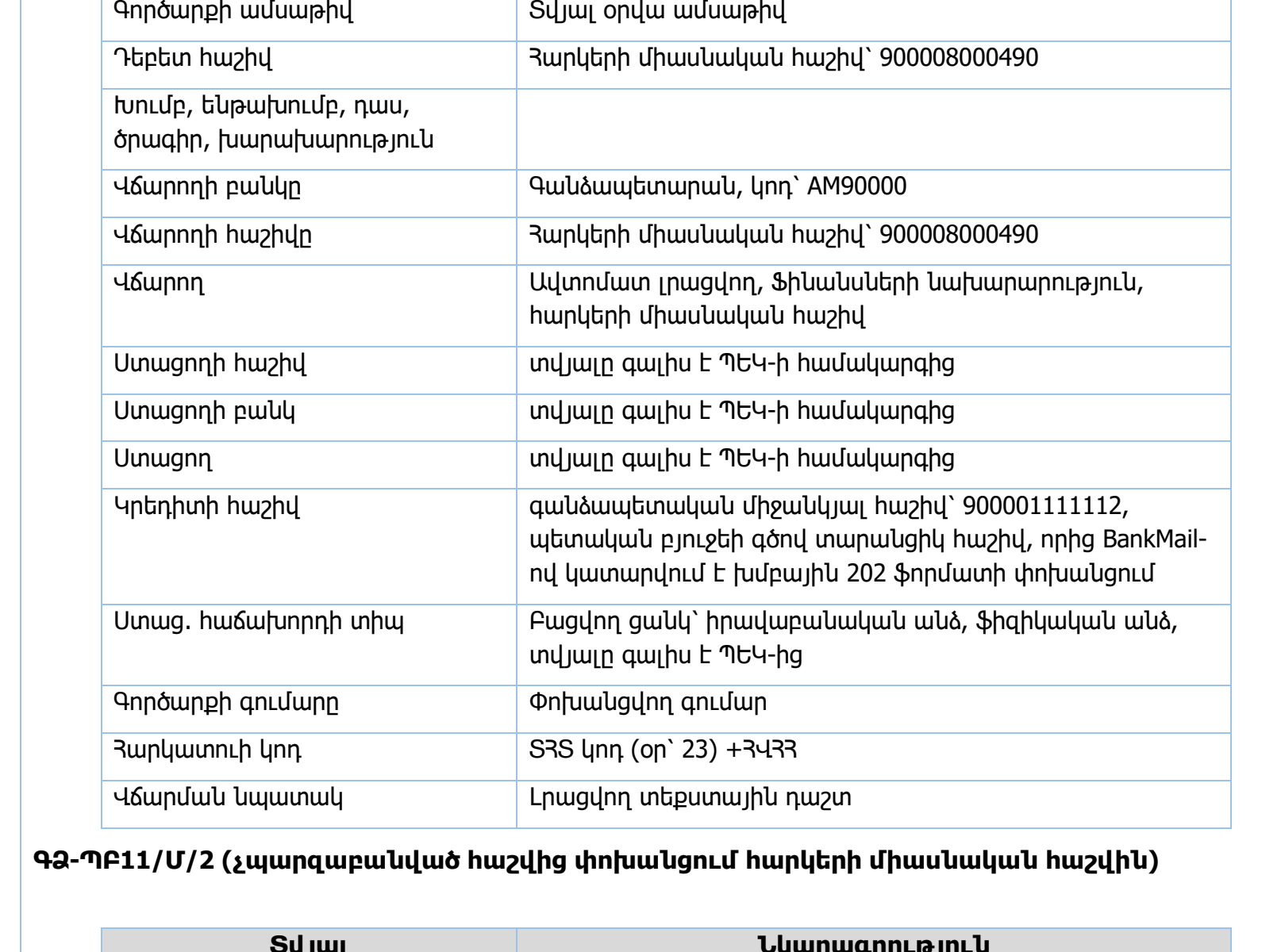

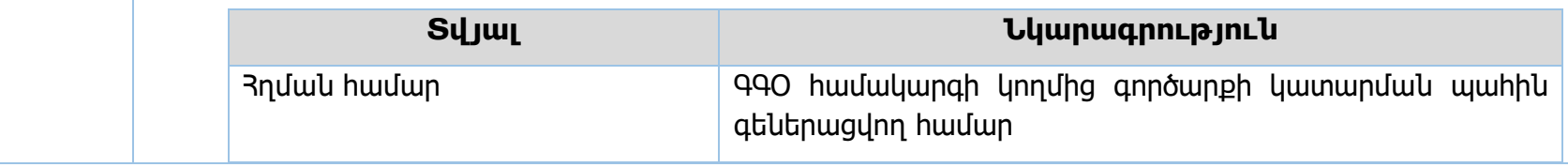

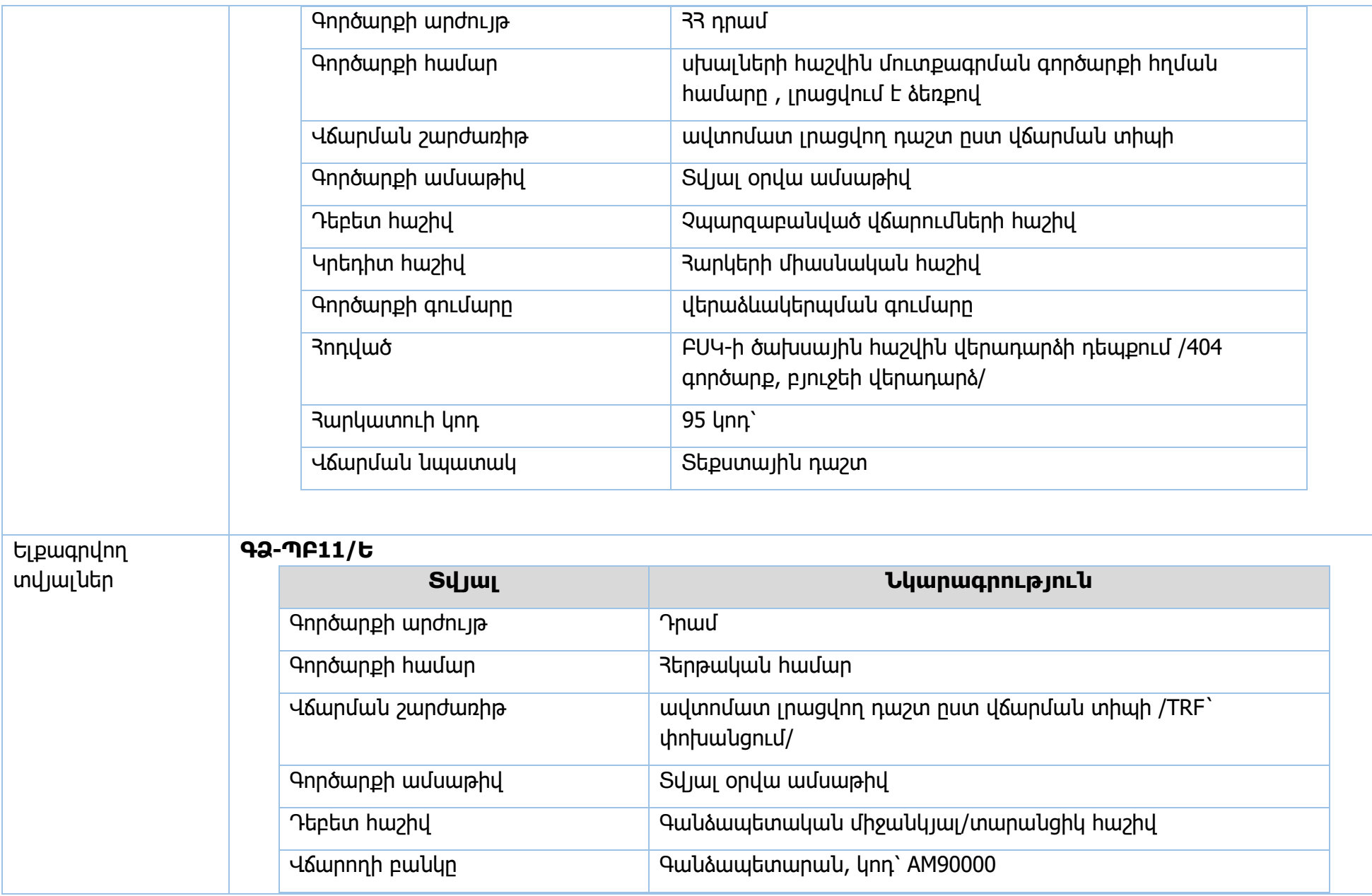

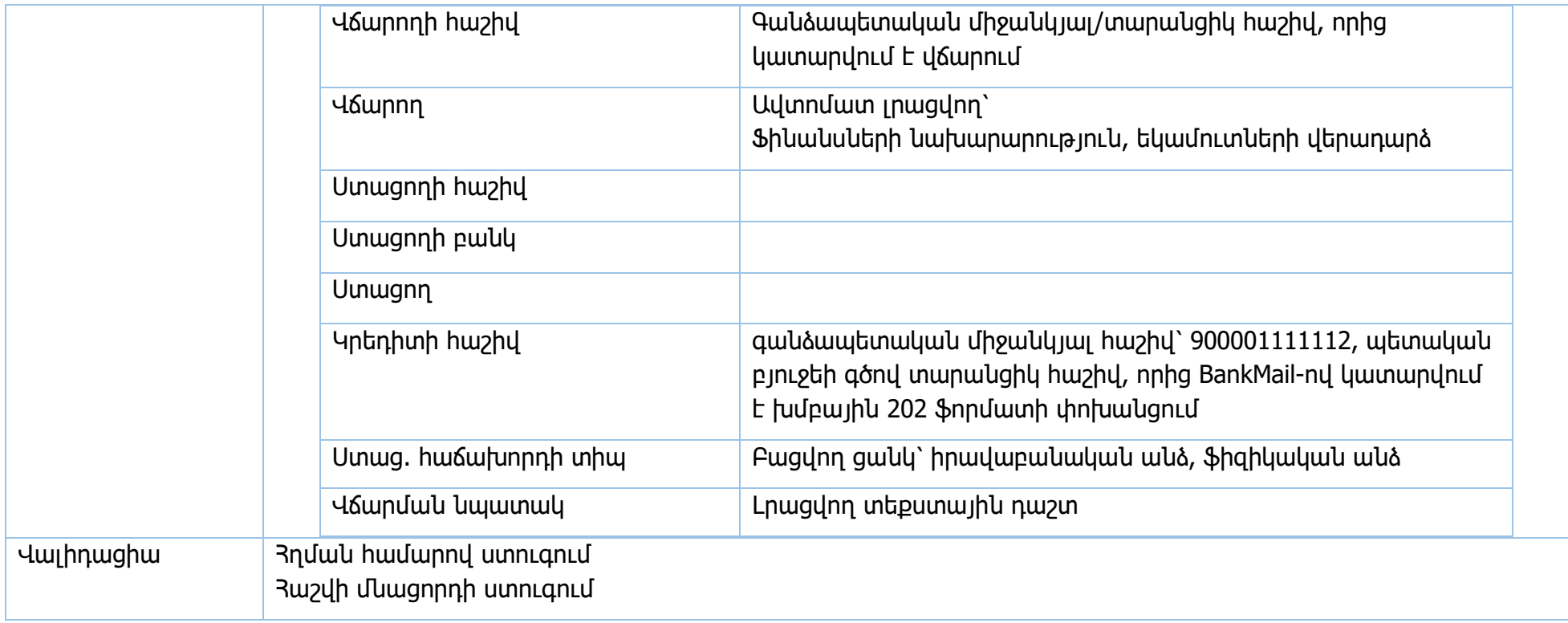

Իրավական ակտեր՝ Հարկային օրենսգիրք, հոդված 327, Հարկային օրենսգրքի 18 հոդված

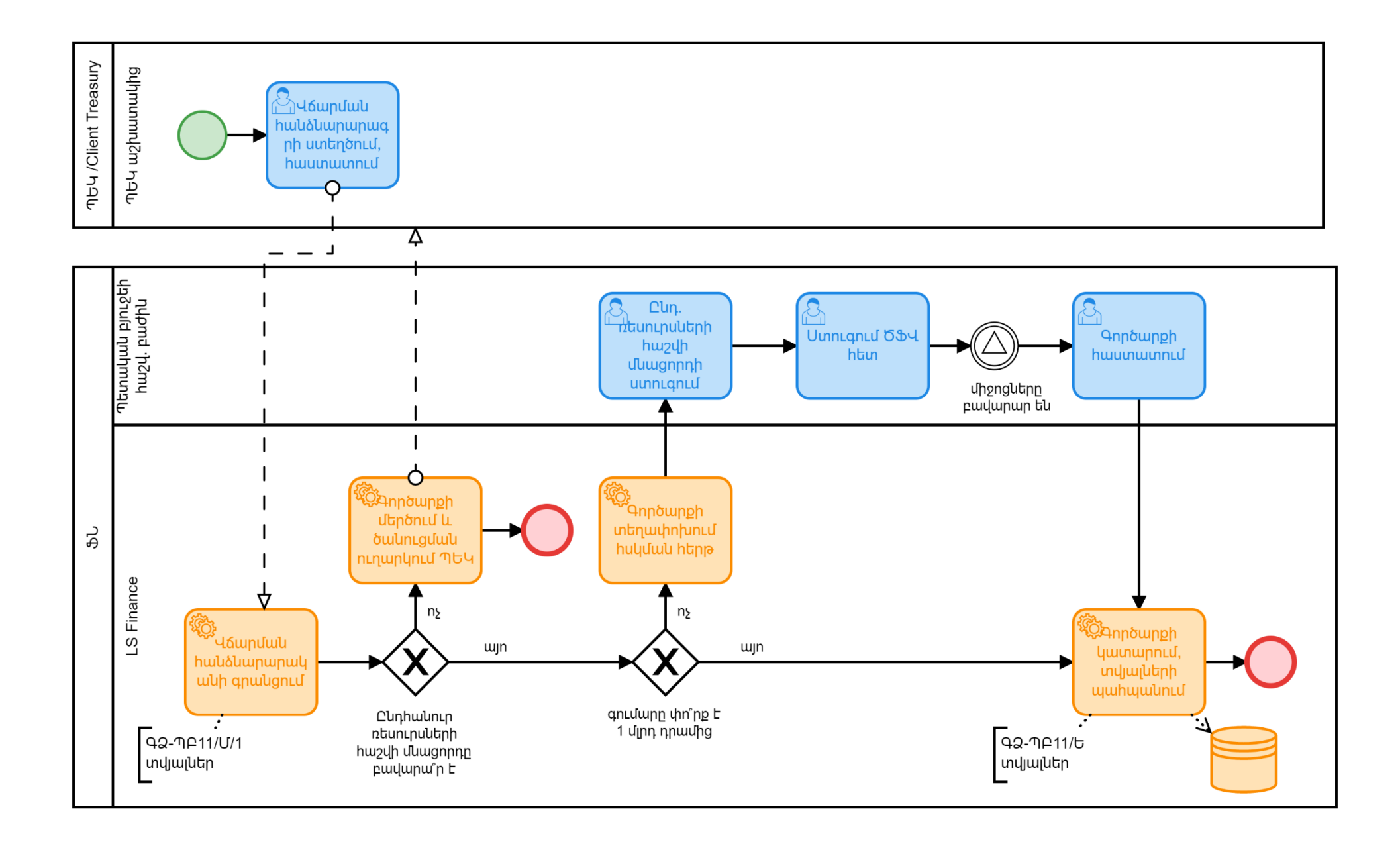

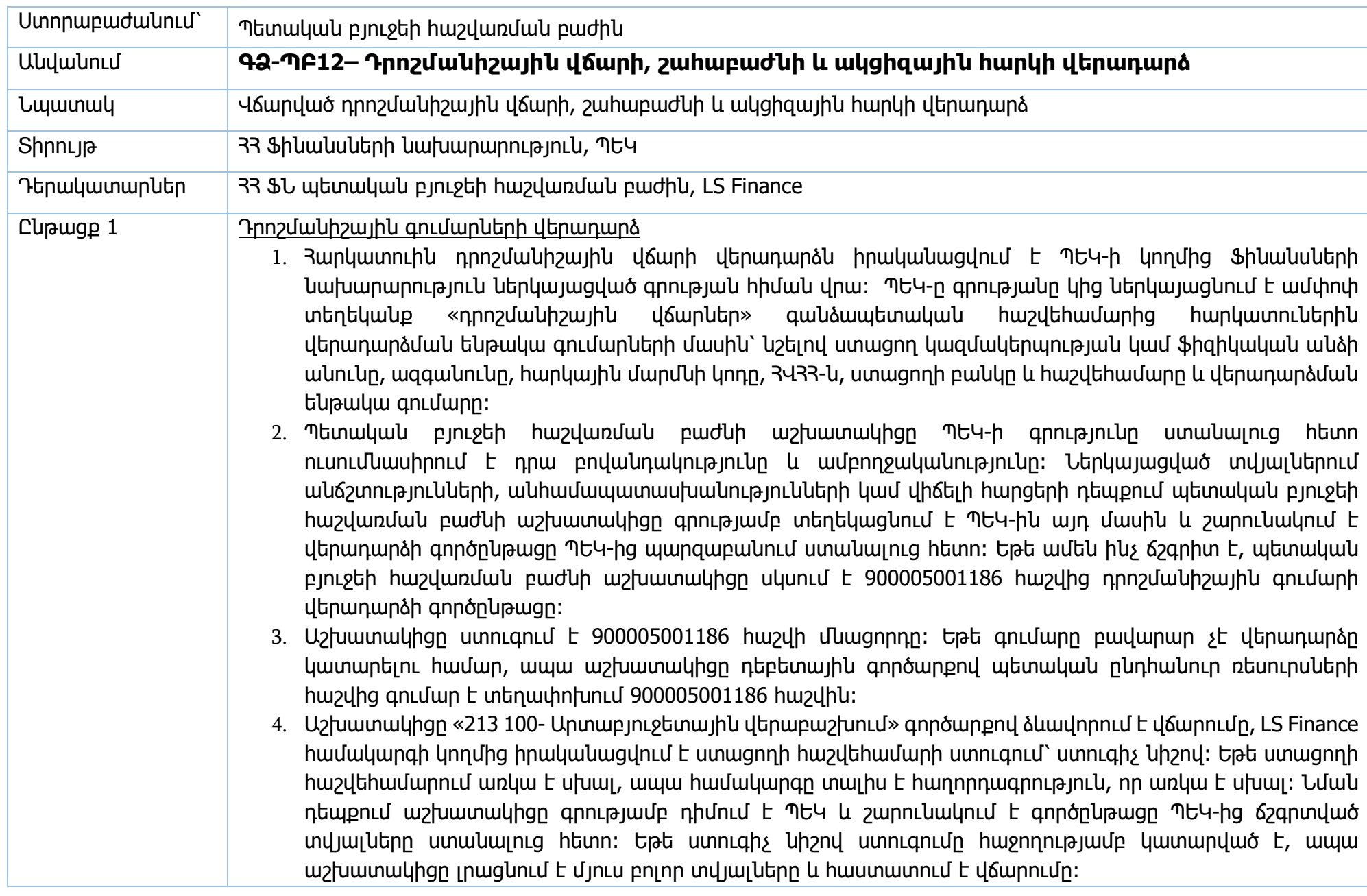

- 5. Վերջնական կատարման համար փոխանցումը պետք է հաստատվի պետական բյուջեի հաշվառման բաժնի ղեկավարի կամ փոխարինողի կողմից։ Գործարքը հայտնվում է հսկման հերթում, ստուգվում է և սխալների բացակայության դեպքում հաստատվում, որից հետո փոխանցումը կատարվում է Bank Mail-ով։ Եթե առկա է սխալ/անհամապատասխանություն, վերջնական հաստատողը հսկման հերթից կարող է հեռացնել կամ հետ վերադարձնել գործարքը կատարողին՝ ուղղման։
- 6. Եթե բանկը ինչ-որ պատճառով մերժում է գործարքը, ապա գումարը վերադարձվում է 900005001186 հաշվին՝ նպատակ դաշտում մերժման պատճառի վերաբերյալ տեղեկությամբ։ Տվյալ հաշվով ստացվող գումարների հաշվառումը չի իրականացվում ըստ ՀՎՀՀ-ների և դրանց հաշվառման համար պատասխանատու է ՊԵԿ-ը։ Գումարի վերադարձի դեպքում, ՊԵԿ-ը, տեսնելով գումարի վերադարձը, կատարում է համապատասխան ճշգրտումներ ստոցողի հետ և նոր գրությամբ դիմում է Ֆինանսների նախարարություն վճարումը կատարելու համար։

#### Շահաբաժիններից վճարված եկամտային հարկի վերադարձ

- 1. Հարկատուին շահաբաժիններից վճարված եկամտային հարկի վերադարձ իրականացվում է ՊԵԿ-ի կողմից Ֆինանսների նախարարություն ներկայացված գրության հիման վրա։ ՊԵԿ-ը գրությանը կից ներկայացնում է վճարման հանձնարարական՝ դիմում ներկայացնող անձի վճարած եկամտային հարկի գումարների վերադարձերի վերաբերյալ՝ նշելով ստացող ֆիզիկական անձի անունը, ազգանունը, ՀԾՀ-ն, ՀՎՀՀ-ն (առկայության դեպքում), հաշվետու ժամանակաշրջանը, որից վերաբերում է վերադարձը, գանձապետական հաշվեհամարը, որից պետք է վերադարձվի գումարը, ստացողի բանկը և հաշվեհամարը, վերադարձվող գումարը, եզրակացության համարը։
- 2. Պետական բյուջեի հաշվառման բաժնի աշխատակիցը ՊԵԿ-ի գրությունը ստանալուց հետո ուսումնասիրում է դրա բովանդակությունը և ամբողջականությունը։ Ներկայացված տվյալներում անճշտությունների, անհամապատասխանությունների կամ վիճելի հարցերի դեպքում պետական բյուջեի հաշվառման բաժնի աշխատակիցը գրությամբ տեղեկացնում է ՊԵԿ-ին այդ մասին և շարունակում է վերադարձի գործընթացը ՊԵԿ-ից պարզաբանում ստանալուց հետո։ Եթե ամեն ինչ ճշգրիտ է, պետական բյուջեի հաշվառման բաժնի աշխատակիցը սկսում է գումարի վերադարձի գործընթացը։
- 3. Շահաբաժիններից վճարված եկամտային հարկի վերադարձն իրականացվում է հարկերի միասնական հաշվի ենթահաշվից՝ 900005600136։
- 4. Աշխատակիցը ստուգում է 900005600136 հաշվի մնացորդը։ Եթե գումարը բավարար չէ վերադարձը կատարելու համար, ապա աշխատակիցը դեբետային գործարքով պետական ընդհանուր ռեսուրսների հաշվից գումար է տեղափոխում 900005600136 հաշվին։
- 5. Աշխատակիցը «707 դեբետային գործարքով» 900005600136 հաշվից համապատասխան գումարը տեղափոխում է 900000000266 «միջանկյալ հաշիվ/Շահ. վճ. եկ. հարկի վերադարձ» հաշվի վրա։ Դա արվում է այն նպատակով, որ ստացողի բանկի կողմից վճարման մերժման դեպքում (օր.՝ սխալ ստացողի հաշիվ կամ հասցեատեր), վճարումները հաշվեգրվեն առանձնացված տարանցիկ հաշվին և հեշտությամբ նույնականացվեն։
- 6. Այնուհետև աշխատակիցը «201 100 էլեկտրոնային փոխանցում» գործարքով ձևավորում է էլեկտրոնային վճարում։ LS Finance համակարգի կողմից իրականացվում է ստացողի հաշվեհամարի ստուգում՝ ստուգիչ նիշով։ Եթե ստացողի հաշվեհամարում առկա է սխալ, ապա համակարգը տալիս է հաղորդագրություն, որ առկա է սխալ։ Նման դեպքում աշխատակիցը գրությամբ դիմում է ՊԵԿ և շարունակում է գործընթացը ՊԵԿ-ից ճշգրտված տվյալները ստանալուց հետո։ Եթե ստուգիչ նիշով ստուգումը հաջողությամբ կատարված է, ապա աշխատակիցը լրացնում է մյուս բոլոր տվյալները և հաստատում է վճարումը։
- 7. Վերջնական կատարման համար փոխանցումը պետք է հաստատվի պետական բյուջեի հաշվառման բաժնի ղեկավարի կամ փոխարինողի կողմից։ Գործարքը հայտնվում է հսկման հերթում, ստուգվում է և սխալների բացակայության դեպքում հաստատվում, որից հետո փոխանցումը կատարվում է Bank Mail-ով։ Եթե առկա է սխալ/անհամապատասխանություն, վերջնական հաստատողը հսկման հերթից կարող է հեռացնել կամ հետ վերադարձնել գործարքը կատարողին՝ ուղղման։
- 8. Եթե բանկը ինչ-որ պատճառով մերժում է գործարքը, ապա գումարը վերադարձվում է 900000000266 «միջանկյալ հաշիվ/Շահ. վճ. եկ. հարկի վերադարձ» հաշվի վրա։ Պետական բյուջեի հաշվառման բաժնի աշխատակիցը այդ մասին գրությամբ տեղեկացնում է ՊԵԿ-ին՝ առաջարկելով ՖՆ-ին ներկայացվել ճշգրտված տվյալները։
- 9. Համապատասխան ճշգրտումները կատարելուց հետո ՊԵԿ-ը կրկին գրությամբ դիմում է ՖՆ՝ վերադարձի գործարքը արդեն 900000000266 «միջանկյալ հաշիվ/Շահ. վճ. եկ. հարկի վերադարձ» հաշվից կատարելու համար։
- 10. Պետական բյուջեի հաշվառման բաժնի աշխատակիցը բանկի կողմից մերժված փոխանցումը կրկին կատարելիս «գործարքի համար» դաշտում նշում է նախորդ մերժված փոխանցման «հղման համարը»։ LS Finance համակարգը «հղման համարով» իրականացնում է հսկիչ ստուգում։ Տվյալ հղման համարով մեկ անգամ գումարի վերադարձ ձևակերպելիս համակարգը թույլ չի տա նույն հղման համարով կատարել երկրորդ գործարքը (նույնիսկ մասնակի վճարման դեպքում)։

11. Կատարող աշխատակցի կողմից փոխանցման հաստատումից հետո կրկնվում է սույն բաժնի 7-րդ կետում նշված գործընթացը։

Ակցիզային հարկի վերադարձ

- 1. Հարկատուին ակցիզային հարկի վերադարձն իրականացվում է ՊԵԿ-ի կողմից Ֆինանսների նախարարություն ներկայացված գրության հիման վրա։ ՊԵԿ-ի գրության հիման վրա կարող է իրականացվել ակցիազային հարկի փոխանցում միասնական հաշվին կամ հարկատուի հաշվեհամարին։
- 2. Պետական բյուջեի հաշվառման բաժնի աշխատակիցը ՊԵԿ-ի գրությունը ստանալուց հետո ուսումնասիրում է դրա բովանդակությունը և ամբողջականությունը։ Ներկայացված տվյալներում անճշտությունների, անհամապատասխանությունների կամ վիճելի հարցերի դեպքում պետական բյուջեի հաշվառման բաժնի աշխատակիցը գրությամբ տեղեկացնում է ՊԵԿ-ին այդ մասին և շարունակում է վերադարձի գործընթացը ՊԵԿ-ից պարզաբանում ստանալուց հետո։ Եթե ամեն ինչ ճշգրիտ է, պետական բյուջեի հաշվառման բաժնի աշխատակիցը սկսում է ակցիզային հարկի վերադարձի գործընթացը։
- 3. Եթե ակցիզային հարկը պետք է ելքագրվի նույն ստացողի ՀՎՀՀ-ից (եթե ներմուծողը և ստացողը նույն հարկատուն է), ապա ակցիզային հարկի վերադարձը կատարվում է «213 100- Արտաբյուջետային վերաբաշխում» գործարքով։
- 4. Ակցիզային հարկի վերադարձը կարող է կատարվել 900005000360 հաշվից (հարկայինի հաշիվ), կամ 900005042917 (մաքսայինի հաշվից)։ 900005000360 հաշիվը հարկերի միասնական հաշվի ենթահաշիվ է։
- 5. Աշխատակիցը ստուգում է (900005000360) հաշվի մնացորդը։ Եթե գումարը բավարար չէ վերադարձը կատարելու համար, ապա աշխատակիցը դեբետային գործարքով պետական ընդհանուր ռեսուրսների հաշվից գումար է տեղափոխում հաշվի վրա։
- 6. Աշխատակիցը «213 100-Արտաբյուջետային վերաբաշխում» գործարքով ձևավորում է վճարումը, LS Finance համակարգի կողմից իրականացվում է ստացողի հաշվեհամարի ստուգում՝ ստուգիչ նիշով։ Եթե ստացողի հաշվեհամարում առկա է սխալ, ապա համակարգը տալիս է հաղորդագրություն, որ առկա է սխալ։ Նման դեպքում աշխատակիցը գրությամբ դիմում է ՊԵԿ և շարունակում է գործընթացը ՊԵԿ-ից ճշգրտված տվյալները ստանալուց հետո։ Եթե ստուգիչ նիշով ստուգումը հաջողությամբ կատարված է, ապա աշխատակիցը լրացնում է մյուս բոլոր տվյալները:
- 7. Բոլորը դաշտերը լրացնելուց/ստուգելուց հետո աշխատակիցը հաստատում է վճարումը։
- 8. Եթե ակցիզային հարկը պետք է պակասեցվի մեկ այլ ընկերության ՀՎՀՀ-ից, իսկ վճարումը կատարվի մեկ այլ ընկերության, այդպիսի գործարքը ձևակերպվում է «707 դեբետային գործարքի» միջոցով, դեբետ

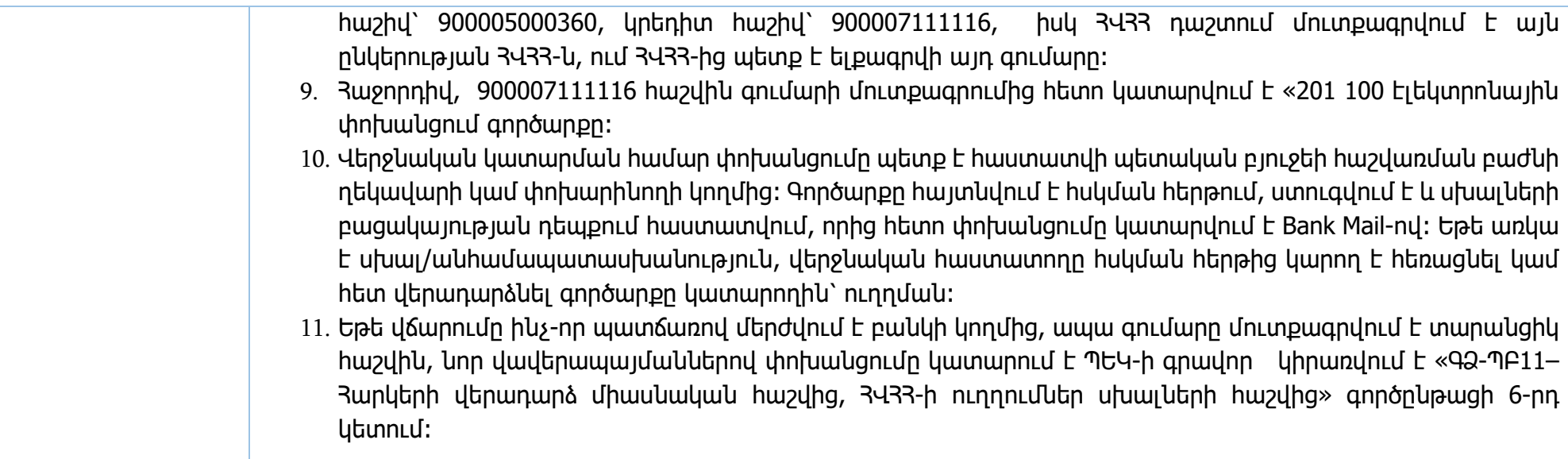

## **ԳՁ-ՊԲ12/Մ/1 (ՊԵԿ-ի դիմում)**

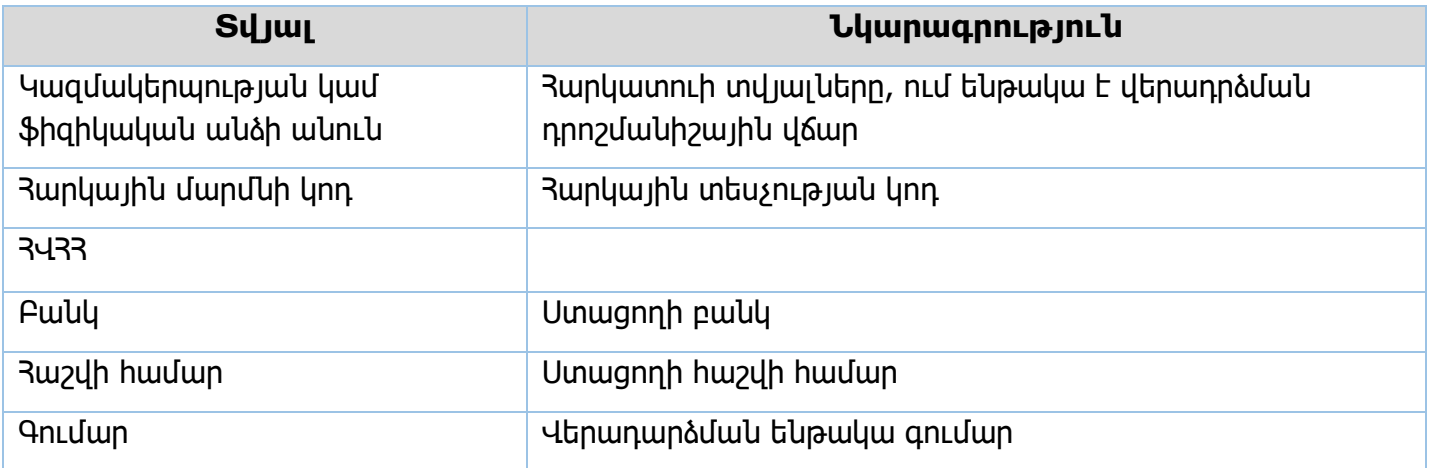

# **ԳՁ-ՊԲ12/Մ/2 - 213 100 – Արտաբյուջե վերաբաշխում**

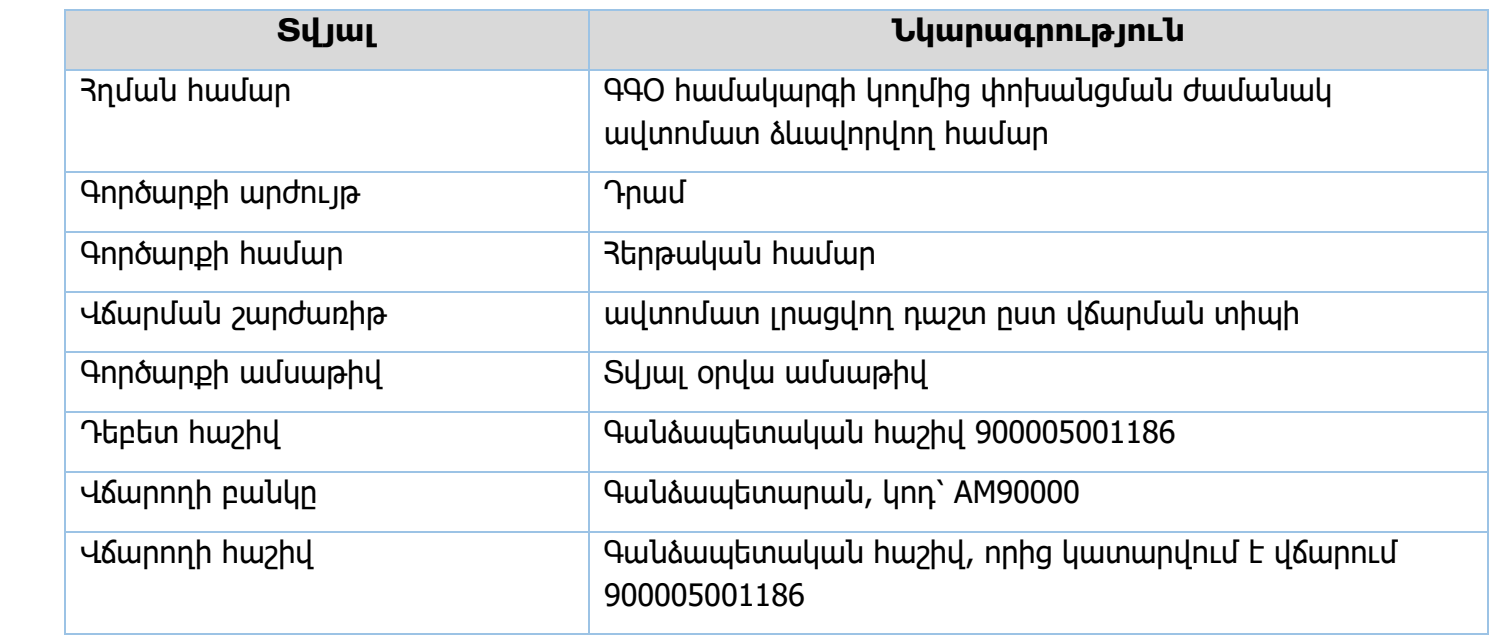

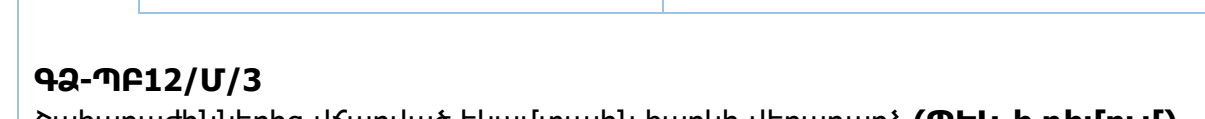

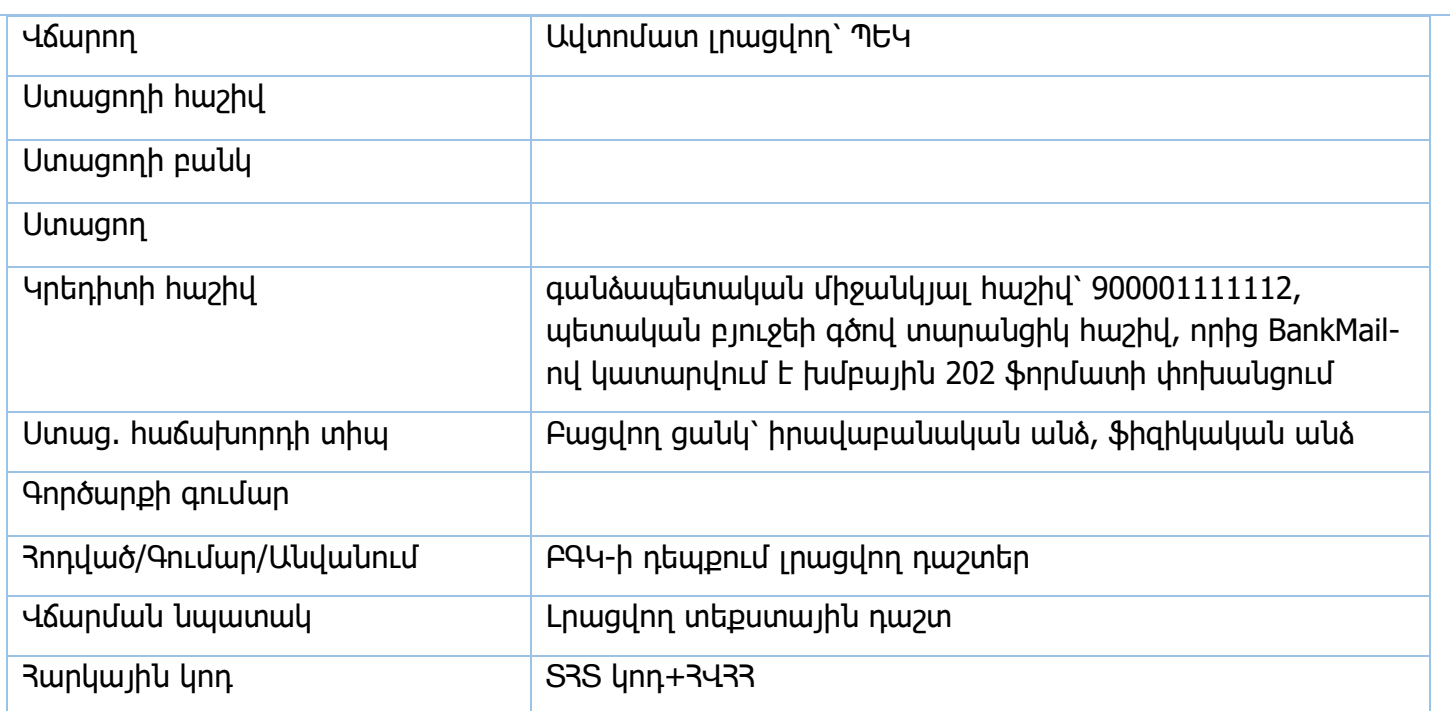

Շահաբաժիններից վճարված եկամտային հարկի վերադարձ **(ՊԵԿ-ի դիմում)**

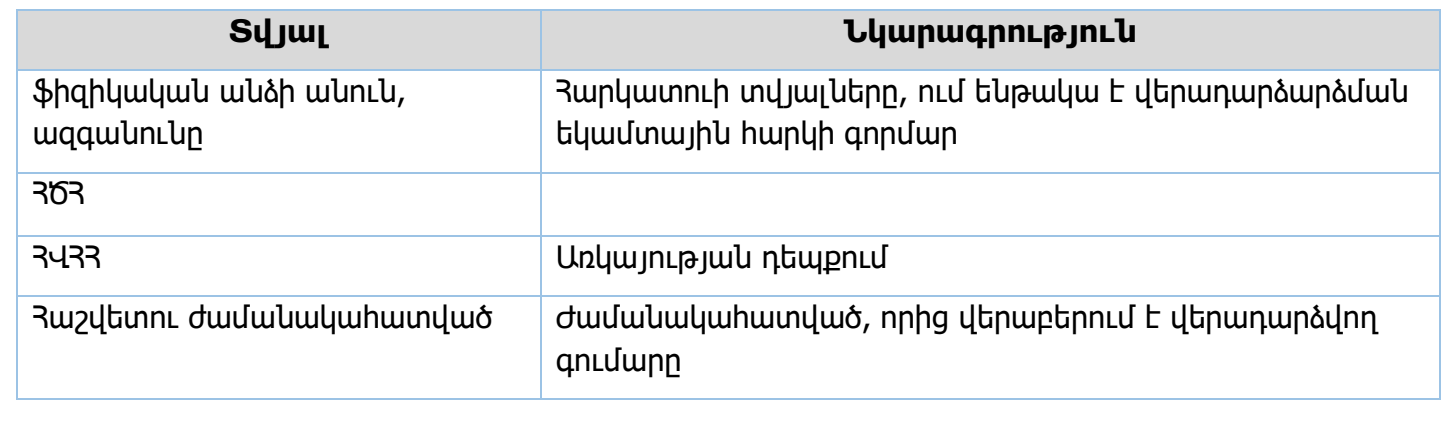
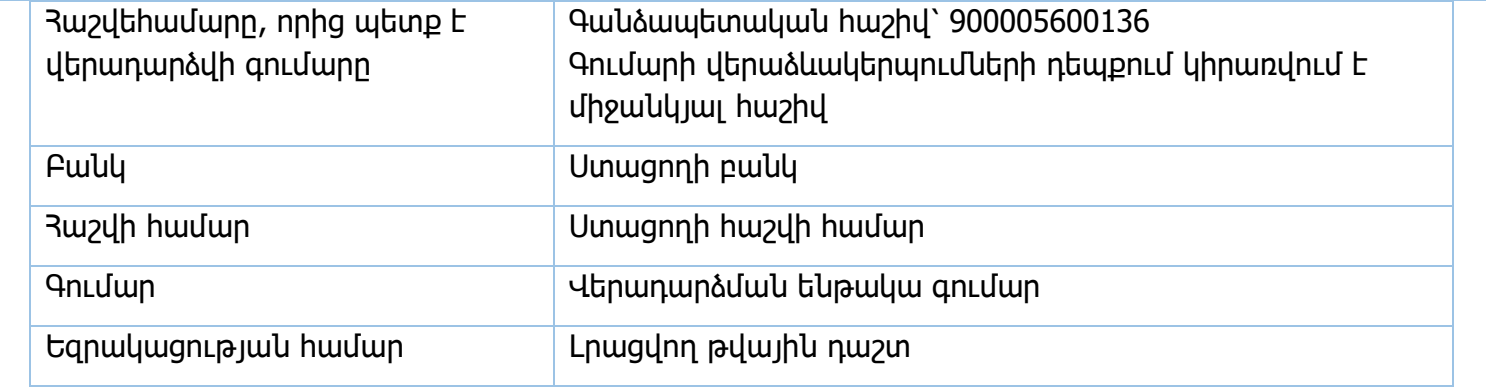

# **ԳՁ-ՊԲ12/Մ/4** Դեբետային գործարք /707/

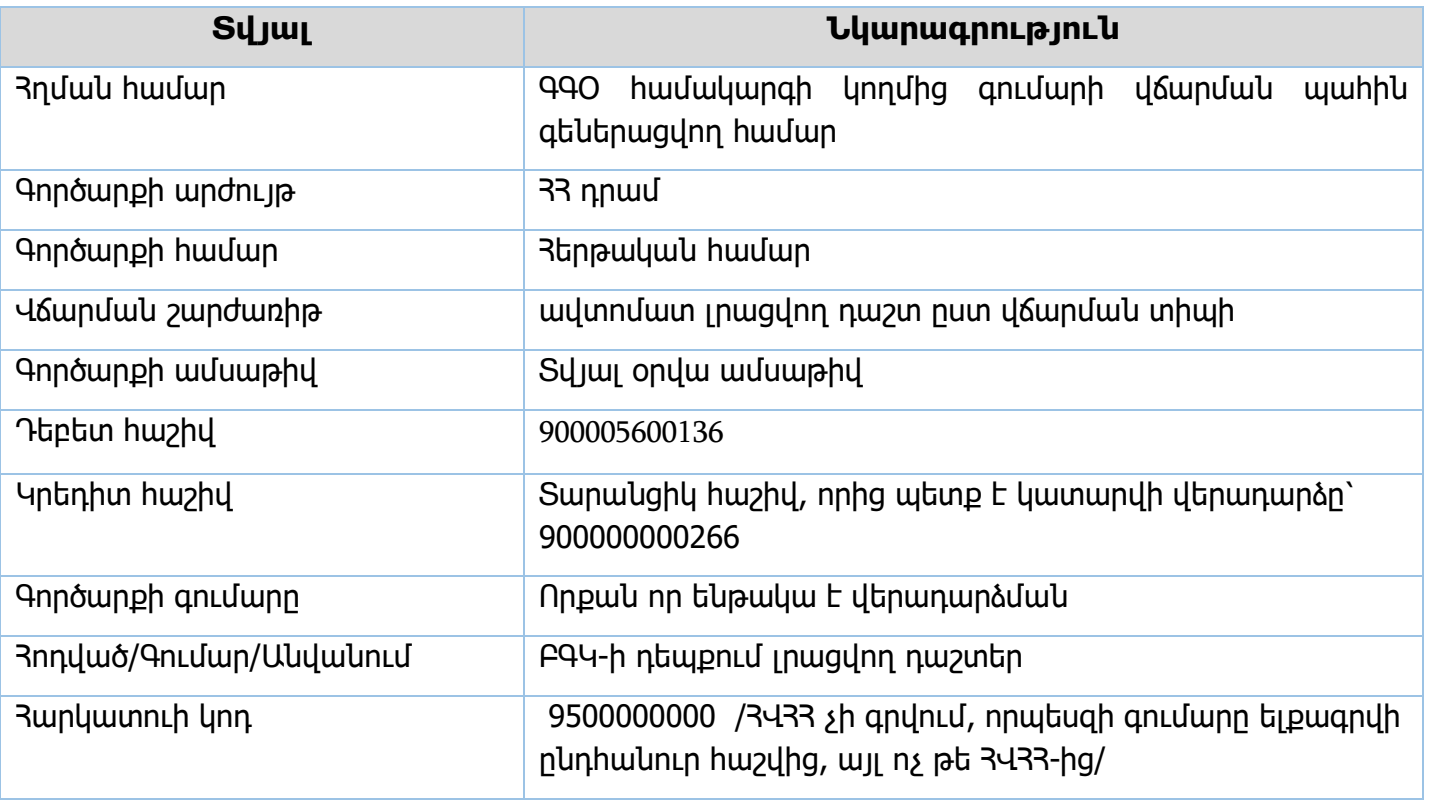

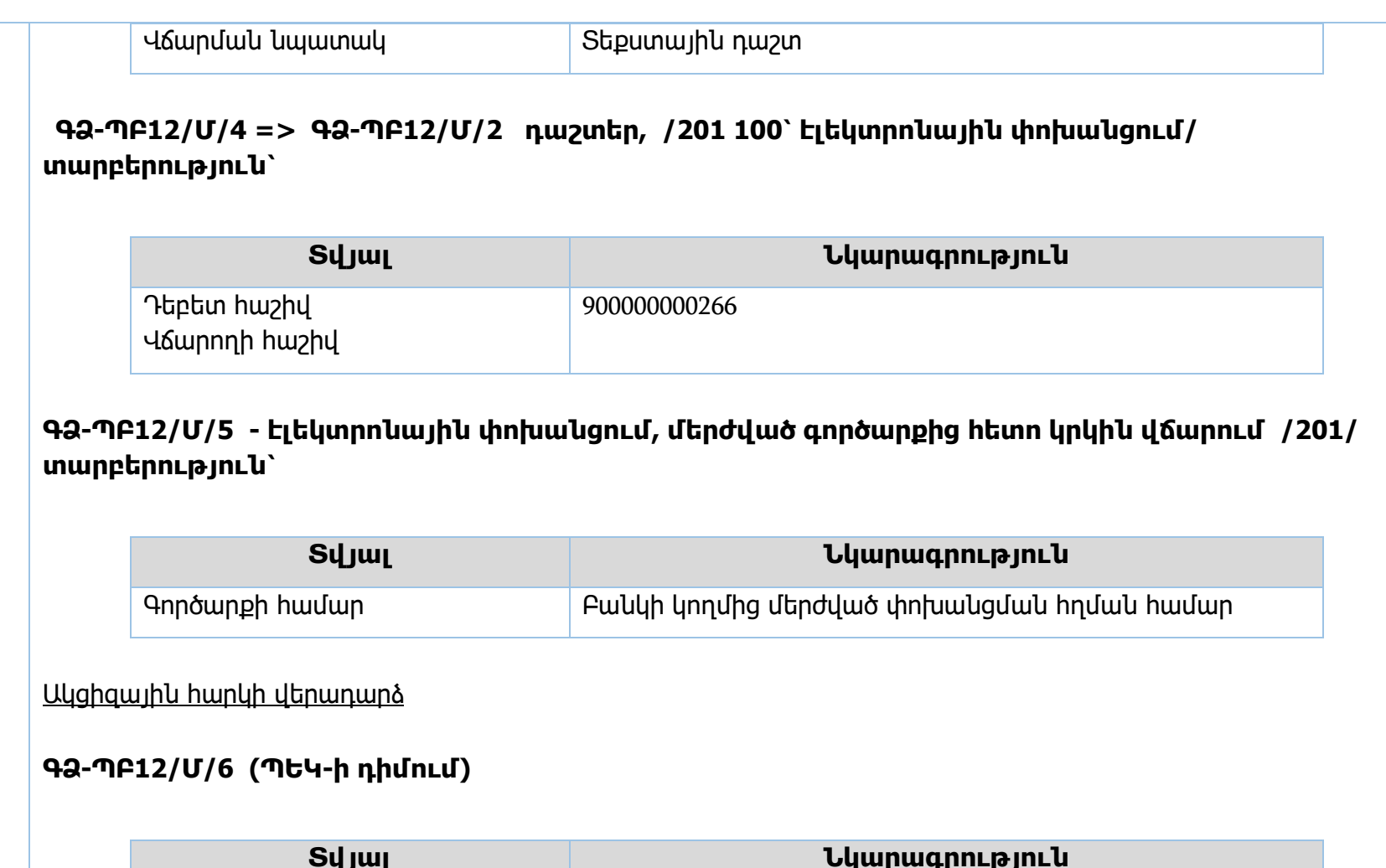

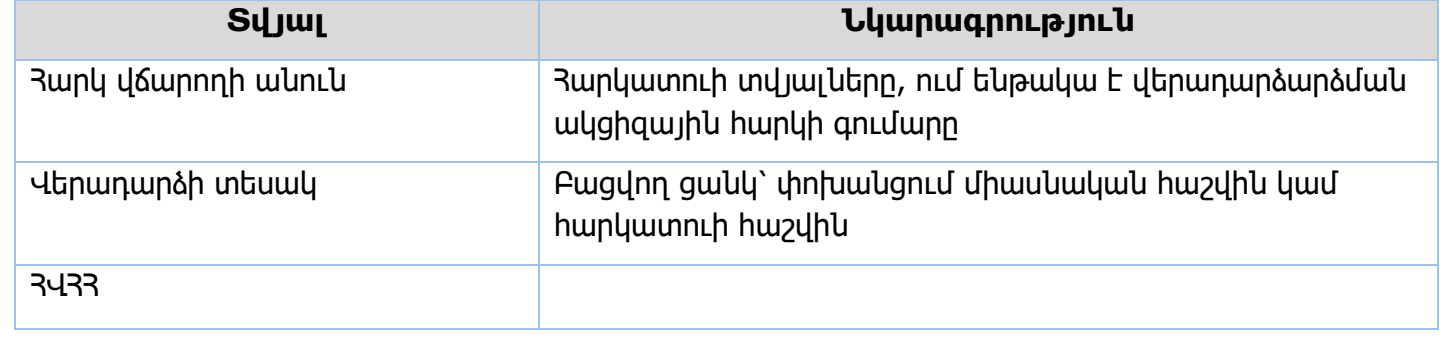

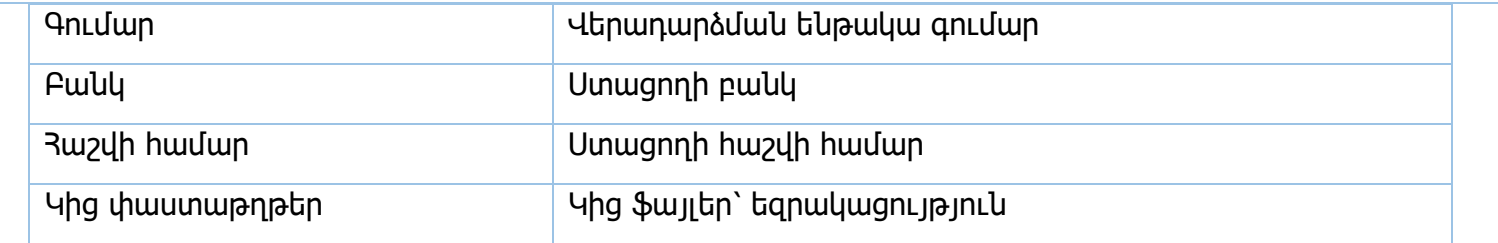

# **ԳՁ-ՊԲ12/Մ/7 => ԳՁ-ՊԲ12/Մ/2 դաշտեր /213 100՝ Արտաբյուջ. վերաբաշխում/ Տարբերություն**

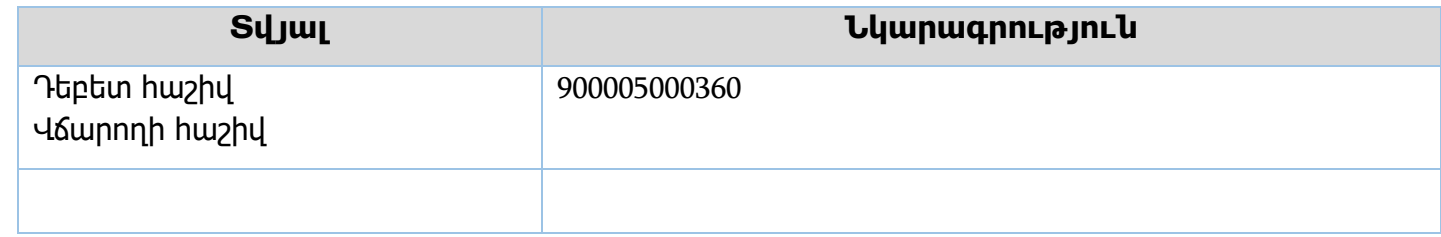

# Ելքագրվող տվյալներ **ԳՁ-ՊԲ12/Ե/1 Տվյալ Նկարագրություն** Գործարքի արժույթ անված դամ Գործարքի համար Հերթական համար Վճարման շարժառիթ ավտոմատ լրացվող դաշտ ըստ վճարման տիպի /TRF` փոխանցում/ Գործարքի ամսաթիվ Տվյալ օրվա ամսաթիվ Դեբետ հաշիվ Գանձապետական միջանկյալ/տարանցիկ հաշիվ Վճարողի բանկը Գանձապետարան, կոդ՝ AM90000 Վճարողի հաշիվ Գանձապետական միջանկյալ/տարանցիկ հաշիվ, որից կատարվում է վճարում Վճարող Ավտոմատ լրացվող՝ Ֆինանսների նախարարություն, եկամուտների վերադարձ Ստացողի հաշիվ Ստացողի բանկ Ստացող Կրեդիտի հաշիվ գանձապետական միջանկյալ հաշիվ՝ 900001111112, պետական բյուջեի գծով տարանցիկ հաշիվ, որից BankMailով կատարվում է խմբային 202 ֆորմատի փոխանցում Ստաց. հաճախորդի տիպ Բացվող ցանկ՝ իրավաբանական անձ, ֆիզիկական անձ Վճարման նպատակ Լրացվող տեքստային դաշտ Վալիդացիա «Հղման համար»-ով ստուգում գումարի վերադարձ իրականացվել է, թե ոչ Մնացորդի ստուգում

Իրավական ակտեր՝ Դրոշմանիշի վերադարձ՝ 86-Ն որոշում, 02.02.2017թ. Եկամտային հարկի վերադարձ՝ 1371-Ն որոշում, 28.09.2017թ. Ակցիզային հարկի վերադարձ՝ 1208-Ն որոշում, 28.09.2017թ.

**Դրոշմանիշային գումարների վերադարձ**

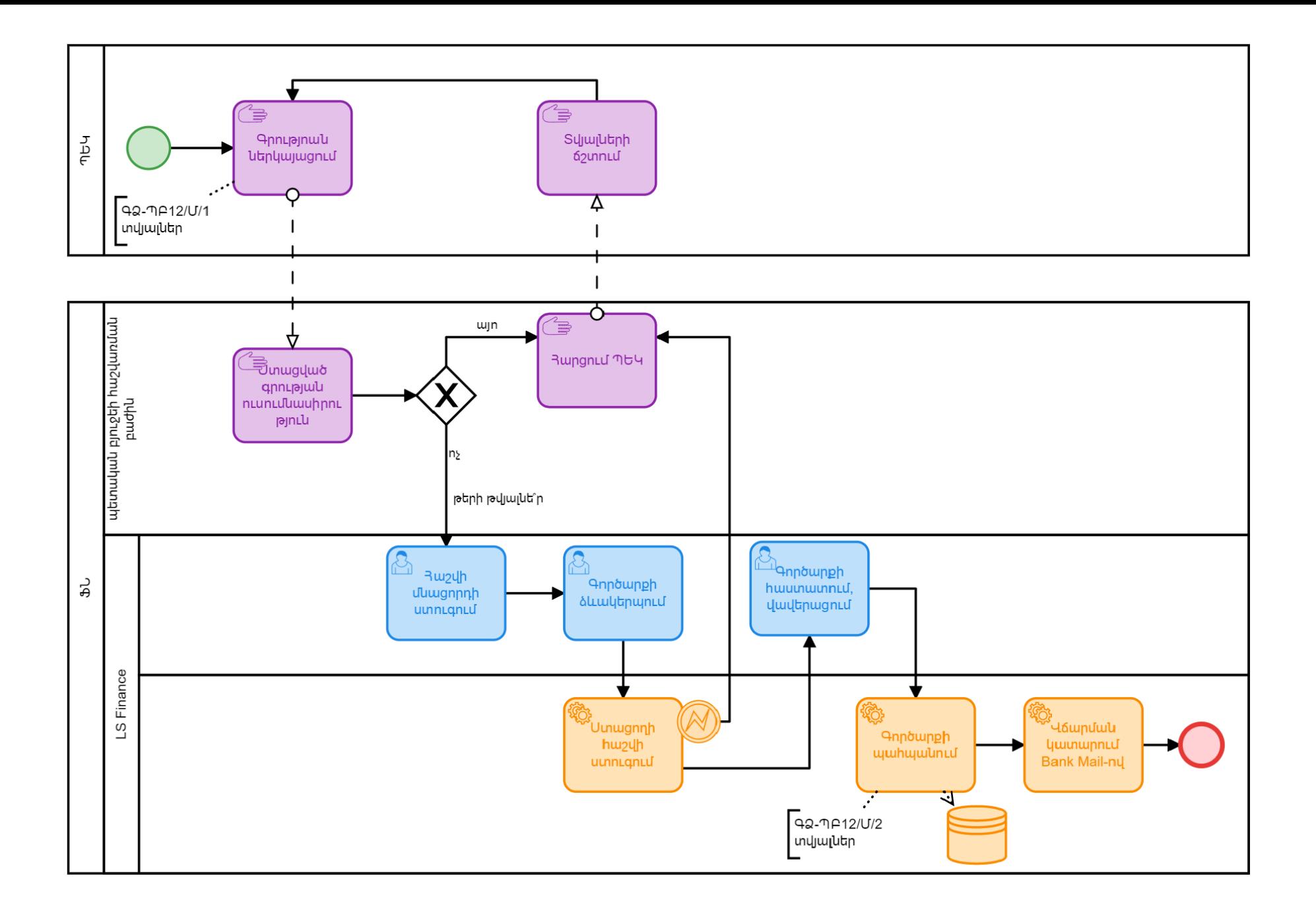

#### **Շահաբաժիններից վճարված եկամտային հարկի վերադարձ**

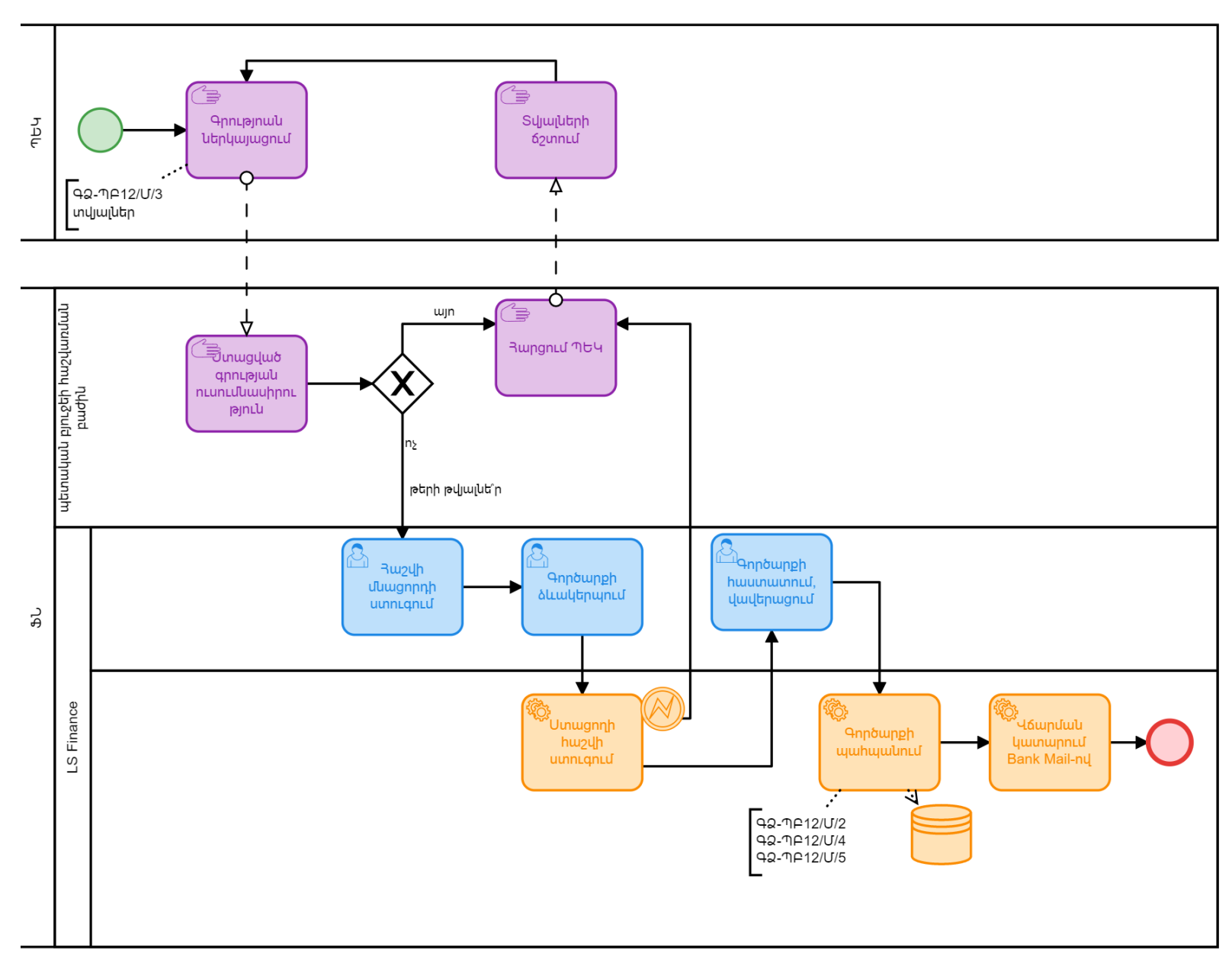

**Ակցիզային հարկի վերադարձ**

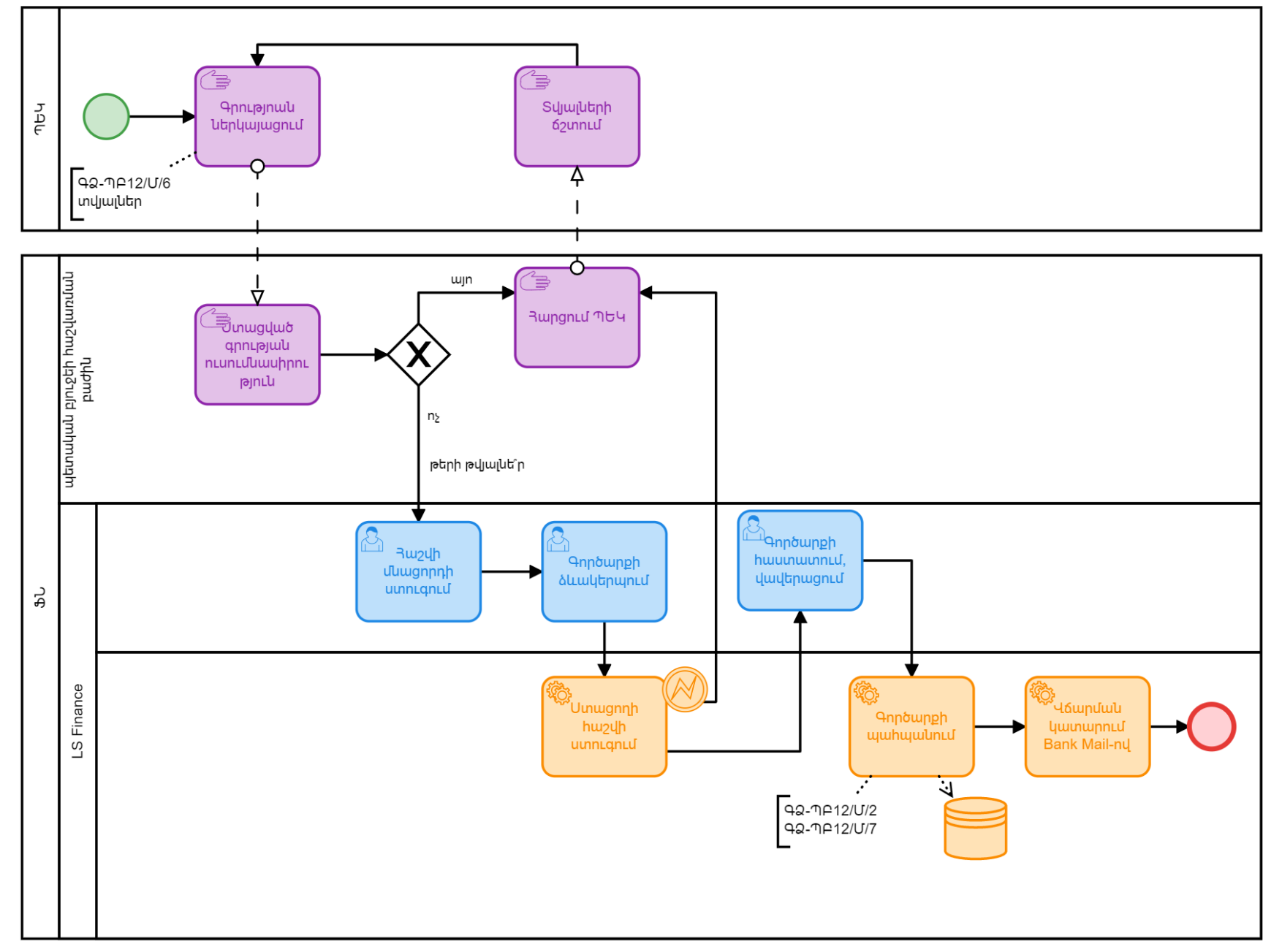

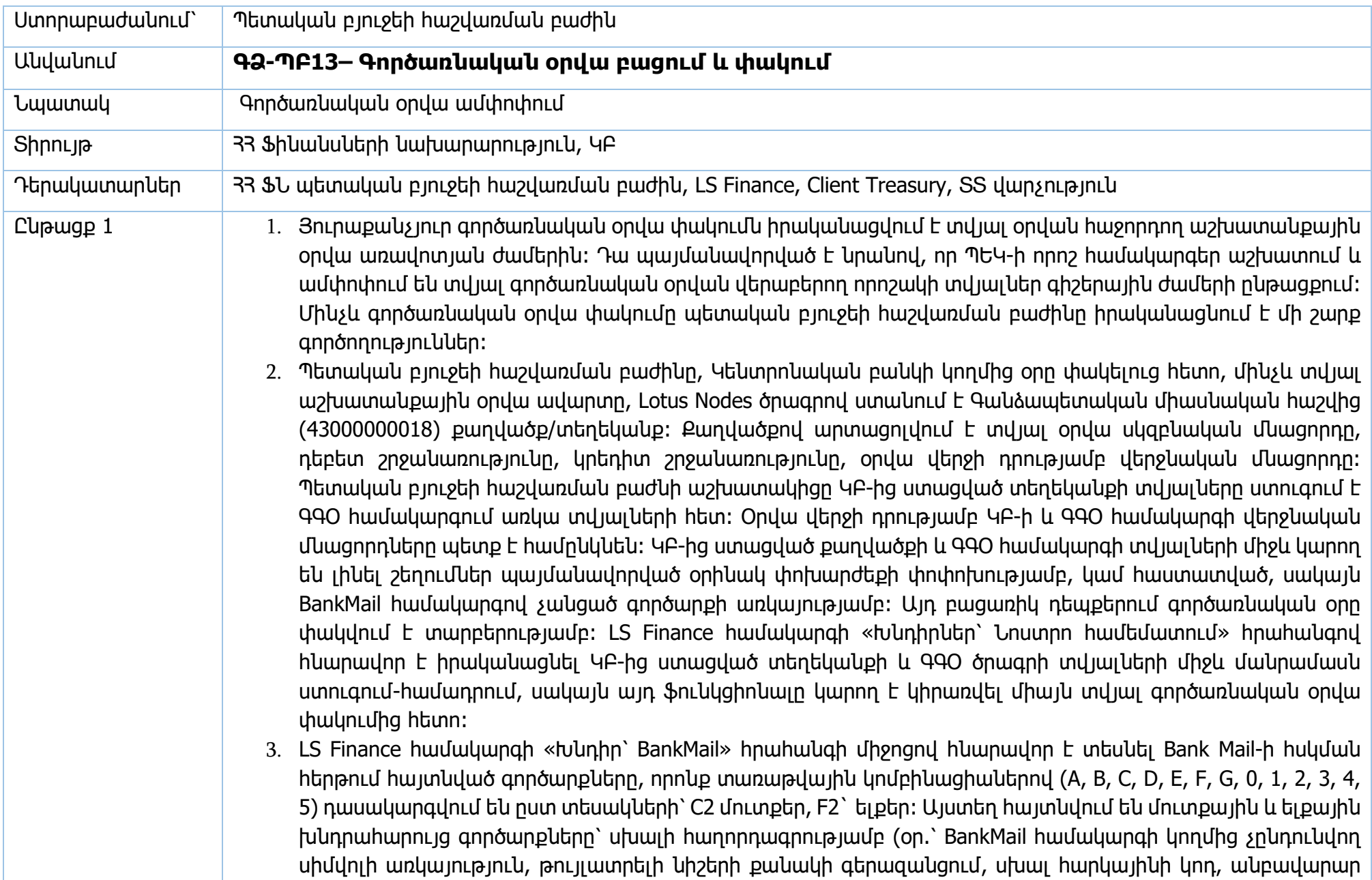

միջոցներ), որոնք պետք է ստուգվեն, R «կրկնակի ուղղում» հրահանգի միջոցով ուղղվեն և հաստատվեն պետական բյուջեի հաշվառման բաժնի աշխատակցի կողմից։ Ըստ անհրաժեշտության, հսկման հերթերում հայտնված գործարքներին ընթացք տալու համար պետական բյուջեի հաշվառման բաժնի աշխատակիցը կատարում է ճշտումներ այլ մարմինների՝ Կենտրոնական բանկի, ՊԵԿ-ի, կամ առևտրային բանկերի հետ։

- 4. Գործառնական օրվա փակում իրականացնելուց առաջ BankMail-ի որևէ հսկման հերթում չպետք է լինի չպարզաբանված/չհաստատված գործարք։ Աշխատանքային օրվա վերջի դրությամբ պետք է զրոյական լինի 202 ֆորմատի տրանզիտ/տարանցիկ 900004444445 (մուտքային) հաշիվը, ինչպես նաև պետք է հավասար լինի գանձապետական միասնական հաշվի մնացորդը։
- 5. Կարող են լինել բացառիկ դեպքեր, երբ տարանցիկ հաշվում և համապատասխանաբար հսկման հերթում մնան չպարզաբանված գործարքներ։ Օրինակ՝ 202 ֆորմատի խմբային փոխանցումների հետ պետք է առկա լինի վճարումների ցանկ/ռեեստր (972)։ 202 ֆորմատի խմբային փոխանցումը և վճարումների ցանկը/ռեեստրը ունեն ընդհանուր հղման համար։ Եթե բանկի կողմից կատարվել է 202 ֆորմատի խմբային փոխանցում, սակայն չի ուղարկվել կից վճարումների ռեեստրը, ապա այդ փոխանցումը հայտնվում է BankMail-ի հսկման հերթում մինչև որ չստացվի վճարումների ռեեստրը։ Վճարումների ռեեստրը ստանալուց հետո, ընդհանուր հղման համարով նույնականացվելով, գործարքը ավտոմատ մշակվում է համակարգի կողմից։ Եթե ինչ-որ պատճառով բանկը մինչև տվյալ օրվա ավարտը չի ուղարկում վճարումների ռեեստրը, ապա գործարքը մնում է հսկման հերթում և հաջորդ աշխատանքային օրվա ընթացքում պետական բյուջեի հաշվառման բաժնի աշխատակիցը կատարում է ճշգրտումներ տվյալ բանկի հետ։ Եթե խնդիրը չի կարգավորվում, ապա տվյալ գումարը հետ է փոխանցվում բանկին`գրության հիման վրա։
- 6. ԿԲ-ից ստացված տեղեկանքի/քաղվածքի համաձայն մնացորդները ստուգելուց, ինչպես նաև BankMail-ի հսկման հերթերը ամբողջությամբ պարզաբանելուց և հաստատելուց հետո, պետական բյուջեի հաշվառման բաժնի աշխատակիցը տեղեկացնում է ՏՏ վարչությանը՝ BankMail-ը անջատելու համար։ BankMail-ը անջատվում է տվյալ օրվա աշխատանքային օրվա ավարտին։ BankMail-ը բացվում է հաջորդ աշխատանքային օրը՝ գործառնական օրը փակելուց հետո։
- 7. Հաշվետու օրվան հաջորդող օրվա առավոտյան ժամերին մինչև գործառնական օրվա փակումը LS Finance համակարգի «Կառավարում» բաժնի միջոցով իրականացվում է Client Treasury համակարգի փակում` նշելով «Փակված» դաշտը։ Դա արվում է հենց առավոտյան, քանի որ ՊԵԿ-ի համակարգերից որոշակի տվյալներ մշակվում և փոխանցվում են գիշերային ժամերի ընթացքում։
- 8. Այնուհետև, եթե Client Treasury համակարգով այս ընթացքում կատարվել են գործարքներ, որոնք պահանջում են հաստատում և հայտնվել են հսկման հերթում, ապա դրանք ստուգվում և հաստատվում են պետական բյուջեի հաշվառման բաժնի կամ համայնքների բյուջեների հաշվառման բաժնի աշխատակցի

կողմից։ Գործառնական օրը չի կարող փակվել, քանի դեռ հսկման հերթում առկա են չհաստատված գործարքներ։ Այդպիսի գործարքների հաստատումը արվում է դեռևս չփակված գործառնական օրվա ամսաթվով։

- 9. Այնուհետև աշխատակիցը կանգնում է ընդհանուր ռեսուրսների հաշվի վրա և «Փաստաթղթի ներմուծում՝ Խմբային՝ Զրոյացում» հրահանգի միջոցով կատարում է եկամտային հաշիվների զրոյացում՝ «Հաշիվների խումբ» դաշտում ընտրելով DOX ընտրանքը և նշելով "By Whole Bank": «Հաշիվ» և «Գումար» դաշտերում ավտոմատ լրացվում է զրոյացող հաշիվների և դրանց գումարների ցանկը։ Գործարքի ամբողջ գումարը ցուցադրվում է «Գործարքի գումարը» դաշտում, (կրեդիտ հաշիվ՝ 2600000013)։
- 10. Այնուհետև «Փաստաթղթի ներմուծում՝ հոդվածային զրոյացում» հրահանգի միջոցով կատարվում է հոդվածային զրոյացում։ Որպես հաշիվների խումբ ընտրվում է «AC\_DAT» ընտրանքը։ Այս գործարքով կատարվում է առանց սահմանափակումների հաշիվների և պետական տուրքի հաշիվների զրոյացում (օրինակ՝ եթե դատարանի որոշմամբ ԲԳԿ-ին փոխհատուցվում է պետական տուրքի գումար, որը նախկինում վճարվել է ԲԳԿ-ի կողմից և հաշվառվել է և որպես ծախս, և որպես պետական տուրքի գծով եկամուտ, ապա պետք է համապատասխանաբար կատարվի հաշիվների զրոյացում՝ պետք է պակասեցվի և ծախսը և եկամուտը)։
- 11. «Փաստաթղթի ներմուծում՝ Խմբային՝ Հայց. զրոյացում» հրահանգով կատարվում է ԲԳԿ-ների ծախսի և ֆինանսավորման հավասարեցում (ծախսված գումարի չափով ընդհանուր ռեսուրսների հաշվից ֆինանսավորման հատկացում), որպես հաշիվների խումբ ընտրվում է «AC\_DAT»։
- 12. Այնուհետև զրոյացվում են ք. Երևանի համայնքի վարչական և ֆոնդային բյուջեի հաշիվները: Զրոյացումը կատարվում է «Զրոյացում» գործարքով, որպես հաշիվների խումբ ընտրվում է «QAGH1»` վարչական բյուջեի հաշիվների (կրեդիտ հաշիվ՝ 900006500012) և «QAGH2»` ֆոնդային բյուջեի հաշիվների (կրեդիտ հաշիվ՝ 900006500020) զրոյացման համար։ Եթե հրահանգի կատարման ժամանակ առկա է լինում որևէ սխալ, գործարքը չի հաստատվում և հայտնվում է սխալի հաղորդագրություն։ Այդ դեպքում պետական բյուջեի հաշվառման բաժնի աշխատակիցը կապ է հաստատում Երևան համայնքի աշխատակցի հետ առկա խնդիրը կարագավորելու համար (օր՝ չհաստատված գործարքի առկայություն, այլն.)։ Համայնքների բոլոր հաշիվները զրոյացումը կատարելու համար պետական բյուջեի հաշվառման բաժնի աշխատակիցը մոտւք է գործում «Կառավարում՝ Խնդիրներ» բաժինը, նշում է ACCNULL ընտրանքը և սեղմում «կատարել բոլոր փուլերը» հրահանգը։ Եթե հրահանգի կատարման ժամանակ առկա է լինում որևէ սխալ, գործարքը չի հաստատվում և հայտնվում է սխալի հաղորդագրություն։ Այդ դեպքում պետական բյուջեի հաշվառման բաժնի աշխատակիցը կապ է հաստատում համայնքների բյուջեների հաշվառման բաժնի հետ առկա խնդիրը կարագավորելու համար (օր՝ չհաստատված գործարքի առկայություն, այլն.)։
- 13. Պետական բյուջեի հաշվառման բաժնի աշխատակիցը ստուգում է, որ համակարգի Տեղեկատուի մեջ ներմուծված լինեն արժույթների փոխարժեքները։ Արժույթները ստացվում են Կենտրոնական բանկից Lotus ծրագրով, դրանց մի մասը (հաշվարկային փոխարժեքները) ներբեռնվում է համակարգ ֆայլի տեսքով, իսկ առքի և վաճառքի փոխարժեքները՝ ձեռքով։ Եթե տվյալ օրվա դրությամբ առկա է մարվող ավանդ, ապա մարման գործարքները պետք է ձևակերպված լինեն համակարգում, պետք է ձևակերպված լինի ԵԱՏՄ երկրների հաշվետվություններրը, պետք է թարմացված լինի ՀՎՀՀ-ների ֆայլը։ Հակառակ դեպքում օրը փակելիս՝ համակարգը տալիս է սխալի հաղորդագրություն:
- 14. Վերը նշված բոլոր փուլերը կատարելուց հետո պետական բյուջեի հաշվառման բաժնի աշխատակիցը գործառնական օրը փակելու համար մուտք է գործում LS Finance համակարգի «Կառավարում» բաժինը, նշում է «գործառնական օր» ընտրանքը՝ վիճակը դաշտում նշվում է «Գրանցումն արգելված է», որից հետո ոչ մի օգտվող այլևս չի կարող համակարգում կատարել որևէ գրանցում։ Այնուհետև, աշխատակիցը «Կառավարում՝ միացումներ» բաժնից «խզել միացումը» հրահանգով համակարգից ելքագրում է բոլոր ակտիվ օգտվողներին, այնուհետև «Կառավարում» բաժնից ընտրում է «Գործառնական օր՝ փակում» հրահանգը, որից հետո համակարգը կատարում է մի շարք ստուգումներ։ Խնդիրների առկայության դեպքում համակարգը տալիս է սխալի հաղորդագրություն։ «Կասեցված է» սյունակում մուտքագրելով «1» թիվը հնարավոր է կատարել օրվա փակում՝ անտեսելով սխալի հաղորդագրությունը, տվյալ քայլը համակարգի կողմից այդ դեպքում չի իրականացվում։ Այնուհետև «կատարել փուլը» հրահանգով ընթացք է տրվում օրվա փակմանը։ Բոլոր քայլերը աշխատացնելուց հետո ավտոմատ ակտիվանում է «Բացում» ընտրանքը և «կատարել փուլը» հրահանգը, որը սեղմելով համակարգը բերում է հաջորդ բացվող օրվա ամսաթիվը։ Նախքան «Գործառնական օր՝ փակում» հրահանգը սեղմելը, աշխատակիցը ստուգում է բացվող օրվա ամսաթիվը ճիշտ է նշված, թե ոչ: Եթե անհրաժեշտ է փոխում է ամսաթիվը՝ նման դեպք կարող է լինել եթե ոչ աշխատանքային օրը «օրացույց» տեղեկատուի մեջ չի նշվել որպես ազատ օր, աշխատակիցը ուղղում է կատարում նաև օրացույց տեղեկատուի մեջ:
- 15. Գործառնական օրվա փակում կատարելուց հետո ավտոմատ բացվում է Client Treasury համակարգը, BankMail համակարգը բացվում է ՏՏ վարչության կողմից՝ պետական բյուջեի հաշվառման բաժնի աշխատակցի կողմից համապատասխան տեղեկատվություն ստանալուց հետո։

## Մուտքագրվող տվյալներ

## **ԳՁ-ՊԲ13/Մ/1 ԿԲ-ից ստացվող քաղվածք**

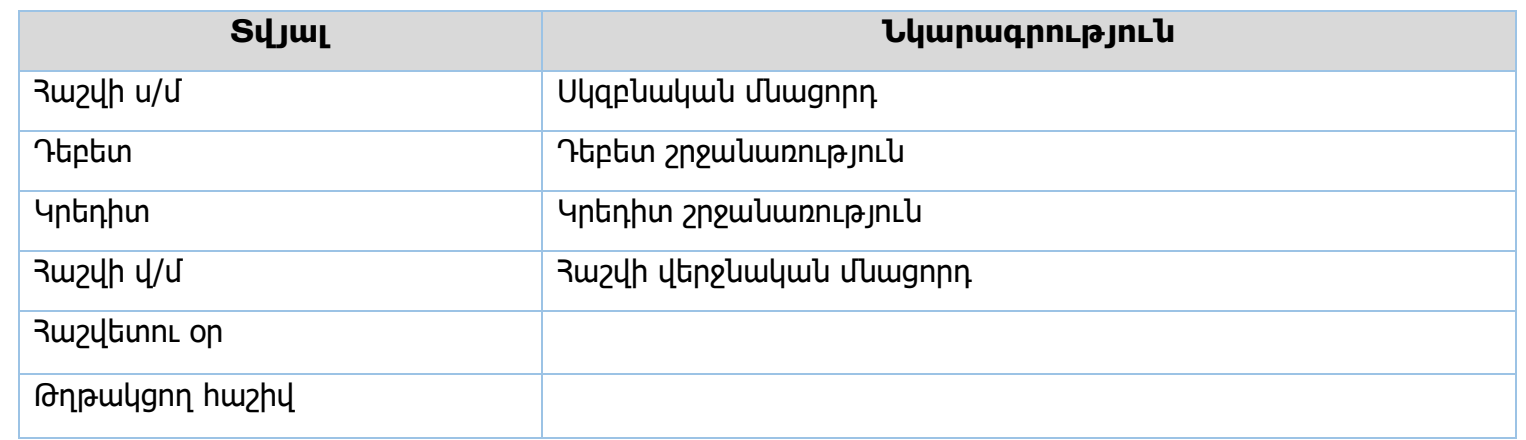

## **ԳՁ-ՊԲ13/Մ/2 Եկամտային հաշիվների զրոյացում (DOX), 3990**

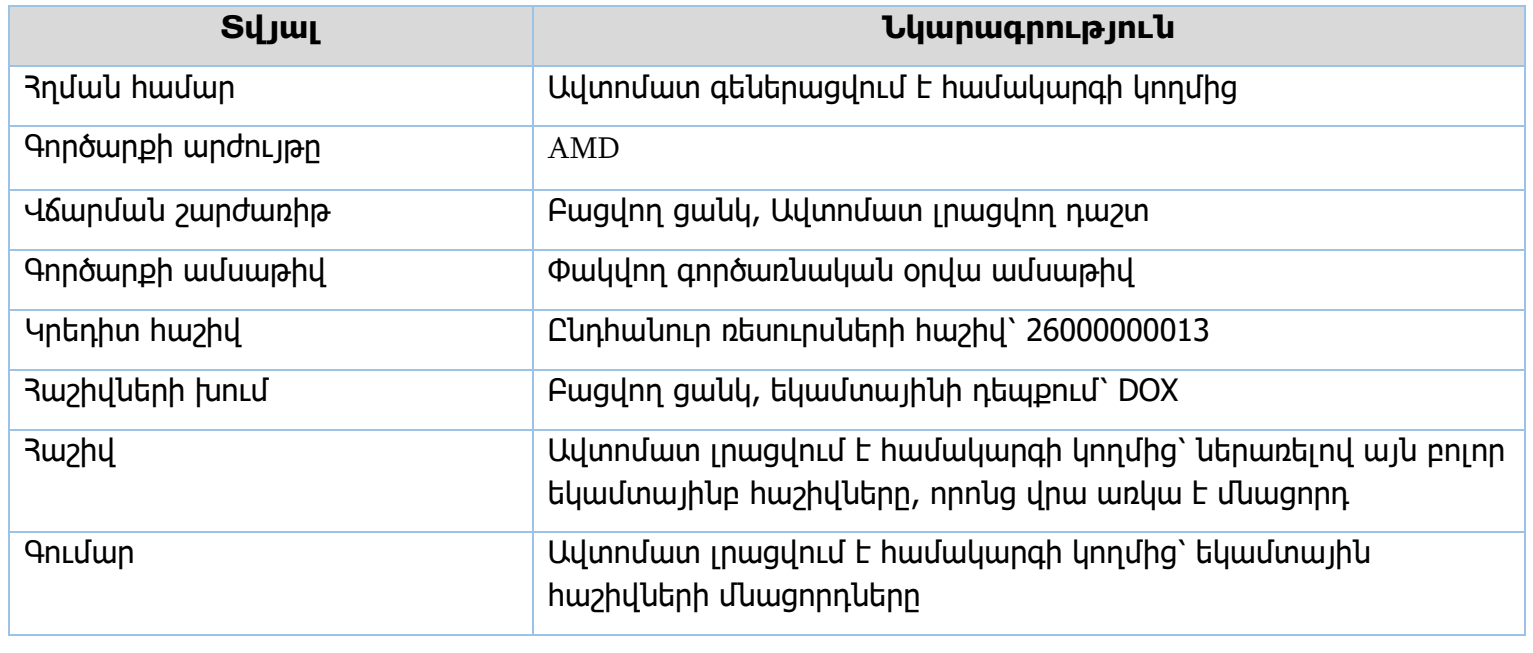

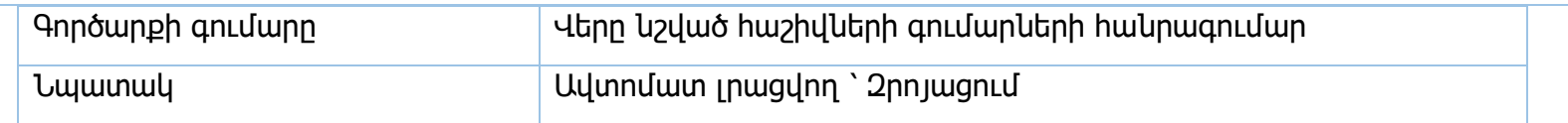

### **Հոդվածային զրոյացում, 2401**

Վերը նշված նույն դաշտերը, հետևյալ տարբերությամբ՝

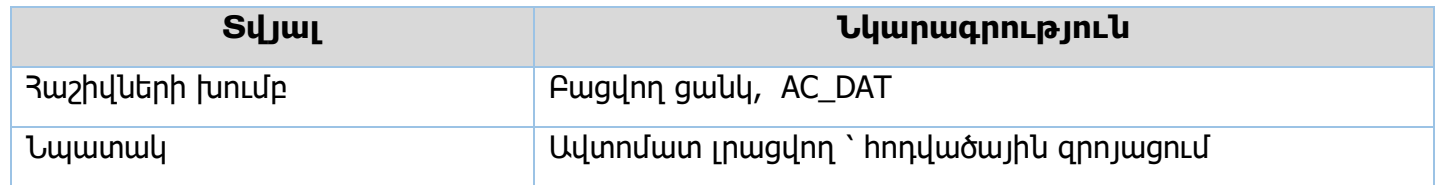

**Հայց. զրոյացում, 2404 /ծախսված գումարի և տրամադրված ֆինանսավորման զրոյացում/** Վերը նշված նույն դաշտերը, հետևյալ տարբերությամբ՝

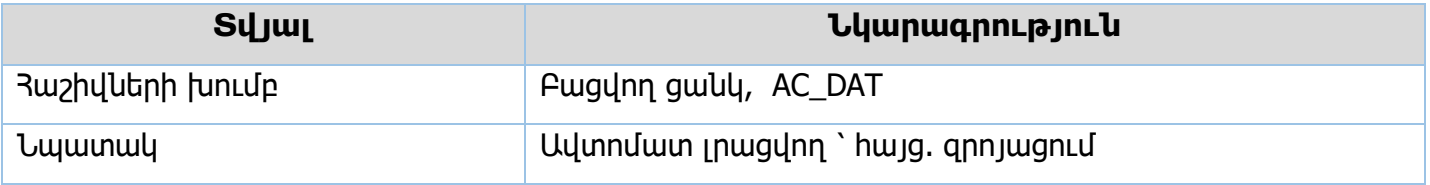

### **ք. Երևանի համայնքի հաշիվների զրոյացում , 3990**

Վերը նշված նույն դաշտերը, հետևյալ տարբերությամբ՝

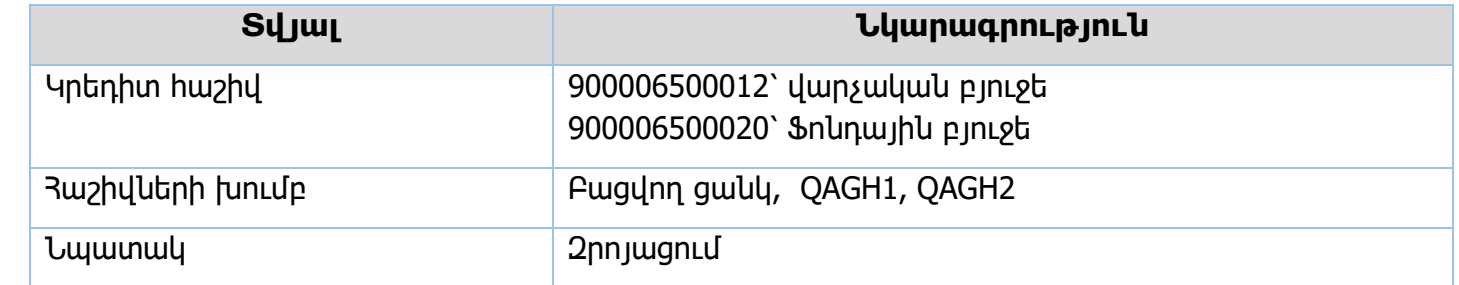

#### **Գործառնական օրվա փակում**

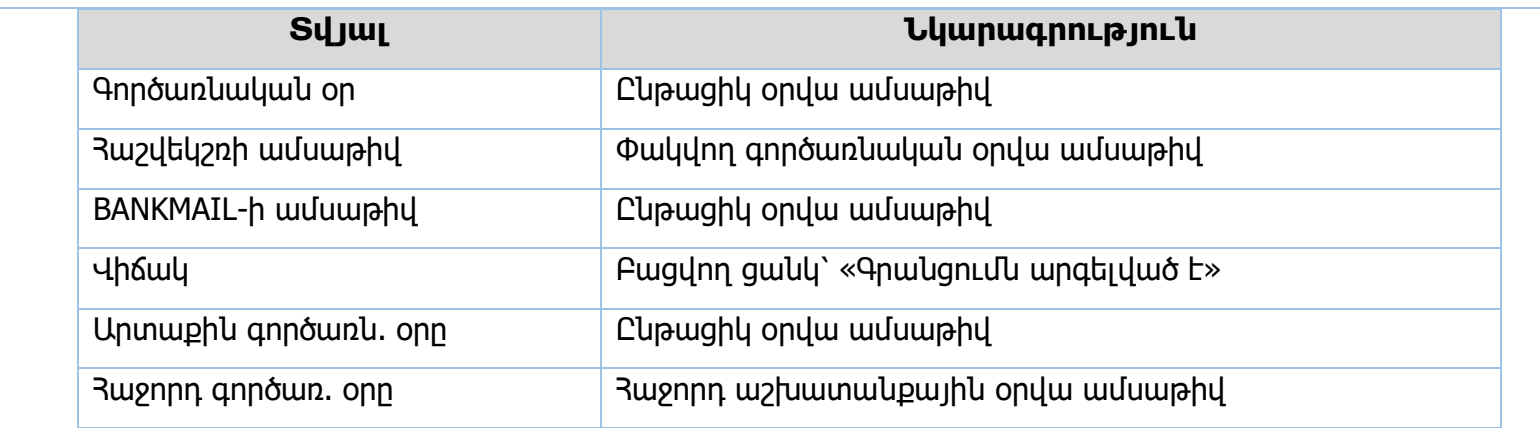

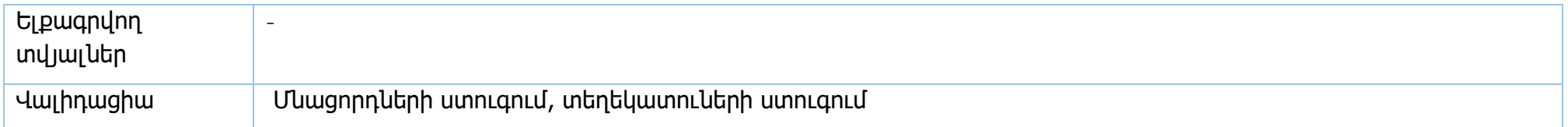

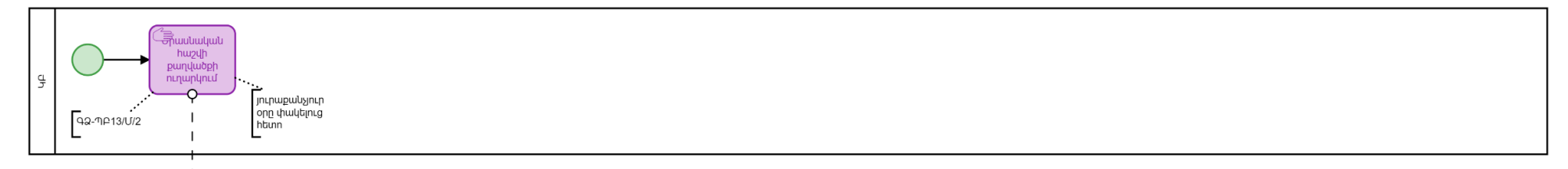

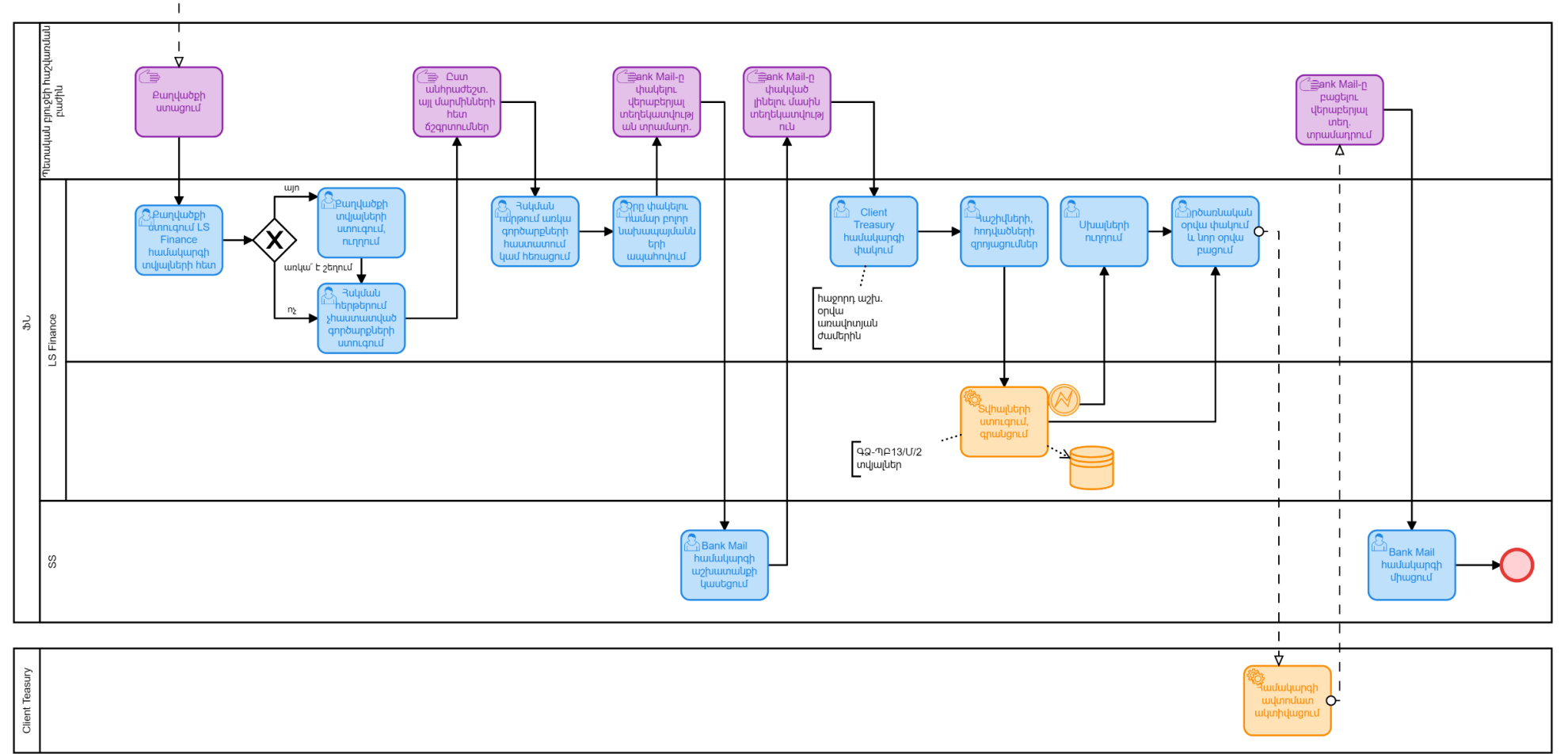

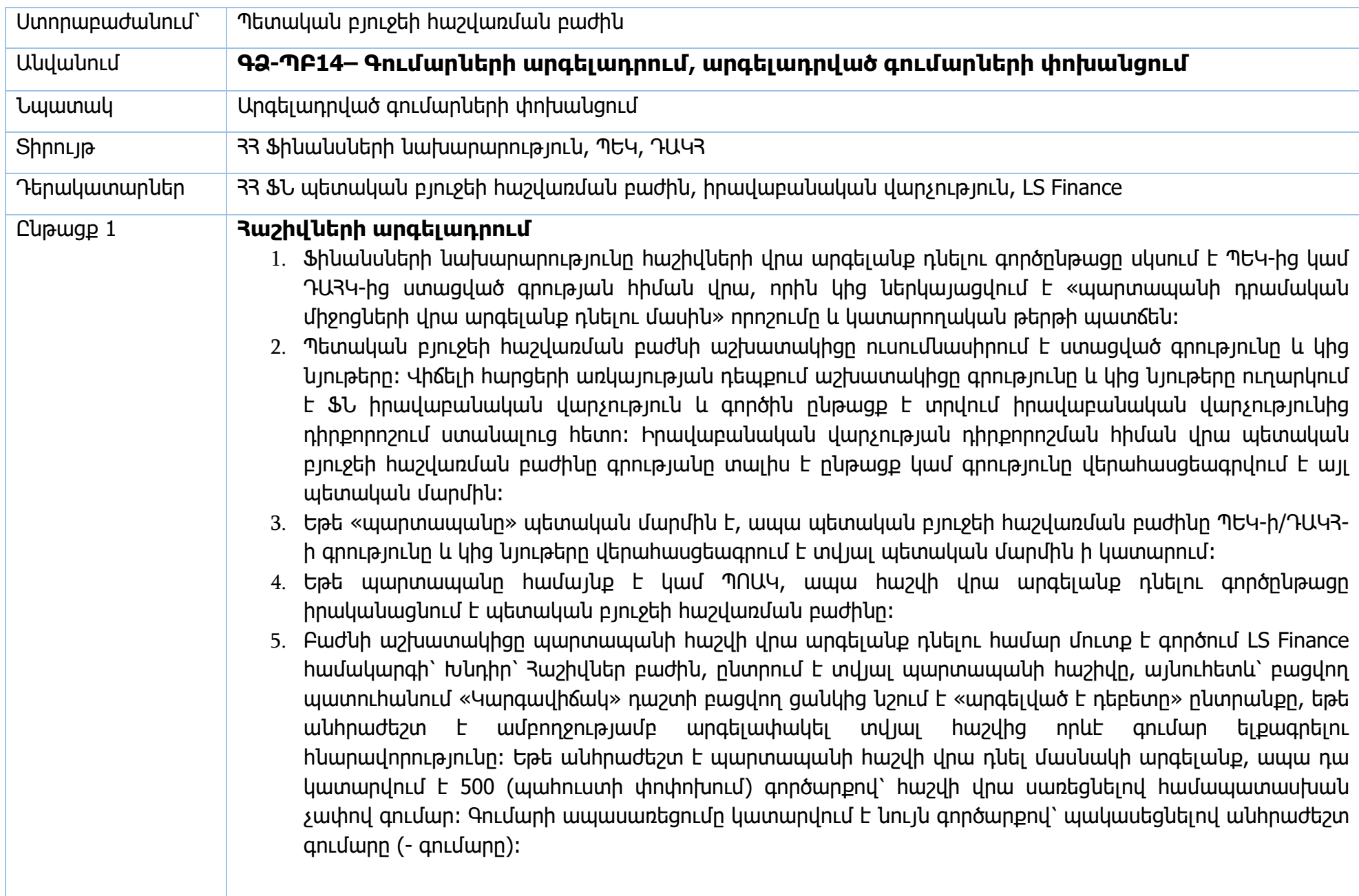

#### **Հաշիվներից գումարի բռնագանձում**

- 1. Ֆինանսների նախարարությունը հաշիվներից գումար բռնագանձելու գործընթացը սկսում է ԴԱՀԿ-ից ստացված գրության հիման վրա, որին կից ներկայացվում է «պարտապանի դրամական միջոցների վրա բռնագանձում տարածելու մասին» որոշումը և կատարողական թերթի պատճեն։
- 2. Պետական բյուջեի հաշվառման բաժնի աշխատակիցը ուսումնասիրում է ստացված գրությունը և կից նյութերը։ Վիճելի հարցերի առկայության դեպքում աշխատակիցը գրությունը և կից նյութերը ուղարկում է ՖՆ իրավաբանական վարչություն և գործին ընթացք է տրվում իրավաբանական վարչությունից դիրքորոշում ստանալուց հետո։ Իրավաբանական վարչության դիրքորոշման հիման վրա պետական բյուջեի հաշվառման բաժինը գրությանը տալիս է ընթացք, կամ գրությունը վերահասցեագրվում է այլ պետական մարմին։
- 3. Եթե բռնագանձումը պետք է կիրառվի Ֆինանսների նախարարության նկատմամբ, ապա գրությունը վերահասցեագրվում է ՖՆ ծրագրերի իրականացման վարչություն։
- 4. Եթե իրավաբանական վարչությունը տալիս է դիրքորոշում, որ պարտավորությունը պետք է փակվի մուրհակով, ապա գրությունը վերահասցեագրվում է ՖՆ պետական բյուջեի նկատմամբ պարտավորությունների կառավարման վարչություն։
- 5. Եթե «պարտապանը» պետական մարմին է, ապա ԴԱԿՀ-ի գրությունը և կից նյութերը վերահասցեագրվում են տվյալ պետական մարմին՝ վերջինիս կողմից հաշվառվելու և վերջինիս միջոցների հաշվին ծախսի կատարումն ապահովելու նպատակով (խնայողությունների հաշվին ծախսի կատարում, անհրաժեշտության դեպքում՝ բյուջեի վերահաշխում, կամ պահուստաֆոնդից գումարի հատկացում)։ Պետական բյուջեի հաշվառման բաժինը չի կարող գումարի բռնագանձում իրականացնել պետական մարմինների հաշիվներից, քանի որ պետական մարմինների հաշիվները ծախսային հաշիվներ են։
- 6. Եթե պարտապանը համայնք է, ապա պետական բյուջեի հաշվառման բաժնի աշխատակիցը տվյալ հաշվից գումարի բռնագանձում իրականացնելու համար.
	- 6.1.Ստուգում է արդյոք տվյալ համայնքը ունի համապատասխան հաշվեկշռով եկամտային հաշիվ։ Եկամտային հաշիվ չունենալու դեպքում դիմում է համայնքներ և պետ. հիմն. բյուջեների հաշվառման բաժին՝ տվյալ համայնքի համար 1100 հաշվեկշռով (վարչական բյուջեից մուտքեր ի կատարումն դատարանի որոշումների) եկամտային հաշիվ բացելու համար։ Տվյալ դեպքում եկամտային հաշիվը բացվում է առանց համայնքի դիմումի՝ ԴԱՀԿ-ի որոշման հիման վրա։
	- 6.2.Ստուգում է համայնքի վարչական/ֆոնդային հաշվի մնացորդը. եթե հաշվի մնացորդը բավարար է պարտավորությունը ամբողջությամբ կատարելու համար, ապա 707 ներքին դեբետային

գործարքով պարտապանի վարչական (կամ ֆոնդային) հաշվից տեղափոխում է համապատասխան չափով գումար համայնքի եկամտային հաշվին։

- 6.3.Եկամտային հաշվին գումարը մուտքագրվելուց հետո 213 գործարքով կատարում է բռնագանձման ենթակա գումարի փոխանցում ԴԱՀԿ-ի գրության մեջ նշված հաշվեհամարին։
- 6.4.Եթե հաշվի մնացորդը բավարար է պարտավորությունը միայն մասնակի կատարելու համար, ապա աշխատակիցը 707 գործարքով տեղափոխում է առկա գումարը վարչական/ֆոնդային հաշվից պարտապանի եկամտային հաշվին։ Այնուհետև, արգելանք է դնում պարտապանի ծախսային հաշվի վրա՝ արգելելով դեբետը։ Եկամտային հաշվին գումարը մուտքագրվելուց հետո աշխատակիցը 213 գործարքով կատարում է մասնակի վճարում ԴԱՀԿ-ին։
- 6.5.Այնուհետև, աշխատակիցը իրականացնում է հաշվի մնացորդի մշտադիտարկում՝ պարտավորության մյուս մասը կատարելու համար։ Հենց հաշվի մնացորդը բավարար է պարտավորության մյուս մասի կատարման համար, աշխատակիցը հանում է հաշվից արգելանքը և իրականացնում է 6.3 կետում նշված գործողությունները։ Այս շրջափուլը կատարվում է մինչև պարտավորության ամբողջական կատարումը։
- 6.6.Եթե պարտապանի հաշվին առկա չէ որևէ մնացորդ, ապա աշխատակիցը արգելանք է դնում հաշվի վրա և մշտադիտարկում է հաշվի մնացորդը։ Յաշվին գումարների մուտքագրմանը զուգրնթաց մնացորդից կախված աշխատակիցը կատարում է մասնակի կամ ամբողջական բռնագանձում վերը նշված կարգով։
- 7. Եթե պարտապանը ՊՈԱԿ է, ապա պետական բյուջեի հաշվառման բաժնի աշխատակիցը տվյալ հաշվից գումարի բռնագանձում իրականացնելու համար ստուգում է ՊՈԱԿ-ի հաշվի (ՊՈԱԿ-ը ունի միայն մեկ հաշիվ, որը և՛ եկամտային է, և՛ ծախսային) մնացորդը.
	- 7.1.եթե հաշվի մնացորդը բավարար է պարտավորությունը ամբողջությամբ կատարելու համար, ապա 213 գործարքով կատարում է բռնագանձման ենթակա գումարի փոխանցում ԴԱՀԿ-ի գրության մեջ նշված հաշվեհամարին։
	- 7.2.եթե հաշվի գումարը բավարար է պարտավորությունը մասնակի կատարելու համար, ապա 213 գործարքով կատարում է բռնագանձման ենթակա գումարի մասնակի փոխանցում ԴԱՀԿ-ի գրության մեջ նշված հաշվեհամարին և հաշվի վրա դրվում է արգելանք՝ վերը նշված կարգով։
	- 7.3. Այնուհետև, աշխատակիցը իրականացնում է հաշվի մնացորդի մշտադիտարկում՝ պարտավորության մյուս մասը կատարելու համար։ Հենց հաշվի մնացորդը բավարար է պարտավորության մյուս մասի կատարման համար, աշխատակիցը հանում է հաշվից արգելանքը

և իրականացնում է 7.2 կետում նշված գործողությունները։ Այս շրջափուլը կատարվում է մինչև պարտավորության ամբողջական կատարումը։

8. ԴԱՀԿ-ի հաշվին գումարը փոխանցելուց հետո պետական բյուջեի հաշվառման բաժնի աշխատակիցը այդ մասին գրությամբ տեղեկացնում է ԴԱՀԿ-ին։ Մասնակի վճարում կատարելու դեպքում ԴԱՀԿ-ն գրությամբ տեղեկացվում է, որ պարտավորությունը կատարվել է մասնակի և մնացորդային գումարը կվճարվի հետագայում։

#### **Բռնագանձված գումարների վերադարձ**

- 1. Եթե ֆիզիկական/իրավաբանական անձից ի օգուտ ԴԱՀԿ-ի բռնագանձվել է գումար, որը դատարանի որոշմամբ ենթակա է փոխհատուցման/վերադարձման տվյալ ֆիզիկական/իրավաբանական անձին, ապա տվյալ իրավաբանական/ֆիզիկական անձին գումարի փոխհատուցումը կատարելու համար ԴԱՀԿն գրությամբ դիմում է Ֆինանսների նախարարություն, որպեսզի տվյալ գումարը ԴԱՀԿ-ի եկամտային հաշվից տեղափոխվի ԴԱՀԿ-ի դեպոզիտ հաշվին։
- 2. Պետական բյուջեի հաշվառման բաժնի աշխատակիցը ուսումնասիրում է ստացված դիմումը և կից փաստաթղթերը։ Ստուգվում է նախկինում նույն կատարողական վարույթի շրջանակներում ԴԱՀԿ-ին տվյալ գումարի վերադարձված լինելու փաստը։ Եթե տվյալ կատարողական վարույթի շրջանակներում այդ գումարը արդեն փոխանցվել է ԴԱՀԿ-ի դեպոզիտ հաշվին, ապա ԴԱՀԿ-ն գրությամբ տեղեկացվում է այդ մասին։ Հարցերի առկայության դեպքում աշխատակիցը կապ է հաստատում ԴԱՀԿ-ի հետ՝ պարզաբանումներ կատարելու համար։ Եթե առկա են սխալներ կամ անհամապատասխանություններ, ապա պետական բյուջեի հաշվառման բաժնի աշխատակիցը գրությամբ տեղեկացնում է ԴԱՀԿ-ին առկա անհամապատասխանությունների մասին՝ առաջարկելով ներկայացնել ճշտված գրություն կից փաստաթղթերով։
- 3. Եթե ԴԱՀԿ-ի գրության և կից փաստաթղթերի հետ կապված առկա չէ որևէ հարց, պետական բյուջեի հաշվառման բաժնի աշխատակիցը ընթացք է տալիս գրությանը։
- 4. Եթե ԴԱԿՀ-ի եկամտային հաշվի վրա առվա չէ բավարար մնացորդ, ապա աշխատակիցը ներքին 707 դեբետային գործարքով ընդհանուր ռեսուրսների հաշվից տեղափոխում է անհրաժեշտ գումարը։
- 5. Աշխատակիցը 213 Արտաբյուջ. վերաբաշխում գործարքով իրականացնում է գումարի փոխանցումը ԴԱՀԿ-ի դեպոզիտ հաշվին։ «Գործարքի համար» դաշտում նշվում է տվյալ գումարի պետական բյուջեի

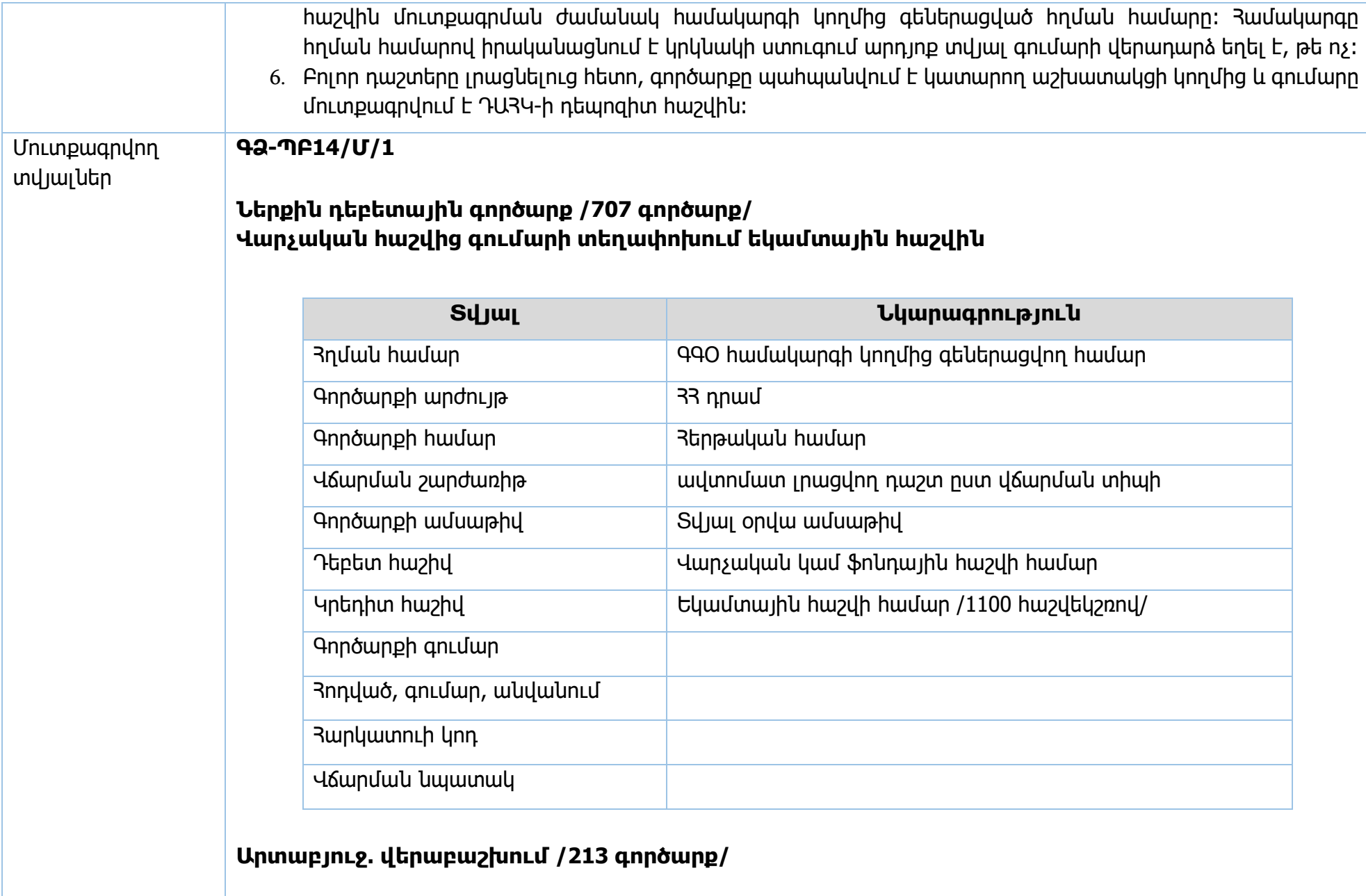

# **500 Պահուստի փոփոխում**

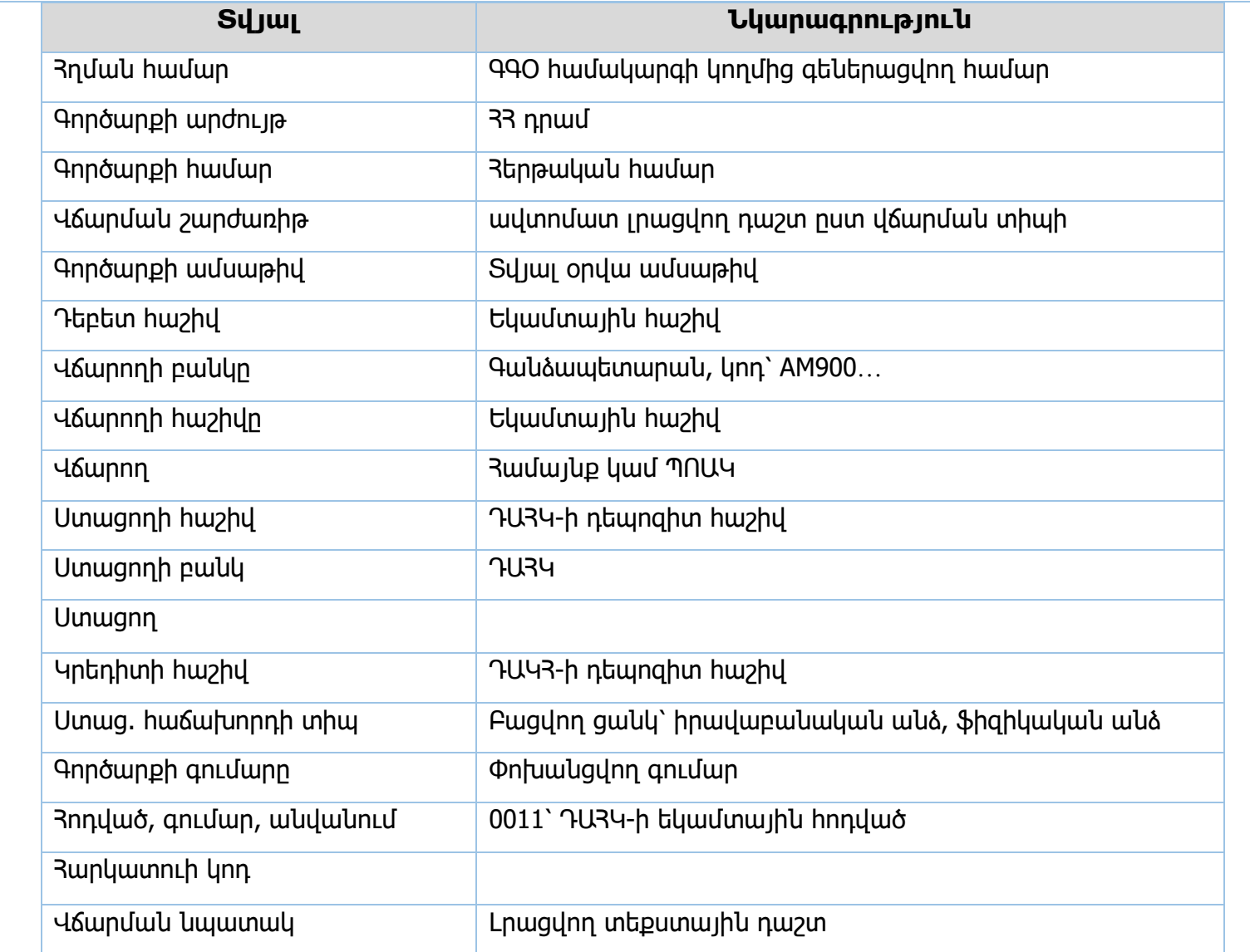

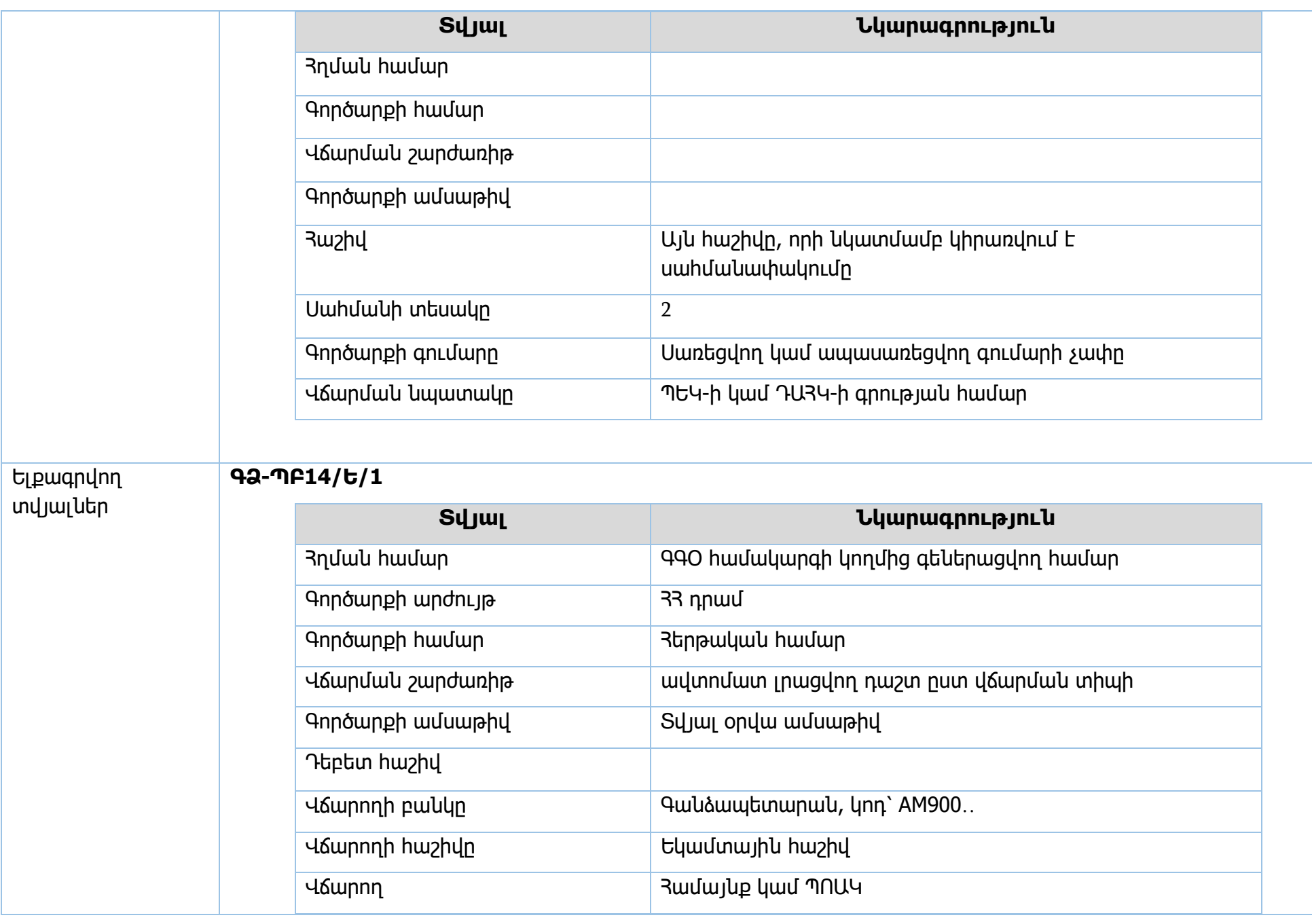

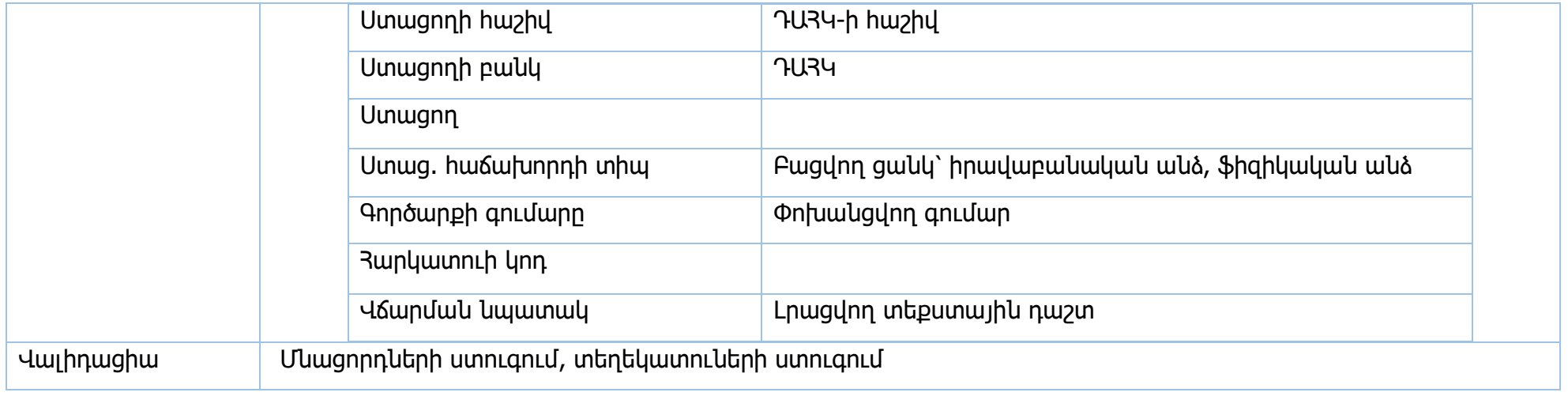

## **Հաշիվների արգելադրում**

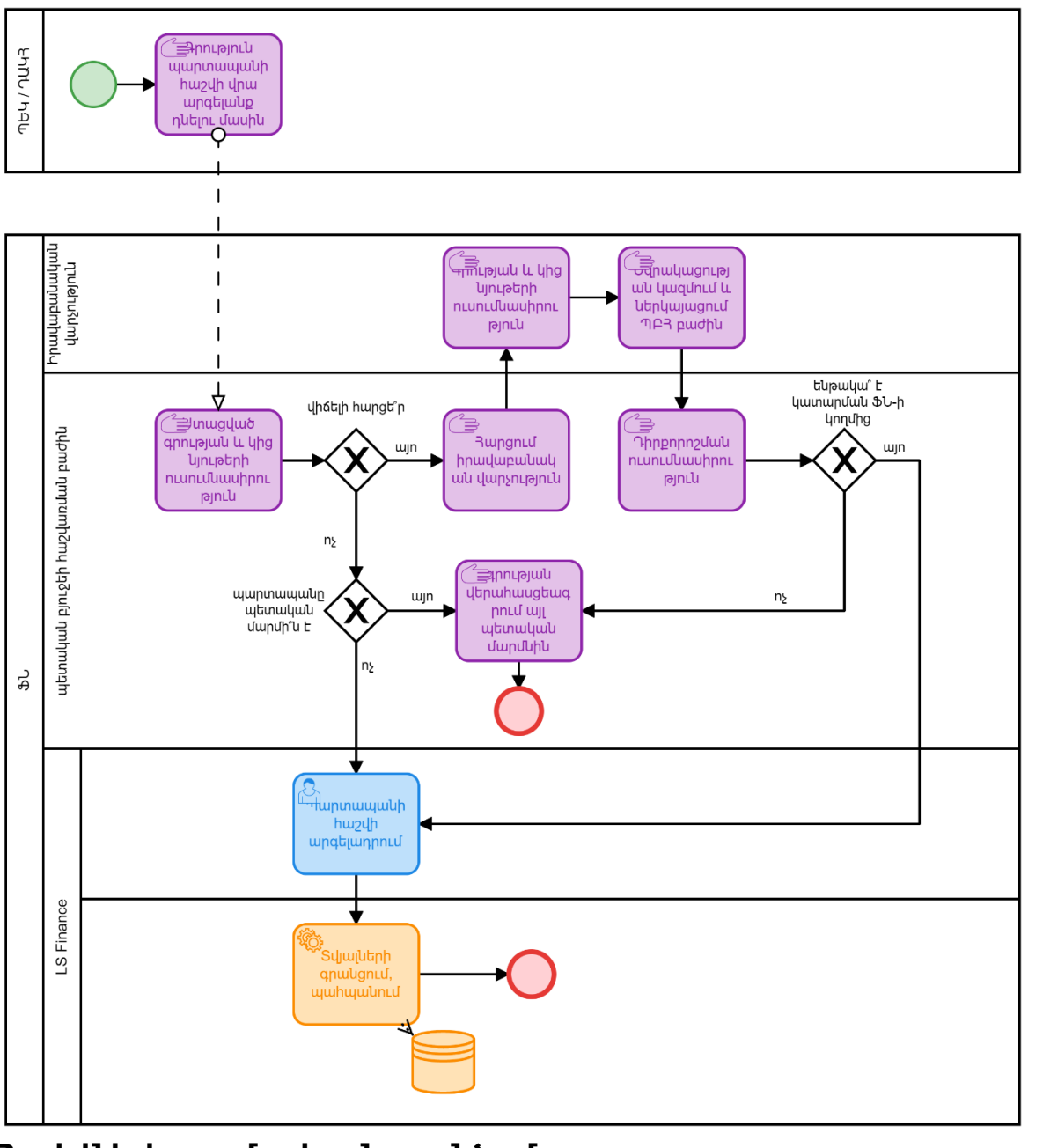

**Հաշիվներից գումարի բռնագանձում**

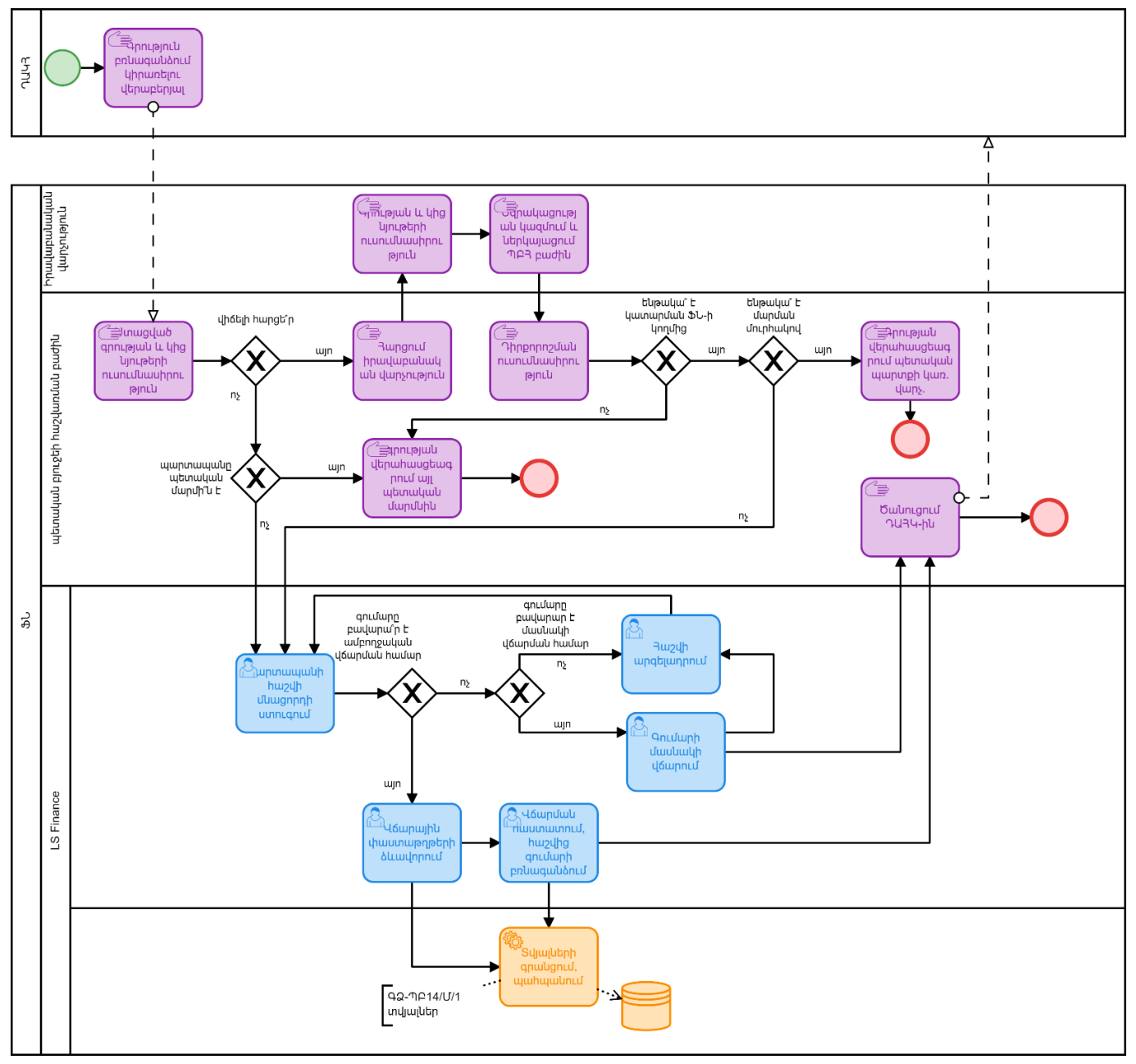

**Բռնագանձված գումարների վերադարձ**

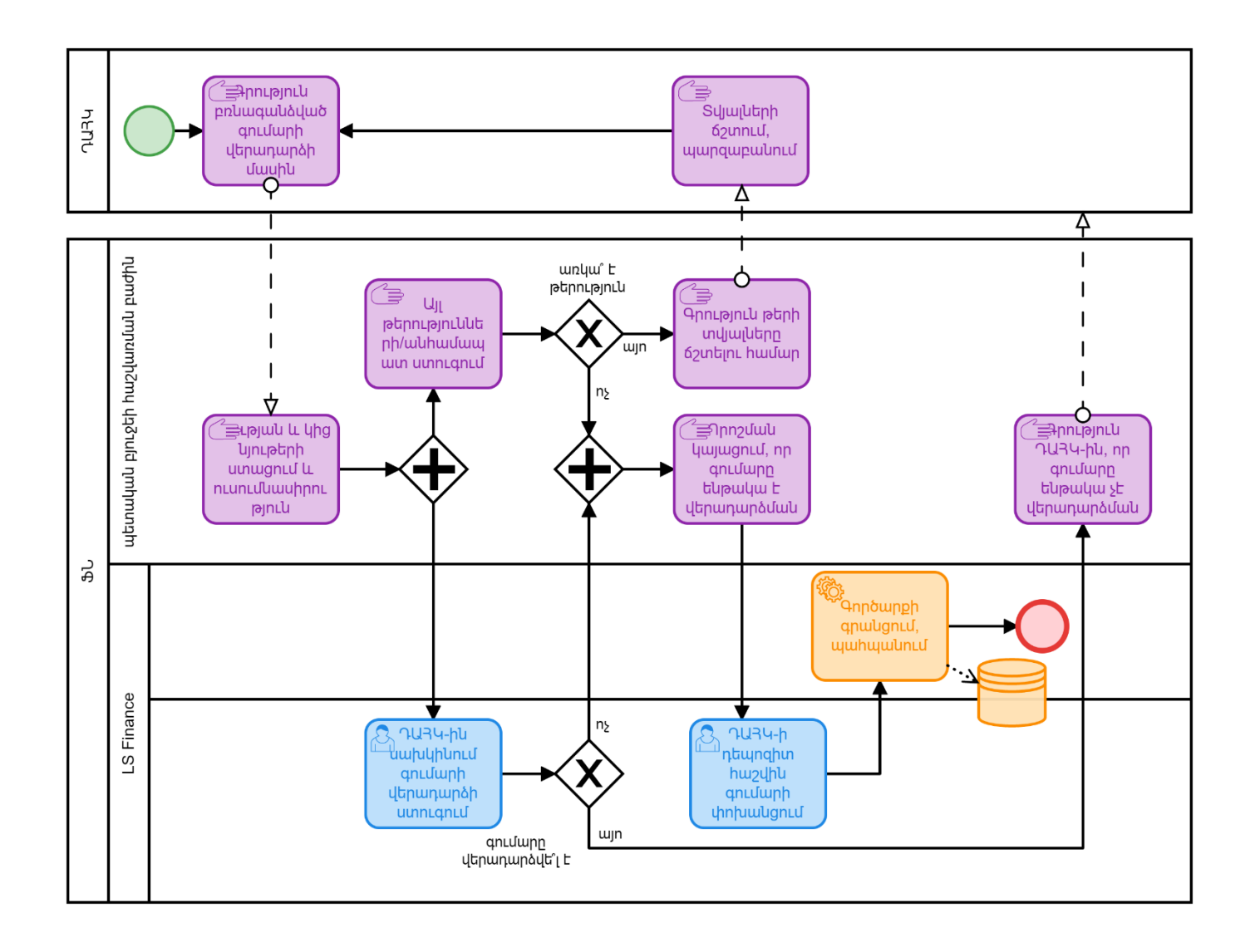

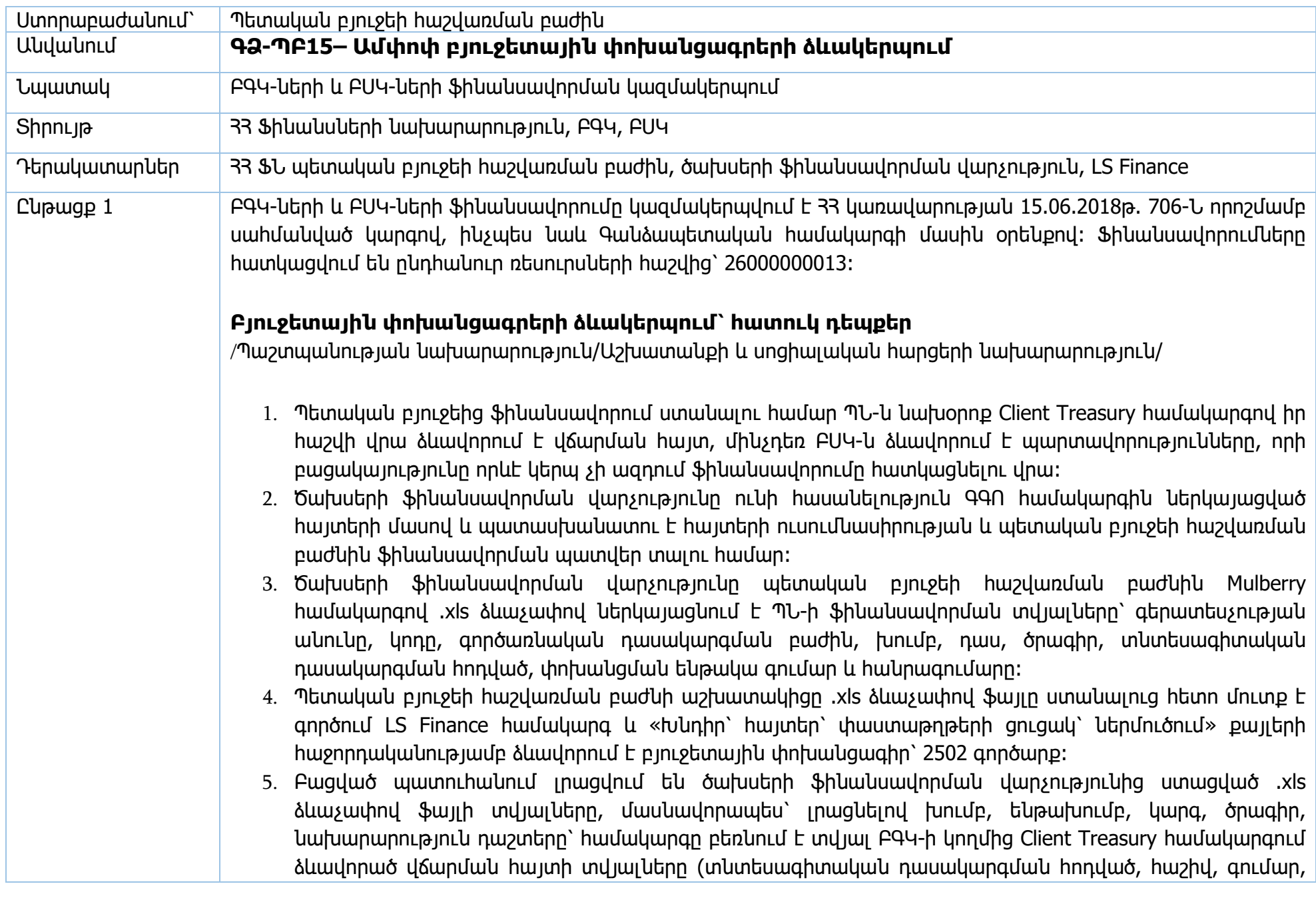

բաժին, խումբ, դաս, ծրագիր)։ Աշխատակիցը ստուգում է համակարգի կողմից բեռնված տվյալները .xls ֆայլի տվյալների հետ։ Եթե առկա են անհամապատասխանություններ, ապա աշխատակիցը կատարում է ճշգրտումներ ծախսերի ֆինանսավորման վարչության հետ, որը սխալների առկայության դեպքում ուղարկում է ճշգրտված .xls ֆայլ։ Եթե ամեն ինչ ճշգրիտ է, ապա պահպանում է տվյալները, որից հետո 2502 գործարքը հայտնվում է հսկման հերթում։

- 6. Այնուհետև, աշխատակիցը LS Finance համակարգից արտահանում է բյուջետային փոխանցագիրը .doc ֆայլի տեսքով, փոխում է ֆայլի տառատեսակը և Mulberry համակարգով ուղարկում է ծախսերի ֆինանսավորման վարչություն՝ ստուգման և հաստատման։
- 7. Եթե ծախսերի ֆինանսավորման վարչությունը Mulberry համակարգով հաստատում է բյուջետային փոխանցագրի ճշտությունը, ապա համապատասխան լիազորություն ունեցող աշխատակիցը հսկման հերթից հաստատում է 2502 գործարքը, ընդ որում հաստատելուց առաջ ձեռքով մուտքագրում է ընդհանուր փոխանցագրի գումարը։ Գործարքը հաստատելուց հետո ՊՆ-ն իր պատվերում նշված ծախսային հաշիվների վրա ստանում է ֆինանսավորում։
- 8. Բյուջետային փոխանցագրով գումարը ստանալուց հետո, ՊՆ-ի լիազորված օգտատերը մուտք է գործում Client Treasury համակարգ և ծախս գործարքով իր համապատասխան հաշիվներից գումարը տեղափոխում է ԲՍԿ-ների հաշիվներին։

#### **ԲԳԿ-ների ամենօրյա ռեժիմով ֆինանսավորում**

- 1. Ֆինանսավորում ստանալու համար ԲԳԿ-ները նախօրոք՝ մեկ օր առաջ, Client Treasury համակարգով ձևավորում են վճարման հայտ, մինչդեռ ԲՍԿ-ները ձևավորում են պարտավորություններ։
- 2. Գործառնական օրը փակելիս համակարգը ավտոմատ ձևավորում է բազա, թե որքան պարտավորություններ են ձևավորվել ԲՍԿ-ների կողմից և որքան վճարման հայտեր են ձևավորվել ԲԳԿների կողմից։
- 3. Պետական բյուջեի հաշվառման բաժնի աշխատակիցը միջգանձապետական փոխանցագիրը և ամփոփ բյուջետային փոխանցագիրը կազմում է համակարգում ձևավորված բազայի տվյալների հիման վրա։
- 4. Աշխատակիցը սկզբից ձևավորում է միջգանձապետական փոխանցագիր։ Աշխատակիցը մուտք է գործում LS Finance համակարգ՝ Խնդիր՝ ՏԳԲ պարտավորություններ բաժին և կատարվում է նախահաշվի ճշգրտում։
- 5. Այնուհետև, փաստաթղթի ներմուծում հրահանգի միջոցով ստեղծում է 2600 պարտավորությունների պատվեր, ընտրում է «նշել ամբողջը» հրահանգը, որի հիման վրա ավտոմատ լրացվում են ԲՍԿ-ների

կողմից համակարգ մուտքագրված պարտավորությունների գումարները, այսինքն՝ ԲԳԿ-ից ԲՍԿ-ի համապատասխան հաշիվներին փոխանցման ենթակա գումարները։ Գործարքը պահպանելուց հետո այն ստանում է «հղման համար» և հայտնվում է հսկման հերթում։ Այս գործարքով ապահովվում է ԲԳԿ-ների հաշիվներից ԲՍԿ-ների հաշիվներին ֆինանսավորման ավտոմատ հատկացումը։

- 6. Այնուհետև աշխատակիցը «Խնդիր՝ հայտեր՝ փաստաթղթերի ցուցակ՝ ներմուծում» քայլերի հաջորդականությամբ ձևավորում է ամփոփ բյուջետային փոխանցագիր՝ 2500 պատվեր գործարքով։ «Կապված համարը» դաշտում լրացվում է 5-րդ կետի համաձայն ձևավորված միջգանձապետական փոխանցագրի հղման համարը։ Այս գործարքով ապահովվում է ընդհանուր ռեսուրսների հաշվից ԲԳԿների հաշիվներին ֆինանսավորման ավտոմատ հատկացումը։
- 7. Պետական բյուջեի հաշվառման բաժնի աշխատակցի կողմից պահպանել հրահանգը սեղմելուց հետո ամփոփ բյուջետային փոխանցագիրը հայտնվում է հսկման հերթում։
- 8. Այնուհետև, աշխատակիցը LS Finance համակարգից արտահանում է բյուջետային փոխանցագիրը .doc ֆայլի տեսքով, փոխում է ֆայլի տառատեսակը և Mulberry համակարգով ուղարկում է ծախսերի ֆինանսավորման վարչություն՝ ստուգման և հաստատման։
- 9. Ծախսերի ֆինանսավորման վարչությունը ստուգում է ստացված բյուջետային փոխանցագիրը և Mulberry համակարգով տեղեկացնում անհրաժեշտ փոփոխություններ կատարելու վերաբերյալ։ Պետական բյուջեի հաշվառման բաժնի համապատասխան լիազորություն ունեցող աշխատակիցը փոփոխություն կատարելու համար հսկման հերթից հեռացնում է 2500 գործարքը, իսկ 2600 գործարքը հսկման հերթից ուղարկում է խմբագրման։ Կատարող աշխատակիցը 2600 գործարքում կատարում է անհրաժեշտ ուղղումները, եթե անհրաժեշտ է հեռացնել որևէ ԲՍԿ-ի որևէ հաշվի ֆինանսավորում, ապա համապատասխան տողի դիմաց դրվում է 0։ Այնուհետև, աշխատակիցը պահպանում է գործարքը և նորից ձևավորում է 2500 գործարքը՝ կրկնելով 8-րդ կետում նշված գործողությունները մինչև որ ծախսերի ֆինանսավորման վարչությունը հաստատի բյուջետային փոխանցագրի տվյալների ճշտությունը։
- 10. Եթե ծախսերի ֆինանսավորման վարչությունը հաստատում է, որ ամեն ինչ ճշգրիտ է, ապա պետական բյուջեի հաշվառման բաժնի համապատասխան լիազորություն ունեցող աշխատակիցը հսկման հերթից նախ հաստատում է 2500 գործարքը, այնուհետև՝ 2600 գործարքը։ Սխալ հաջորդականությամբ հաստատում կատարելու դեպքում համակարգը տալիս է սխալի հաղորդագրություն։ Համակարգը նաև տալիս է սխալի հաջորդագրություն, եթե հայտի գումարը գերազանցում է սահմանված բյուջեի պլանը։
- 11. Այսպիսով, ընդհանուր ռեսուրսների հաշվից գումարը փոխանցվում է ԲԳԿ-ների 27 հաշվեկշռով բացված հաշվիններին, այնուհետև, ԲԳԿ-ի հաշիվներից՝ համապատասխան ԲՍԿ-ների հաշիվներին, որից վերջիններս կատարում են նախատեսված ծախսերը։

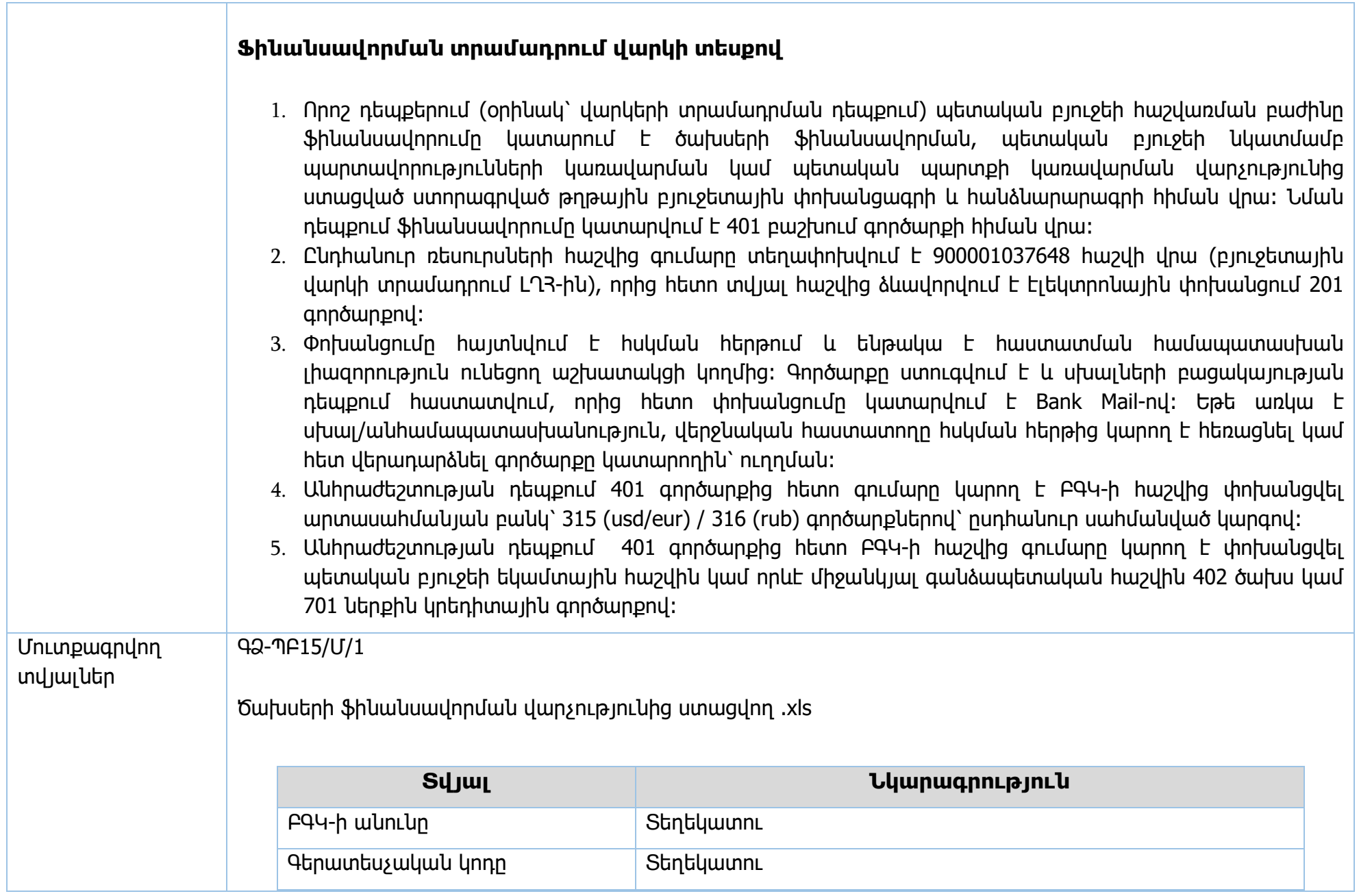

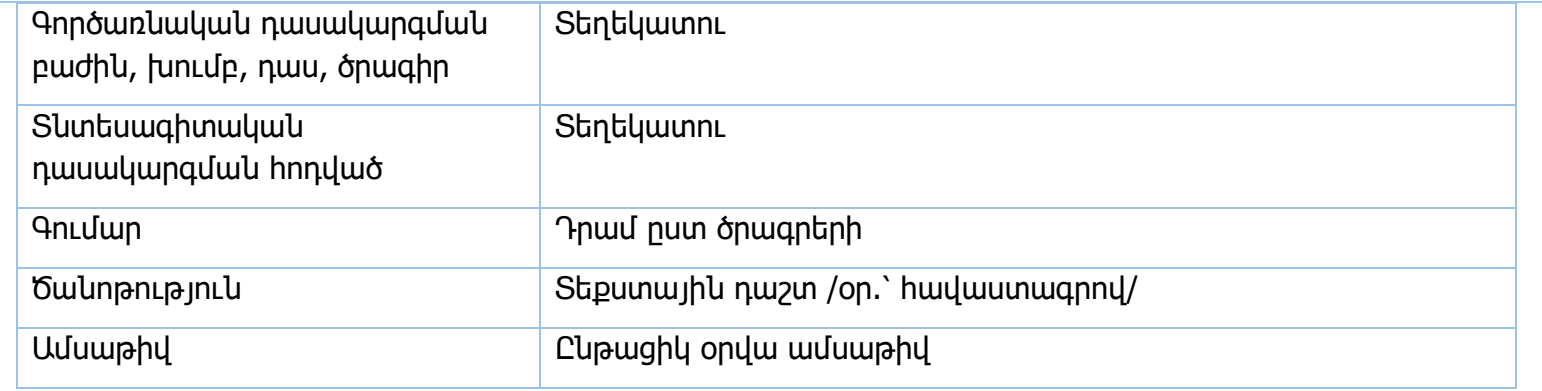

Վճարման պատվեր՝ 2502, ՊՆ Պատվեր՝ 2500՝ այլ ԲԳԿ-ներ

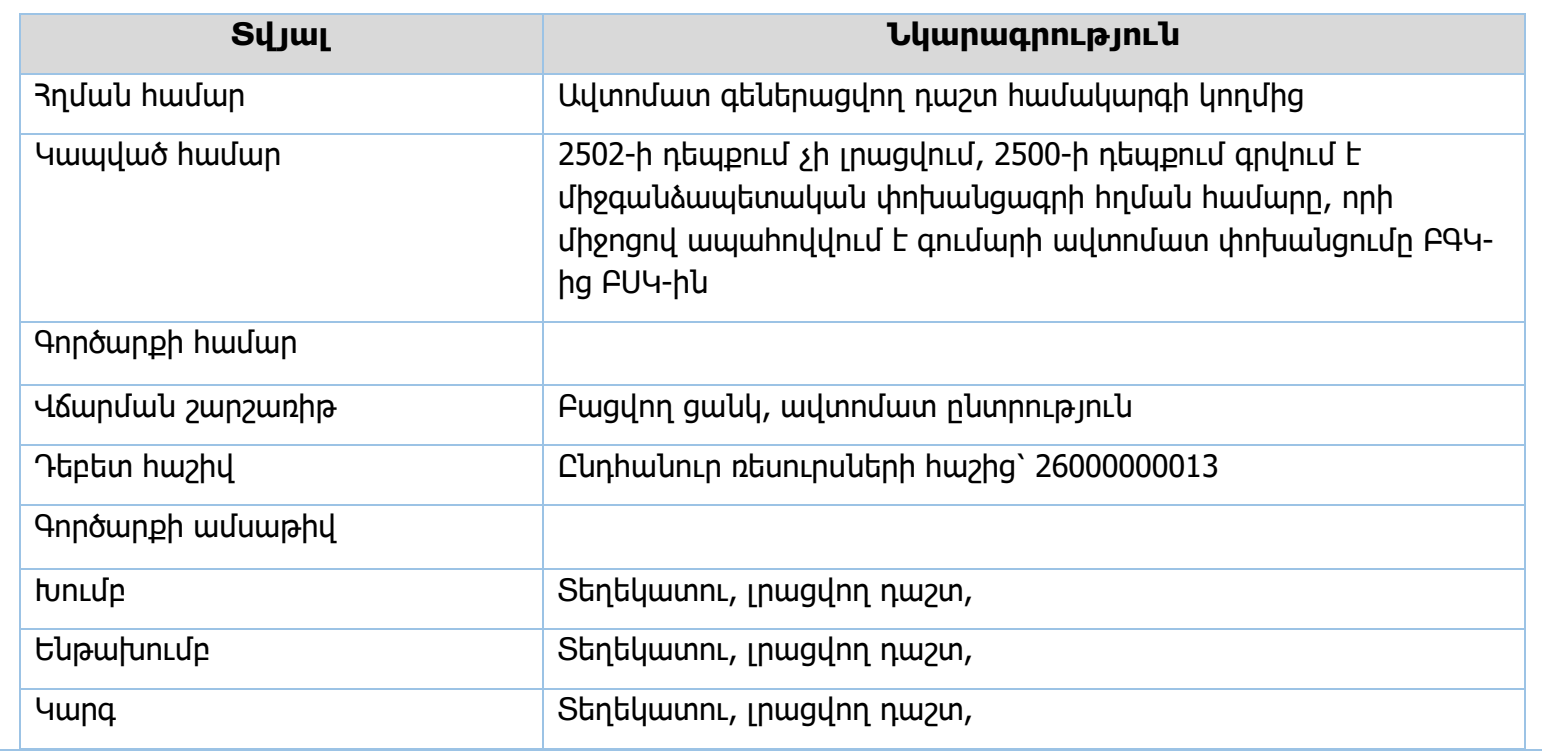

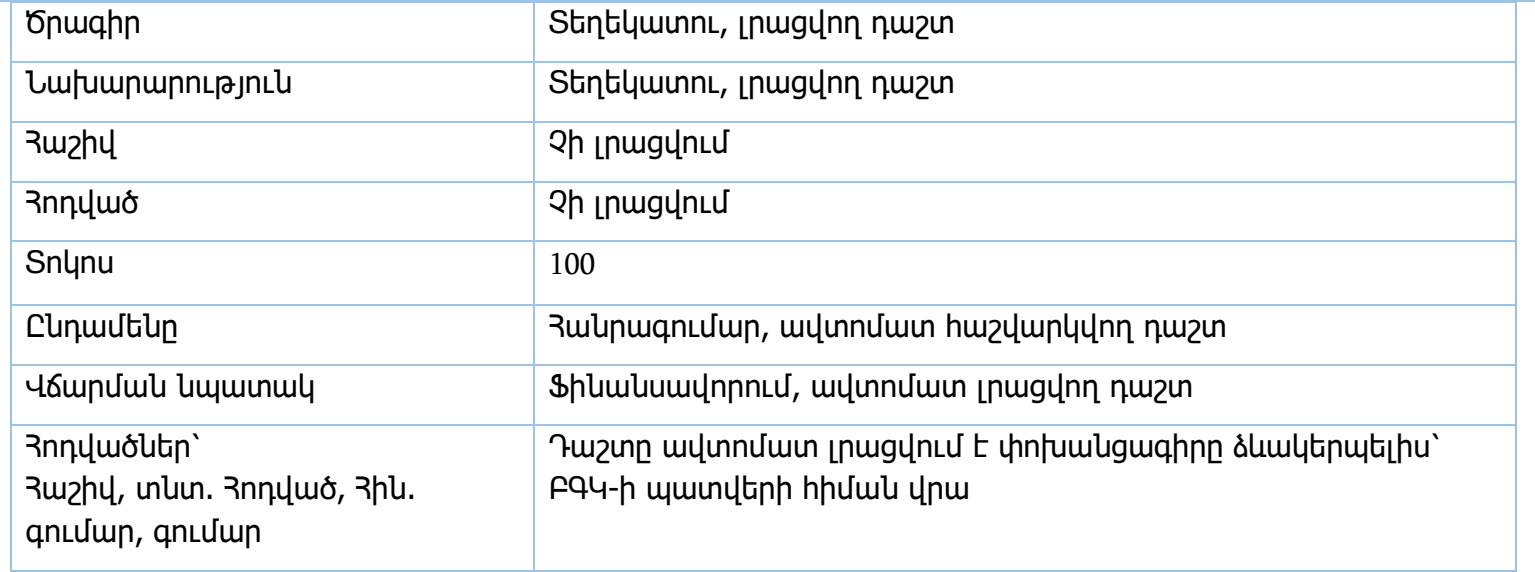

401 Բաշխում, վարկի ֆինանսավորում

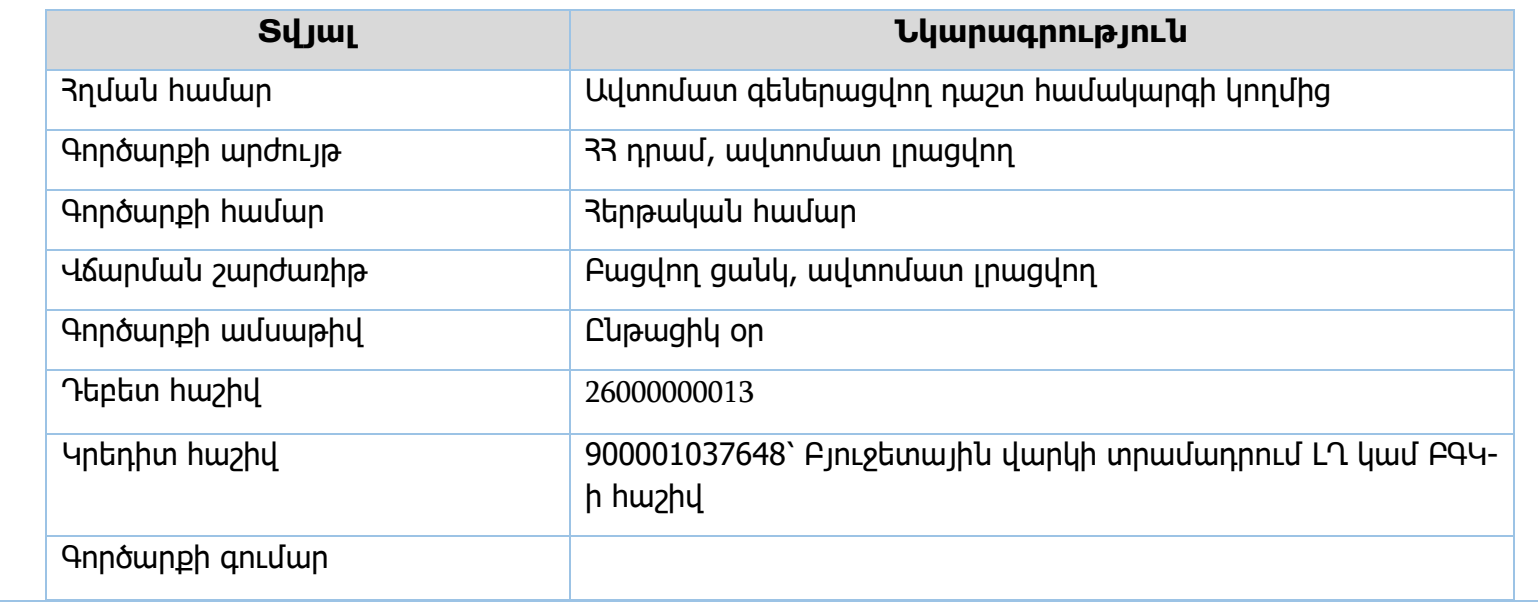

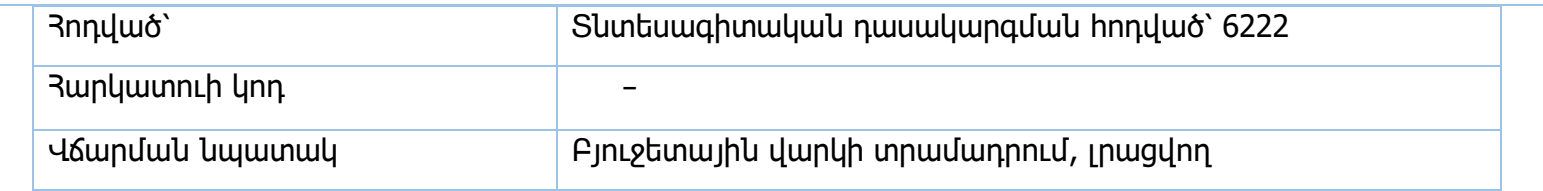

# Էլեկտրոնային փոխանցում՝ 201 100

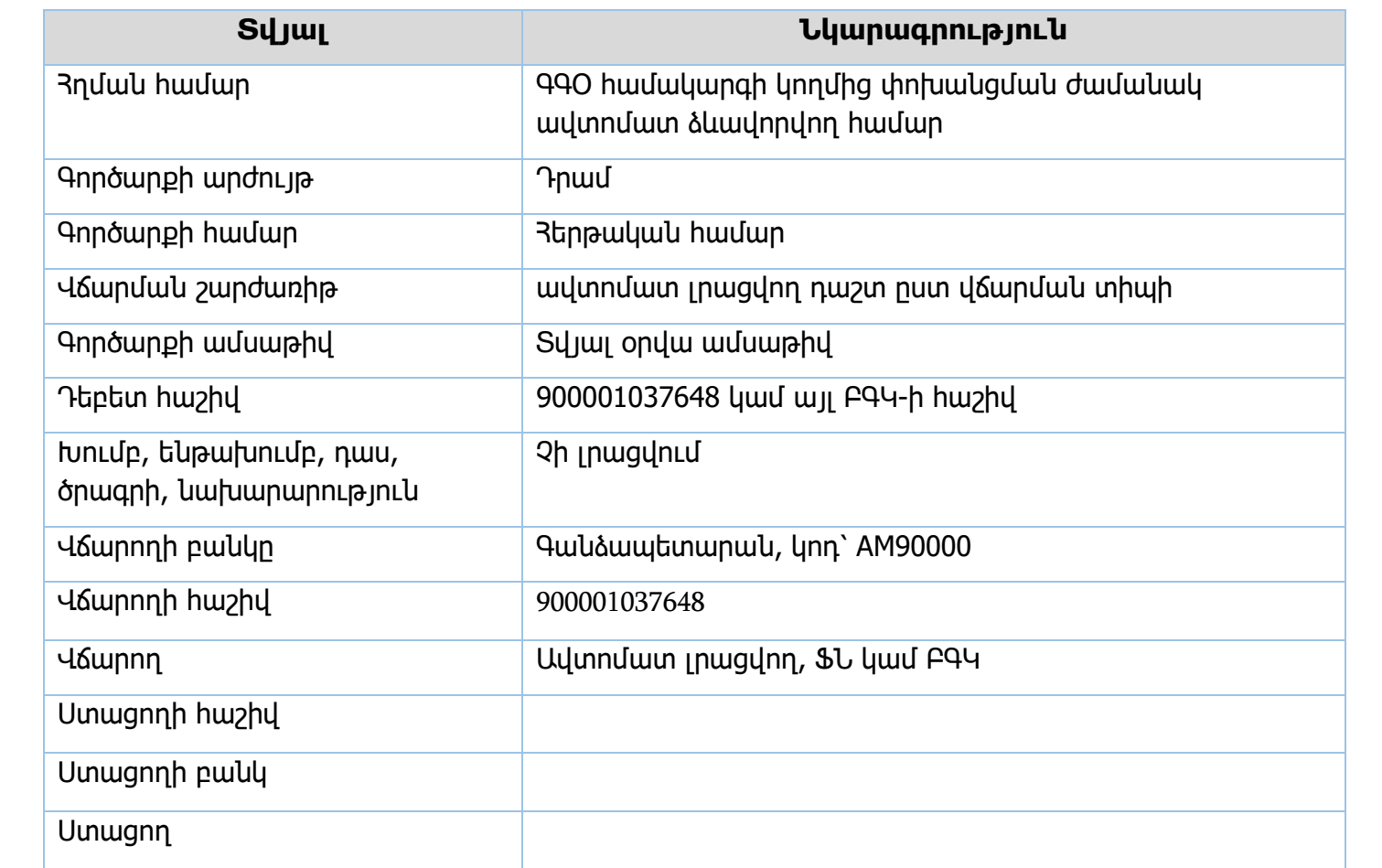

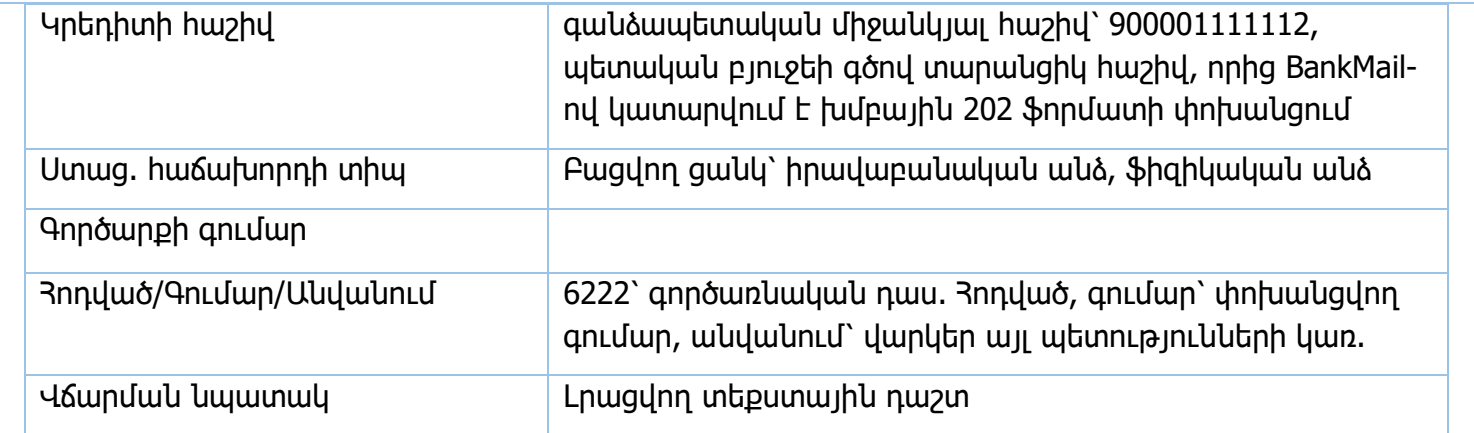

Միջգանձապետական փոխանցագիր 2600 պարտավոր. պատվեր

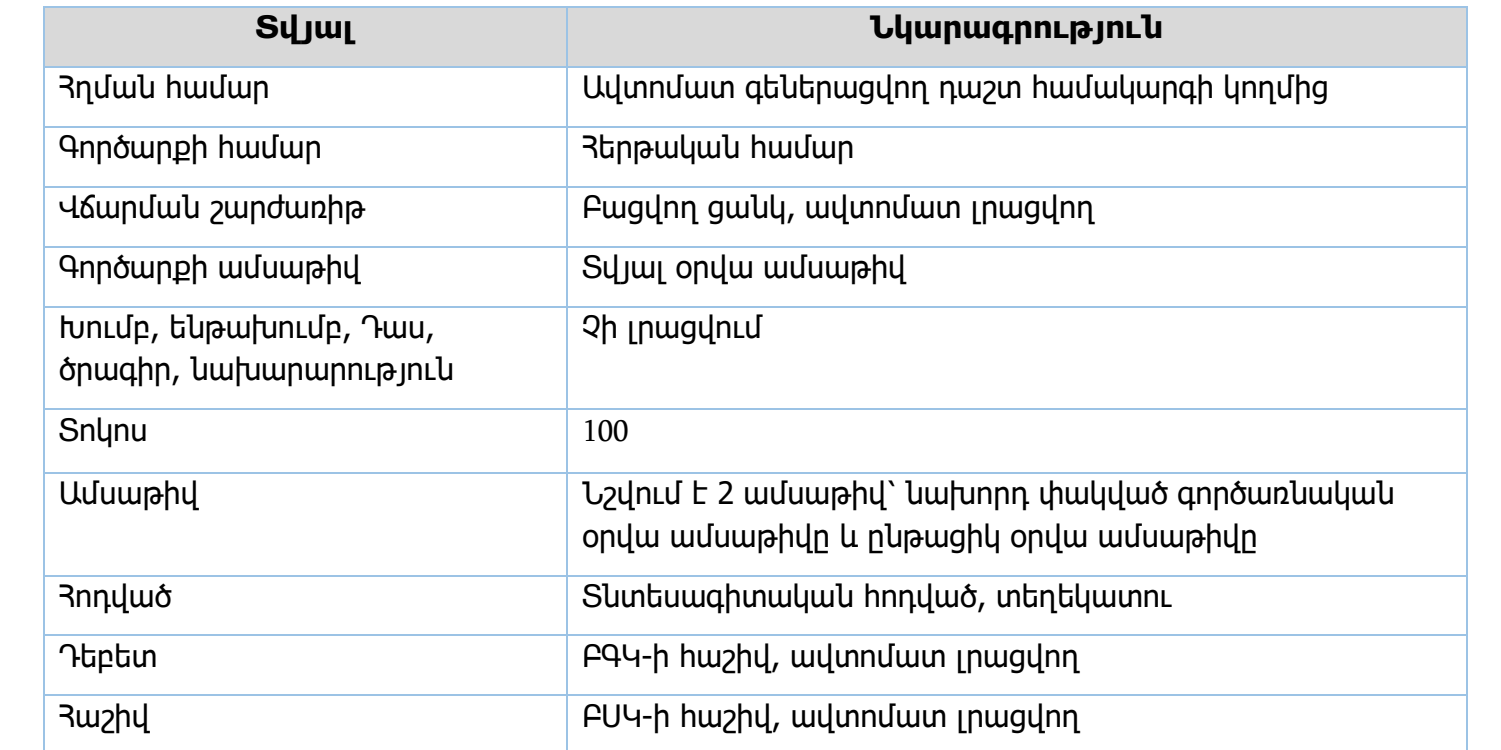
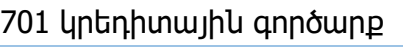

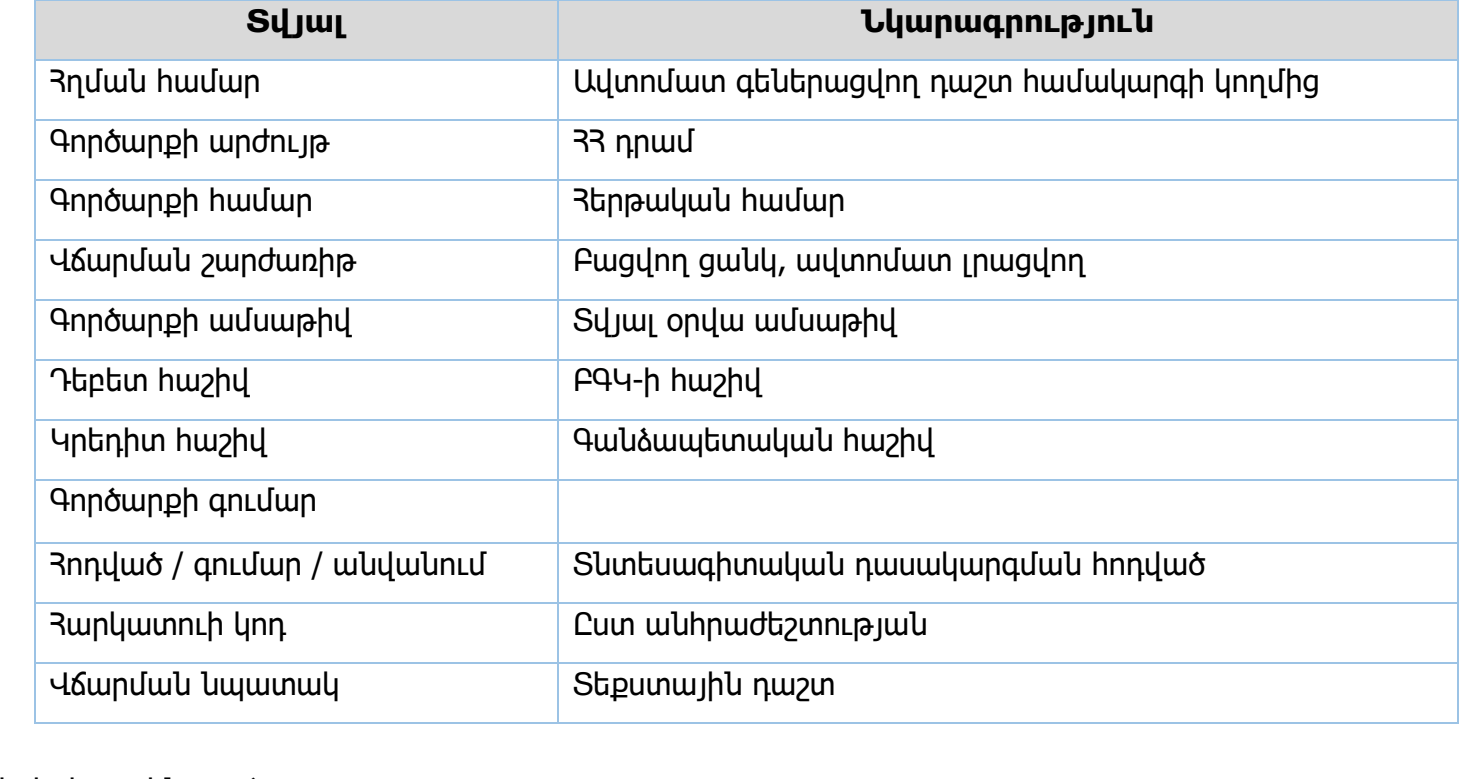

# 402 Ծախս

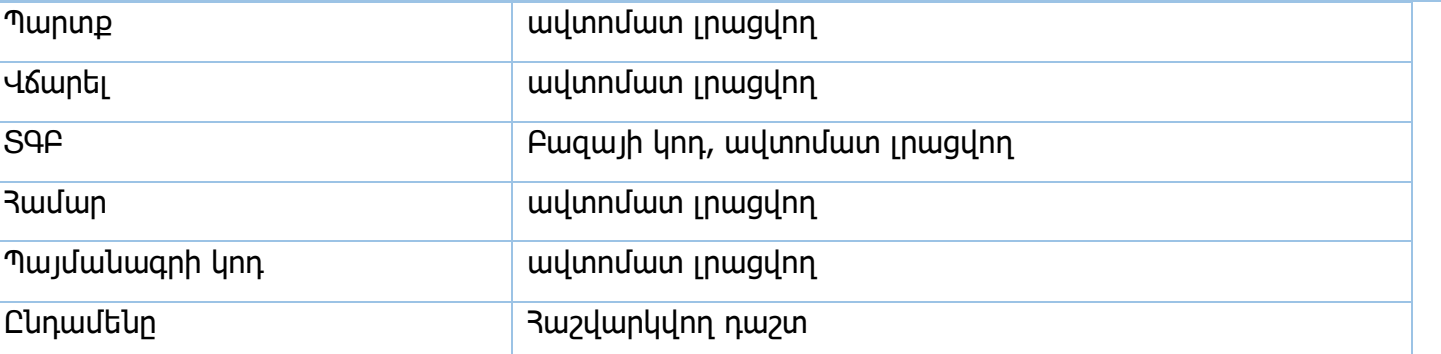

Իրավական ակտեր՝ ՀՀ կառավարության 15.06.2018թ. N 706-Ն որոշում

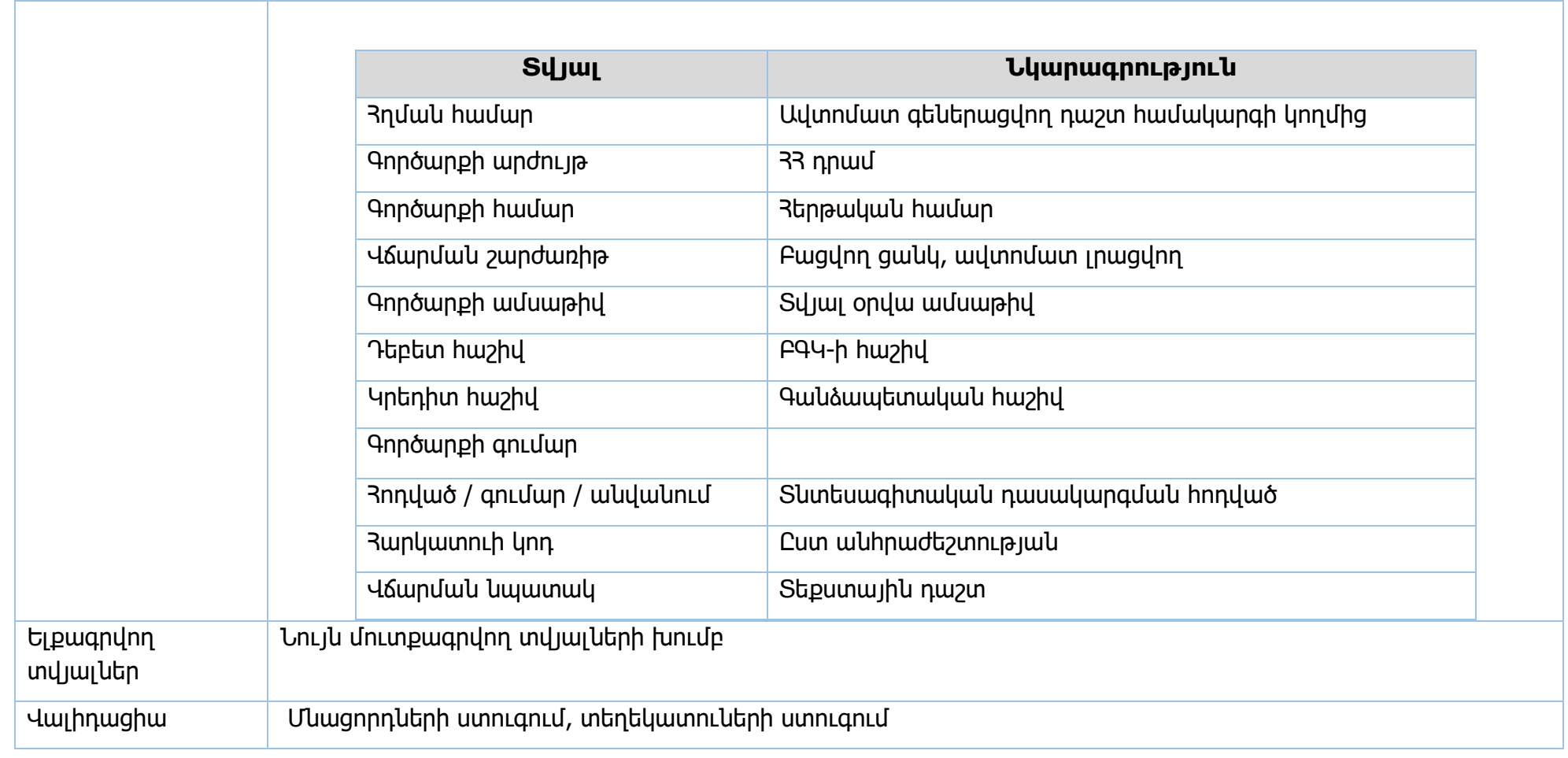

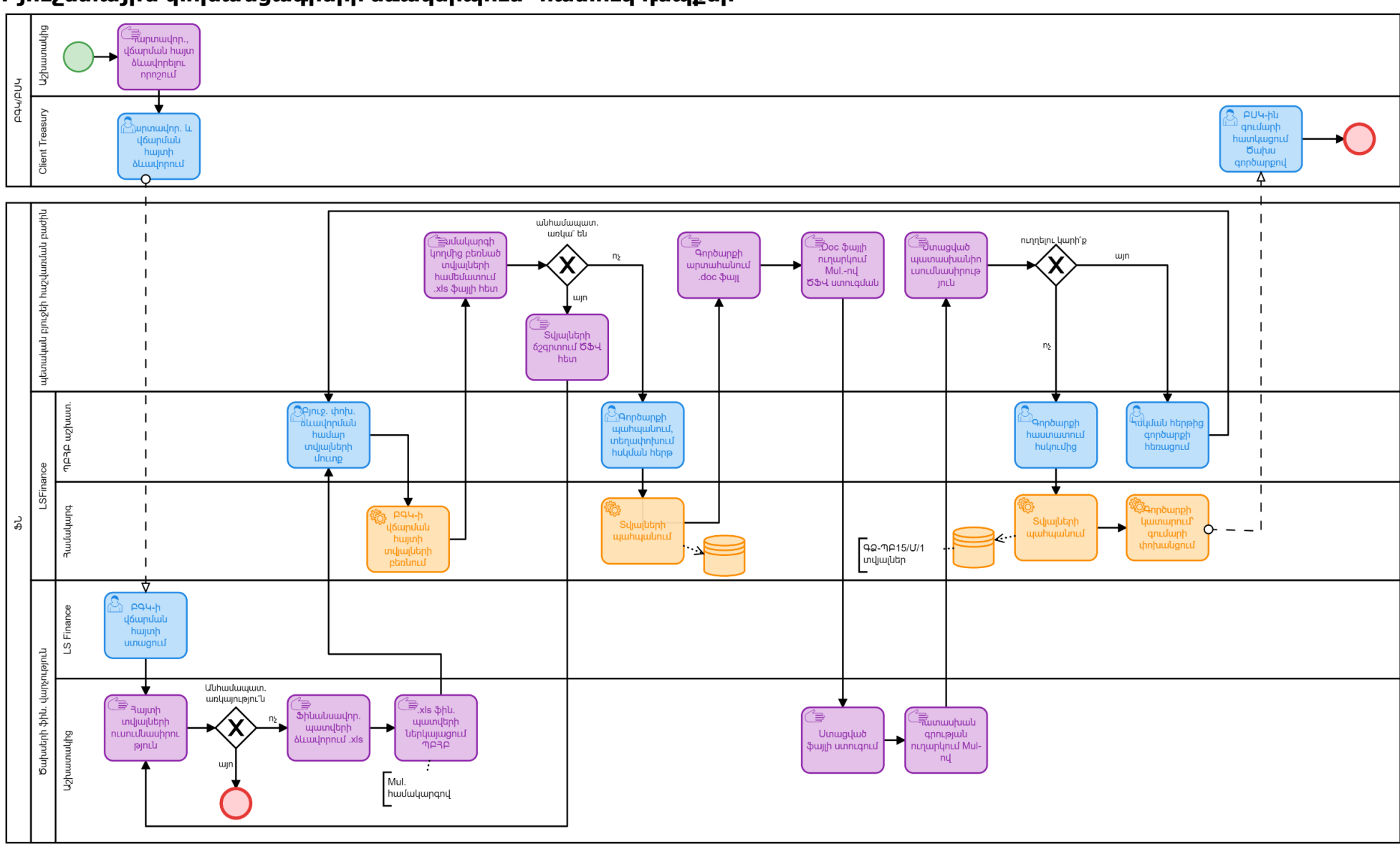

#### **Բյուջետային փոխանցագրերի ձևակերպում՝ հատուկ դեպքեր**

#### հատարեր <del>՞ ⊇</del><br>—πարտավոր.,<br>← ֆիև. hայտ ձևավորելու nnn2nLu PAYPUY Client Treasury ∑<br>արտավոր. և<br>ֆինանսավորմ **ulu** hwjuntinh *<u>Sumunnul</u>*  $\Omega$ ուղղումների<br>կարի՞ք պետական բյուջեի<br>հաշվառման բաժին Mul. ້ ∋ີ '≣ ੂ ້ຽՖՎ-ից hwuuyunqny Ֆայլերի **X** n<sub>L</sub>nununLu 034 qnnLpjulu ճշգրտումներ unuignLu unnLaululu 034 htm  $n<sub>5</sub>$ wjn **Cagquulauuudun** ար<br>| արտահանում<br>| ի արտահանում և ամփոփ Uhuujh <sup>և</sup> Վիրծարքների pjnLg. ∙ hwnnnnwqnnua hwunwunnLu **hnumungwanh** doc *bujiny* julu umuugnud huyuwu htipphg *<u>ALWUNDALU</u>* LSFinance ಕ್ತ <u>©</u><br>Sujulutnh ֎՟ֈֈ֍ՠֈֈֈֈֈֈ <u>՟</u><br>֎ևավորված ☎ quality of the the way in <mark>պարտավոր. և</mark> uunnLqnLu, **PQ4/PU4**hwjuntinh յուր. գործառն.<br>օրվա փակելուց **ujuhujuulinLu** ներին **wu**thin thing htunn 92-1015/U/1 տվյալներ Ծախսերի ֆիև.<br>վարչություն **EnLuluuunnnL** \_<br>\_\_<br>Յվյալների pywl unwgnLu u արդյունքների nLunLuluwuhnnL տրամադրում **P** Mul. hwu.

## **ԲԳԿ-ների ամենօրյա ռեժիմով ֆինանսավորում**

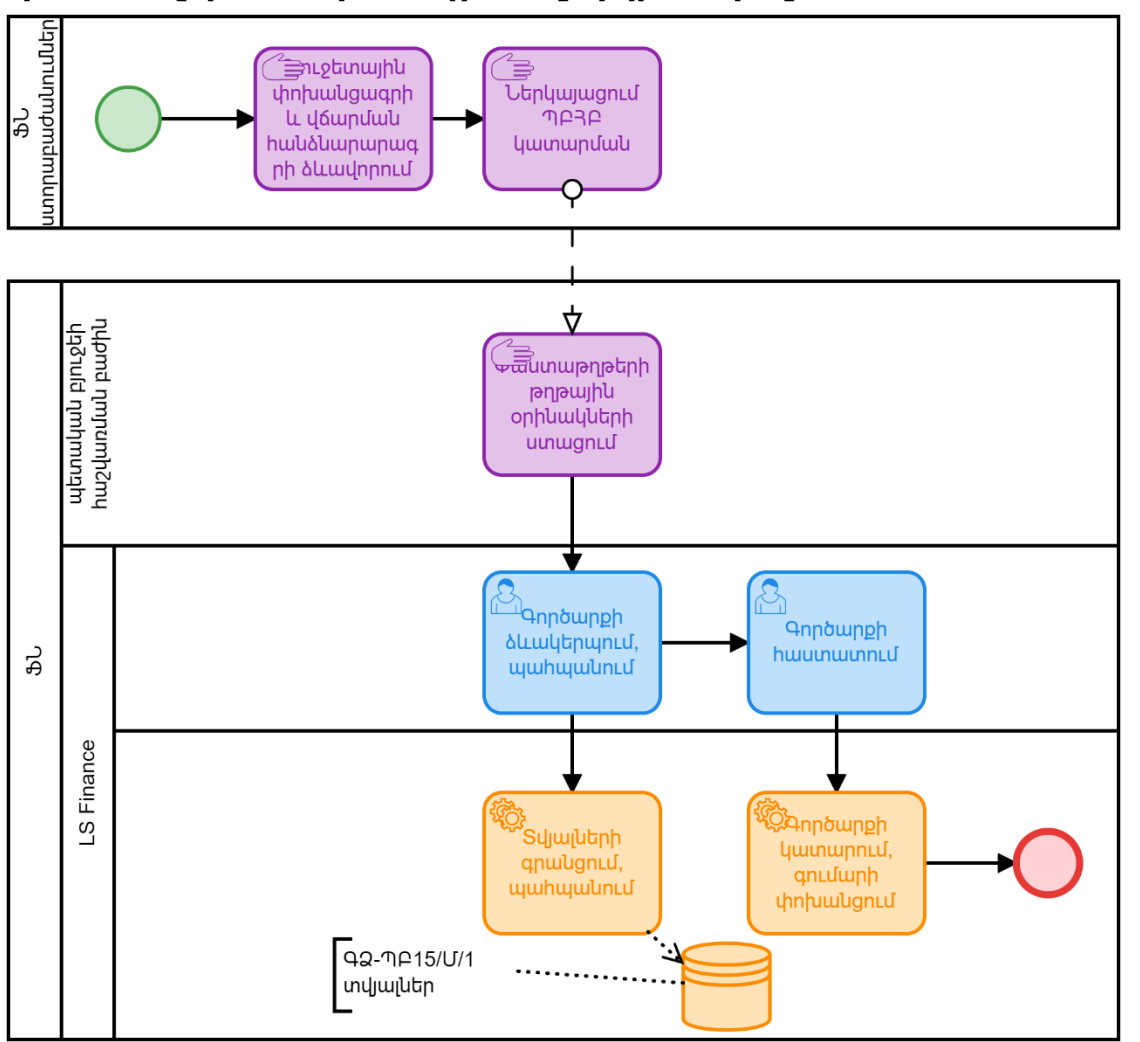

**Ֆինանսավորման տրամադրում վարկի տեսքով**

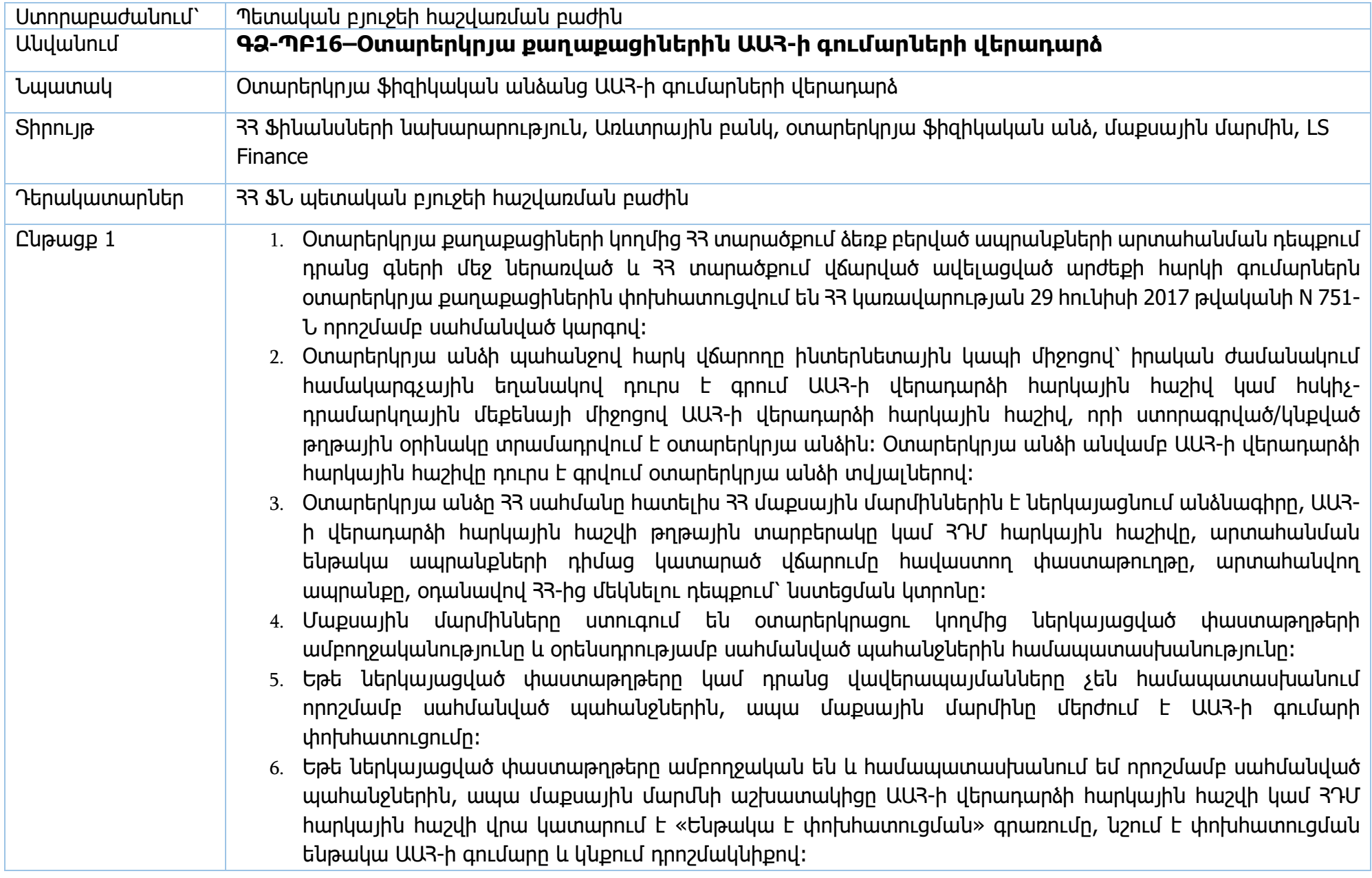

#### **ԱԱՀ-ի փոխհատուցում կանխիկ եղանակով**

- 1. ԱԱՀ-ի փոխհատուցումը **կանխիկ եղանակով** ստանալու համար օտարերկրյա անձը փաստաթղթերի ամբողջական փաթեթը (մաքսային մարմնի կողմից կնքված հաշվի օրինակը, անձնագրի պատճեն, նստեցման կտրոնը /առկայության դեպքում/) ներկայացնում է 33 պետական սահմանի անցման կետերում տեղաբաշխված որևէ բանկի գործառնական գրասենյակ։
- 2. Համապատասխան բանկի աշխատակիցը ուսումնասիրում է փաստաթղթերի փաթեթը և օտարերկրյա անձից վերցնում է տվյալ անձի անձնագրի պատճեն, ԱԱՀ-ի վերադարձի հարկային հաշիվը, կատարված վճարումը հավաստող փաստաթուղթը, օդանավով մեկնելու դեպքում՝ նստեցման կտրոնի պատճեն և կատարում է վճարում օտարերկյա անձին կանխիկ եղանակով։
- 3. Օտարերկրյա անձանց ԱԱՀ-ի գումարները փոխհատուցող բանկը յուրաքանչյուր ամսվա արդյունքներով 33 ֆինանսների նախարարություն է ներկայացնում գործառնական գրասենյակների կողմից օտարերկրյա անձանց փոխհատուցված ԱԱՀ-ի գումարների փոխհատուցման հայտ` կցելով տվյալ ամսվա ընթացքում բանկի գործառնական գրասենյակների կողմից ԱԱՀ-ի գումարների փոխհատուցման համար հիմք հանդիսացող՝ ԱԱՀ-ի վերադարձի հարկային հաշիվների (ՀԴՄ հարկային հաշվի) և ապրանքի դիմաց կատարված վճարումը հավաստող փաստաթղթերի բկօրիկակները, իսկ օդակավով 33-ից մեկնած օտարերկրացիների մասով՝ նաև նստեցման կտրոնների պատճենները:
- 4. Ֆինանսների նախարարության պետական բյուջեի հաշվառման բաժինը ուսումնասիրում է բանկի կողմից ներկայացված հայտը և բոլոր հիմնավորող փաստաթղթերը։ Անհամապատասխանությունների առկայության դեպքում պետական բյուջեի հաշվառման բաժինը մերժում է հայտում ներառված այն գումարների փոխհատուցումը բանկին, որոնց հիմնավորող փաստաթղթերը ամբողջական չեն կամ որոնցում առկա են անհամապատասխանություններ։ Այդ դեպքում պետական բյուջեի հաշվառման բաժնի աշխատակիցը մերժված գործարքների մասով տեղեկատվությունը գրությամբ ներկայացնում է բանկին։
- 5. Եթե բանկի կողմից ներկայացված հայտը և հիմնավորող փաստաթղթերը համապատասխանում են օրենսդրությամբ սահմանված պահանջներին, ապա պետական բյուջեի հաշվառման բաժնի աշխատակիցը 30 օրվա ընթացքում բանկին փոխհատուցում է համապատասխան գումարը։
- 6. Բաժնի աշխատակիցը մուտք է գործում LS Finance համակարգ և 707 դեբետային գործարքով (դաշտերը ներկայացված են ստորև) ընդհանուր ռեսուրսների հաշվից անհրաժեշտ գումարը տեղափոխում է ԱԱՀ-ի հաշվին 900005001020։ Այնուհետև, աշխատակիցը 213 Արտաբյուջեի վերաբաշխում գործարքով (դաշտերը ներկայացված են ստորև) գումարը փոխանցում է բանկի համապատասխան հաշվին՝ ըստ հայտի։

Կատարող աշխատակցի կողմից գործարքի հաստատումից հետո, այն հայտնվում է վերադաս աշխատակցի հսկման հերթում։

- 7. Եթե առկա է սխալ/անհամապատասխանություն, վերջնական հաստատողը հսկման հերթից կարող է հեռացնել կամ հետ վերադարձնել գործարքը կատարողին՝ ուղղման։
- 8. Եթե առկա չէ անհամապատասխանություն, ապա գործարքը հաստատվում է հսկման հերթից, որից հետո փոխանցումը կատարվում է Bank Mail-ով։
- 9. Պետական բյուջեի հաշվառման բաժնի աշխատակիցը փոխանցումը կատարելուց հետո տեղեկացնում է համապատասխան բանկին այդ մասին։

## **ԱԱՀ-ի փոխհատուցում անկանխիկ եղանակով**

- 1. ԱԱՀ-ի փոխհատուցումը **անկանխիկ եղանակով** ստանալու համար օտարերկրյա անձը ԱԱՀ-ի վերադարձի հաշվում լրացնում է իր պլաստիկ վճարային քարտի տվյալները, կամ բանկային հաշվեհամարը և փաստաթղթերի փաթեթը թողնում է այդ նպատակով 33 պետական սահմանի անցման կետերում տեղադրված՝ համապատասխան նշումով (Tax free invoices) արկղի մեջ:
- 2. Նշված փաստաթղթերը մաքսային մարմնի կողմից 33 ֆինանսների նախարարություն են ուղարկվում յուրաքանչյուր շաբաթվա վերջին աշխատանքային օրը՝ կից գրությամբ, որի մեջ նշվում են օտարերկրյա անձի անուն, ազգանունը, անձնագրի տվյալները, բնակության երկիրը, ԱԱՀ-ի վերադարձի հաշվի սերիան և համարը, վերադարձման ենթակա գումարը / 33 դրամ/:
- 3. Ֆինանսների նախարարության պետական բյուջեի հաշվառման բաժինը ուսումնասիրում է ստացված փաստաթղթերը։
- 4. Պետական բյուջեի հաշվառման բաժինը մերժում է այն օտարերկրյա անձանց փոխհատուցումը, ում փաստաթղթերը ամբողջական չեն կամ չեն համապատասխանում օրենսդրությամբ սահմանված պահանջներին։ Պետական բյուջեի հաշվառման բաժնի աշխատակիցը մերժված փաթեթների մասով գրությամբ ծանուցում է մաքսային մարմնին։
- 5. Եթե փաստաթղթերը ամբողջական են և համապատասխանում եմ օրենսդրությամբ սահմանված պահանջներին, ապա պետական բյուջեի հաշվառման բաժնի աշխատակիցը ընթացք է տալիս փոխիատուցմանը։
- 6. Անկանխիկ եղանակով վճարումները կարող են կատարվել օտարերկրյա անձի պլաստիկ վճարային քարտին կամ բանկային հաշվեհամարին փոխանցման միջոցով՝ ըստ օտարերկրյա անձի կողմից ԱԱՀ-ի վերադարձի հաշվում լրացված տվյալների։

7. Ստացված փաստաթղթերի հիման վրա ՀՀ ֆինանսների նախարարությունն ԱԱՀ-ի վերադարձի հարկային հաշվում նշված պլաստիկ վճարային քարտի կամ բանկային հաշվի համարին գումարները փոխանցում է ոչ ուշ, քան փաստաթղթերն ստանալուն հաջորդող 30-րդ օրը՝ առևտրային բանկերի հետ կնքված պայմանագրերի դրույթներին համապատասխան։

#### **Գումարի փոխանցում պլաստիկ քարտերին**

- 1. Եթե օտարերկրյա անձը ԱԱՀ-ի փոխհատուցման համար տրամադրել է պլաստիկ վճարային քարտի տվյալները, ապա տվյալ անձին փոխհատուցումը կատարվում է պլաստիկ վճարային քարտին։ Ըստ որում, փոխհատուցումը կարող է կատարվել միայն VISA կամ MASTER տեսակի պլաստիկ վճարային քարտերին։
- 2. Պետական բյուջեի հաշվառման բաժնի աշխատակիցը կազմում է օտարերկրյա քաղաքացիների պլաստիկ վճարային քարտերին վերադարձման ենթակա ԱԱՀ-ի գումարների ցուցակ և հաշվարկում փոխհատուցման ենթակա ընդհանուր գումարը։
- 3. Այնուհետև, աշխատակիցը կատարում է հաշվարկված գումարի փոխանցում տվյալ առևտրային բանկին, որի հետ ունի համապատասխան պայմանագիր՝ 213 Արտաբյուջեի վերաբաշխում գործարքով (դաշտերը ներկայացված են ստորև)։ Կատարող աշխատակցի կողմից գործարքի հաստատումից հետո, այն հայտնվում է վերադաս աշխատակցի հսկման հերթում։ Եթե առկա է սխալ/անհամապատասխանություն, վերջնական հաստատողը հսկման հերթից կարող է հեռացնել կամ հետ վերադարձնել գործարքը կատարողին՝ ուղղման։ Եթե առկա չէ անհամապատասխանություն, ապա գործարքը հաստատվում է հսկման հերթից, որից հետո փոխանցումը կատարվում է Bank Mail-ով։
- 4. Պետական բյուջեի հաշվառման բաժնի աշխատակիցը կազմում է գրություն համապատասխան առևտրային բանկին՝ ներկայացնելով տեղեկանք օտարերկրյա անձանց վերադարձման ենթակա ԱԱՀ-ի գումարների վերաբերյալ, որը ներառում է օտարերկրյա անձի անուն ազգանունը, երկիրը, պլաստիկ քարտի համարը, փոխանցվող գումարը, ԱԱՀ-ի վերադարձի հաշվի սերիան և համարը, ինչպես նաև տեղեկատվություն բանկի համապատասխան հաշվին փոխանցված ընդհանուր գումարի մասին։ Գրությունը և կից ցանկը ուղարկվում է բանկին Lotus ծրագրով։
- 5. Առևտրային բանկը, իր համապատասխան հաշվին գումարը ստանալուց հետո, ըստ ֆինանսների նախարարության կողմից տրամադրված տվյալների կատարում է փոխանցումները օտարերկրյա անձանց պլաստիկ վճարային քարտերին։
- 6. Պլաստիկ վճարային քարտերի տվյալների սխալ կամ ոչ ամբողջական լինելու դեպքում գումարները բանկի կողմից վերադարձվում են ֆինանսների նախարարության համապատասխան միջանկյալ հաշվին։
- 7. Նման դեպքերում պետական բյուջեի հաշվառման բաժնի աշխատակիցը կապ է հաստատում (էլ. փոստով՝ առկայության դեպքում, կամ փոստով) տվյալ օտարերկրյա անձի հետ՝ վճարման վավերապայմանները ճշտելու համար։ Գրությունը կազմվում է երկու լեզվով՝ հայերեն և անգլերեն կամ ռուսերեն։
- 8. Նոր բանկային վավերապայմանները ստանալուց հետո պետական բյուջեի հաշվառման բաժնի աշխատակիցը կատարում է 2-5-րդ կետերում նշված գործողությունների շրջափուլը։

#### **Գումարի փոխանցում բանկային հաշվի համարին**

- 1. Եթե օտարերկրյա անձը ԱԱՀ-ի փոխհատուցման համար տրամադրել է բանկային հաշվեհամար, ապա տվյալ անձին փոխհատուցումը կատարվում է տրամադրված բանկային հաշվեհամարին։
- 2. Պետական բյուջեի հաշվառման բաժնի աշխատակիցը մուտք է գործում LS Finance համակարգ և 707 դեբետային գործարքով անհրաժեշտ գումարը ԱԱՀ-ի հաշվից (900005001020) տեղափոխում համապատասխան միջանկյալ հաշվին (900000000241`ԱԱՀ-ի վերադրաձ օտար. քաղաք.)։
- 3. Այնուհետև, աշխատակիցը դրամային փոխանցման դեպքում՝ 201 Էլեկտրոնային փոխանցում գործարքով (դաշտերը ներկայացված են ստորև), ռուբլիով փոխանցման դեպքում՝ 316 դրամ. փոխ. RUB գործարքով (դաշտերը ներկայացված են ստորև), ԱՄՆ դոլարով կամ եվրոյով փոխանցման դեպքում՝ 315 գործարքով (դաշտերը ներկայացված են ստորև) գումարը փոխանցում է օտարերկրյա քաղաքացու բանկային հաշվեհամարին։ Կատարող աշխատակցի կողմից գործարքի հաստատումից հետո, այն հայտնվում է վերադաս աշխատակցի հսկման հերթում։ Եթե առկա է սխալ/անհամապատասխանություն, վերջնական հաստատողը հսկման հերթից կարող է հեռացնել կամ հետ վերադարձնել գործարքը կատարողին՝ ուղղման։ Եթե առկա չէ անհամապատասխանություն, ապա գործարքը հաստատվում է հսկման հերթից, որից հետո փոխանցումը կատարվում է Bank Mail-ով։
- 4. Ստացողի բանկային տվյալների սխալ կամ ոչ ամբողջական լինելու դեպքում գումարները բանկի կողմից վերադարձվում են ֆինանսների նախարարության համապատասխան միջանկյալ հաշվին։
- 5. Նման դեպքերում պետական բյուջեի հաշվառման բաժնի աշխատակիցը կապ է հաստատում (էլ. փոստով՝ առկայության դեպքում, կամ փոստով) տվյալ օտարերկրյա անձի հետ՝ վճարման վավերապայմանները ճշտելու համար։ Գրությունը կազմվում է երկու լեզվով՝ հայերեն և անգլերեն կամ ռուսերեն։
- 6. Նոր բանկային վավերապայմանները ստանալուց հետո պետական բյուջեի հաշվառման բաժնի աշխատակիցը կատարում է 2-5-րդ կետերում նշված գործողությունների շրջափուլը։

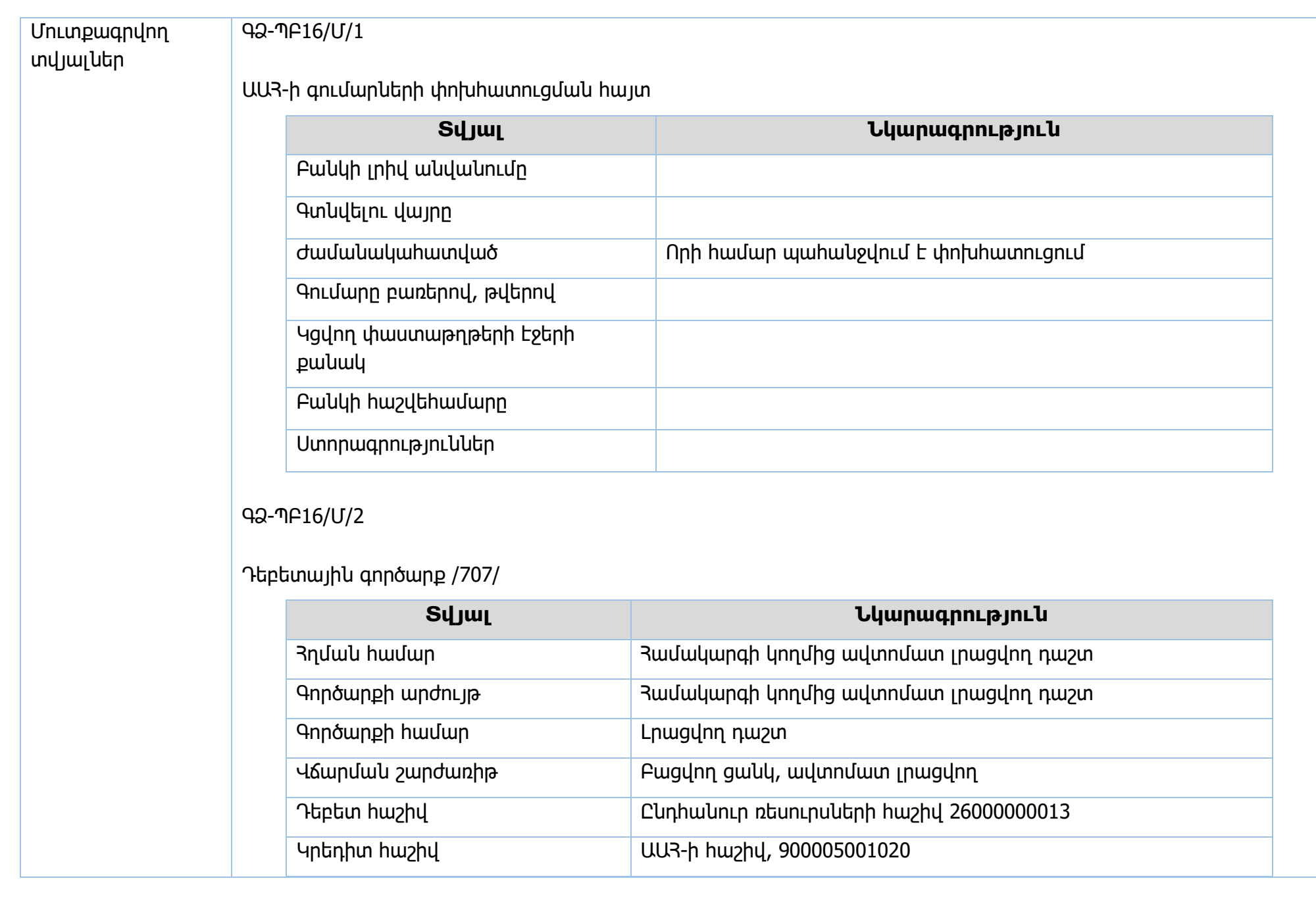

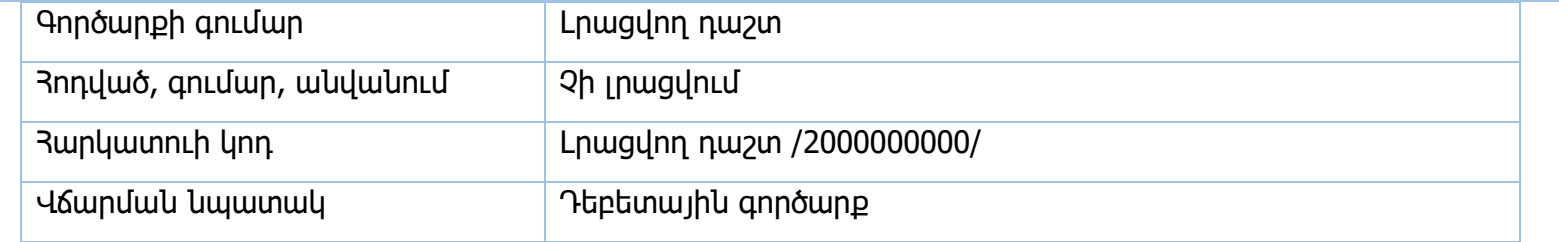

# Արտաբյուջեի վերաբաշխում /213/

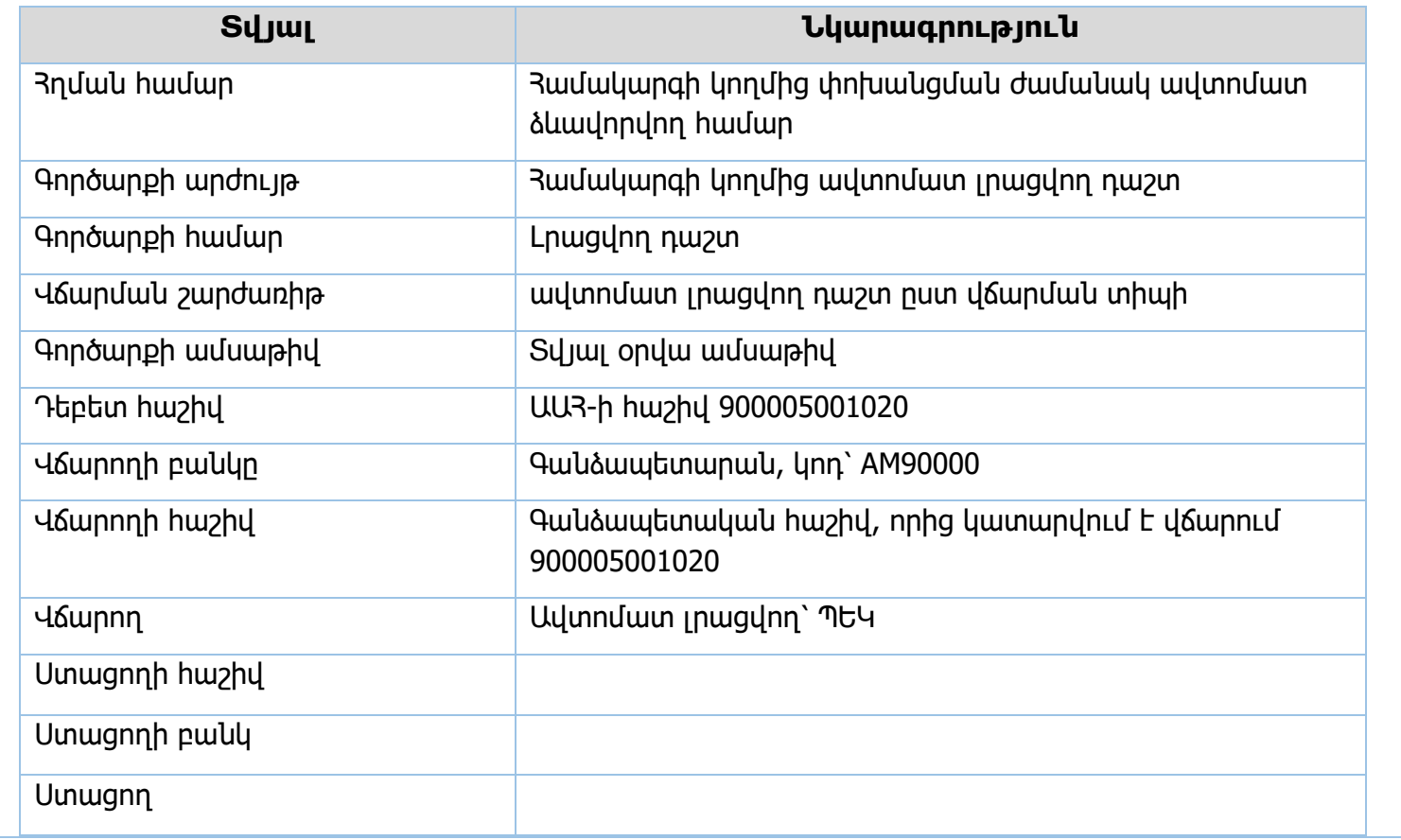

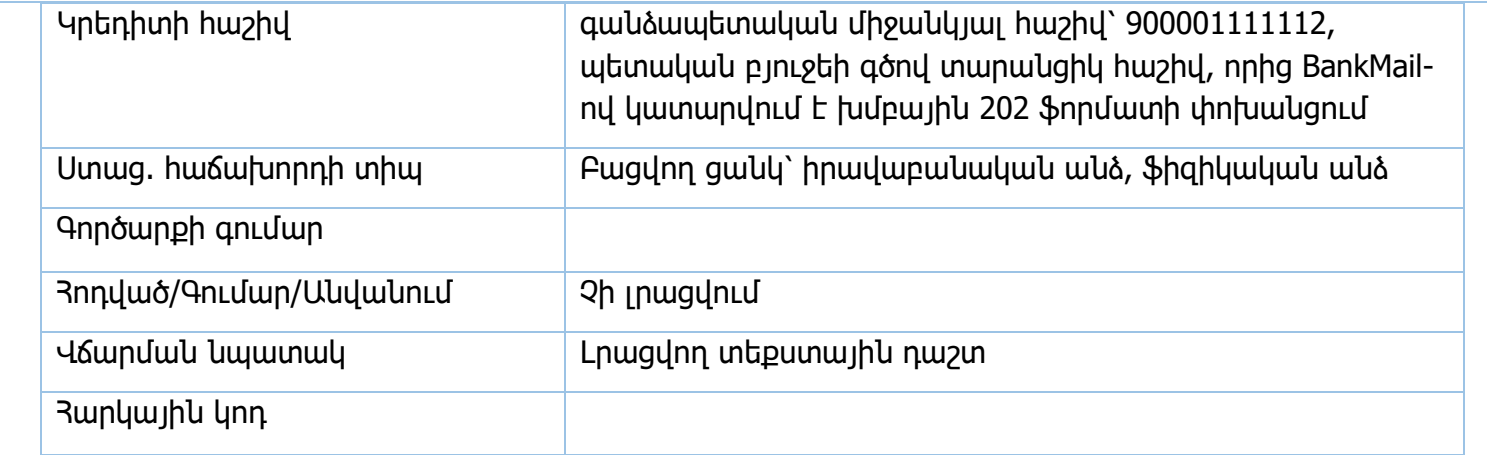

# ԳՁ-ՊԲ16/Մ/3

Էլեկտրոնային փոխանցում /201/

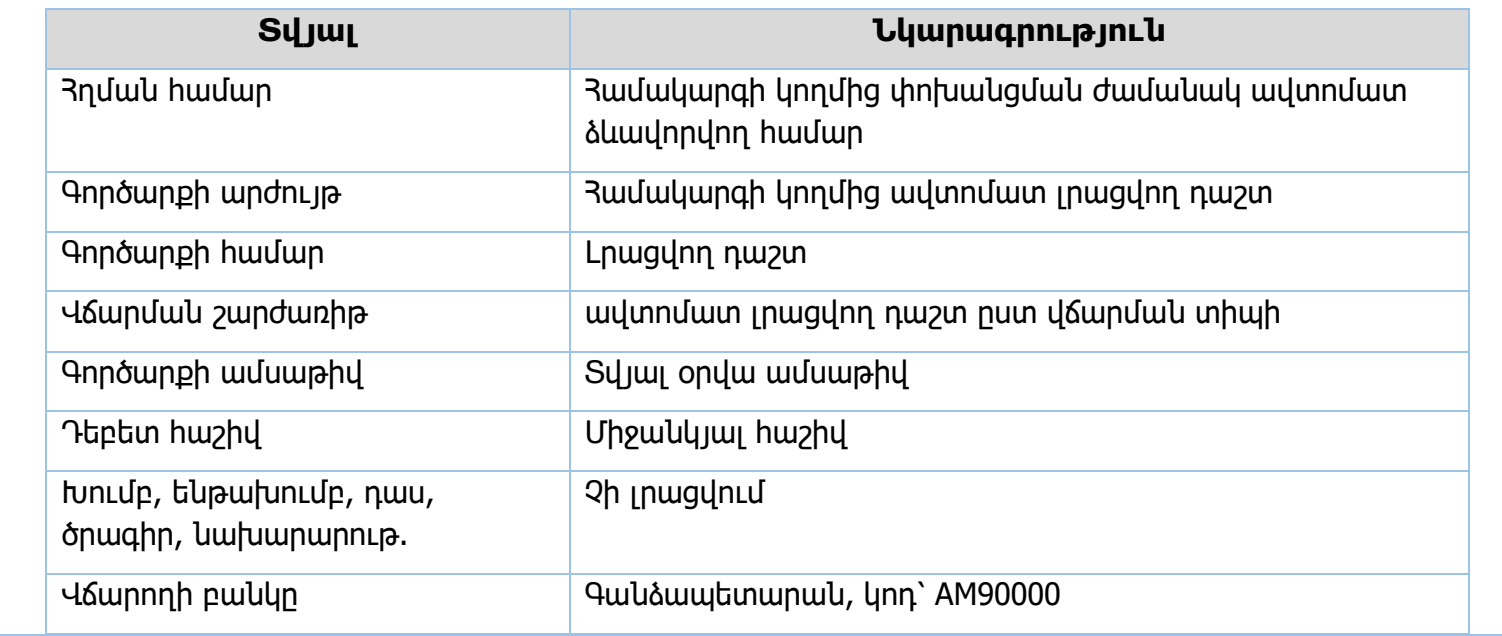

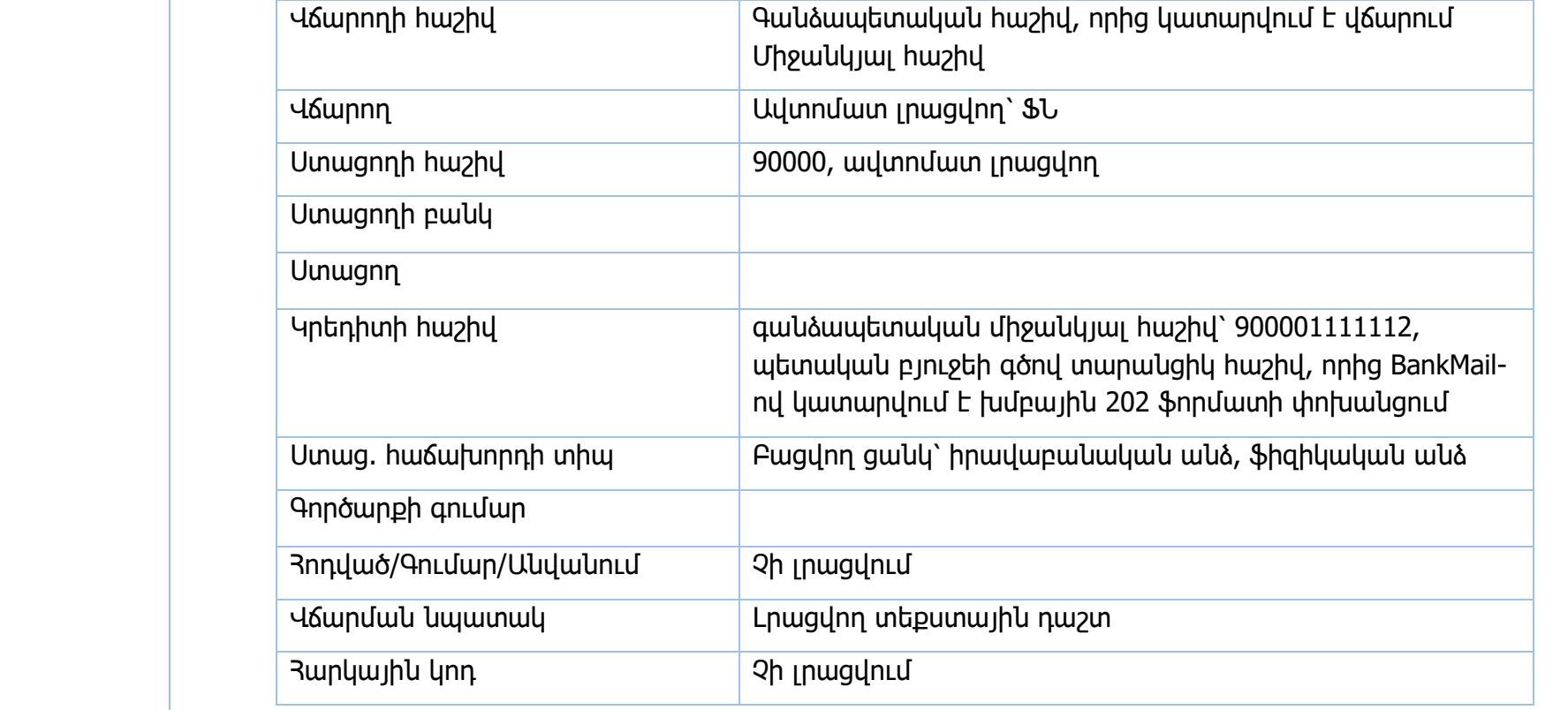

# Դրամ. փոխ. RUB 316

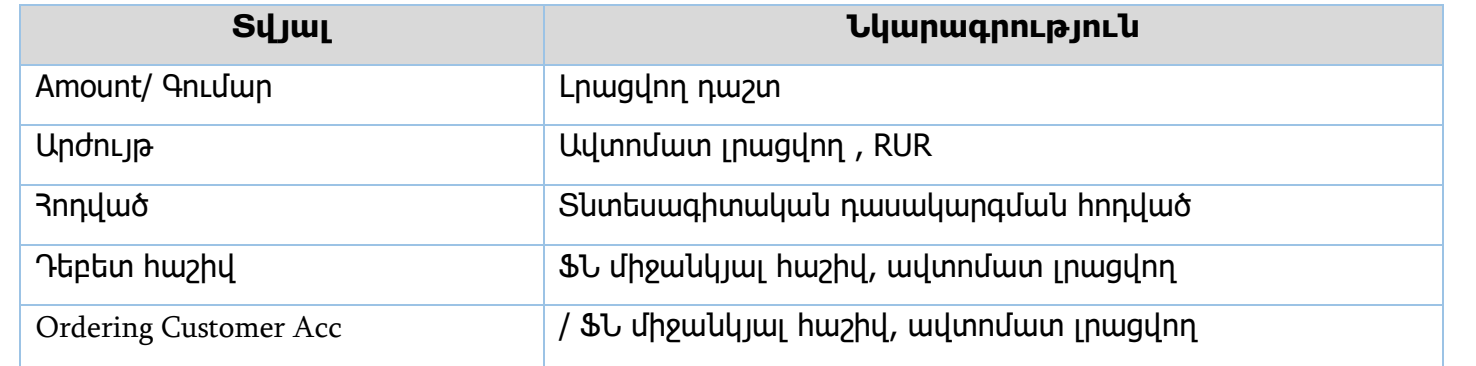

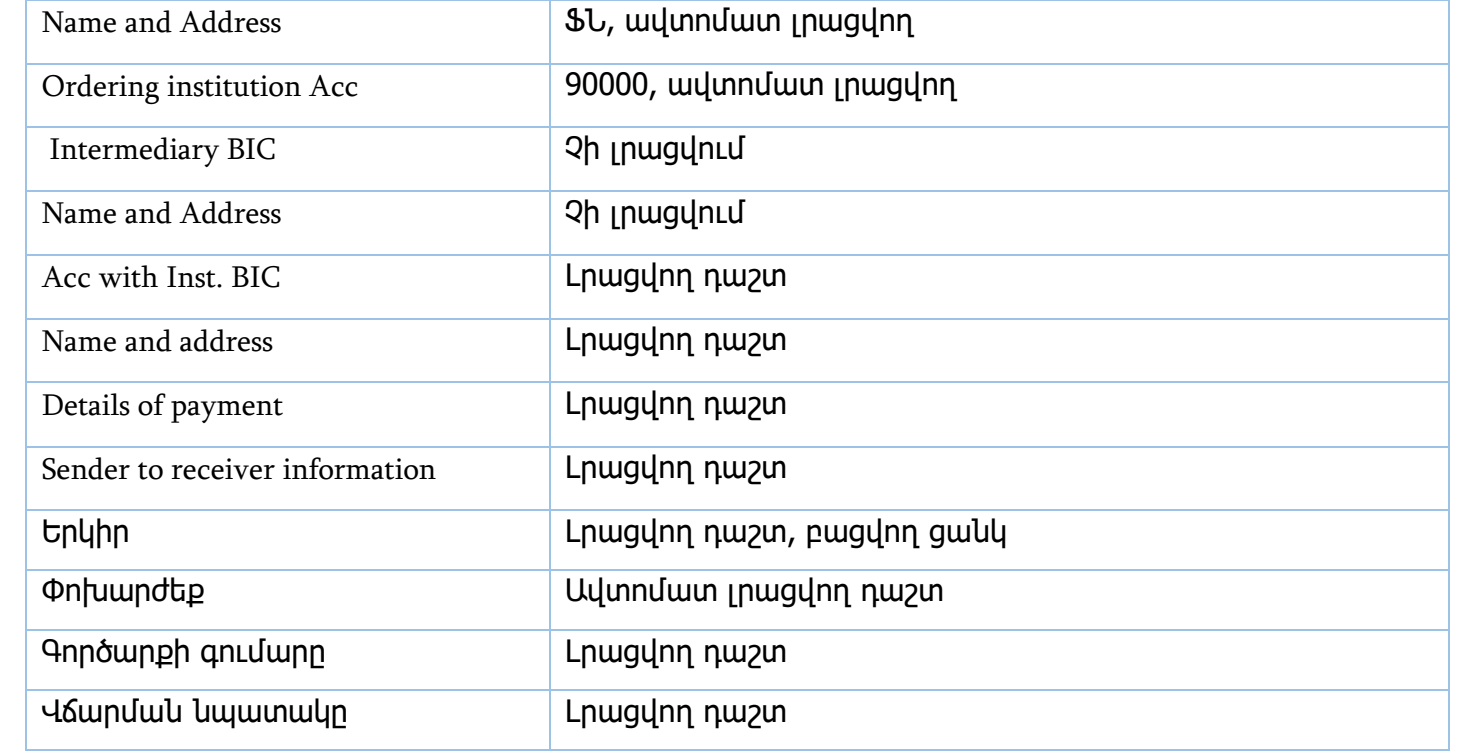

# Դրամ փոխ․ SWIFT /315/

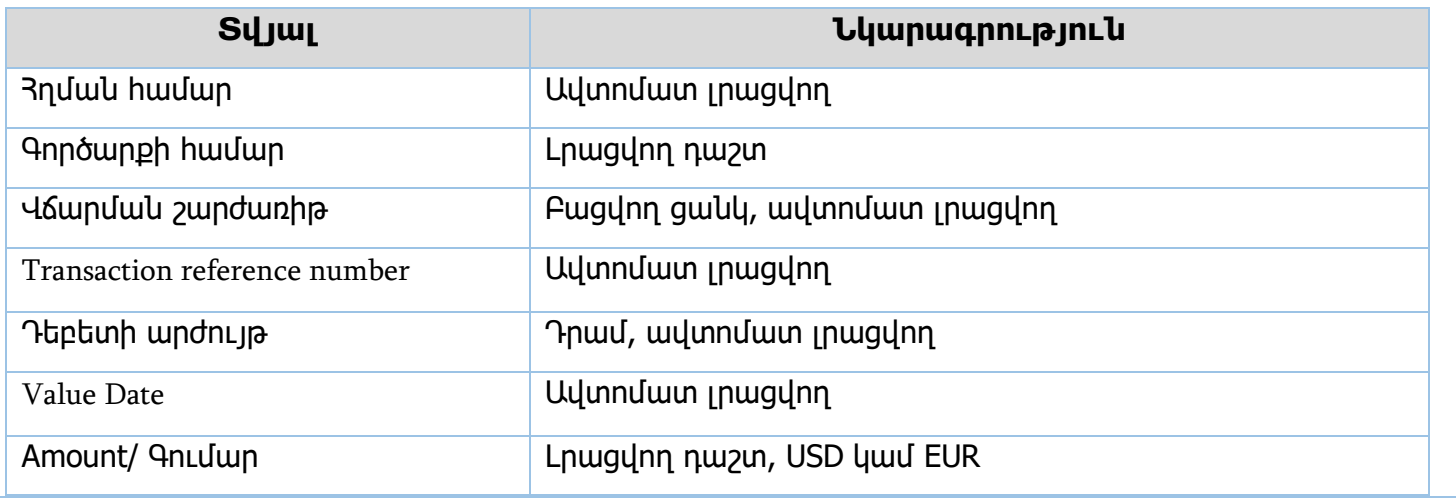

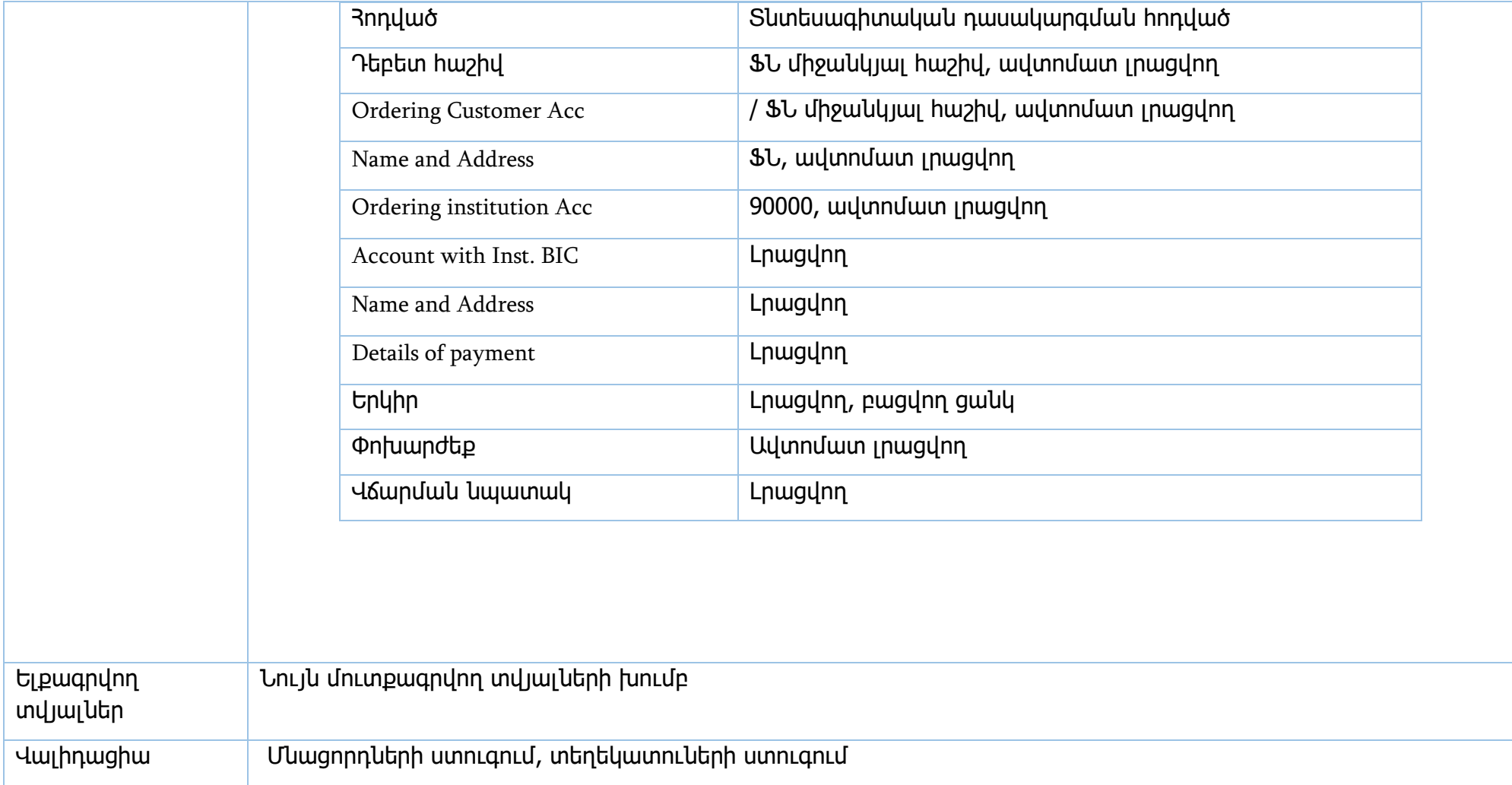

Իրավական ակտեր` 33 կառավարության 751-Ն որոշում, 2017թ.

**ԱԱՀ-ի փոխհատուցում կանխիկ եղանակով**

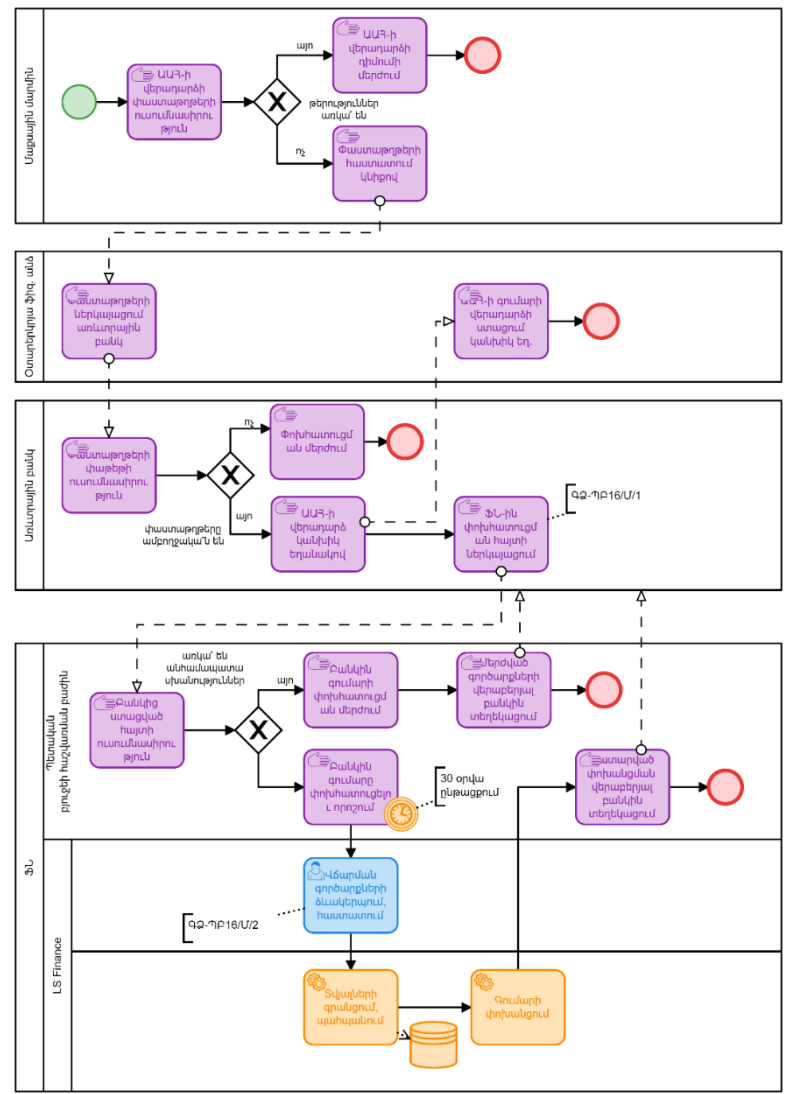

#### **ԱԱՀ-ի փոխհատուցում անկանխիկ եղանակով**

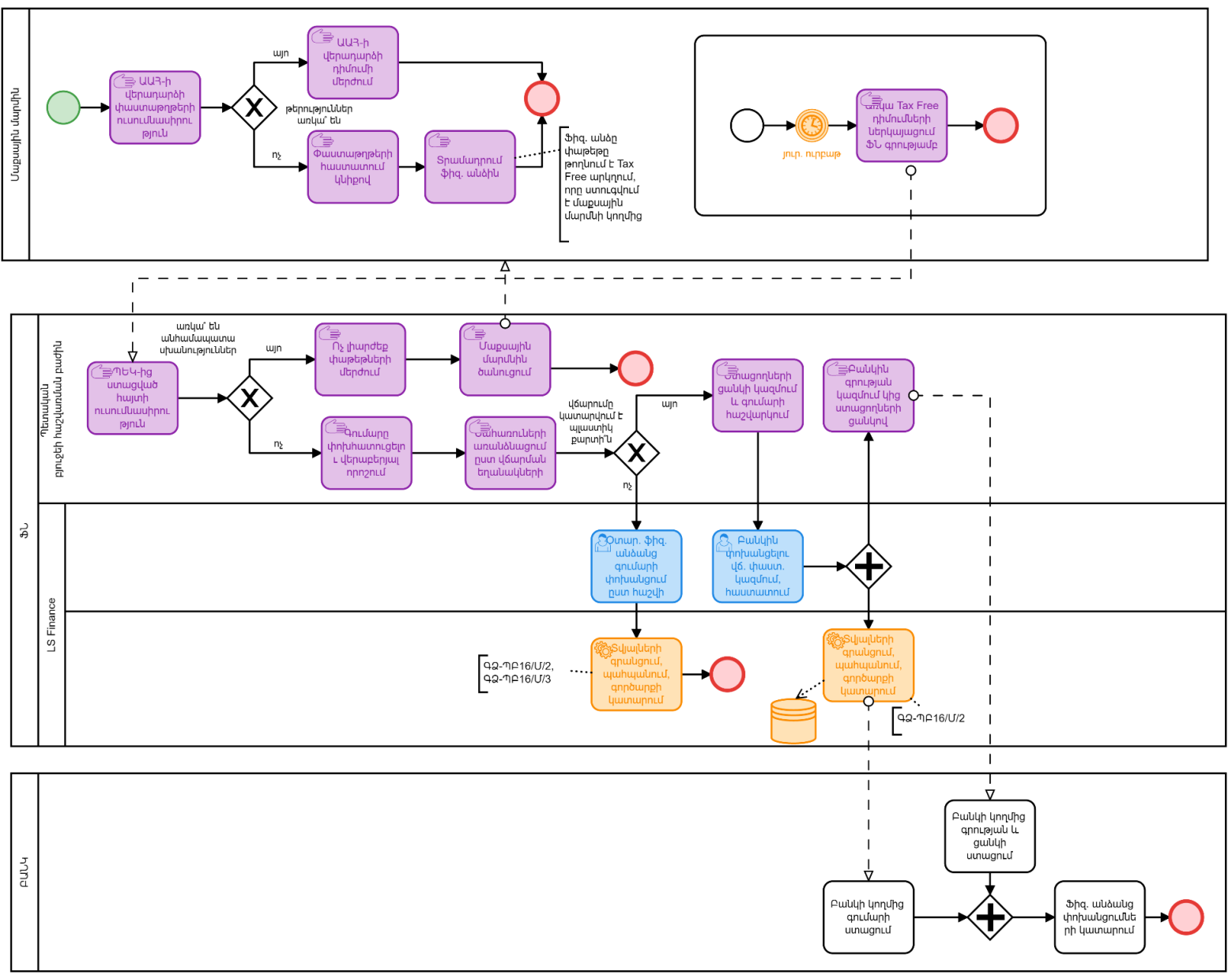

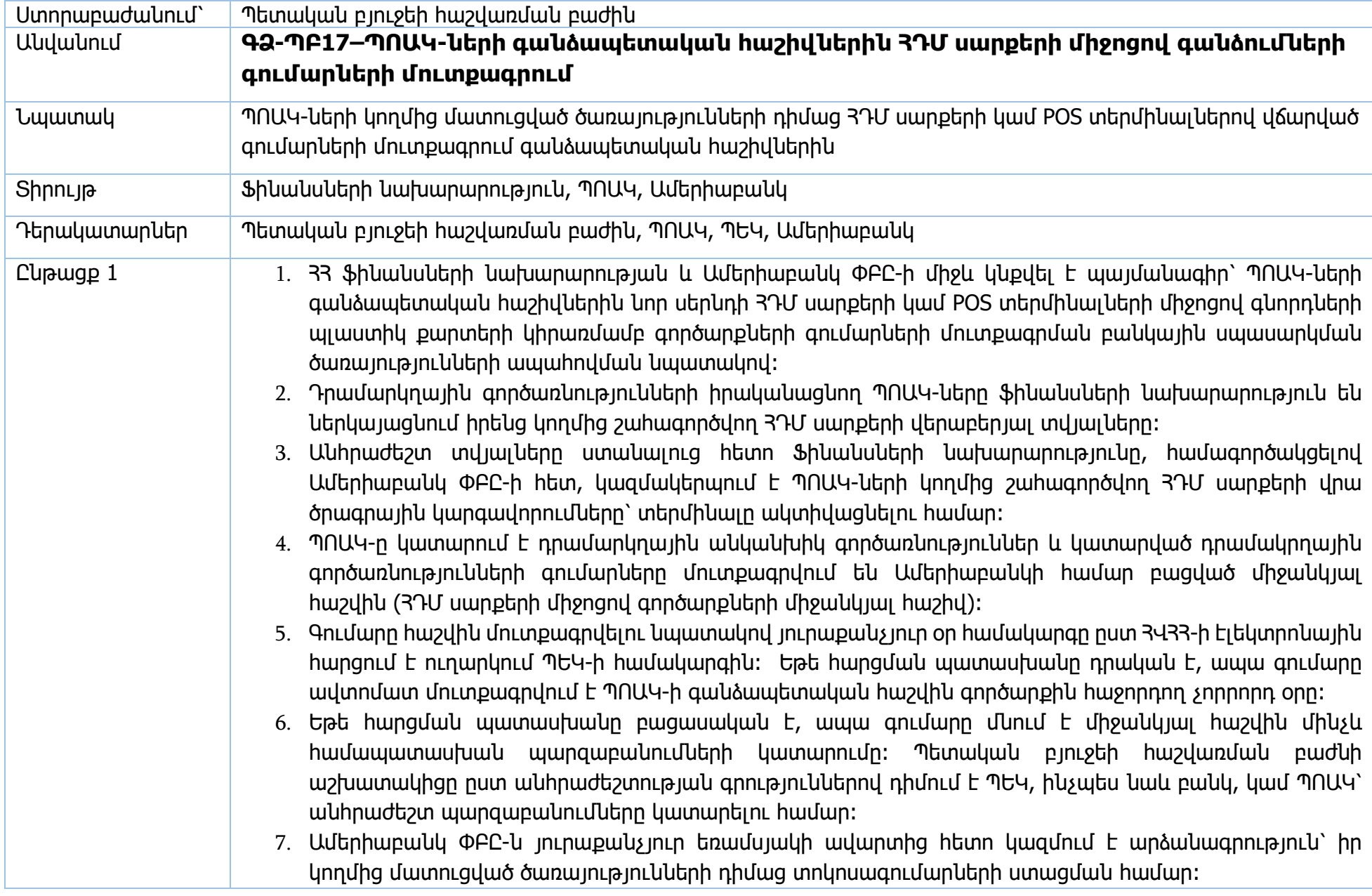

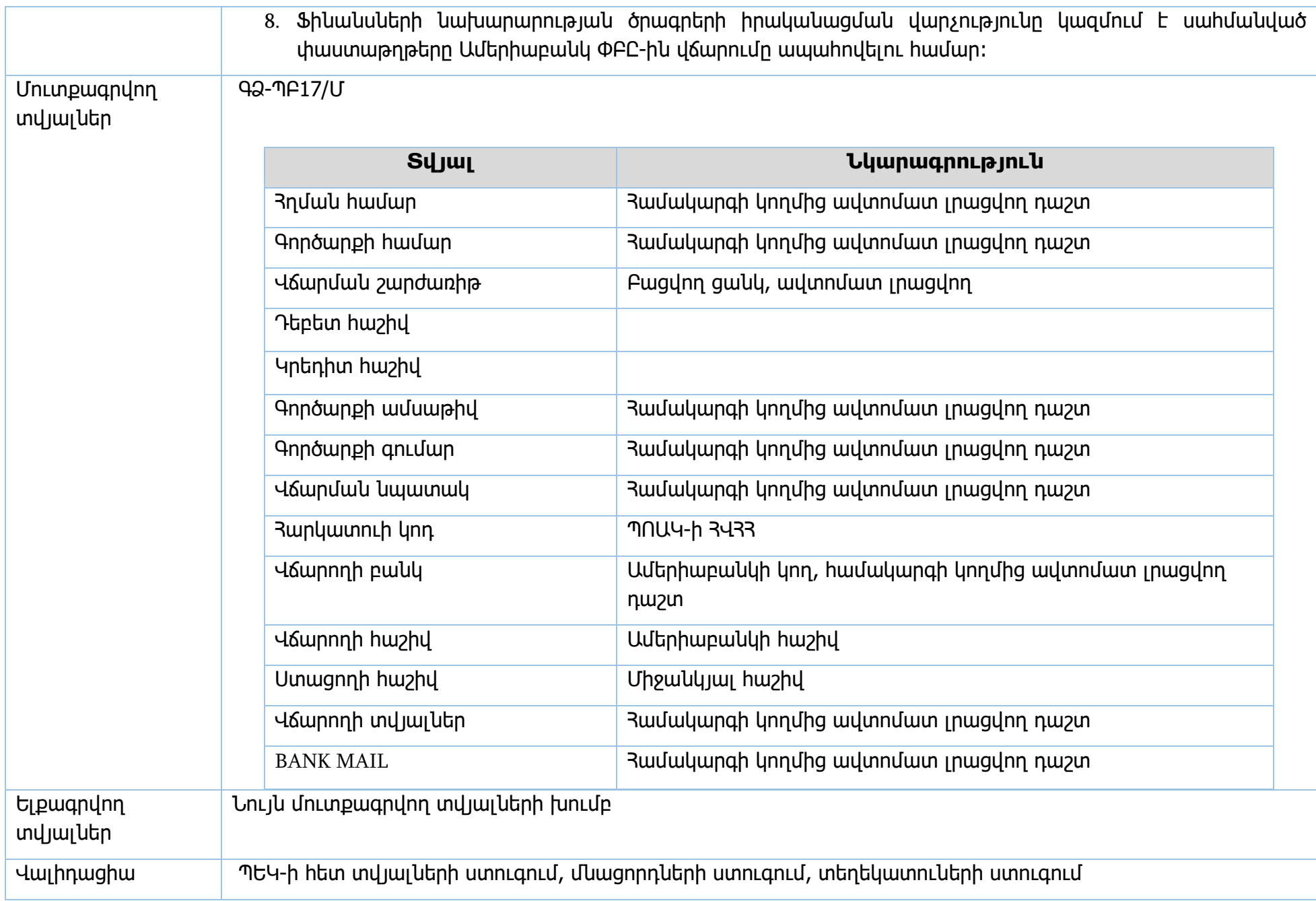

Իրավական ակտեր՝ կիրառելի չէ

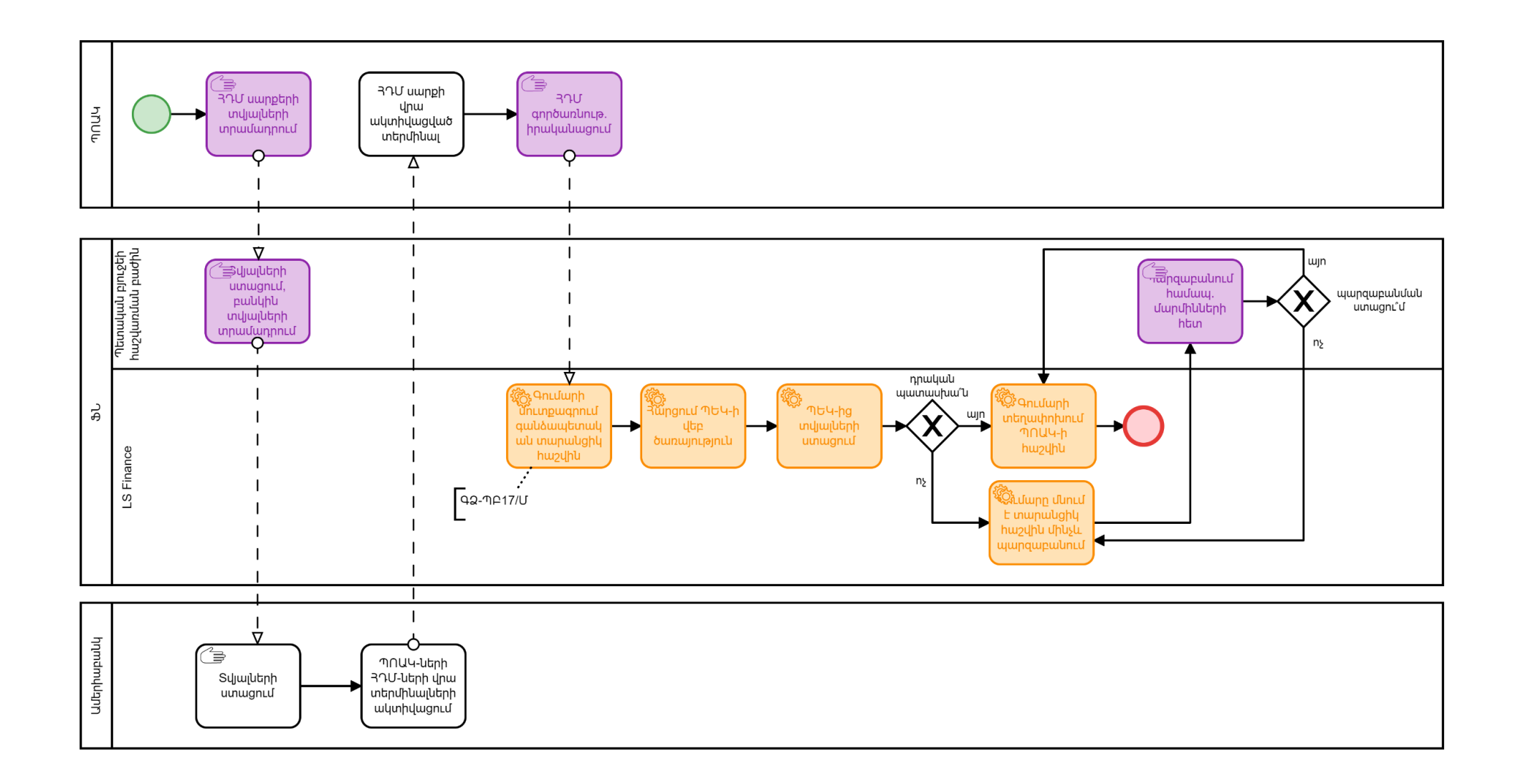

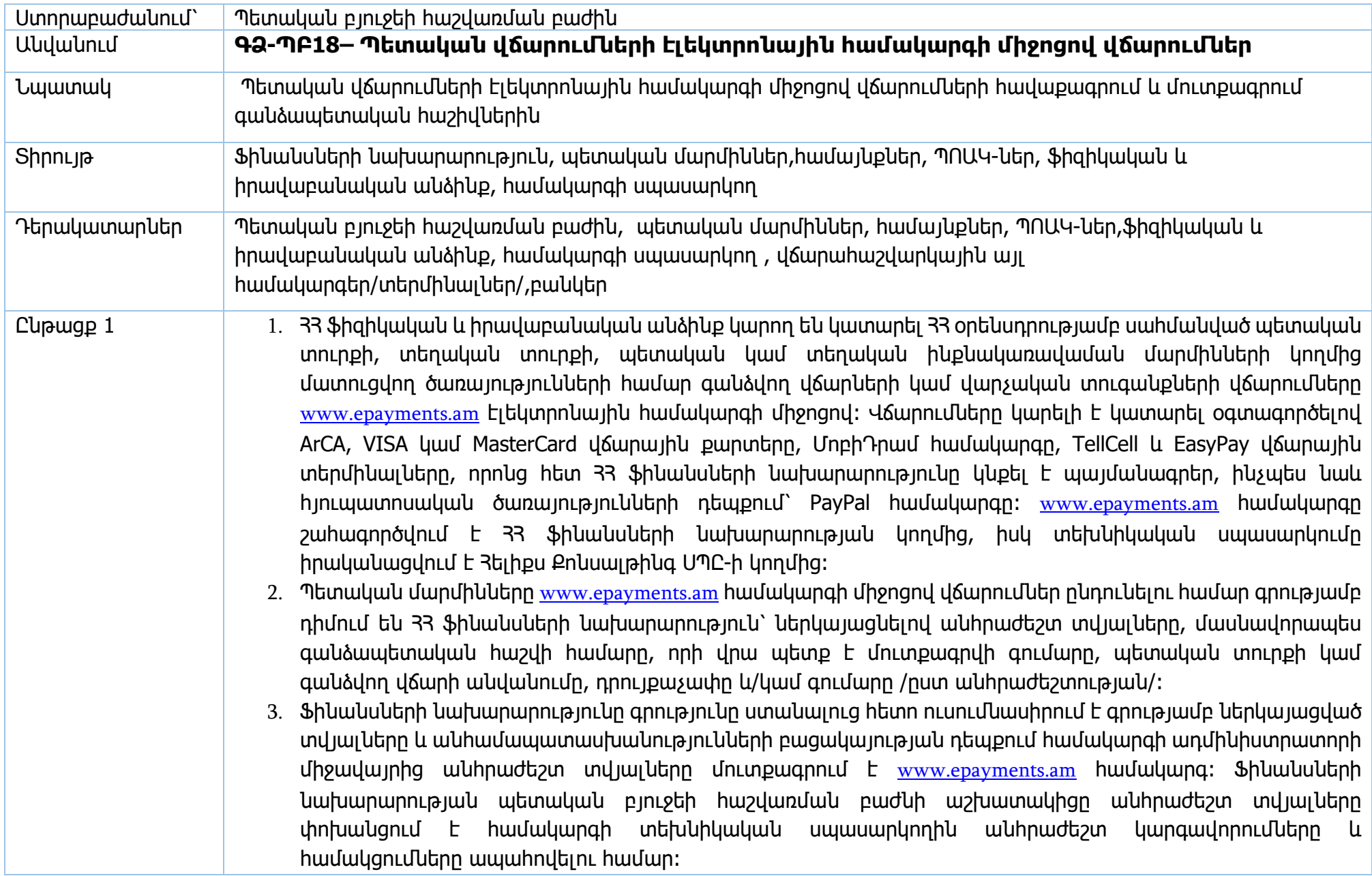

- 4. Պետական մարմինը խմբային վճարումներ ձևավորելու, ինչպես նաև այլ կայքերի միջոցով e-payments համակարգին համակցմամբ վճարումներ ընդունելու համար դիմում է համակարգի տեխնիկական սպասարկողին՝ անհրաժեշտ կարգավորումները և համակցումները իրականացնելու համար, կամ 33 ֆինանսների նախարարություն, որը տվյալները փոխանցում է տեխնիկական սպասարկողին։
- 5. Այնուհետև, պետական բյուջեի հաշվառման բաժնի աշխատակիցը ապահովում է, որպեսզի 33 ֆինանսների նախարարության համապատասխան տարանցիկ հաշիվները /անհրաժեշտության դեպքում բացելով նորը/, որոնց միջոցով մուտքագրվելու են վճարումներ epayments.am համակարգից, ընդգրկված լինեն LS Finance համակարգի No\_HARK խմբում: Ընդգրկված չլինելու դեպքում գումարի մուտքագրում համապատասխան գանձապետական հաշվին տեղի չի ունենա և համակարգը սպասարկողը կստանա սխալի հաղորդագրություն։
- 6. Վերը նշված գործողությունները կատարելուց հետո 33 ֆիզիկական և իրավաբանական անձինք [www.epayments.am](http://www.epayments.am/) կայքի միջոցով ստանում են վճարումներ կատարելու հնարավորություն։
- 7. [www.epayments.am](http://www.epayments.am/) համակարգում առկա է խմբային վճարումներ կատարելու հնարավորություն։ Այս ֆունկցիոնալը հնարավորություն է տալիս մեկ գործողությամբ միանգամից կատարել մի քանի վճարում գանձապետական տարբեր հաշվեհամարներին։ Խմբային վճարումները լայնորեն կիրառվում են մաքսային ծառայությունում, ԴԱՅԿ ծառայությունում, 33 արտաքին գործերի և արդարադատության նախարարություններում՝ վերջիններիս կայքերը համակարգին ինտեգրման արդյունքում։

#### Վճարումների կատարում ArCA, VISA կամ MasterCard վճարային քարտերի միջոցով

- 1. 33 ֆիզիկական և իրավաբանական անձինք մուտք են գործում [www.epayments.am](http://www.epayments.am/) կայք, համապատասխան բաժնից ընտրում են վճարման տեսակը, որ պետք է իրականացնեն և սեղմում են «Վճարել» կոճակը, բացվող պատուհանում լրացնում են անհրաժեշտ տվյալները և հաստատում գործարքը։
- 2. Գործարքը հաստատելուց հետո գումարը նախ սառեցվում է, ապա գանձվում վճարային քարտից առավելագույնը 5 աշխատանքային օրվա ընթացքում։ Գումարի գանձումից հետո վճարողը ստանում է անդորրագիր 20-նիշանոց ծածկագրով, որը հավաստում է վճարման կատարված լինելու փաստը։ Անդորրագիրը ուղարկվում է վճարողի նշած էլեկտրոնային փոստի հասցեին։ 20-նիշանոց ծածկագրով հնարավոր է կայքէջում իրականացնել փնտրում և տեսնել վճարման կարգավիճակը։
- 3. Վճարային քարտերով.կատարված վճարումները հավաքագրվում և մշակվում են Արարատբանկ ՓԲԸ-ի կողմից /33 ֆինանսների նախարարության հետ կնքված պայմանագրի հիման վրա/ և փոխանցվում են 33 ֆինանսների նախարարության 90000000175 տարանցիկ հաշվին։ Արարատ բանկի կողմից 33 ֆինանսների նախարարության 900000000175 տարանցիկ հաշվին գումարի մուտքագրումից հետո, գումարները

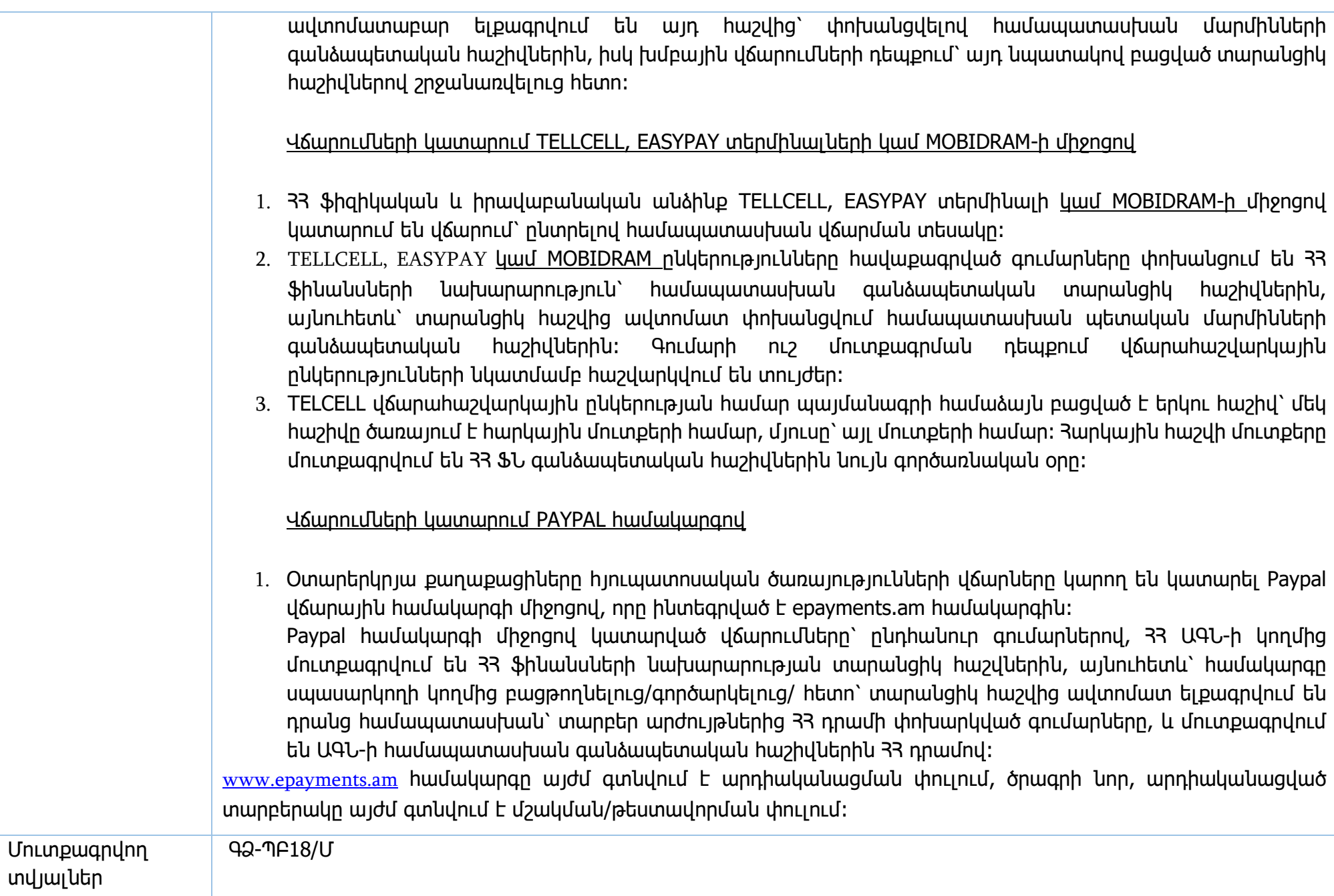

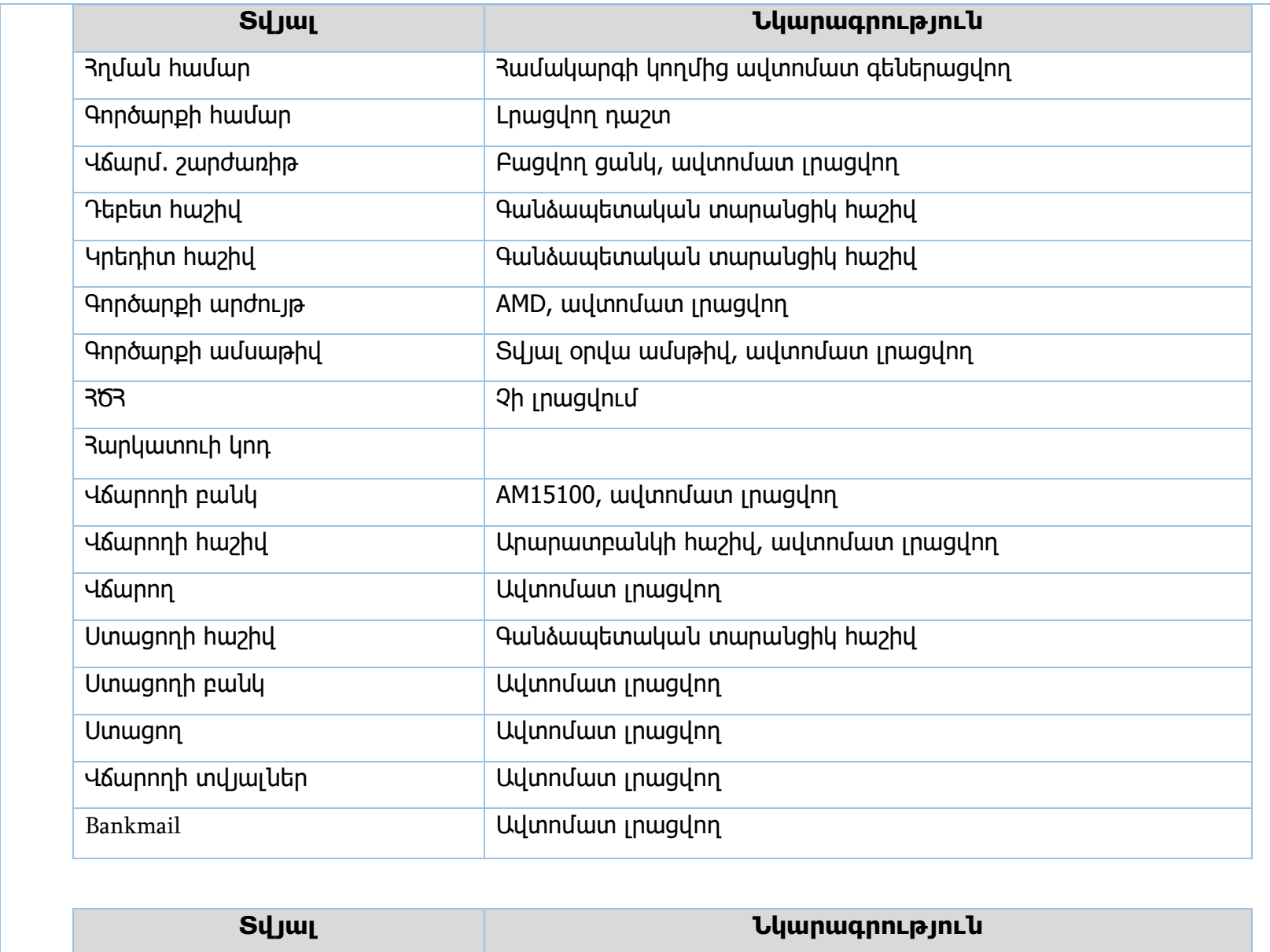

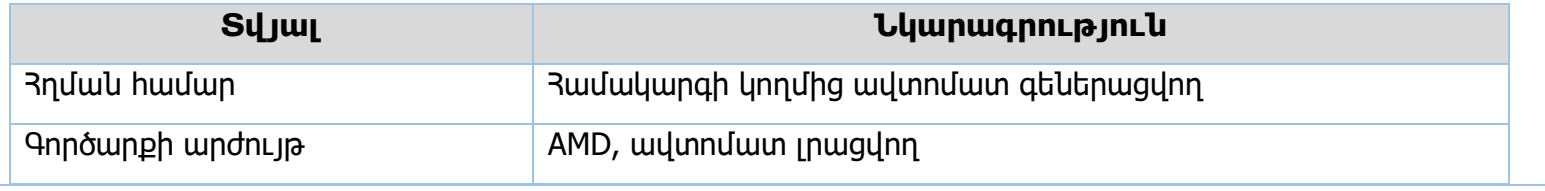

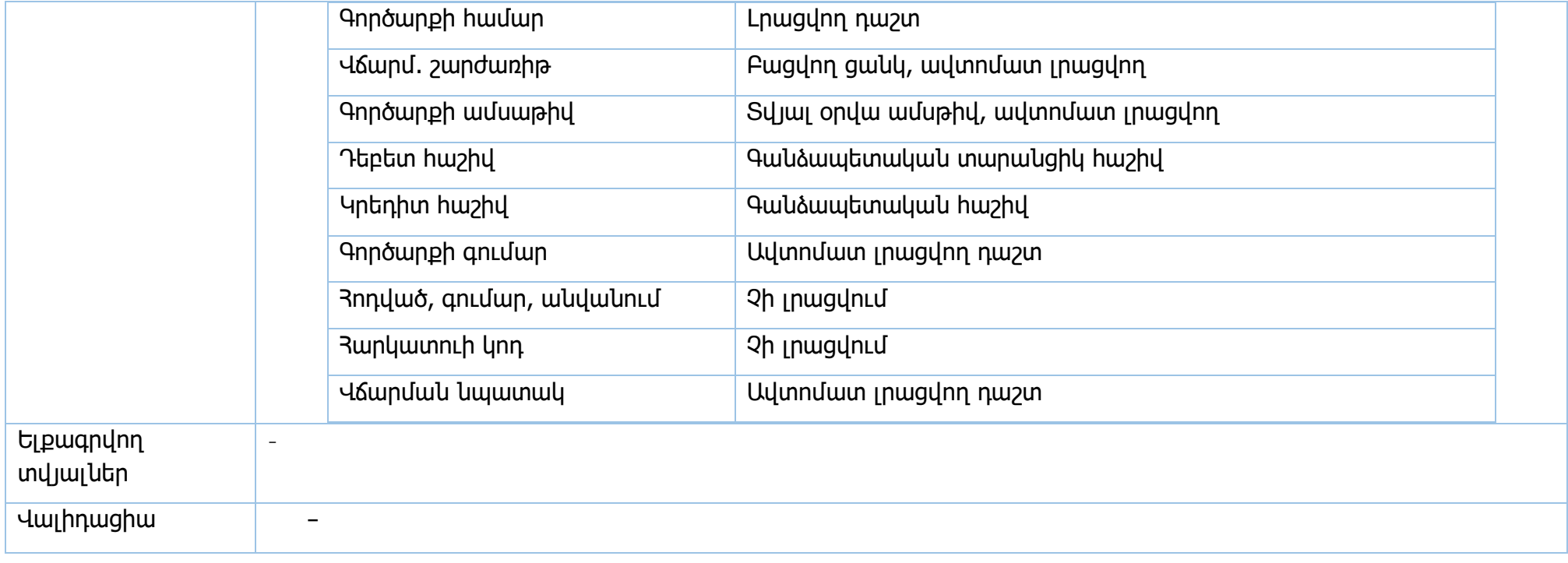

Իրավական ակտեր՝ ՀՀ կառավարության որոշում 19.04.2012թ. N 496-Ն որոշում

# **Պետական մարմնի հաշվի ավելացում E-payments համակարգում**

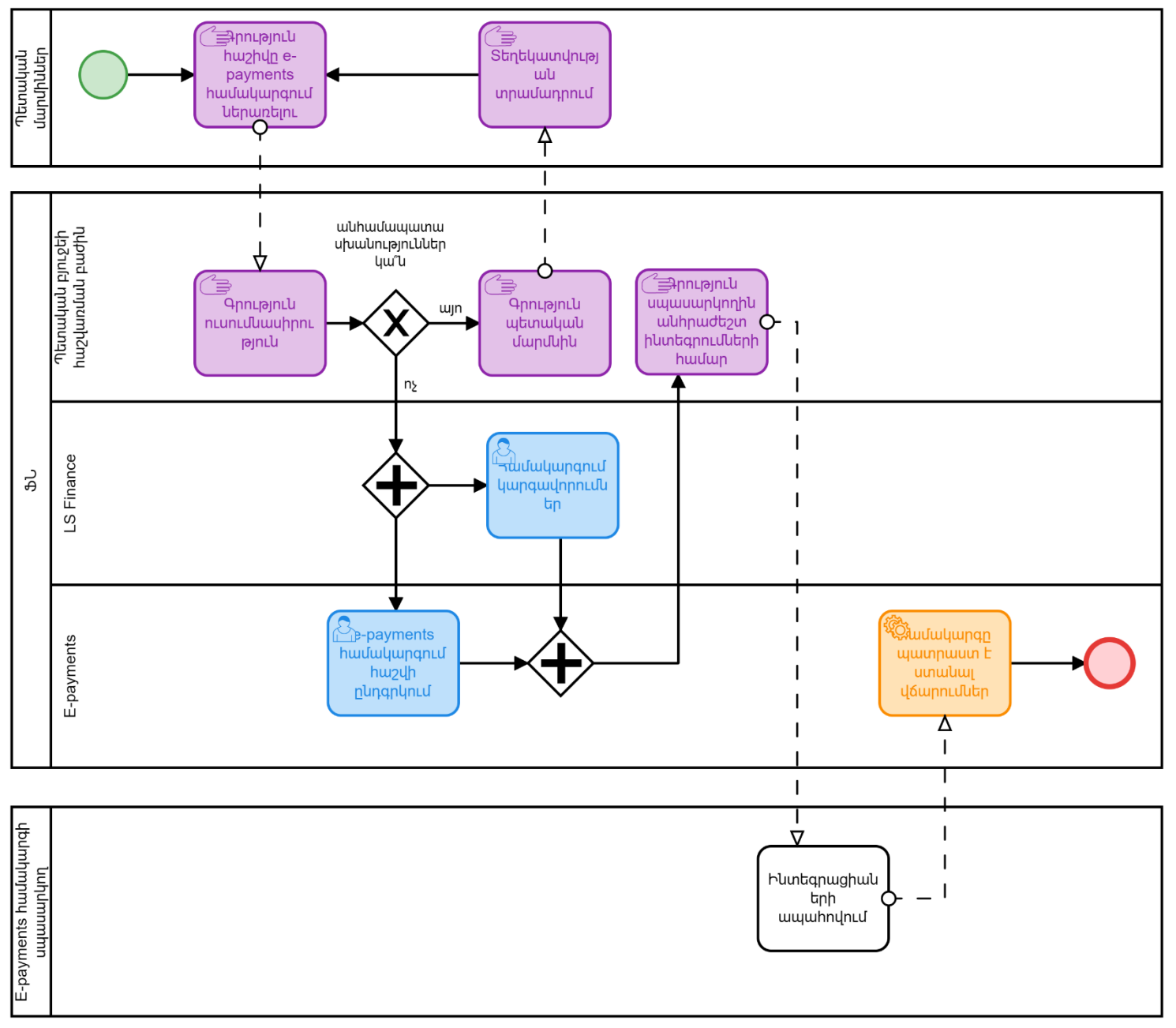

**Վճարումների կատարում E-payments համակարգով**

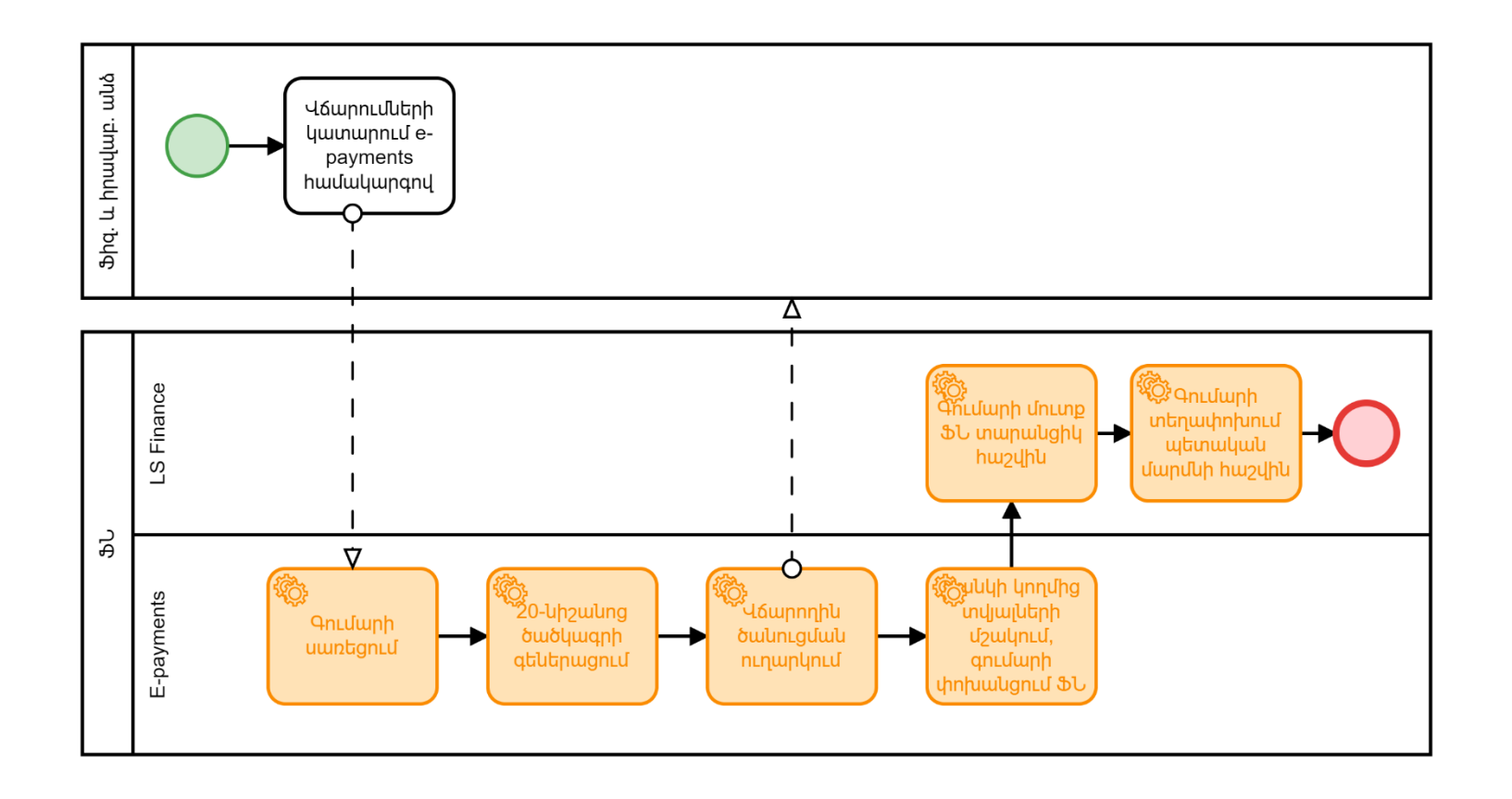

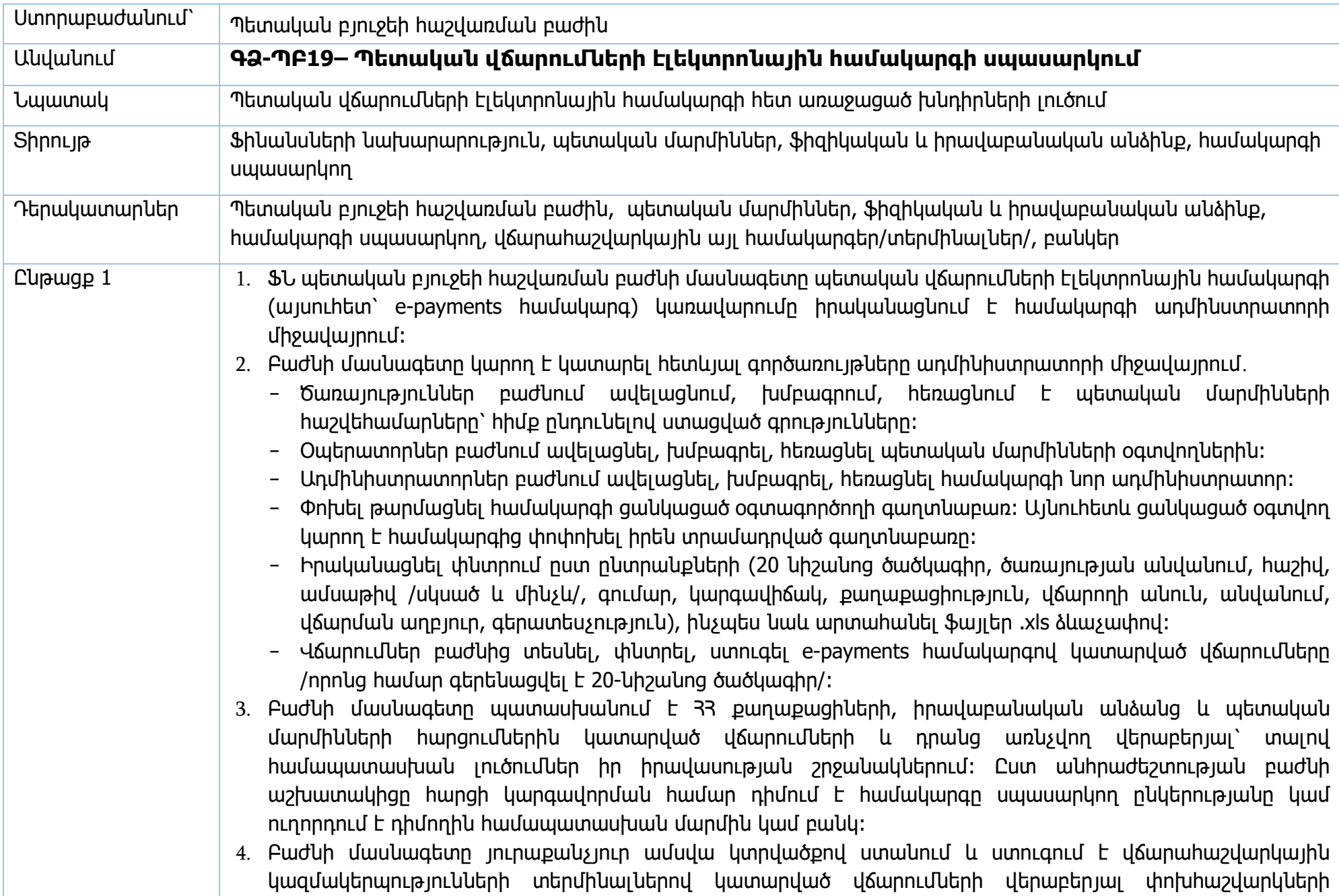

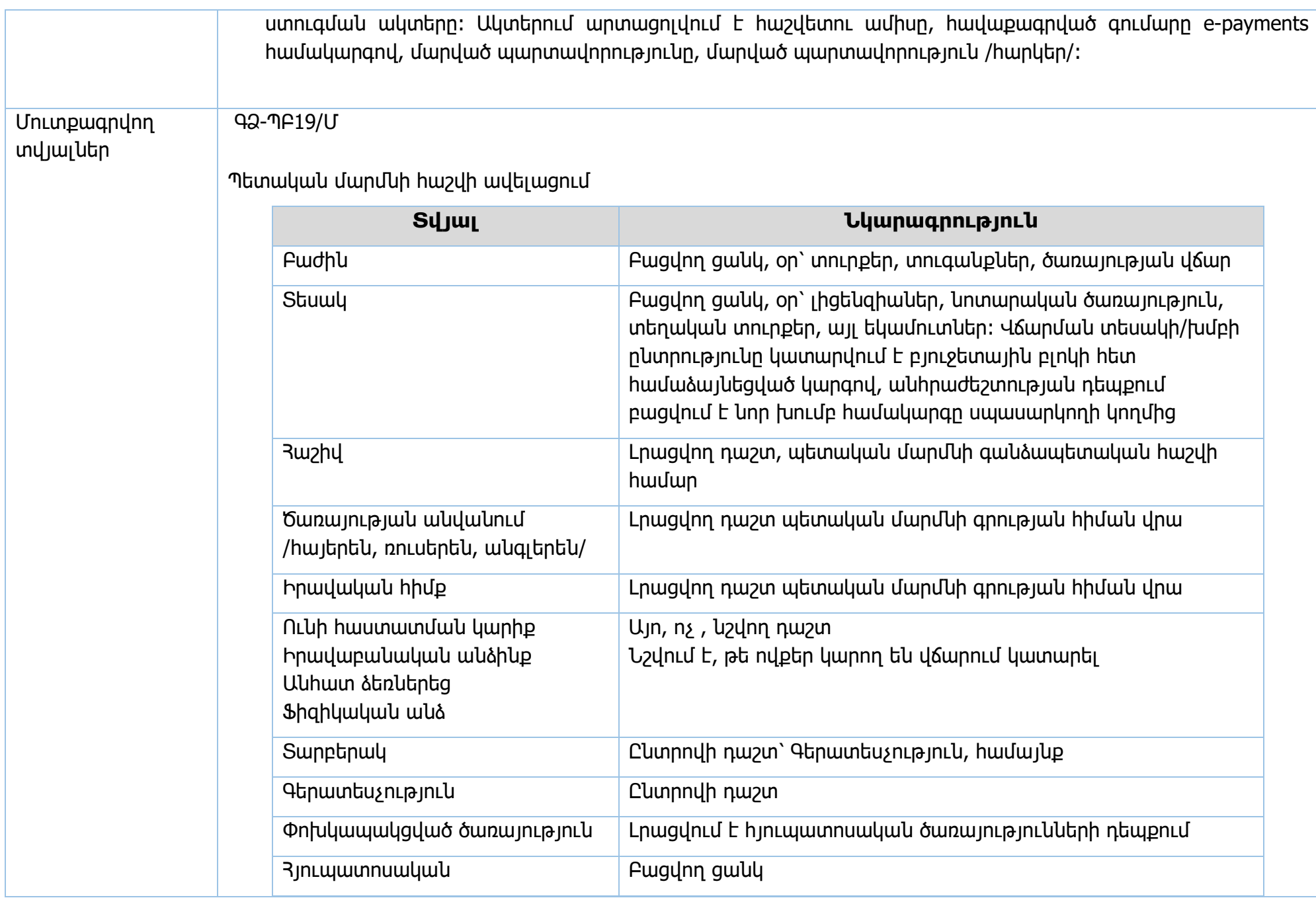

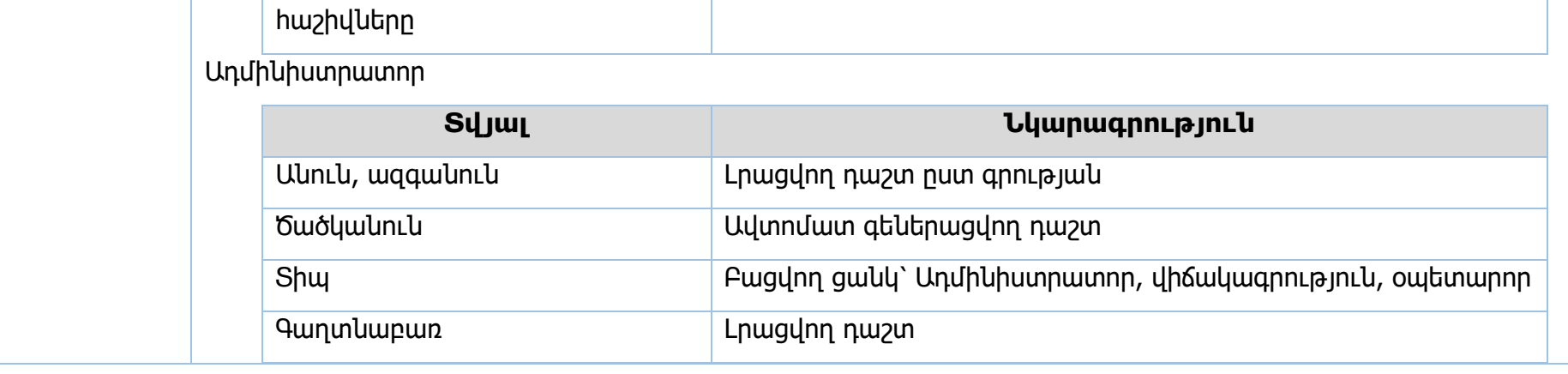

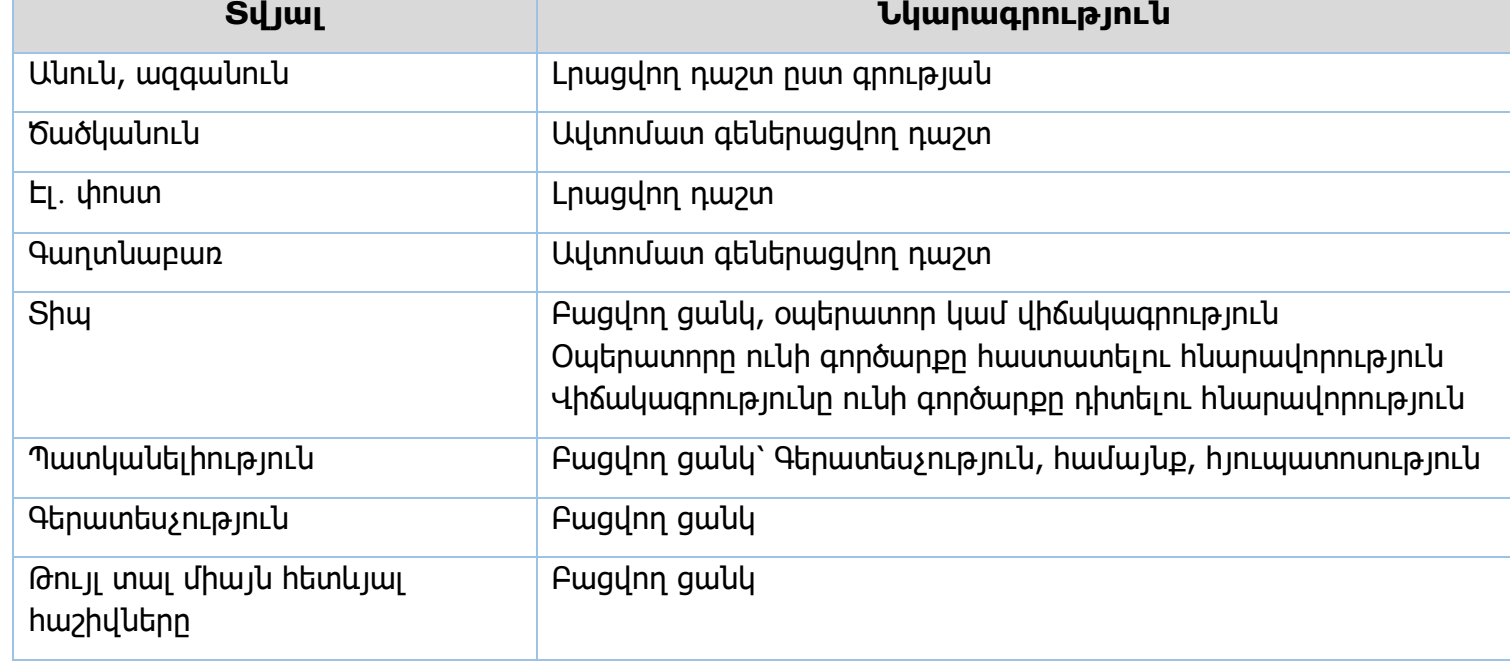

# Օպերատորներ

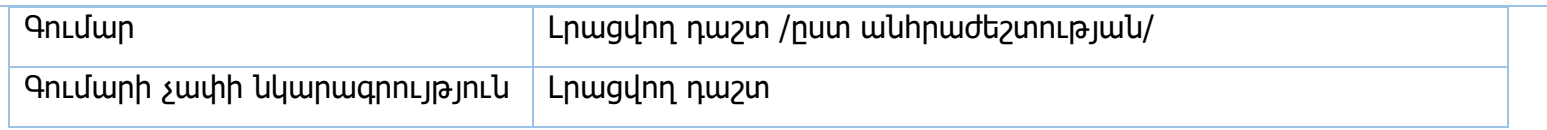

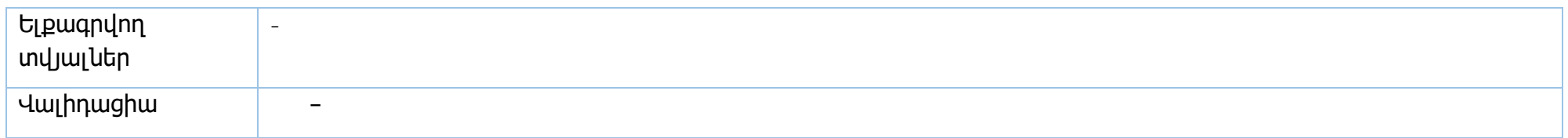

Իրավական ակտեր՝ ՀՀ կառավարության որոշում 19.04.2012թ. N 496-Ն որոշում

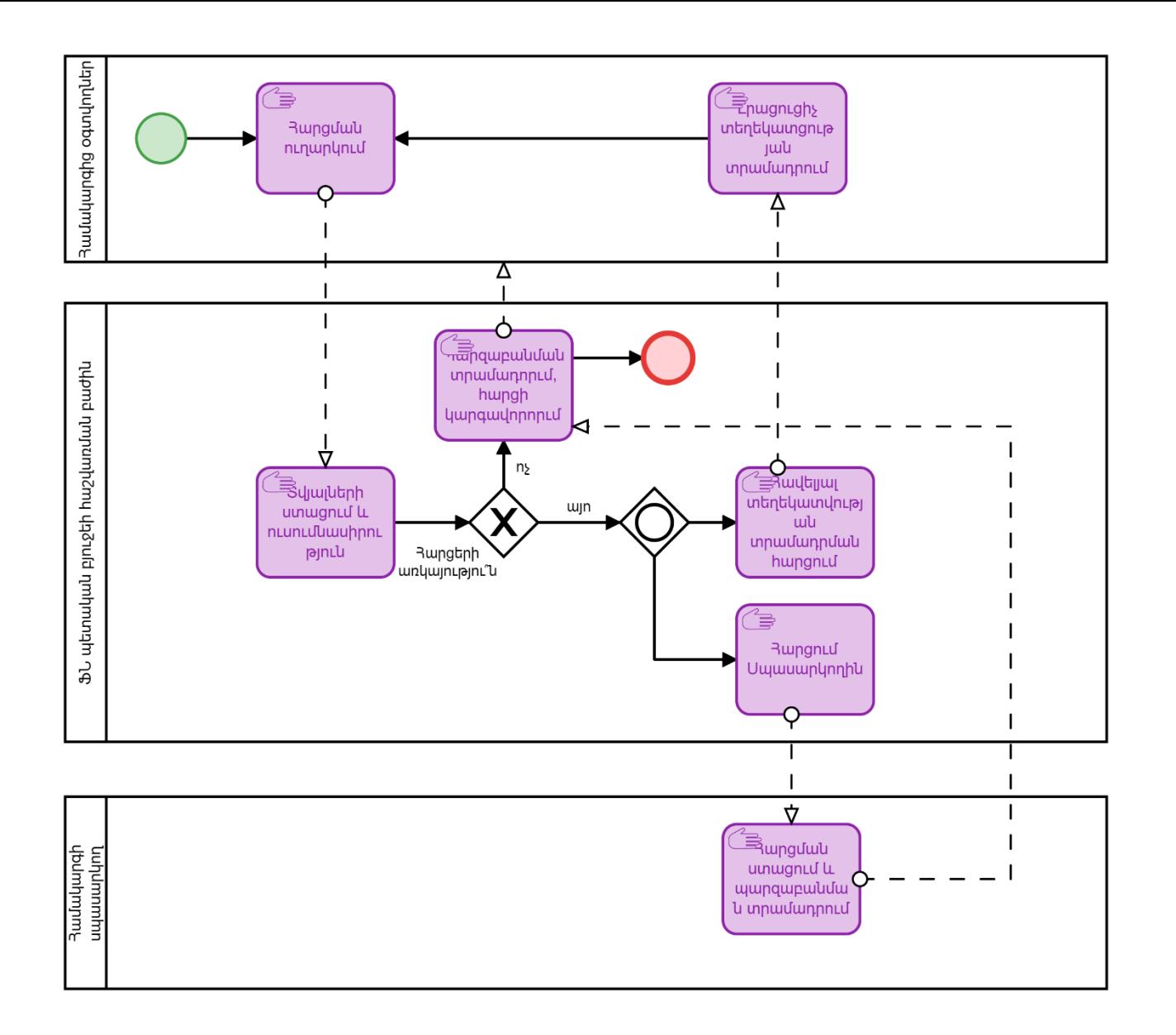

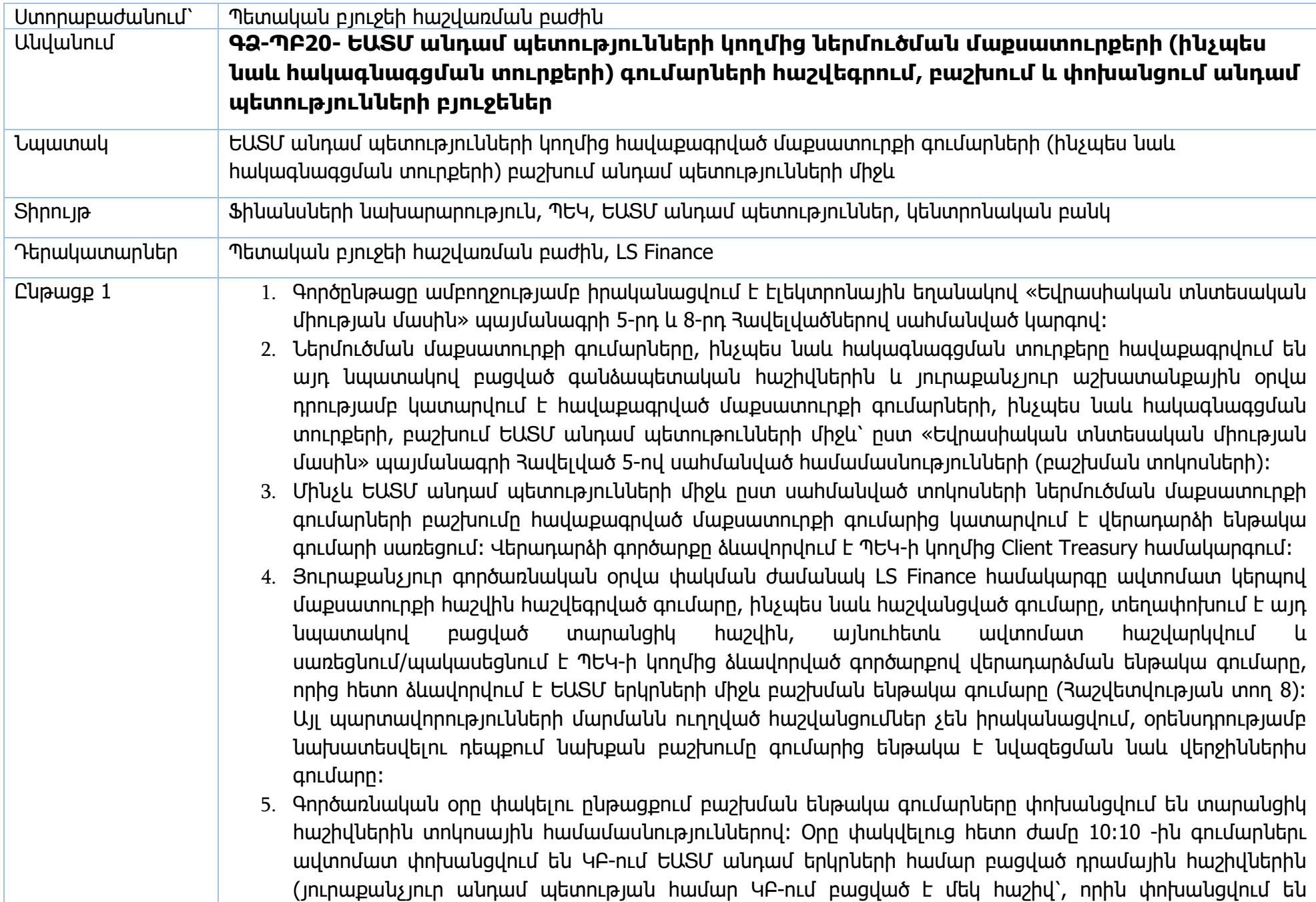

մաքսատուրքի և հակագնագցման) գումարները։ Հայաստանի մասնաբաժինը մուտքագրվում է պետական բյուջեի մաքսատուրքի և հակագնագցման եկամտային հաշիվներին։ LS Finance համակարգը հրահանգը կրկնում է այնքան, քանի դեռ տարանցիկ հաշիվների մնացորդները չեն զրոյացվել: Սա արվում է այն նպատակով, որ եթե առկա է վերոնշյալ ժամին որևէ խոչընդոտ /օրը դեռ փակ չէ և այլն/, գումարների փոխանցումը ապահովելու համար: Այս գործարքի շրջանակներում ավտոմատ կերպով փոխանցվում են նաև վերադարձի գումարները վճարողներին՝ ըստ ՊԵԿ-ի կողմից ձևավորված տվյալների։ Պետական բյուջեի հաշվառման բաժնի աշխատակցի կողմից ստուգվում է ավտոմատ փոխանցումը՝ BankMail-ի GO հերթի և ստացված ՀՏ900 հաղորդագրությունների միջոցով:

- 6. Նույն գործընթացը իրականացվում է ԵԱՏՄ անդամ մյուս պետություններում։ Հայաստանի մասնաբաժինը մինչև տվյալ օրվա ժամը 14։00-ն պետք է փոխանցվի տվյալ անդամ պետության Կենտրոնական բանկում Հայաստանի համար բացված համապատասխան արտարժութային հաշիվներին։
- 7. Յուրաքանչյուր անդամ պետության Կենտրոնական բանկը սահմանում է իր ազգային արժույթի նկատմամբ ԱՄՆ դոլարի փոխարժեք, որից հետո տվյալները փոխանցվում են անդամ պետությունների ԿԲ-ների միջև։ ՖՆ պետական բյուջեի հաշվառման բաժինը BankMail-ի 900 հաղորդագրությամբ ՝ ԵԱՏՄ անդամ պետություններից փոխարժեքների մասին տեղեկատվությունը ստանալուց հետո տվյալները ներմուծում է LS Finance համակարգի համապատասխան տեղեկատուի մեջ առնվազն մինչև ժամը 15:00։
- 8. ԵԱՏՄ անդամ պետության Կենտրոնական բանկը բաշխման/փոխանցման ենթակա ընդհանուր գումարը (մաքսատուրք և հակագնագցման տուրք) իր ազգային արժույթից վերածում է ԱՄՆ դոլարի և փոխանցում է մյուս անդամ պետությանը տեղեկություն հաշվարկված գումարի վերաբերյալ, փաստացի փոխանցվում է միմիայն դոլարային արտահայտությամբ դրական տարբերությունը։ 33 կենտրոնական բանկը յուրաքանչյուր երկրի մասով դոլարով արտահայտված գումարը փոխարկում է 33 դրամի և մուտքագրում գանձապետական միասնական հաշվին՝ հաշվետու օրվանից հետո երրորդ աշխատանքային օրը: 3 Հայաստանի գանձապետական միջանկյալ հաշվին գումարը մուտքագրվում է 33 դրամով` տվյալ օրվա ԿԲ-ի փոխարժեքով BankMail-ի 910 հաղորդագրությանը համապատասխան՝ պետական բյուջեի հաշվառման բաժնի աշխատակցի կողմից: Միջանկյալ հաշիվներից /անկախ գումարի մուտքագրման հանգամանքից/ յուրաքանչյուր օր ժամը 15։30-ին գումարները բաշխվում են պետական բյուջեի ըստ երկրների համապատասխանաբար մաքսատուրքի և հակագնագցման հաշիվներին՝ ավտոմատ կերպով տեղեկատուի փոխարժեքներով փոխարկումներն իրականացնելով յուրաքանչյուր երկրից SWIFT-ով ստացված արտահաշվեկշռային հաշիվների նախորդ օրվա մնացորդներին համապատասխան: 15:30-ից
հետո պետական բյուջեի հաշվառման բաժնի աշխատակիցը ստուգում է տարանցիկ հաշիվների մուտքերի և ելքերի համապատասխանությունը:

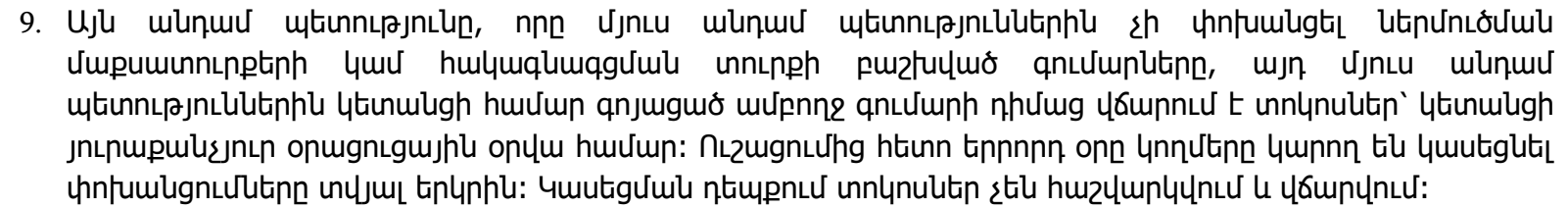

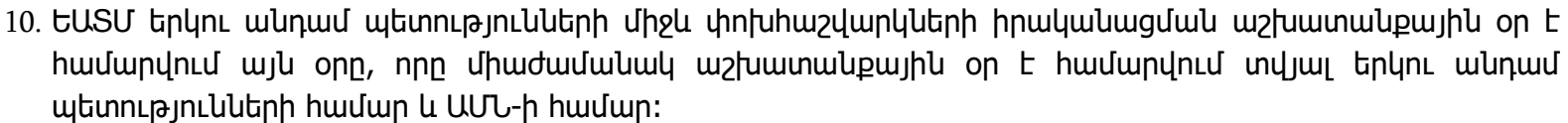

11. ԵԱՏՄ անդամ պետության լիազոր մարմինը յուրաքանչյուր օր ոչ ուշ քան տեղական ժամանակով ընթացիկ օրվա 16։00-ն մյուս անդամ պետությունների լիազոր մարմիններ է ուղարկում Հաշվետվություններ մաքսատուրքի և հակագնագցման տուրքերի մասով (ներմուծված մաքսատուրքի գումարների, հաշվանցված և վերադարձված գումարների, անդամ պետությունների միջև բաշխման ենթակա գումարների, այլ անդամ պետությունների արտարժութային հաշիվներին բաշխված գումարների և այլն.)։

- 12. ՖՆ պետական բյուջեի հաշվառման բաժինը Հաշվետվությունները արտահանում է LS Finance համակարգից։ Արտահանված հաշվետվությունները ստուգվում են, ստորագրվում վարչության պետի կողմից և ուղարկվում համապատասխան անդամ պետությունների լիազոր մարմնի էլ. փոստի հասցեներին։
- 13. ՖՆ պետական բյուջեի հաշվառման բաժինը ստանում է նույնատիպ Հաշվետվություններ այլ անդամ պետություններից և իրականացնում է ստացված հաշվետվությունների ուսումնասիրություն, տվյալների համադրում։
- 14. ԵԱՏՄ անդամ երկրների տվյալների միջև անհամապատասխանությունների առկայության դեպքում դրանք ճշգրտվում են և արձանագրվում լիազոր մարմինների միջև։

Մուտքագրվող տվյալներ - Եվրասիական տնտեսական միության կոլեգիայի 02.12.2014թ. N 222 որոշմամբ հաստատված հաշվետվություն հաշվեգրված և բաշխված մաքսատուրքի գումարների վերաբերյալ

- Եվրասիական տնտեսական միության կոլեգիայի 18.12.2014թ. N 240 որոշմամբ հաստատված հաշվետվություն հակագնագցման տուրքերի գումարների վերաբերյալ

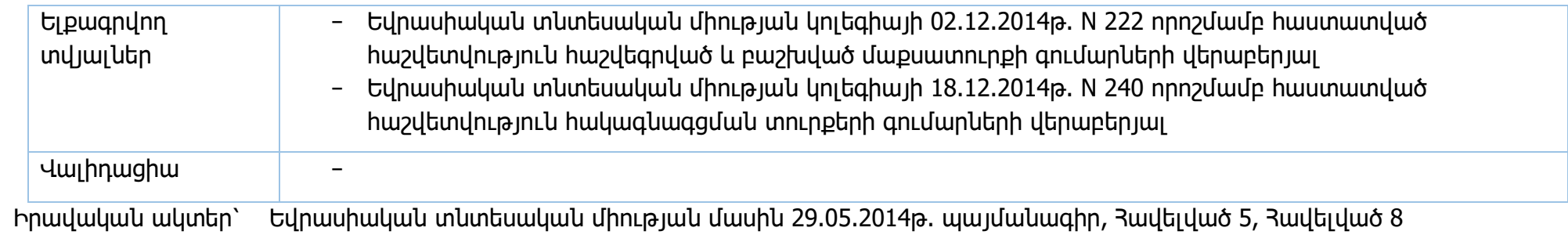

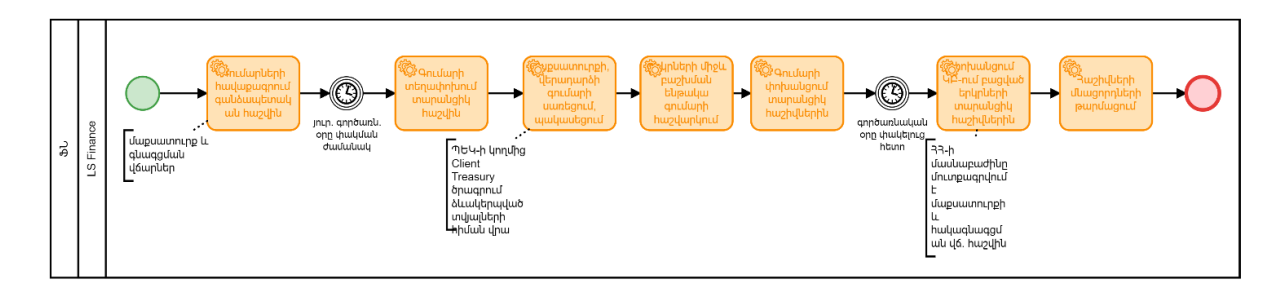

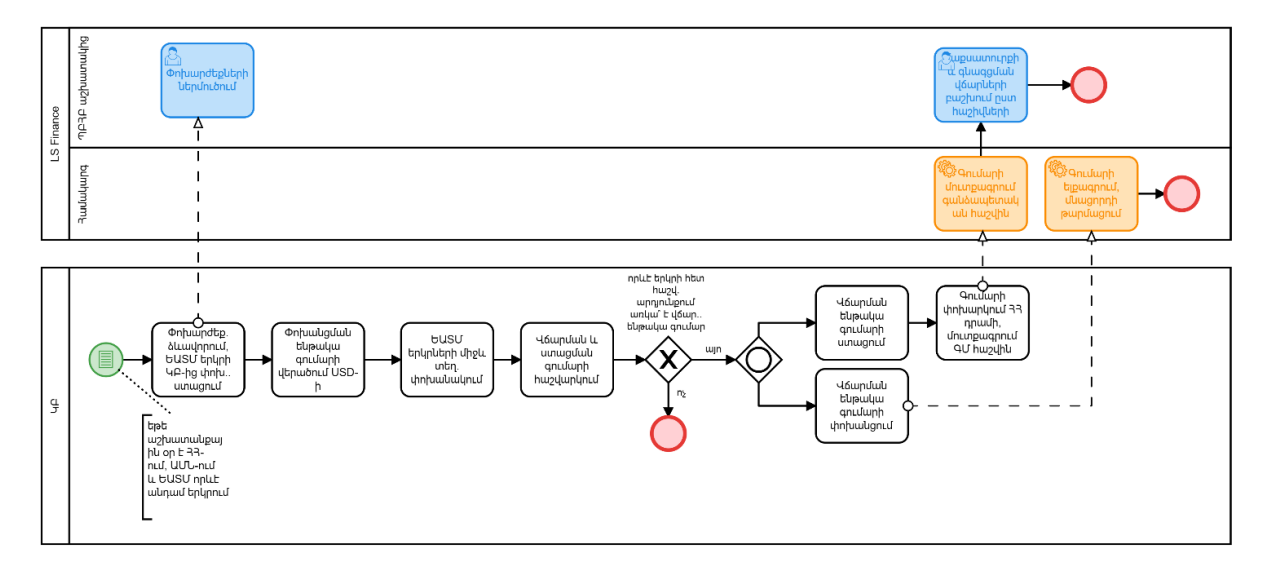

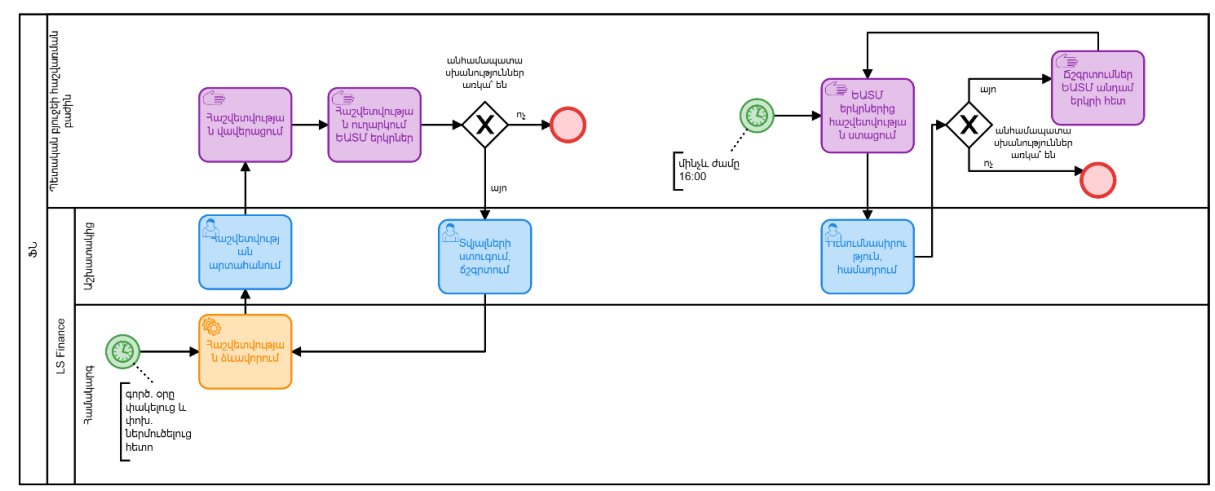

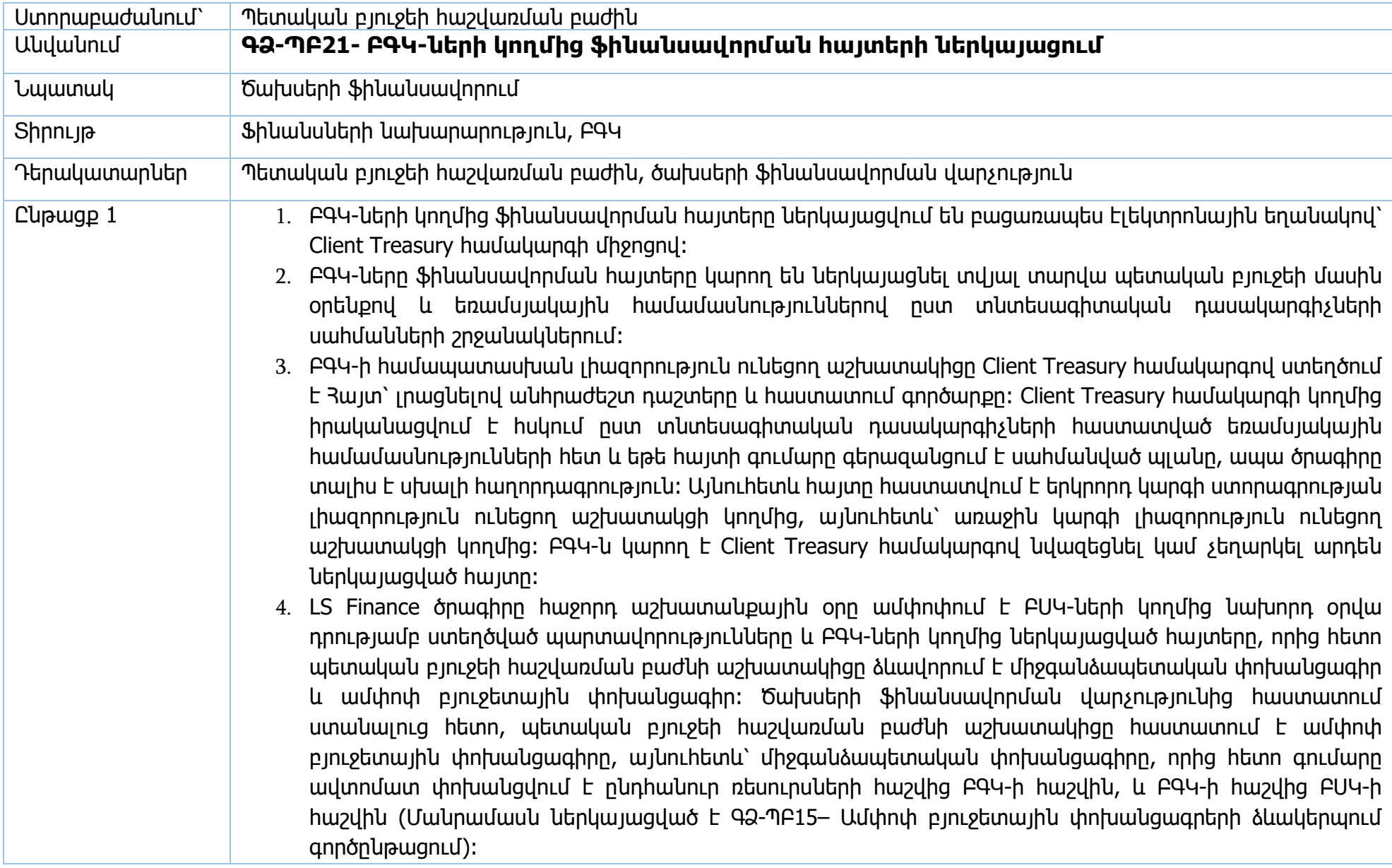

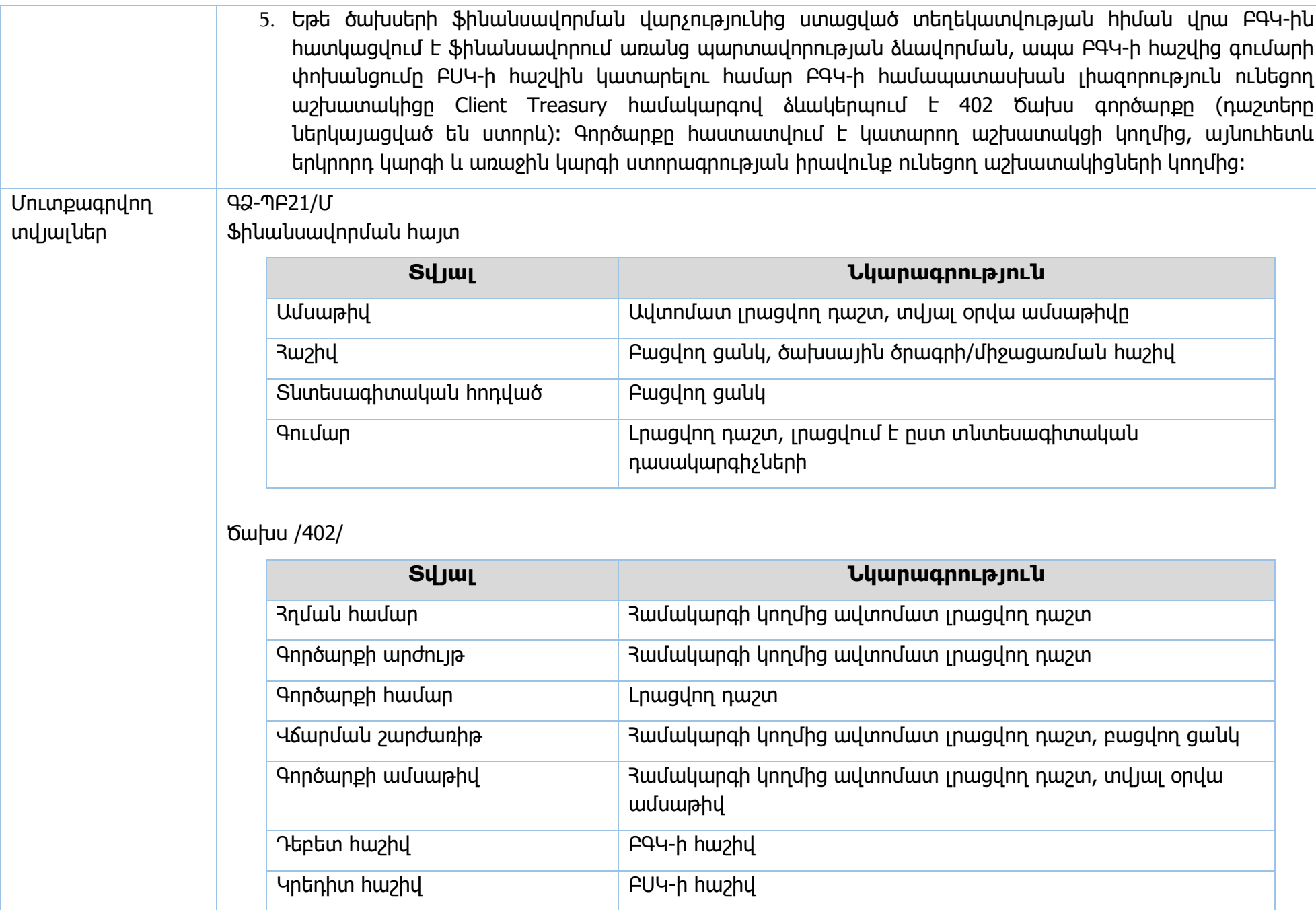

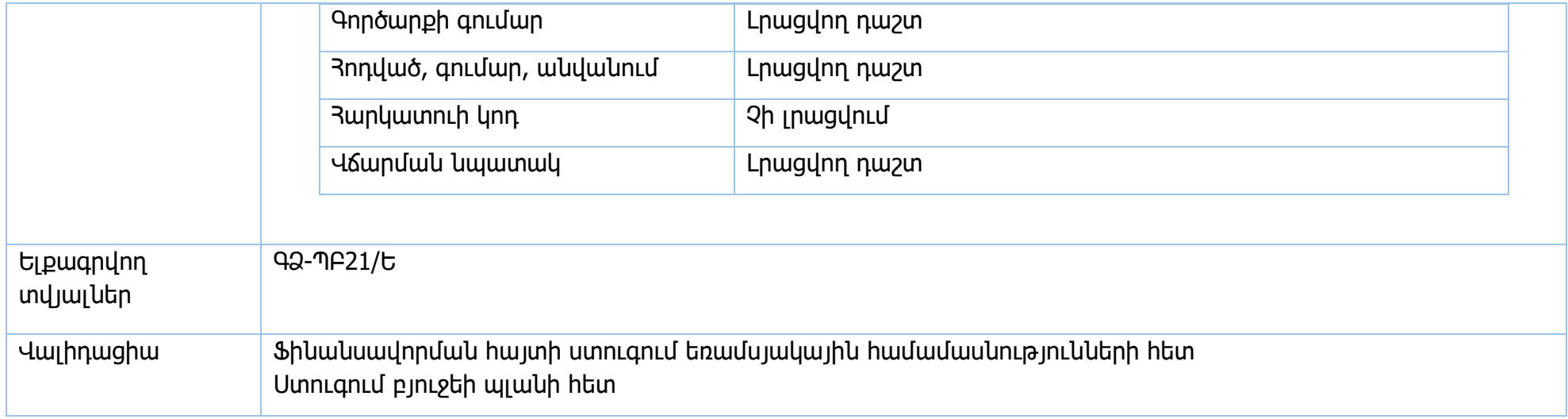

Իրավական ակտեր` 33 կառավարության 15.06.2018թ. 706-Ն որոշում

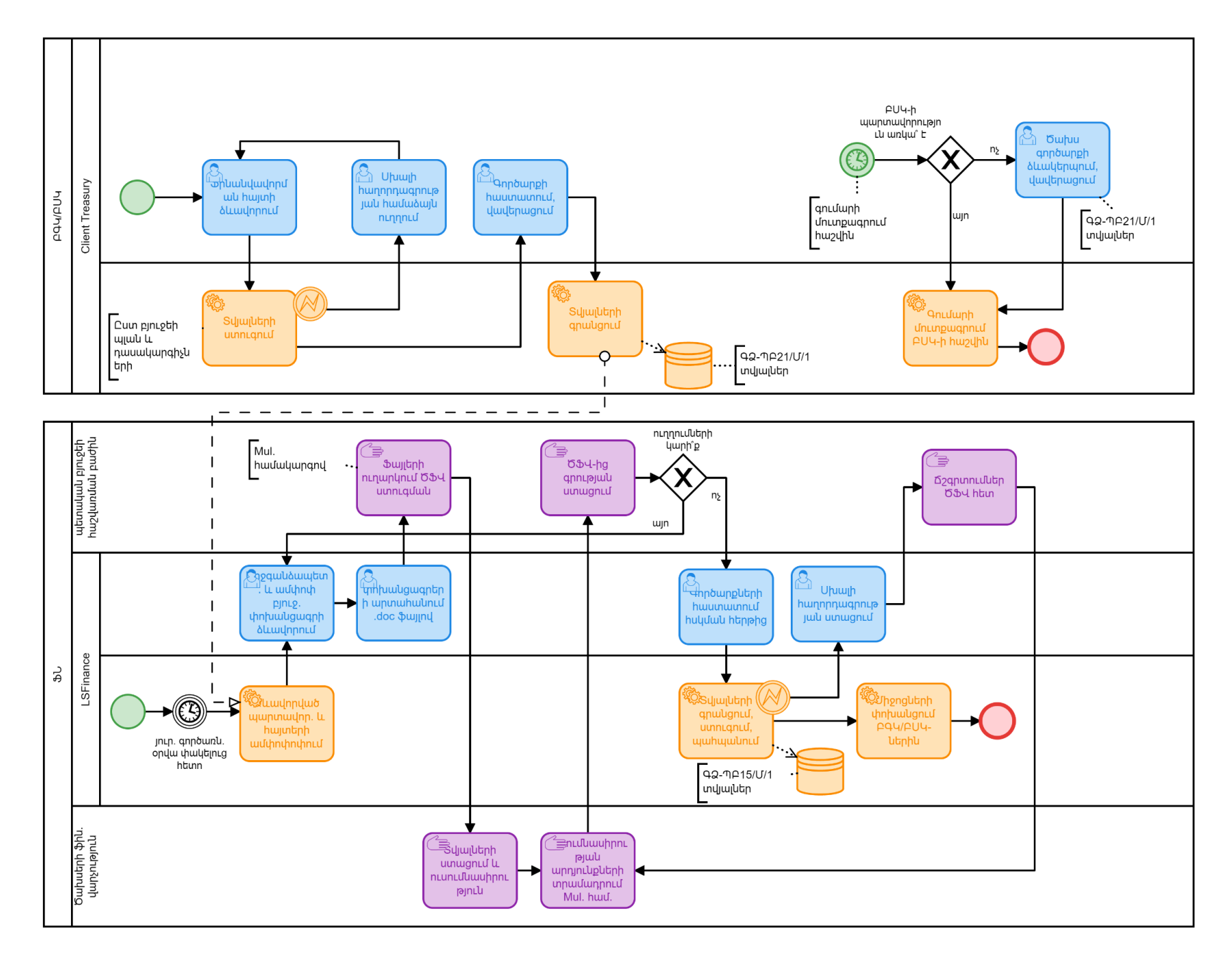

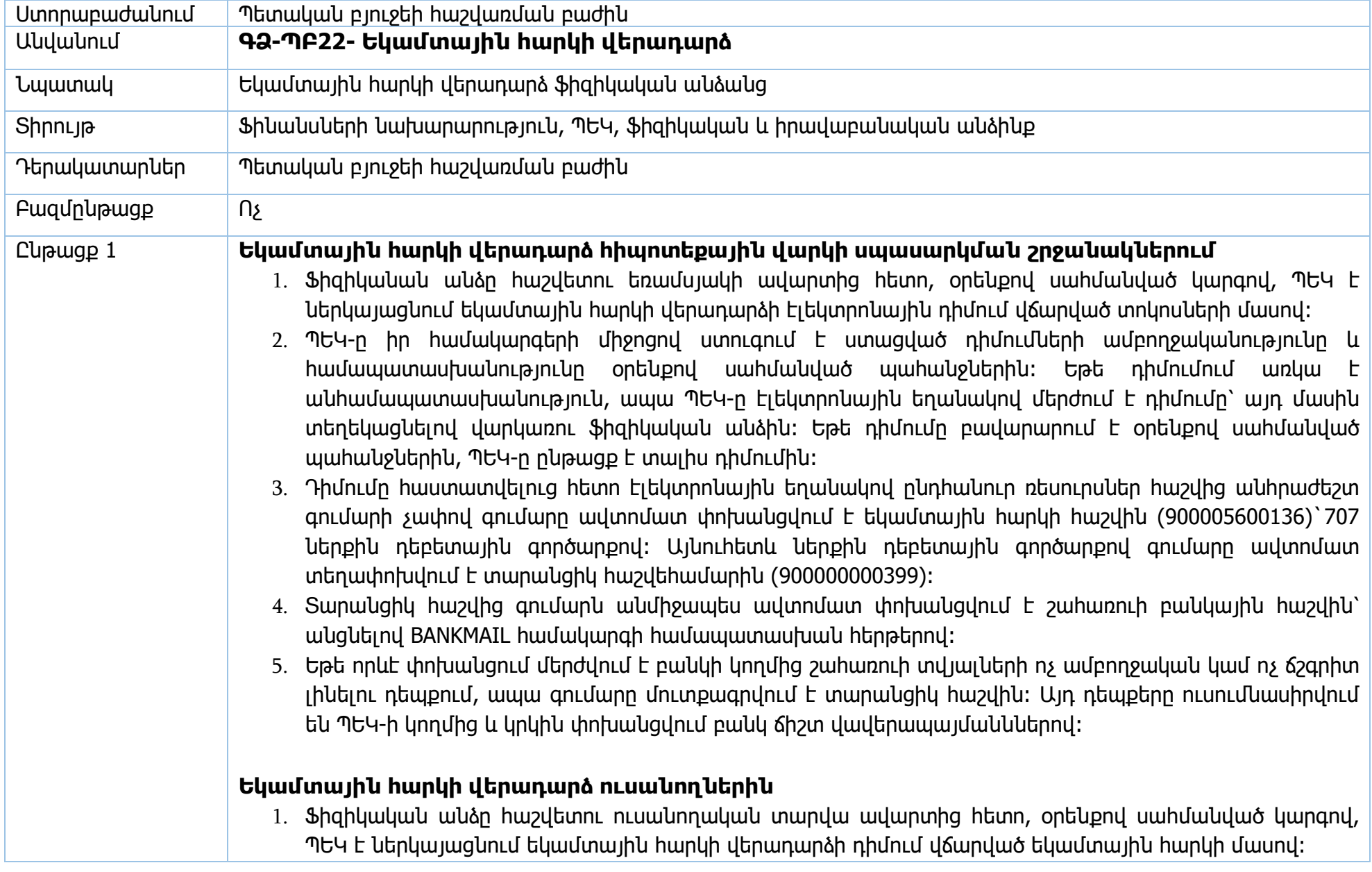

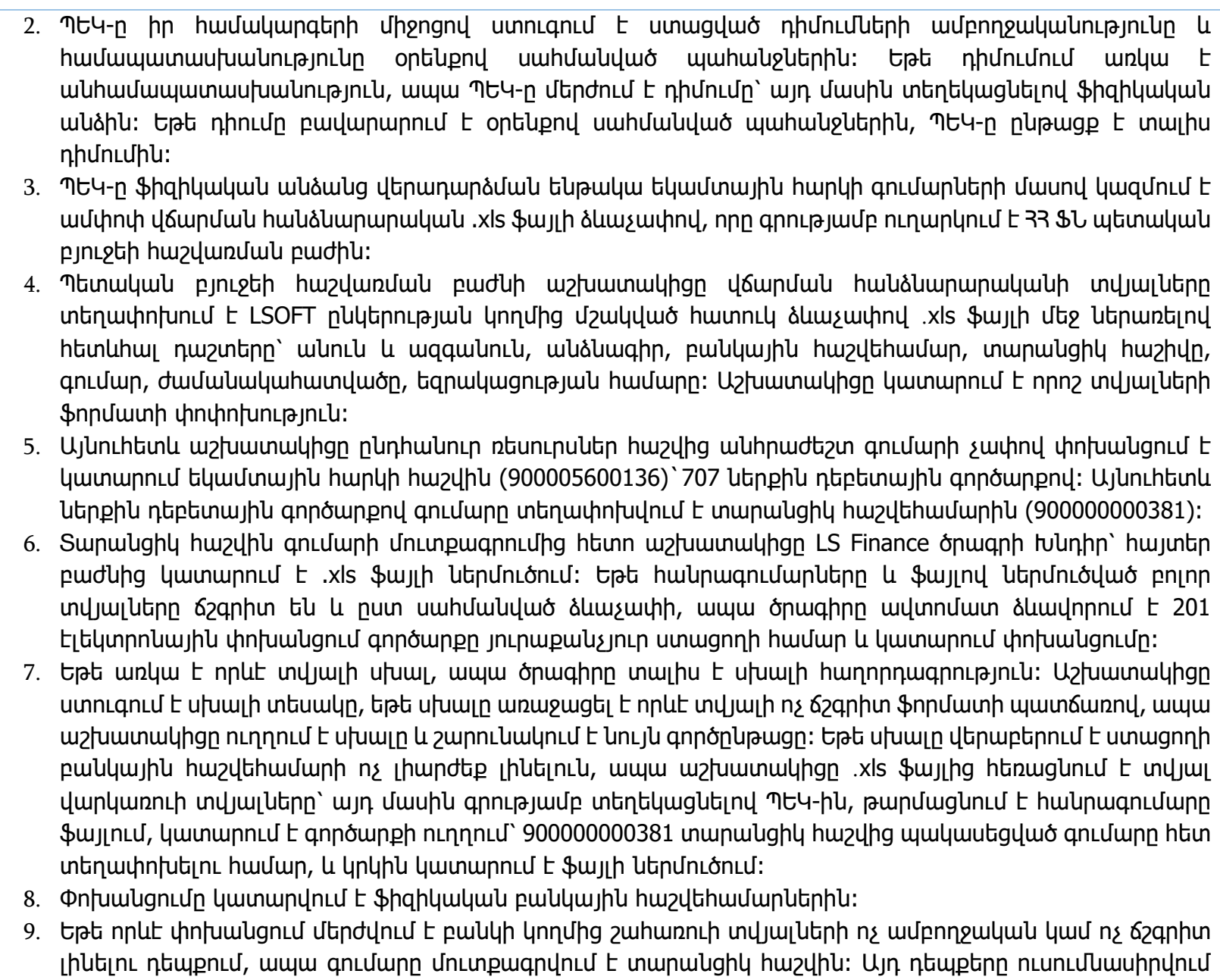

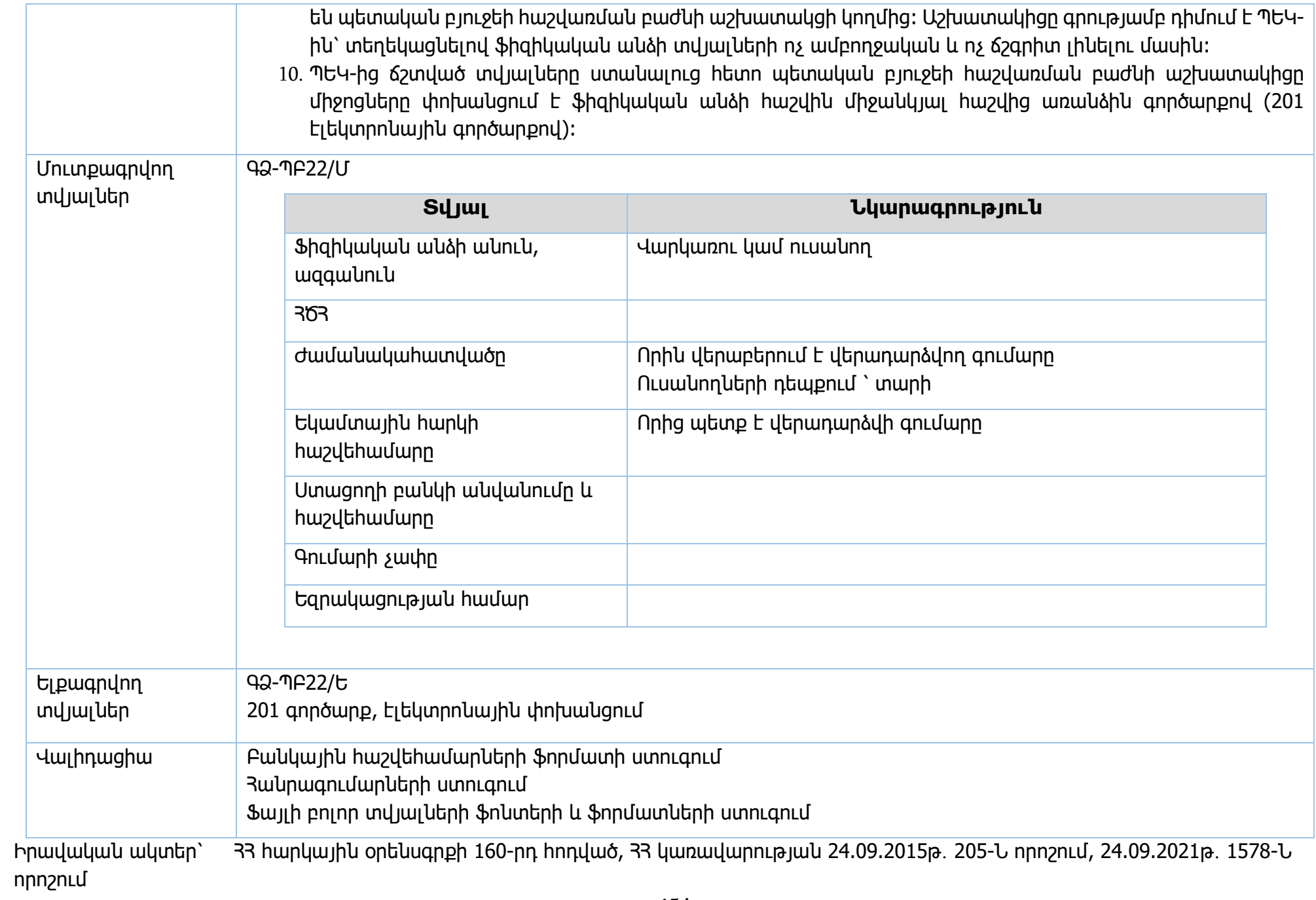

33 կառավարության 03.07.2020թ.1125-Ն որոշում

**Եկամտային հարկի վերադարձ հիպոտեքային վարկի սպասարկման շրջանակներում**

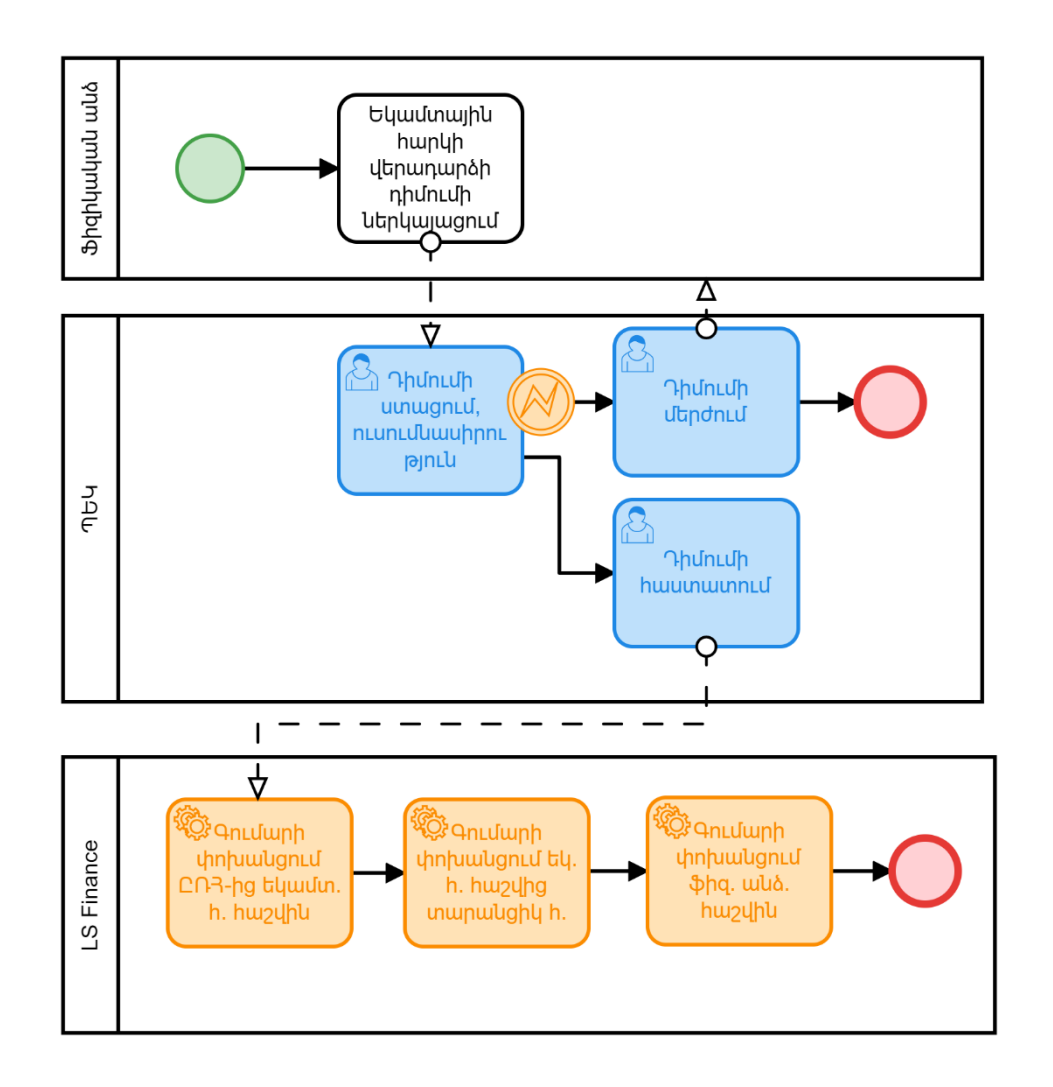

**Եկամտային հարկի վերադարձ ուսանողներին** 

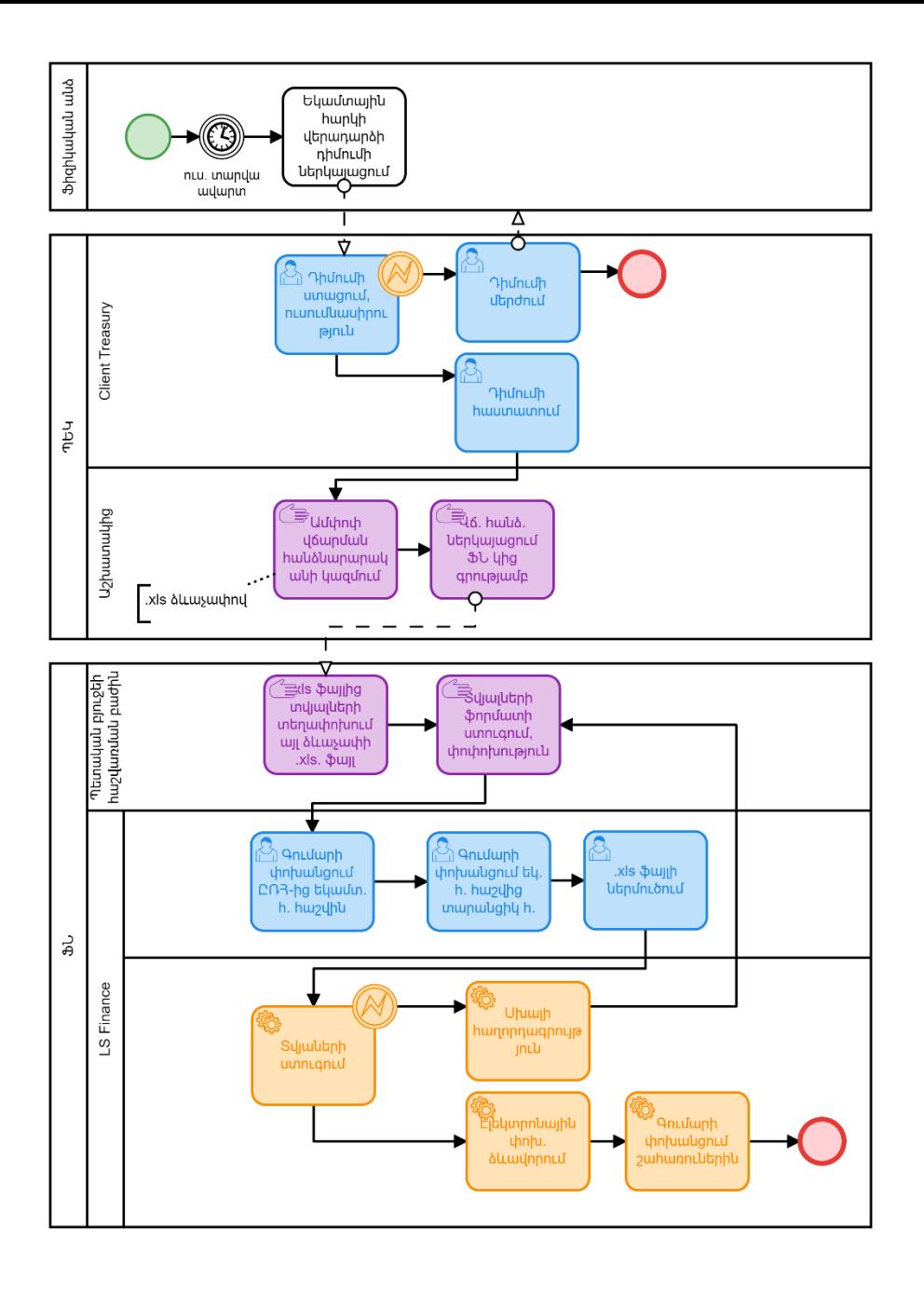

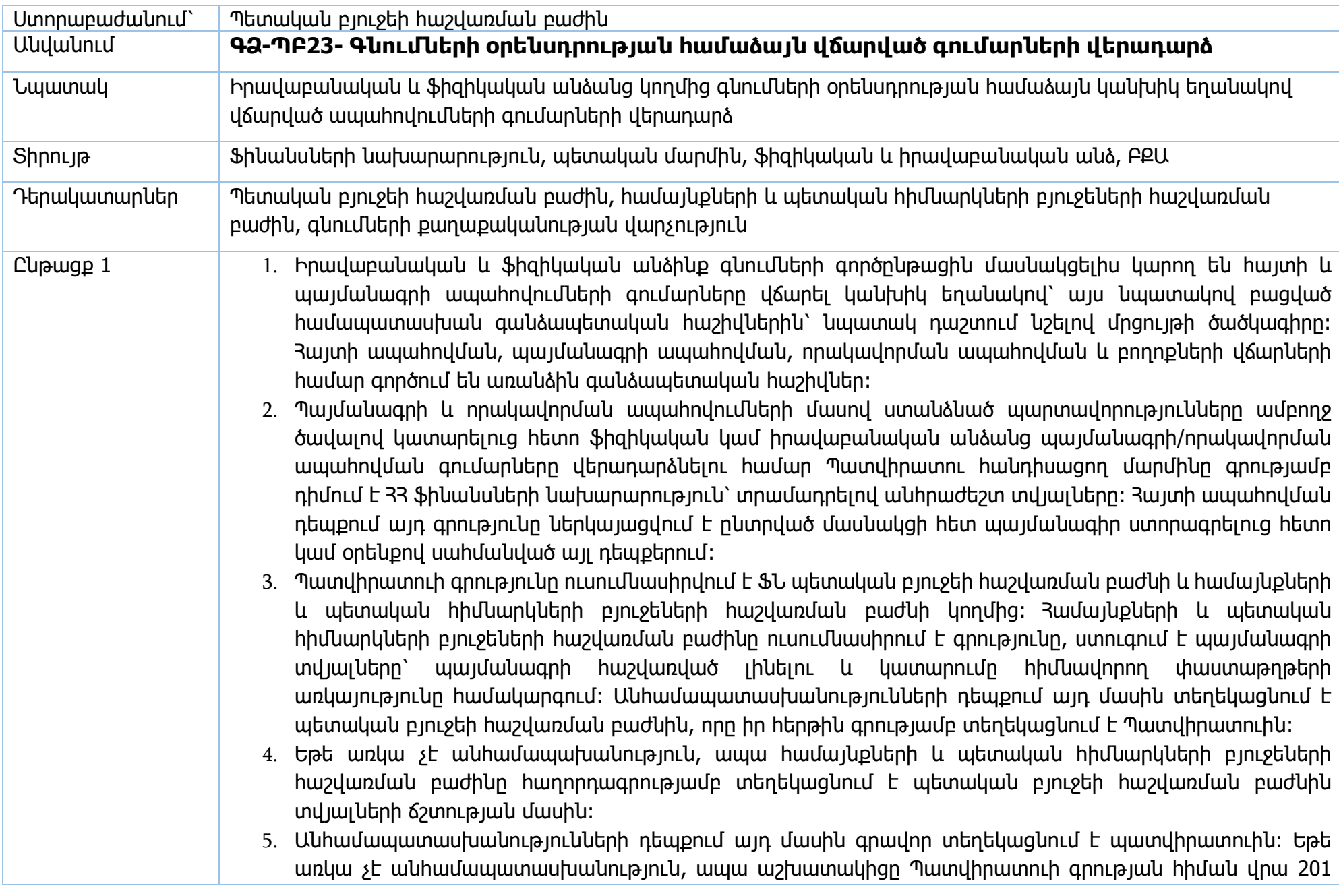

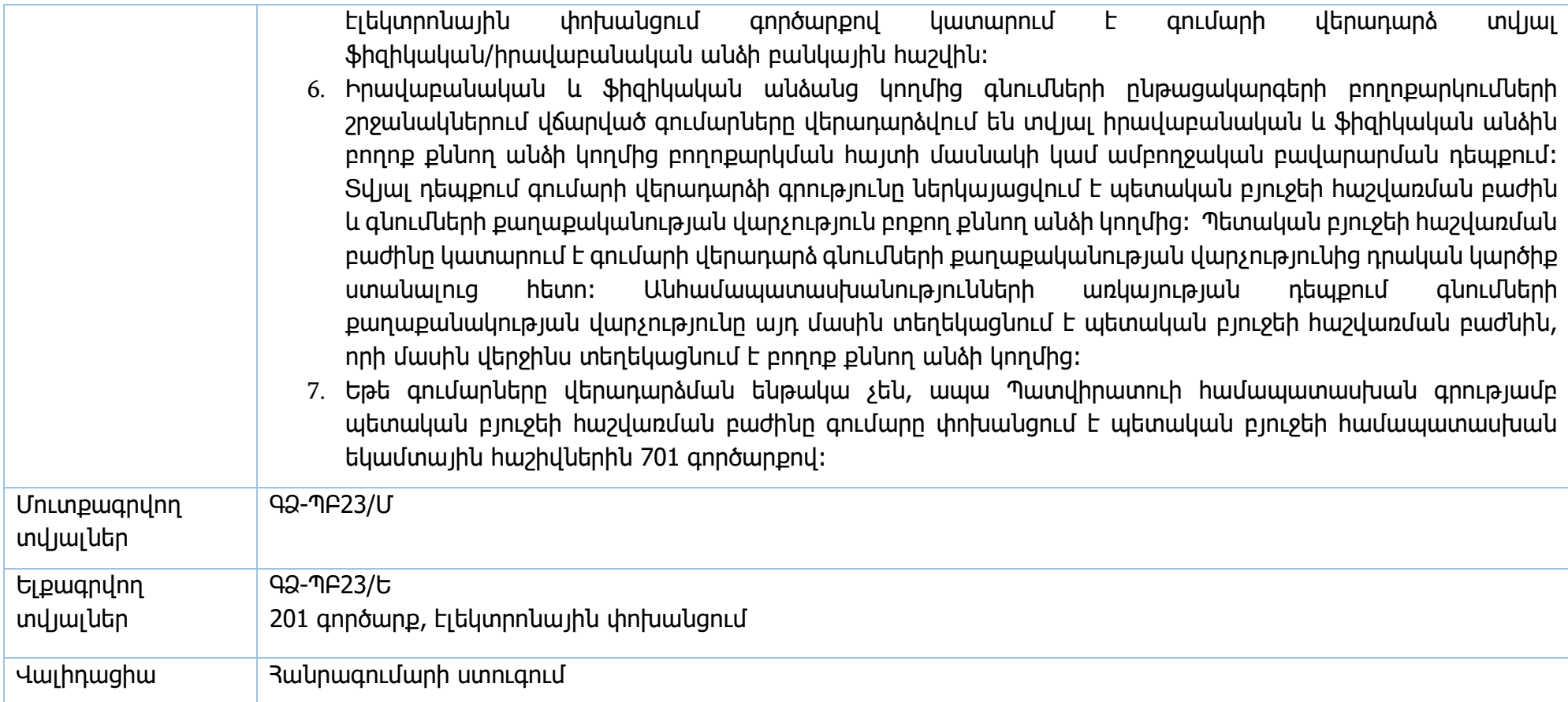

Իրավական ակտեր` 33 հարկային օրենսգրքի 160-րդ հոդված, 33 կառավարության 24.09.2015թ․ 205-Ն որոշում, 24.09.2021թ․ 1578-Ն որոշում

33 կառավարության 03.07.2020թ.1125-Ն որոշում

## **Ապահովումների վերադարձ**

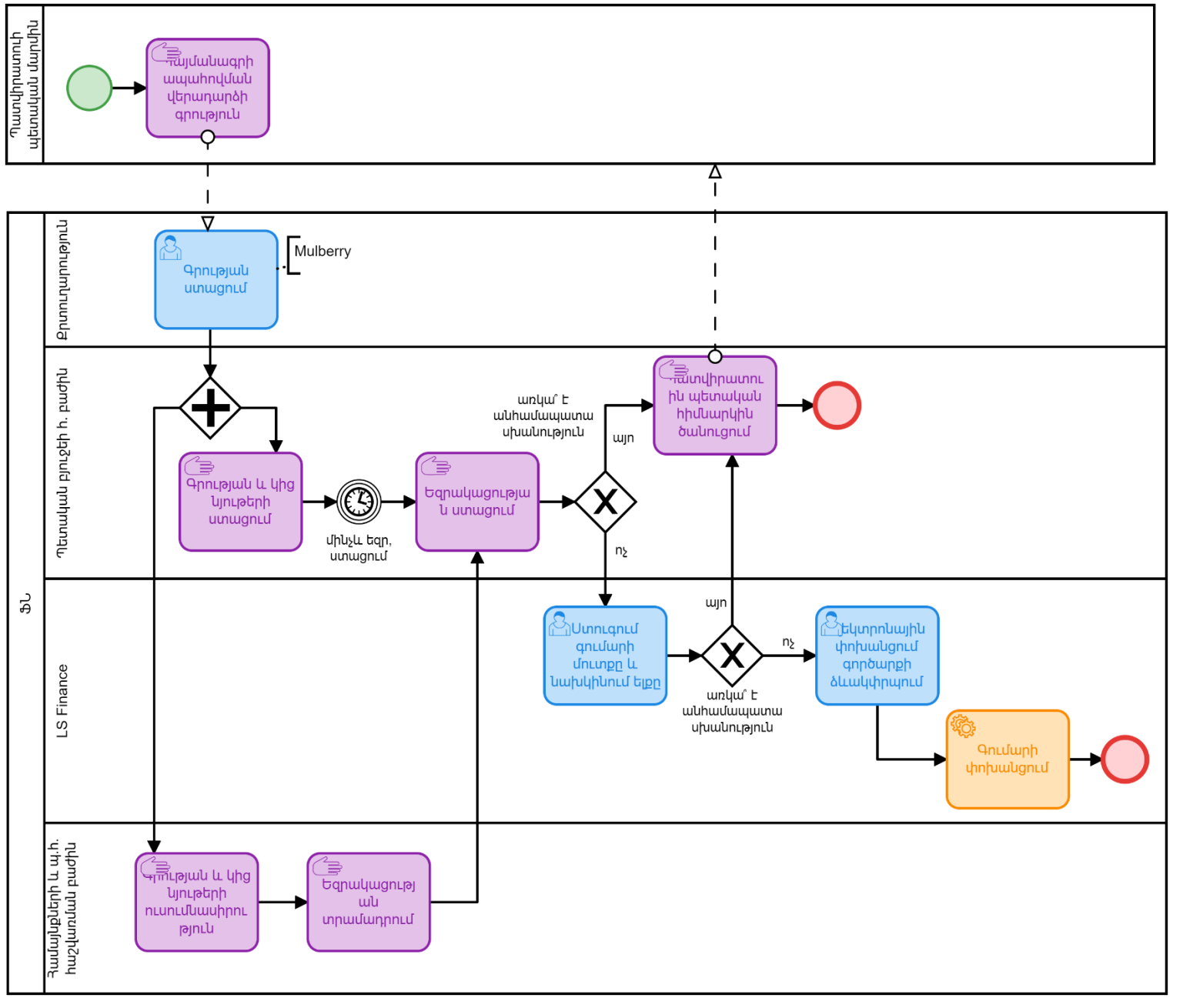

**Բողոքարկման վճարնների վերադարձ**

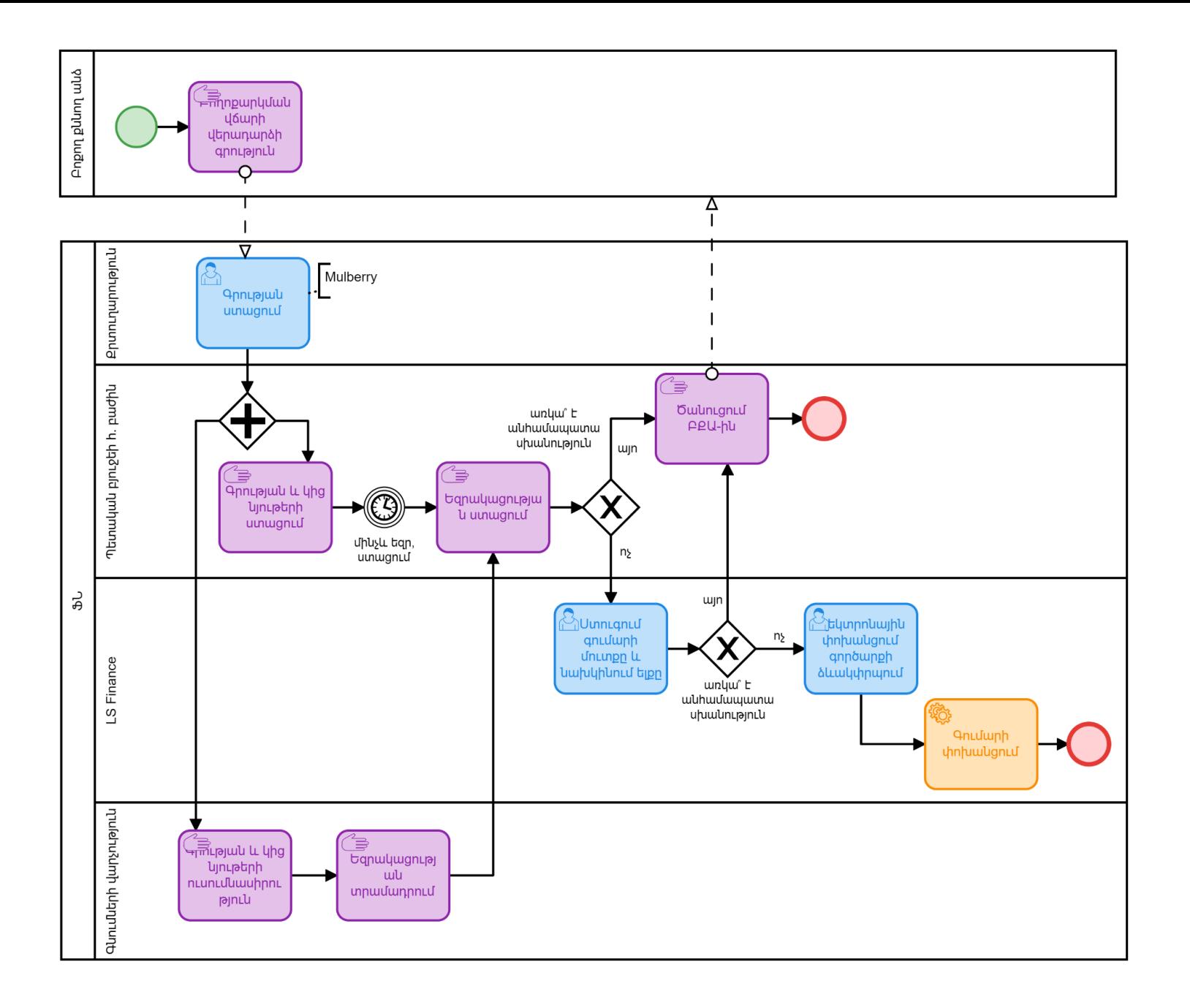

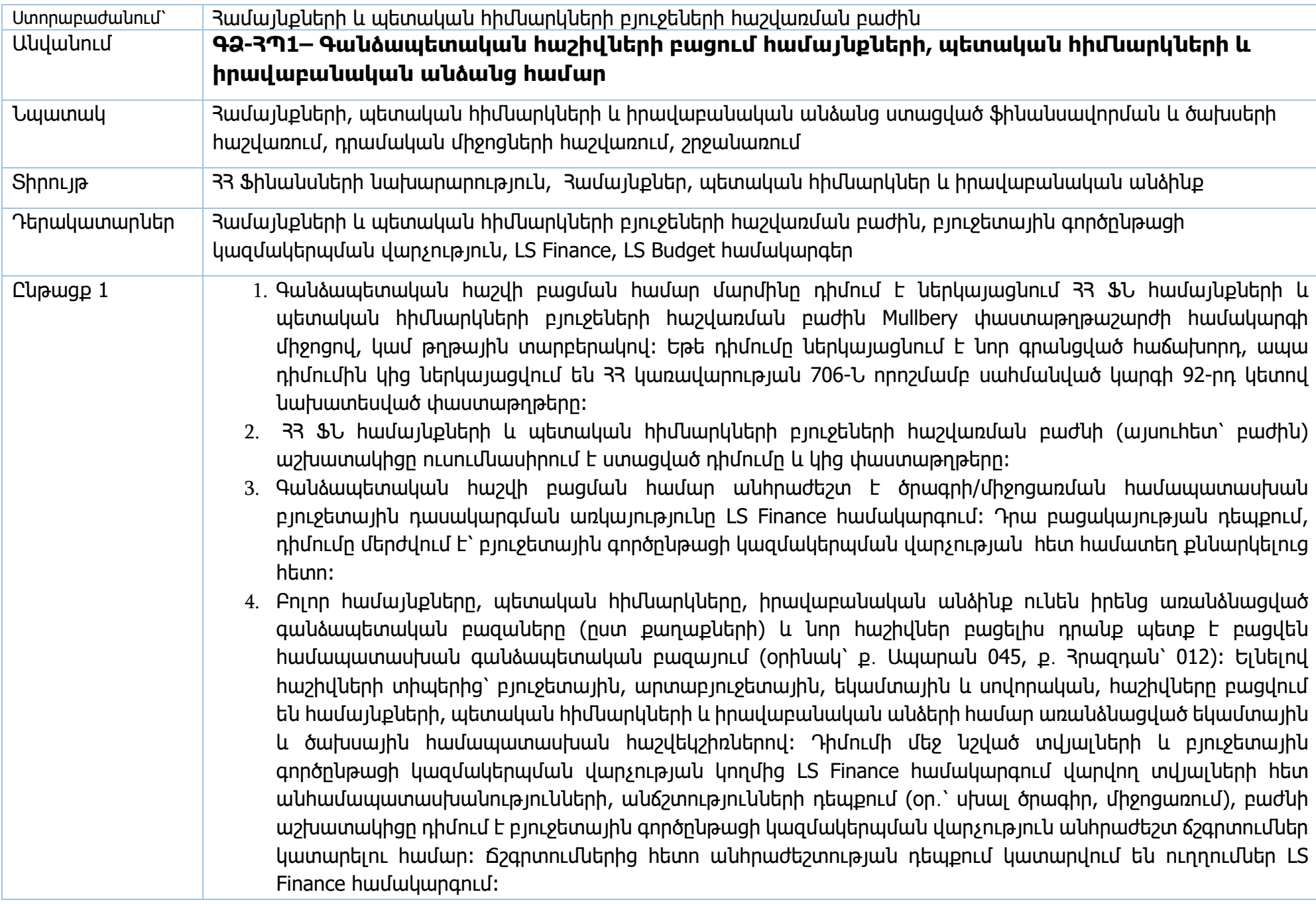

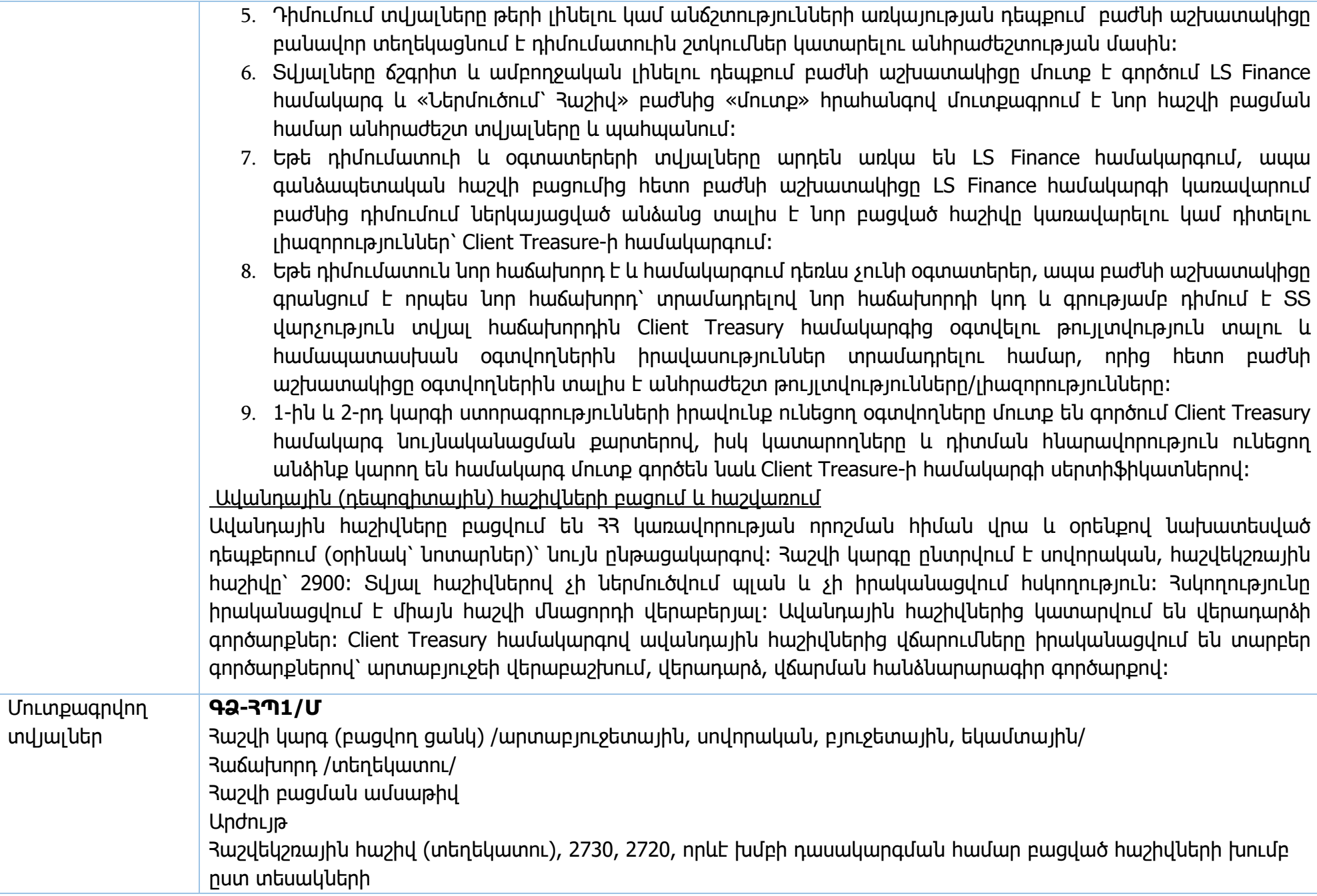

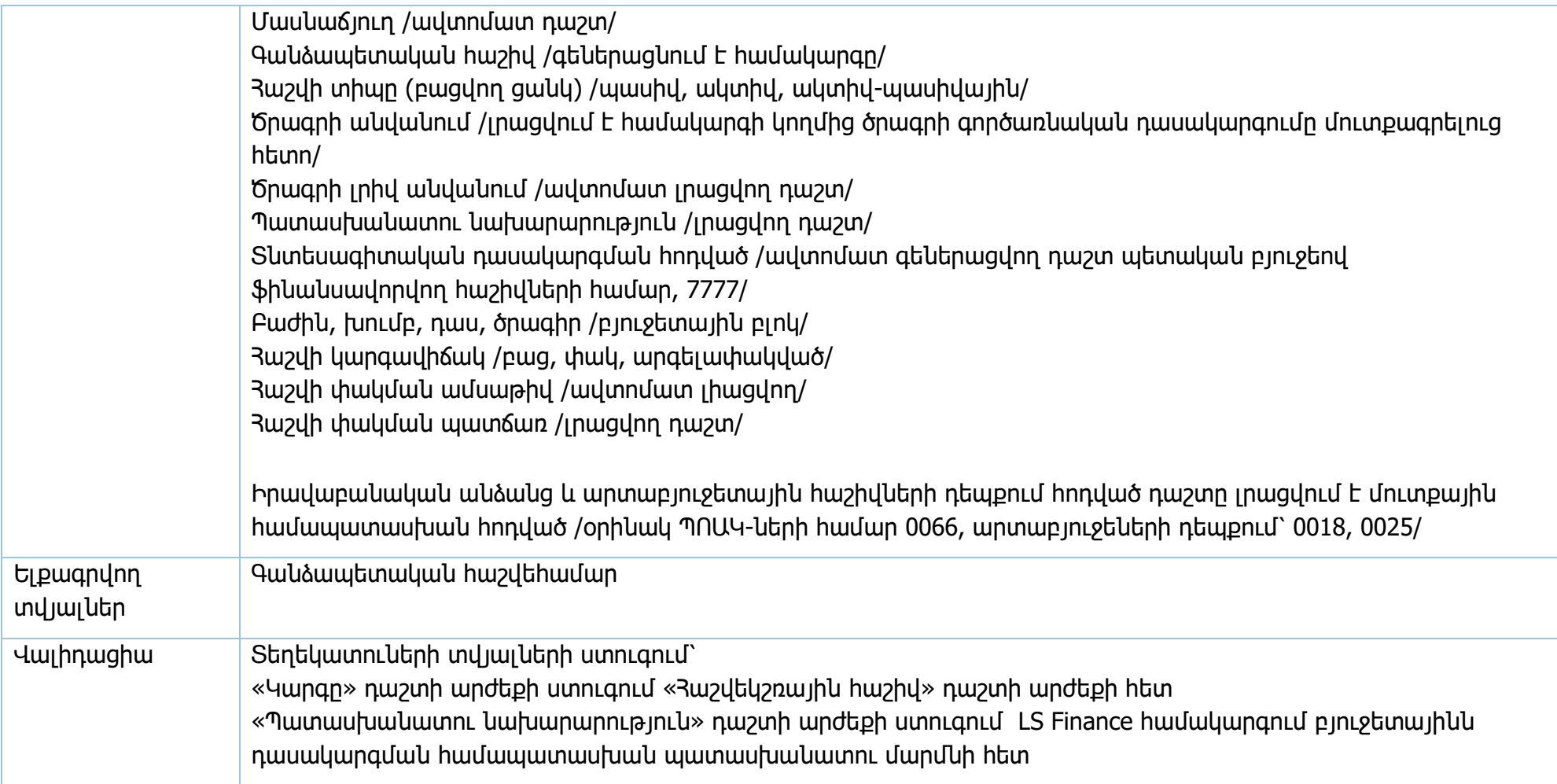

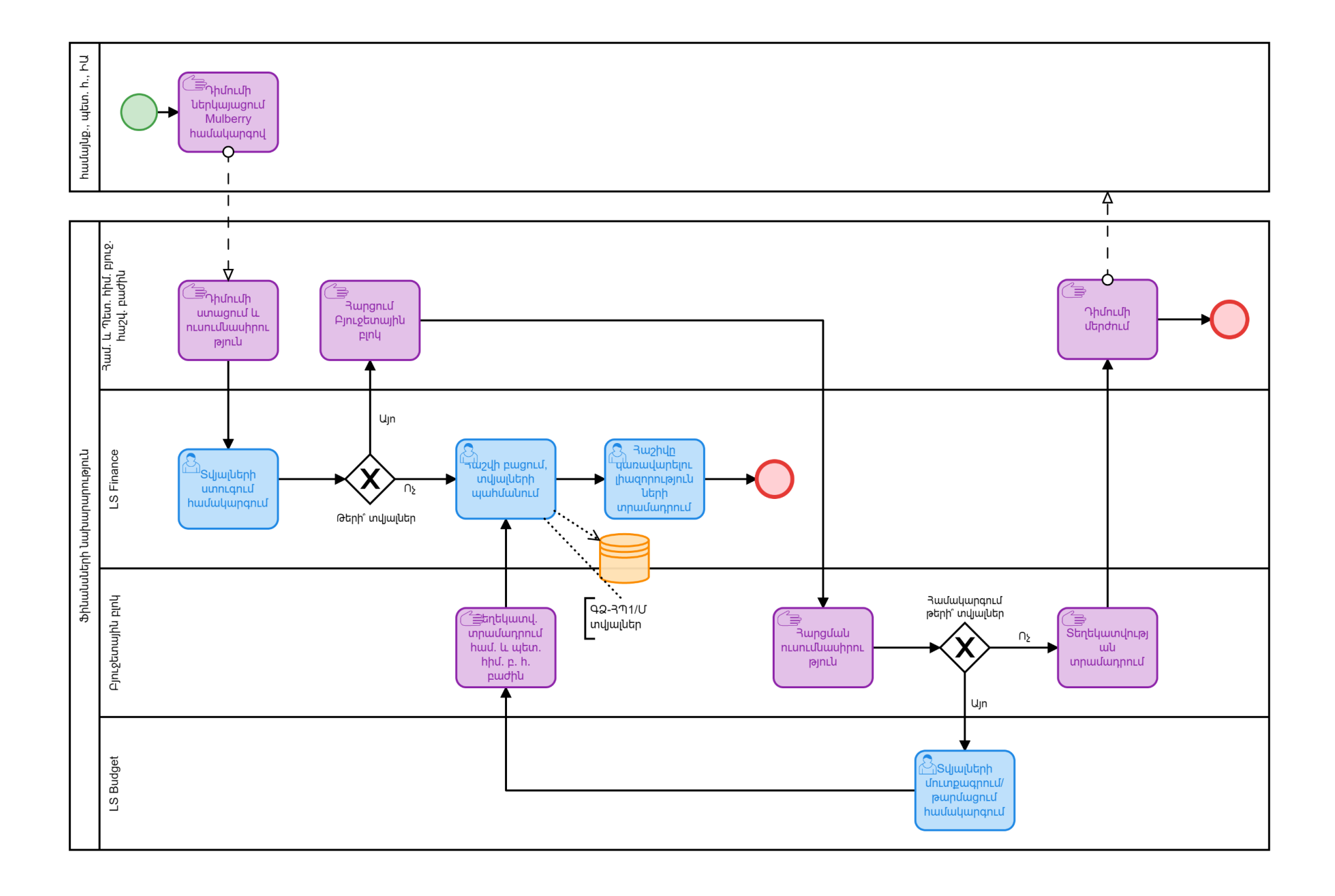

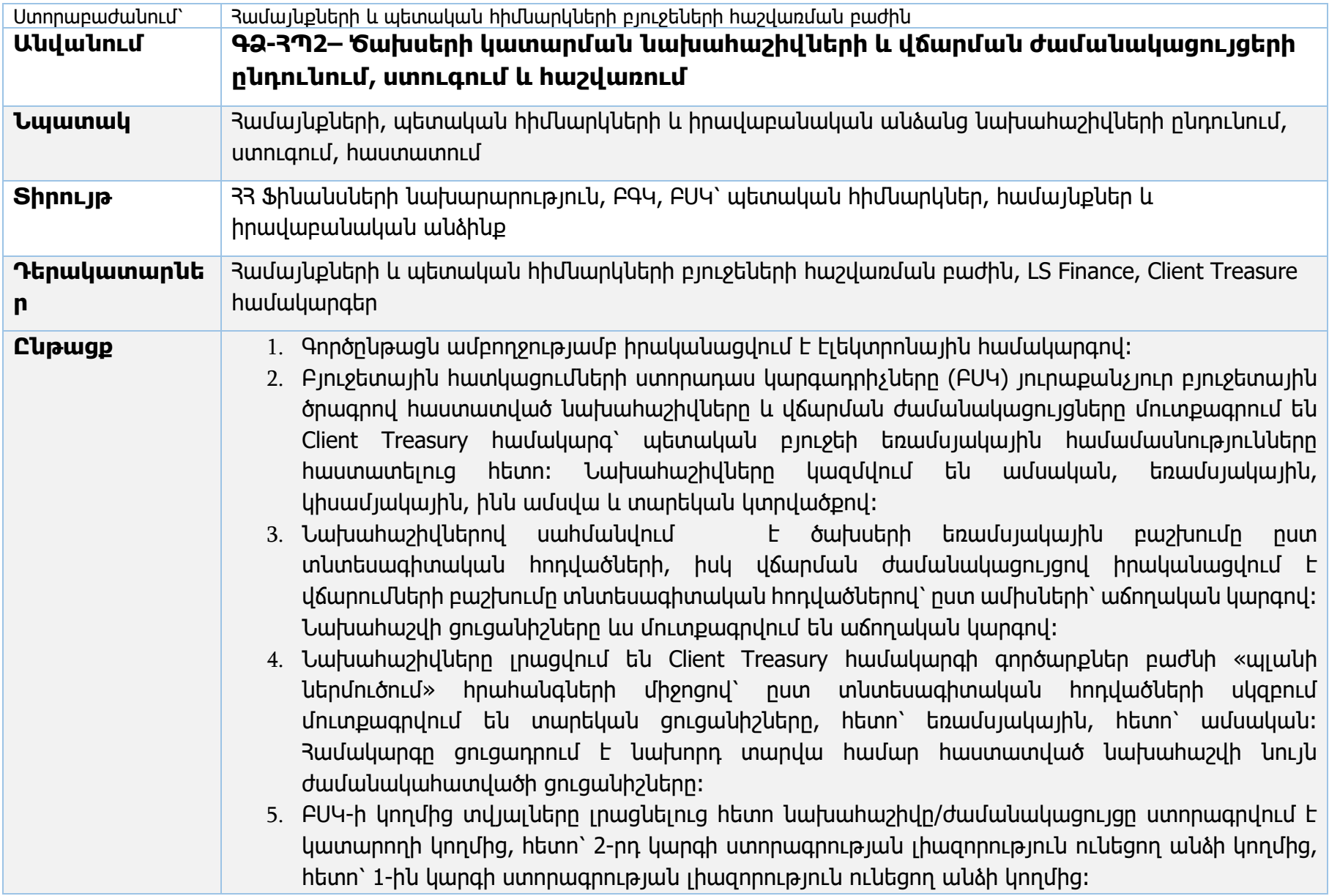

- 6. Ժամանակացույցը ներմուծելուց հետո միայն հիմնարկները ստանում են ֆինանսական պարտավորություն ստանձնելու և հաշվից վճարումներ կատարելու իրավունք։ Համակարգը թույլ չի տալիս հաշվից իրականացնել ծախսեր մինչև ներմուծված չլինի վճարման ժամանակացույցը։
- 7. Կապի խափակումների դեպքում ԲՍԿ-ները նախահաշիվները կարող են ներկայացնել 33 ՖՆ համայնքների և պետական հիմնարկների բյուջեների հաշվառման բաժին թղթային եղանակով LS Finance hwu ակարգում մուտքագրելու hամար` 33 ֆինանսների նախարարի 23.07.2007թ. 597-Ն և 30.01.2019թ. N 26-Ա հրամաններով սահմանված ձևանմուշներով։ Վճարման ժամանակացույցի ձևանմուշը սահմանվում է ՀՀ կառավարության 15.06.2018թ․ 706-Ն որոշմամբ։
- 8. Թղթային տարբերակով նախահաշիվները և ժամանակացույցը ներկայացնելու դեպքում բաժնի աշխատակիցը ուսումնասիրում է նախահաշիվները և ժամանակացույցերը՝ դրանց օրենսդրությամբ սահմանված լրացման պահանջներին համապատասխանութունը գնահատելու համար։ Ներկայացված նախահաշիվները և ժամանակացույցերը բաշխվում են հիմնարկները սպասարկող մասնագետների միջև, որոնց կողմից կատարվում է ուսումնասիրություն՝ դրանց օրենսդրությամբ սահմանված լրացման պահանջներին համապատասխանությունը գնահատելու համար։ Թերություններ և/կամ անհամապատասխանությունների առկայության դեպքում նախահաշիվները և վճարման ժամանակացույցերը վերադարձվում են ԲՍԿ-ներին լրամշակման։ Թերությունների բացակայության դեպքում ճշտված նախահաշիվները և վճարման ժամանակացույցերը ներմուծվում եմ LS Finance ծրագիր և ներկայացվում են թղթային հաստատման բաժնի պետին, որի մեկ ստորագրված/կնքված օրինակը տրամադրվում է ԲՍԿ-ին։
- 9. Միջծրագրային, միջհոդվածային փոփոխությունների դեպքում նախահաշիվների և ժամանակացույցերի ներկայացման գործընթացը նույն հերթականությամբ կրկնվում է։ Նախահաշվի ավելացման դեպքում նախ փոփոխվում են տարեկան ցուցանիշները, հետո՝ եռամսյակային, հետո՝ ամսական։ Նախահաշվի նվազեցման դեպքում նախ փոփոխվում են ամսական ցուցանիշները, հետո՝ եռամսյակային, հետո՝ տարեկան։
- 10. ՊՈԱԿ-ների դեպքում ՊՈԱԿ-ը իր նախահաշիվը մուտքագրելուց հետո իրականացնում է «Պլանի ներմուծում՝ ՊՈԱԿ» գործարքը, որով մուտքագրված նախահաշիվը ուղարկվում է վերադասի հաստատմանը։

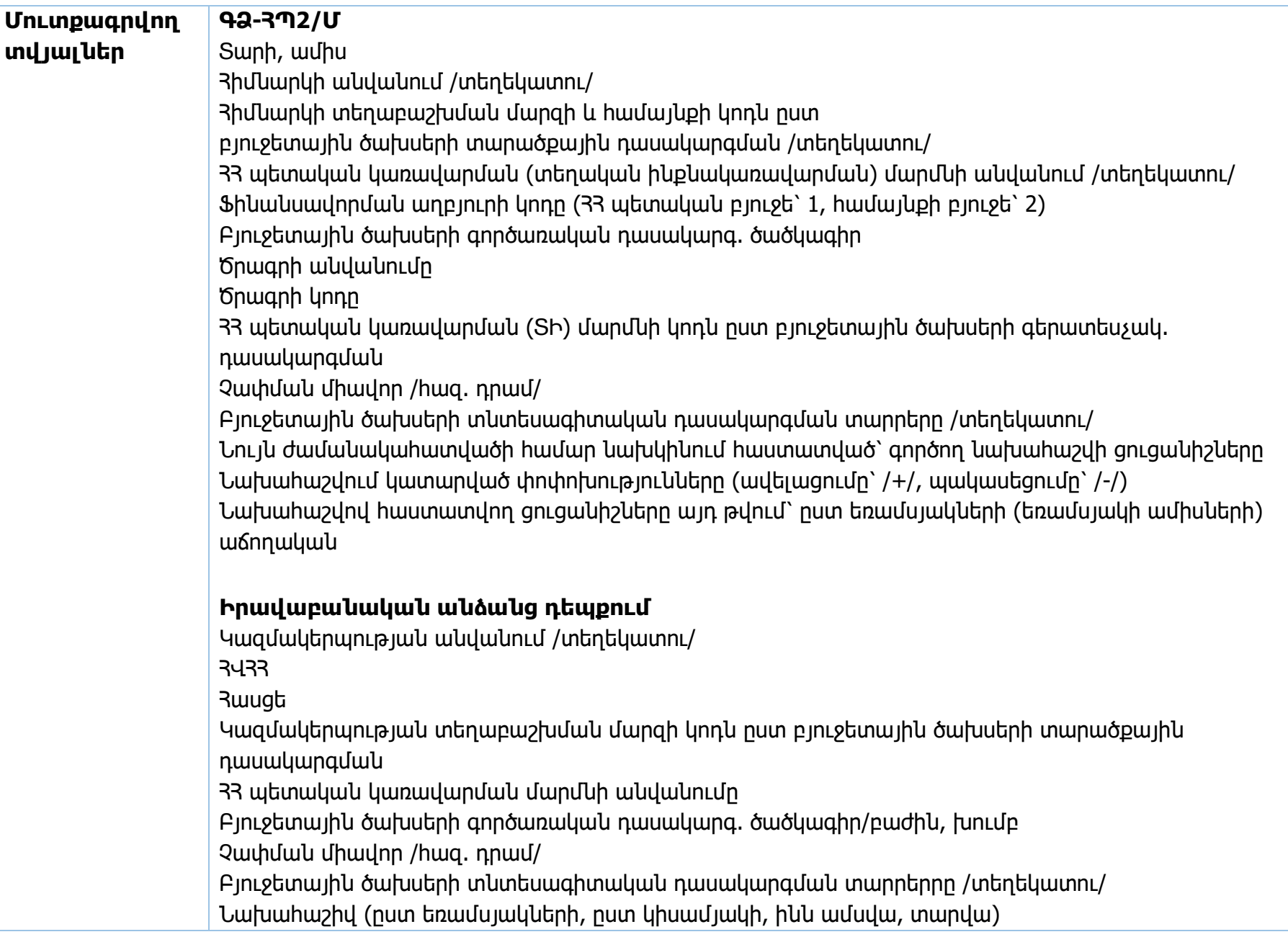

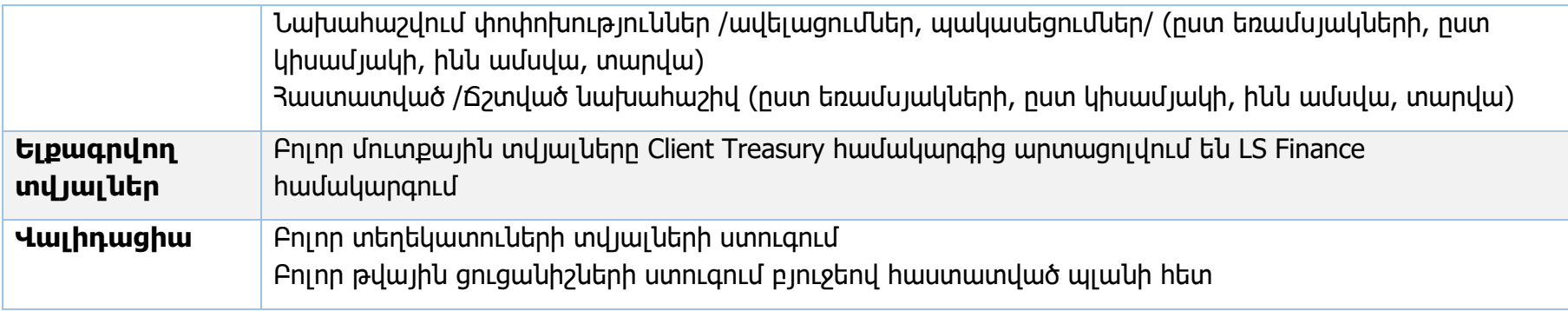

## **Իրավական ակտեր՝**

- 1. 33 Ֆինանսների նախարարի 23.07.2007թ. 597-Ն հրաման
- 2. 33 Ֆինանսների նախարարի 30.01.2019թ. 26-Ա հրաման
- 3. 33 կառավարության 15.06.2018թ. 706-Ն որոշում

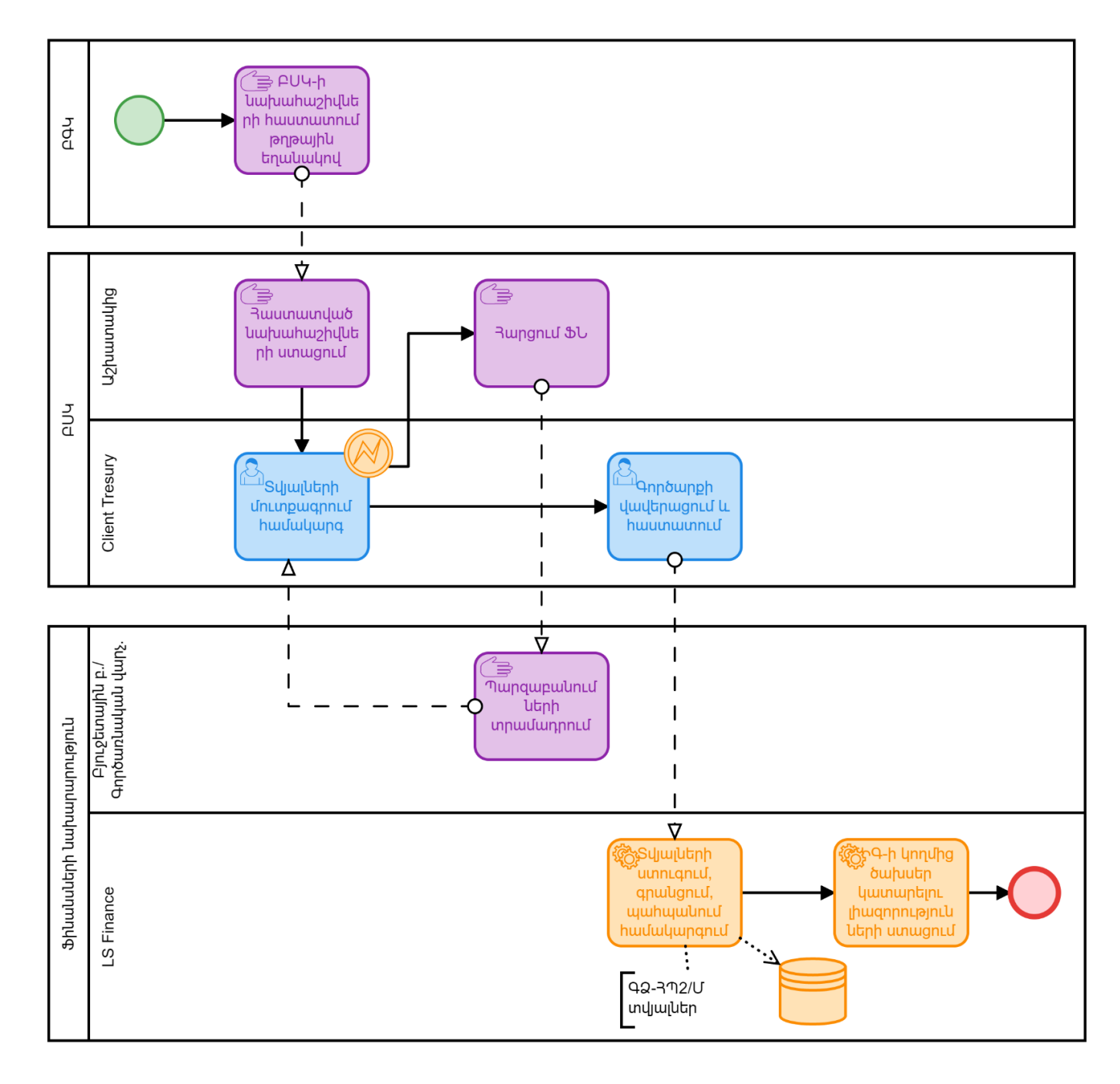

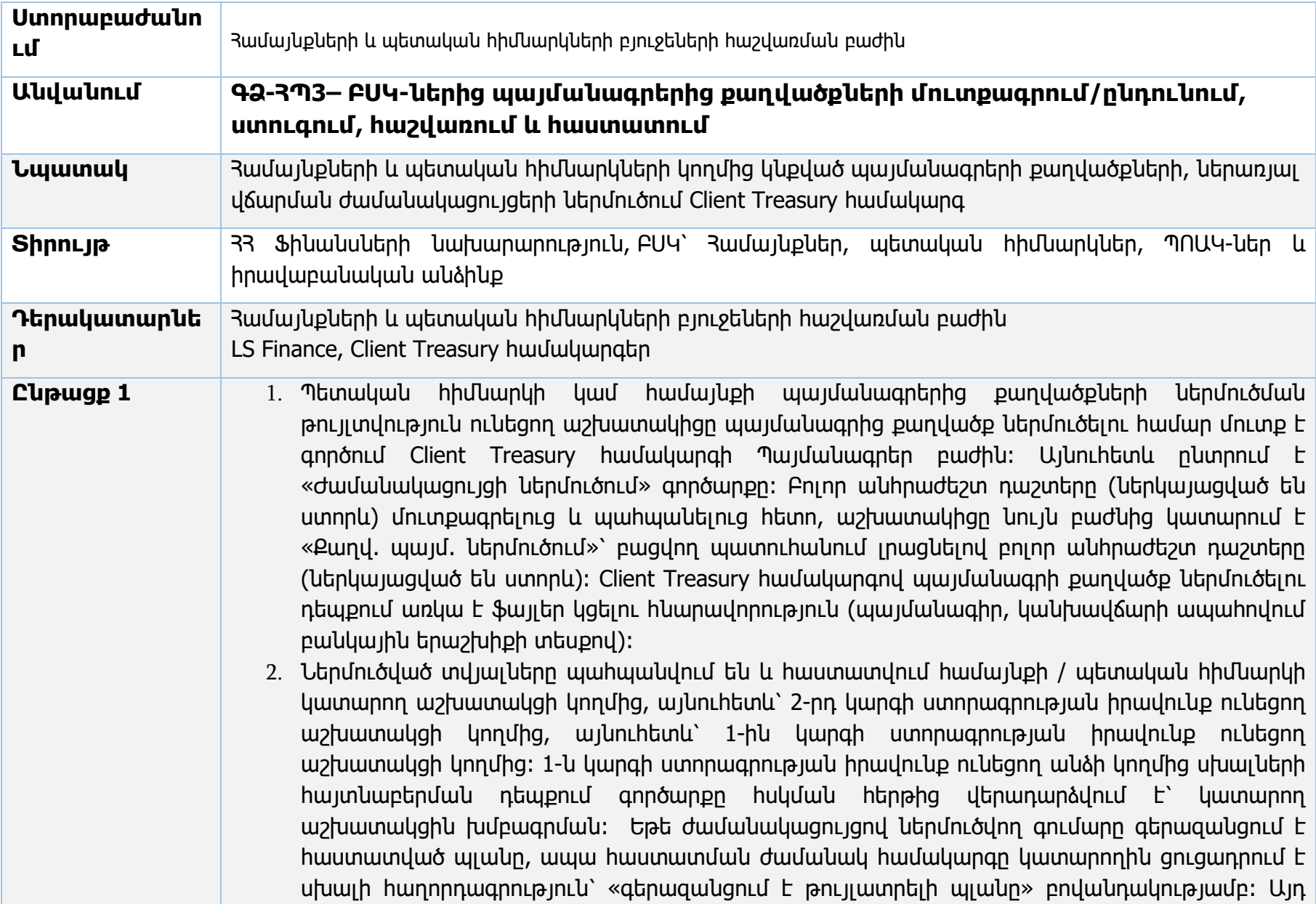

դեպքում, աշխատակիցը պետք է Հանրագումար բաժնից ստուգի տվյալ հոդվածի գծով թույլատրելի պլանը և վճարման ժամանակացույցը համապատասխանեցնի թույլատրելի պլանին։

- 3. Այն պայմանագրի քաղվածքները, որտեղ գնման ձևը նշված է «գնում չհանդիսացող» ենթակա են ստուգման և հաստատման ՖՆ համայնքների և պետական հիմնարկների բյուջեների հաշվառման բաժնի կողմից։ ՖՆ-ի կողմից հաստատում պահանջող վերոհիշյալ քաղվածքները հայտնվում են LS Finance համակարգի «Գործարքներ՝ հսկում» բաժնում։
- 4. ՖՆ համայնքների և պետական հիմնարկների բյուջեների հաշվառման բաժնում հաշվառվում են կանխավճարային պայմանագրերը (100%-ի չափով, 30%-ի չափով, կամ պայմանագրով նախատեսված չափով):
- 5. ՖՆ համայնքների և պետական հիմնարկների բյուջեների հաշվառման բաժնի կողմից հաստատվում են կանխավճարային պայմանագրերում կատարվող փոփոխությունները։
- 6. ՖՆ համայնքների և պետական հիմնարկների բյուջեների հաշվառման բաժնի աշխատակիցը ուսումնասիրում է հաստատում պահանջող վերոհիշյալ պայմանագրի քաղվածքները։ Սխալներ չհայտնաբերելու դեպքում՝ լիազորված օգտատերը հաստատում է պայմանագրից քաղվածքը, իսկ սխալներ հայտնաբերելու դեպքում հսկում բաժնից հեռացնում է քաղվածքը՝ թողնելով սխալի հաղորդագրություն։ 33 ՖՆ-ի կողմից հեռացված/մերժված քաղվածքները հայտնվում են ներկայացնող հիմնարկի 2-րդ կարգի ստորագրության իրավունք ունեցող օգտվողի հսկման հերթում, որը հնարավորություն ունի կամ ուղղելու քաղվածքում առկա սխալները կամ հեռացնելու այն։
- 7. ՖՆ-ի կողմից հաստատում չեն պահանջում այն պայմանագրերի գծով քաղվածքները, որոնք հաշվառվում են ՖՆ գնումների PPCM համակարգում, որտեղից տվյալները մուտք են լինում LS Finance համակարգ, որի հիման վրա մուտքագրվում է պայմանագրից քաղվածքը։ Պահանջվող տվյալներում նշելով «դրական եզրակացություն» դաշտը «Այո»՝ իրականացվում է տվյալների նույնականացում PPCM համակարգում մուտքագրված պայմանագրի տվյալների հետ։ Գործարքը 1-ին կարգի ստորագրողի կողմից հաստատվելուց հետո ավտոմատ գրանցվում է համակարգում։
- 8. Եթե պայմանագրով նախատեսված է գումարի վճարում կանխավճարի տեսքով, քաղվածքի «Երաշխիք» դաշտում լրացվում է «այո»։

9. ՊՈԱԿ-ների, ՀՈԱԿ-ների, համայնքների, հիմնադրամների դեպքում «դրական եզրակացություն» դաշտը չի նշվում, քանի որ իրենց կողմից կնքվող պայմանագրերը չեն հաշվառվում ՖՆ-ի գնումների PPCM համակարգում։

## Պայմանագրից քաղվածքի ներմուծում ՖՆ-ի կողմից

- 1. Կապի խափանումների դեպքում համայնքը, ՊՈԱԿ-ը, հիմնադրամը, պետական հիմնարկը կարող է պայմանագրից քաղվածքը ներկայացնել ՖՆ համայնքների և պետական հիմնարկների բյուջեների հաշվառման բաժին թղթային ստորագրված տարբերակով՝ համակարգ մուտքագրելու համար։ Նման դեպքերում պայմանագրերից քաղվածքները բաշխվում են հիմնարկները սպասարկող մասնագետների միջև, որոնց կողմից կատարվում է ուսումնասիրություն՝ դրանց օրենսդրությամբ սահմանված լրացման պահանջներին համապատասխանությունը գնահատելու համար։
- 2. Թերություններ և/կամ անհամապատասխանությունների առկայության դեպքում պայմանագրի քաղվածքը վերադարձվում է ներկայացնողին լրամշակման։
- 3. Թերությունների բացակայության դեպքում պայմանագրից քաղվածքը ներմուծվում է LS Finance համակարգ։
- 4. ՖՆ համայնքների և պետական հիմնարկների բյուջեների հաշվառման բաժնի լիազորված աշխատակիցը մուտք է գործում համակարգի «Խնդիր՝ պայմանագրեր» բաժինը, ընտրում է այն գերատեսչության հաշիվը, որի շրջանակներում պետք է մուտքագրվի տվյալ պայմանագրից քաղվածքը։ «Ընտրում» պատուհանի միջոցով մուտքագրում է անհրաժեշտ տվյալները՝ հաշիվը, գանձապետարանի ստորաբաժանման համարը և սեղմում է կիրառել կոճակը։ Քաղվածք պայմանագրից ներմուծումը իրականացվում է երկու փուլով՝ առաջին փուլով ներմուծվում է տվյալ պայմանագրի վճարման ժամանակացույցը՝ «1721 Ժամանակացույցի ներմուծում» գործարքով։ Բոլոր անհրաժեշտ դաշտերը (ներկայացված են ստորև) մուտքագրելուց հետո, աշխատակիցը սեղմում է հաստատել կոճակը։ Եթե ժամանակացույցով ներմուծվող գումարը գերազանցում է հաստատված պլանին, ապա հաստատման ժամանակ համակարգը կատարողին ցուցադրում է սխալի հաղորդագրություն՝ «գերազանցում է թույլատրելի պլանը» բովանդակությամբ։ Այնուհետև, երկրորդ քայլով աշխատակիցը մուտք է գործում Պայմանագրեր բաժին, կանգնում է ներմուծված ժամանակացույցի վրա և կատարում է «Քաղվ.

պայմ. ներմուծում» գործարքը։ Բացվող պատուհանում լրացնում է անհրաժեշտ դաշտերը (ներկայացված են ստորև)։

- 5. Պետական հիմնարկների դեպքում «Պայմանագրի հիմնակ. համար» դաշտը աշխատակցի կողմից լրացնելուց հետո, եթե հիմնական համարը համապատասխանում է PPCM համակարգում մուտքագրված պայմանագրի համար հետ, ապա համակարգի կողմից ավտոմատ կերպով լրացվում են քաղվածք պայմանագրերի լրացման ենթակա մյուս բոլոր դաշտերը (3Վ33, գնման ձևը, գործընկերոջ տվյալներ, գործընկերոջ հաշվի համարը, գումարը, կնքման ամսաթիվ, պայմանագրի ավարտ)։ Այս ֆունկցիոնալ հնարավորությունը առկա է միայն LS Finance համակարգում։
- 6. Համակարգ մուտքագրված տվյալները հաստատվում են կատարող աշխատակցի կողմից, որից հետո պայմանագրից քաղվածքը, սխալների բացակայության դեպքում, գրանցվում է LS Finance և Client Treasury համակարգերում։ Սխալների առկայության դեպքում (օրինակ՝ հաշվեհամարի սխալ) համակարգը թույլ չի տալիս գրանցել գործարքը։
- 7. Այնուհետև պայմանագրերից քաղվածքը ներկայացվում է թղթային հաստատման բաժնի պետին, որի մեկ ստորագրված/կնքված օրինակը տրամադրվում է համայնքին/պետական հիմնարկին։

## Պայմանագրեր կանխավճարի մարում

1. Համակարգում հաշվառված կանխավճարային պայմանագրերից կատարվում են կանխավճարների մարումներ ինչպես Պատվիրատուի կողմից, այնպես էլ համայնքների և պետական հիմնարկների բյուջեների հաշվառման բաժնի կողմից։ Այն դեպքում երբ կանխավճարի մարումը պետք է իրականացվի ընթացիկ տարում Պատվիրատուն Client Treasury համակարգով կատարում է կանխավճարի մարում գործարքը (դաշտերը ներկայացված են ստորև)։ Գործարքը հաստատվում է կատարող աշխատակցի կողմից, այնուհետև՝ երկրորդ կարգի ստորագրողի, այնուհետև՝ առաջին կարգի ստորագրողի կողմից։

2. Եթե կանխավճարի մարումը պետք է իրականացվի հաջորդ տարի, Պատվիարտուն գրություն է ներկայացնում համայնքների և պետական հիմնարկների բյուջեների հաշվառման բաժին՝ կցելով հիմնավորող փաստաթղթերը դիմումով իրականացնել կանխավճարի մարում։ Գրությունները բաշխվում են հիմնարկը սպասարկող մասնագետների միջև և ուսումնասիրվում։ Եթե առկա չէ անհամապատասխանություն, ապա բաժնի մասնագետը LS Finance ծրագրով մուտք է գործում Պատվիրատուի պայմանագրեր բաժին, ընտրում է համապատասխան պայմանագիրը և կատարում է

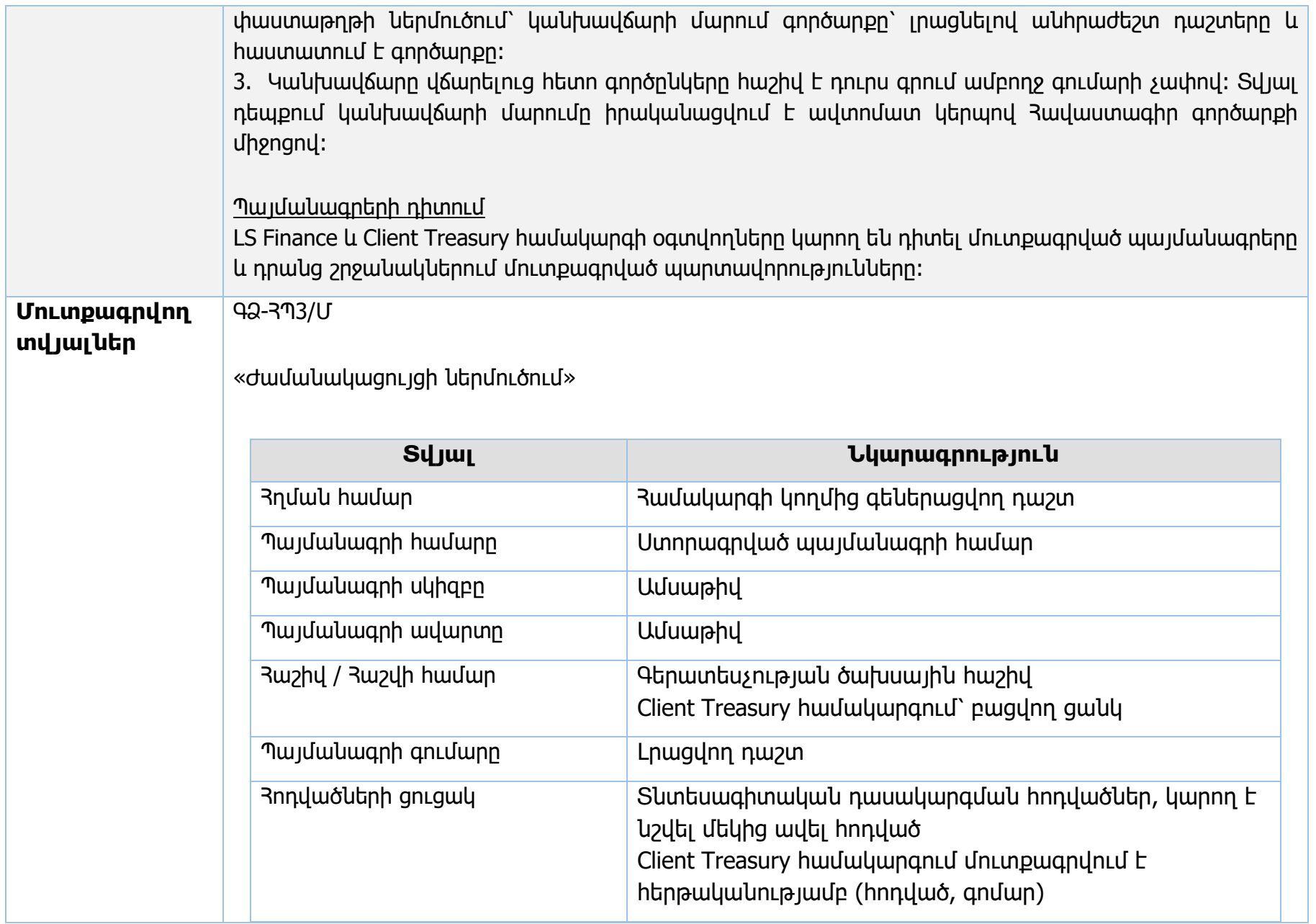

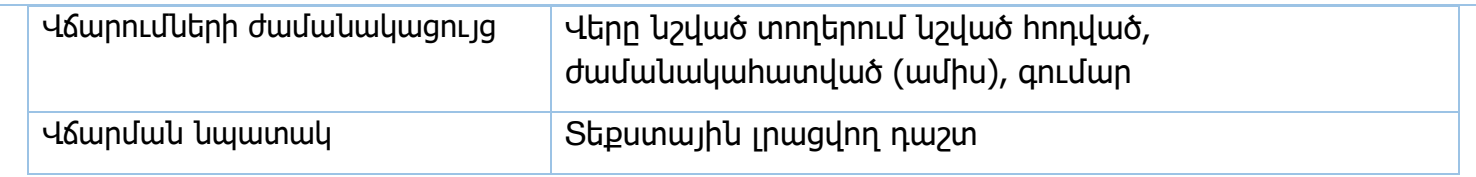

«Քաղվ. պայմ. ներմուծում»

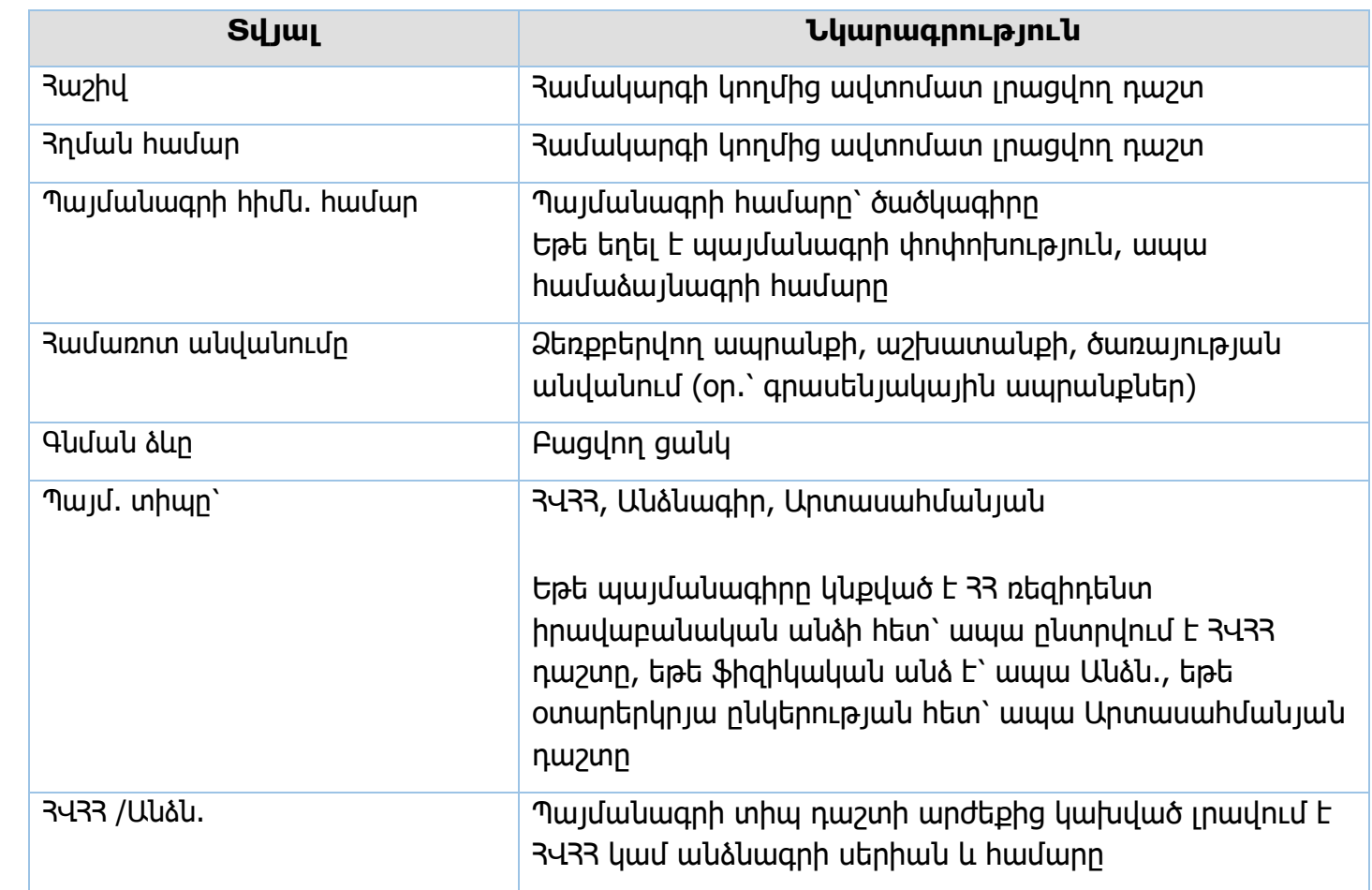

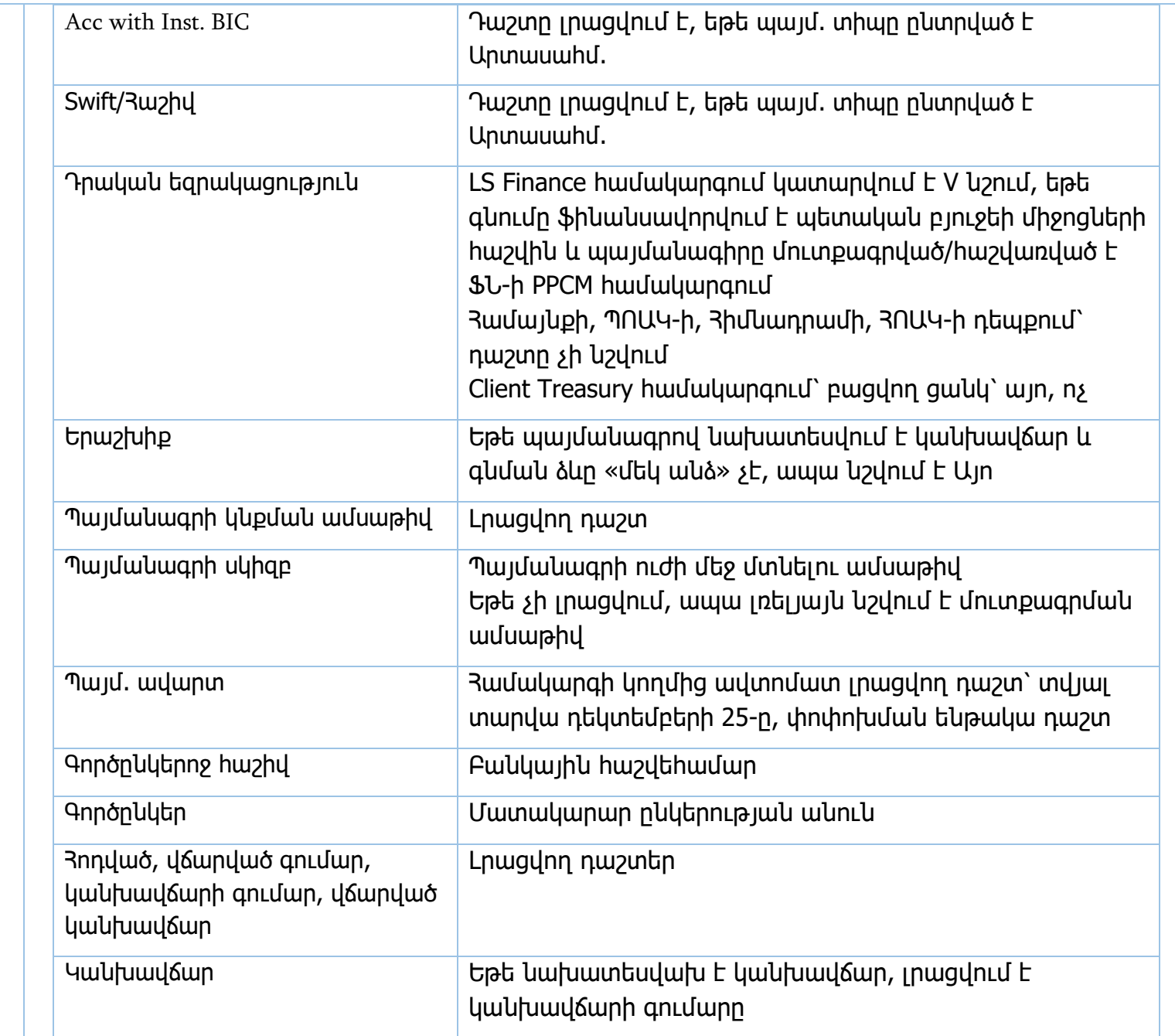

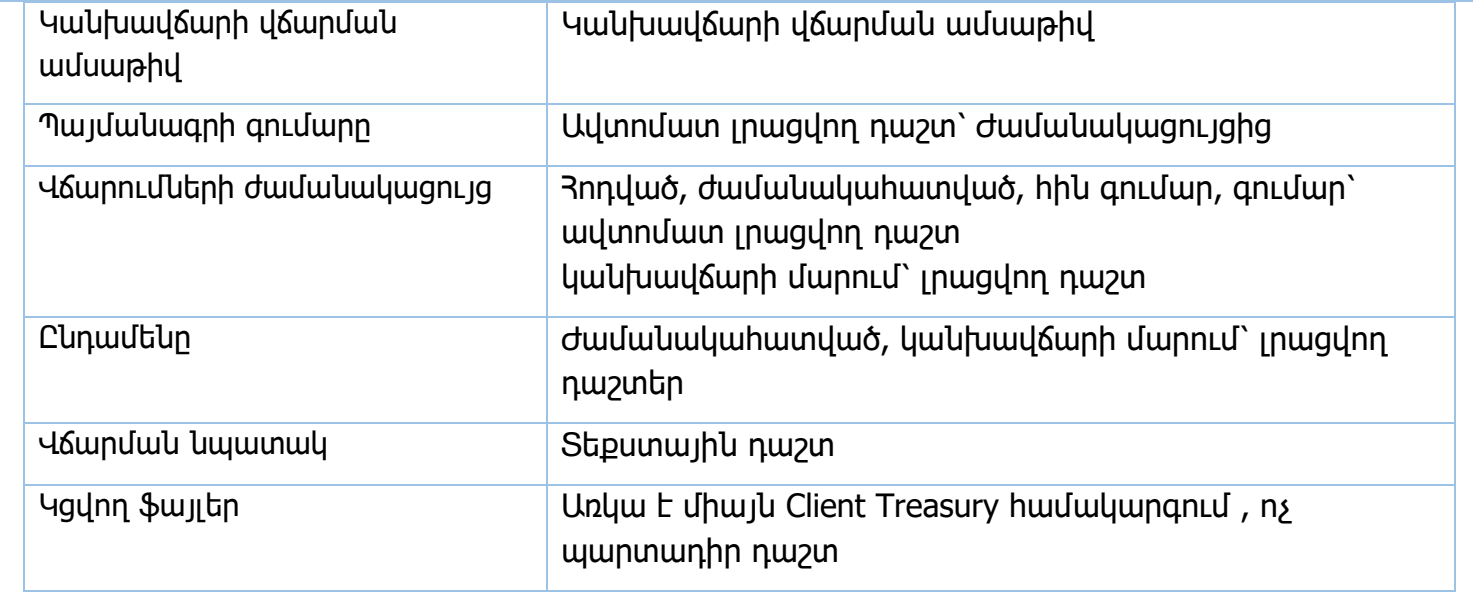

Կանխավճարի մարում /Client/

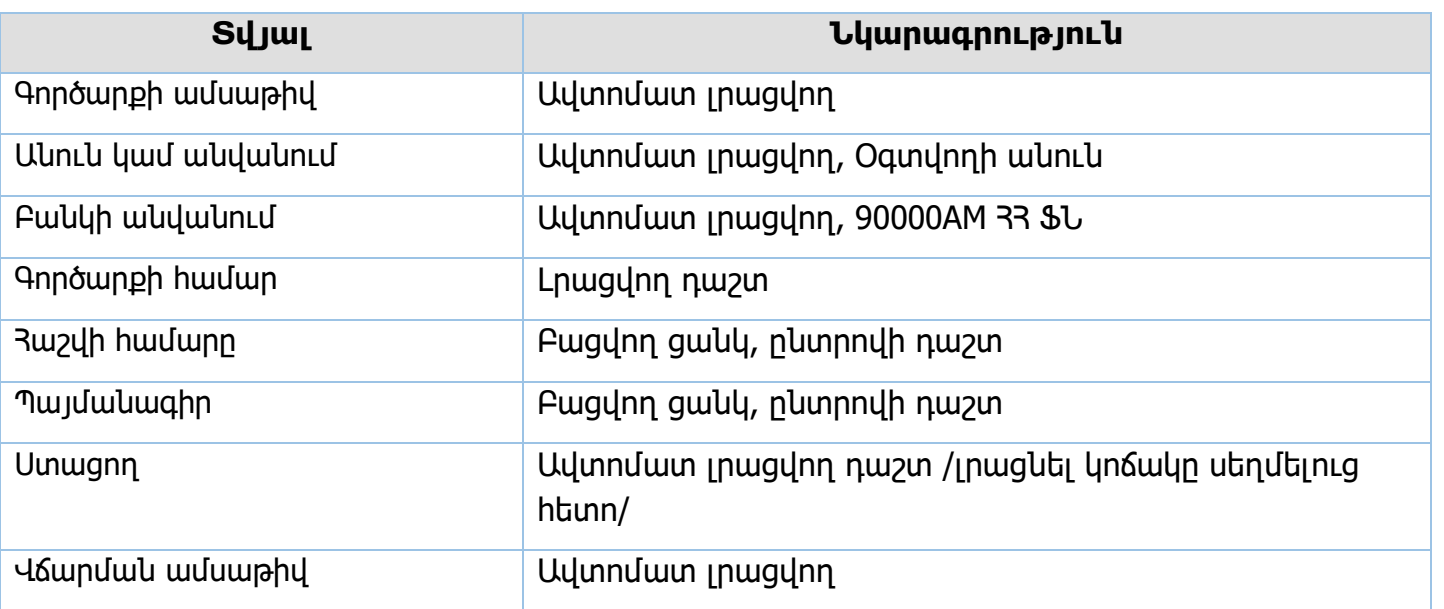

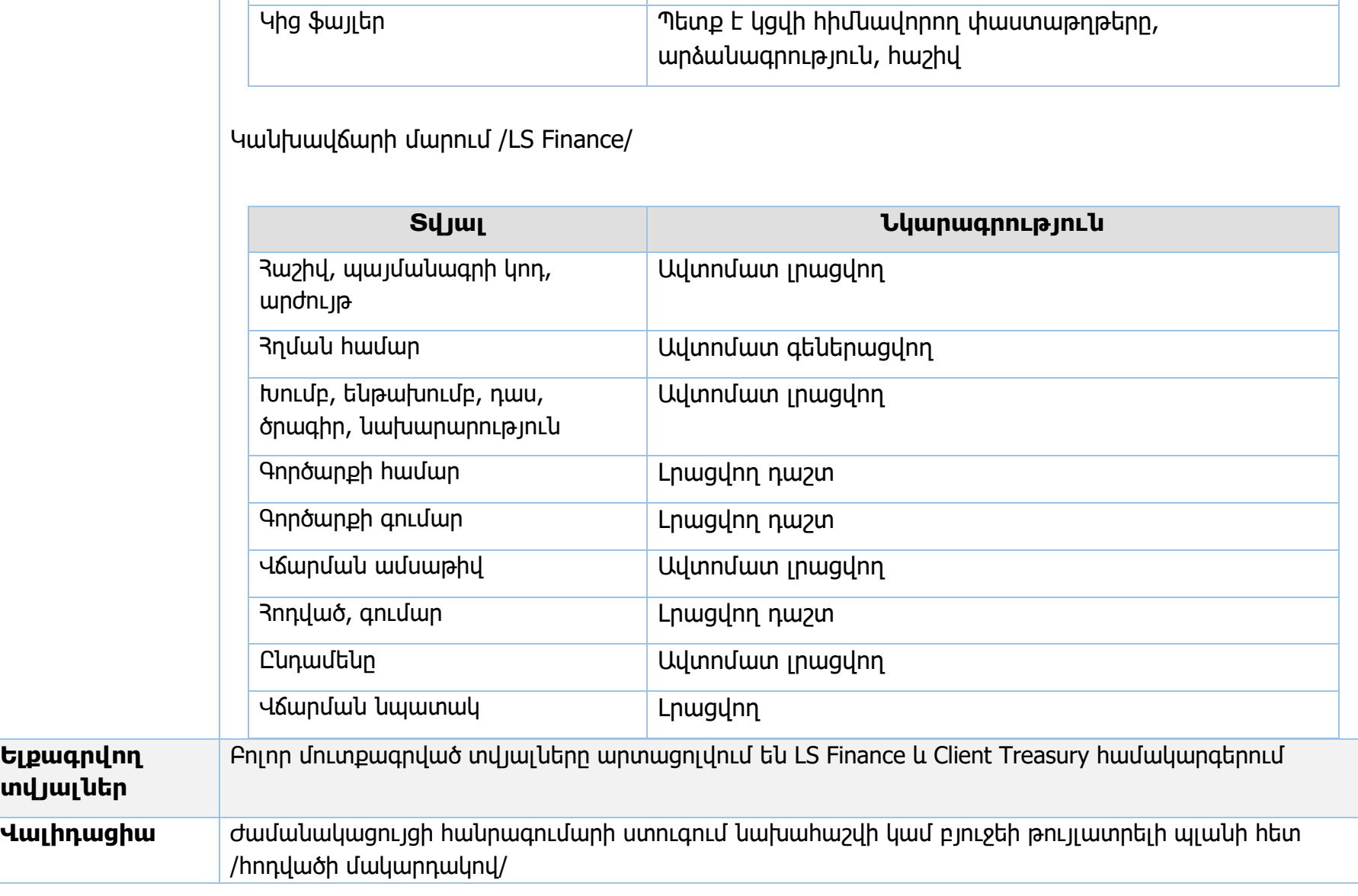

<mark>Յոդված, կանխավճար առանավ Ավտոմատ լրացվող /նույն գումարը/</mark>

Գումար Լրացվող

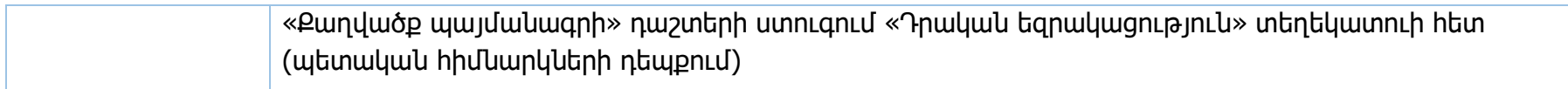

**Իրավական ակտեր՝** ՀՀ կառավարության 15.06.2018թ. 706-Ն որոշում
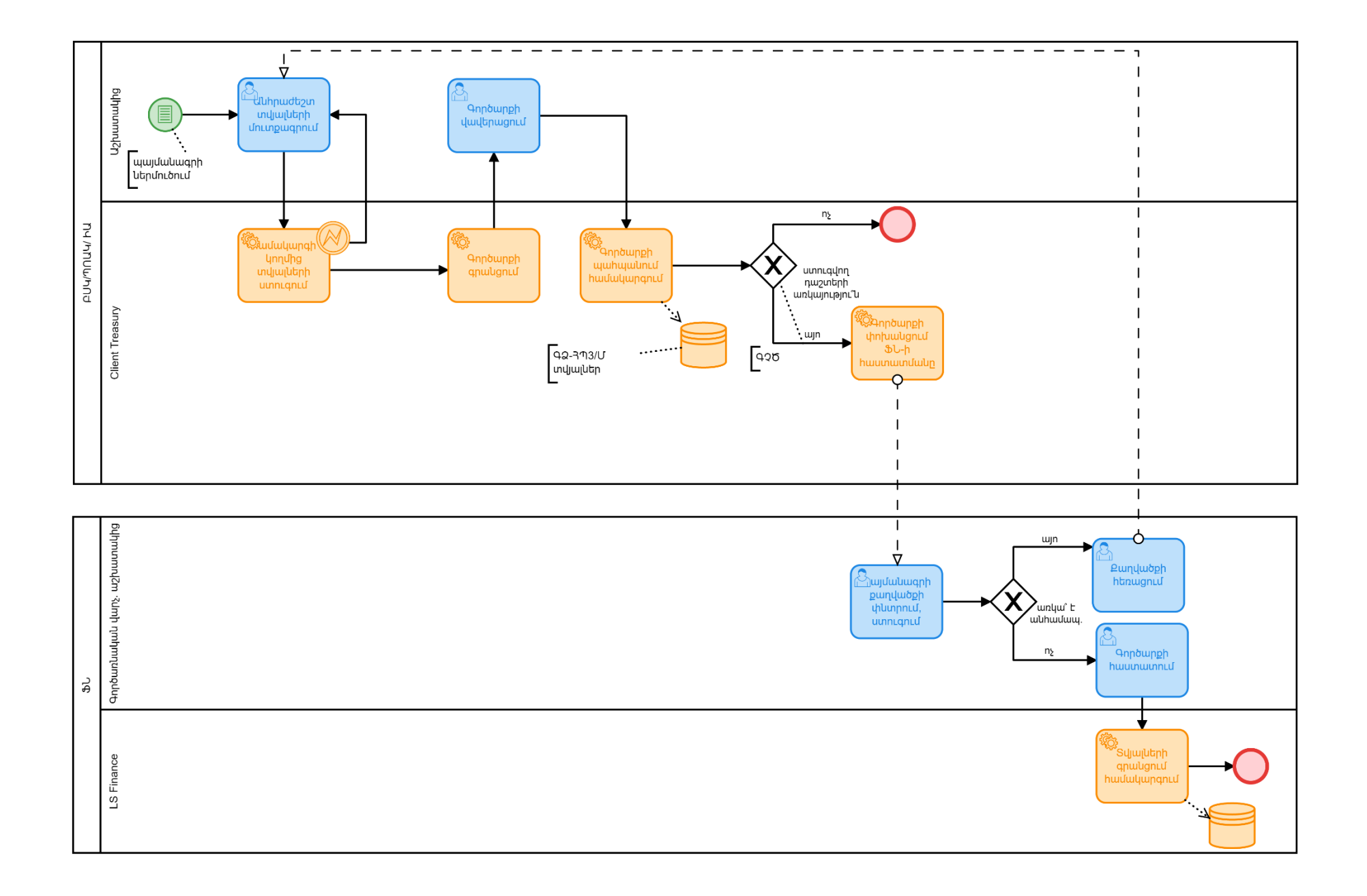

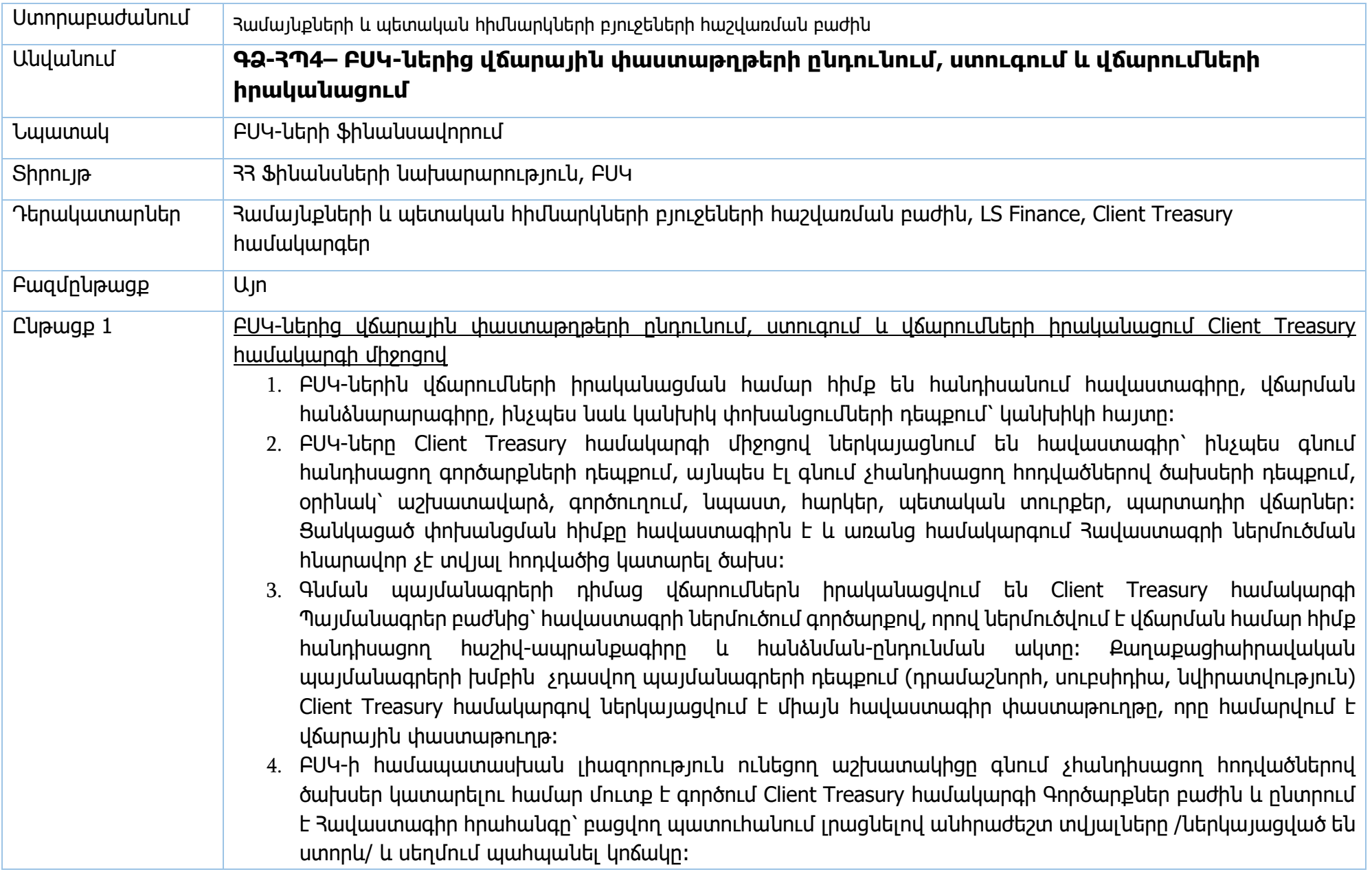

- 5. Լրացված հավաստագրի հիման վրա կարող են ստեղծվել կաղապարներ (template)՝ հետագայում օգտագործման համար։
- 6. Կատարողը հավաստագիրը պահպանելուց հետո, հսկման դաշտից հաստատում է գործարքը, այնուհետև՝ այն հաստատվում է 2-րդ կարգի ստորագրողի կողմից, այնուհետև՝ 1-ին կարգի ստորագրողի կողմից՝ հայտնվելով նրանց հսկման դաշտում։ Սխալների առկայության դեպքում վերադարձվում է կատարողին ուղղման։
- 7. Հավաստագիրը մուտքագրվում է համախառն գումարի չափով ըստ տնտեսագիտական հոդվածների, որոնց շրջանակներում կարող է կատարվել մի քանի բանկային փոխանցում (աշխատավարձ, հարկեր, ալիմենտներ, այլն.)։ Հավաստագիրը մուտքագրվում է նախօրոք՝ նախատեսվող վճարումից առնվազն մեկ օր առաջ, որը դիտարկվում է տվյալ բյուջետային ծրագրի համապատասխան հոդվածի գծով պարտավորություն։
- 8. ԲՍԿ-ն մինչև գործարք կատարելը կարող է մուտք գործել Client Treasury համակարգի Հաշվետվություններ՝ Բյուջե բաժին, ուսումնասիրել նախահաշվով նախատեսված ցուցանիշները, դրանց մնացորդները և դրա համաձայն նոր կազմել Հավաստագեր։
- 9. Համակարգ մուտքագրված և հաստատված բոլոր Հավաստագրերը ստուգվում են ծախսերի ֆինանսավորման վարչության կողմից։ Համեմատվում են հավաստագրերի գումարները ԲԳԿ-ի հայտերի գումարների հետ։ Եթե հավաստագրերի հանրագումարը գերազանցում է ԲԳԿ-ի հայտի գումարը, ապա ֆինանսավորում չի իրականացվում։
- 10. Ֆինանսավորում ստանալուց հետո ԲՍԿ-ն Client Treasury համակարգում Գործարքներ բաժնից ստեղծում է վճարման հանձնարարագրերը /հարկեր, տուրքեր, աշխատավարձ և այլն./։ Բոլոր անհրաժեշտ դաշտերը լրացնելուց հետո /ներկայացված են ստորև/ սեղմում է պահպանել հրահանգը։ Վճարման հանձնարարագրերի հիման վրա ևս կարող են ստեղծվել կաղապարներ /template/:
- 11. Կատարողը վճարման հանձնարարագիրը պահպանելուց հետո, հսկման դաշտից հաստատում է գործարքը, այնուհետև՝ այն հաստատվում է 2-րդ կարգի ստորագրողի կողմից, այնուհետև՝ 1-ին կարգի ստորագրողի կողմից՝ հայտնվելով նրանց հսկման դաշտում։ Սխալների առկայության դեպքում վերադարձվում է կատարողին ուղղման։
- 12. Եթե փոխանցումը կատարվում է երկու գանձապետարանի հաճախորդներ հանդիսացող հիմնարկների հաշիվների միջև, ապա նման գործարքը կատարվում է «Արտաբյուջեի ներքին փոխանցում» գործարքով։
- 13. ՊՈԱԿ-ը ընթացիկ տարում ստացված ֆինանսավորման վերադարձը իրականացնում է «Արտաբյուջեի հակադարձ փոխանցում» գործարքով /սխալ ֆինանսավորման վերադարձ, կամ տնտեսված միջոցների

վերադարձ/, իսկ հաջորդ տարում ֆինանսավորման վերադարձը իրականացվում է «Արտաբյուջեի վերաբաշխում» գործարքով։

- 14. Պետական հիմնարկների կողմից ֆինանսավորման վերադարձը կատարվում է «Վերադարձ» գործարքով։
- 15. Բանկային փոխանցումները սխալ կատարված լինելու դեպքում կարող են վերադարձվել առևտրային բանկի կողմից գանձապետական հաշվին՝ 7777 բանկերից վերադարձված գումարներ հոդվածով։ Նման դեպքերում փոխանցումները կրկին ճիշտ տվյալներով փոխանցվում են «Բանկային փոխանցում 7777» գործարքով /պետական հիմնարկների և համայնքների կողմից/։
- 16. Գնման պայմանագրերի շրջանակներում հավաստագրերը ներմուծվում են համակարգի Պայմանագրեր՝ Հավաստագրի ներմուծում բաժնից։ Կատարողը բացվող պատուհանում լրացնում է անհրաժեշտ տվյալները /ներկայացված են ստորև/ և սեղմում պահպանել կոճակը։ Եթե տվյալ հավաստագրով նախատեսված է տուգանքի գումար, ապա տվյալ հավաստագիրը ենթակա է հաստատման Յամայնքների և պետական հիմնարկների բյուջեների հաշվառման բաժնի կողմից։ Կից ֆայլերով ԲՍԿ-ն ներկայացնում է հարկային հաշիվը և արձանագրությունը։
- 17. Կատարողը հավաստագիրը պահպանելուց հետո, հսկման դաշտից հաստատում է գործարքը, այնուհետև՝ այն հաստատվում է 2-րդ կարգի ստորագրողի կողմից, այնուհետև՝ 1-ին կարգի ստորագրողի կողմից՝ հայտնվելով նրանց հսկման դաշտում։ Սխալների առկայության դեպքում վերադարձվում է կատարողին ուղղման։
- 18. Այնուհետև պետական հիմնարկը Պայմանագրեր բաժնից կատարում է «պարտավորության ներմուծում»։ Կատարողը «պարտավորության ներմուծում» գործարքի բոլոր անհրաժեշտ դաշտերը /ներկայաղցված են ստորև/ լրացնելուց և պահպանելուց հետո, հսկման դաշտից հաստատում է գործարքը, այնուհետև՝ այն հաստատվում է 2-րդ կարգի ստորագրողի կողմից, այնուհետև՝ 1-ին կարգի ստորագրողի կողմից՝ հայտնվելով նրանց հսկման դաշտում։ Սխալների առկայության դեպքում վերադարձվում է կատարողին ուղղման։
- 19. Հարկերի և պարտադիր վճարների գծով պարտավորությունները ներմուծվում են «Բյուջ. պարտավորությունների ներմուծում» գործարքով։
- 20. Ծախսերի ֆինանսավորման վարչության կողմից համապատասխան ստուգումները իրականացնելուց և հաստատելուց հետո պետական բյուջեի հաշվառման բաժնի կողմից կատարվում է ամփոփ բյուջետային փոխանցագրի և միջգանձապետական ամփոփ փոխանցագրի ձևակերպում, որից հետո տեղի է ունենում ֆինանսավորման ավտոմատ հատկացում և ըստ ներմուծված պարտավորությունների փոխանցումների ավտոմատ իրականացում։ Բանկային փոխանցումը ձևակերպվում է համակարգի կողմից ավտոմատ։

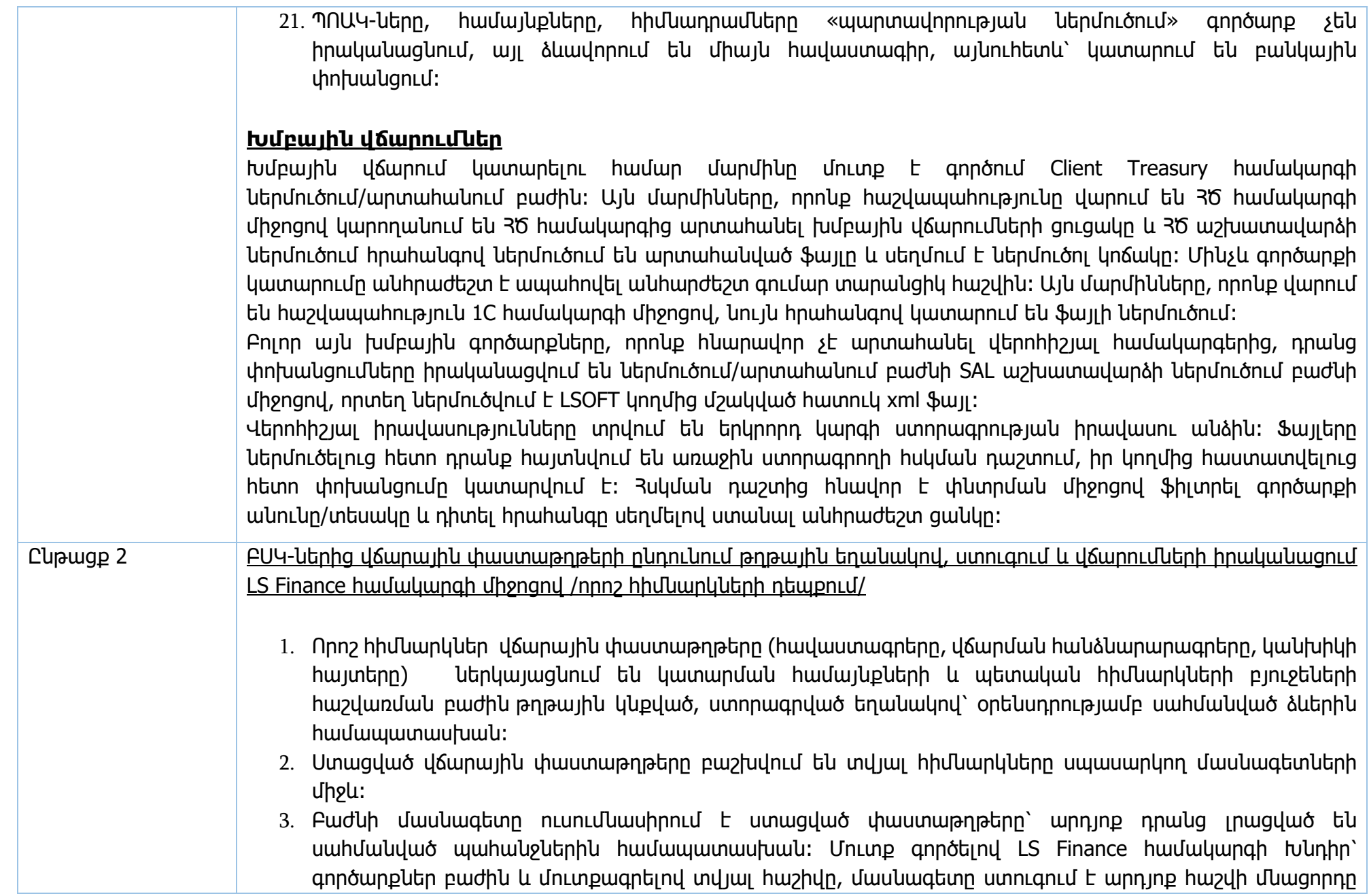

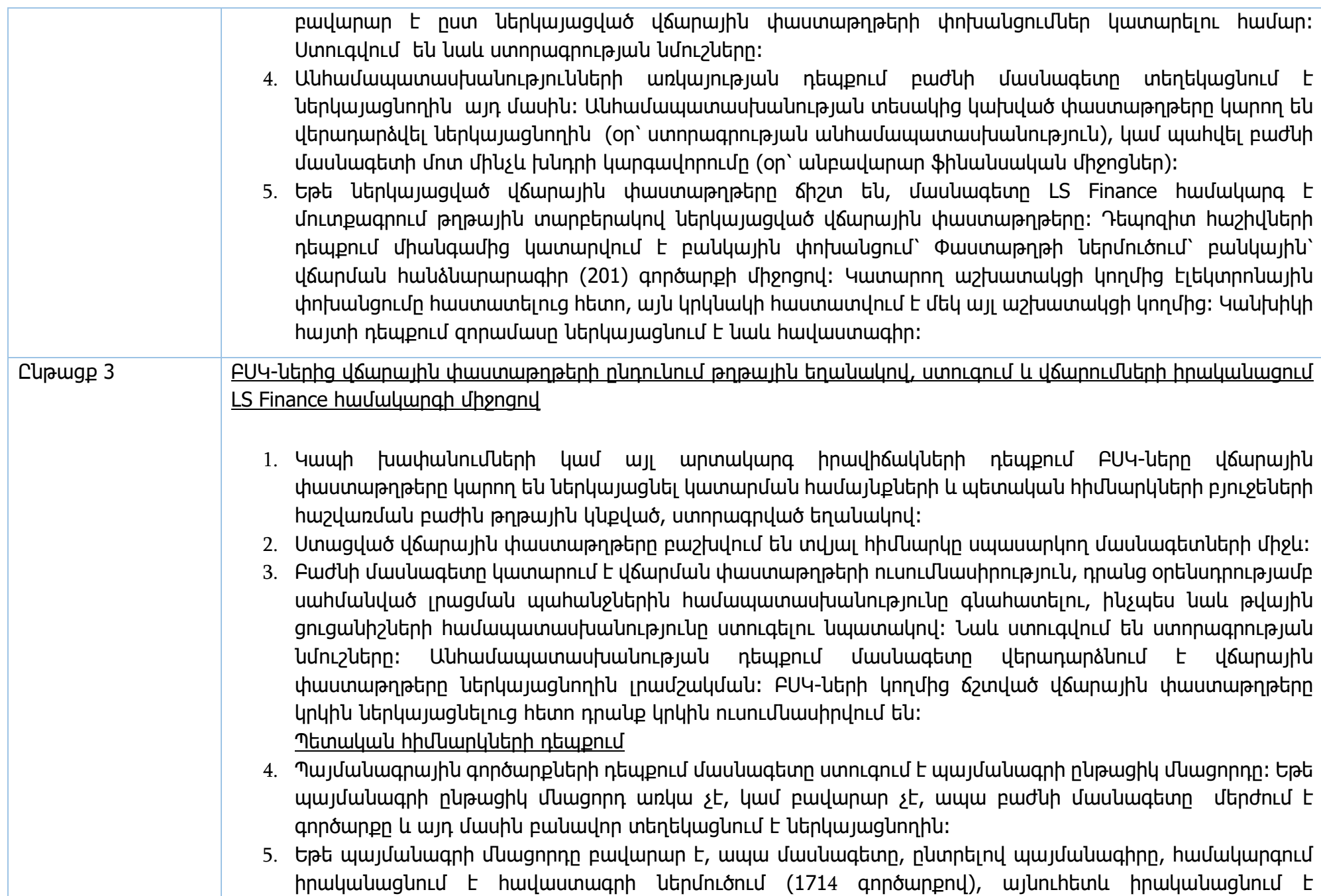

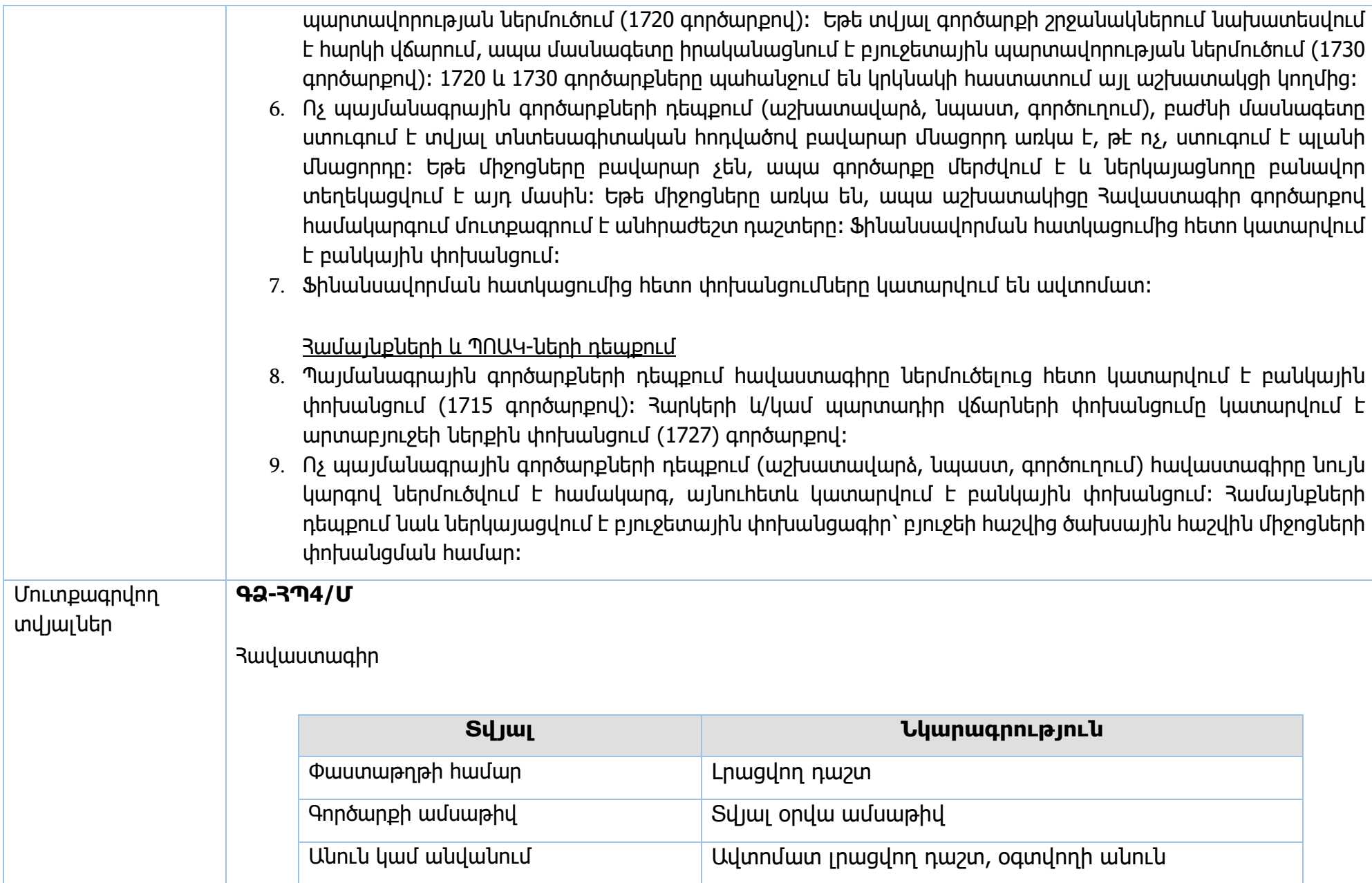

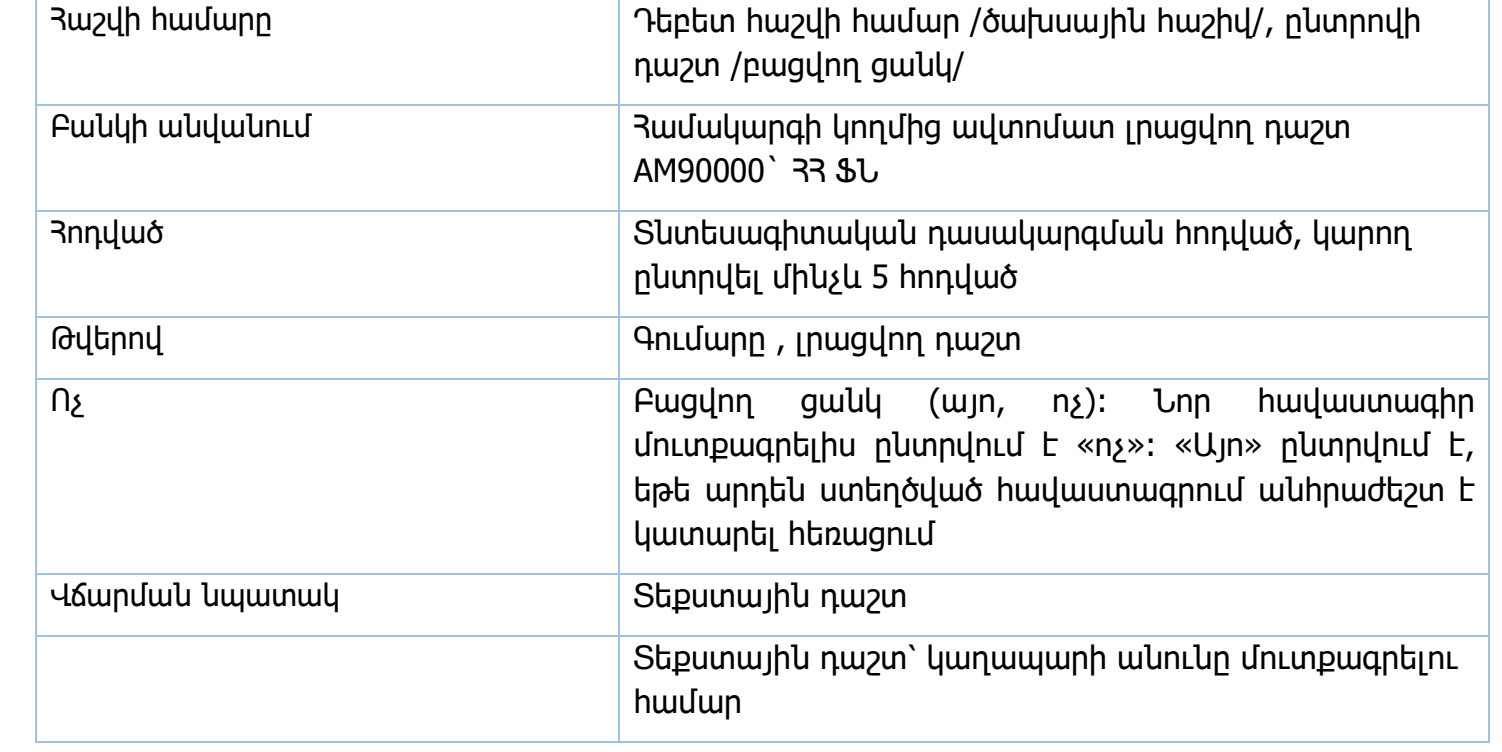

#### Վճարման հանձնարարագիր

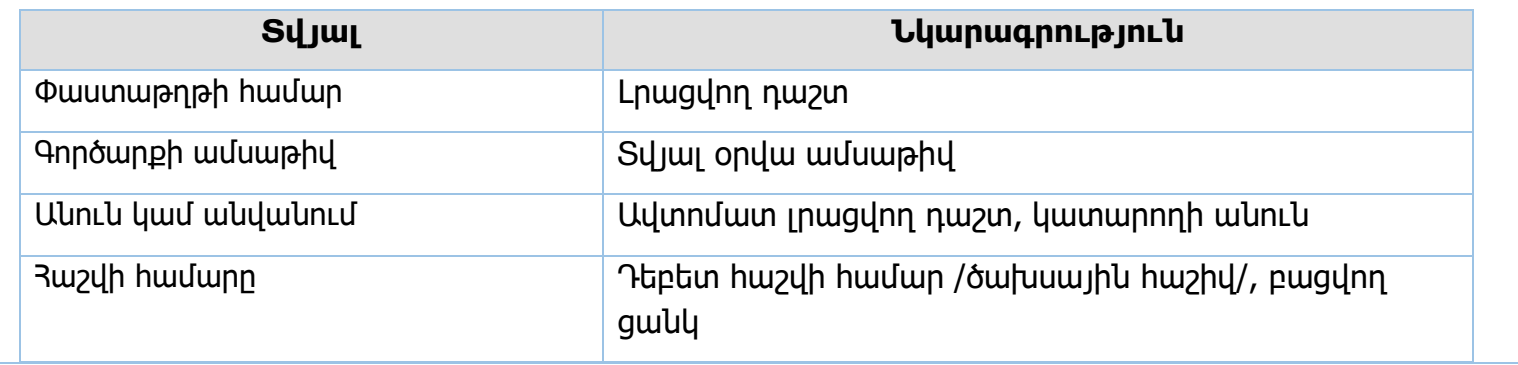

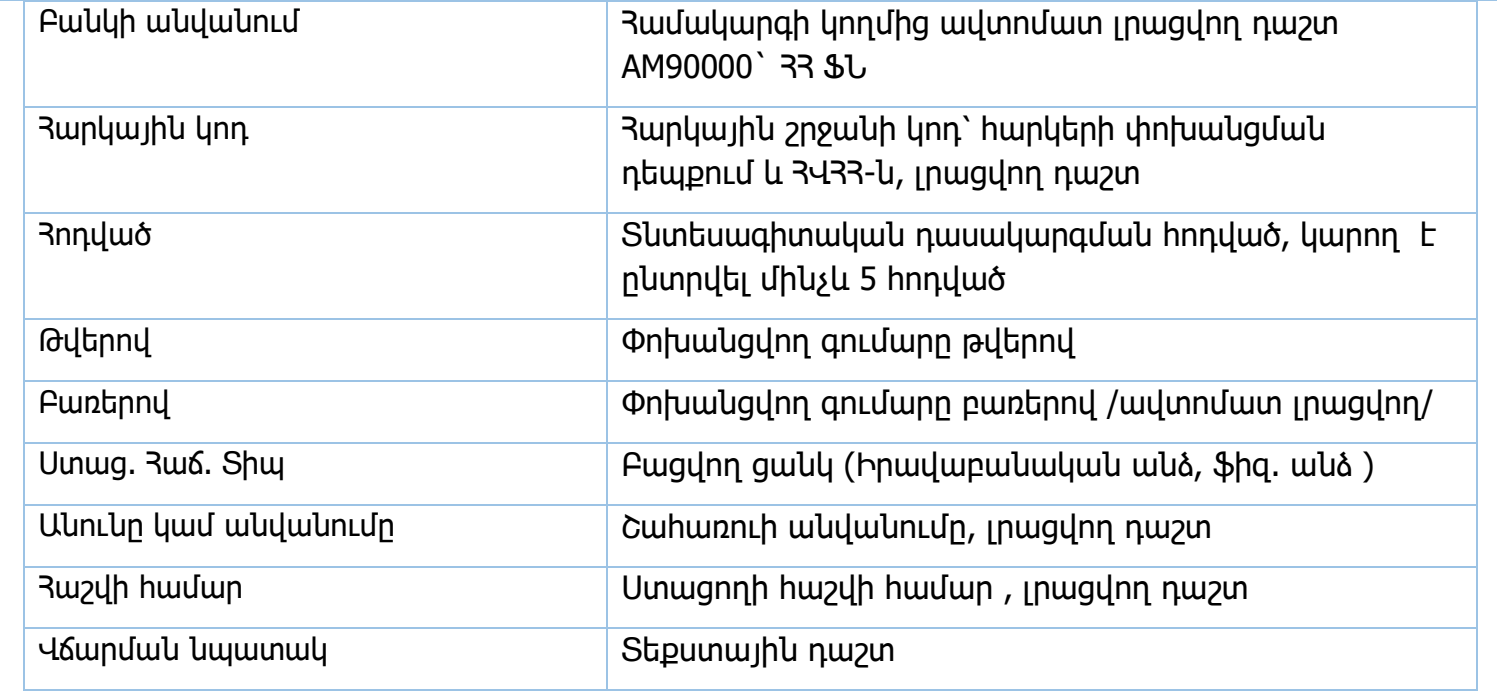

Արտաբյուջեի ներքին փոխանցում

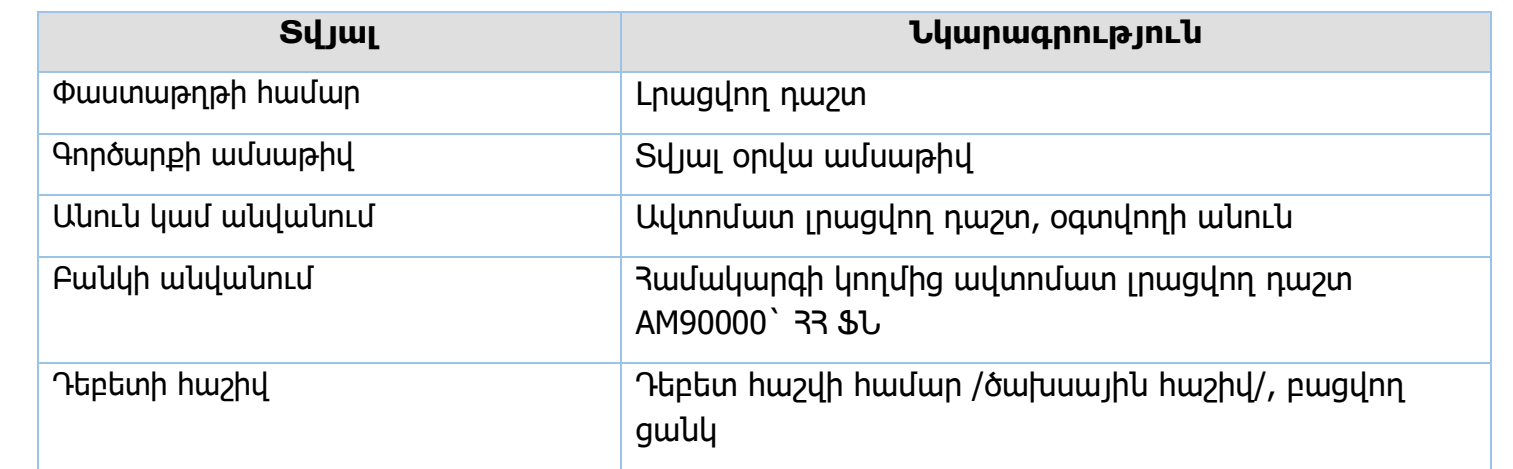

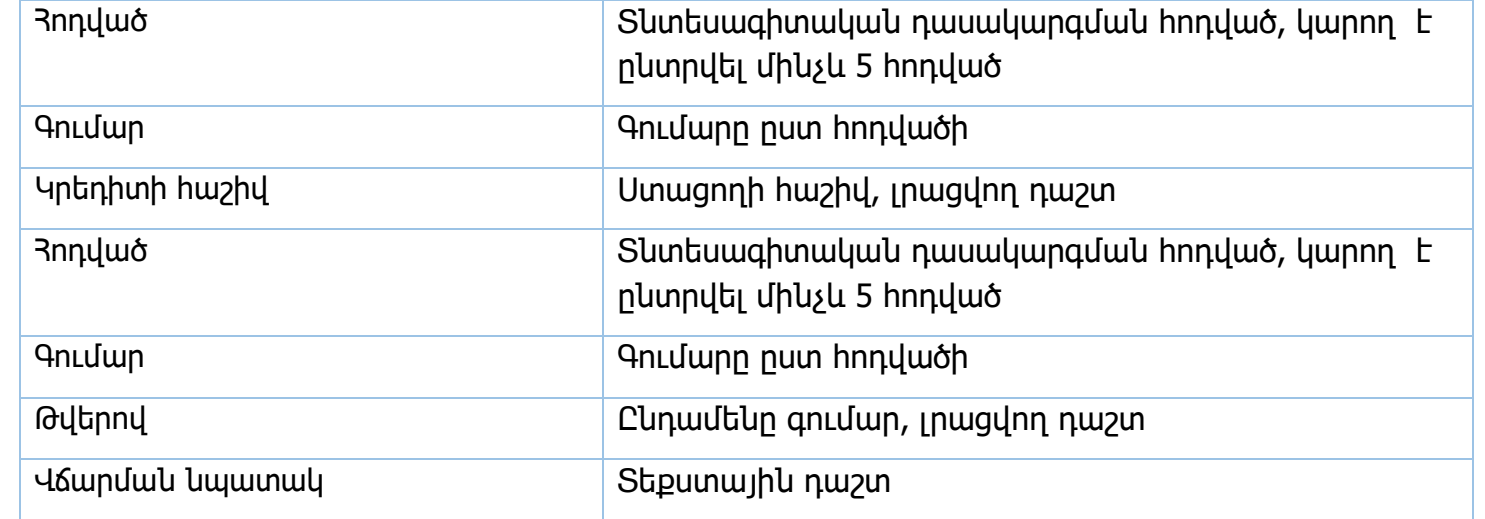

## Արտաբյուջեի հակադարձ փոխանցում

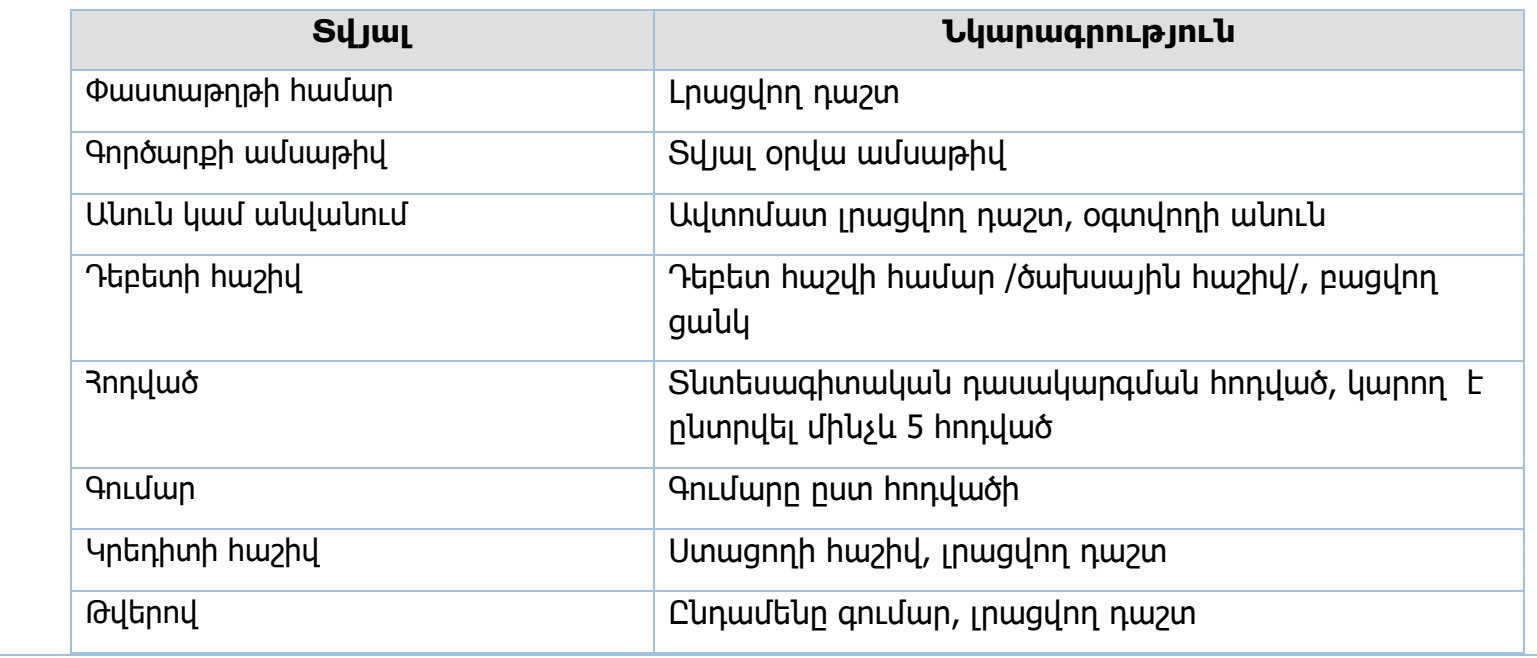

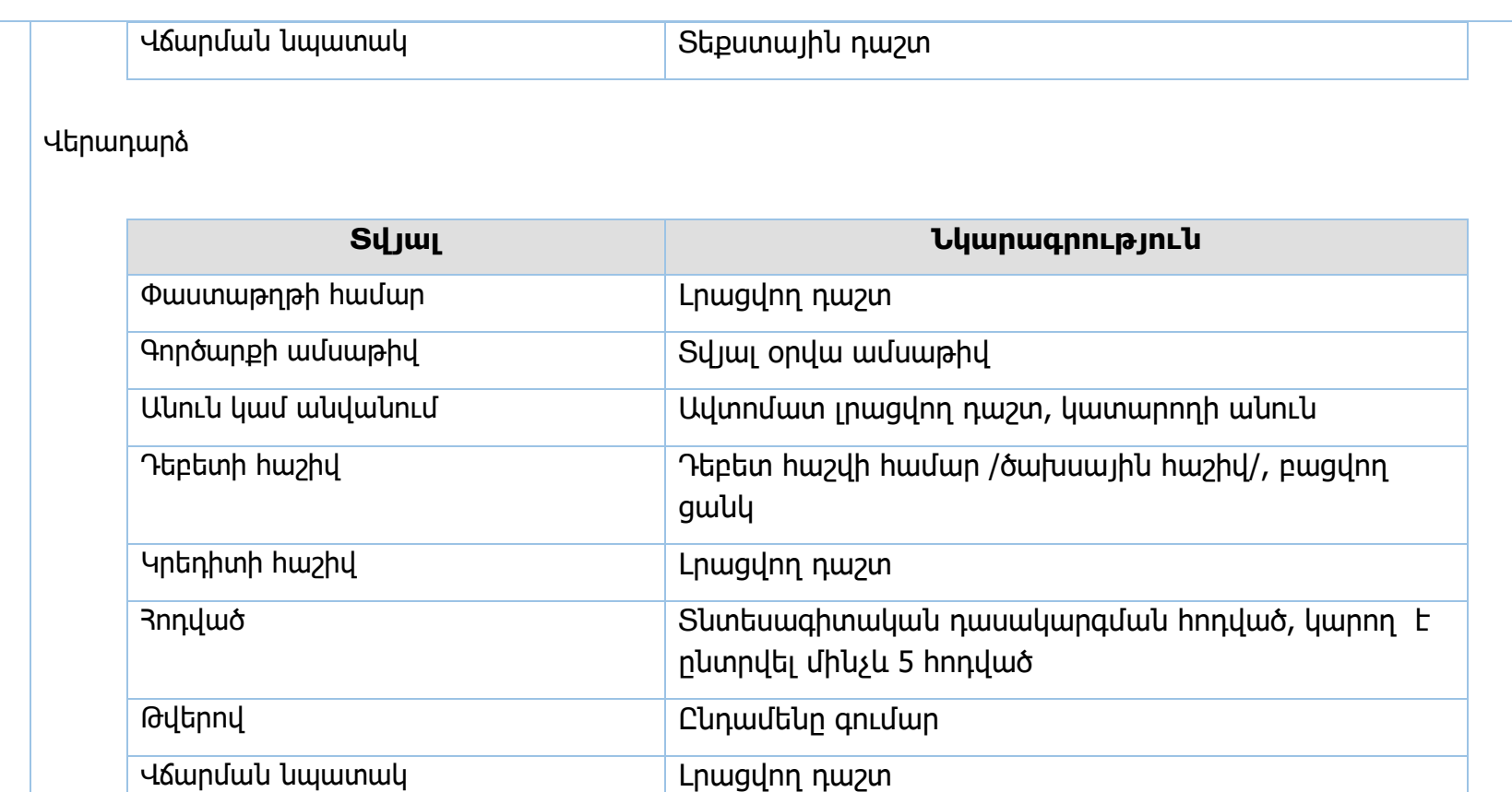

Պայմանագրեր՝ Հավաստագրի ներմուծում

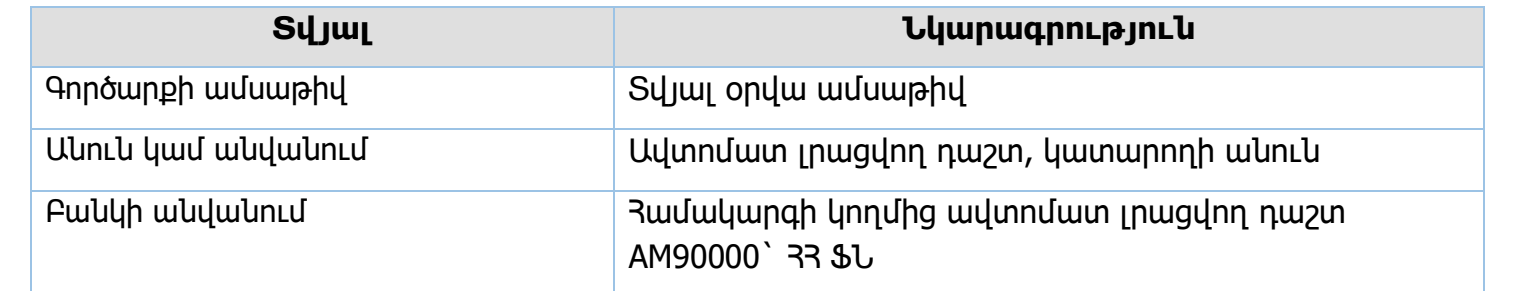

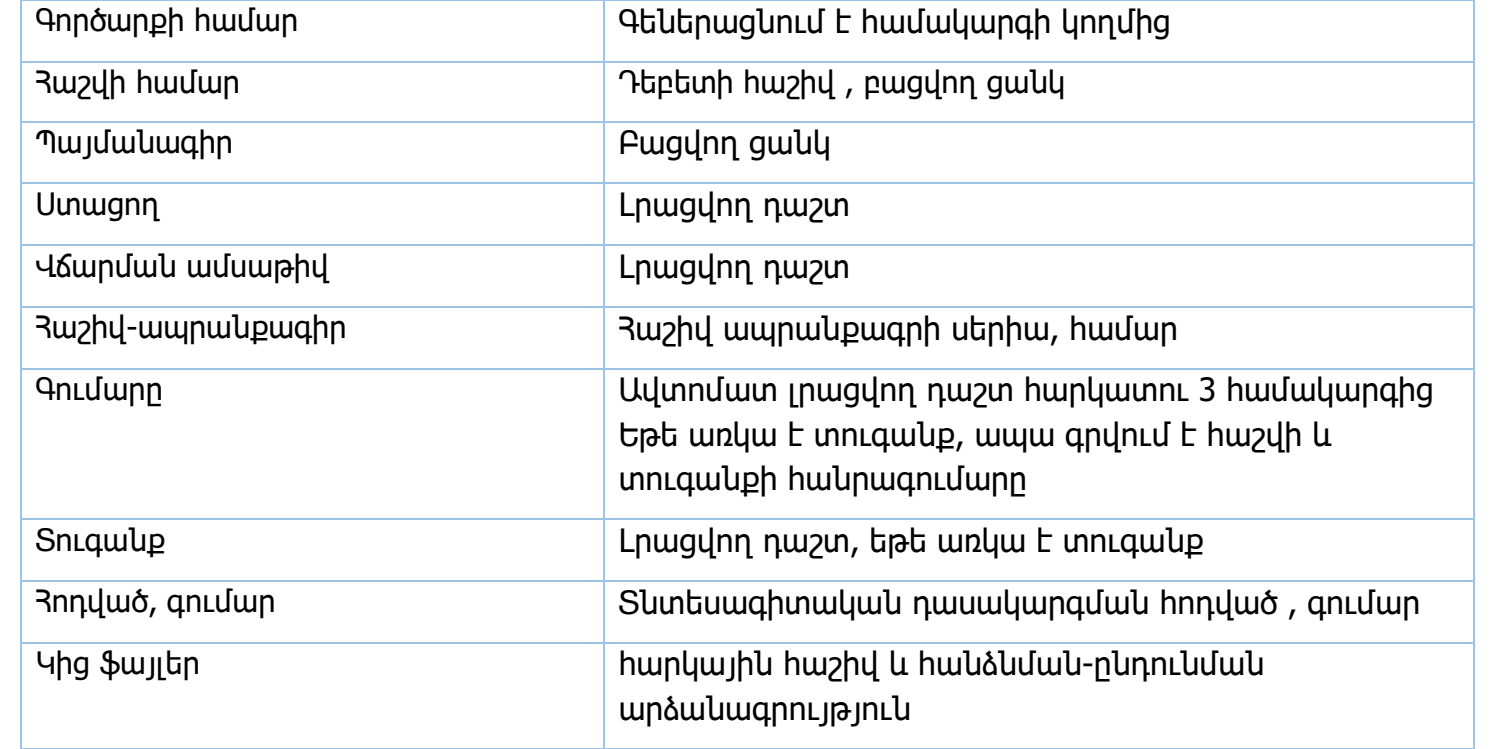

Պարտավորության ներմուծում / Բյուջետային պարտավորության ներմուծում

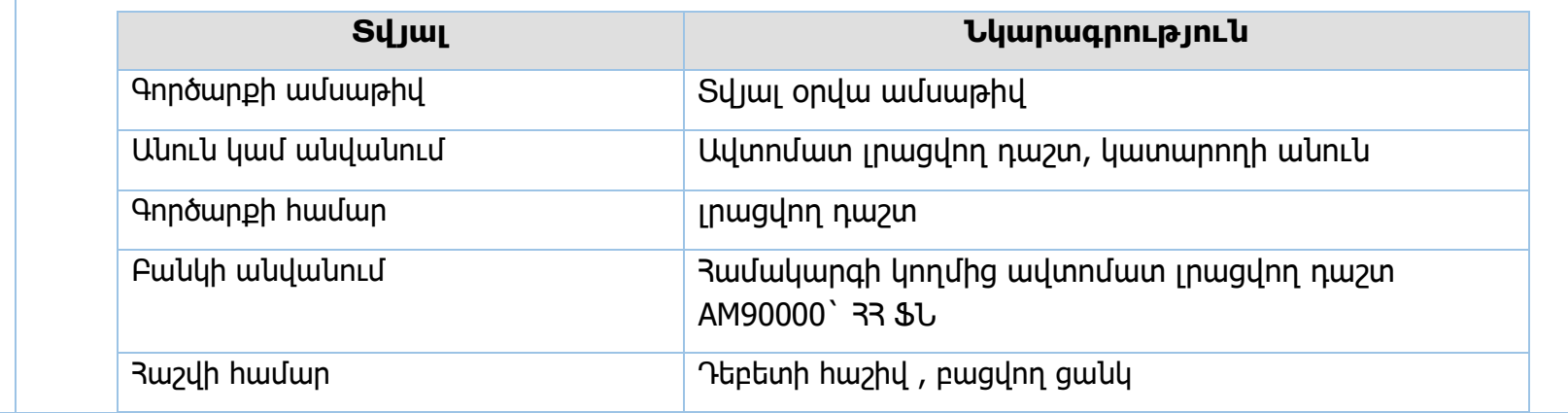

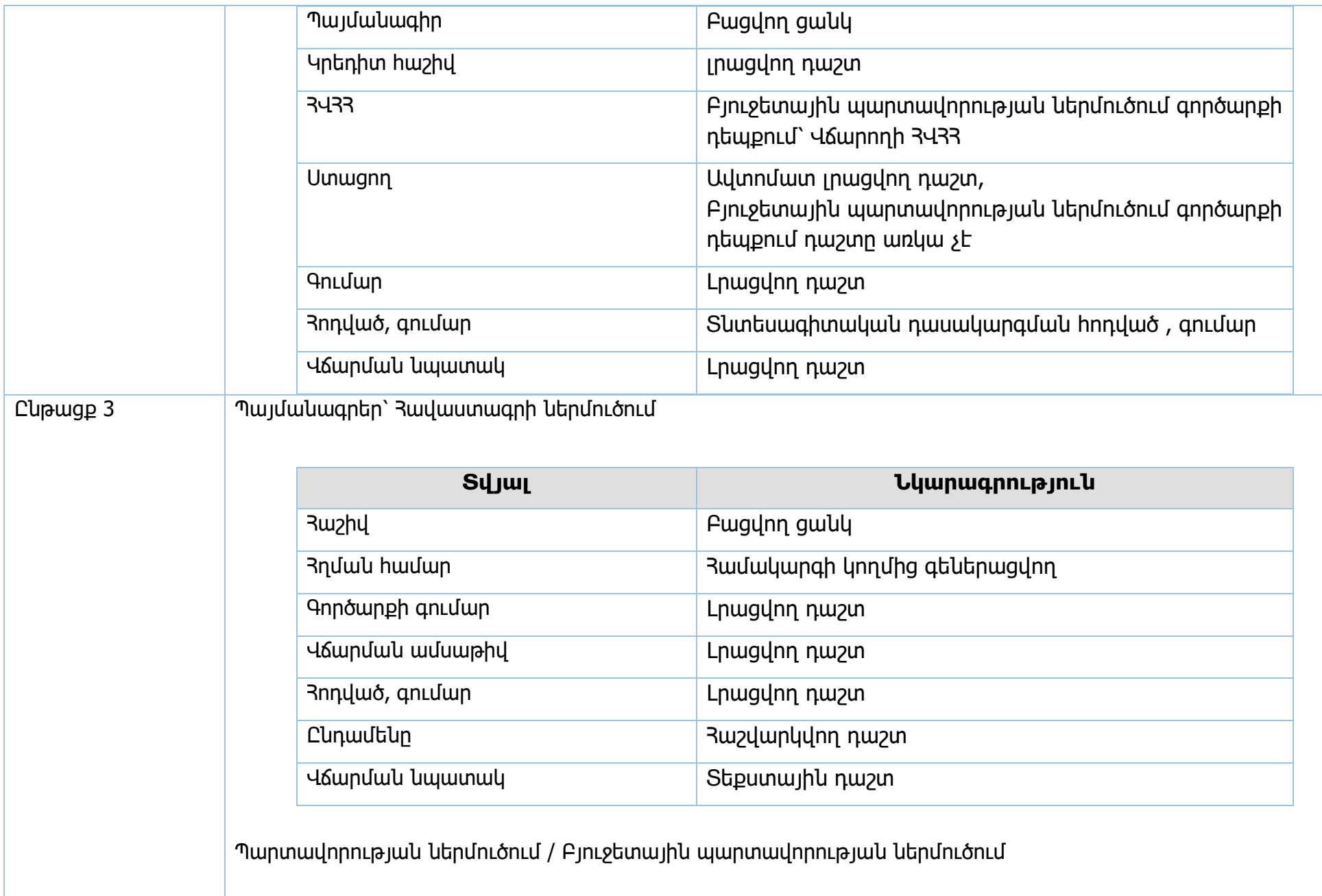

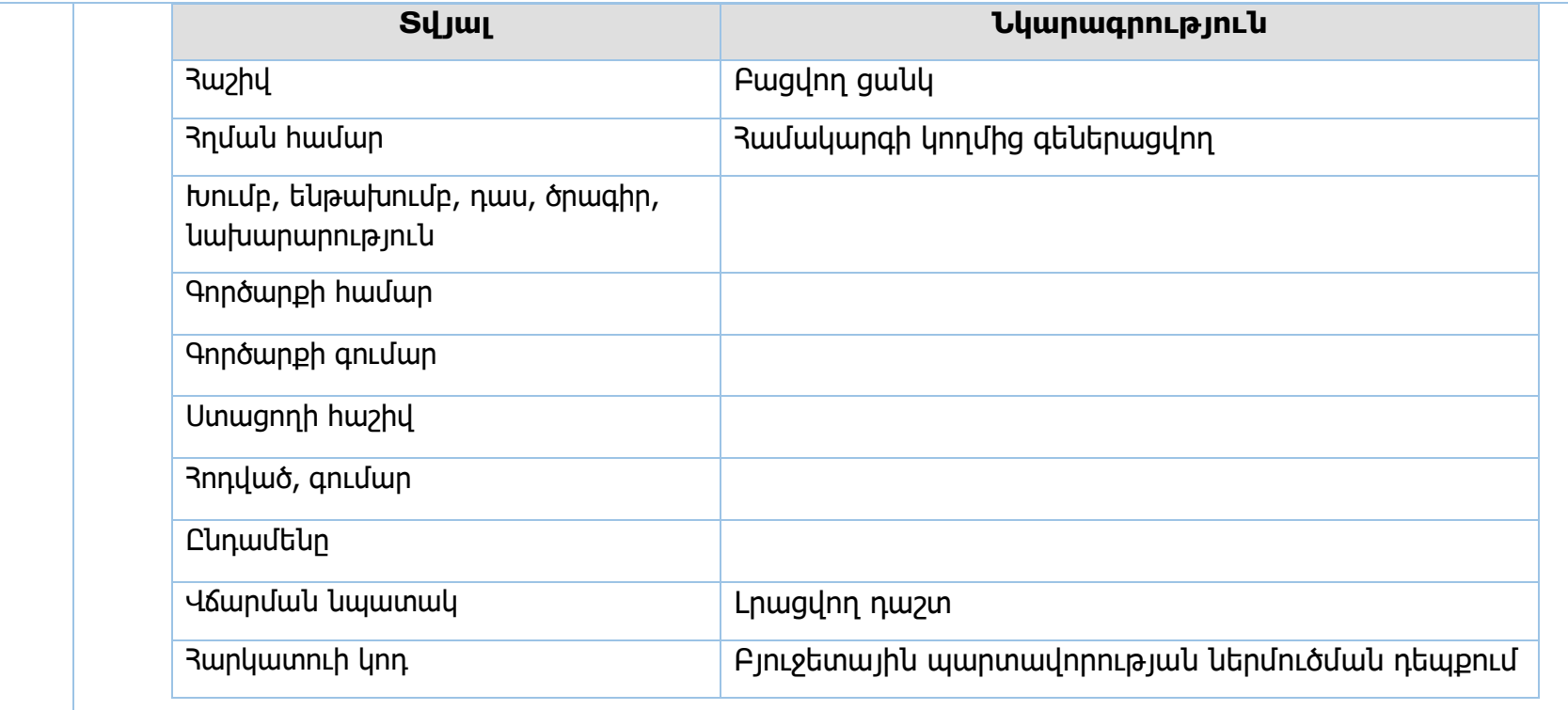

# Բանկային փոխանցում

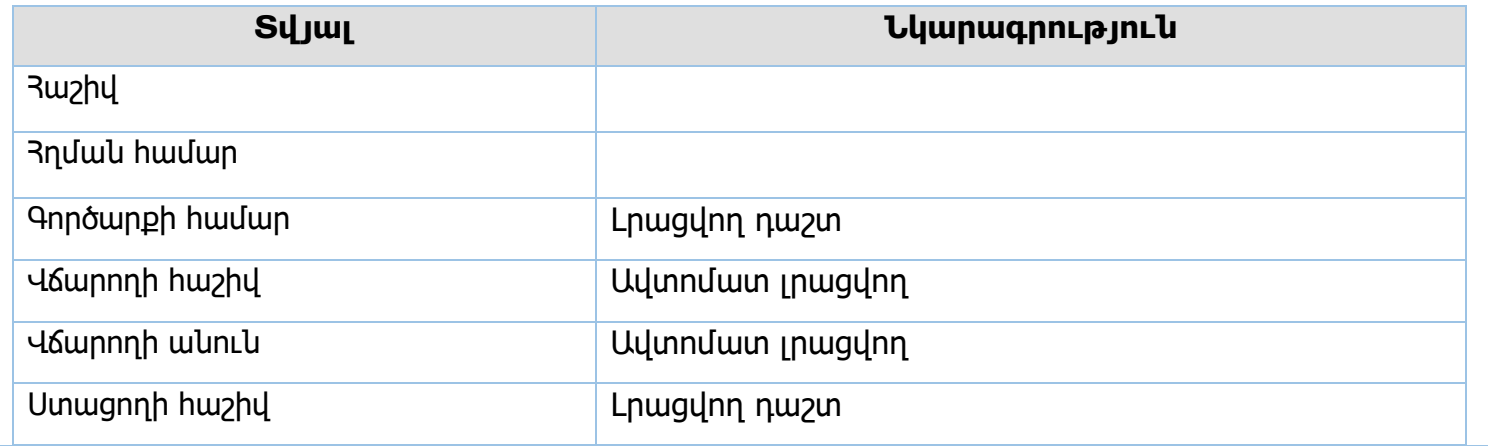

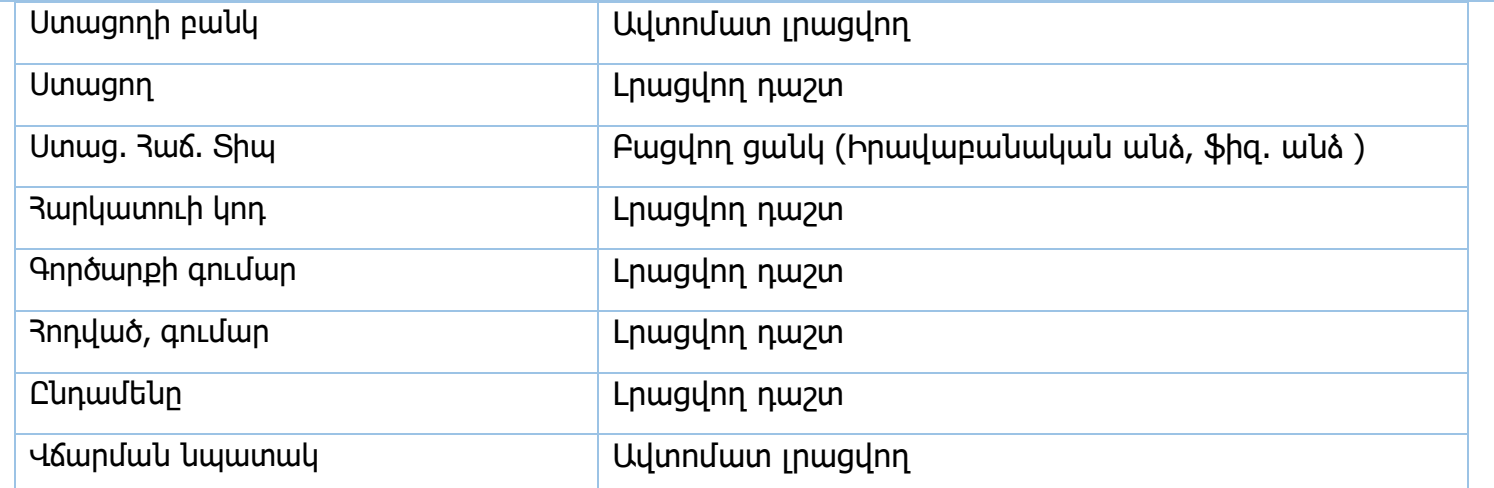

Հավաստագիր /ոչ պայմանագրային հոդվածներ/

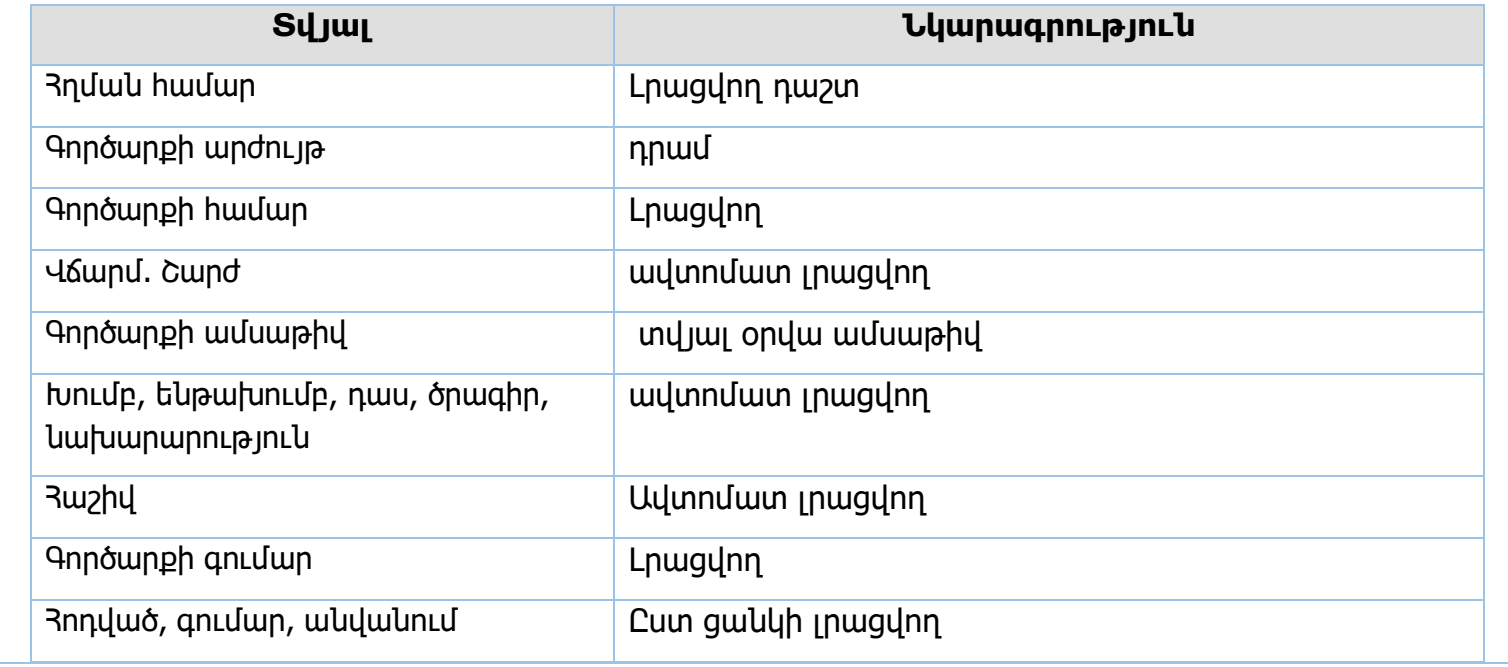

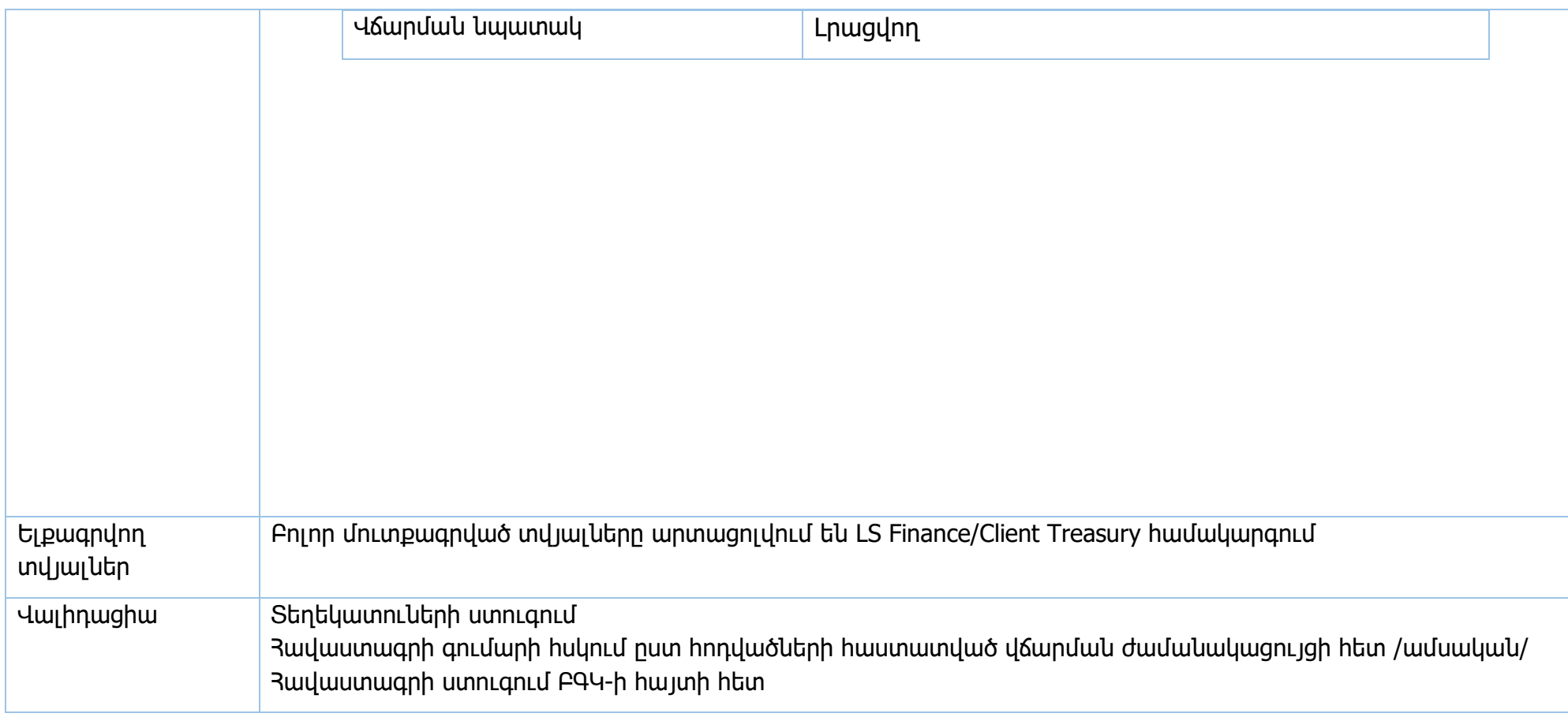

**Իրավական ակտեր՝** ՀՀ կառավարության 15.06.2018թ. 706-Ն որոշում

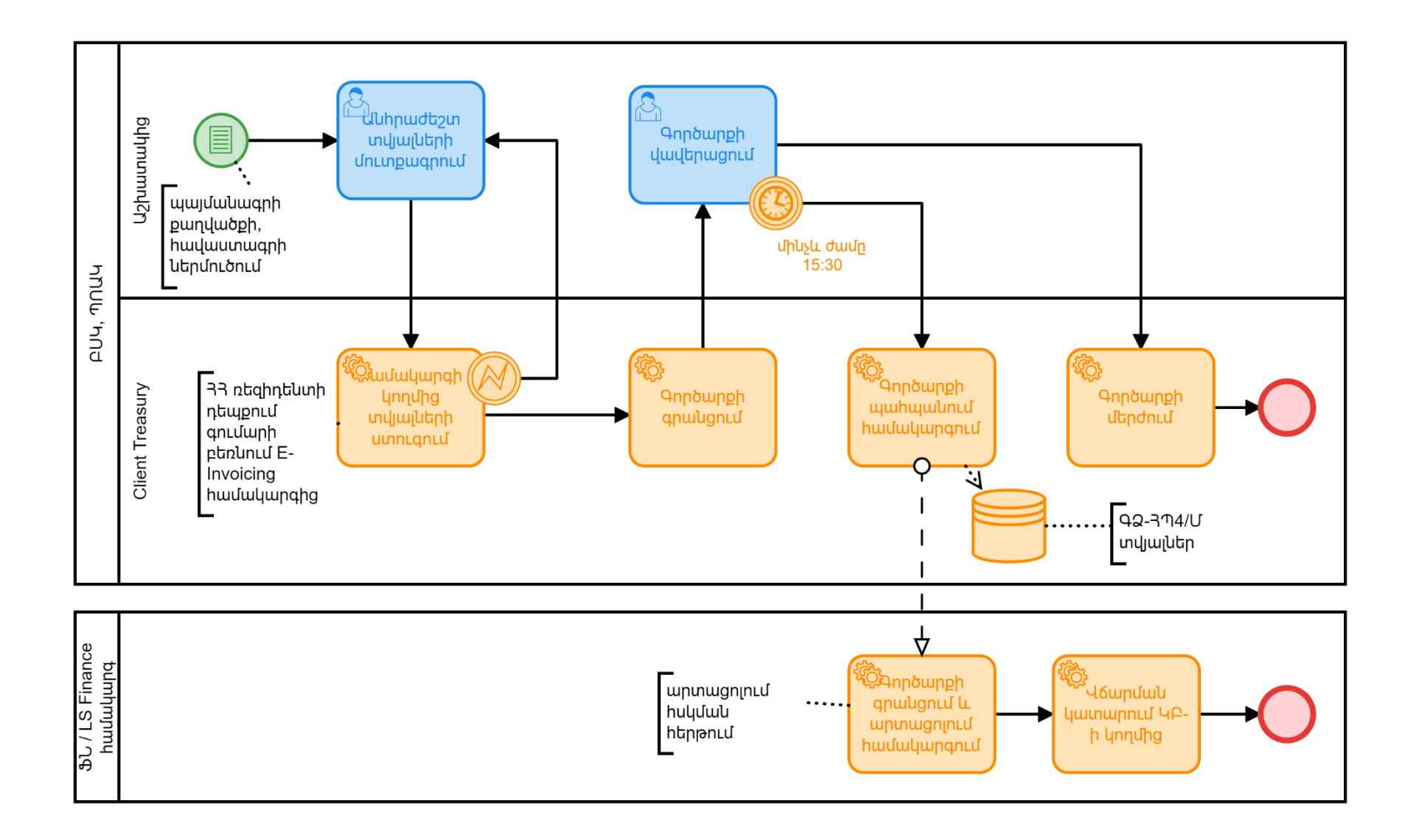

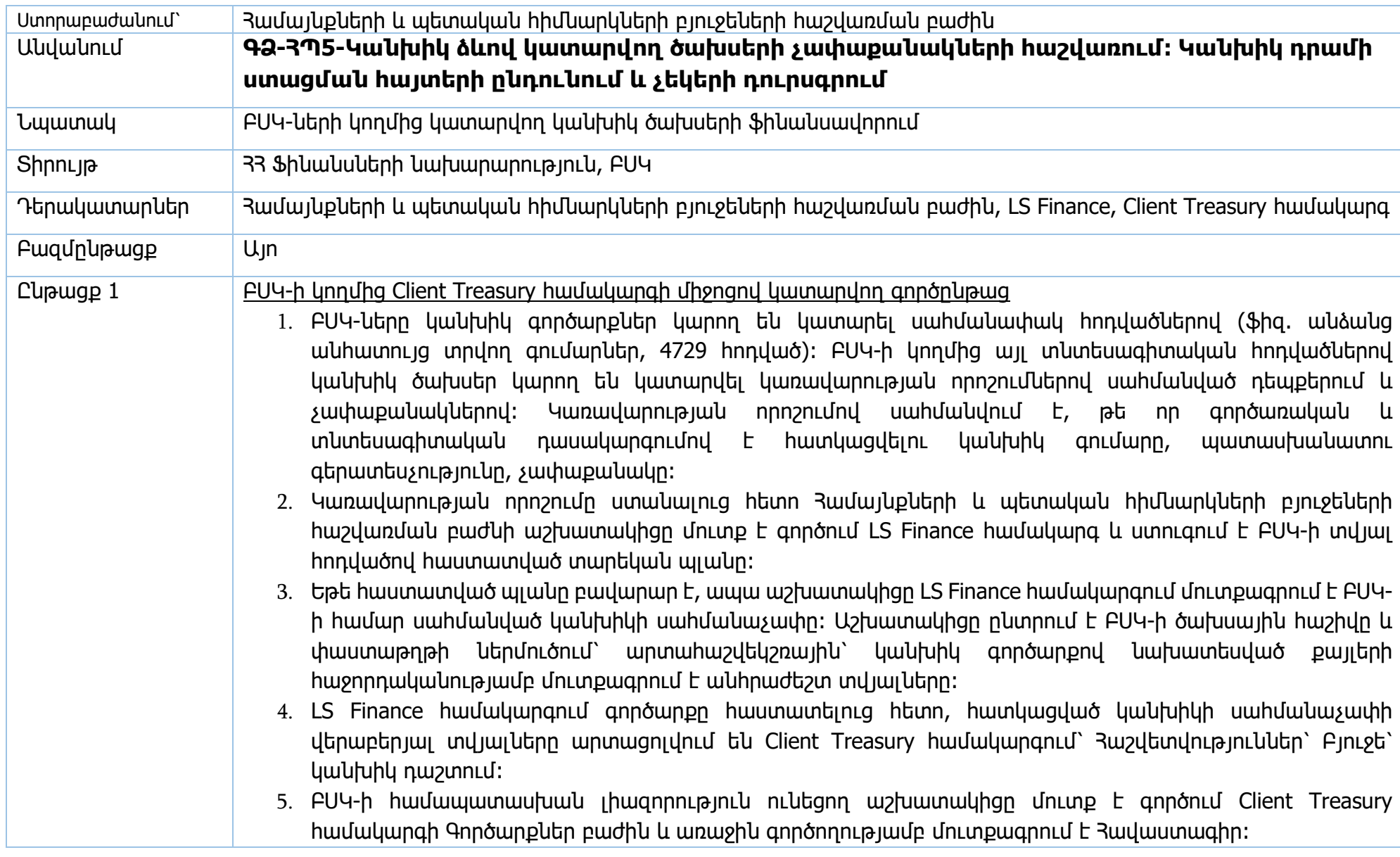

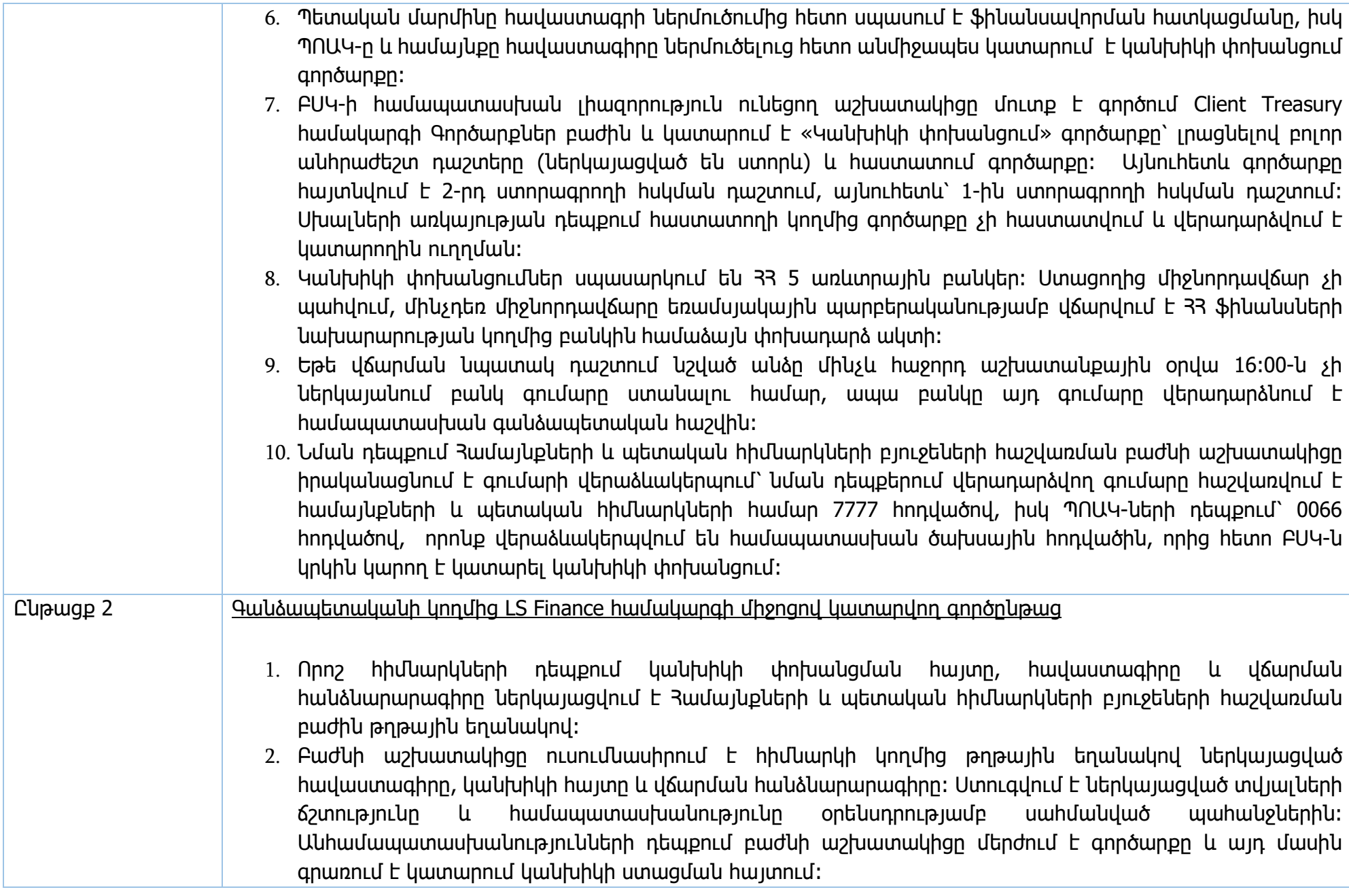

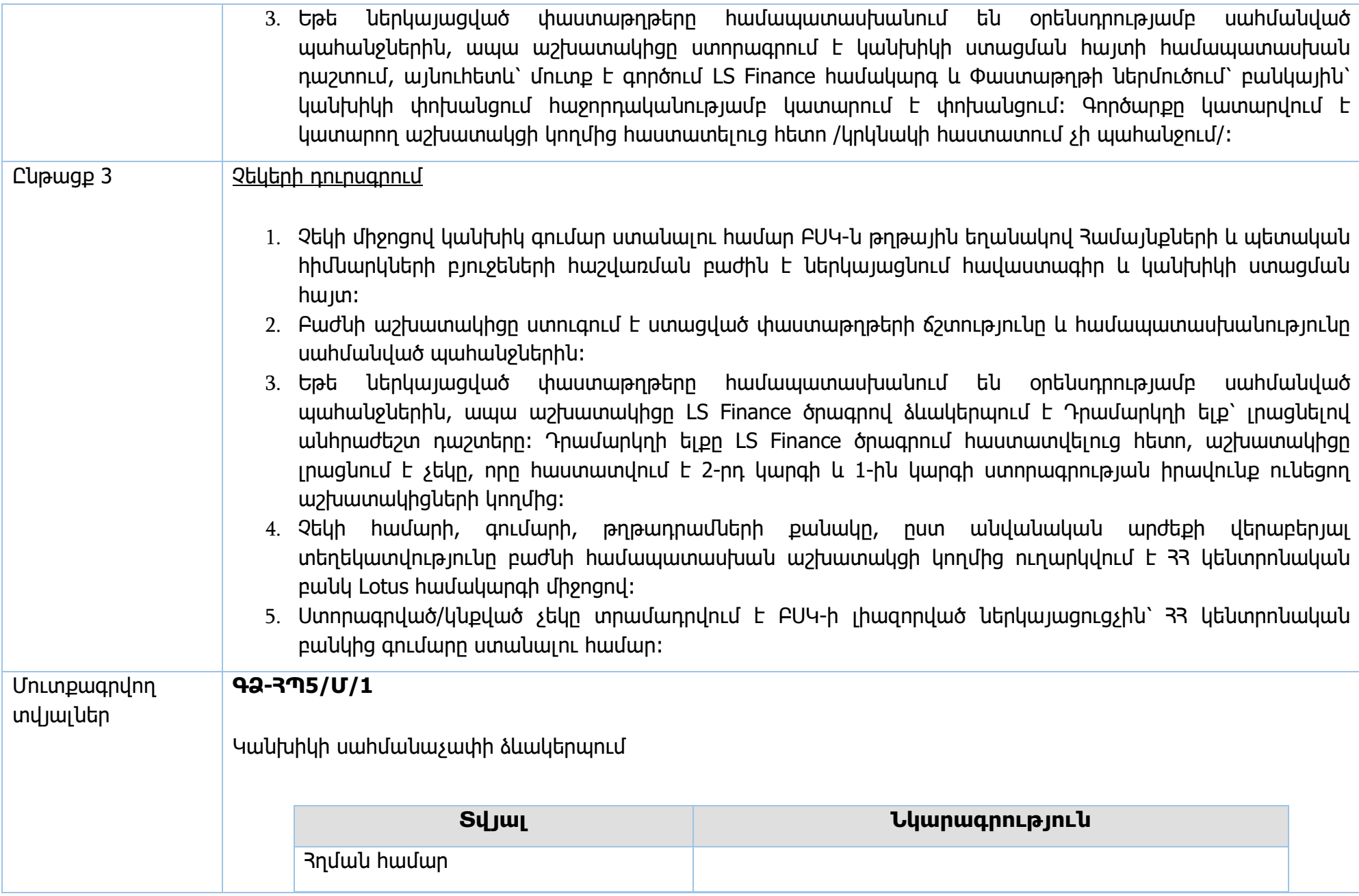

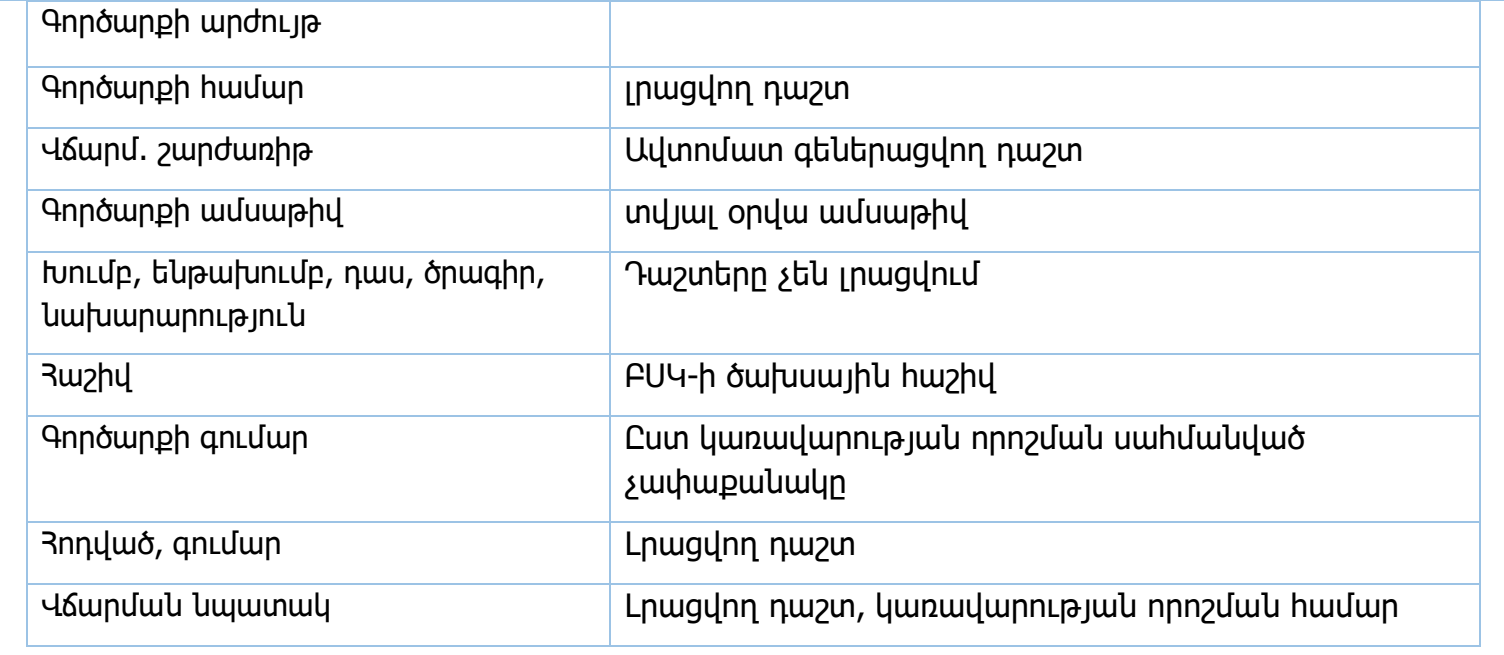

# **ԳՁ-ՀՊ5/Մ/2**

Կանխիկ փոխանցում /Client Treasury/

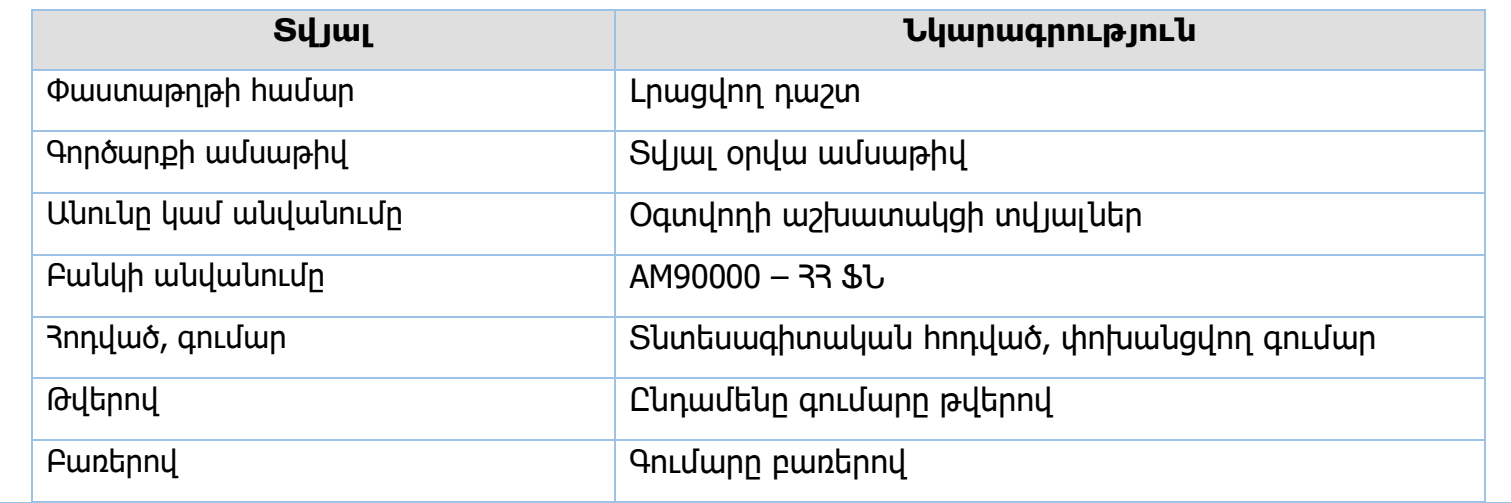

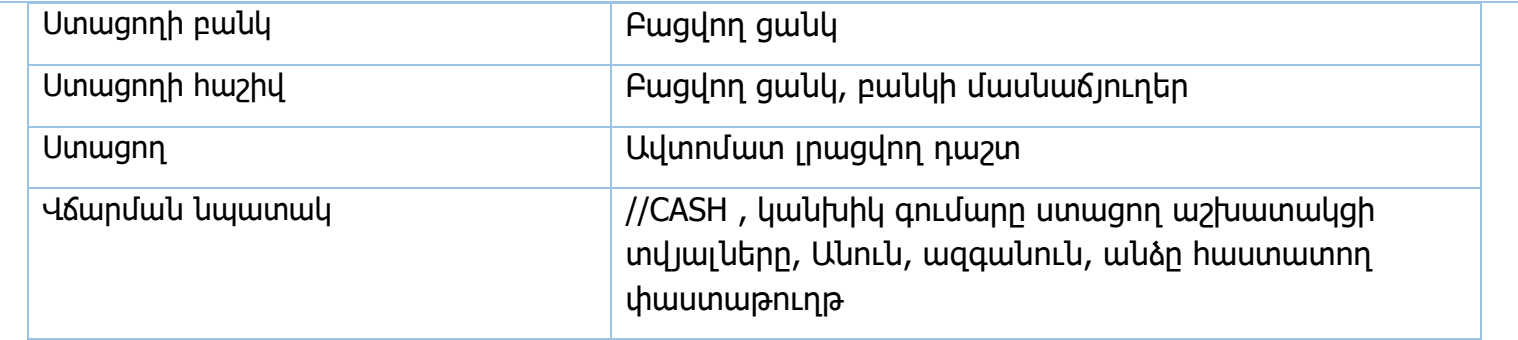

## **ԳՁ-ՀՊ5/Մ/3**

Թղթային կանխիկի հայտ

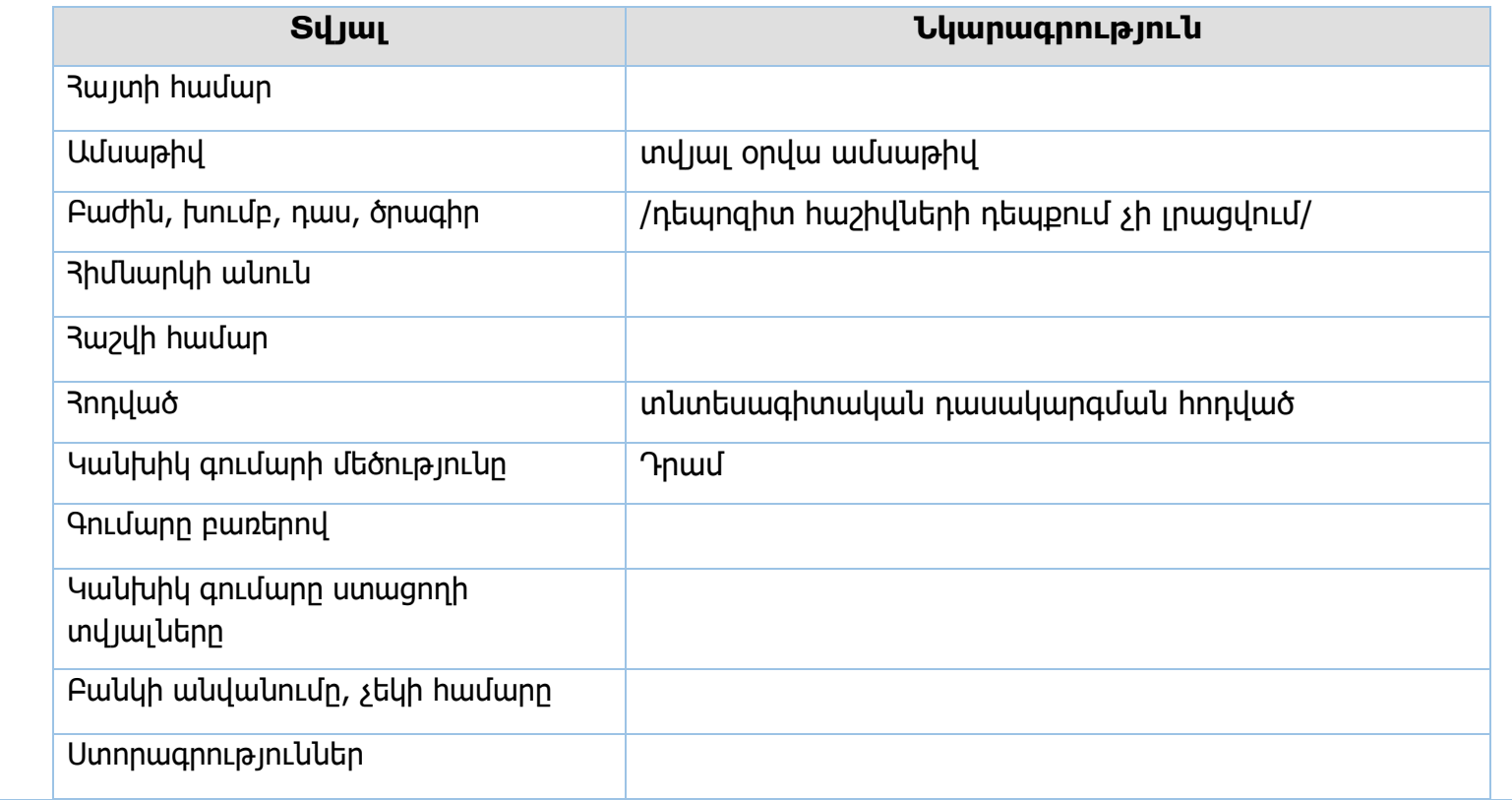

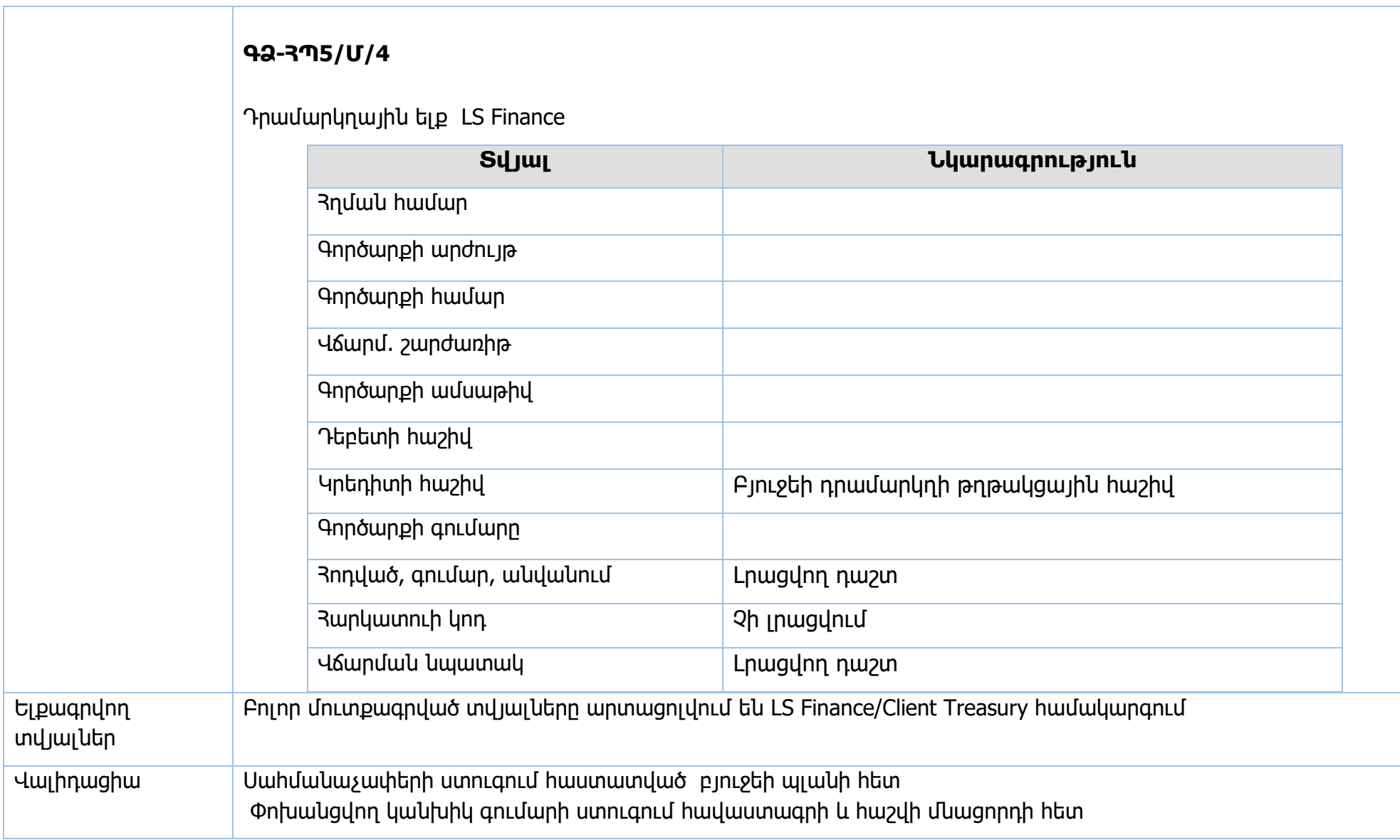

**Իրավական ակտեր՝** ՀՀ կառավարության 15.06.2018թ. 706-Ն որոշում

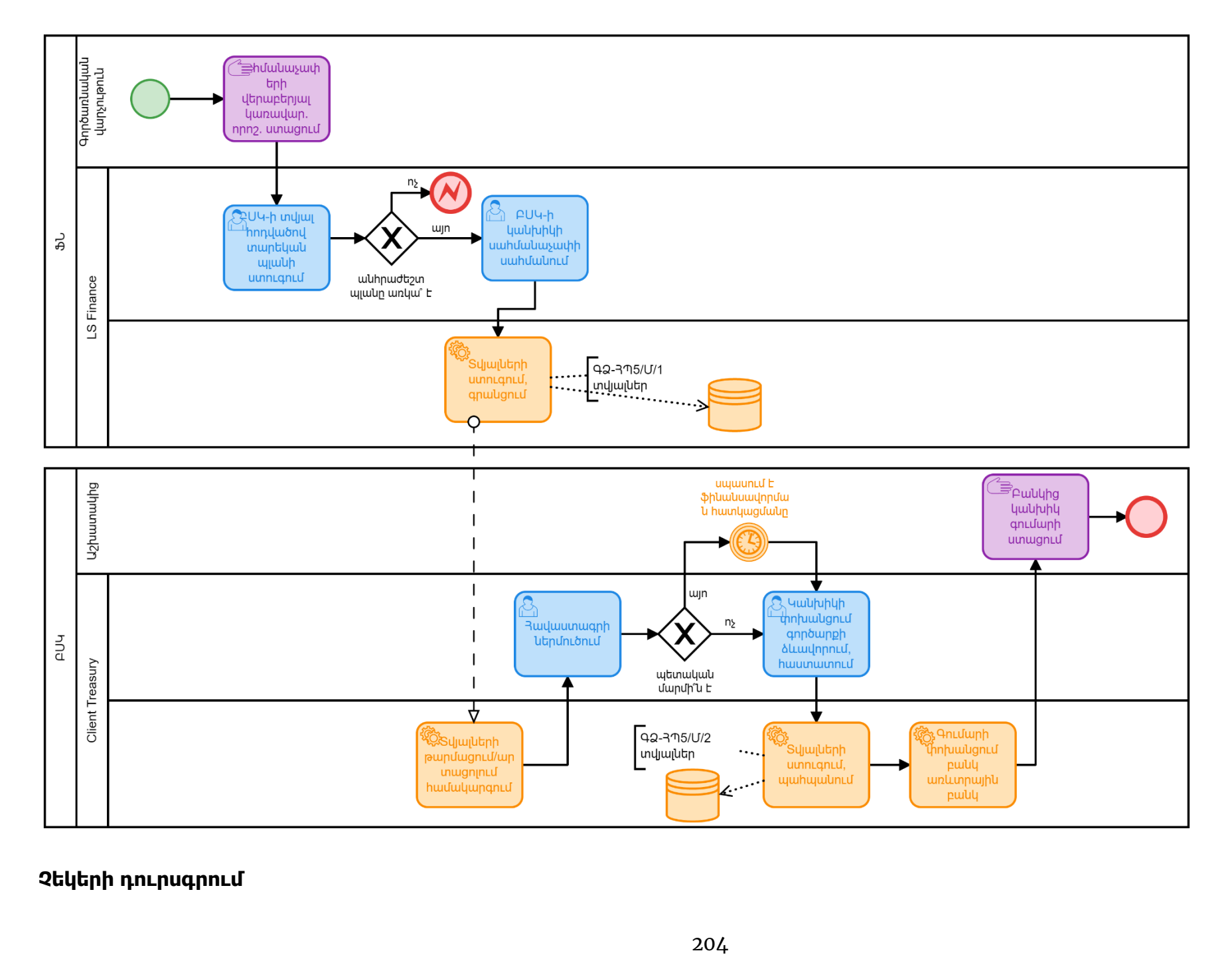

#### **Չեկերի դուրսգրում**

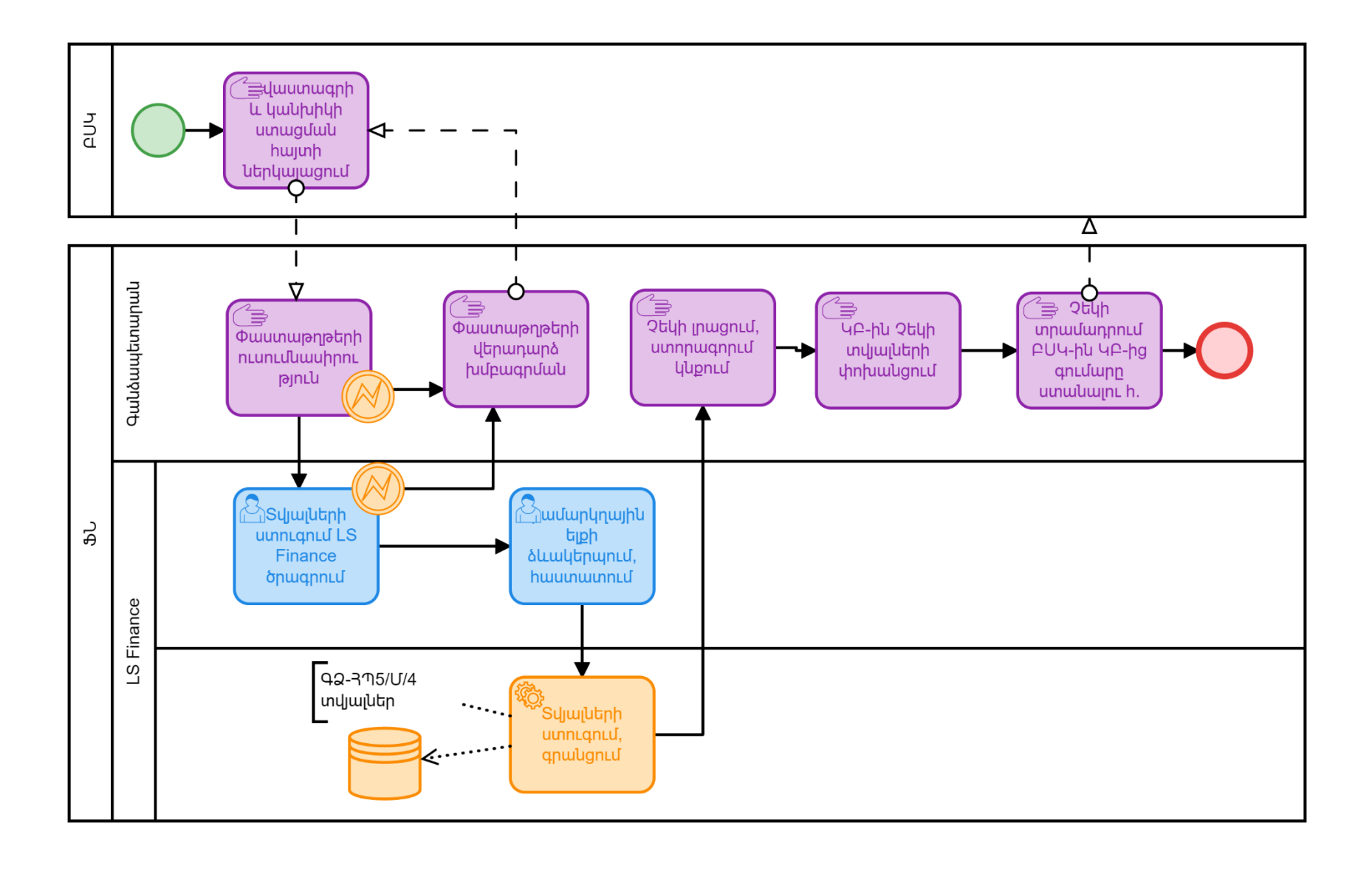

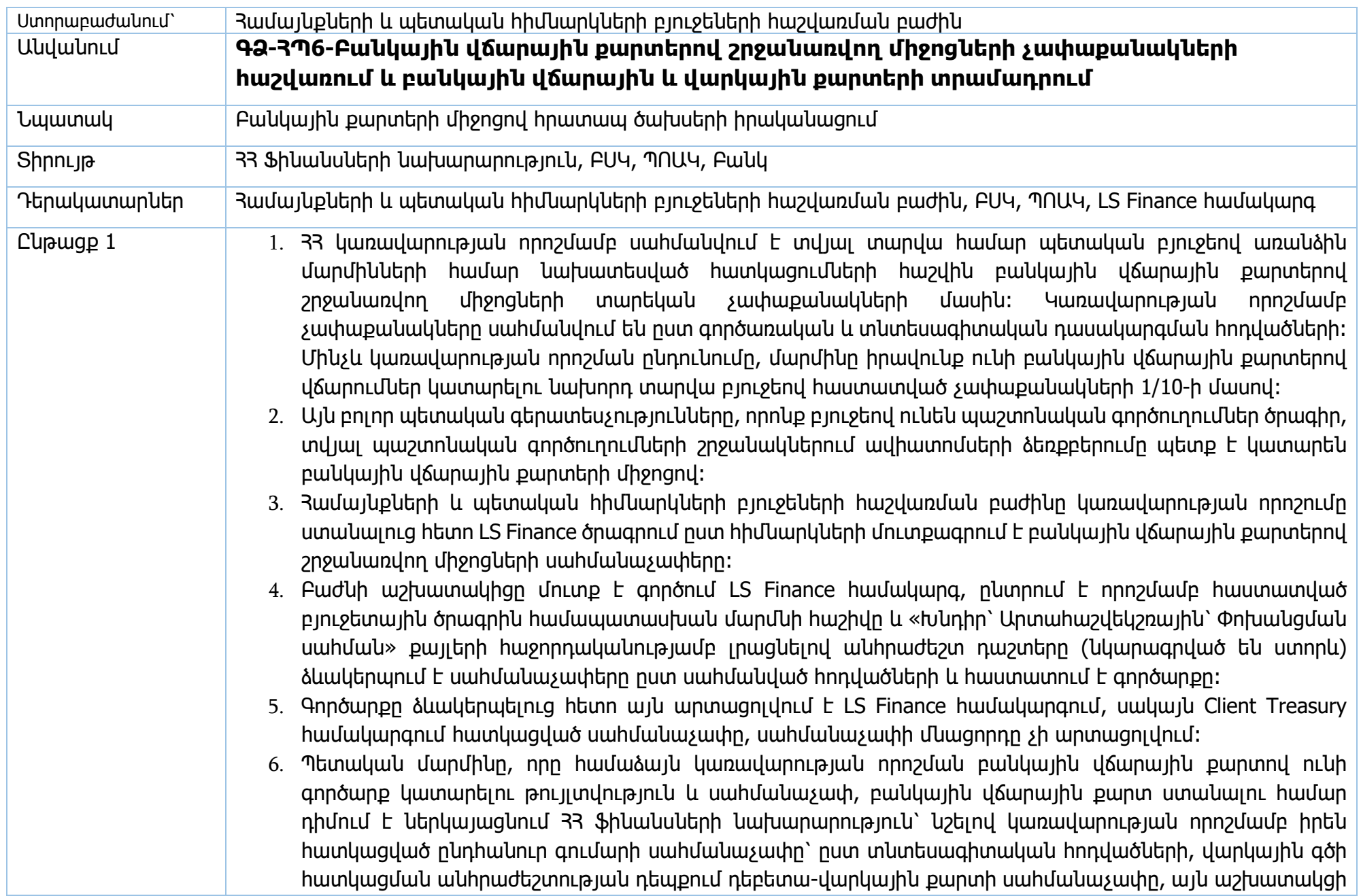

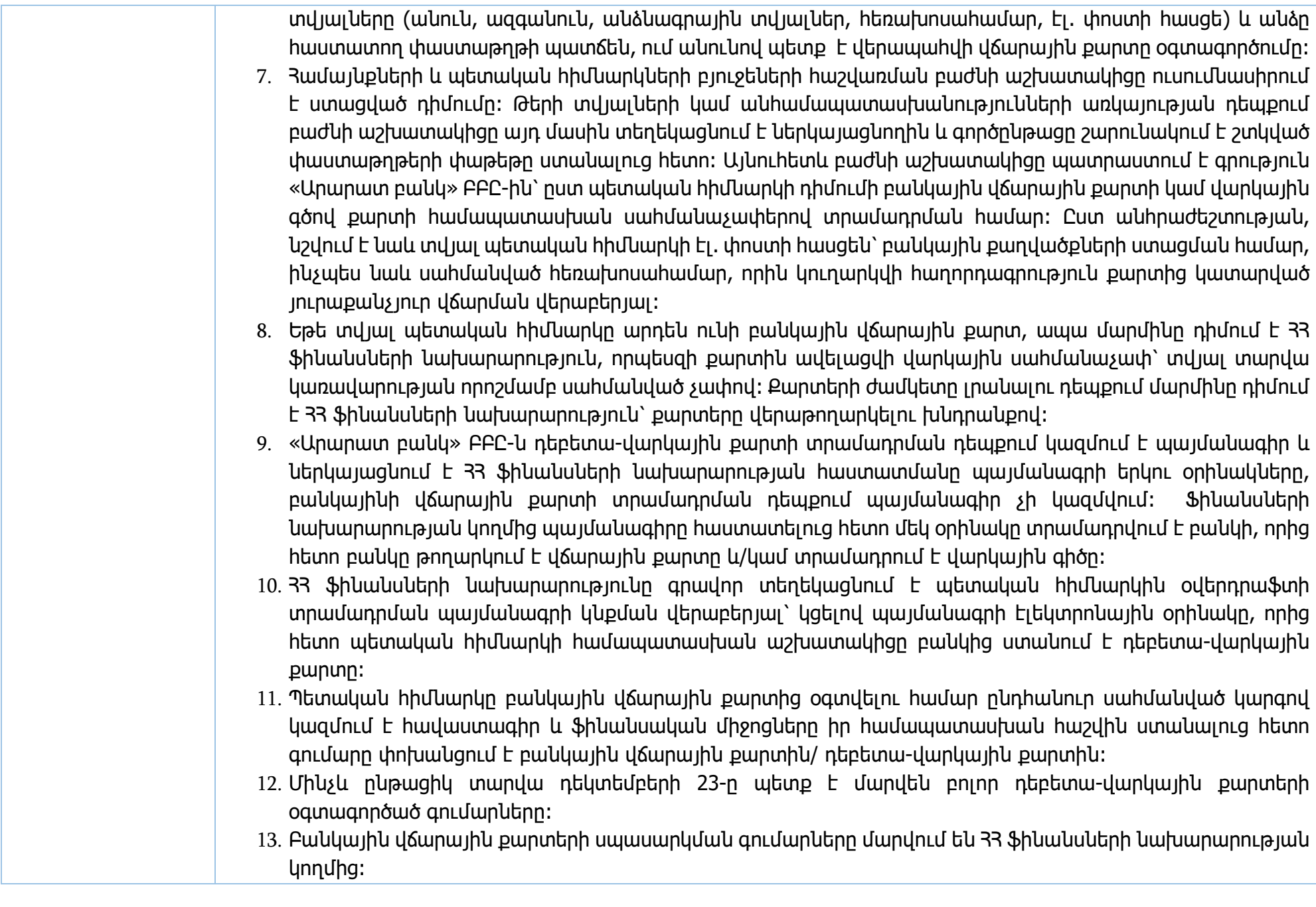

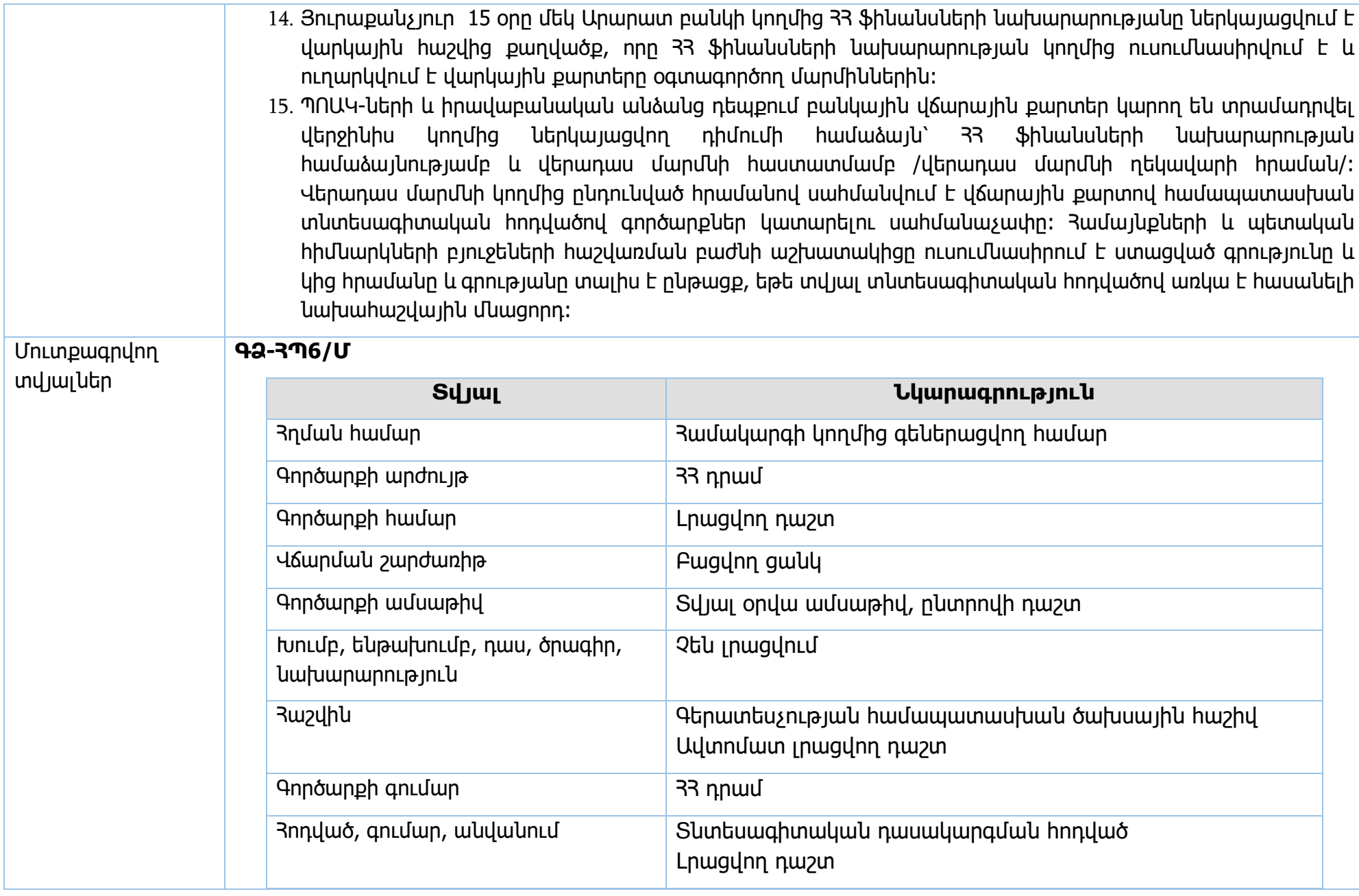

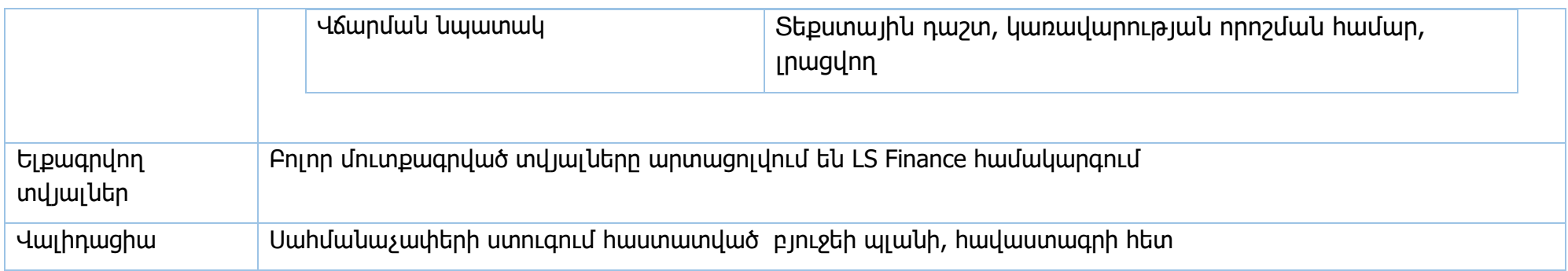

**Իրավական ակտեր՝** ՀՀ կառավարության 15.06.2018թ. 706-Ն որոշում

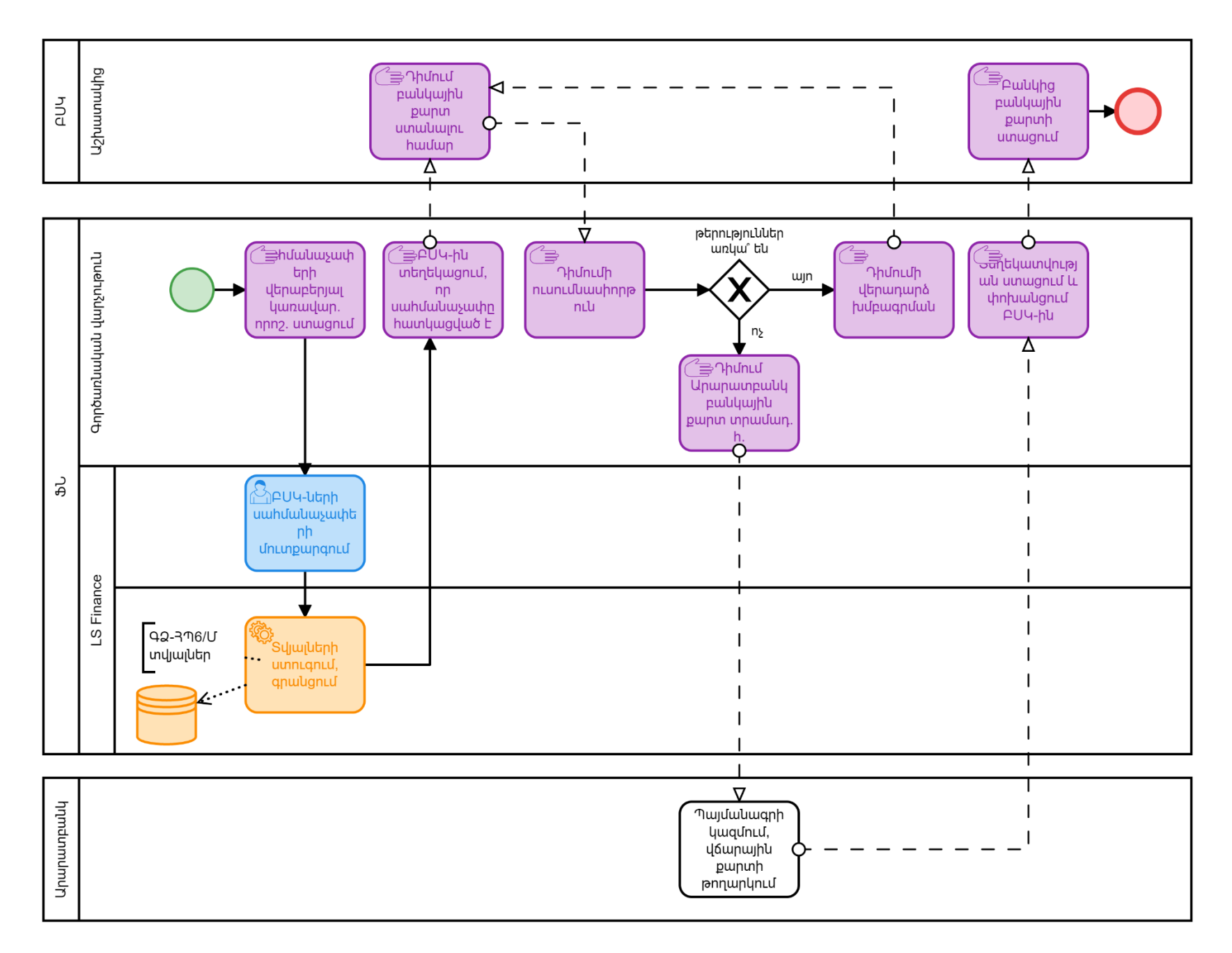

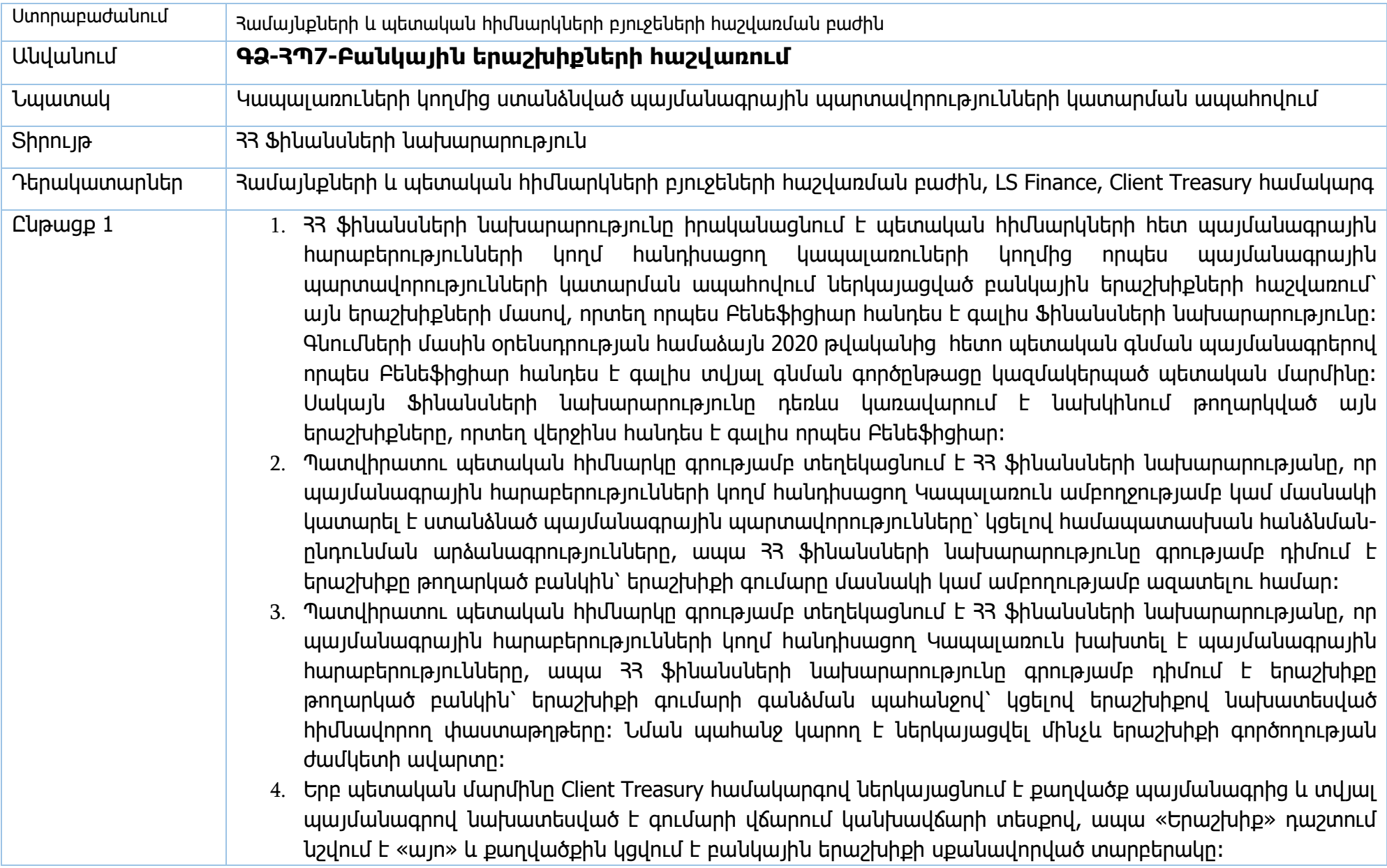

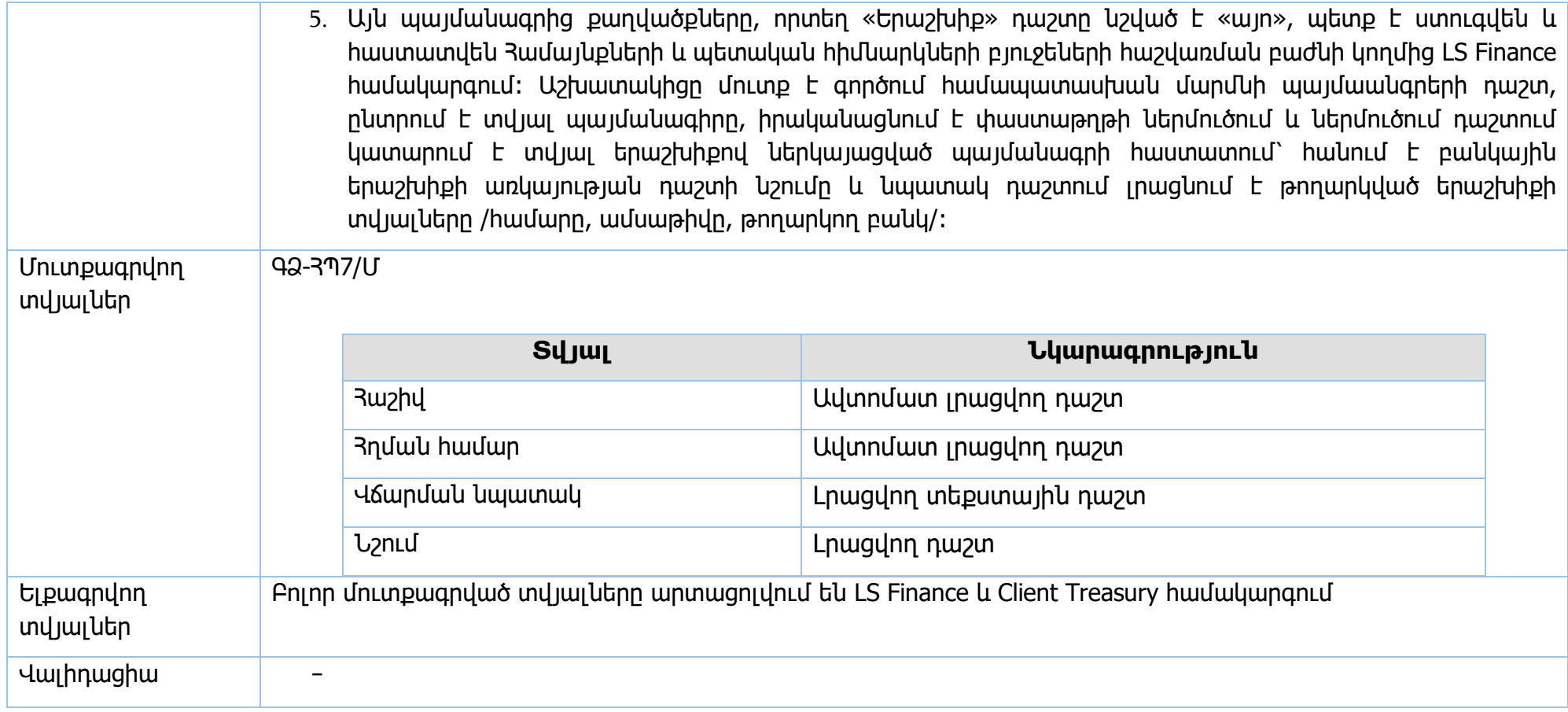

**Իրավական ակտեր՝** «Գնումների մասին» ՀՀ օրենք, ՀՀ կառավարության 04.05.2017թ․ 526-Ն որոշում։

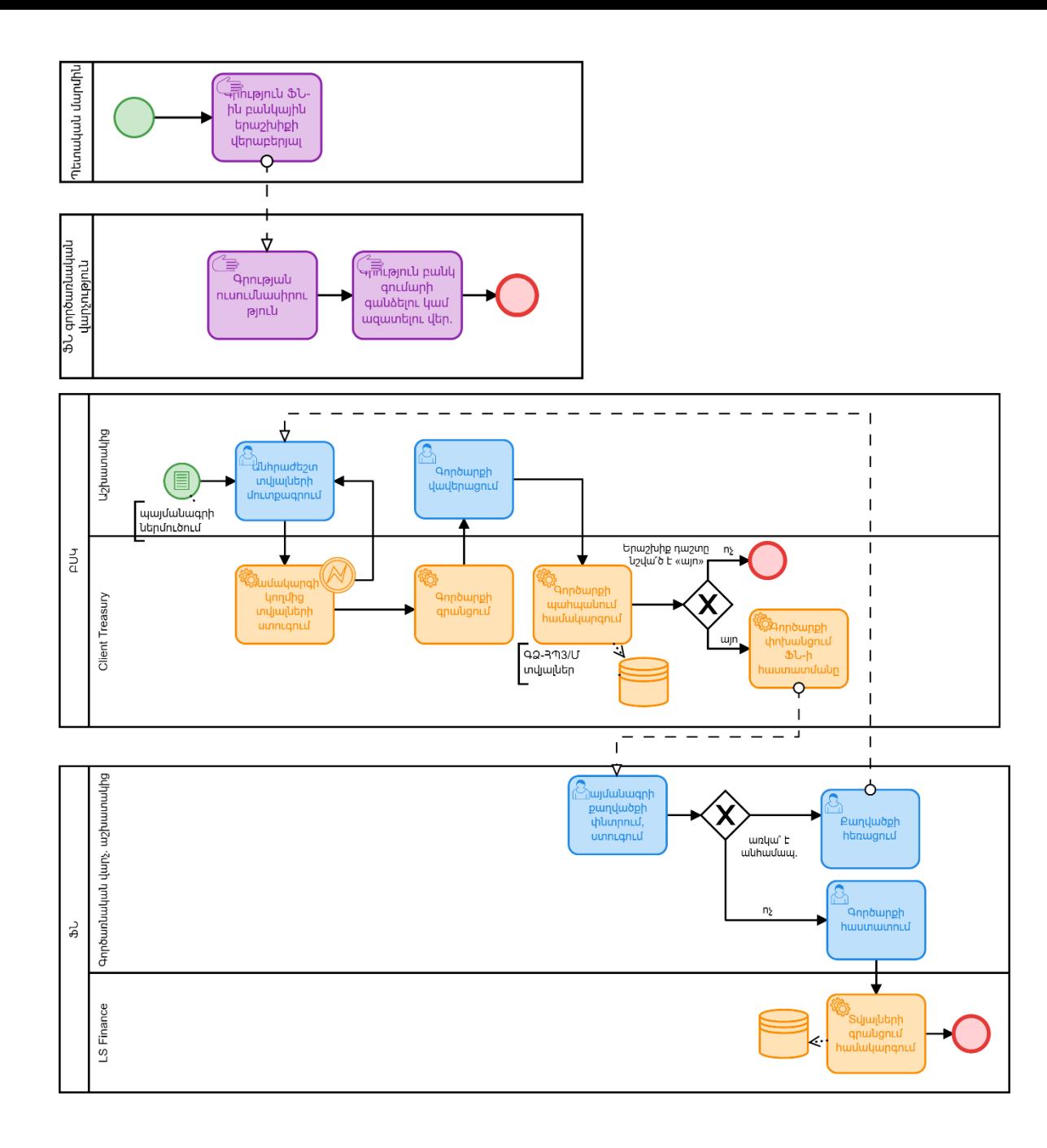

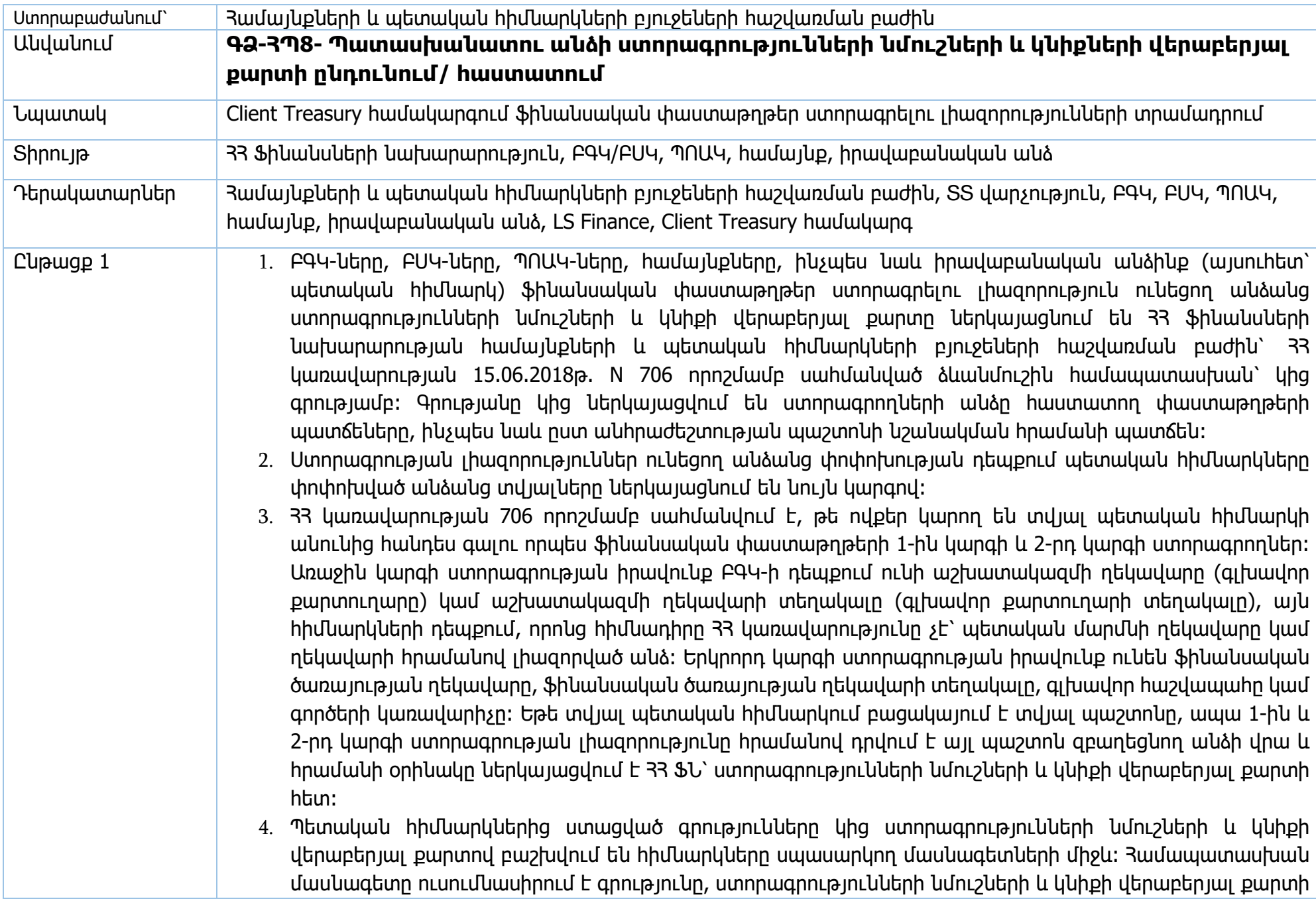

լրացման համապատասխանությունը կառավարությանբ որոշմամբ սահմանված պահանջներին, ինչպես նաև կից փաստաթղթերի ամբողջականությունը։ Թերությունների կամ անհամապատասխանությունների առկայության դեպքում մասնագետը տեղեկացնում է ներկայացնողին այդ մասին՝ առաջարկելով շտկել թերութունները։ Գործընթացը շարունակվում է շտկված փաստաթղթերի փաթեթը ստանալուց հետո։

- 5. Եթե ստորագրությունների նմուշի քարտով տեղի է ունեցել տնօրենի փոփոխություն (ՊՈԱԿ-ի դեպքում), ապա բաժնի աշխատակիցը մուտք է գործում LS Finance համակարգ և Տեղեկատու՝ պետական ռեգիստր ընտրանքի միջոցով, մուտքագրելով հիմնարկի ՀՎՀՀ-ն, ստուգում է տրամադրված տնօրենի տվյալների համապատասխանությունը իրավաբանական անձանց պետական ռեգիստրում գրանցված տվյալների հետ։ Եթե ինչ-ինչ պատճառով տնօրենի փոփոխությունը դեռևս չի գրանցվել պետական ռեգիստրում, ապա բաժնի աշխատակիցը պահանջում է ներկայացնել պաշտոնի նշանակման հրամանի պատճեն։
- 6. Բոլոր փաստաթղթերի ամբողջականության և օրենքով սահմանված պահանջներին համապատասխանության դեպքում բաժնի աշխատակիցը մուտք է գործում LS Finance համակարգ՝ Կառավարում՝ Client Treasury բաժին։ Աշխատակիցը փնտրումով ըստ որևէ սկզբունքի բեռնում է պետական հիմնարկների ցանկը։ Բացված պատուհանում ցուցադրվում են հետևյալ դաշտերը՝ «Գրանցման անուն՝ ՀԾՀ համարանիշն», «Անվանումը՝ օգտողների անուն», «Պաշտոնը՝ համախատասխան հիմնարկը», «Հաստատման հասանելիություն (3՝ 1-ին կարգի ստորագրություն, 2՝ 2-րդ կարգի ստորագրություն, 1՝ կատարող անձ, 0՝ միայն դիտում»։ Աշխատակիցը բացված ցանկից գտնում է անհրաժեշտ հիմնարկը և տվյալ հիմնարկի օգտվողներին, նշում է փոփոխման ենթակա օգտվողին և «ուղղել գրանցումը» հրահանգի կիրառմամբ բացվող պատուհանում լրացնում է նոր օգտվողի տվյալները (ներկայացված են ստորև)։
- 7. Բոլոր անհրաժեշտ տվյալները լրացնելուց հետո աշխատակիցը հաստատում է գրառումը։
- 8. Օգտվողի փոփոխության դեպքում, որպես կանոն, կատարվում է ծածկագրի փոփոխություն։ Համակարգը թույլ է տալիս փոփոխել ցանկացած օգտվողի ծածկագիր՝ «տեղադրել ծածկագիր» հրահանգով։ Ծածկագիրը պետք է կազմված լինի 8 նիշից։ Ծածկագրի փոփոխության դեպքում նույն ծածկագիրը ենթակա է հաստատման մեկ այլ աշխատակցի կողմից։ Օգտվողը Client Treasury համակարգ մուտք գործելուց հետո համապատասխան մենյուից հրահանգով կարող է փոխել իրեն տրամադրված ծածկագիրը։
- 9. Client Treasury համակագրում նոր օգտվողին գրանցելուց և համապատասխան լիազորությունները տրամադրելուց հետո բաժնի աշխատակիցը այդ մասին բանավոր կամ էլ. փոստով տեղեկացնում է համապատասխան հիմնարկին։
- 10. Նոր օգտվողի գրանցման դեպքում լրացվում են հետևյալ բաժինները՝ Օգտվող, Օբյեկտներ, Հաղորդագրություններ, Այցերի պատմություն, Պատուհաններ, Հաշիվներ, Փաստաթղթեր։

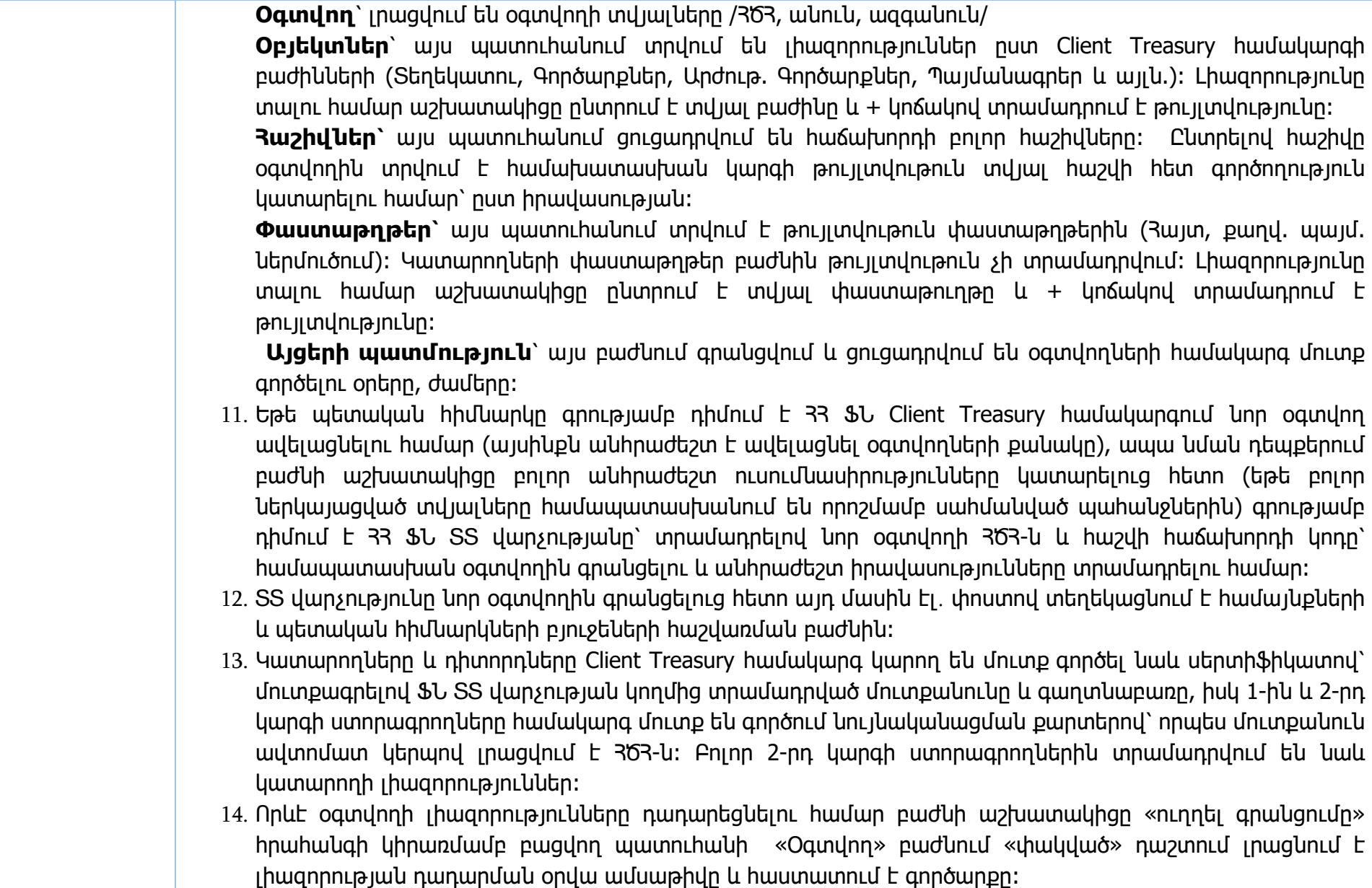
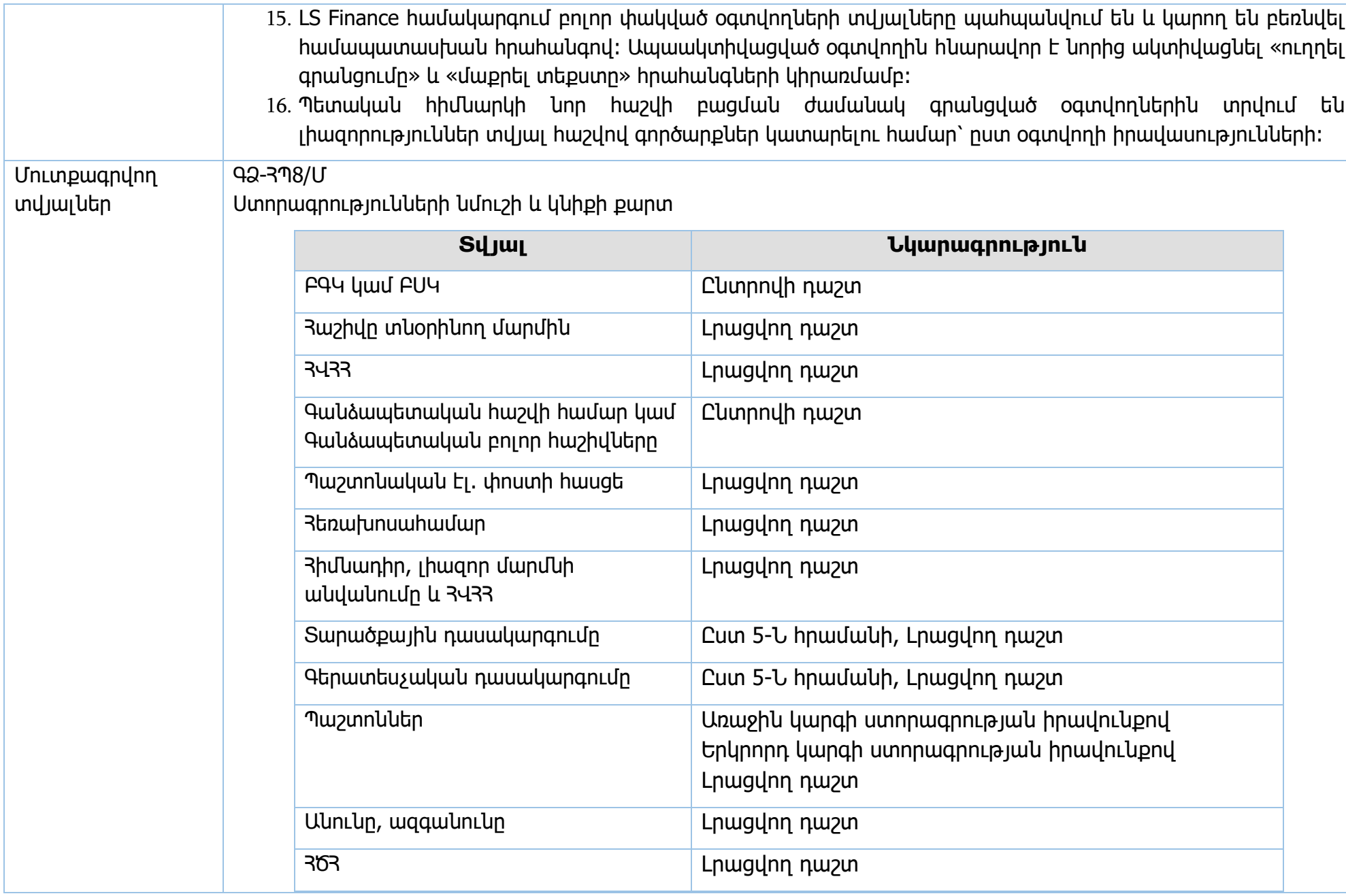

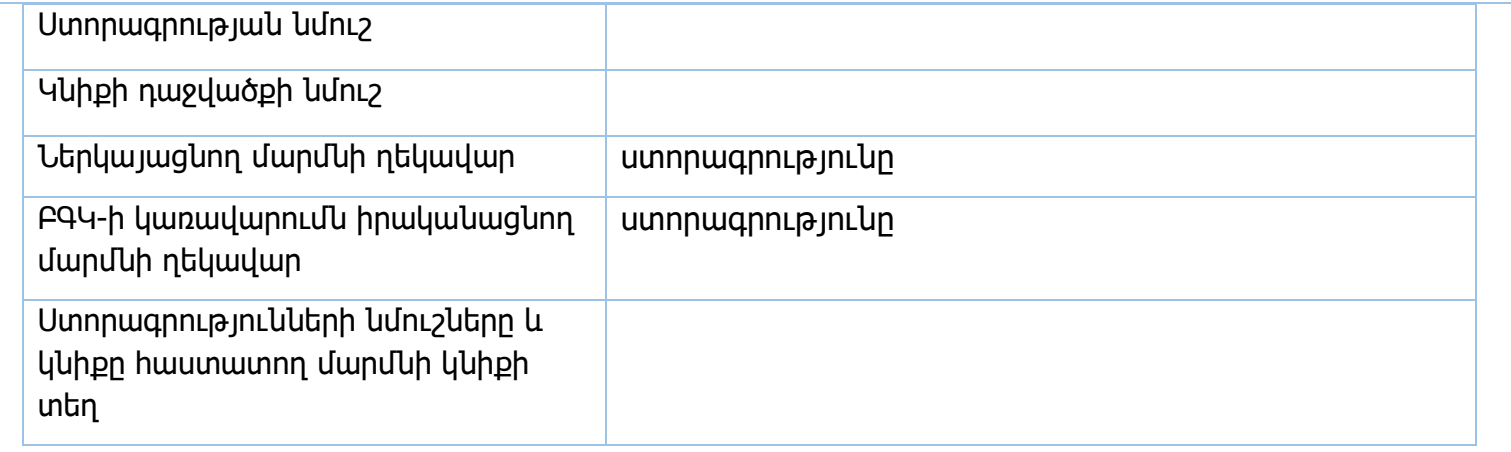

Նոր օգտվողի գրանցում, «Օգտվող» բաժին

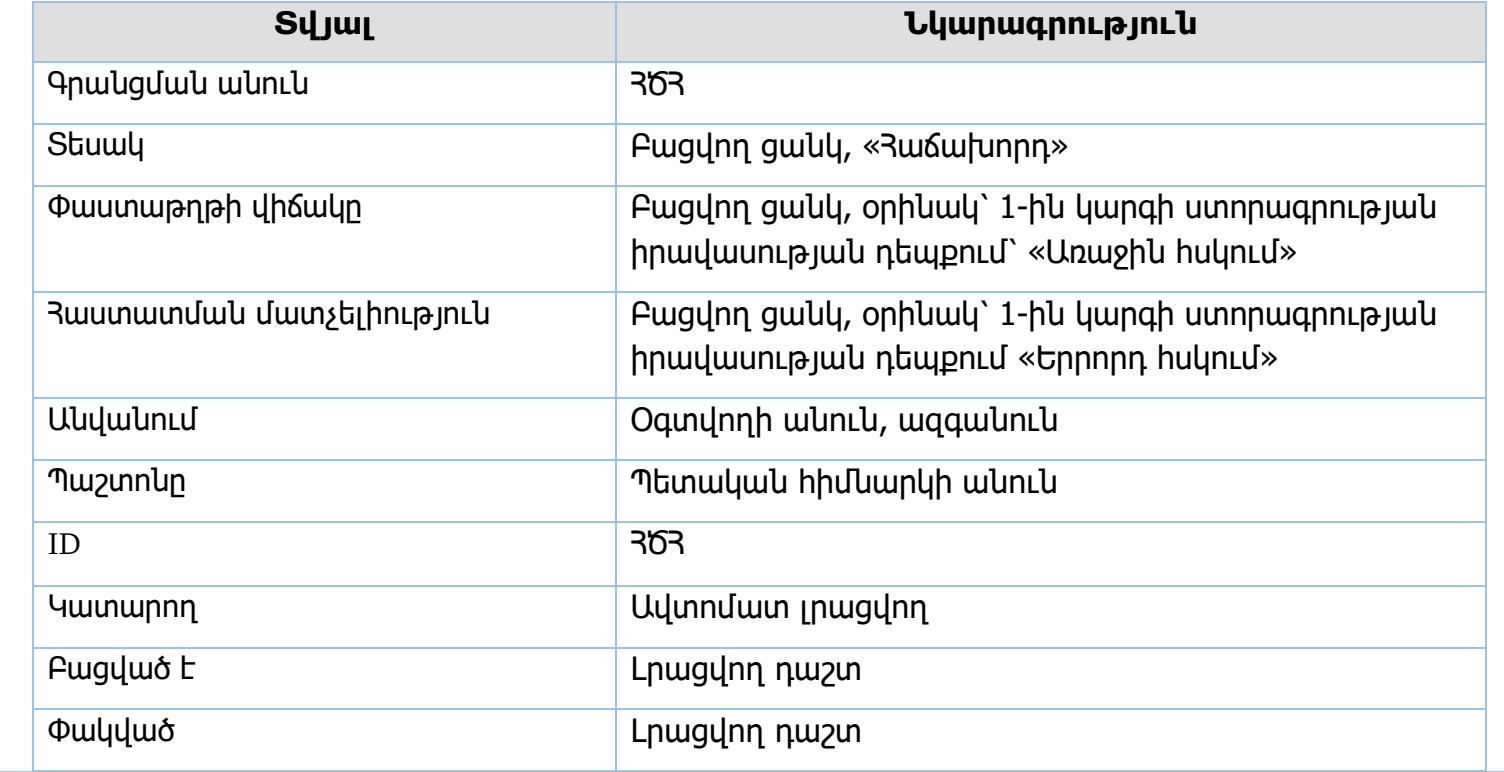

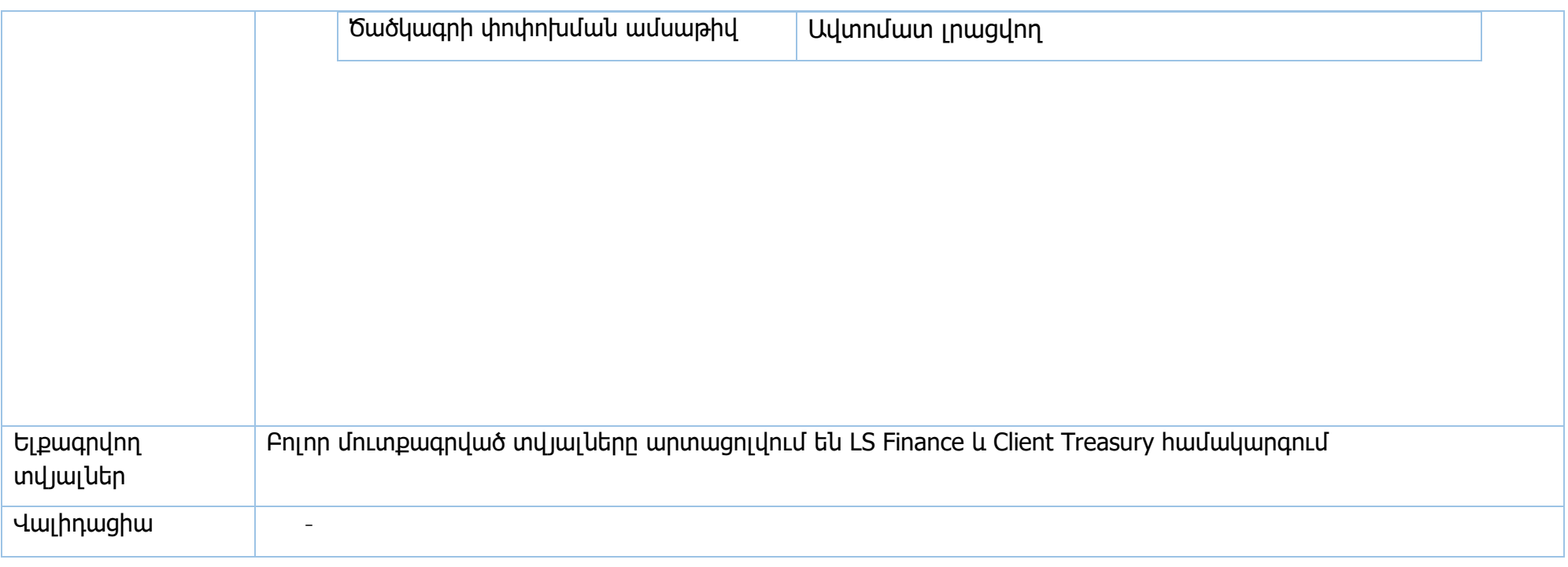

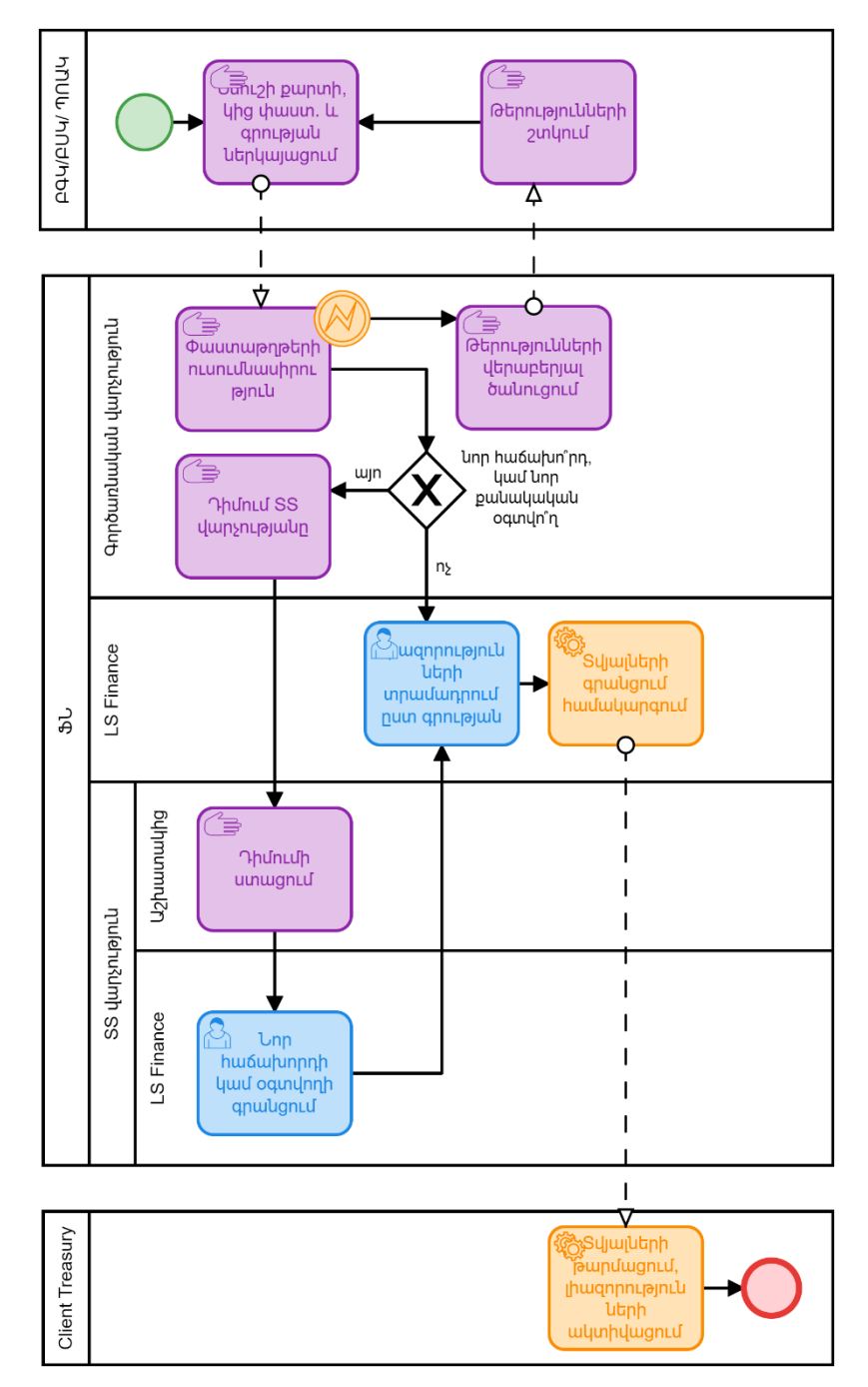

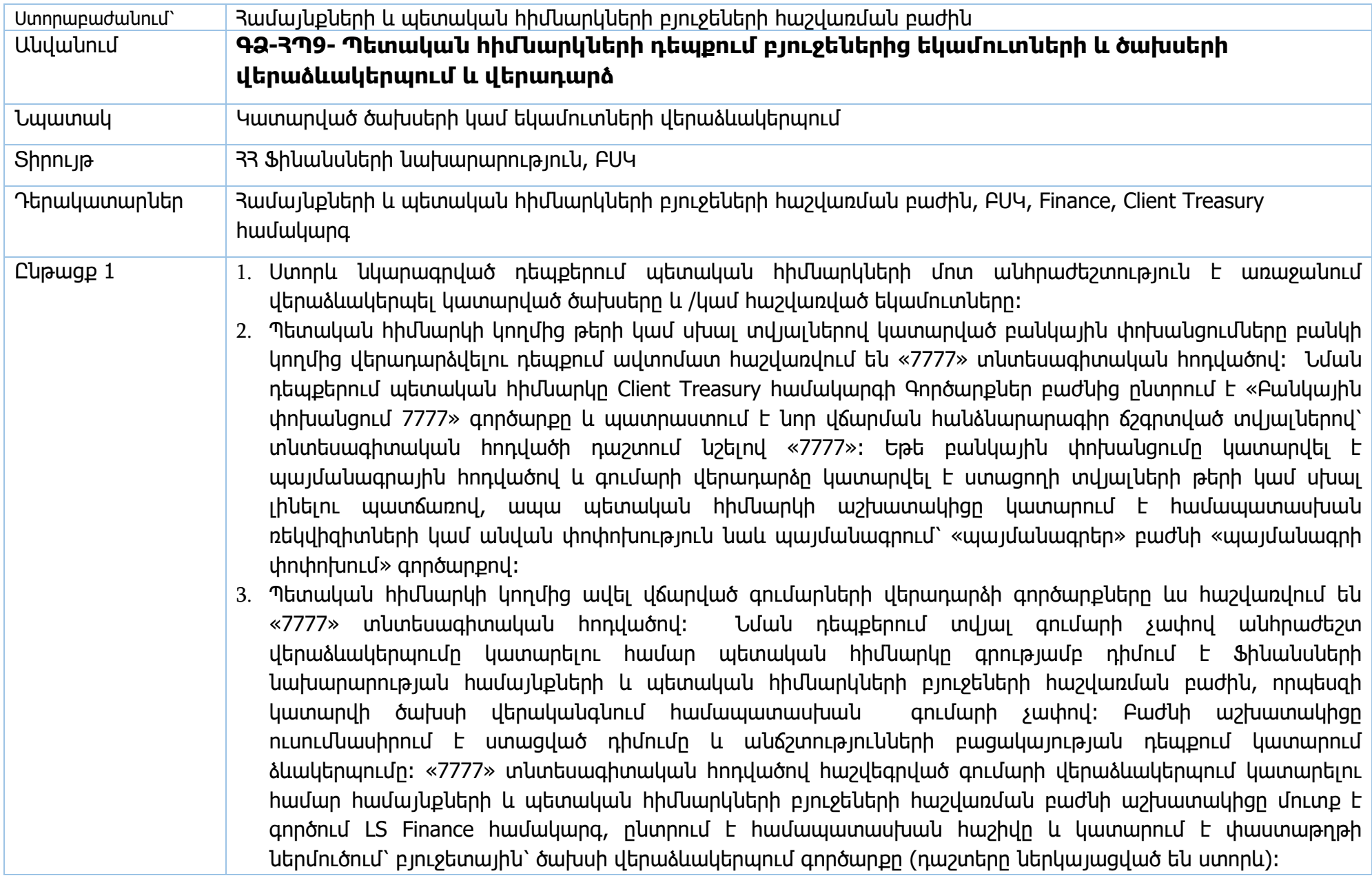

- 4. Եթե պետական հիմնարկին վերադարձվում է պայմանագրային հոդվածով գումար (պայմանագրից կատարվել է վճարում, բայց կատարված գումարի մի մասը վերադարձվում է) «7777» տնտեսագիտական հոդվածով, ապա պետական հիմնարկը գրությամբ դիմում է Ֆինանսների նախարարության համայնքների և պետական հիմնարկների բյուջեների հաշվառման բաժին՝ տվյալ հոդվածի մասով ծախսի վերականգնում կատարելու, ինչպես նաև պայմանագրի շրջանակներում կատարված վճարումը տվյալ գումարի չափով պակասեցնելու համար։ Բաժնի աշխատակիցը ուսումնասիրում է ստացված դիմումը և անճշտությունների բացակայության դեպքում կատարում ձևակերպումը։ Աշխատակիցը ընտրում է հիմնարկի ծախսային հաշիվը և կատարում է փաստաթղթի ներմուծում՝ բյուջետային՝ ծախսի վերաձևակերպում գործարքը՝ լրացնելով անհրաժեշտ դաշտերը։ Այնուհետև, աշխատակիցը մուտք է գործում խնդիր՝ պայմանագրեր բաժին, ընտրում է այն պայմանագիրը, որից պետք է կատարվի ծախսի նվազեցում, և փաստաթղթի ներմուծում՝ փոփոխություն՝ պայմանագրի գումարի սրբագրում գործարքով կատարում համապատասխան չափով գումարի նվազեցում։
- 5. Եթե բանկի կողմից կատարվում է գումարի վերադարձ «7777» տնտեսագիտական հոդվածով, որը վերաբերում է նախորդ տարիներին կատարված ավել վճարումներին, ապա նման դեպքերում պետական հիմնարկը գրությամբ դիմում է Ֆինանսների նախարարության համայնքների և պետական հիմնարկների բյուջեների հաշվառման բաժին, որպեսզի այդ գումարը վերադարձվի պետական բյուջեի ազատ մնացորդի հաշվին։ Բաժնի աշխատակիցը ուսումնասիրում է գրությունը և եթե տվյալները ամբողջական են, մուտք է գործում LS Finance համակարգ, գտնում և ընտրում է տվյալ պետական հիմնարկի հաշիվը, որի վրա հաշվեգրվել է տվյալ գումարը և ստուգում է հաշվի մնացորդը, եթե հաշվին առկա է 7777 տնտեսագիտական հոդվածով մուտքագրված համապատասխան գումարը, ապա աշխատակիցը կատարում է «փաստաթղթի ներմուծում՝ բյուջետային ծախս» գործարքը (դաշտերը ներկայացված են ստորև) և հաստատում այն։
- 6. Եթե պետական հիմնարկը իր ծախսային հաշվից ծախս է կատարում սխալ տնտեսագիտական հոդվածով, ապա կատարված ծախսը ճիշտ տնտեսագիտական հոդվածով հաշվառելու համար, հիմնարկը գրությամբ դիմում է Ֆինանսների նախարարության համայնքների և պետական հիմնարկների բյուջեների հաշվառման բաժին, որպեսզի ծախսը վերաձևակերպվի այլ տնտեսագիտական հոդվածով։ Բաժնի աշխատակիցը ուսումնասիրում է ստացված գրությունը և անհամապատասխանությունների բացակայության դեպքում կատարում է վերաձևակերպումը։ Բաժնի աշխատակիցը ընտրում է տվյալ ծախսային հաշիվը, կատարում է փաստաթղթի ներմուծում՝ բյուջետային՝ ծախսի վերաձևակերպում գործարքով կատարում է համապատասխան վերաձևակերպումը։ Գործարքը պարունակում է երկու հոդվածի դաշտ՝ առաջին դաշտում լրացվում է սխալ հոդվածը, իսկ երկրորդ դաշտում՝ ճիշտ հոդվածը։ Գործարքի դաշտերը ներկայացված են ստորև։

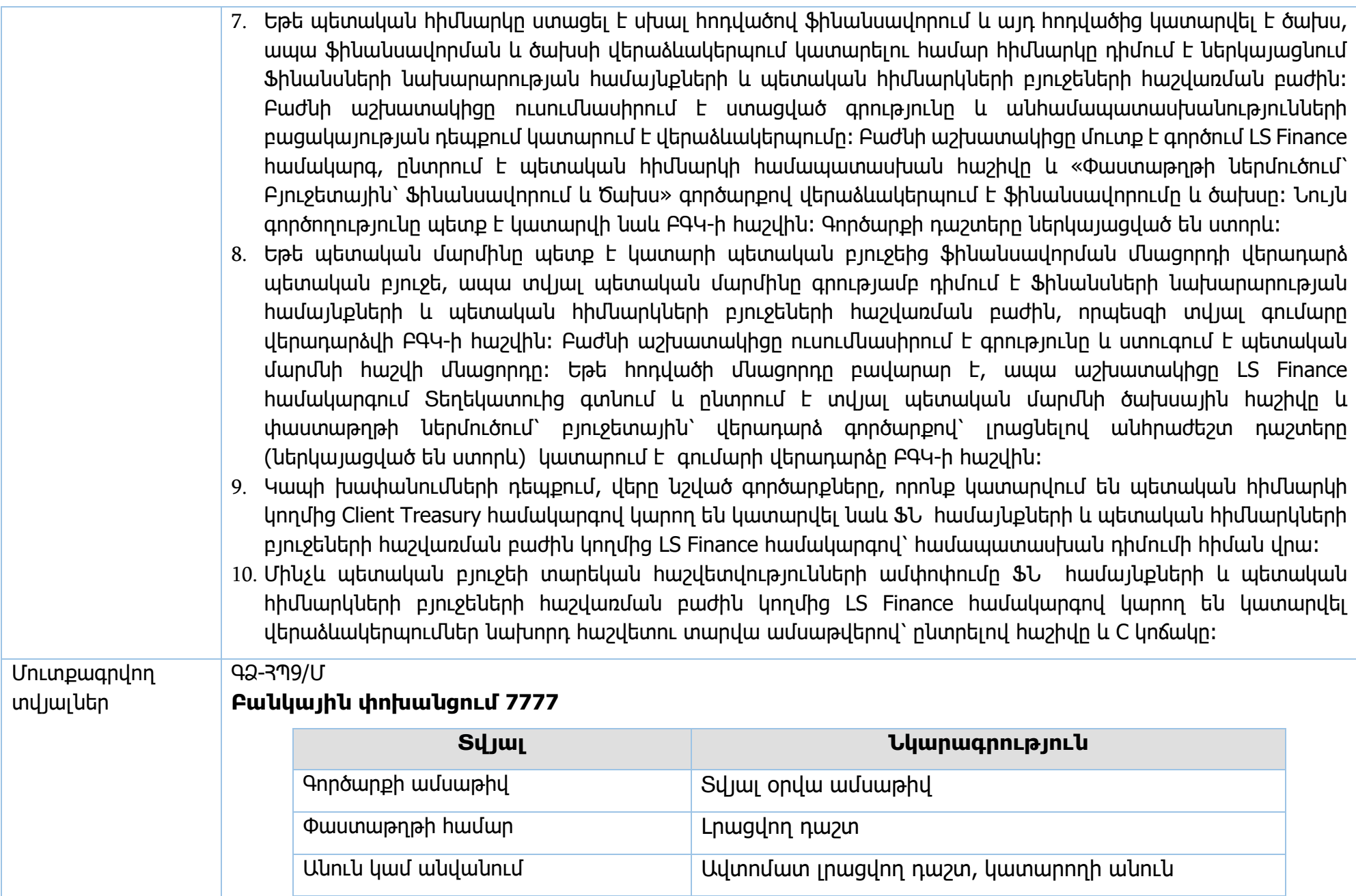

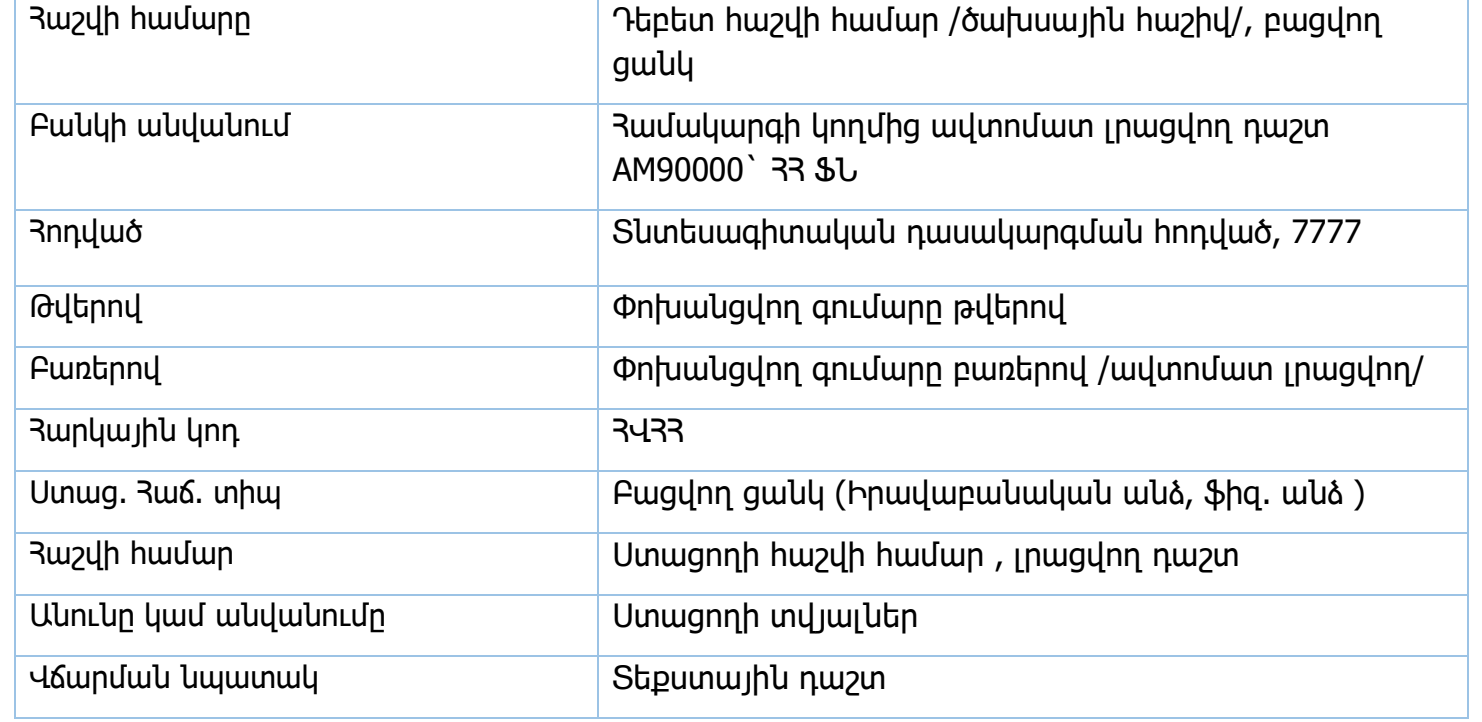

## **Բյուջետային ծախս 0402**

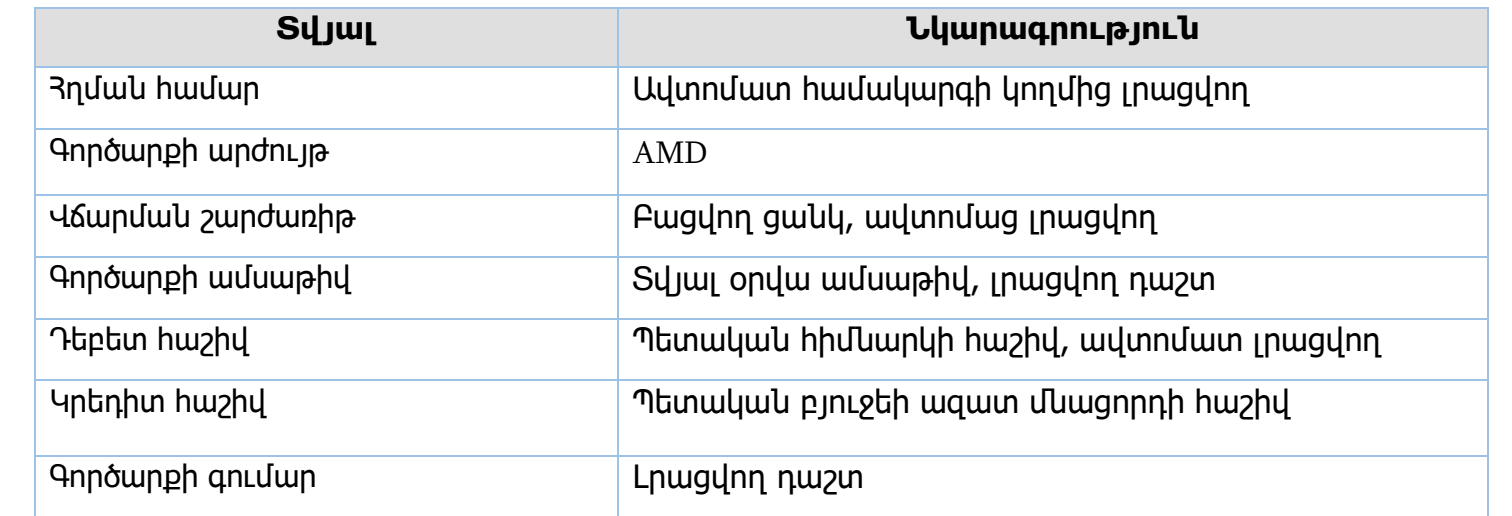

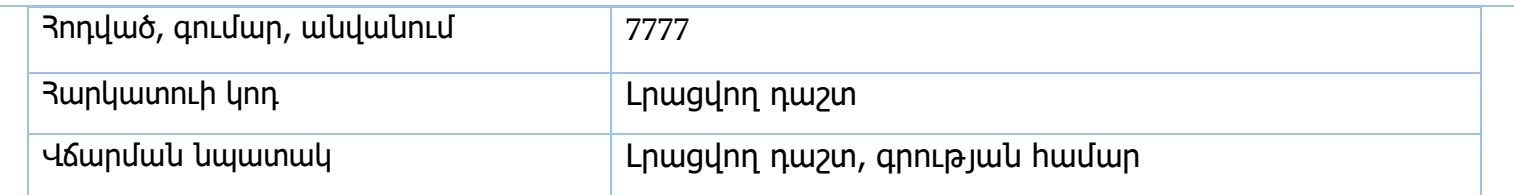

## **Ծախսի վերաձևակերպում 0413**

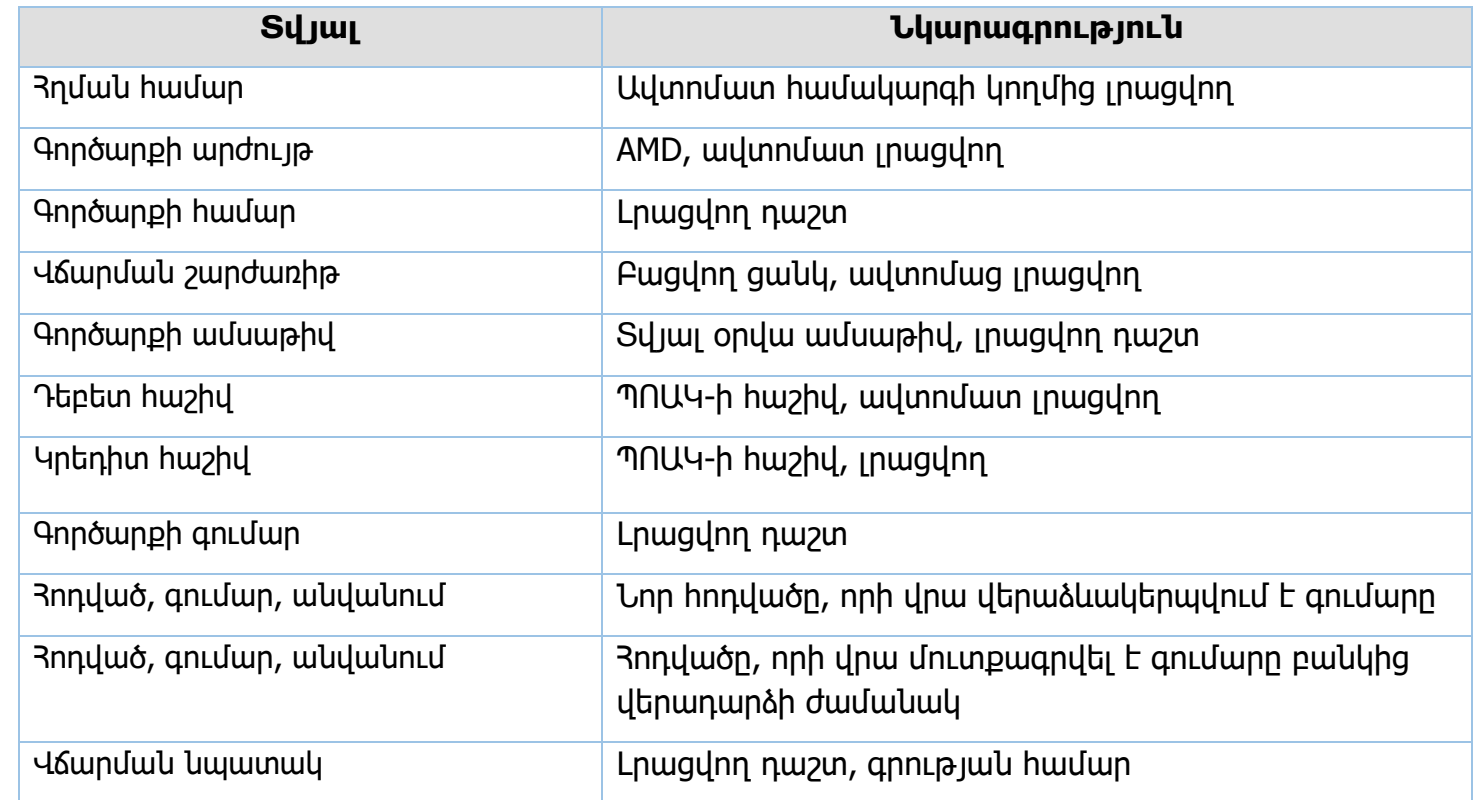

## **Վերադարձ /ֆինանսավորման/ 0404**

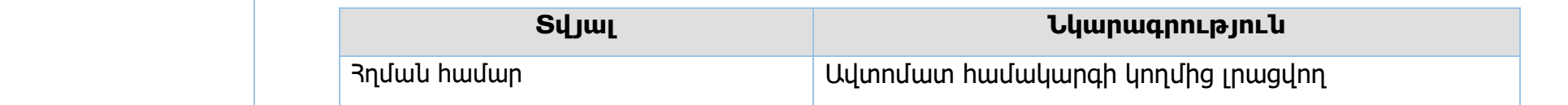

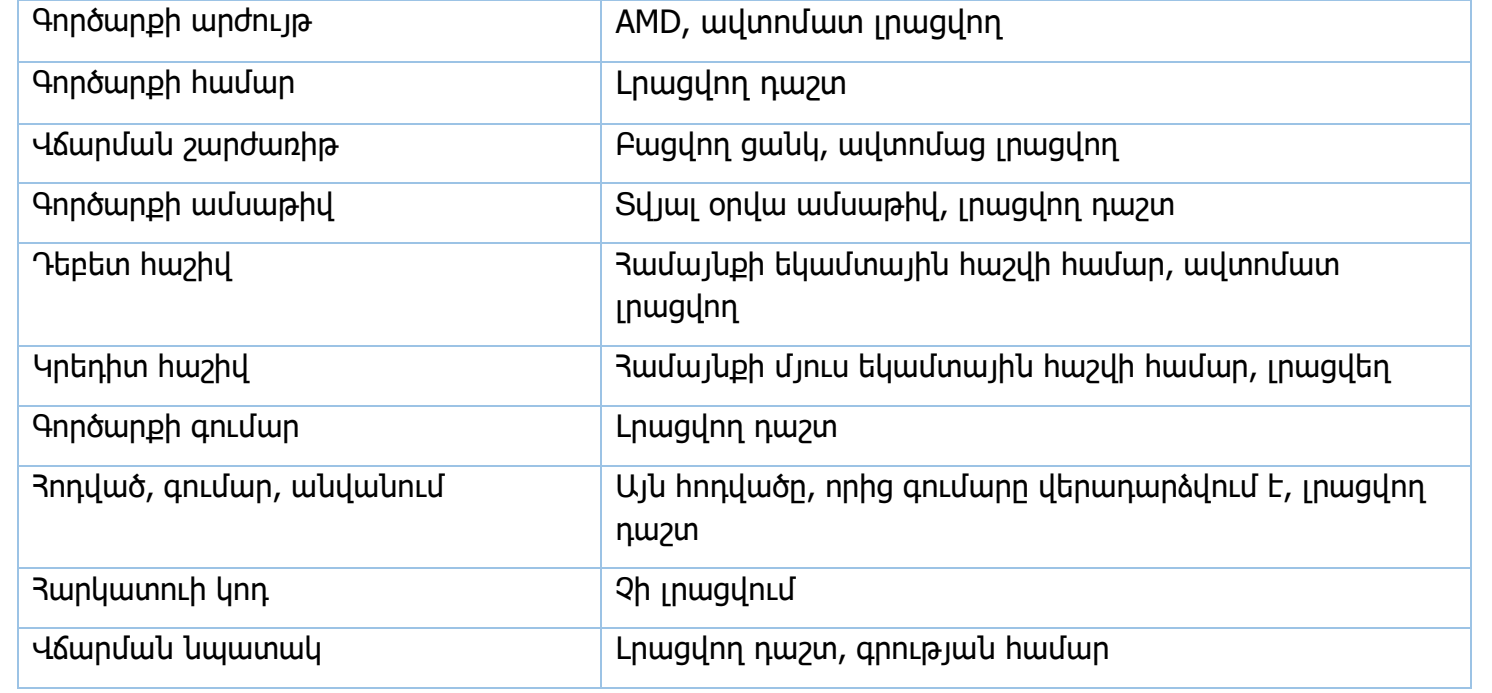

## **Ֆինանսավորում և ծախս 0412**

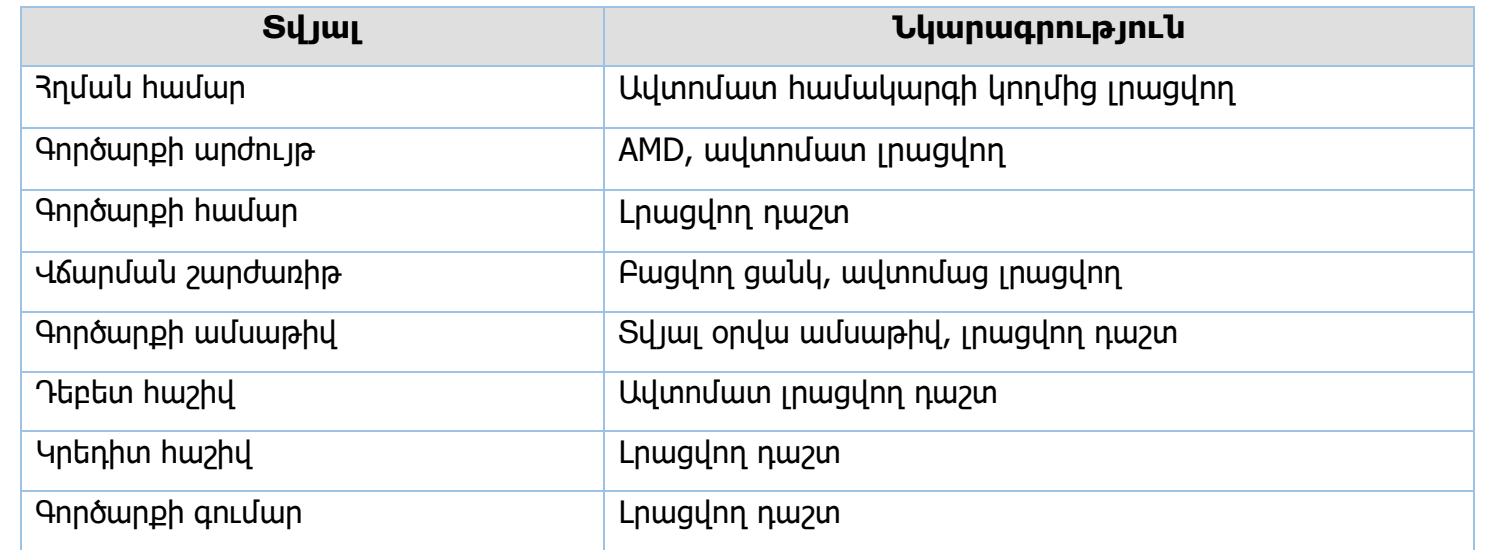

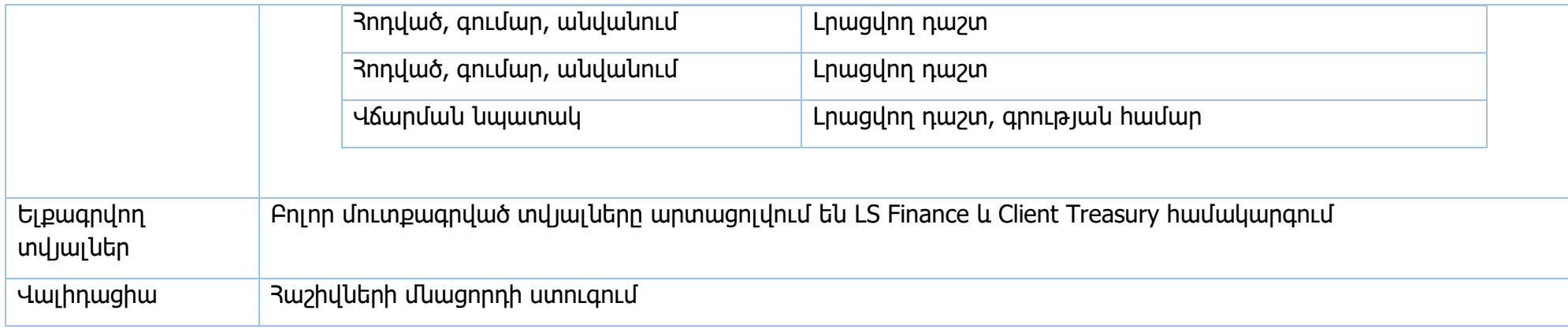

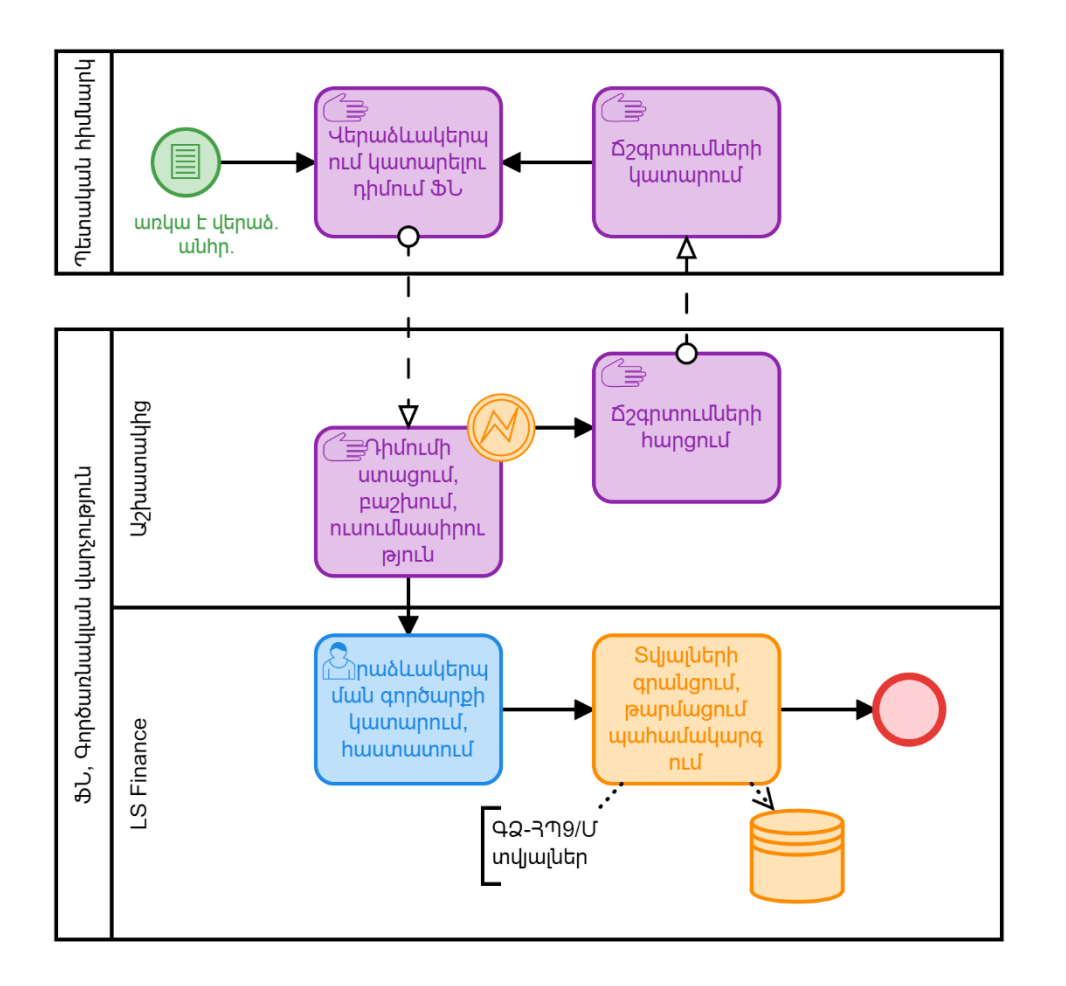

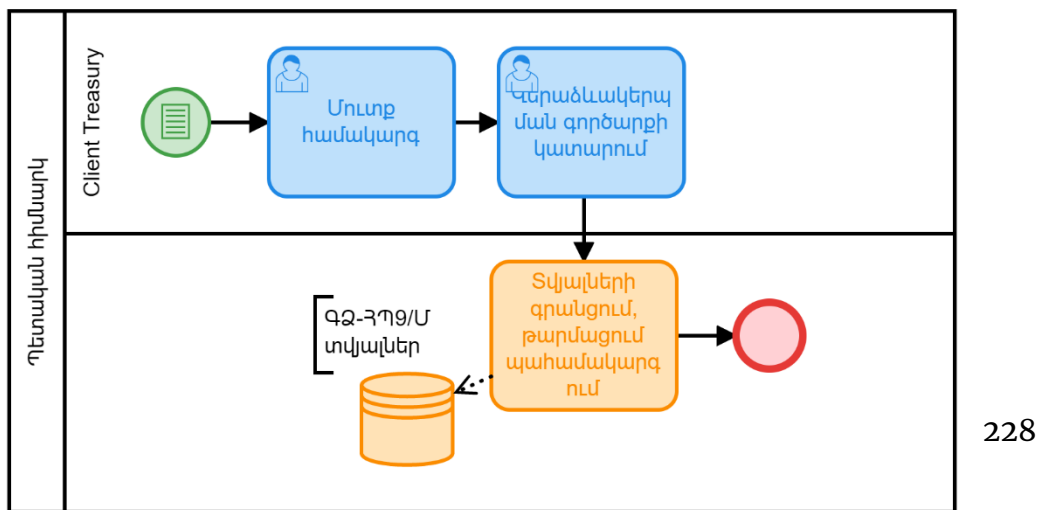

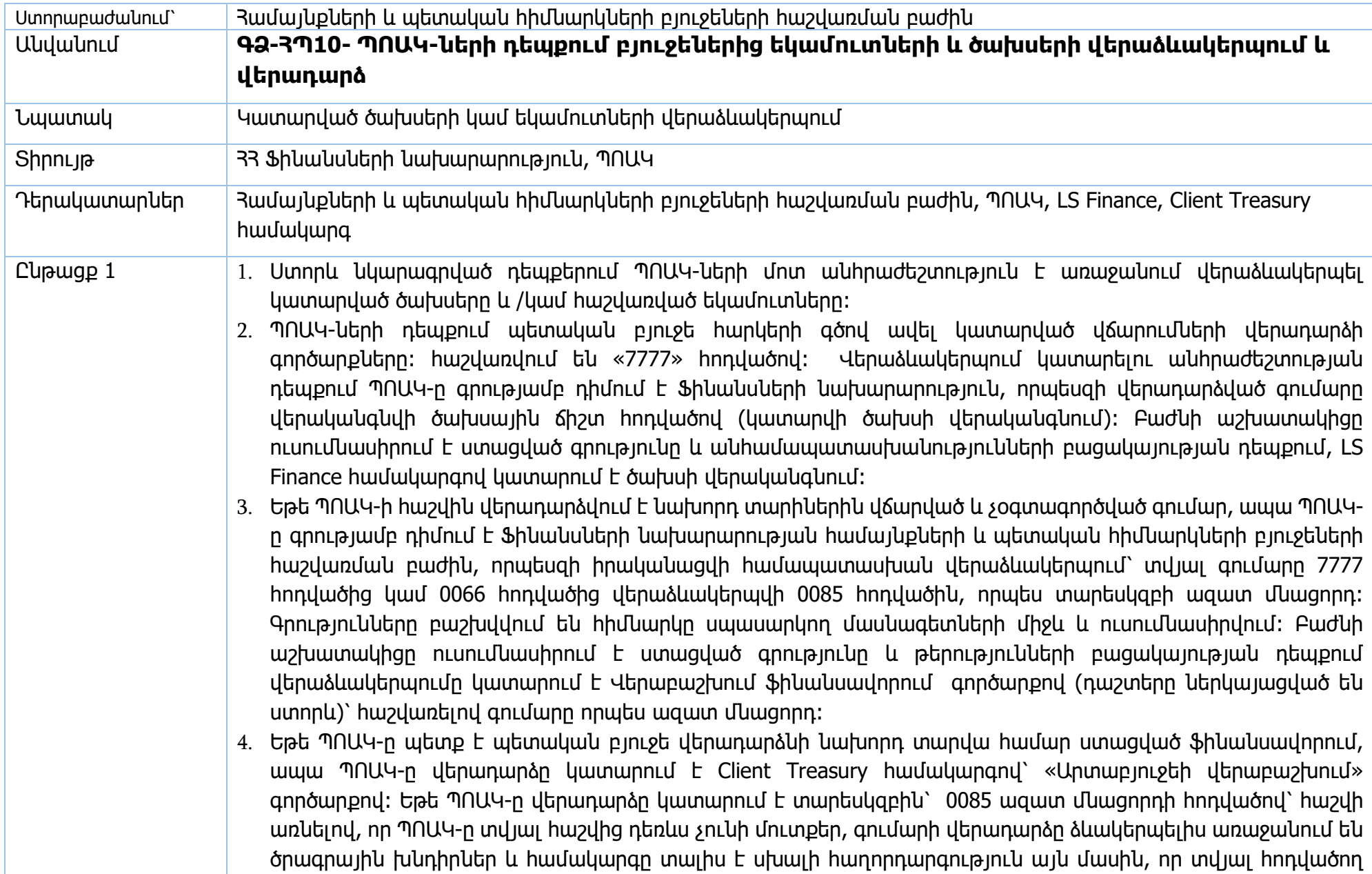

մուտք առկա չէ։ Տվյալ դեպքում ՊՈԱԿ-ը դիմում է Ֆինանսների նախարարության համայնքների և պետական հիմնարկների բյուջեների հաշվառման բաժին։ Բաժնի աշխատակիցը մուտք է գործում LS Finance համակարգ, Տեղեկատու բաժնից ընտրում է ՊՈԱԿ-ի համապատասխան հաշիվը և հաշվի կարգավիճակը փոխում է «ակտիվա-պասիվային», որից հետո ՊՈԱԿ-ը կարող է կատարել «Արտաբյուջեի վերաբաշխում» գործարքը։ ՊՈԱԿ-ի կողմից գործարքը կատարելուց հետո, բաժնի աշխատակիցը փոխում է ՊՈԱԿ-ի հաշվի կարգավիճակը «պասիվայինի»։

- 5. Եթե ՊՈԱԿ-ի մոտ առաջացել է անհրաժեշտություն ընթացիկ տարվա ֆինանսավորումից կատարել վերադարձ, ապա նման դեպքերում ՊՈԱԿ-ը Client Treasury համակարգով Գործարքներ բաժնի «Արտաբյուջեի հակադարձ» գործարքով իրականացնում է վերոհիշյալ վերադարձը (դաշտերը ներկայացված են ստորև)։
- 6. ՊՈԱԿ-ների դեպքում ևս լինում են դեպքեր, երբ կատարված վճարումը թերի կամ սխալ տվյալների պատճառով բանկի կողմից վերադարձվում է։ Նման դեպքերում բանկի կողմից վերադարձված գումարները հաշվառվում են «0066» տնտեսագիտական հոդվածով և դիտվում են որպես եկամուտ։ Ճշգրտված տվյալներով կրկին փոխանցում կատարելու համար ՊՈԱԿ-ի աշխատակիցը մուտք է գործում Client Treasury համակարգ և Գործարքներ բաժնից ընտրում է «Արտաբյուջեի վերաբաշխում» գործարքը՝ լրացնելով բոլոր անհրաժեշտ տվյալները, «հոդված» դաշտում նշվում է «0066» հոդվածը։

Եթե բանկային փոխանցումը կատարվել է պայմանագրային հոդվածով և գումարի վերադարձը կատարվել է ստացողի տվյալների թերի կամ սխալ լինելու պատճառով, ապա ՊՈԱԿ-ի աշխատակիցը կատարում է համապատասխան ռեկվիզիտների կամ անվան փոփոխություն նաև պայմանագրում՝ «պայմանագրեր» բաժնի «պայմանագրի փոփոխում» գործարքով։

7. Եթե բանկի կողմից ՊՈԱԿ-ին վերադարձվել է ավել վճարված գումար, որը հաշվառվել է «0066» հոդվածով, ապա գումարի վերաձևակերպում կատարելու համար ՊՈԱԿ-ը գրությամբ դիմում է Ֆինանսների նախարարության համայնքների և պետական հիմնարկների բյուջեների հաշվառման բաժին, որպեսզի կատարվի ծախսի վերականգնում համապատասխան հոդվածին։ Բաժնի աշխատակիցը ուսումնասիրում է ստացված դիմումը և անհամապատասխանությունների բացակայության դեպքում աշխատակիցը կատարվում է վերաձևակերպումը՝ մուտք է գործում LS Finance համաակգը, ընտրում է տվյալ ՊՈԱԿ-ի հաշիվը, կատարում է փաստաթղթի ներմուծում՝ բյուջետային՝ հետկանչում գործարքով՝ լրացնելով անհրաժեշտ դաշտերը (ներկայաղված են ստորև), տվյալ գումարը ձևակերպում է չպարզաբանված մուտքերի հաշվին՝ 0066 հոդվածով։ Հաջորդ քայլով, աշխատակիցը ընտրում է տվյալ չպարզաբանված հաշիվը և փաստաթղթի ներմուծում՝ վերադարձ գործարքով գումարը հաշվառում է ՊՈԱԿ-ի ծախսային հաշվին ճիշտ հոդվածով։ Եթե

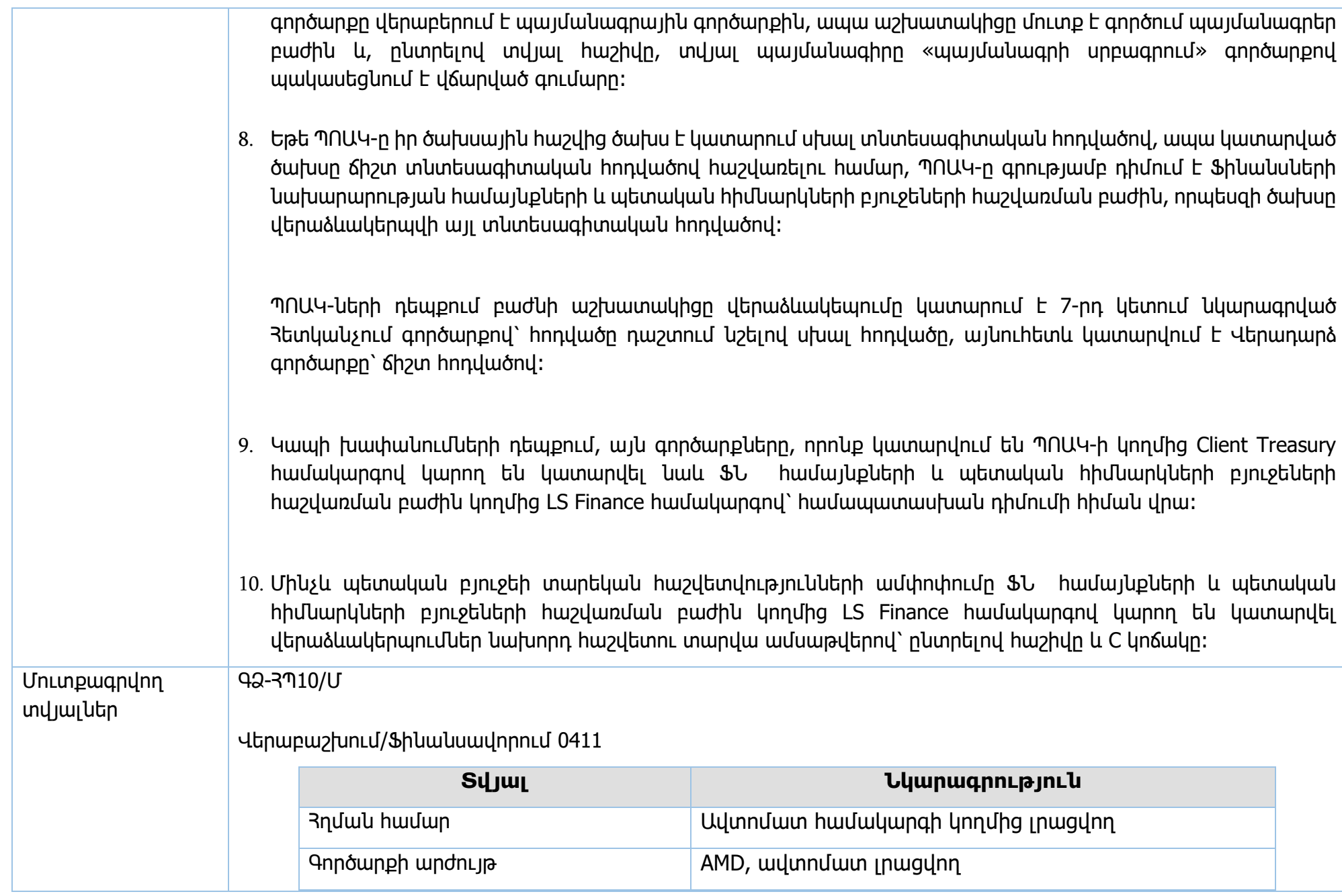

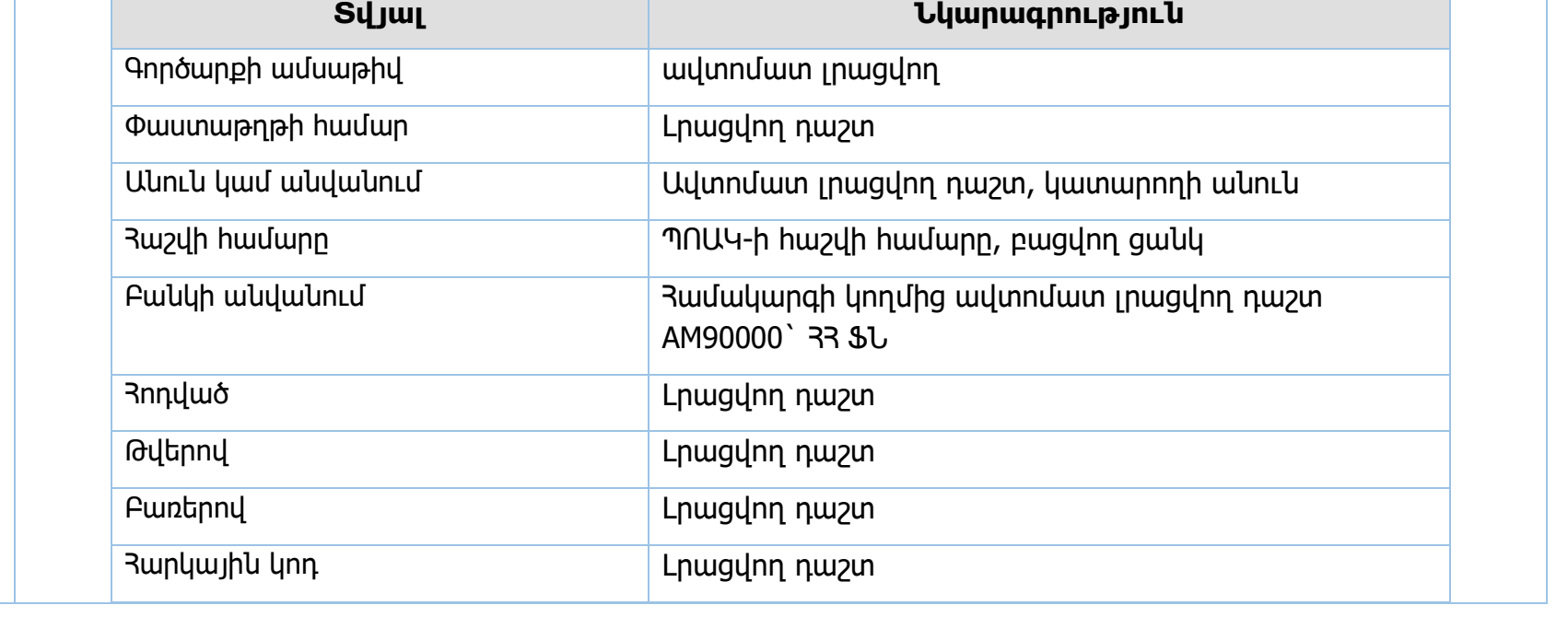

Արտաբյուջեի վերաբաշխում 0213

г

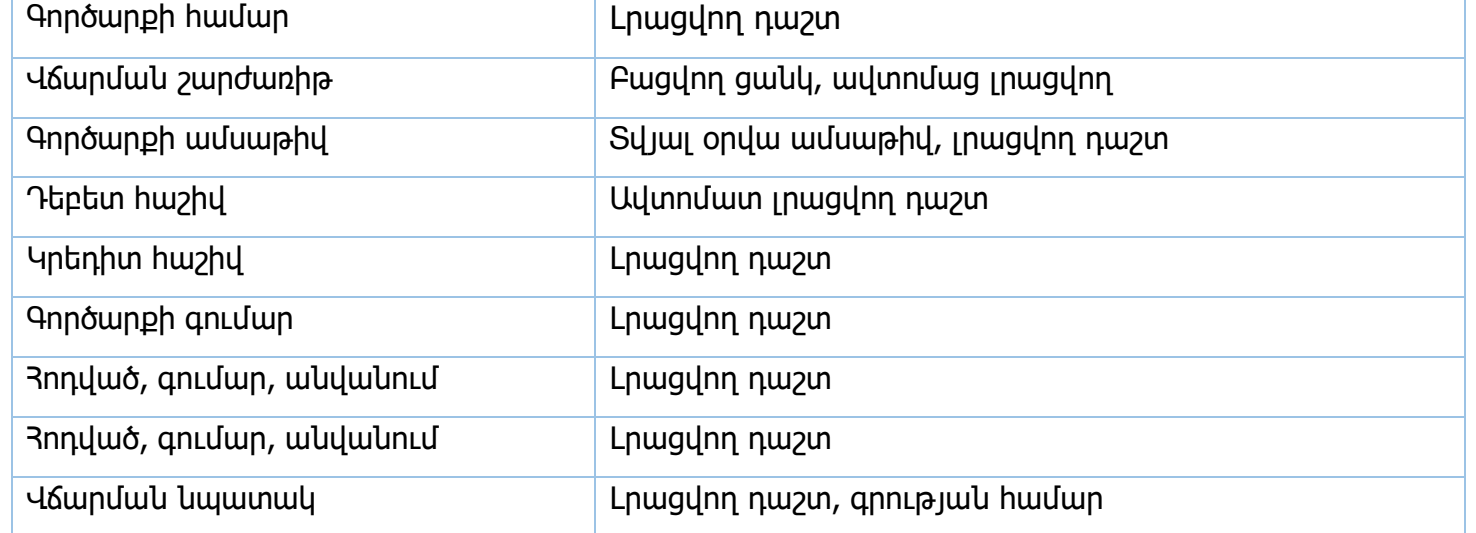

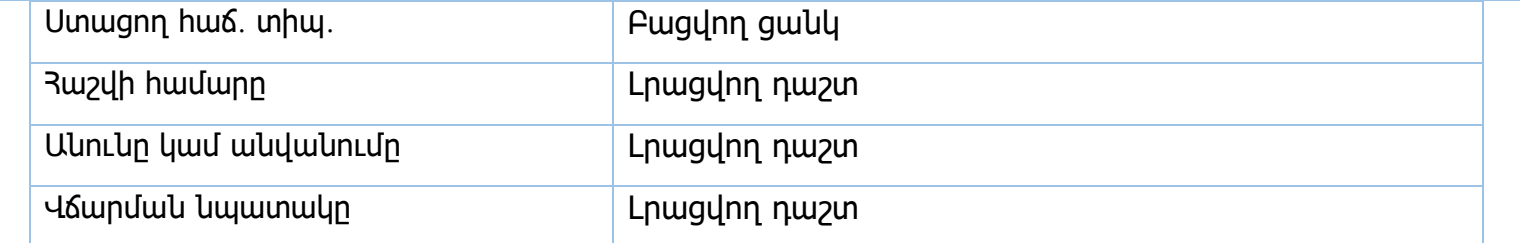

## Արտաբյուջեի հակադարձ 0416

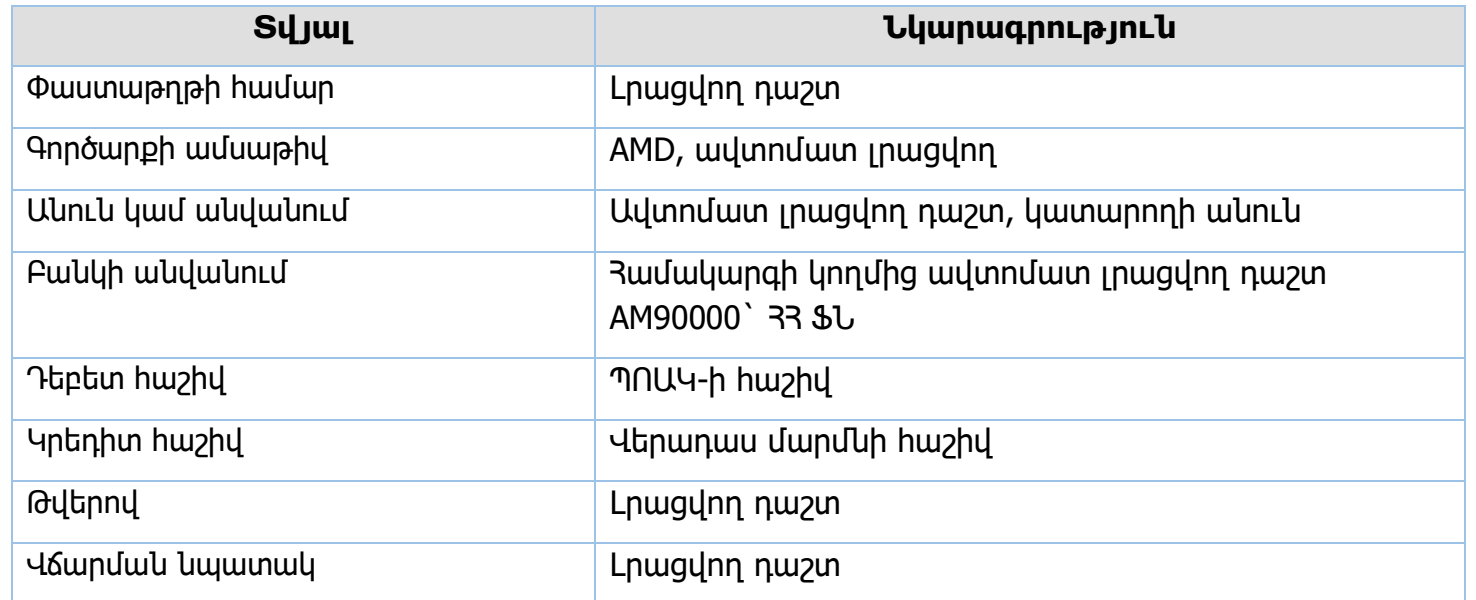

## Հետկանչում 0403

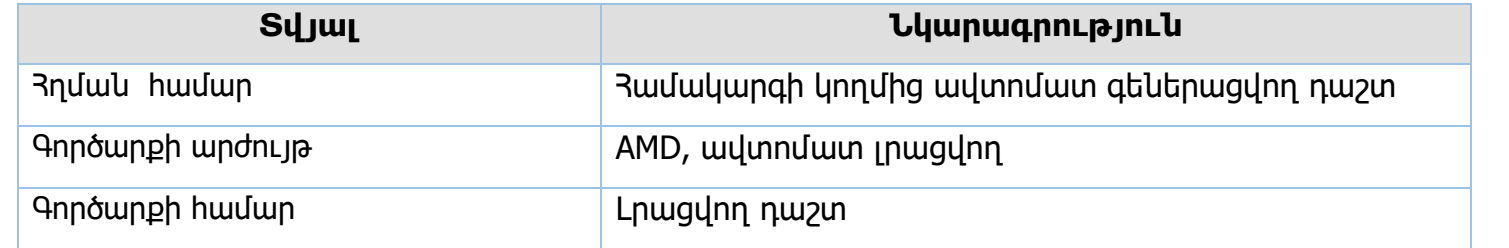

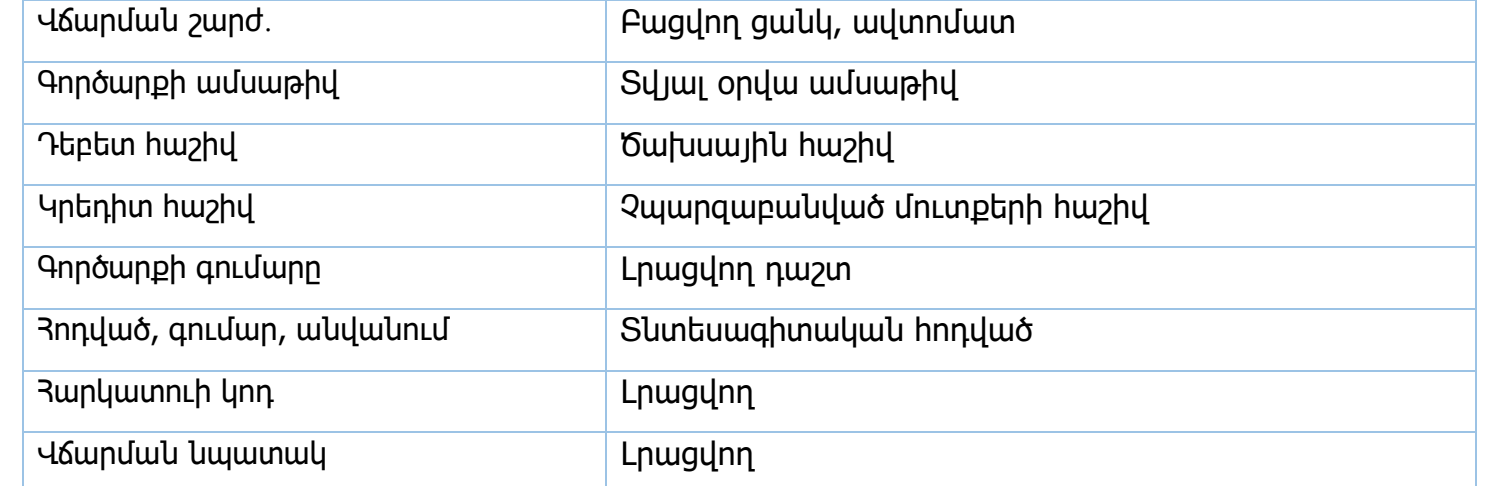

#### Վերադարձ /ՊՈԱԿ/ 404

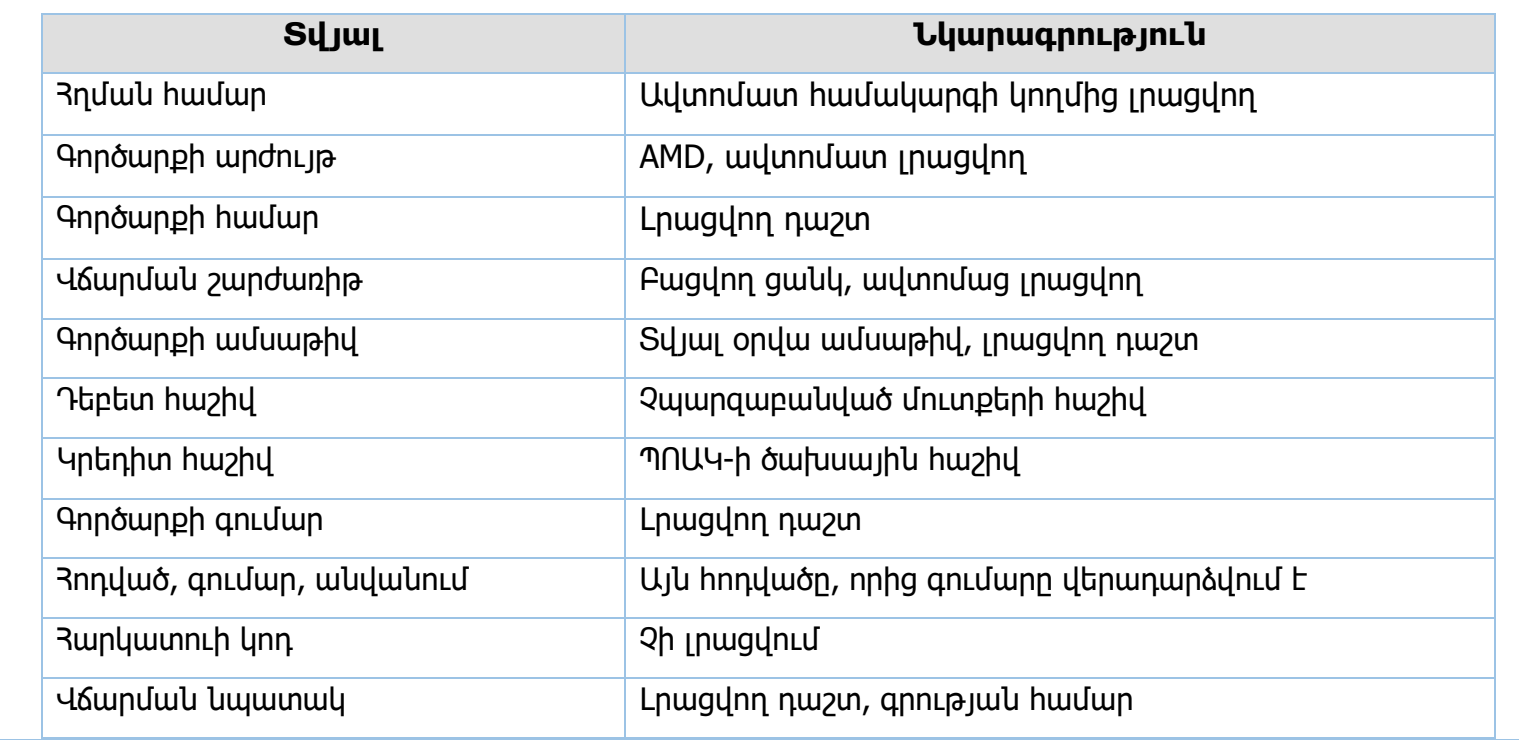

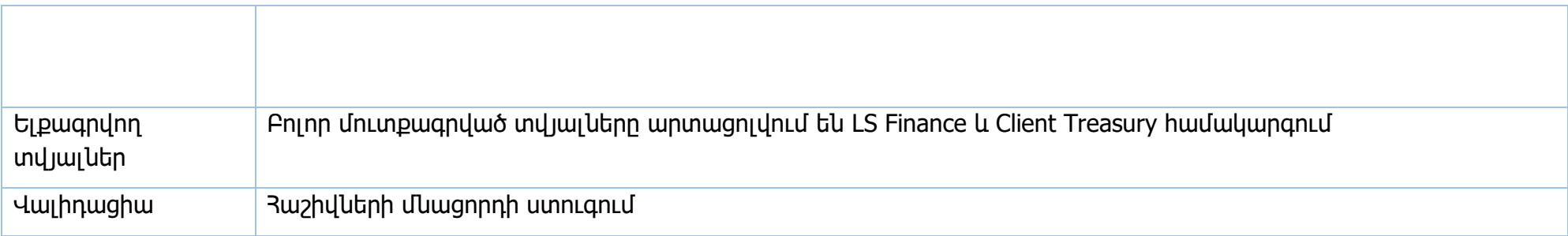

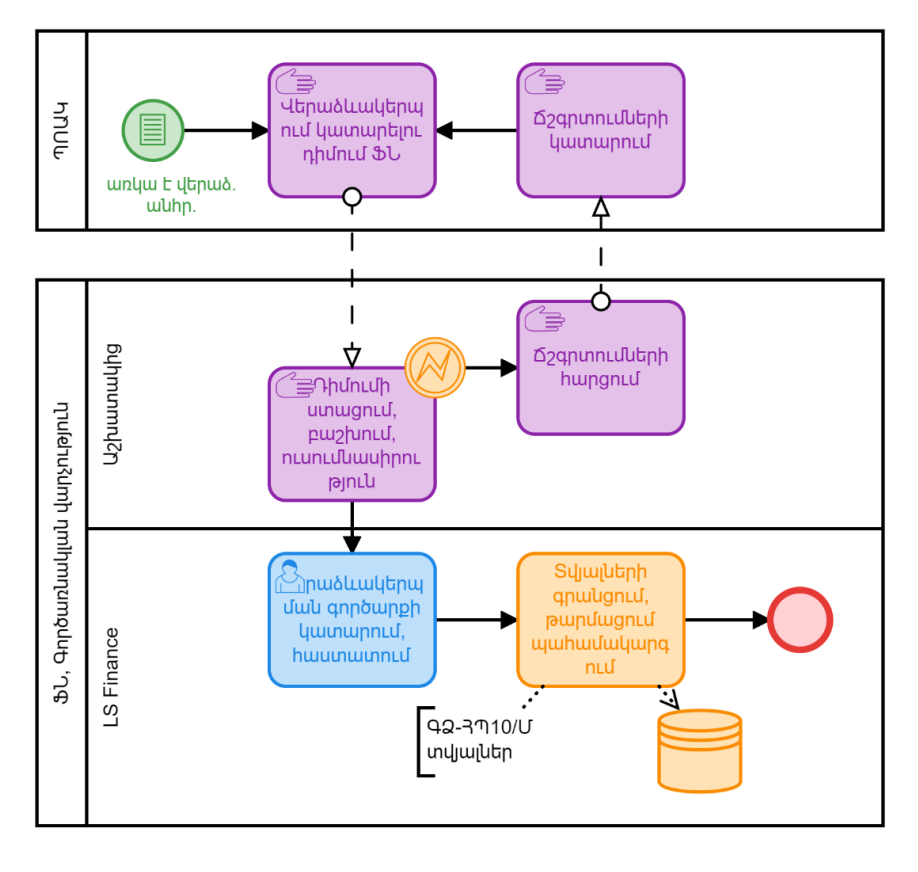

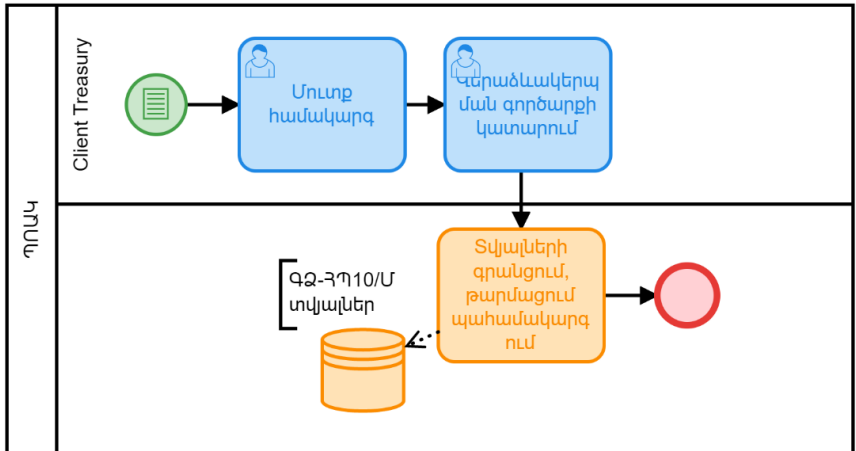

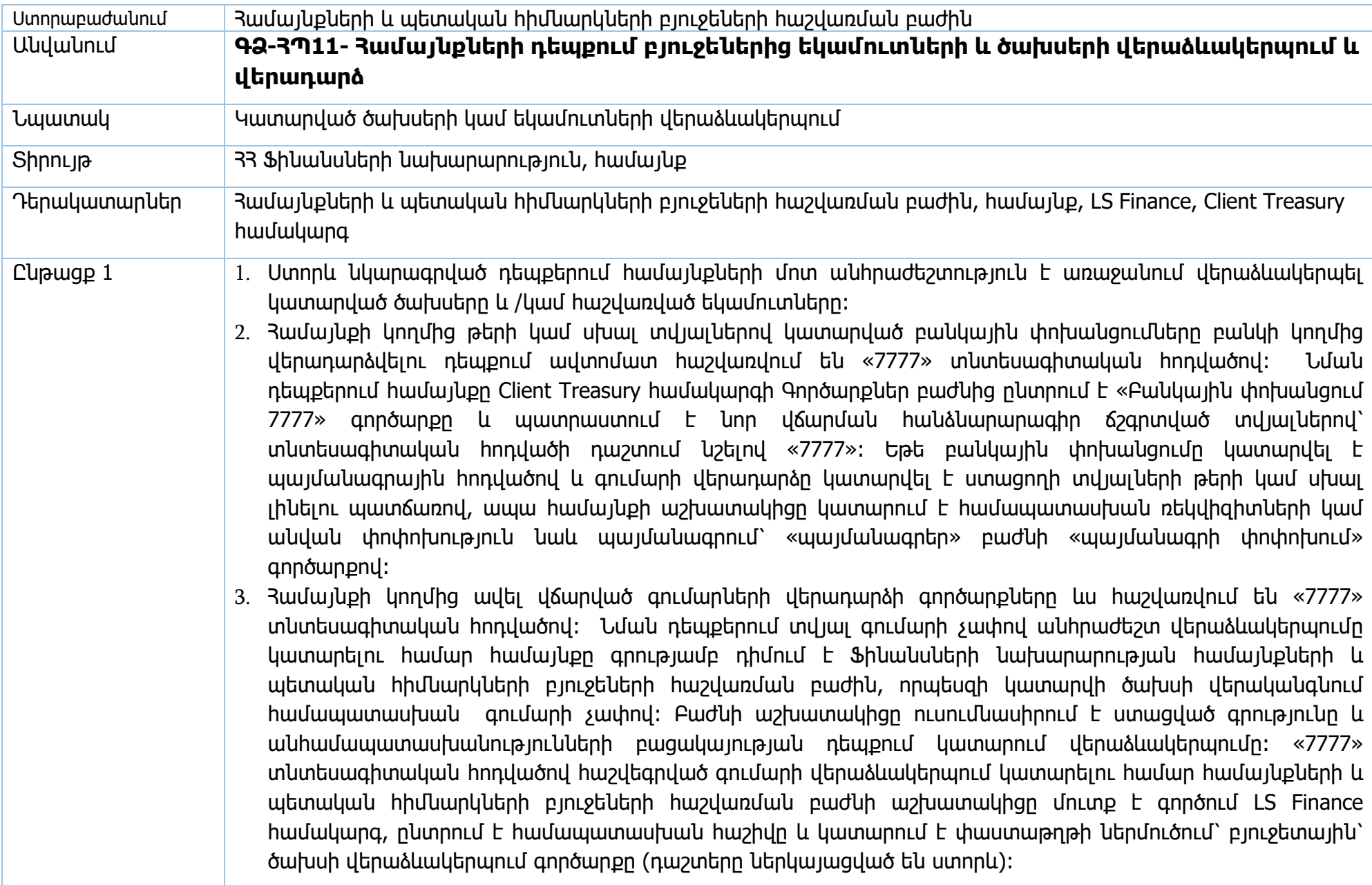

- 4. Եթե համայնքին վերադարձվում է պայմանագրային հոդվածով գումար (պայմանագրից կատարվել է վճարում, բայց կատարված գումարի մի մասը վերադարձվում է), ապա համայնքը գրությամբ դիմում է Ֆինանսների նախարարության համայնքների և պետական հիմնարկների բյուջեների հաշվառման բաժին՝ տվյալ հոդվածի մասով ծախսի վերականգնում կատարելու, ինչպես նաև պայմանագրի շրջանակներում կատարված վճարումը տվյալ գումարի չափով պակասեցնելու համար։ Բաժնի աշխատակիցը ուսումնասիրում է ստացված դիմումը և անճշտությունների բացակայության դեպքում կատարում ձևակերպումը։ Աշխատակիցը ընտրում է համայնքի ծախսային հաշիվը և կատարում է փաստաթղթի ներմուծում՝ բյուջետային՝ ծախսի վերաձևակերպում գործարքը՝ լրացնելով անհրաժեշտ դաշտերը։ Այնուհետև, աշխատակիցը մուտք է գործում խնդիր՝ պայմանագրեր բաժին, ընտրում է այն պայմանագիրը, որից պետք է կատարվի ծախսի նվազեցում, և փաստաթղթի ներմուծում՝ փոփոխություն՝ պայմանագրի գումարի սրբագրում գործարքով կատարում համապատասխան չափով գումարի նվազեցում։
- 5. Եթե համայնքի հաշվին հաշվեգրվել են նախորդ տարիներից կատարված վճարումների վերադարձեր, ապա համայնքը գրությամբ դիմում է Ֆինանսների նախարարության համայնքների և պետական հիմնարկների բյուջեների հաշվառման բաժին, որպեսզի «7777» հոդվածով հաշվեգրված գումարը վերաձևակերպվի և հաշվեգրվի համապատասխան դասակարգմամբ բացված եկամտային հաշվին (81 4, 81 5, վարչական կամ ֆոնդային)։ Բաժնի աշխատակիցը ուսումնասիրում է ստացված գրությունը և անհամապատասխանությունների բացակայության դեպքում կատարում վերաձևակերպումը LS Finance համակարգի «ներքին կրեդիտային» գործարքով՝ լրացնելով անհրաժեշտ դաշտերը (ներկայացված են ստորև) և հաստատելով այն։
- 6. Եթե համայնքը իր ծախսային հաշվից ծախս է կատարում սխալ տնտեսագիտական հոդվածով, ապա կատարված ծախսը ճիշտ տնտեսագիտական հոդվածով հաշվառելու համար, համայնքը գրությամբ դիմում է Ֆինանսների նախարարության համայնքների և պետական հիմնարկների բյուջեների հաշվառման բաժին, որպեսզի ծախսը վերաձևակերպվի այլ տնտեսագիտական հոդվածով։ Բաժնի աշխատակիցը ուսումնասիրում է ստացված գրությունը և անհամապատասխանությունների բացակայության դեպքում կատարում վերաձևակերպումը։

Բաժնի աշխատակիցը ընտրում է տվյալ ծախսային հաշիվը, կատարում է փաստաթղթի ներմուծում՝ բյուջետային՝ ծախսի վերաձևակերպում գործարքով կատարում է համապատասխան վերաձևակերպումը։ Գործարքը պարունակում է երկու հոդվածի դաշտ՝ առաջին դաշտում լրացվում է սխալ հոդվածը, իսկ երկրորդ դաշտում՝ ճիշտ հոդվածը։ Գործարքի դաշտերը ներկայացված են ստորև։

- 7. Համայնքների դեպքում լինում են դեպքեր, երբ եկամուտը մեկ հաշվի փոխարեն հաշվեգրվում է այլ հաշվի վրա։ Եթե վերաձևակերպման անհրաժեշտության պահին հաշվի վրա առկա է համապատասխան չափի մնացորդ, ապա համայնքը ինքնուրույն կարող է Client Treasury համակարգով կատարել վերաձևակերպումը։ Համայնքի աշխատակիցը ընտրում է համայնքի եկամտի հաշիվը, իրականացնում է փաստաթղթի ներմուծում՝ բանկային՝ արտաբյուջեի վերաբաշխում գործարքով (դաշտերը ներկայացված են ստորև) գումարը հաշվեգրվում է եկամտային համապատասխան հաշվին։ Եթե տվյալ հաշվին մնացորդ առկա չէ, ապա գումարի վերաձևակերպում կատարելու համար համայնքը գրությամբ դիմում է Ֆինանսների նախարարության համայնքների և պետական հիմնարկների բյուջեների հաշվառման բաժին։ Բաժնի աշխատակիցը ուսումնասիրում է ստացված գրությունը և անհամապատասխանությունների բացակայության դեպքում կատարում վերաձևակերպումը։ Բաժնի աշխատակիցը վերաձևակերպումը կատարելու համար մուտք է գործում LS Finance համակարգ, ընտրում է համայնքի եկամտային հաշիվը (որի վրա եկամուտը սխալ է հաշվեգրվել), և փաստաթղթի ներմուծում՝ ներքին՝ դեբետային գործարքով կատարում վերաձևակերպումը՝ լրացնելով անհրաժեշտ դաշտերը (ներկայացված են ստորև)։ Հաջորդ քայլով աշխատակիցը կատարում է «եկամտի վերաբաշխում» գործարքը լրացնելով անհրաժեշտ դաշտերը (ներկայացված են ստորև)։
- 8. Եթե համայնքը ստացել է եկամուտ, որը պետք է վերադարձվի եկամուտը վճարողին, և վերաձևակերպման անհրաժեշտության պահին հաշվի վրա առկա է համապատասխան չափի մնացորդ, ապա համայնքը ինքնուրույն կարող է Client Treasury համակարգով կատարել Արտաբյուջեի վերաբաշխում գործարքը։ Եթե համայնքի հաշվին անհրաժեշտ գումար առկա չէ, ապա այդ վերադարձը կատարելու համար համայնքը գրությամբ դիմում է Ֆինանսների նախարարության համայնքների և պետական հիմնարկների բյուջեների հաշվառման բաժին, որպեսզի վերադարձման ենթակա գումարը հաշվեգրվի այն եկամտային հաշվին, որից պետք է կատարվի վերադարձը։ Բաժնի աշխատակիցը ուսումնասիրում է գրությունը և եթե առկա չէ անհամապատասխանություն, կատարում է համապատասխան ձևակերպումը։ Աշխատակիցը մուտք է գործում LS Finance համակարգ, ընտրում է համայնքի եկամտային հաշիվը և փաստաթղթի ներմուծում՝ ներքին՝ դեբետային գործարքով համայնքի վարչական կամ ֆոնդային հաշվից անհրաժեշտ գումարը տեղափոխում է համայնքի եկամտային հաշվին, որից պետք է կատարվի վերադարձը։ Բոլոր անհրաժեշտ դաշտերը (ներկայացված են ստորև) լրացնելու հետո աշխատակիցը հաստատում է գործարքը։ Համայնքը, իր համապատասխան եկամտային հաշվին գումարը մուտքագրվելուց հետո, Client Treasury համակարգում Գործարքներ՝ Արտաբյուջեի վերաբաշխում գործարքով կատարում է գումարի վերադարձը համապատասխան ֆիզիկական կամ իրավաբանական անձին։

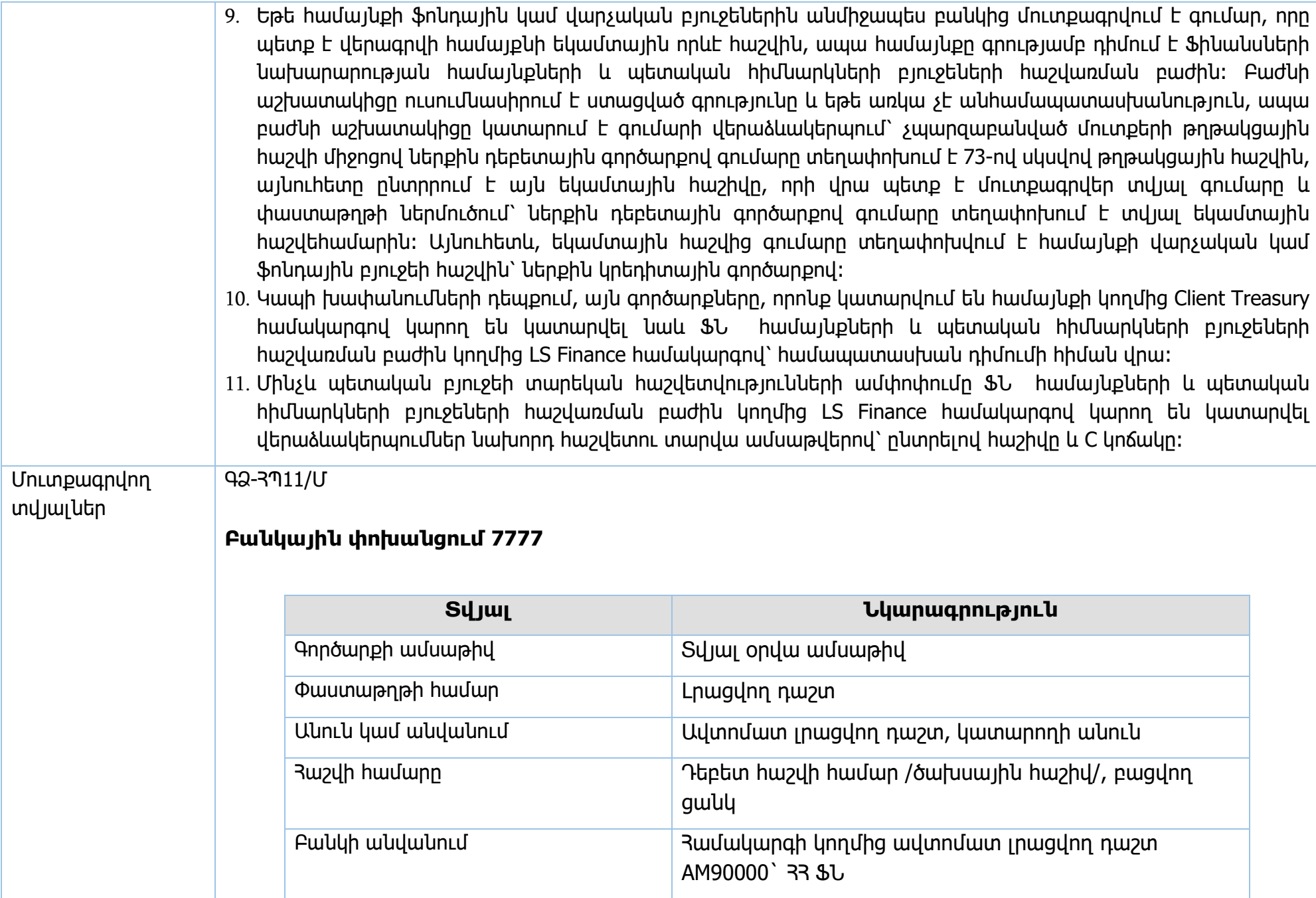

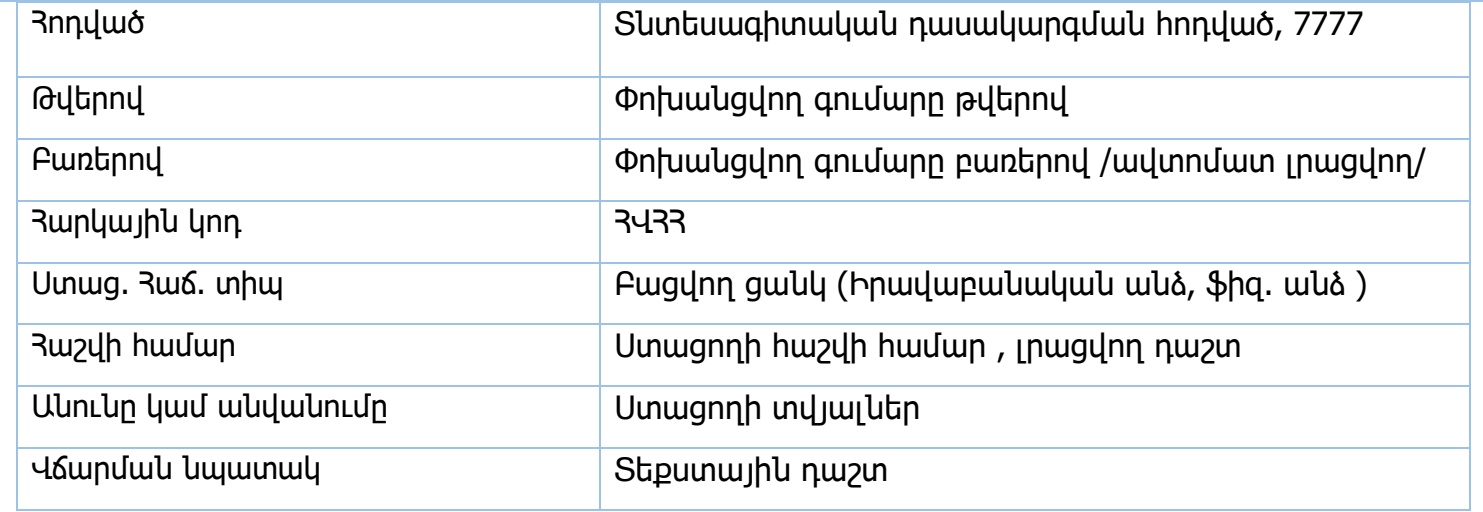

## **Ծախսի վերաձևակերպում 0413**

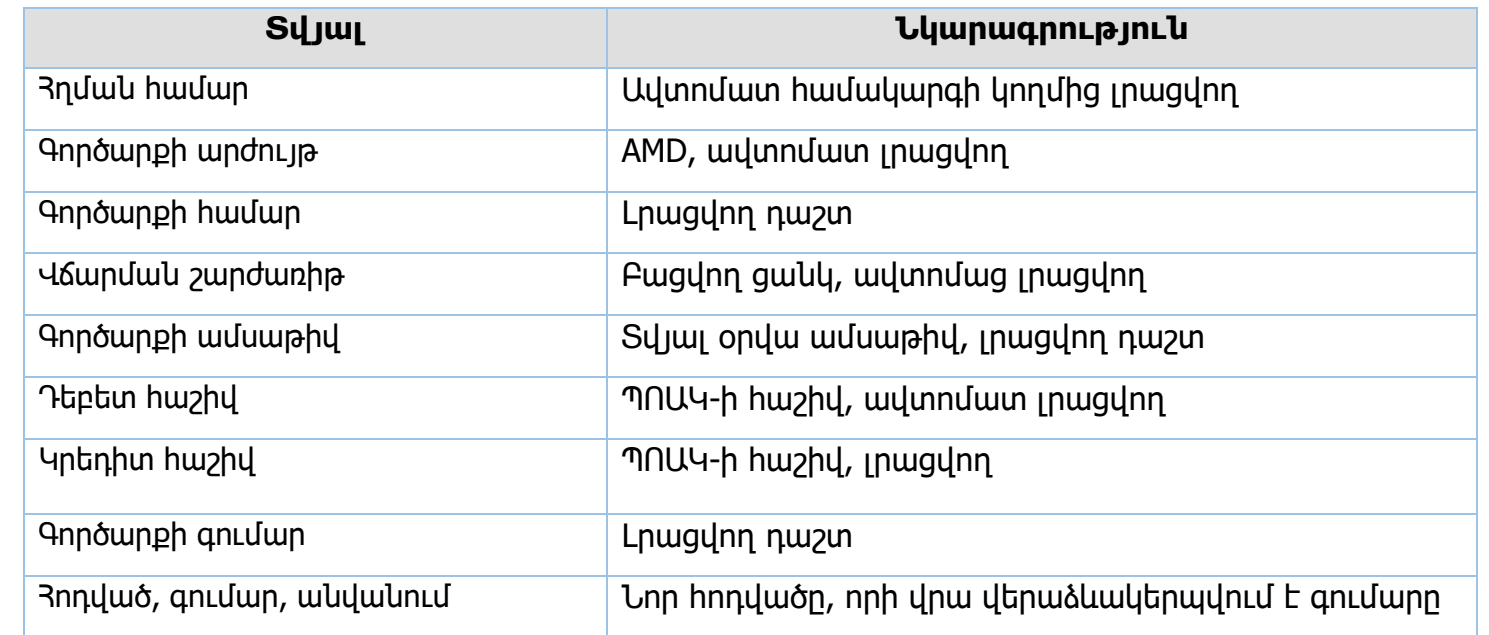

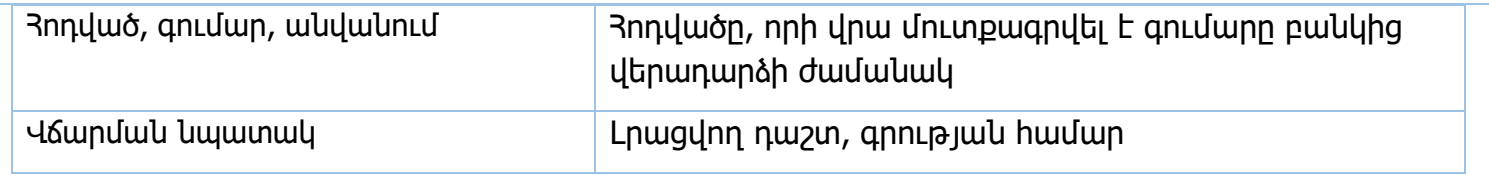

## **Ներքին դեբետային գործարք 0707**

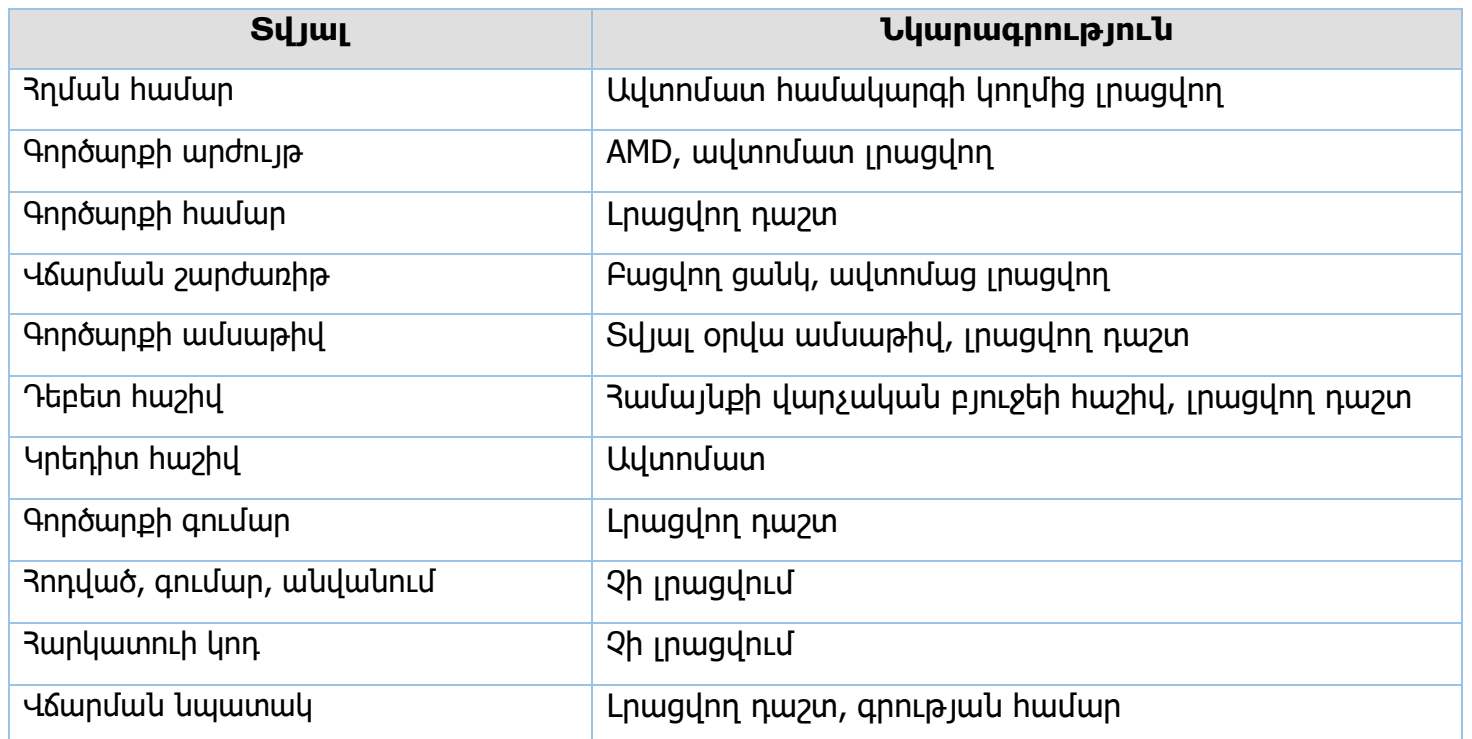

## **Եկամտի վերաբաշխում 0708**

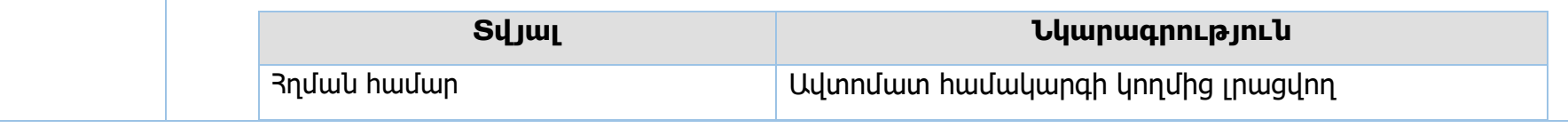

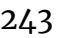

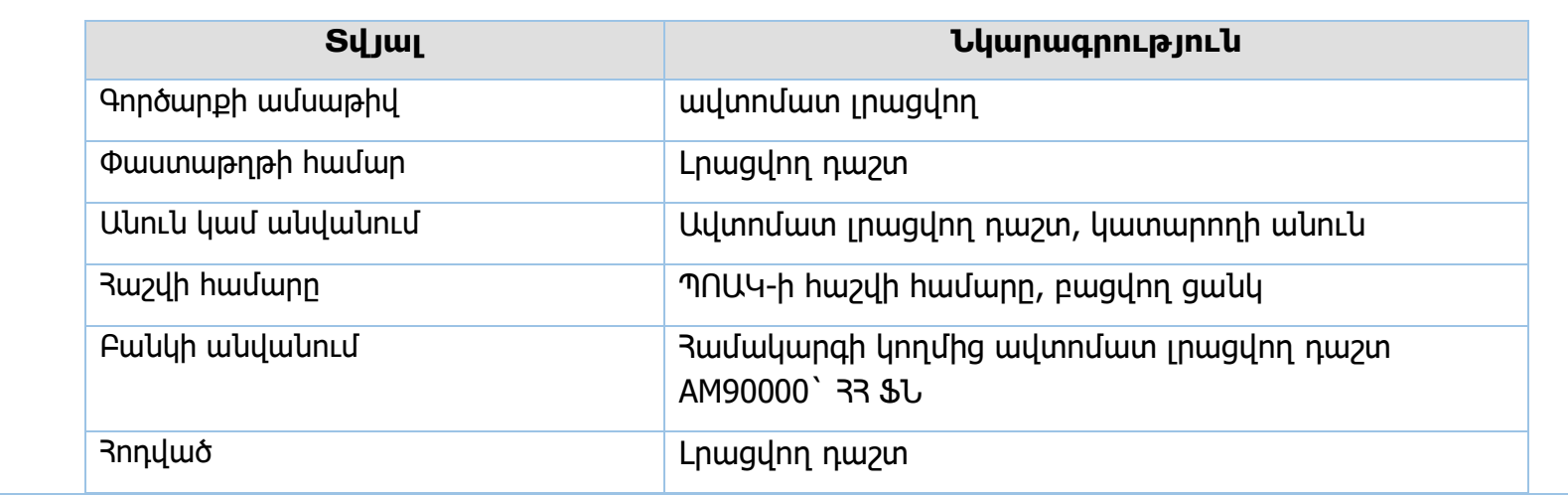

# **Արտաբյուջեի վերաբաշխում 0213**

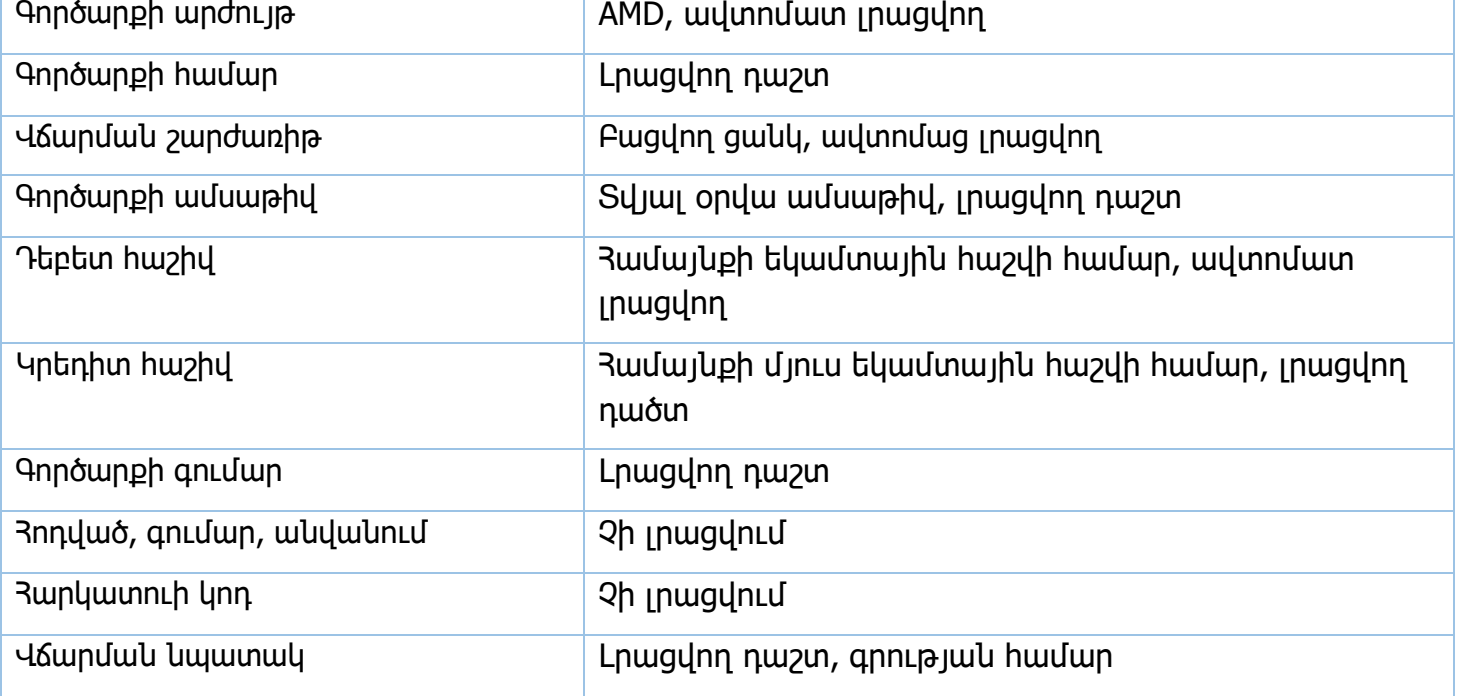

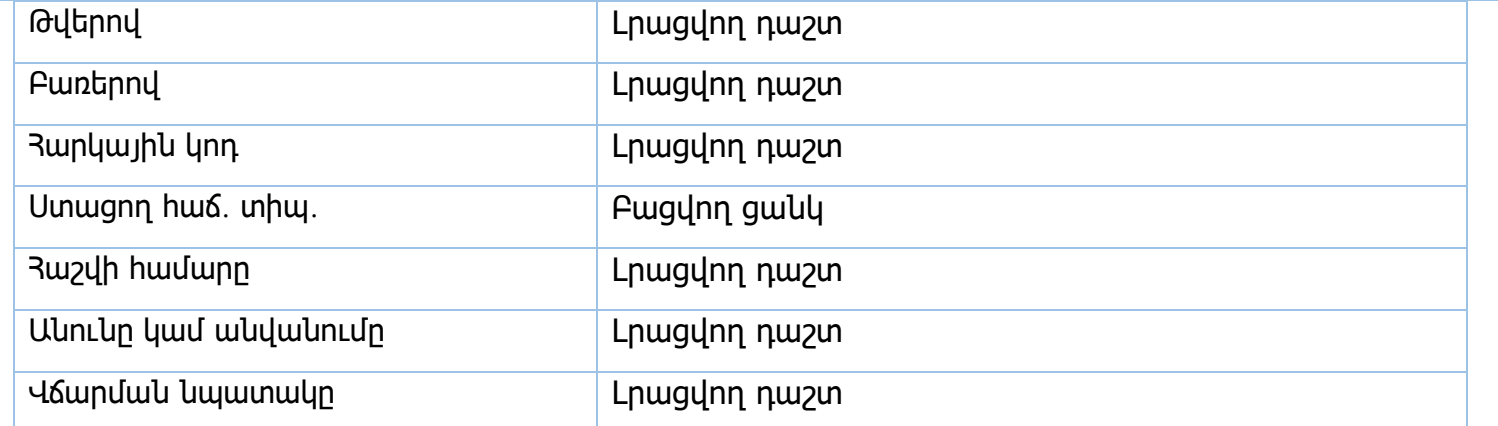

## **Ներքին կրեդիտային 0701**

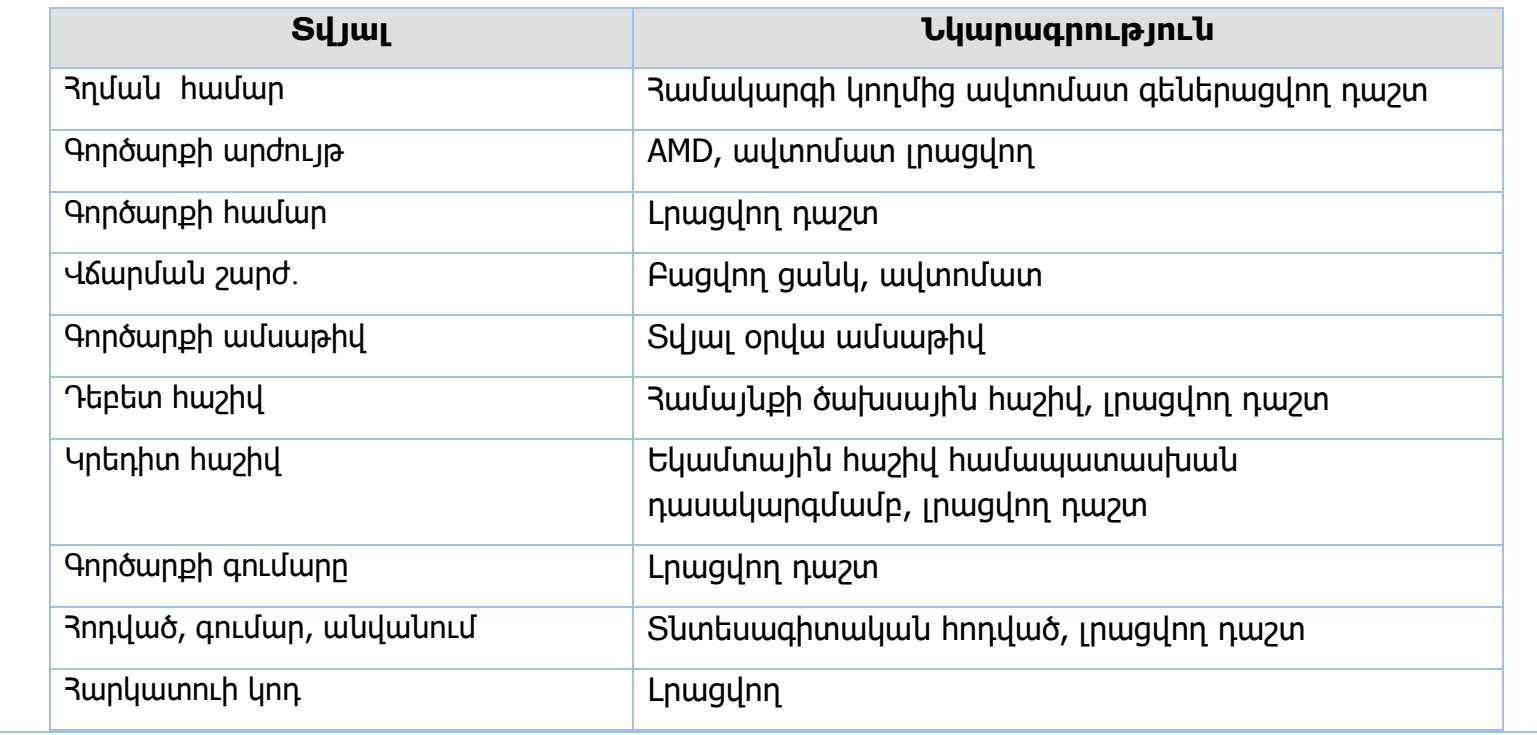

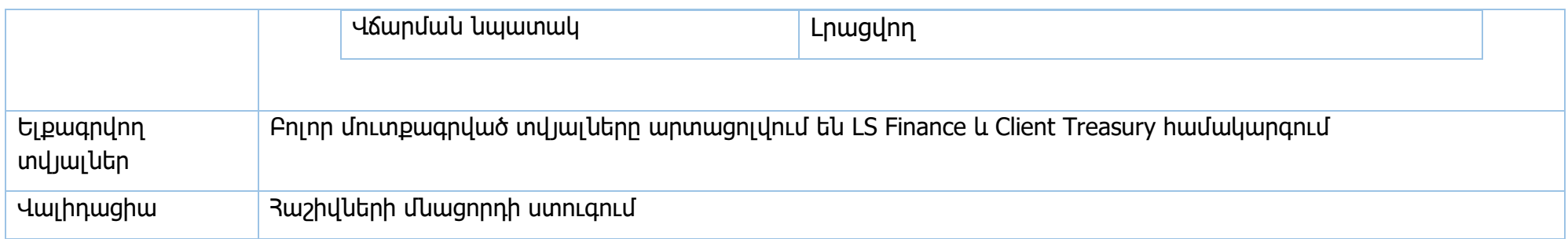

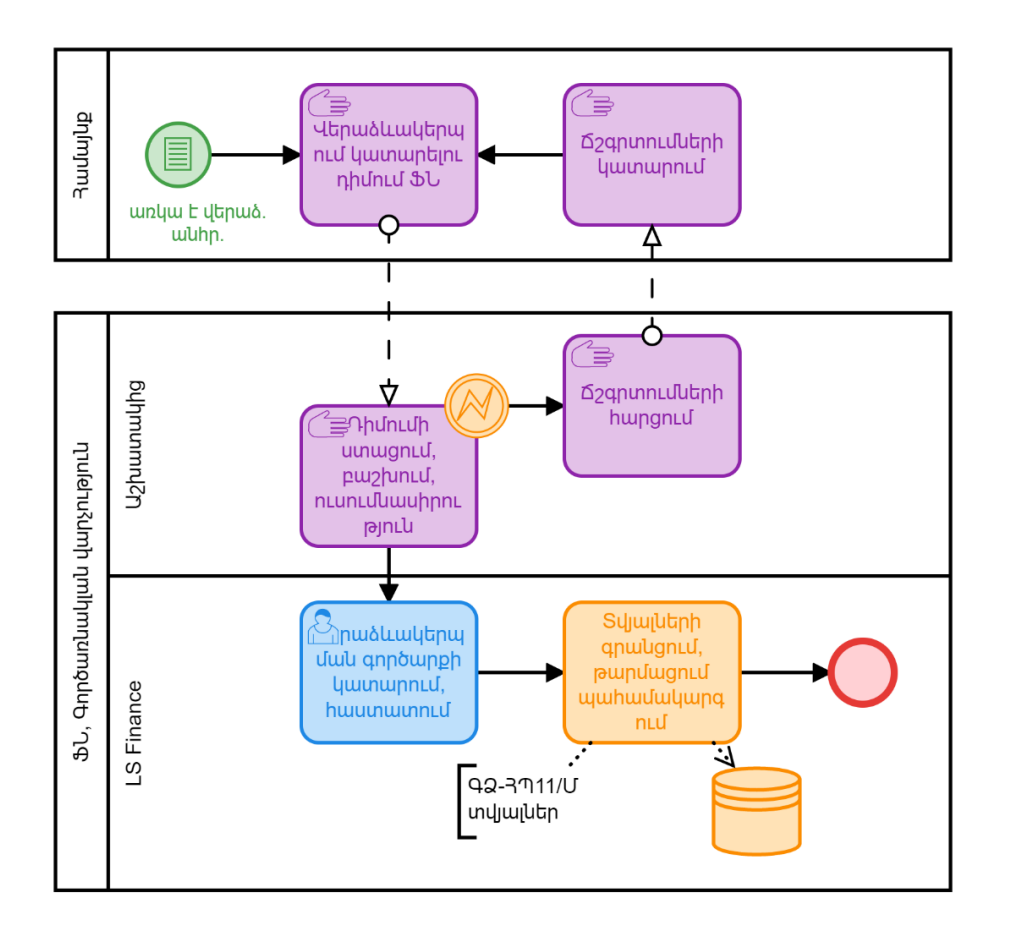

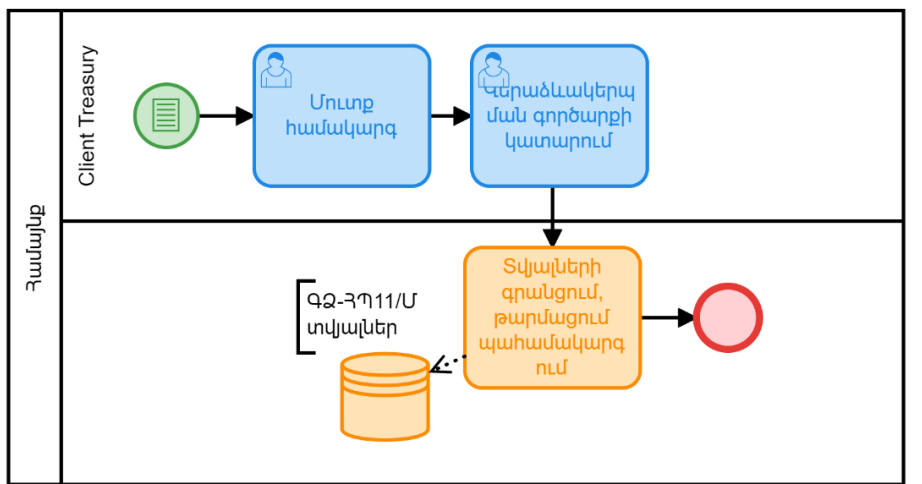

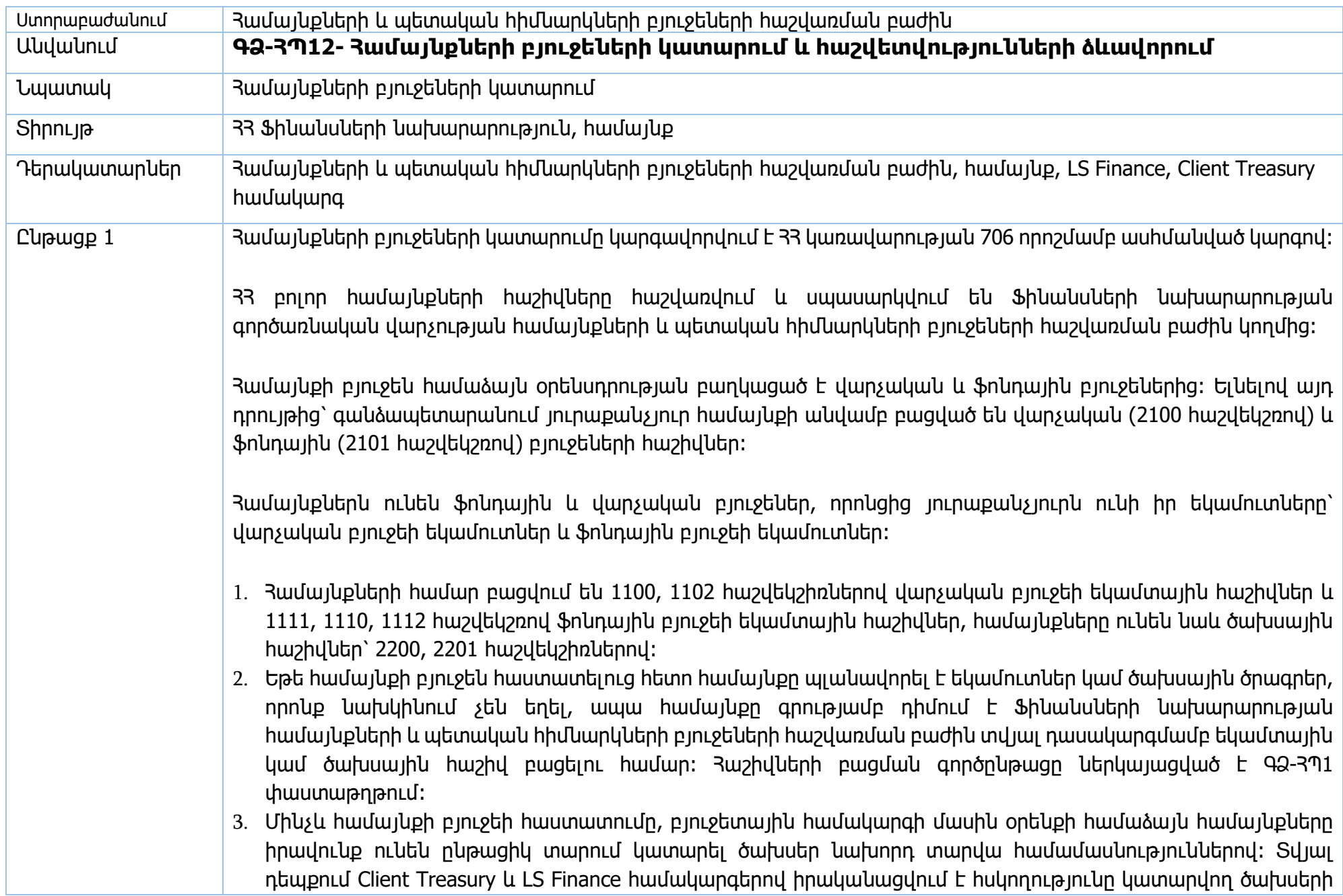

և նախորդ տարվա համամասնությունների նկատմամբ։ Համայնքը մինչև բյուջեի հաստատումը չի կարող կատարել որևէ հոդվածով ծախս, որը գերազանցում է նախորդ տարվա նույն ժամանակահատվածի համար կատարված ծախսը։ Մինչև բյուջեի հաստատումը համայնքի ղեկավարը պարտավոր է կատարել նախկինում կնքված պայմանագրերից բխող պարտավորությունները և պարտավոր է չինականացնել նոր ներդրումներ։

- 4. Համայքնի բյուջեն պետք է լինի հաշվեկշռված․ եկամուտները և ծախսերը պետք է լինեն հավասար։
- 5. Յուրաքանչյուր տարվա սկզբին համայնքը վարչական և ֆոնդային բյուջեի ազատ մնացորդի չափով մուտքագրում է բյուջեի պլան։
- 6. Յուրաքանչյուր տարվա սկզբին համայնքը վարչական բյուջեի ազատ մնացորդը տեղափոխում է համայնքի ֆոնդային բյուջե։ Եթե համայնքը նախորդ տարվանից ունի չմարված պարտավորություններ, ապա այդ պարտավորության գումարի չափով գումար է թողնում վարչական բյուջեի հաշվի վրա։ Միջոցների տեղափոխումը կատարվում է Client Treasury համակագի գործարքներ բաժնի՝ վճարման հանձնարարագիր 201 գործարքով:
- 7. Վարչական բյուջեի մնացորդի տեղափոխումը ֆոնդային բյուջե կատարվում է տեխնիկական հաշվի միջոցով։ Աշխատակիցը ընտրում է վարչական բյուջեի 2100 հաշիվը և միջոցները տեղափոխում է տեխնիկական հաշվին՝ 1112 հաշվեկշռով, այնուհետև՝ տեխնիկական հաշվից փոխանցում է կատարում ֆոնդային բյուջեի հաշվին։ Տեխնիկական հաշվին մուտքագրվում է տարեկան պլան։
- 8. Համայնքները, բյուջեն համակարգ մուտքագրելուց հետո /եկամտային և ծախսային հաշիվների պլանների մուտքագրում/, Client Treasury համակարգով կատարում են բյուջեի հաստատում գործարքը (դաշտերը ներկայացված են ստորև)։ Վճարման նպատակը դաշտում լրացվում է տվյալ տարվա հաստատված բյուջեն կամ ավագանու որոշման համարը։ Այս գործարքը հնարավոր է կատարել միայն Client Treasury համակարգով։
- 9. Համայնքի բյուջեի ծախսերը կատարվում են ՀՀ կառավարության 706-Ն որոշմամբ սահմանված կարգին համաձայն և բյուջեի կատարման նկատմամբ իրականացվում է նախնական հսկողություն՝ յուրաքանչյուր ծախսային ծրագրի շրջանակներում մուտքագրվում են նախահաշիվներ, գանձապետարան ներկայացվում են ծախսերը հիմնավորող փաստաթղթեր օրնսդրության պահանջներին համապատասխան։ Համայնքը պարտավորություններ չի ձևավորում, այլ Client Treasury համակարգում կազմում է միայն հավաստագիր և վճարման հանձնարարագիր։
- 10. Եթե համայնքը ծախս է կատարում նախորդ տարվա համամասնություններով, ապա ոչ մի հաշվի շրջանակում, ոչ մի հոդվածի գծով նախահաշիվ չի մուտքագրում, մուտքագրում է միայն հավաստագիր և կատարում է բանկային փոխանցում։ Եթե պայմանագրային գործարք է, ապա Client Treasury համակարգում պայմանագրեր բաժնում մուտքագրվում է ժամանակացույց, քաղվածք պայմանագրից, այնուհետև՝ հավաստագիր և կատարվում է բանկային փոխանցում։
- 11. Համայնքների եկամուտների հաշիվների մնացորդները յուրաքանչյուր օրվա վերջում գործառնական օրը փակելու ժամանակ զրոյացվում են և ամեն եկամուտ մուտքագրվում է իր համապատասխան բյուջեն՝ վարչական կամ ֆոնդային բյուջե։
- 12. Եթե համայնքը ցանկանում է ծախս կատարել, ապա պետք է ծախսային ծրագրին հատկացվի ֆինանսավորում։ Դա կատարվում է Client Treasury համակարգի Գործարքներ բաժնի Բաշխում գործարքով (դաշտերը ներկայացված են ստորև)։ Դեբետ հաշվում ընտրվում է վարչական կամ ֆոնդային բյուջեի հաշիվը, իսկ կրեդիտ հաշվում՝ ծախսային ծրագրի հաշիվը։ Եթե տվյալ ծախսային ծրագրում այդ հոդվածների գծով պլանները ներմուծված չլինեն (բյուջեի հաստատումից հետո), ապա բաշխում գործարքի ժամանակ ծրագիրը կցուցադրի սխալի հաղորդագրություն այն մասին, որ թույլատրելի սահմանը գերազանցված է։ Տվյալ դեպքում, համայնքը պետք է ապահովվի նախահաշվի մուտքագրումը, որպեսզի հնարավոր լինի ապահովել ֆինանսավորում։ Նույն կարգով կատարվում է ֆոնդային բյուջեից հատկացումը։
- 13. Համայնքները իրենց բյուջեներում ունեն պահուստային ֆոնդեր և իրականացնում են պահուստային ֆոնդից գումարի հատկացում ֆոնդային բյուջեին, երբ ֆոնդային բյուջեի միջոցները չեն բավարարում ծախսերը կատարելու համար։ Համայնքները ունեն պահուստային ֆոնդի հաշվի համար, որի վրա մուտքագրվում է պլան։ Վարչական և ֆոնդային բյուջեի պահուստային ֆոնդը չի կարող գերազանցել օրենքով նախատեսված չափը և Client Treasury ծրագրով այդ մասով իրականացվում է հսկողություն։ Պահուտային ֆոնդից հատկացումներ կատարելու դեպքում պակասեցվում են պահուստային ֆոնդի պլանները՝ ֆոնդային բյուջե հատկացվող գումարի չափով։ Գումարի հատկացումը կատարվում է տեխնիկական հաշվի միջոցով՝ վճարման հանձնարարագիր գործարքով։

#### Հաշվետվությունների կազմում

- 14. Համայնքը Client Treasury համակարգի հաշվետվությունների բաժնից, մուտքագրելով իր գերատեսչական կոդը, կարող է ձևավորել համայնքի բյուջեի կատարման REPORT\_5235 հաշվետվությունը, որը արտահանվում է .xls ֆայլի տեսքով։ Հաշվետվությունը ձևավորելուց հետո համայնքը կարող է ստուգել իր բյուջեի հաշվեկշռվածությունը։ Ընդ որում, դեֆիցիտի հատվածը պետք է լինի զրոյական։ Դեֆիցիտի հատվածը զրոյական չլինելու դեպքում համայնքը կատարում է անհրաժեշտ վերաձևակեպումներ/ճշգրտումներ, որպեսզի ապահովի դեֆիցիտի հատվածի զրոյական լինելը։
- 15. Համայնքների և պետական հիմնարկների բյուջեների հաշվառման բաժինը յուրաքանչյուր եռամսյակի ավարտից հետո ստուգում է համայնքների ծախսային հաշիվներին առկա 7777 հոդվածներով գումարների առկայությունը և իրականացնում է դրանց ձևակերպումը ճիշտ հոդվածներին։ Ըստ անհրաժեշտության,

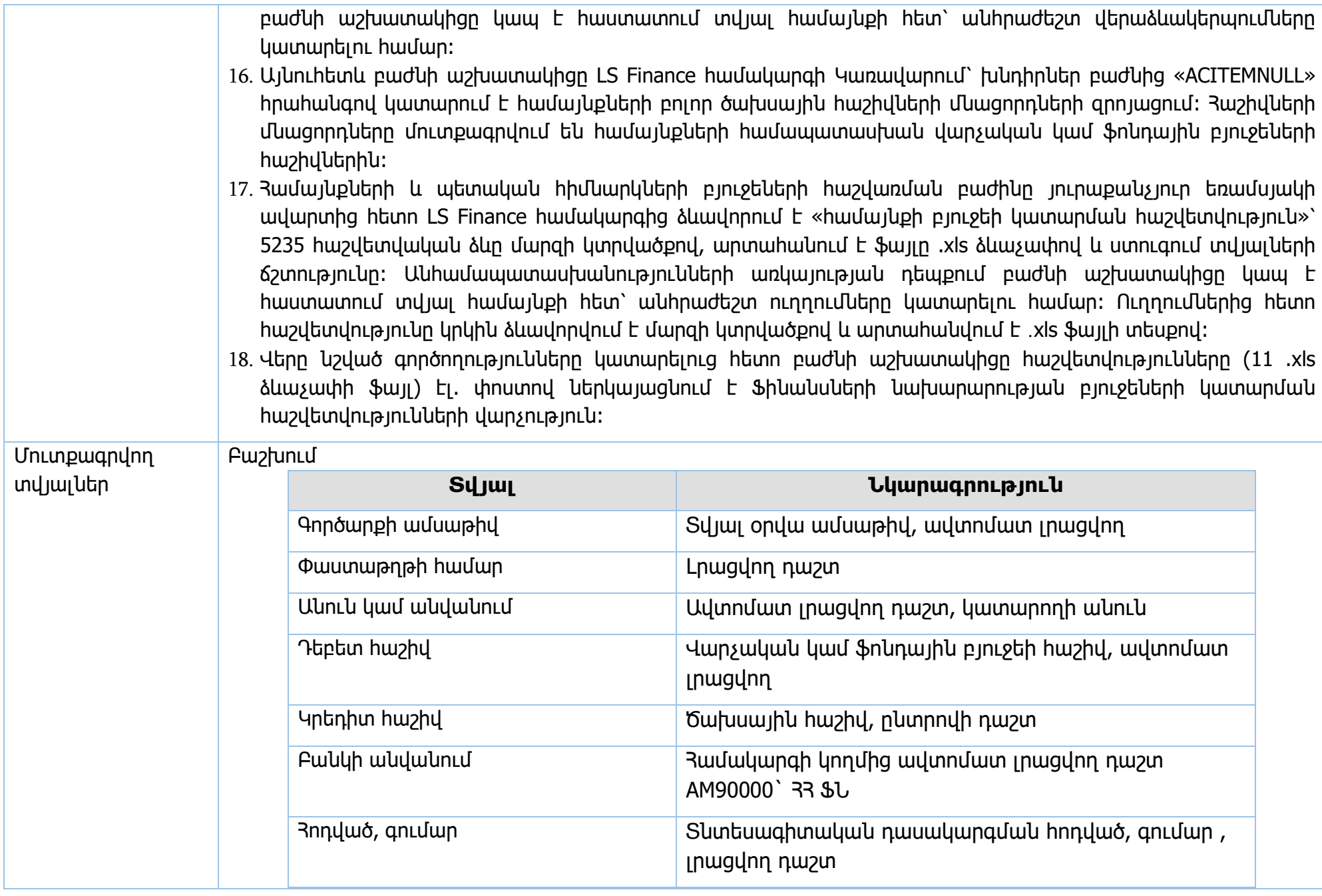

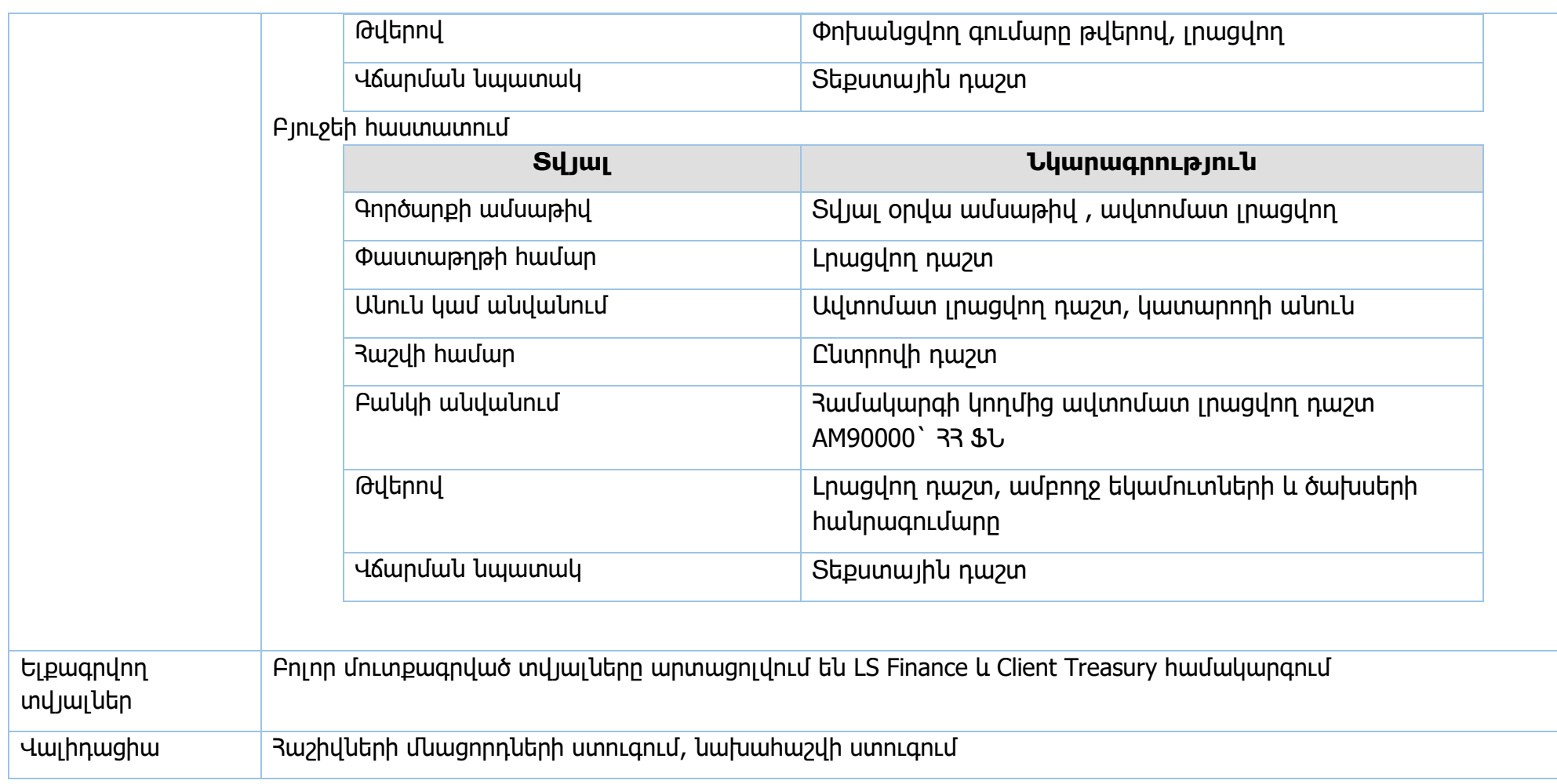

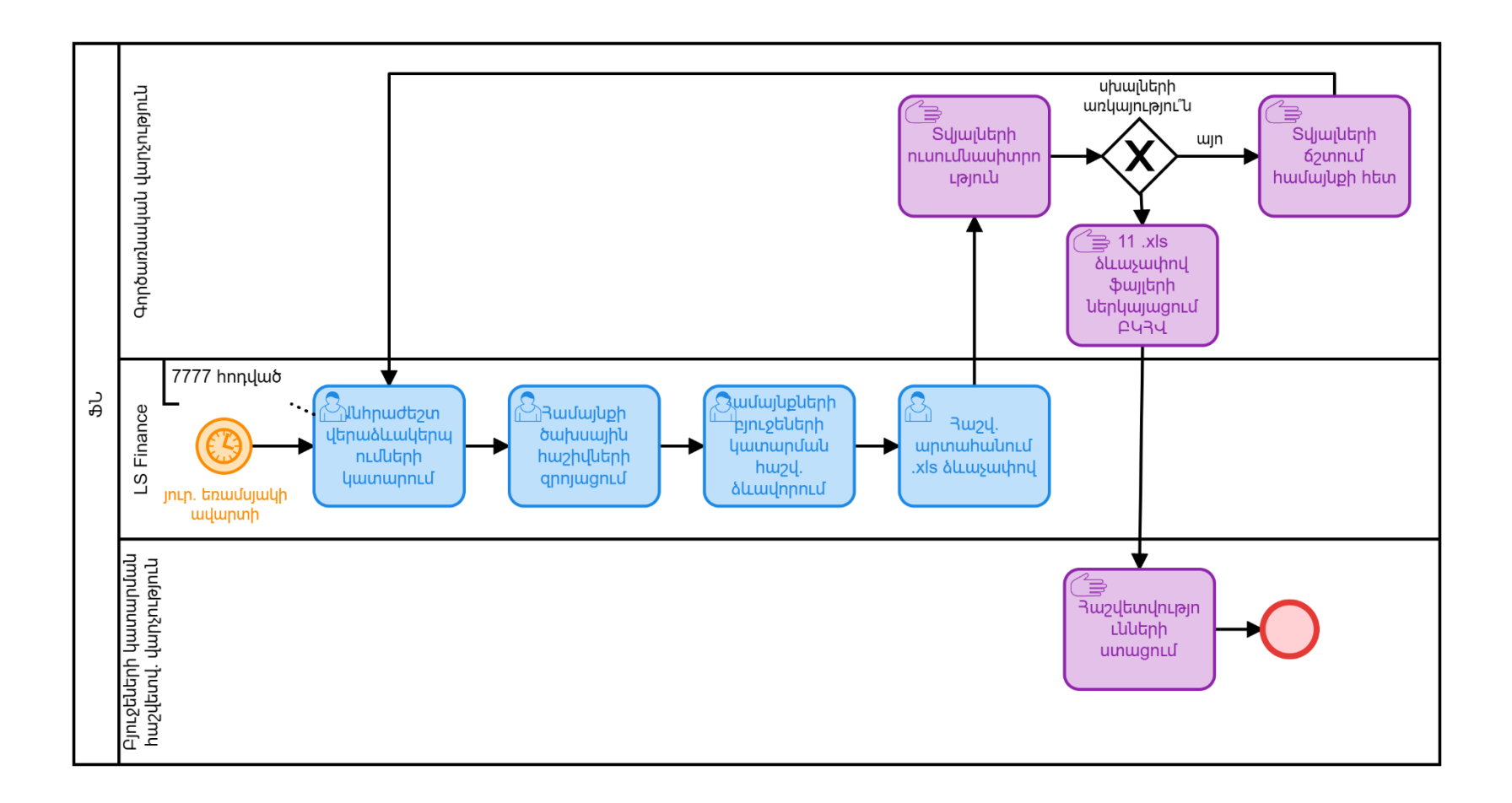

Ստորաբաժանում Համայնքների և պետական հիմնարկների բյուջեների հաշվառման բաժին
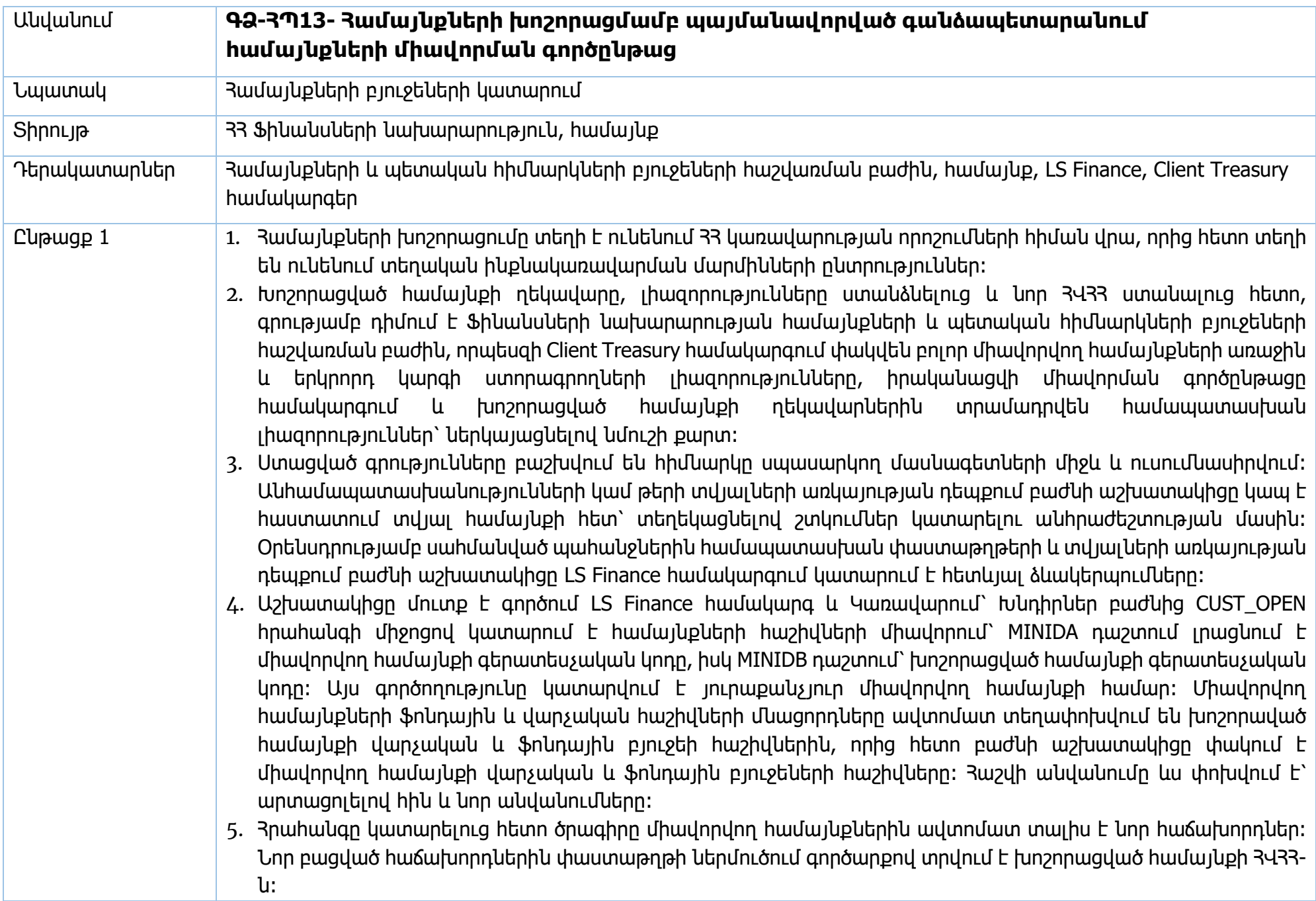

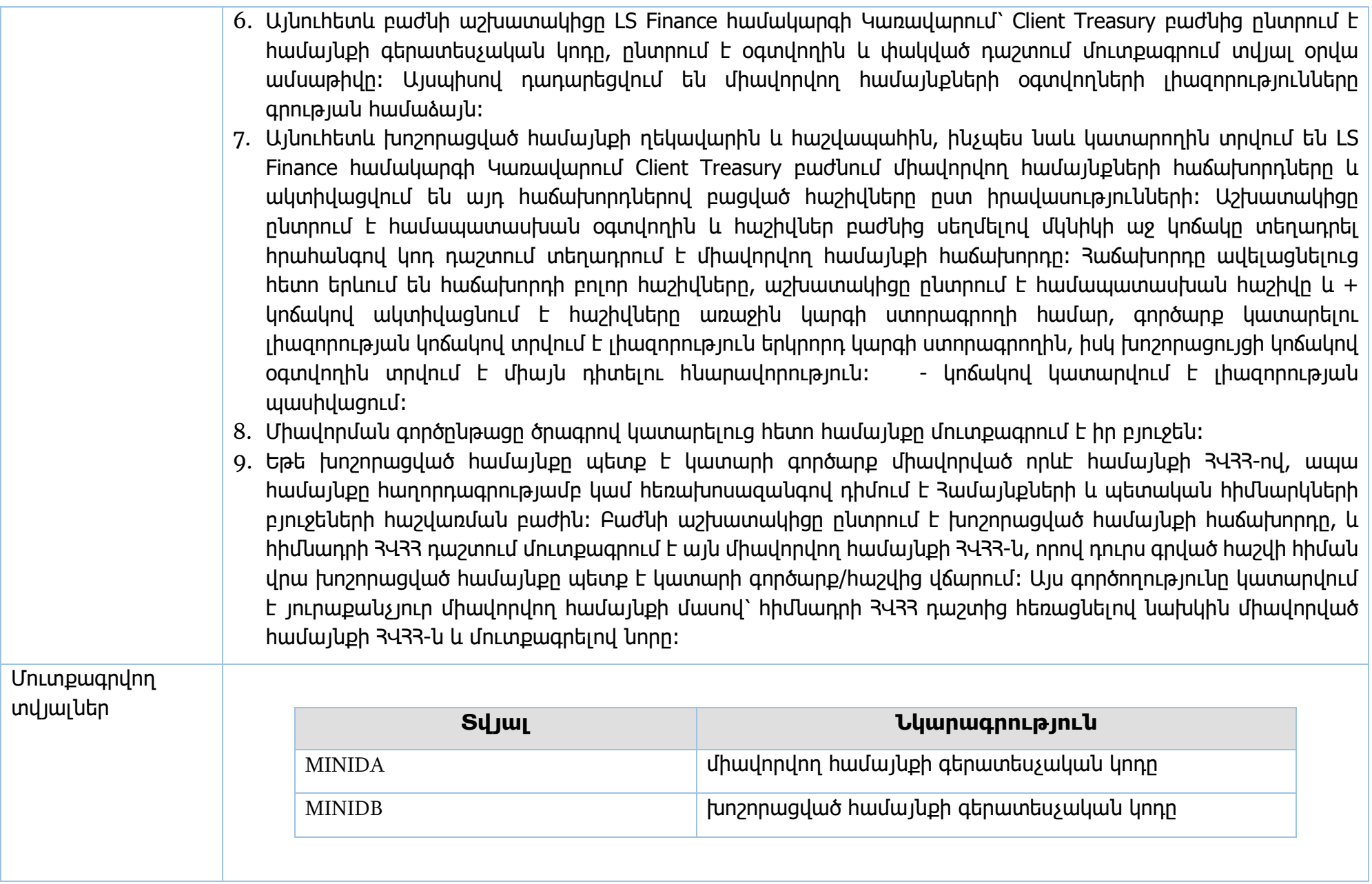

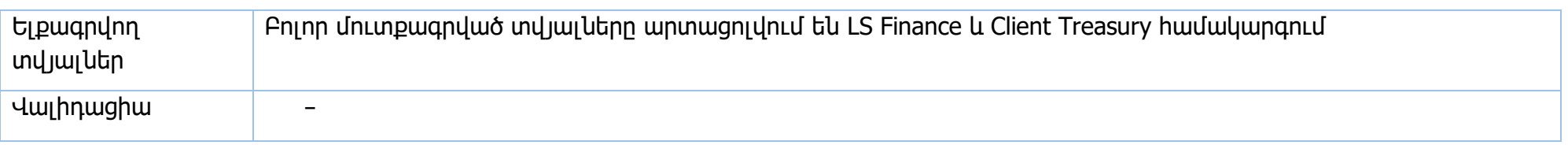

**Իրավական ակտեր՝** ՀՀ կառավարության 15.06.2018թ. N 706 որոշում

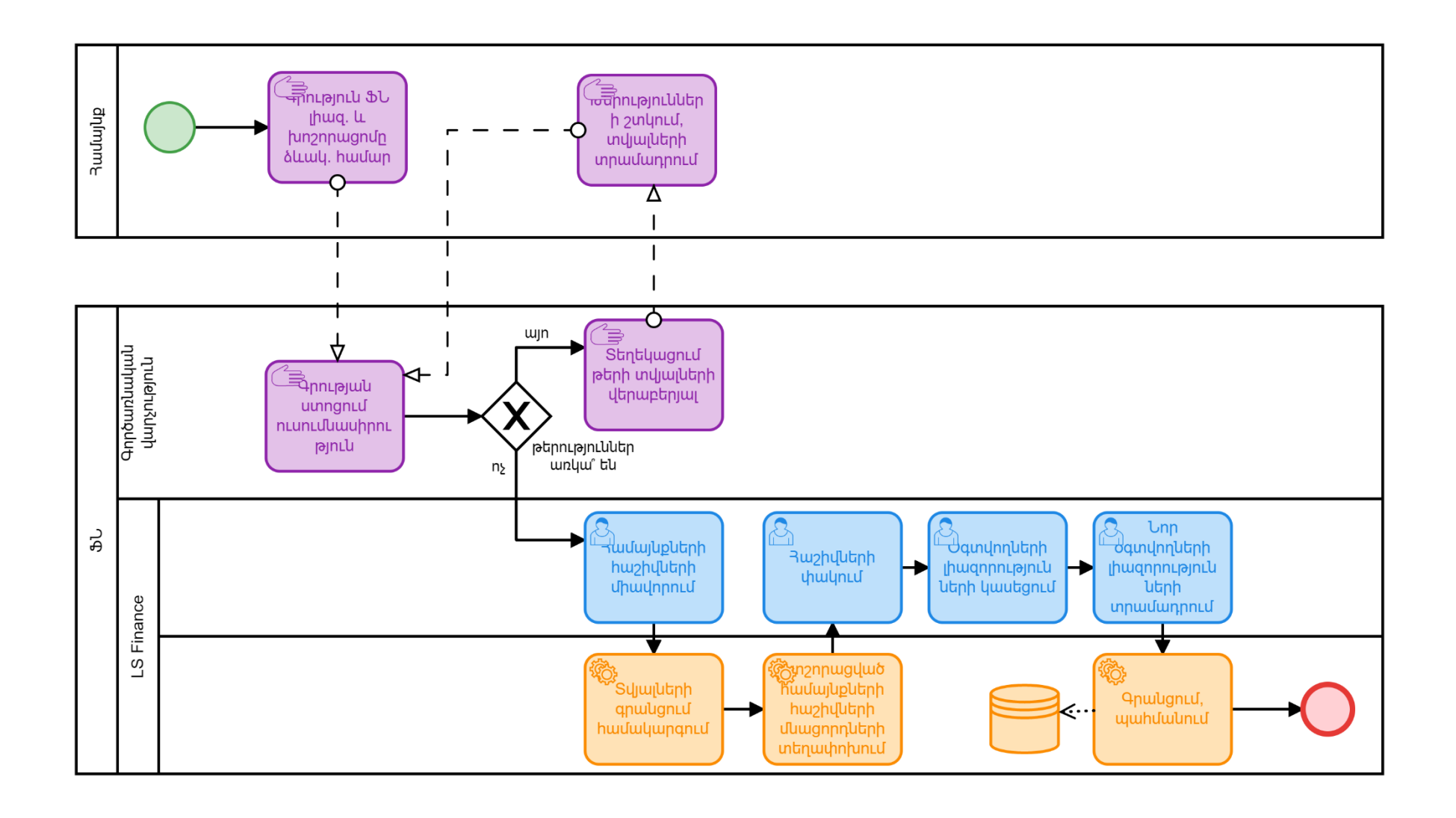

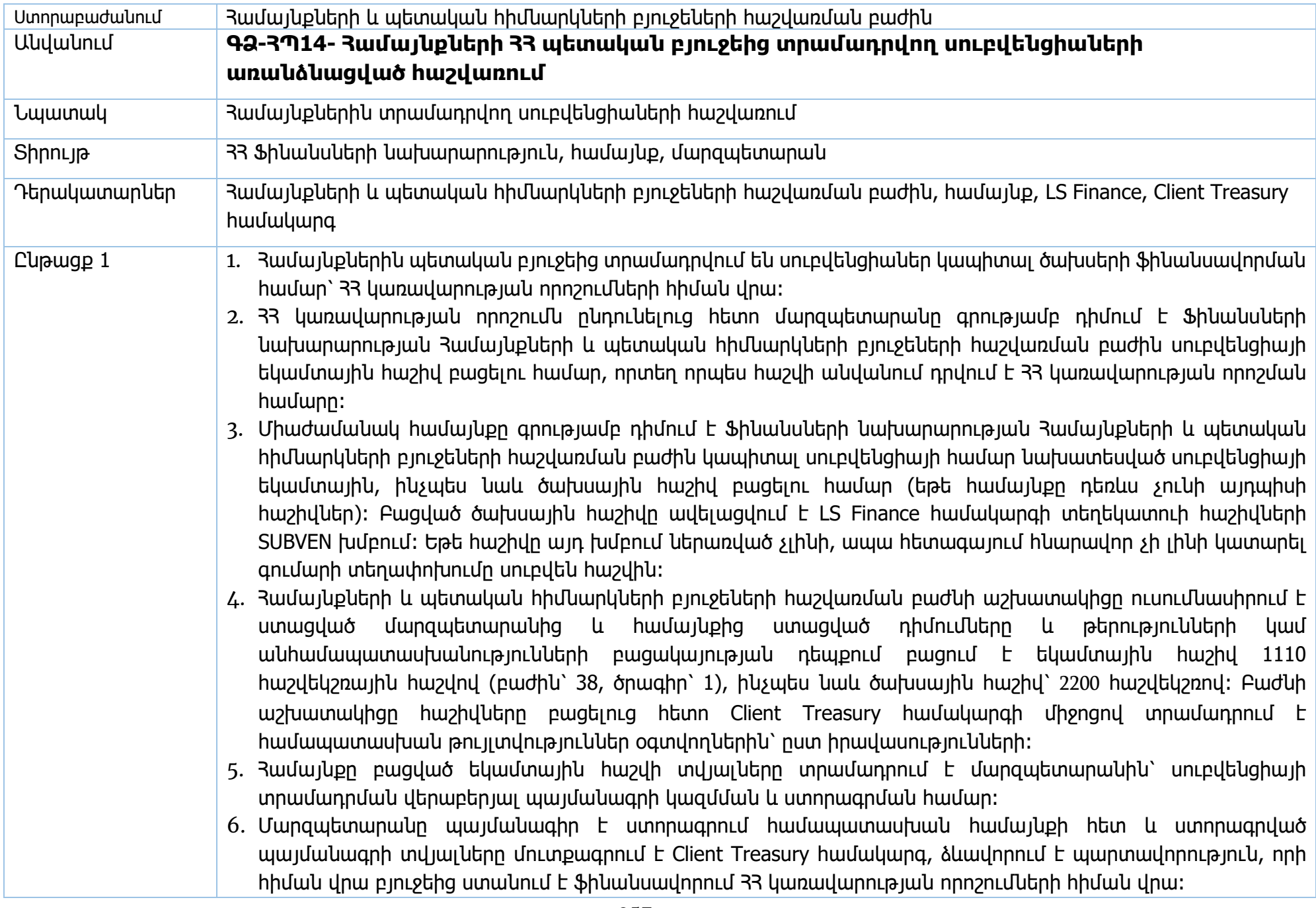

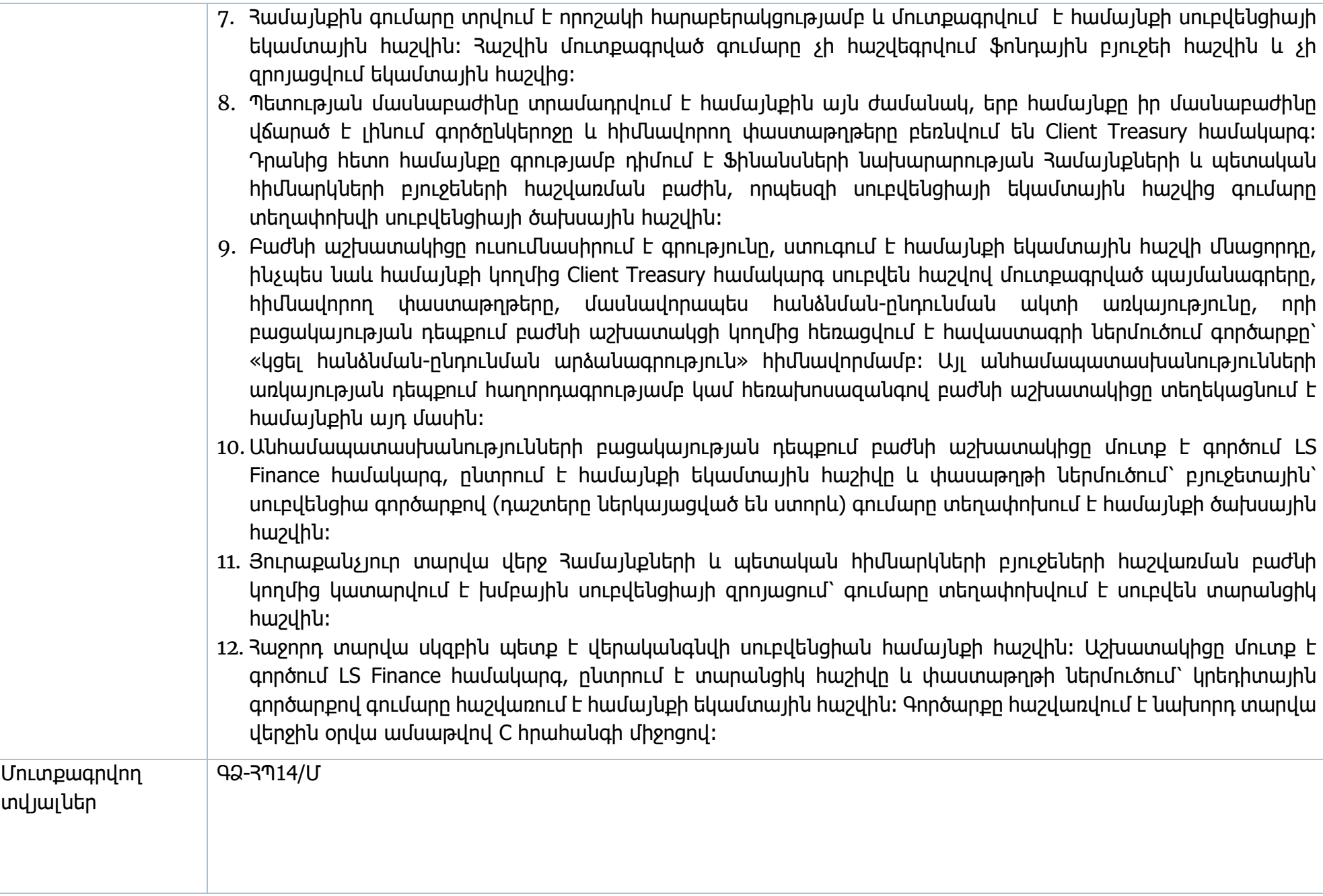

# **Իրավական ակտեր՝** ՀՀ կառավարության 15.06.2018թ. N 706 որոշում

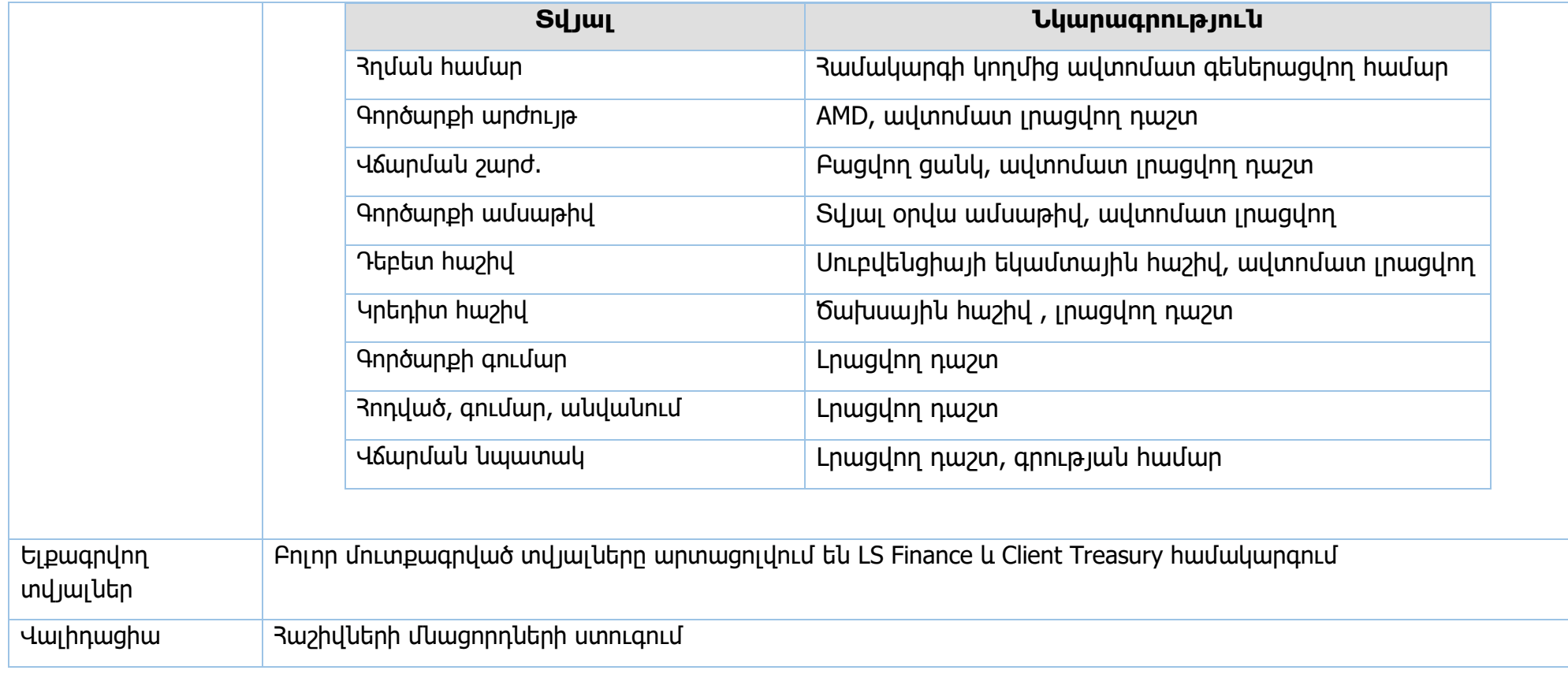

**Սուբվեն հաշիվների բացում**

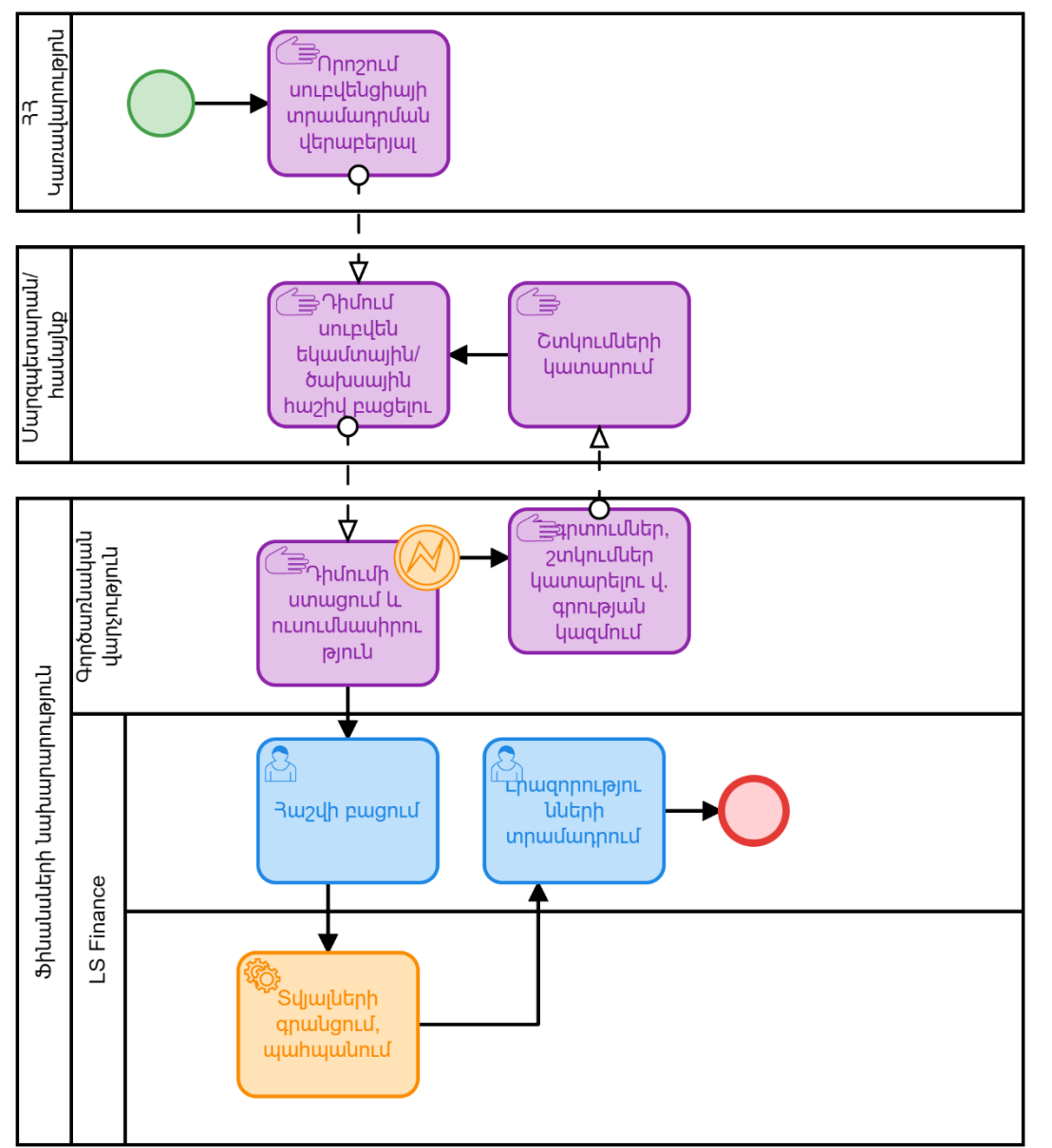

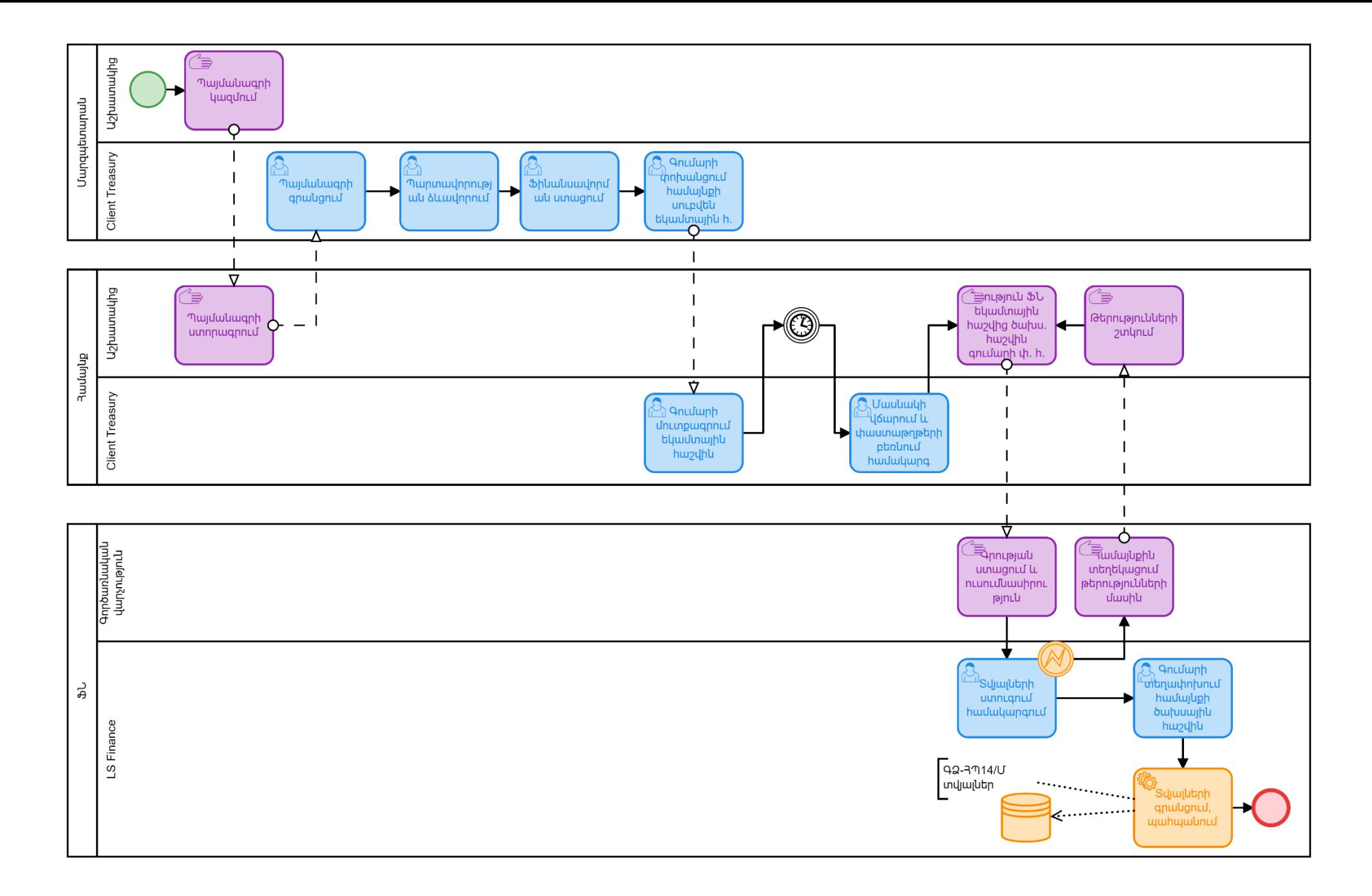

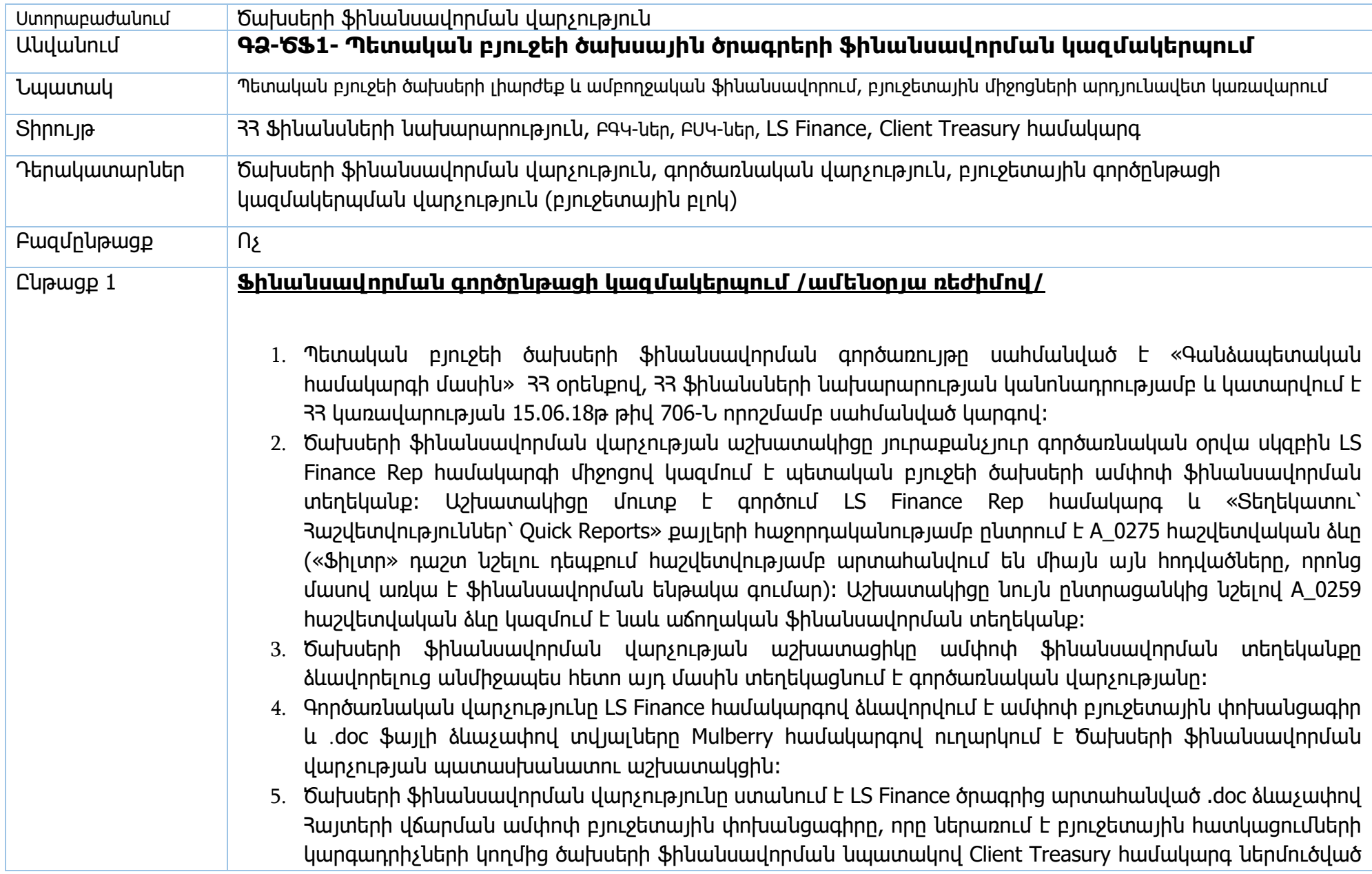

պարտավորությունների ամփոփման արդյունքում բոլոր ծախսային ծրագրերի գծով գանձապետական հաշիվներով նախորդ օրվա ավարտին արտացոլված ամբողջական տեղեկատվությունը։ Այն պարունակում է տվյալներ բյուջետային հատկացումների գլխավոր կարգադրիչների կողմից ներկայացված ֆինանսավորման հայտերի, ստորադաս կարգադրիչների կողմից ստանձնած պարտավորությունների, գրանցված պայմանագրերի, ծախսերի նախահաշիվների, վճարումների, թղթակցային հաշիվների մնացորդների վերաբերյալ։

- 6. Ֆինանսավորման տեղեկանքը արտացոլում է ըստ գերատեսչական, գործառական և տնտեսագիտական դասակարգման հոդվածների առկա հաշվի մնացորդը, վճարման ենթակա ընդհանուր պարտավորության գումարը, ֆինանսավորման ենթակա գումարը, ԲԳԿ-ների հայտերի գումարները։
- 7. Ծախսերի ֆինանսավորման վարչության պատասխանատու աշխատակիցը ֆինանսավորման տեղեկանքը ուղարկում է վարչության տվյալ ոլորտի պատասխանատու մասնագետներին՝ անհրաժեշտ ստուգումներ և վերլուծություններ կատարելու համար՝ իրավական ակտերի պահանջներին, բյուջետային ծախսերի գործառական, գերատեսչական, ծրագրային դասակարգմանը, հաստատված ցուցանիշներին և եռամսյակային համամասնությունների չափաքանակներին համապատասխան։ Այդ աշխատանքները բաշխվում են վարչության աշխատողների միջև՝ հիմք ընդունելով բյուջետային ծախսերի գործառական դասակարգման բաժինները:
- 8. Վարչության աշխատակիցները իրականացնում են ֆինանսավորման տեղեկանքի ըստ բյուջետային դասակարգման բաժինների ուսումնասիրություն և վերլուծություն՝ կատարելով նշումներ ֆայլում և ամփոփված տվյալները ուղարկում են վարչության պատասխանատու աշխատակցին՝ ամփոփման։ Եթե ստուգումների և վերլուծությունների ընթացքում պարզվում է, որ ֆինանսավորման տեղեկանքից առկա են հեռացման հոդվածներ (օր ԲՍԿ-ի կողմից ներկայացված պարտավորության համար առկա չէ ԲԳԿ-ի հայտ, կամ պարտավորության գումարը գերազանցում է տվյալ հոդվածով բյուջեի պլանը կամ պլանի մնացորդը, ինչպես նաև ժամկետային, կամ պայմանով ծախսերը՝ (օրինակ՝ աշխատավարձի և կենսաթոշակի հոդվածներով ծախսերը, որոնք պետք է վճարվեն ամսվա սկզբին), ապա աշխատակիցը .xls ֆայլից հեռացնում է տվյալ տողերը և հեռացումների կամ պակասեցումների մասով կազմում է .doc ձևաչափով «հեռացում» անունով ֆայլ, որտեղ ներառվում են հեռացման ենթակա տվյալները՝ հիմնավորումներով։ Հեռացվում են նաև այն ծախսատեսակները, որոնց հատկացումը պետք է կատարվի պետ պատվերի շրջանակներում, որոնց մասով ԲԳԿ-ն դեռևս տվյալները չի հրապարակել իր պաշտոնական վեբ կայքում։ Հեռացման ենթակա են նաև մեկ ամսվա չափաքանակը գերազանցող սուբսիդիաների և դրամաշնորհների գծով պարտավորութունները։ Հատուկ դեպքերում ՖՆ պաշտոնատար անձի

հանձնարարականով կարող են կիրառվել օրենսդրության սահմաններում ֆինանսավորման այլ սահմանափակումներ։

- 9. Վարչության պատասխանատու աշխատակիցը ամփոփում է վարչության բոլոր աշխատակիցների կողմից մշակումների և վերլուծությունների արդյունքները և տվյալները ամփոփելուց հետո .xls ձևաչափով ֆինանսավորման ամփոփ տեղեկանքը ներկայացնում է վարչության պետի հաստատմանը։ Վարչության պատասխանատու աշխատակիցը կապ է հաստատում ԲԳԿ-ի հետ ֆինանսավորման տեղեկանքից պակասեցված կամ հեռացված հոդվածների մասով անհրաժեշտ տվյալները փոխանցելու համար։
- 10. Այնուհետև վարչության պետը կամ պատասխանատու մասնագետը ստուգում է գանձապետական միասնական հաշվի մնացորդը, որը համեմատվում է օրվա ֆինանսավորման ենթակա ցուցանիշների հանրագումարի հետ։ Մնացորդի բավարար լինելու դեպքում տրվում է հանձնարարարական ֆինանսավորման ընթացքը սկսելու վերաբերյալ։ Հակառակ դեպքում մնացորդին համապատասխան գումարի սահմաններում ֆինանսավորվում են առաջնահերթ ծախսատեսակները, մասնավորապես՝ աշխատավարձ, սոցիալական ոլորտի ծախսեր, ռազմական ծախսեր և այլն։ Այդ նպատակով վարչության պետը վերադարձնում է ամփոփ ֆինանսավորման տեղեկանքը պատասխանատու մասնագետին՝ անհրաժեշտ կրճատումները կատարելու նպատակով։ Պատասխանատուն ամփոփ ֆինանսավորման տեղեկանքը ուղարկում է համապատասխան ոլորտը սպասարկող մասնագետներին՝ համապատասխան շրջաբերականով տրված կրճատումները կատարելու նպատակով։
- 11. Որոլտի պատասխանատուները ԲԳԿ-ների հետ բանավոր համաձայնեցնում են կրճատումները և ճշտված տեղեկանքը ուղարկում են պատասխանատու մասնագետին։ Այնուհետև ամփոփ ֆինանսավորման տեղեկանքը նորից ուղարկվում է վարչության պետին։
- 12. Վարչության պետի հաստատումից հետո բաժնի պատասխանատու աշխատակիցը ամփոփում է հեռացումների ֆայլը .doc ձևաչափով և այն Mulberry համակարգով ուղարկում է Գործառնական վարչություն։
- 13. Գործառնական վարչությունը հեռացումների Ֆայլի հիման վրա փոփոխում է ամփոփ բյուջետային փոխանցագիրը և ճշտված տվյալները ․doc ձևաչափով Mulberry համակարգով ուղարկում է ծախսերի ֆինանսավորման վարչության պատասխանատուին։
- 14. Բաժնի պատասխաանտուն համոզվելով, որ .xls ձևաչափով ֆինանսավորման տեղեկանքի և ․doc ձևաչափով ամփոփ բյուջետային փոխանցագրի տվյալները համընկնում են, Mulberry համակարգով ․doc ձևաչափով ամփոփ բյուջետային փոխանցագրի տվյալները ուղարկում է վարչության պետի հաստատմանը։ Հակառակ դեպքում, եթե առկա են անհամապատասխանություններ ծախսերի ֆինանսավորման վարչության պատասխանատուն Mulberry համակարգով ֆայլը կրկին ուղարկում է

գործառնական վարչություն ճշգրտման։ Այս գործընթացը շարունակվում է մինչև տվյալների ամբողջական համընկնումը։

- 15. Վարչության պետը հաստատում է փոխանցագիրը և ուղարկում է Mulberry համակարգով գործառնական վարչությանը։
- 16. Գործառնական վարչությունը ուղարկում է միջգանձապետական փոխանցագիրը և ամփոփ բյուջետային փոխանցագիրը, որից հետո դրամական միջոցները պետական ընդհանուր ռեսուրսների հաշվից փոխանցվում են ԲԳԿ-ի գանձապետական հաշվին, որից հետո ԲՍԿ-ի գանձապետական հաշվին, որից հետո ավտոմատ կատարվում են LS Finance համակարգով ձևավորված պարտավորությունները և փոխանցվում են ստացողների բանկային հաշիվներին։

#### **Պետական բյուջեից համայնքների բյուջեներին ֆինանսական համահարթեցման սկզբունքով տրամադրվող դոտացիաների և ՀՀ ԱԺ ընդունած օրենքների կիրարկման արդյունքում համայնքների բյուջեների կորուստների փոխհատուցում**

- 1. ՀՀ պետական բյուջեի մասին օրենքով, այնուհետև եռամսյակային համամասնություններով սահմանվում են համայնքների բյուջեներին դոտացիաների և կորուստների փոխհատուցման հատկացումները՝ ըստ մարզերի և համայնքների։
- 2. Ծախսերի ֆինանսավորման վարչության պատասխանատու մասնագետի կողմից կատարվում է եռամսյակային համամասնություններով հատկացումների բաշխումը ըստ ամիսների և ըստ համայնքների հաշվեհամարների /.xls ֆայլի/։
- 3. Յուրաքանչյուր ամսվա 25-27-ը ընկած ժամանակահատվածում իրականացվում է նշված ծրագրի ֆինանսավորման գործընթացը։ Ծախսերի ֆինանսավորման վարչության պատասխանատու մասնագետը կազմում է ամփոփ բյուջետային փոխանցագիր .xls ձևաչափով, որտեղ ներառվում է տվյալ ամսվա վճարման ենթակա ընդհանուր գումարը երկու ուղղություններով՝ դոտացիաների և կորուստների։ Կազմվում է նաև ամփոփ տեղեկանք .xls ձևաչափով, որը ներառում է ֆինանսավորման տվյալները ըստ համայնքների՝ նշված ուղղություններով, ինչպես նաև տեղեկանքներ ըստ համայնքների հաշվեհամարների և ֆինանսավորման ենթակա գումարների՝ ըստ ուղղությունների։
- 4. Ամբողջ տեղեկատվությունը բաժնի մասնագետի կողմից կազմվելուց հետո ուղարկվում է վարչության պետին՝ հաստատման։ Եթե առկա են անհամապատասխանություններ, վարչության պետը ամբողջական փաթեթը վերադարձնում է մասնագետին խմբագրման։ Շղթան կրկնվում է մինչև տվյալները լինեն ճշգրիտ և ամբողջական։
- 5. Վարչության պետը ամբողջական փաթեթը հաստատելուց հետո Mulberry համակարգով ուղարկում է գործառնական վարչություն կատարման։
- 6. Գործառնական վարչությունը ֆայլի հիման վրա կազմում է բյուջետային փոխանցագիրը և տվյալները ․doc ձևաչափով Mulberry համակարգով ուղարկում է ծախսերի ֆինանսավորման վարչության պատասխանատուին։
- 7. Ծախսերի ֆինանավորման վարչությունը թերությունների բացակայության դեպքում Mulberry համակարգով հաստատում է տվյալների ճշտությունը և կատարում է փոխանցումը։

#### **Վարկային և դրամաշնորհային ծրագրերի համաֆինանսավորման գործընթաց**

- 1. Ծախսերի ֆինանսավորման վարչության մասնագետի կողմից ամենօրյա ռեժիմով կատարվում է վարկային և դրամաշնորհային ծրագրերի համաֆինանսավորման հայտերի հավաքագրման և վերլուծության գործընթացը։
- 2. Վարկային և դրամաշնորհային ծրագրերի մասով համաֆինանսավորման գործընթացը իրականացվում է ոչ թե ըստ պարտավորությունների, այլ տվյալ ծրագրերը իրականացվող ԲԳԿ-ների կողմից Client Treasury համակարգ ներմուծված հայտերի հիման վրա։
- 3. Բաժնի մասնագետը LS Finance Rep ծրագրից ձևավորում է A\_3259 հաշվետվության ձևը՝ նշելով հաշիվը, վարկային ծրագրերի դեպքում՝ 2703, դրամաշնորհային ծրագրերի դեպքում՝ 2704՝ նշելով համաֆինանսավորման ընտրանքը: Ձևավորված ֆայլը արտահանվում է .xls ձևաչափով։
- 4. Արտահանված ֆայլում առանձնացվում են կառավարության որոշումների նախագծերով առաջարկվող նվազեցումները, կամ արդեն իսկ կայացված որոշումներով նվազեցումները, որոնք դեռևս մուտքագրված չեն LS Finance համակարգ (այդ մասով բաժնի մասնագետը վարում է առանձնացված հաշվառում ․xls ֆայլի ձևաչափով)։
- 5. Ամենօրյա աշխատանքային ռեժիմով կատարվում է յուրաքանչյուր ծրագրի վերլուծություն, հայտերի հայտնաբերում, դրանց եռամսյակային համամասնությունների չափաքանակների հետ համեմատում, համաֆինանսավորման միջոցների մնացորդների վերլուծություն։
- 6. Եթե ԲԳԿ-ն հայտը ներմուծել է ամբողջ եռամսյակի չափաքանակով, ապա ծախսերի ֆինանսավորման վարչության կողմից պահանջվում է գրավոր հիմնավորում։ Ֆինանսավորումը կատարվում է համապատասխան հիմնավորումը ստանալուց հետո։
- 7. Այնուհետև ծախսերի ֆինանսավորման վարչության մասնագետը ֆինանսավորման ենթակա գումարների մասով կազմում է էլեկտրոնային բյուջետային փոխանցագիր .xls ձևաչափով և ներկայացնում է այն գործառնական վարչություն։
- 8. Գործառնական վարչությունը կազմում է բյուջետային փոխանցագիր, որը .doc ֆայլի տեսքով ուղարկում է ծախսերի ֆինանսավորման վարչություն ստուգման և հաստատման։
- 9. Ծախսերի ֆինանսավորման վարչության աշխատակիցը ստուգում է բյուջետային փոխանցագիրը։ Սխալներ հայտնաբերելու դեպքում այդ մասին տեղեկացնում է գործառնական վարչությանը։ Շրջափուլը կրկնվում է մինչև տվյալների ամբողջական համընկնումը։
- 10. Ծախսերի ֆինանսավորման վարչության աշխատակիցը Mulberry համակարգով ․doc ձևաչափով ֆայլը ներկայացնում է վարչության պետի հաստատմանը։
- 11. Առարկություններ չունենալու դեպքում վարչության պետը Mulberry համակարգով բյուջետային փոխանցագիրը ներկայացնում է գործառնական վարչություն կատարման։

#### **Արտասահմանյան պաշտոնական գործուղումներ միջոցառմամբ (**1185-11002) **ֆինանսավորում**

- 1. Արտասահմանյան պաշտոնական գործուղումների (ապարատի պահպանման ծախսերում չնախատեսված) գծով ԲԳԿ-ն Ֆինանսների նախարարություն է ներկայացնում 33 վարչապետի որոշման նախագիծ՝ համապատասխան հիմնավորումներով, որի առաջին հասցեատեր է հանդիսանում բյուջետային բլոկը, իսկ անհրաժեշտության դեպքում նաև՝ ծախսերի ֆինանսավորման վարչությունը։
- 2. Ծախսերի ֆինանսավորման վարչության համապատասխան մասնագետը՝ հասցեատեր լինելու դեպքում ուսումնասիրում է որոշման նախագիծը և ներկայացնում է կարծիք բյուջետային բլոկին՝ ըստ անհրաժեշտության համապատասխան տեղեկատվությամբ։
- 3. Ծախսերի ֆինանսավորման վարչության համապատասխան մասնագետը ստուգում է համապատասխան նախագծով առաջարկվող ֆինանսավորման հատկացման վերաբերյալ տեղեկատվությունը իր իսկ կողմից վարվող .xls ձևաչափով ֆայլում ներառված տեղեկատվության հետ։ Եթե մասնագետը պարզում է, որ նախկինում ընդունված որոշմամբ արդեն իսկ հատկացվել է ֆինանսավորումն ամբողջությամբ, ապա բյուջետային բլոկին ներկայացնում է կարծիք, որի հիման վրա բյուջետային բլոկը մերժում է ԲԳԿ-ի կողմից առաջարկվող նախագիծը։
- 4. Եթե մասնագետը պարզում է, որ նախկինում ֆինանսավորում չի հատկացվել, կամ հատկացվել է մասնակի ֆինանսավորում, ապա մասնագետը բյուջետային բլոկին ներկայացնում է կարծիք՝ համապատասխան տեղեկատվությամբ։ Բյուջետային բլոկը նախագծին տալին է դրական ընթացք։
- 5. Վարչապետի որոշման ընդունումից հետո ծախսերի ֆինանսավորման վարչությունը տեղեկանում է այդ մասին վարչապետի աշխատակազմից Mulberry համակարգով կամ gov.am կայքից։
- 6. Ծախսերի ֆինանսավորման վարչության մասնագետը հաշվառում է և գրանցում է որոշման տվյալները .xls ձևաչափով վարվող ֆայլում /տվյալները ներկայացված են ստորև/։
- 7. ԲԳԿ-ն ծախսերի ֆինանսավորման վարչություն է ներկայացնում գրություն կից հաշվարկով, որը արտացոլում է «արտասահմանյան պաշտոնական գործուղումներ 1185-11002» միջոցառմամբ ֆինանսավորման ենթակա գումարը։ Գրության մեջ նշվում են որոշման բոլոր տվյալները։
- 8. Ծախսերի ֆինանսավորման վարչության մասնագետը ուսումնասիրում է ստացված գրությունը և կից հաշվարկը` ստուգվում են ՀՀ կառավարության 2335-Ն որոշմամբ սահմանված նորմատիվները, արտարժույթի փոխարժեքները, գործուղման օրերը, համոզվում է, որ հաշվարկում ներառված են միայն 1185-11002 միջոցառմամբ որոշման մեջ ներառված տվյալները։ Անհամապատասխանություններ հայտնաբերելու դեպքում մասնագետը այդ մասին բանավոր տեղեկացնում է ԲԳԿ-ին, որից հետո ԲԳԿ-ն ներկայացնում է ճշտված հաշվարկը։ Շղթան կրկնվում է մինչև տվյալները լինեն ճշգրիտ և ամբողջական։
- 9. Եթե ԲԳԿ-ի կողմից ներկայացված բոլոր տվյալները ճշգրիտ են և ամբողջական, ապա ծախսերի ֆինանսավորման վարչության մասնագետը Mulberry համակարգով բյուջետային բլոկին ներկայացնում է գրություն՝ ծախսերի չափաքանակ բացելու վերաբերյալ կից ներկայացված տեղեկանքին համապատասխան։
- 10. Բյուջետային բլոկը մասնագետի գրության հիման վրա LS Finance համակարգում մուտքագրում է տեղեկանքով ներկայացված գումարը՝ համապատասխան գործառական և գերատեսչական դասակարգմամբ, որից հետո Mulberry համակարգով այդ մասին տեղեկացնում է ծախսերի ֆինանսավորման վարչության աշխատակցին։
- 11. Ծախսերի ֆինանսավորման վարչության աշխատակիցը LS Finance համակարգով ստուգում է մուտքագրված գումարի և համապատասխան ցուցանիշների ճշտությունը։ Անհամապատասխանության դեպքում ծախսերի ֆինանսավորման վարչության աշխատակիցը այդ մասին տեղեկացնում է բյուջետային բլոկին։ Շղթան կրկնվում է մինչև տվյալները լինեն ճշգրիտ և ամբողջական։
- 12. ԲԳԿ-ն Client Treasury համակարգով ներկայացնում է ֆինանսավորման հայտ։ Ծախսերի ֆինանսավորման վարչության աշխատակիցը հայտը տեսնելուց հետո կազմում է էլեկտրոնային բյուջետային փոխանցագիր, որը ներկայացվում է գործառնական վարչություն։
- 13. Գործառնական վարչությունը կազմում է բյուջետային փոխանցագիրը, որը արտահանում է .doc ձևաչափով և ուղարկում է ծախսերի ֆինանսավորման վարչություն հաստատման։
- 14. Ծախսերի ֆինանսավորման վարչության աշխատակիցը ստուգում է բյուջետային փոխանցագիրը։ Անհամապատասխանություններ հայտնաբերելու դեպքում այդ մասին տեղեկացնում է գործառնական վարչությանը։ Այս շղթան կրկնվում է մինչև տվյալների ամբողջական համապատասխանությունը։
- 15. Ծախսերի ֆինանսավորման վարչության աշխատակիցը վերջնական ճշտված ․doc ձևաչափով ֆայլը Mulberry համակարգով ներկայացնում է վարչության պետին՝ հաստատման։ Վարչության պետը

անհամապատասխանությունների բացակայության դեպքում մինչև ժամը 16:00-ն Mulberry համակարգով փոխանցագիրը ներկայացնում է գործառնական վարչություն կատարման։ Անհամապատասխանությունների առկայության դեպքում վարչության պետը վերադարձնում է ֆայլը բաժնի աշխատակցին ուղղման։

#### **Արտասահմանյան պատվիրակությունների ընդունելությունների միջոցառմամբ (1185-11001) ֆինանսավորում**

- 1. Արտասահմանյան պատվիրակությունների ընդունելությունների գծով ԲԳԿ-ն Ֆինանսների նախարարություն է ներկայացնում ՀՀ վարչապետի որոշման նախագիծ՝ համապատասխան հիմնավորումներով, որի առաջին հասցեատեր է հանդիսանում բյուջետային բլոկը, իսկ անհրաժեշտության դեպքում նաև՝ ծախսերի ֆինանսավորման վարչությունը։
- 2. Ծախսերի ֆինանսավորման վարչության համապատասխան մասնագետը՝ հասցեատեր լինելու դեպքում ուսումնասիրում է որոշման նախագիծը և ներկայացնում է կարծիք բյուջետային բլոկին՝ ըստ անհրաժեշտության համապատասխան տեղեկատվությամբ։
- 3. Ծախսերի ֆինանսավորման վարչության համապատասխան մասնագետը ստուգում է համապատասխան նախագծով առաջարկվող ֆինանսավորման հատկացման վերաբերյալ տեղեկատվությունը իր իսկ կողմից վարվող .xls ձևաչափով ֆայլում ներառված տեղեկատվության հետ։ Եթե մասնագետը պարզում է, որ նախկինում ընդունված որոշմամբ արդեն իսկ հատկացվել է ֆինանսավորումն ամբողջությամբ, ապա բյուջետային բլոկին ներկայացնում է կարծիք, որի հիման վրա բյուջետային բլոկը մերժում է ԲԳԿ-ի կողմից առաջարկվող նախագիծը։
- 4. Եթե մասնագետը պարզում է, որ նախկինում ֆինանսավորում չի հատկացվել, կամ հատկացվել է մասնակի ֆինանսավորում, ապա մասնագետը բյուջետային բլոկին ներկայացնում է կարծիք՝ համապատասխան տեղեկատվությամբ։ Բյուջետային բլոկը նախագծին տալիս է դրական ընթացք։
- 5. Վարչապետի որոշման ընդունումից հետո ծախսերի ֆինանսավորման վարչությունը տեղեկանում է այդ մասին վարչապետի աշխատակազմից Mulberry համակարգով կամ gov.am կայքից։
- 6. Ծախսերի ֆինանսավորման վարչության մասնագետը հաշվառում է և գրանցում է որոշման տվյալները .xls ձևաչափով վարվող ֆայլում /տվյալները ներկայացված են ստորև/։
- 7. Վարչապետի որոշմամբ կարող է ա) նախատեսված լինել ֆինանսավորման գումարի չափը և ստացող մարմինը, բ) կարող է նշված լինել միայն ստացող մարմինը, սակայն գումարի չափ նշված չլինի, գ) կարող է նշված լինել ընդամենը գումար, որը ենթակա է հատկացման ըստ որոշման մեջ նշված ստացող մարմինների։

Ա) դեպքում ծախսերի ֆինանսավորման վարչության աշխատակիցը վարչապետի որոշմամբ ընդգրկված գումարի չափով գրություն է ներկայացնում բյուջետային բլոկին կից տեղեկանքով ծախսերի չափաքանակ բացելու վերաբերյալ։

- 8. Բյուջետային բլոկը մասնագետի գրության հիման վրա LS Finance համակարգում մուտքագրում է տեղեկանքով ներկայացված գումարը՝ համապատասխան գործառական և գերատեսչական դասակարգմամբ, որից հետո Mulberry համակարգով այդ մասին տեղեկացնում է ծախսերի ֆինանսավորման վարչության աշխատակցին։
- 9. Ծախսերի ֆինանսավորման վարչության աշխատակիցը LS Finance համակարգով ստուգում է մուտքագրված գումարի և համապատասխան ցուցանիշների ճշտությունը։ Անհամապատասխանության դեպքում ծախսերի ֆինանսավորման վարչության աշխատակիցը այդ մասին տեղեկացնում է բյուջետային բլոկին։ Շղթան կրկնվում է մինչև տվյալները լինեն ճշգրիտ և ամբողջական։
- 10. ԲԳԿ-ն ծախսերի ֆինանսավորման վարչություն է ներկայացնում գրություն կից հաշվետվությամբ։ Մասնագետը ստուգում է հաշվետվությամբ ներկայացված տվյալների ճշտությունը՝ համադրելով վարչապետի որոշման հետ։ Եթե չկա անհամապատասխանություն, մասնագետը տեղեկացնում է ԲԳԿ-ին ֆինանսավորման հայտ և պարտավորություն ներկայացնելու վերաբերյալ։
- 11. ԲԳԿ-ն Client Treasury համակարգով ձևավորում է հայտ և պարտավորություն։
- 12. ԲԳԿ-ի կողմից ստանձնած պարտավորությունը արտացոլվում է ծախսերի ֆինանսավորման վարչության կողմից հաջորդ աշխատանքային օրվա սկզբին ձևավորվող ամփոփ ֆինանսավորման տեղեկանքում։
- 13. Ծախսերի ֆինանսավորման վարչության համապատասխան աշխատակցի կողմից կատարվում է ամփոփ ֆինանսավորման տեղեկանքի վերլուծություն նշված միջոցառման մասով։
- 14. Եթե առկա չէ անհամապատասխանություն, ապա ԲԳԿ-ին ֆինանսավորումը հատկացվում է ընդհանուր սահմանված կարգով (Գործընթաց՝ Ֆինանսավորման գործընթացի կազմակերպում):
- 15. Անհամապատասխանությունների դեպքում, մասնագետը այդ մասին տեղեկացնում է ԲԳԿ-ին և կրճատում կամ հեռացնում է ԲԳԿ-ի ֆինանսավորման ենթակա գումարը։

Բ) դեպքում ԲԳԿ-ն ծախսերի ֆինանսավորման վարչություն է ներկայացնում գրություն կից հաշվետվությամբ, որը արտացոլում է «Արտասահմանյան պատվիրակությունների ընդունելություններ» միջոցառմամբ ֆինանսավորման ենթակա գումարը։ Գրության մեջ նշվում են որոշման բոլոր տվյալները։ 16. Ծախսերի ֆինանսավորման վարչության մասնագետը ուսումնասիրում է ստացված գրությունը և կից հաշվետվությունը։ Անհամապատասխանություններ հայտնաբերելու դեպքում մասնագետը այդ մասին

բանավոր տեղեկացնում է ԲԳԿ-ին, որից հետո ԲԳԿ-ն ներկայացնում է ճշտված հաշվետվությունը։ Շղթան կրկնվում է մինչև տվյալները լինեն ճշգրիտ և ամբողջական։

- 17. Եթե ԲԳԿ-ի կողմից ներկայացված բոլոր տվյալները ճշգրիտ են և ամբողջական, ապա ծախսերի ֆինանսավորման վարչության մասնագետը Mulberry համակարգով բյուջետային բլոկին ներկայացնում է գրություն՝ ծախսերի չափաքանակ բացելու վերաբերյալ կից ներկայացված տեղեկանքին համապատասխան։
- 18. Բյուջետային բլոկը մասնագետի գրության հիման վրա LS Finance համակարգում մուտքագրում է տեղեկանքով ներկայացված գումարը՝ համապատասխան գործառական և գերատեսչական դասակարգմամբ, որից հետո Mulberry համակարգով այդ մասին տեղեկացնում է ծախսերի ֆինանսավորման վարչության աշխատակցին։
- 19. Ծախսերի ֆինանսավորման վարչության աշխատակիցը LS Finance համակարգով ստուգում է մուտքագրված գումարի և համապատասխան ցուցանիշների ճշտությունը։ Անհամապատասխանության դեպքում ծախսերի ֆինանսավորման վարչության աշխատակիցը այդ մասին տեղեկացնում է բյուջետային բլոկին։ Շղթան կրկնվում է մինչև տվյալները լինեն ճշգրիտ և ամբողջական։
- 20. ԲԳԿ-ն ծախսերի ֆինանսավորման վարչություն է ներկայացնում գրություն կից հաշվետվությամբ։ Մասնագետը ստուգում է հաշվետվությամբ ներկայացված տվյալների ճշտությունը՝ համադրելով վարչապետի որոշման հետ։ Եթե չկա անհամապատասխանություն, մասնագետը տեղեկացնում է ԲԳԿ-ին ֆինանսավորման հայտ և պարտավորություն ներկայացնելու վերաբերյալ։
- 21. ԲԳԿ-ն Client Treasury համակարգով ձևավորում է հայտ և պարտավորություն։
- 22. ԲԳԿ-ի կողմից ստանձնած պարտավորությունը արտացոլվում է ծախսերի ֆինանսավորման վարչության կողմից հաջորդ աշխատանքային օրվա սկզբին ձևավորվող ամփոփ ֆինանսավորման տեղեկանքում։
- 23. Ծախսերի ֆինանսավորման վարչության համապատասխան աշխատակցի կողմից կատարվում է ամփոփ ֆինանսավորման տեղեկանքի վերլուծություն նշված միջոցառման մասով։
- 24. Եթե առկա չէ անհամապատասխանություն, ապա ԲԳԿ-ին ֆինանսավորումը հատկացվում է ընդհանուր սահմանված կարգով (Գործընթաց՝ Ֆինանսավորման գործընթացի կազմակերպում):
- 25. Անհամապատասխանությունների դեպքում, մասնագետը այդ մասին տեղեկացնում է ԲԳԿ-ին և կրճատում կամ հեռացնում է ԲԳԿ-ի ֆինանսավորման ենթակա գումարը։

Գ) դեպքում ԲԳԿ-ները ծախսերի ֆինանսավորման վարչություն են ներկայացնում գրություն կից հաշվետվությամբ, որը արտացոլում է «Արտասահմանյան պատվիրակությունների ընդունելություններ» միջոցառմամբ ֆինանսավորման ենթակա գումարը։ Գրության մեջ նշվում են որոշման բոլոր տվյալները։

- 26. Ծախսերի ֆինանսավորման վարչության մասնագետը ուսումնասիրում է ստացված գրությունները և կից հաշվետվությունները և ԲԳԿ-ների կողմից ներկայացված ֆինանսավորման ենթակա գումարների հանրագումարի և վարչապետի որոշմամբ նշված ընդամենը գումարի համապատասխանությունը։ Անհամապատասխանություններ հայտնաբերելու դեպքում մասնագետը այդ մասին բանավոր տեղեկացնում է ԲԳԿ-ին, որից հետո ԲԳԿ-ն ներկայացնում է ճշտված հաշվետվությունը։ Շղթան կրկնվում է մինչև տվյալները լինեն ճշգրիտ և ամբողջական։
- 27. Եթե ԲԳԿ-ների կողմից ներկայացված բոլոր տվյալները ճշգրիտ են և ամբողջական, ապա ծախսերի ֆինանսավորման վարչության մասնագետը Mulberry համակարգով բյուջետային բլոկին ներկայացնում է գրություն՝ ծախսերի չափաքանակ բացելու վերաբերյալ կից ներկայացված տեղեկանքին համապատասխան։
- 28. Բյուջետային բլոկը մասնագետի գրության հիման վրա LS Finance համակարգում մուտքագրում է տեղեկանքով ներկայացված գումարը՝ համապատասխան գործառական և գերատեսչական դասակարգմամբ, որից հետո Mulberry համակարգով այդ մասին տեղեկացնում է ծախսերի ֆինանսավորման վարչության աշխատակցին։
- 29. Ծախսերի ֆինանսավորման վարչության աշխատակիցը LS Finance համակարգով ստուգում է մուտքագրված գումարի և համապատասխան ցուցանիշների ճշտությունը։ Անհամապատասխանության դեպքում ծախսերի ֆինանսավորման վարչության աշխատակիցը այդ մասին տեղեկացնում է բյուջետային բլոկին։ Շղթան կրկնվում է մինչև տվյալները լինեն ճշգրիտ և ամբողջական։
- 30. ԲԳԿ-ն ծախսերի ֆինանսավորման վարչություն է ներկայացնում գրություն կից հաշվետվությամբ։ Մասնագետը ստուգում է հաշվետվությամբ ներկայացված տվյալների ճշտությունը՝ համադրելով վարչապետի որոշման հետ։ Եթե չկա անհամապատասխանություն, մասնագետը տեղեկացնում է ԲԳԿ-ին ֆինանսավորման հայտ և պարտավորություն ներկայացնելու վերաբերյալ։
- 31. ԲԳԿ-ն Client Treasury համակարգով ձևավորում է հայտ և պարտավորություն։
- 32. ԲԳԿ-ի կողմից ստանձնած պարտավորությունը արտացոլվում է ծախսերի ֆինանսավորման վարչության կողմից հաջորդ աշխատանքային օրվա սկզբին ձևավորվող ամփոփ ֆինանսավորման տեղեկանքում։
- 33. Ծախսերի ֆինանսավորման վարչության համապատասխան աշխատակցի կողմից կատարվում է ամփոփ ֆինանսավորման տեղեկանքի վերլուծություն նշված միջոցառման մասով։
- 34. Եթե առկա չէ անհամապատասխանություն, ապա ԲԳԿ-ին ֆինանսավորումը հատկացվում է ընդհանուր սահմանված կարգով (Գործընթաց՝ Ֆինանսավորման գործընթացի կազմակերպում):
- 35. Անհամապատասխանությունների դեպքում, մասնագետը այդ մասին տեղեկացնում է ԲԳԿ-ին և կրճատում կամ հեռացնում է ԲԳԿ-ի ֆինանսավորման ենթակա գումարը։

#### **Մարդու իրավունքների Եվրոպական դատարանի վճիռների և որոշումների հիման վրա արտարացի ֆինանսանակ հատուցումների տրամադրում միջոցառման ֆինանսավորում**

- 1. Ծախսերի ֆինանսավորման վարչությունը ՀՀ վարչապետի աշխատակազմից Mulberry համակարգով ստանում է վարչապետի հանձնարարական ՄԻԵԴ-ի վճռի/որոշման հիման վրա ֆիզիկական կամ իրավաբանական անձին գումարի հատուցումը ապահովելու նպատակով։
- 2. Ծախսերի ֆինանսավորման վարչության մասնագետը ուսումնասիրում է հանձնարարականը կից փաստաթղթերի փաթեթով, անհրաժեշտ տվյալները մուտքագրում է .xls ձևաչափով վարվող ֆայլում։ Մասնագետը արտարժույթով արտահայտված գումարը փոխարկում է դրամի՝ հիմք ընդունելով տվյալ օրվա դրությամբ ԿԲ-ի կողմից սահմանված արտարժույթի անկանխիկ վաճառքի փոխարժեքը։ Այդ նպատակով մասնագետը մուտք է գործում LS Finance համակարգի Տեղեկատու՝ Արժույթ՝ Փոխարժեքներ բաժին և այդտեղից տեղեկանում է փոխարժեքի անխանխիկ վաճառքի փոխարժեքին և մուտքագրում է տվյալները .xls ձևաչափով վարվող ֆայլում։
- 3. Այնուհետև մասնագետը կազմում է ծառայողական գրություն բյուջետային բլոկին՝ ներկայացնելով անհրաժեշտ իրավական հիմքերը՝ համապատասխան գումարի չափով չափաքանակ բացելու վերաբերյալ։
- 4. Մասնագետը, համագործակցելով բյուջետային բլոկի հետ, ապահովում է, որպեսզի ժամանակին բացվի համապատասխան չափաքանակը։ Բյուջետային բլոկը համապատասխան չափաքանակը բացելուց հետո Mulberry համակարգով այդ մասին տեղեկացնում է ծախսերի ֆինանսավորման վարչության մասնագետին։
- 5. Մասնագետը LS Finance համակարգով ստուգում է բացված չափաքանակի ճշտությունը։ Անհամապատասխանությունների առկայության դեպքում այդ մասին տեղեկացնում է բյուջետային բլոկին։ Այս շղթան կրկնվում է մինչև տվյաների ամբողջական համապատասխանությունը։
- 6. Ծախսերի ֆինանսավորման վարչության աշխատակիցը տեղեկացնում է ԲԳԿ-ին համապատասխան գումարի չափով հայտ բացելու անհրաժեշտության վերաբերյալ։
- 7. ԲԳԿ-ն Client Treasury ծրագրով ներկայացնում է ֆինանսավորման հայտ։
- 8. Ծախսերի ֆինանսավորման վարչության մասնագետը ստուգում է ԲԳԿ-ի կողմից ներկայացված հայտը։ Անհամապատասխանությունների առկայության դեպքում այդ մասին տեղեկացնում է համապատասխան մասնագետին։ Այս շղթան կրկնվում է մինչև տվյաների ամբողջական համապատասխանությունը։
- 9. Ծախսերի ֆինանսավորման վարչության մասնագետը կազմում է բյուջետային փոխանցագիր .xls ձևաչափով և ներկայացնում է Գործառնական վարչություն՝ կատարման։

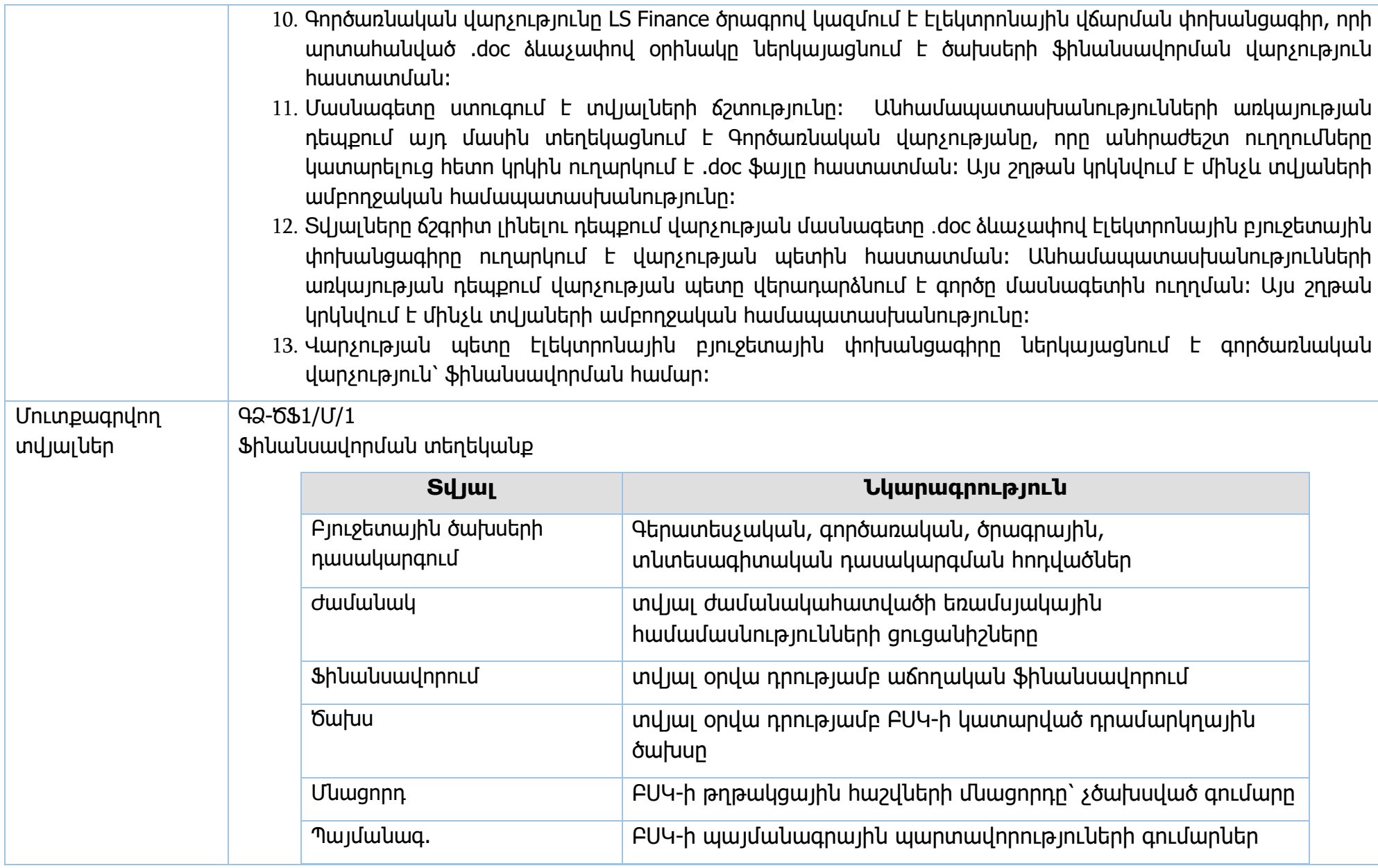

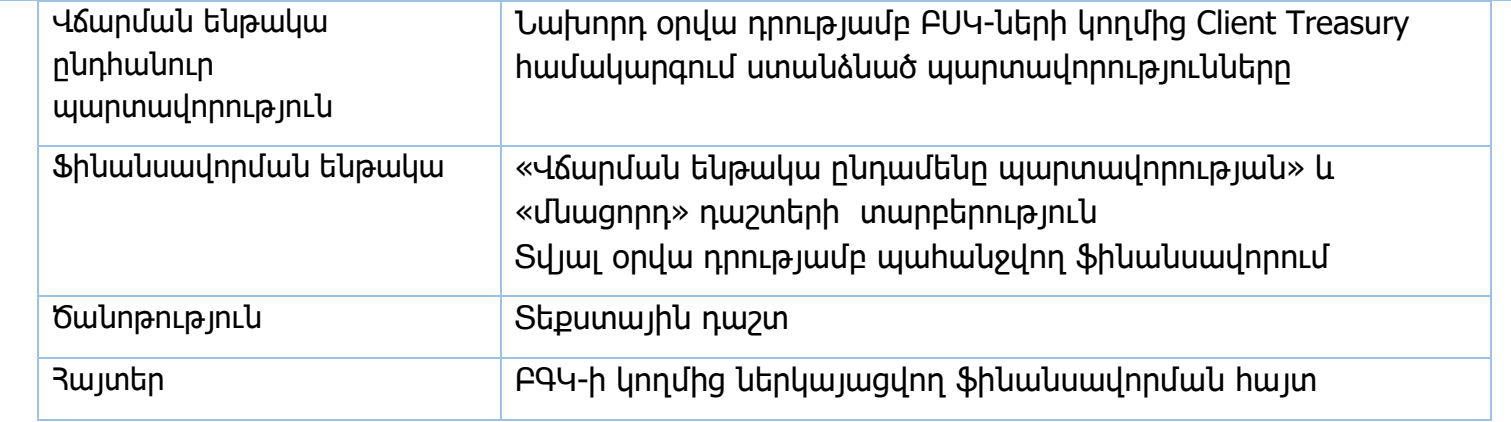

# ԳՁ-ԾՖ1/Մ/2

Դոտացիաներ

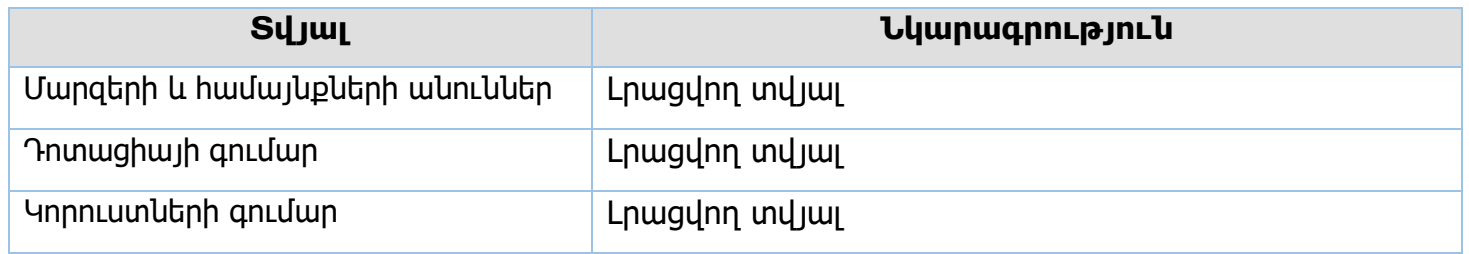

Բյուջետային փոխանցագիր

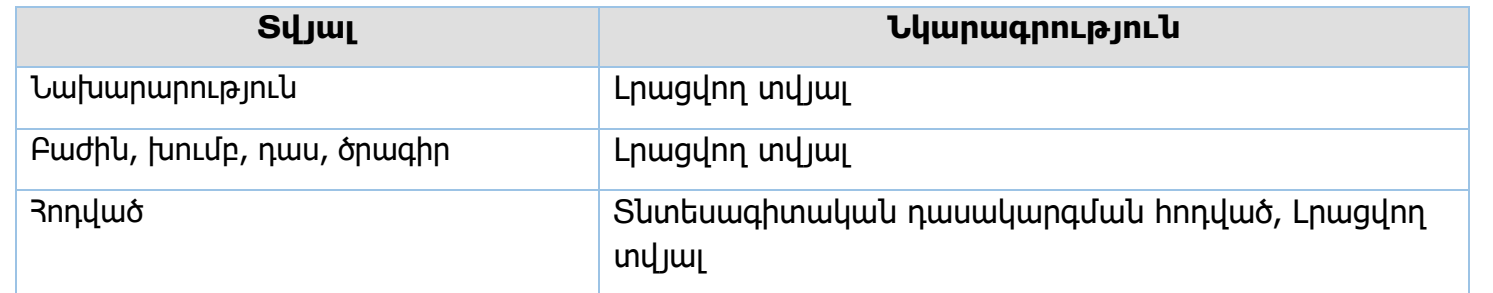

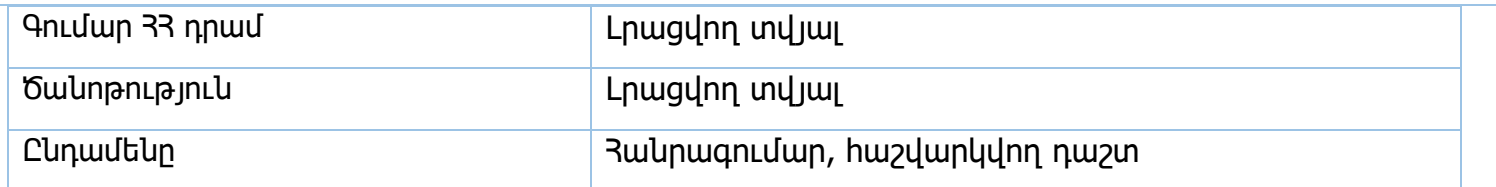

### ԳՁ-ԾՖ1/Մ/3

# **Արտասահմանյան պաշտոնական գործուղումներ**

Վարչապետի որոշում

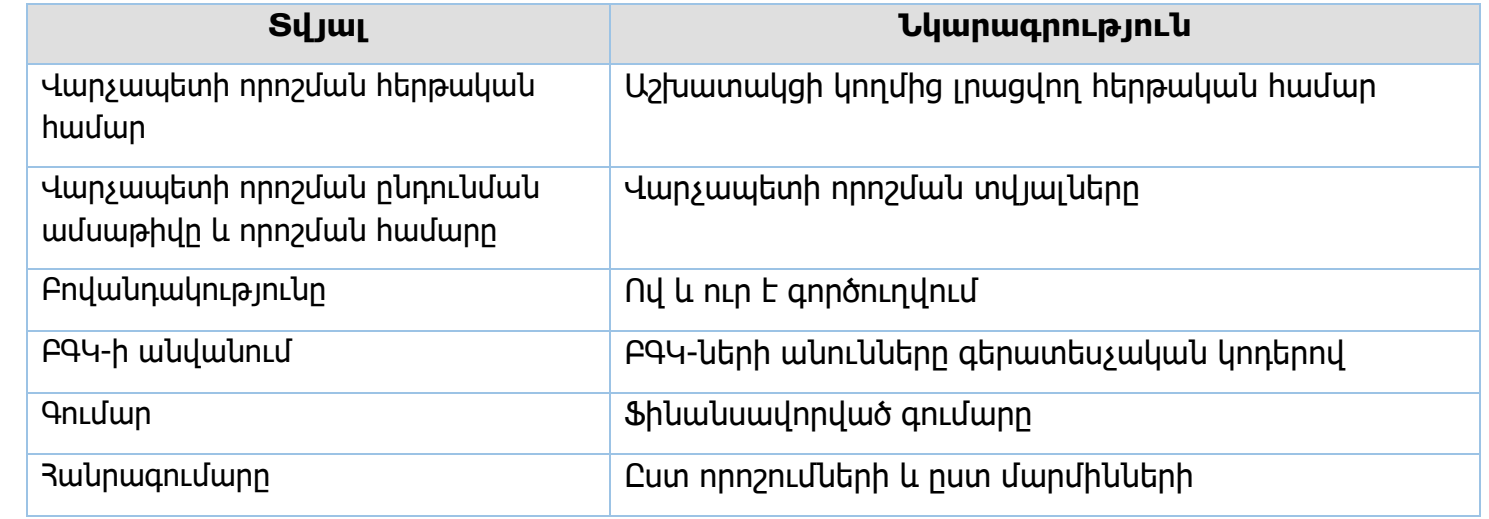

Տեղեկանք .xls

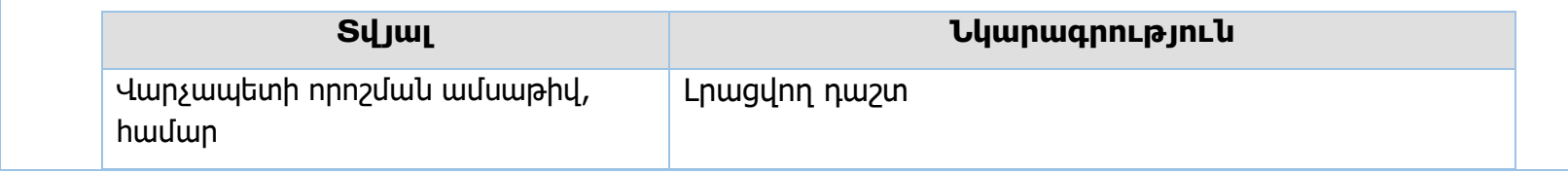

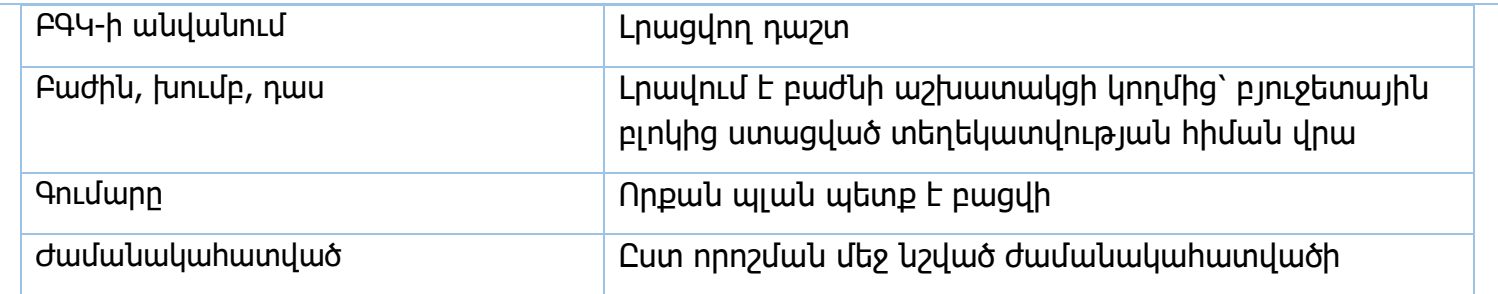

Էլեկտրոնային բյուջետային փոխանցագիր

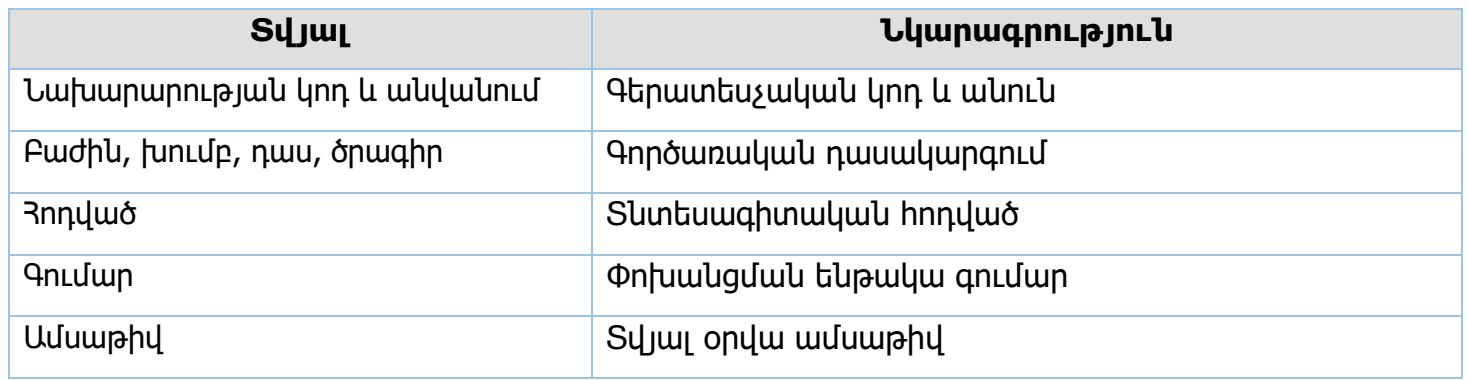

### ԳՁ-ԾՖ1/Մ/4

**Արտասահմանյան պատվիրակությունների ընդունելություններ**

Վարչապետի որոշում

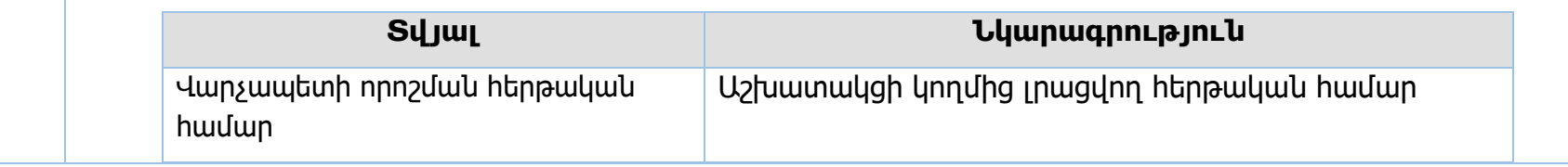

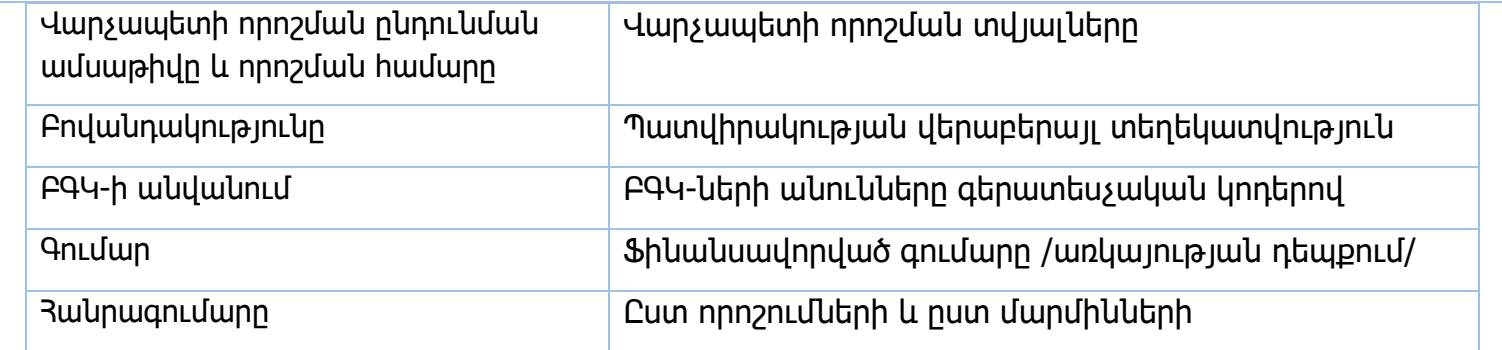

# Տեղեկանք .xls

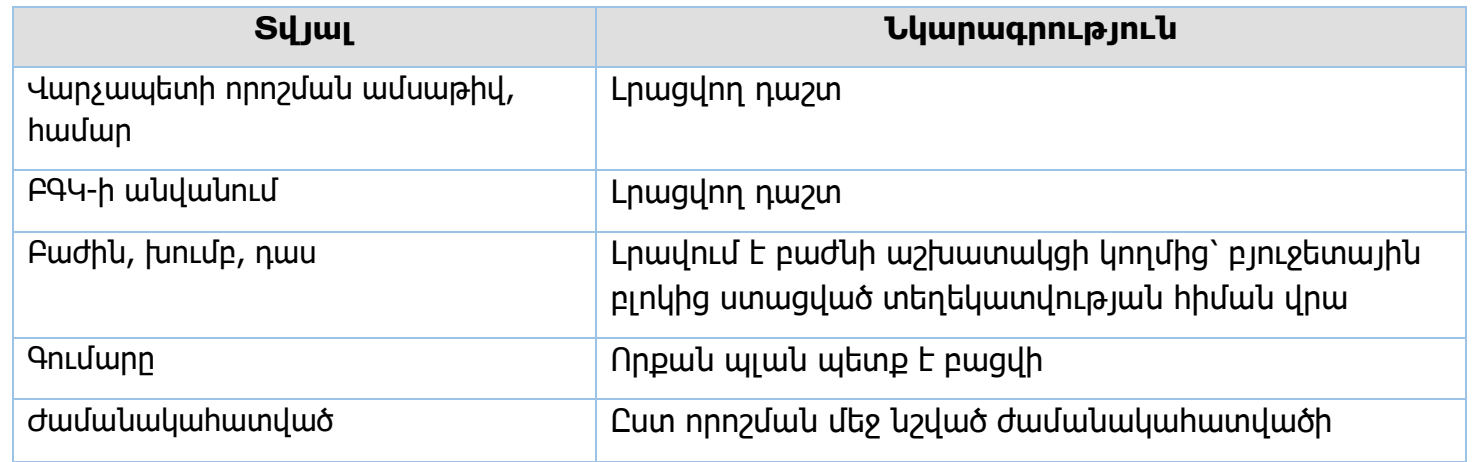

# ԳՁ-ԾՖ1/Մ/5

### ՄԻԵԴ .xls

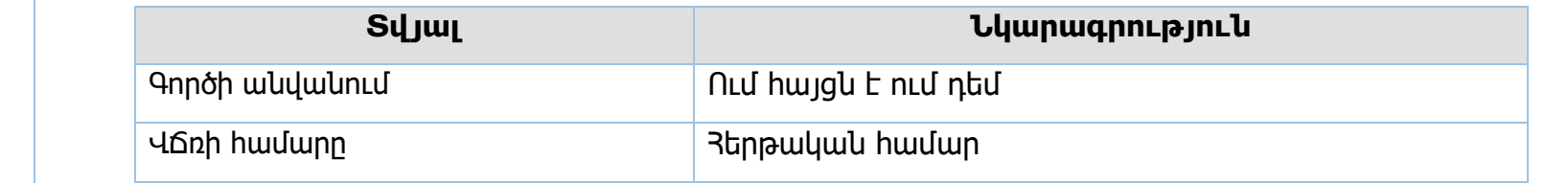

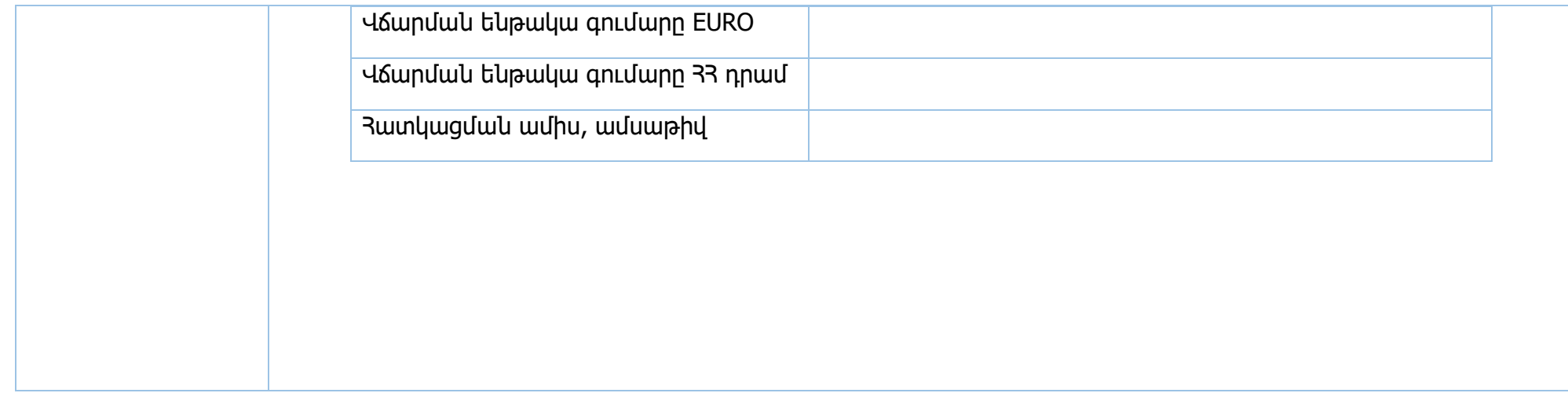

## Ելքագրվող տվյալներ

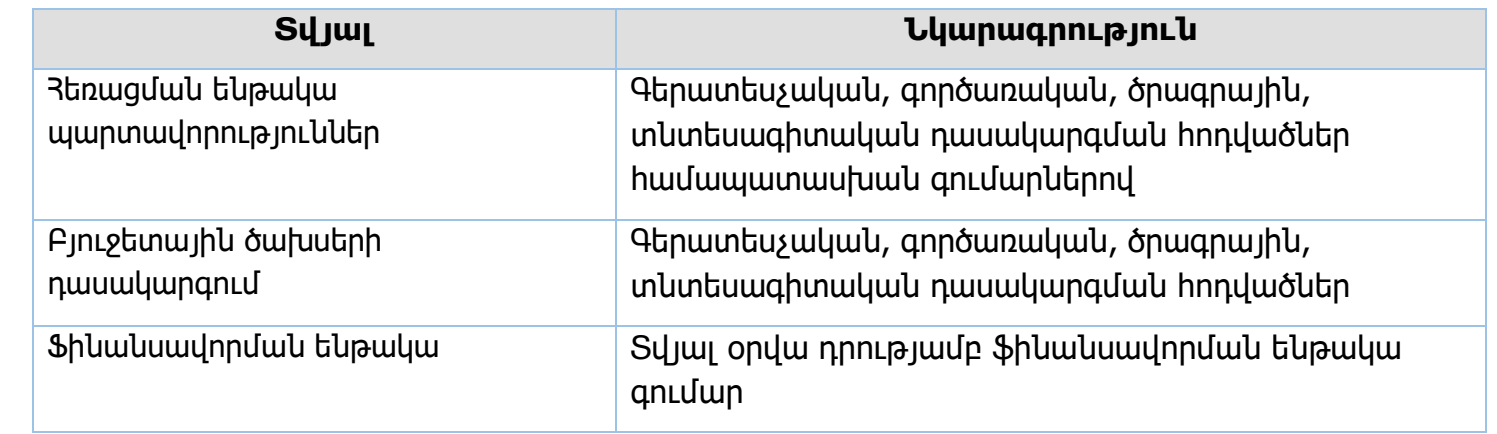

Դոտացիաներ

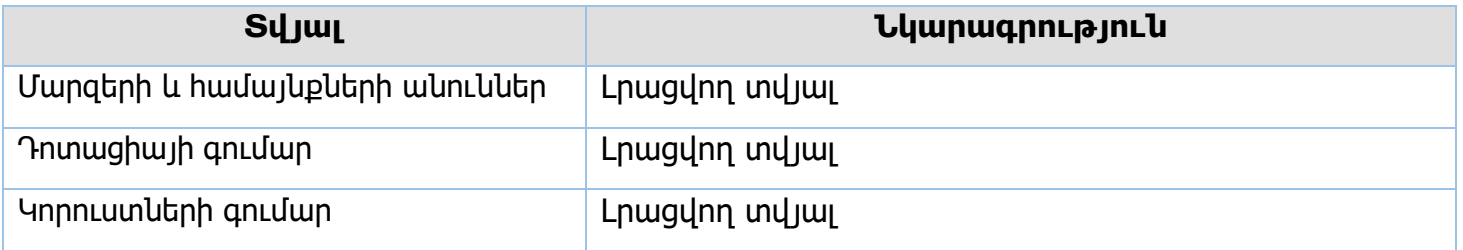

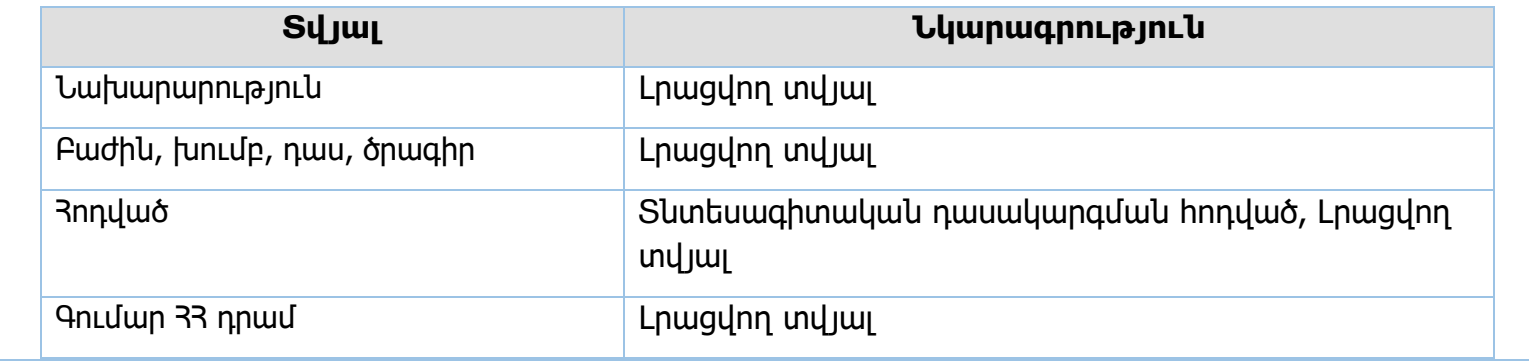

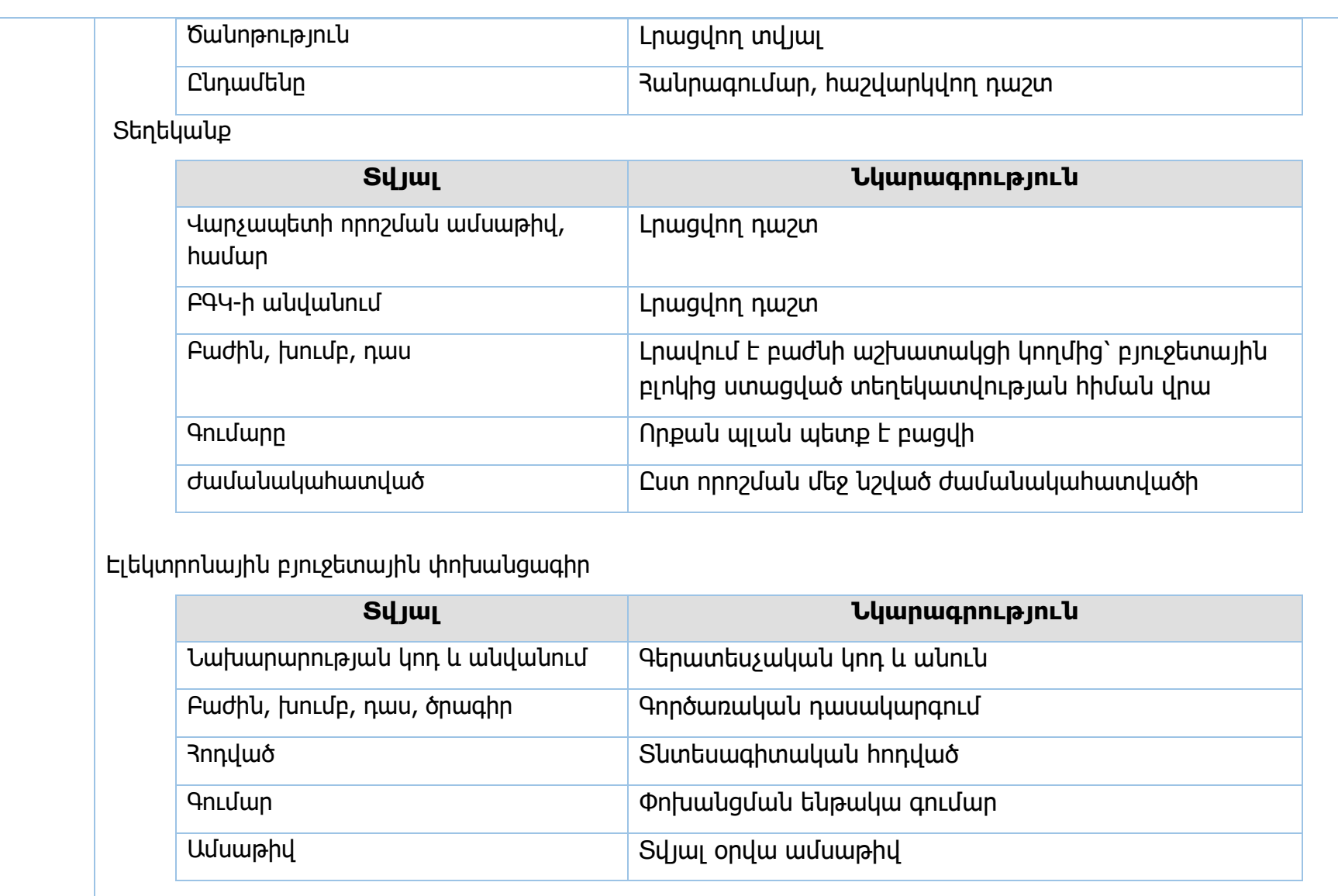

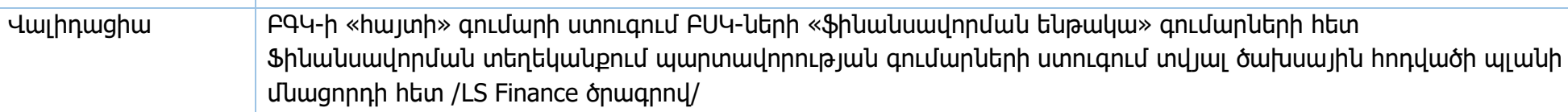

**Իրավական ակտեր՝** Գանձապետական համակարգի մասին օրենք, ՀՀ կառավարության 2018թ․ 706-Ն որոշում

**Ֆինանսավորման գործընթացի կազմակերպում /ամենօրյա ռեժիմով/**

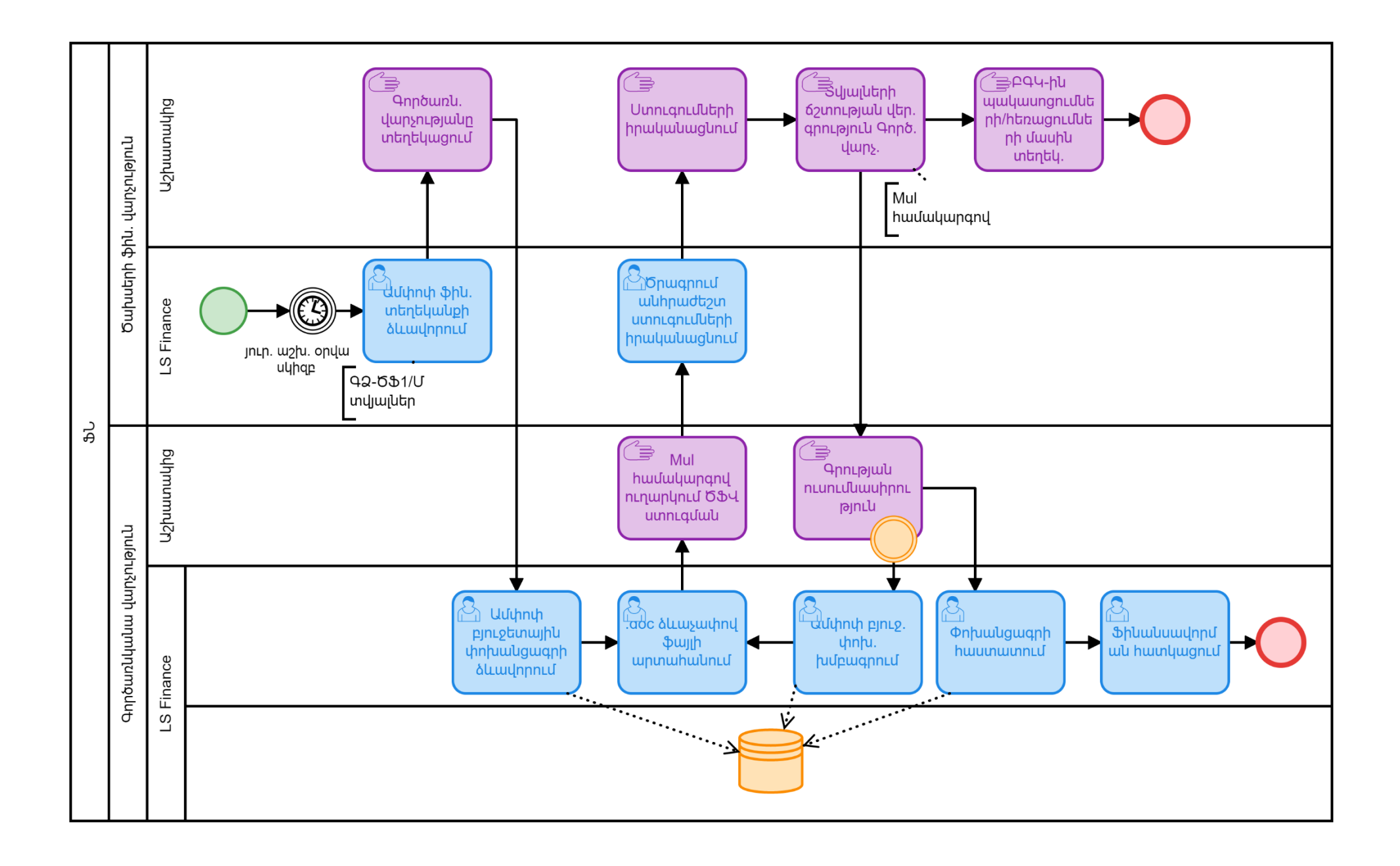

**Պետական բյուջեից համայնքների բյուջեներին ֆինանսական համահարթեցման սկզբունքով տրամադրվող դոտացիաների և ՀՀ ԱԺ ընդունած օրենքների կիրարկման արդյունքում համայնքների բյուջեների կորուստների փոխհատուցում**

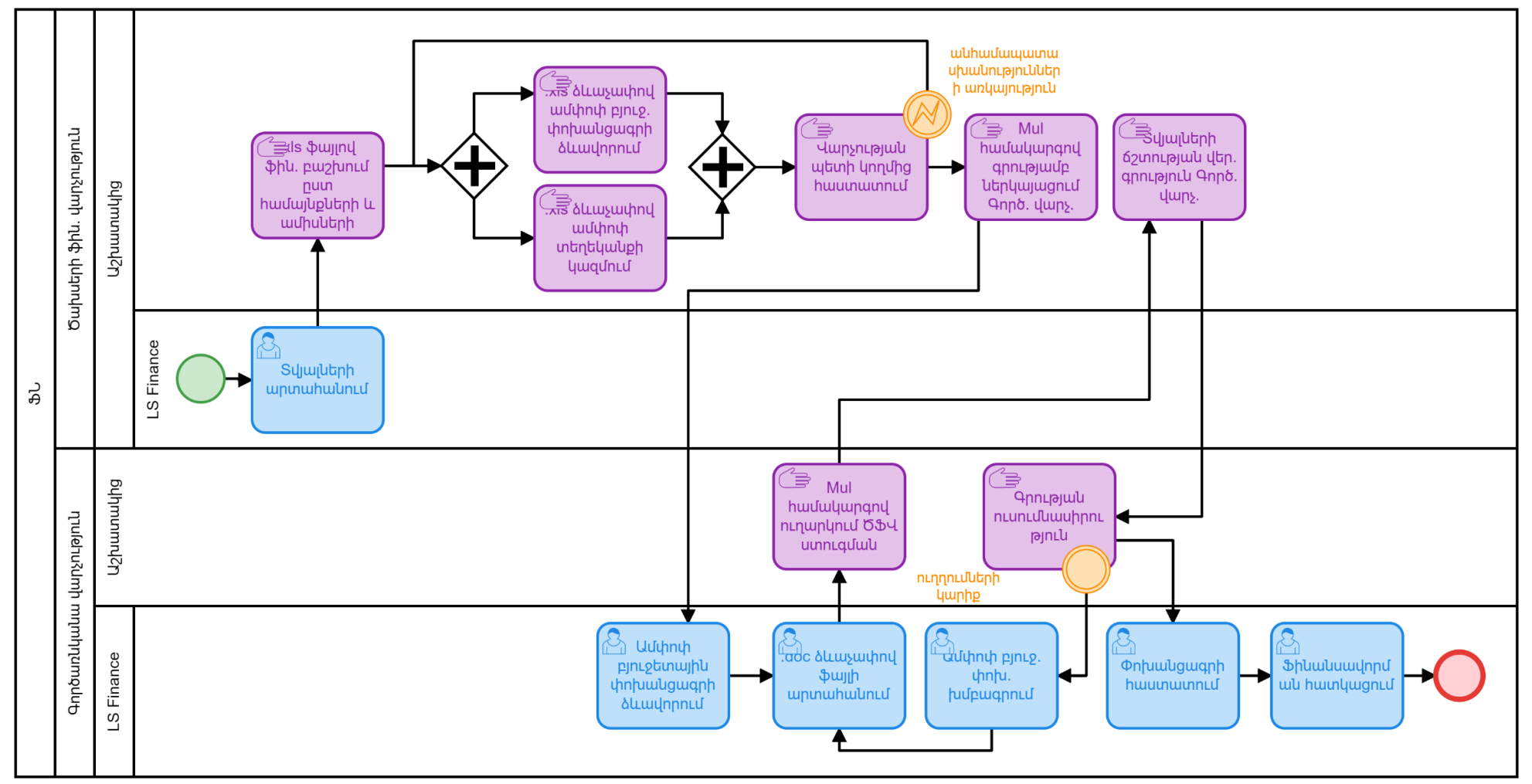

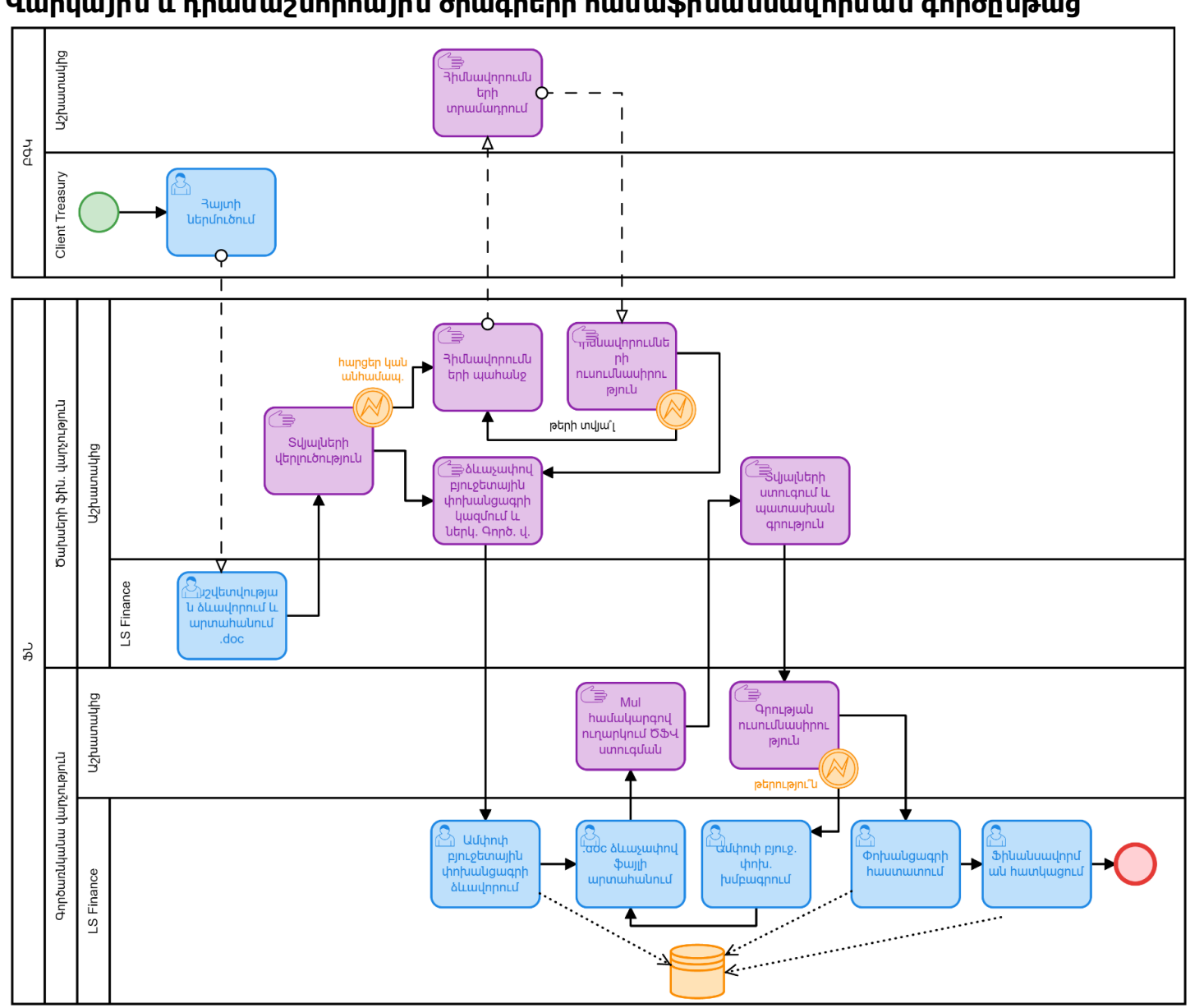

**Վարկային և դրամաշնորհային ծրագրերի համաֆինանսավորման գործընթաց**

# **Արտասահմանյան պաշտոնական գործուղումներ միջոցառմամբ (**1185-11002) **ֆինանսավորում**

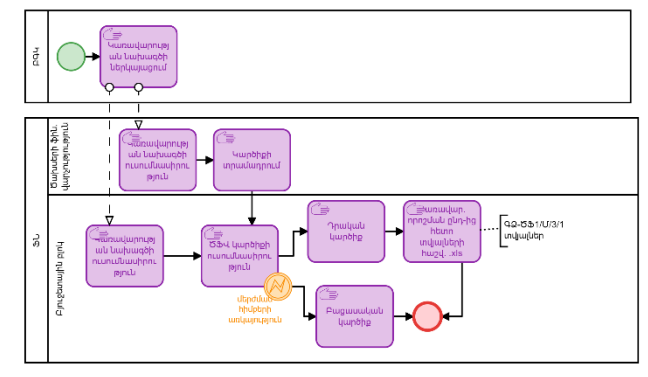

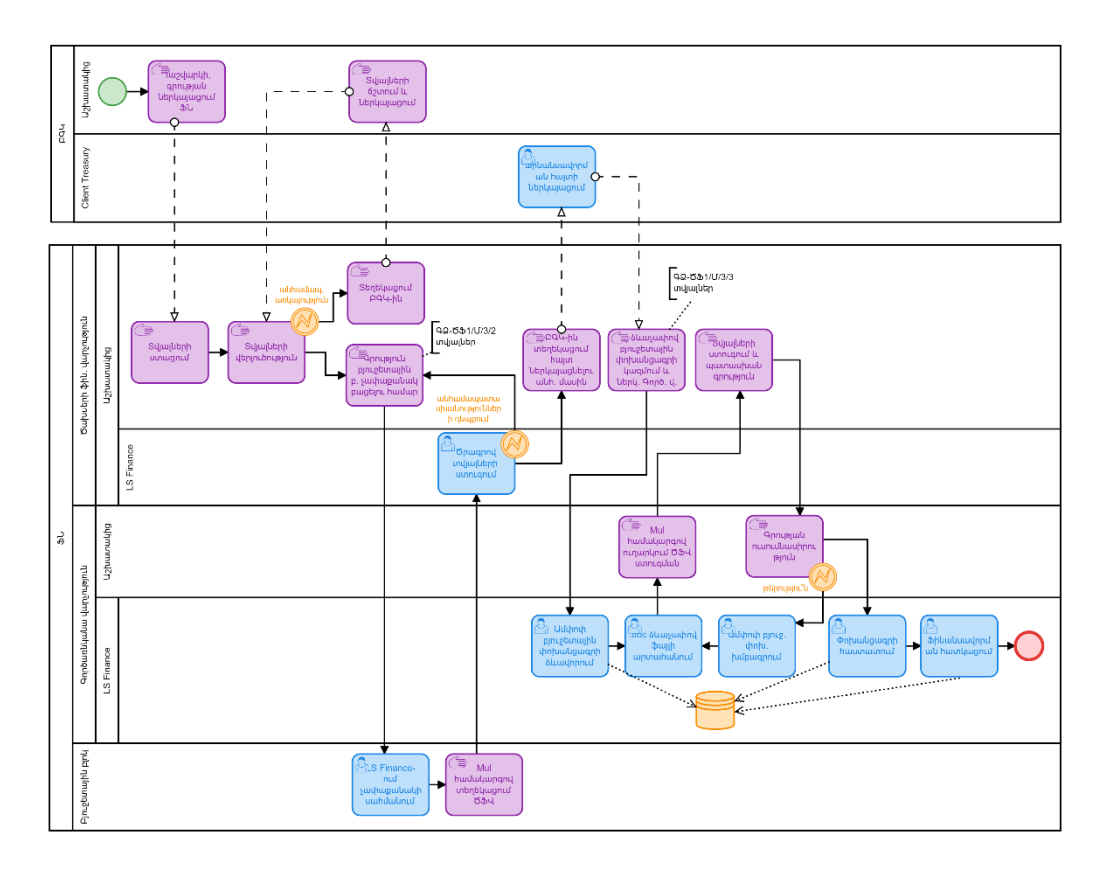

#### **Bulnmunund2n** ੂ ੂ  $\bar{\cap}$ ททวน์นนั PdA որ<br>12 - Հայաստան CunlinLulutin luuhuudoh м ่ปี่ย **uthumum** Q  $\Omega$ 本 Pdr  $\mathbf{I}$ Client Treasury Ծախսերի ֆին.<br>վարչությություն ↖ **3hu.** hwjunh Ĩŧ ੂ **utinuu**uuqnuu  $\overline{\phantom{a}}$ \_<br>\_<br>Նախագծի **umbhph** nLunLuuunnnL  $\overline{\phantom{a}}$ <u>mpuutunnnut</u> minu  $\overline{4}$  $\mathbf{I}$ ี<del>้ ⊇</del>ุ้นเกนเปุนบุท. €  $\blacksquare$ սխալներ կամ  $\dot{\nabla}$ nnn<sub>2</sub>uulu nun-hg wuhuuuuu. **Charlange** Ծախսերի ֆին. վարչություն htunn  $PQV-hU$ *ြ*—<br>ပြောက်ပြောင်း ل<br>م lunohp ᠊ᡈ տվյալների ուղղումներ Բյուջետային բլոկ  $\bar{u}$ ախագծի hw2y. .xls nLunLuuunnnl կատարելու nLunLuuuuhnnL  $\mathbb{Z}_{\overline{\mathfrak{m}}}$  Lpjwu u yhg pjnLu pjnLu **Juuhu**  $\Gamma$ 92-091/0/4/1 hw<sub>24</sub>. ಕ್ತ nLunLuluuuhnnL ੰ∍ տվյալներ **≅ntuugnu P** *<u>utindulu</u>* Puguuuuyuul  $\overline{P}$ 94-hu \$hu. hhuptph lunohp hwim ↷  $$ wnywingeing *<u>utpywywgutinu</u>* **U**uuhu  $792 - 531/10/4/2$ **Gummmung** \_\_<br>\_\_<br>Ann**ı**əjnılı **.** տվյալներ Ծախսերի ֆին. վարչություն pjnLotunwjhu բ. չափաքանակ բացելու hամար վարչ. որոշում անիամապատա uխանություններ LS Finance <sup>⊔</sup>Ծրագրով ի դեպքում տվյալների ಕ್ತ unnLanLu Բյուջետային բլոկ  $\mathcal{L}_1$ S Finance-È Mul hwuuyunqny nLu → տեղեկացում չափաքանակի uwhuwunLu 094

#### **Արտասահմանյան պատվիրակությունների ընդունելությունների միջոցառմամբ (1185-11001) ֆինանսավորում**

# **Մարդու իրավունքների Եվրոպական դատարանի վճիռների և որոշումների հիման վրա արտարացի ֆինանսանակ հատուցումների տրամադրում միջոցառման ֆինանսավորում**

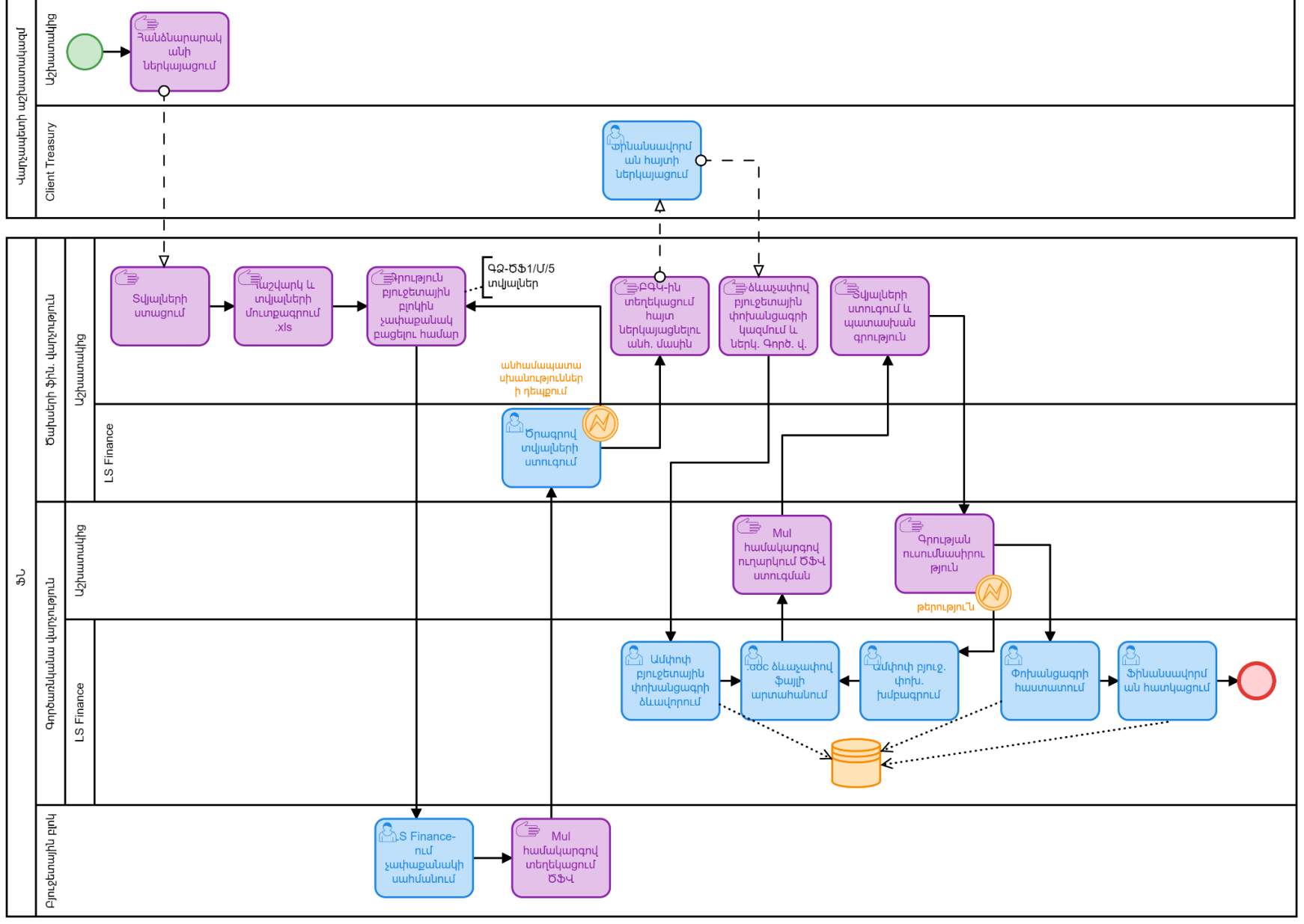
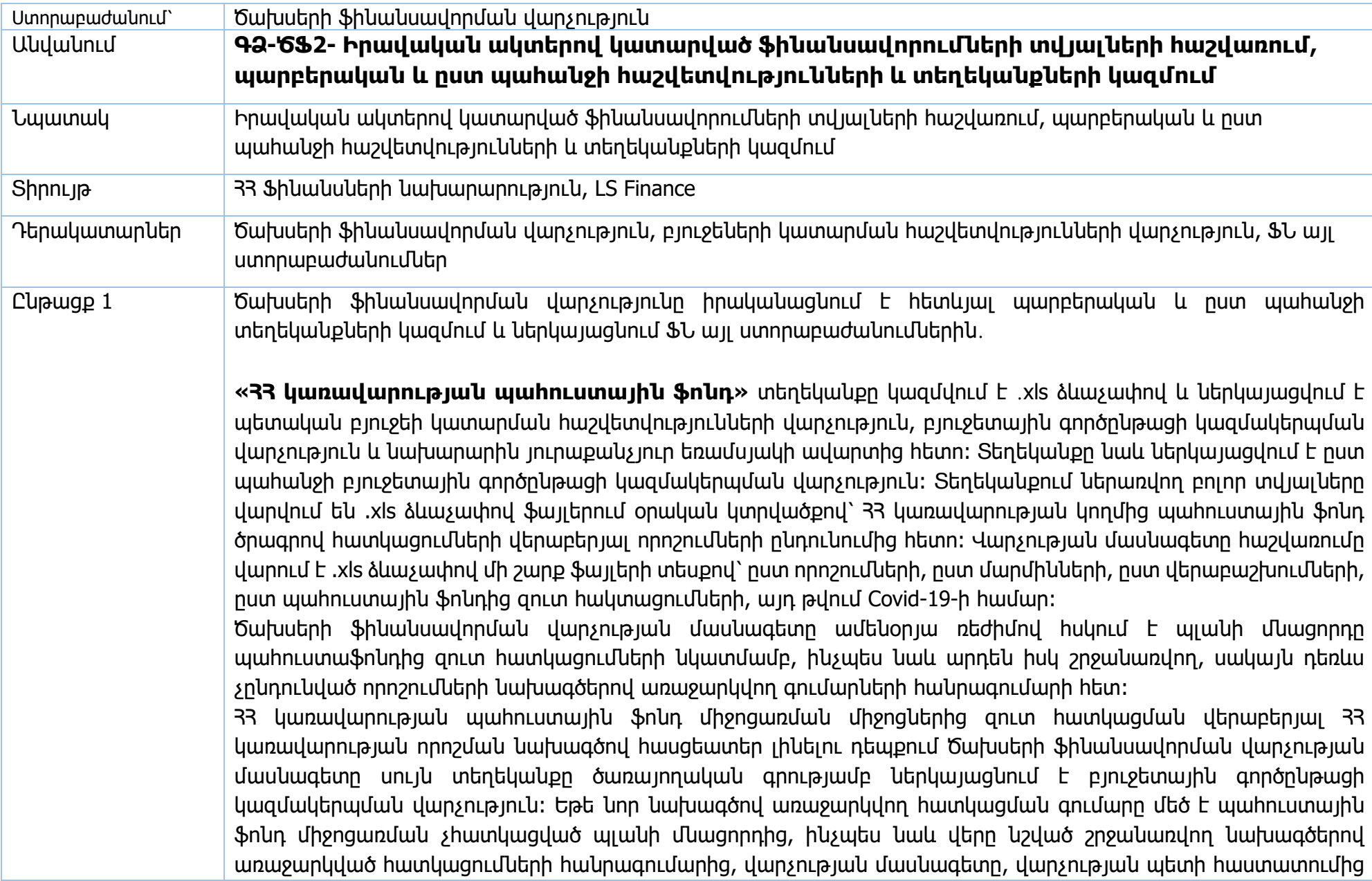

հետո, բյուջետային գործընթացի կազմակերպման վարչությանը ներկայացնում է բացասական եզրակացություն։ Տեղեկանքը կազմելուց հետո այն ներկայացնում է վարչության պետի հաստատմանը։ Անհամապատասխանությունների բացակայության դեպքում վարչության պետը հաստատում է տեղեկանքը և ներկայացնում այն բյուջետային գործընթացի կազմակերպման վարչություն։

Ծախսերի ֆինանսավորման վարչության մասնագետը ամենօրյա ռեժիմով LS Finance Rep համակարգից արտահանում է 4300 հաշվետվական ձևը և տվյալները համադրում է իր կողմից .xls ձևաչափով վարվող հաշվառման տվյալների հետ։ Անհամապատասխանությունների հայտնաբերման դեպքում մասնագետը այդ մասին տեղեկացնում է բյուջետային գործընթացի կազմակերպման վարչությանը՝ անհրաժեշտ շտկումները կատարելու համար։

**«Վարկային և դրամաշնորհային նպատակային ծրագրեր»** տեղեկանքը կազմվում է ամսական կտրվածքով /և ըստ անհրաժեշտության/ և ներկայացվում է նախարարին։ Այն արտացոլում է 33 պետական բյուջեով արտաքին աղբյուրներից ֆինանսավորվող ծրագրերի կատարման վերաբերյալ տեղեկատվություն՝ ներառյալ վարկային միջոցների, դրամաշնորհային միջոցների և դեֆիցիտի ֆինանսավորման աղբյուրների հատվածները։ Տեղեկանքում ներառվող անհրաժեշտ տեղեկատվությունը արտահանվում է LS Finance ծրագրից տարբեր տեղեկանքների տեսքով, որից հետո վարչության մասնագետը համադրում է բոլոր ծրագրերի գծով ցուցանիշները և անհրաժեշտ տվյալները տեղափոխում տեղեկանք։

LS Finance ծրագրից արտահանվող տեղեկանքները, որոնց հիման վրա կազմվում է սույն տեղեկանքը՝

● Վարկերի և համաֆինանսավորումների տարեկան բյուջե

հետվերդարձ

- Դրամաշնորհների և համաֆինանսավորումների տարեկան բյուջե
- Դեֆիցիտի ֆինանսավորման աղբյուրների և դրանց գծով համաֆինանսավորումների տարեկան բյուջե
- Վարկերի և համաֆինանսավորումների եռամսյակային բյուջե
- $\bullet$  Դրամաշնորհների և համաֆինանսավորումների եռամսյակային բյուջե
- Դեֆիցիտի ֆինանսավորման աղբյուրների և դրա գծով համաֆինանսավորումների եռամսյակային բյուջե
- $\bullet$  Վարկային միջոցների գծով փաստացի մասնահումներ և փաստացի ծախսեր
- $\bullet$  Դրամաշնորհային միջոցների գծով փաստացի մասնահումներ և փաստացի ծախսեր
- Դեֆիցիտի ֆինանսավորման աղբյուրների փաստացի մասնահումներ և փաստացի ծախսեր
- 
- 
- 
- 
- 
- 
- 
- 
- 
- 
- 
- -
- 
- 

 $\bullet$  Դրամաշնորիային միջոցների գծով փաստացի մասնահումներ և փաստացի ծախսերից գումարների հետվերադարձ  $\bullet$  Դեֆիցիտի ֆինանսավորման աղբյուրների փաստացի մասնահումներ և փաստացի ծախսերից գումարների հետվերադարձ  $\bullet$  Վարկային միջոցների համաֆինանսավորման ֆինանսավորում և փաստացի ծախսեր ● Դրամաշնորհային միջոցների համաֆինանսավորման ֆինանսավորում և փաստացի ծախսեր ● Դեֆիցիտի ֆինանսավորման աղբյուրների համաֆինանսավորման ֆինանսավորում և փաստացի ծախսեր  $\bullet$  Վարկային միջոցների համաֆինանսավորման ֆինանսավորում և փաստացի ծախսերից գումարների հետվերադարձ ● Դրամաշնորհային միջոցների համաֆինանսավորման ֆինանսավորում և փաստացի ծախսերից հետվերադարձ ● Դեֆիցիտի ֆինանսավորման աղբյուրների համաֆինանսավորման ֆինանսավորում և փաստացի ծախսերից հետվերադարձ Ըստ անհրաժեշտության, կիրառելով excel ծրագրի ֆիլտրը, առանձնացվում են որոշ ԲԳԿ-ների կողմից կատարվող ծրագրերի գծով ծախսերը, կամ որոշակի ծրագրերի կամ միջոցառումների, կամ ոլորտի գծով ծախսերը։ Վարչության մասնագետը կազմում է նաև Տեղեկանք միայն համաֆինանսավորման գծով ամփոփ տեղեկատվություն, որը ներառում է տվյալ հաշվետու ամսվա կատարման ցուցանիշները՝ համադրելով նախորդ տարվա նույն ժամանակահատվածի հետ։ Վարչության մասնագետը հաշվետու ամսվա ավարտից հետո պետական պարտքի վարչությունից ստանում է տեղեկատվություն վարկերի և դրամաշնորհների և դեֆիցիտի ֆինանսավորման աղբյուրների գծով ուղղակի վճարումների վերաբերյալ, այդ տեղեկատվությունը ստուգում է LS Finance համակարգում արտացոլված փաստացի ծախսերի հետ և եթե տվյալները բացակայում են, այն ներառում է տեղեկանքի տվյալ ծրագրի գծով

**«Համահարթեցման դոտացիաներ»** տեղեկանքը կազմվում է յուրաքանչյուր եռամսյակի ավարտից հետո առաջին տասնօրյակում ըստ մարզերի /տարեկանի դեպքում նաև՝ ըստ համայնքների/ .xls ձևաչափով և կից ծառայողական գրությամբ ուղարկվում է Ծախսերի ֆինանսավորման վարչության պետին համաձայնեցման։ Առարկություններ չունենալու դեպքում վարչության պետը տեղեկանքը ներկայացվում է բյուջեների կատարման

փաստացի ծախսերում։

հաշվետվությունների վարչություն։ Հաշվեքննիչ պալատի կողմից իրականացվող ստուգման ժամանակ ըստ համայնքների տեղեկատվությունը ուղարկվում է ՖՆ-ի համապատասխան ստորաբաժանումներին։ Տեղեկանքում արտացոլված բոլոր տվյալները ստացվում են ․xls ձևաչափով կատարված հաշվառման արդյունքում։

Դոտացիաների մասով կազմվում է նաև եռամսյակային հաշվետվություն .xls ֆայլի ձևաչափով՝ ՖՆ նախարարի հրամանով հաստատված ձևին համապատասխան, որը ծառայողական գրությամբ ներկայացվում է ՖՆ ծրագրերի իրականացման վարչություն։ Տվյալ տեղեկանքով ներկայացվում են արդյունքային ցուցանիշներ, ինչպես նաև տարեկան հաստատված և ճշտված նախահաշվի, բացված ֆինանսավորման, դրամարկղային և փաստացի ծախսերի վերաբերյալ տվյալներ, իսկ տարեկանի դեպքում կազմվում է նաև ․doc ձևաչափով ֆայլ նախորդ տարվա ցուցանիշներով։

**«Ռազմական դրությամբ պայմանավորված ծրագրեր»** տեղեկանքը կազմվում է ․xls ձևաչափով և յուրաքանչյոր ամսվա վերջին ներկայացվում է պետական բյուջեի կատարման հաշվետվությունների վարչություն, բյուջետային գործընթացի կազմակերպման վարչություն և նախարարին։ Տեղեկանքում ներառվող բոլոր տվյալները վարվում են .xls ձևաչափով ֆայլերում օրական կտրվածքով` 33 կառավարության կողմից համապատասխան հատկացումների վերաբերյալ որոշումների ընդունումից հետո։ Վարչության մասնագետը վարում է հաշվառում ըստ տվյալ ծրագիր/միջոռացման պատասխանատուների, կատարողների, որոշման համարների։ Տեղեկանքը կազմելուց հետո այն ներկայացվում է վարչության պետի հաստատմանը։ Անհամապատասխանությունների բացակայության դեպքում վարչության պետը հաստատում է տեղեկանքը և ներկայացնում համապատասխան ստորաբաժանումներին։

**«Արտասահմանյան պաշտոնական գործուղումներ» և «Արտասահմանյան պատվիրակությունների ընդունելություններ»** տեղեկանքները կազմվում են ․xls ձևաչափով և յուրաքանչյոր եռամսյակի ավարտից հետո ներկայացվում են պետական բյուջեի կատարման հաշվետվությունների վարչություն։ Տեղեկանքներում արտացոլվող տվյալները վարվում են վարչության մասնագետի կողմից ․xls ձևաչափով ֆայլերի տեսքով՝ ՀՀ վարչապետի համապատասխան որոշումների ընդունումից հետո։ Տեղեկանքները կազմելուց հետո դրանք ներկայացվում են վարչության պետի հաստատմանը։ Անհամապատասխանությունների բացակայության դեպքում վարչության պետը հաստատում է տեղեկանքները և ներկայացնում համապատասխան ստորաբաժանումներին։

**«Հակահամաճարակային միջոցառումներ /Covid 19/»** տեղեկանքը կազմվում է ․xls ձևաչափով և յուրաքանչյուր եռամսյակի ավարտից հետո ներկայացվում է պետական բյուջեի կատարման հաշվետվությունների վարչություն։

Տեղեկանքում արտացոլվող բոլոր տվյալները արտահանվում են LS Finance համակարգից։ Տեղեկանքը կազմելուց հետո այն ներկայացվում է վարչության պետի հաստատմանը։ Անհամապատասխանությունների բացակայության դեպքում վարչության պետը հաստատում է տեղեկանքը և ներկայացնում համապատասխան ստորաբաժանումներին։

**«Արցախի աջակցության ծրագրեր»** տեղեկանքը կազմվում է ․xls ձևաչափով և յուրաքանչյոր եռամսյակի ավարտից հետո ներկայացվում է պետական բյուջեի կատարման հաշվետվությունների վարչություն։ Տեղեկանքում արտացոլվող բոլոր տվյալները արտահանվում են LS Finance համակարգից։ Տեղեկանքը կազմելուց հետո այն ներկայացվում է վարչության պետի հաստատմանը։ Անհամապատասխանությունների բացակայության դեպքում վարչության պետը հաստատում է տեղեկանքը և ներկայացնում համապատասխան ստորաբաժանումներին։

**«Բյուջեի կատարման վերաբերյալ ամսական տեղեկանքներ»** կազմվում են .xls ձևաչափով ֆայլերի տեսքով յուրաքանչյուր ամսվա վերջին աշխատանքային օրը և ներկայացվում են նախարարին էլ․ փոստով։ Ամսական տեղեկանքները բաղկացած են՝ ըստ տնտեսագիտական դասակարգման, ըստ գործառական դասակարգման ծախսերի, ինչպես նաև վերլուծական տվյալներից՝ նախորդ տարվա նմանատիպ ցուցանիշների համեմատականով։ Հաշվետու ժամանակաշրջանին հաջորդող երկրորդ աշխատանքային օրվա ընթացքում նշված տեղեկանքների ցուցանիշները ճշգրտվում են, ինչպես նաև ավելացվում է վարկային և դրամաշնորհային նպատակային ծրագրերի գծով տեղեկանքը։ Տեղեկանքներում արտացոլվող տվյալները հիմնականում արտահանվում են LS Finance համակարգից, մյուս տվյալները՝ հաշվարկվող տվյալներ են։ Եռամսյակային կտրվածքով ավելացվում է նաև խոշոր ծրագրերի գծով թերակատարումների տեղեկանքը։

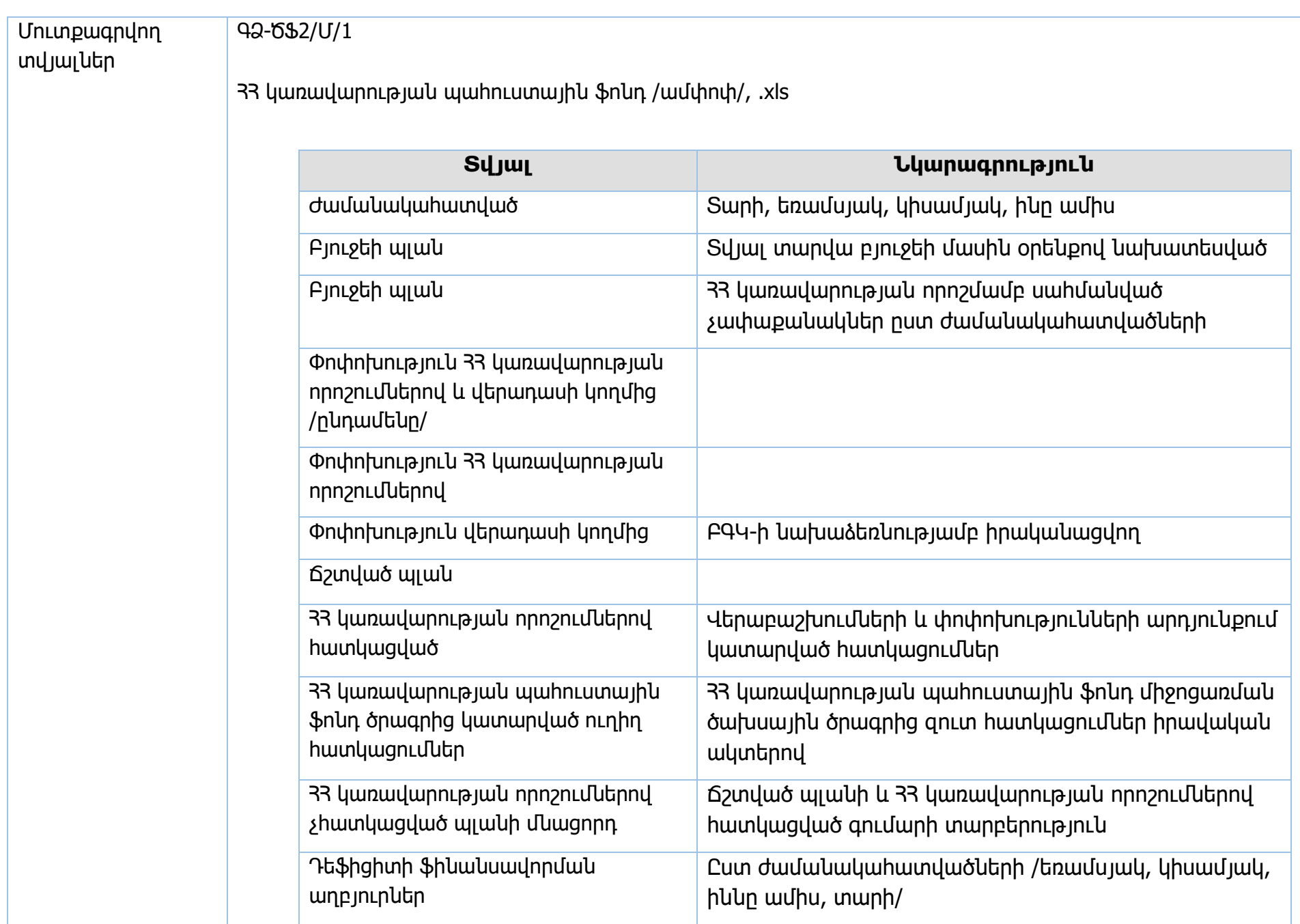

/ըստ որոշումների/ .xls

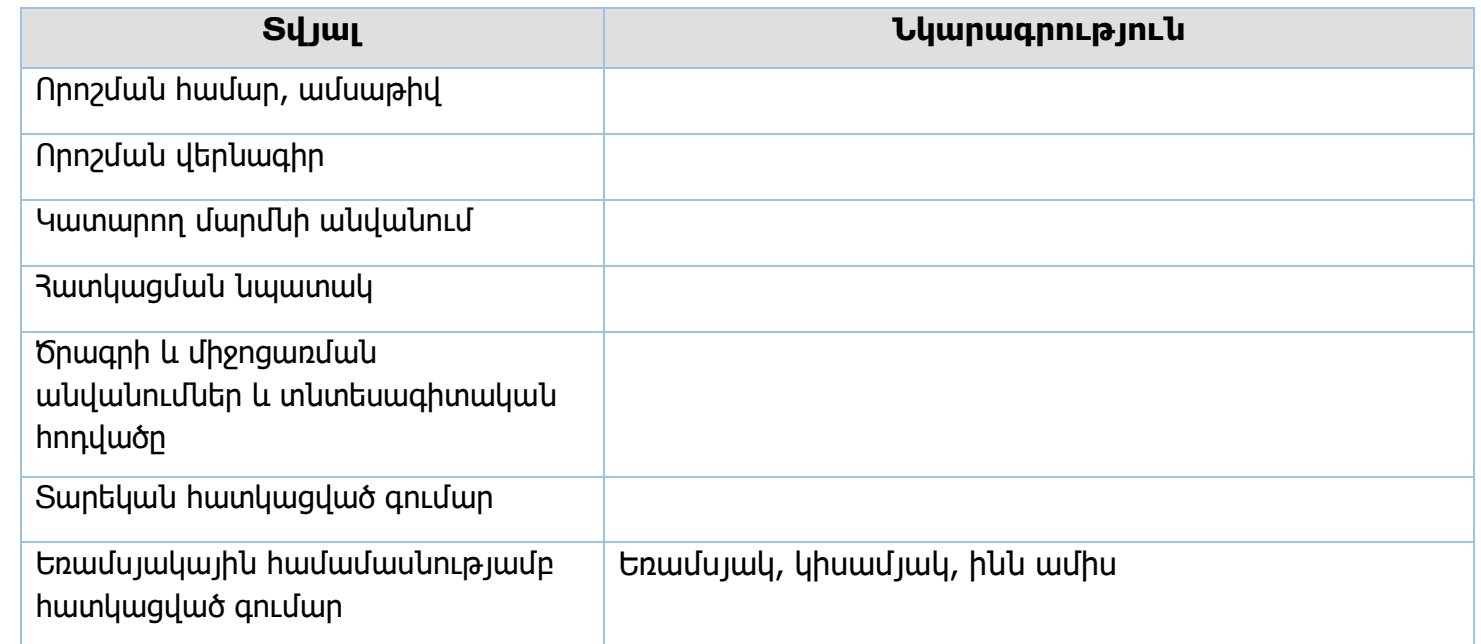

/վերաբաշխումներ/ .xls

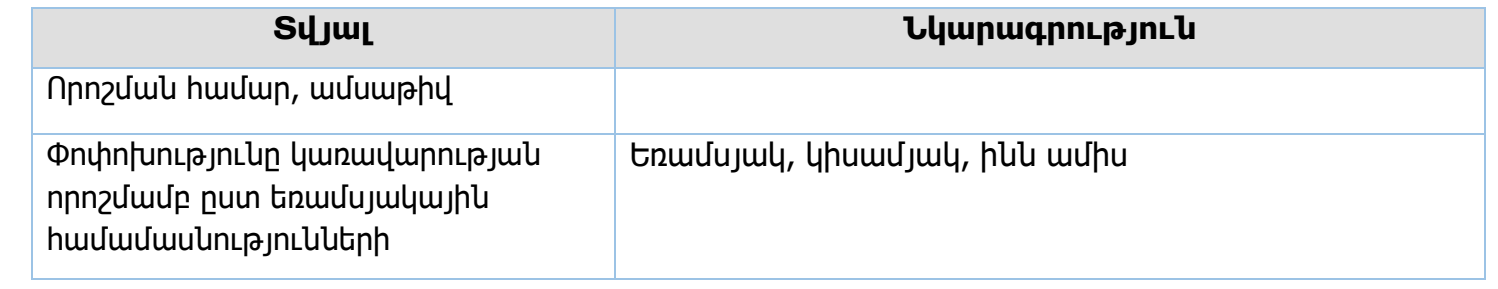

ԳՁ-ԾՖ2/Մ/2

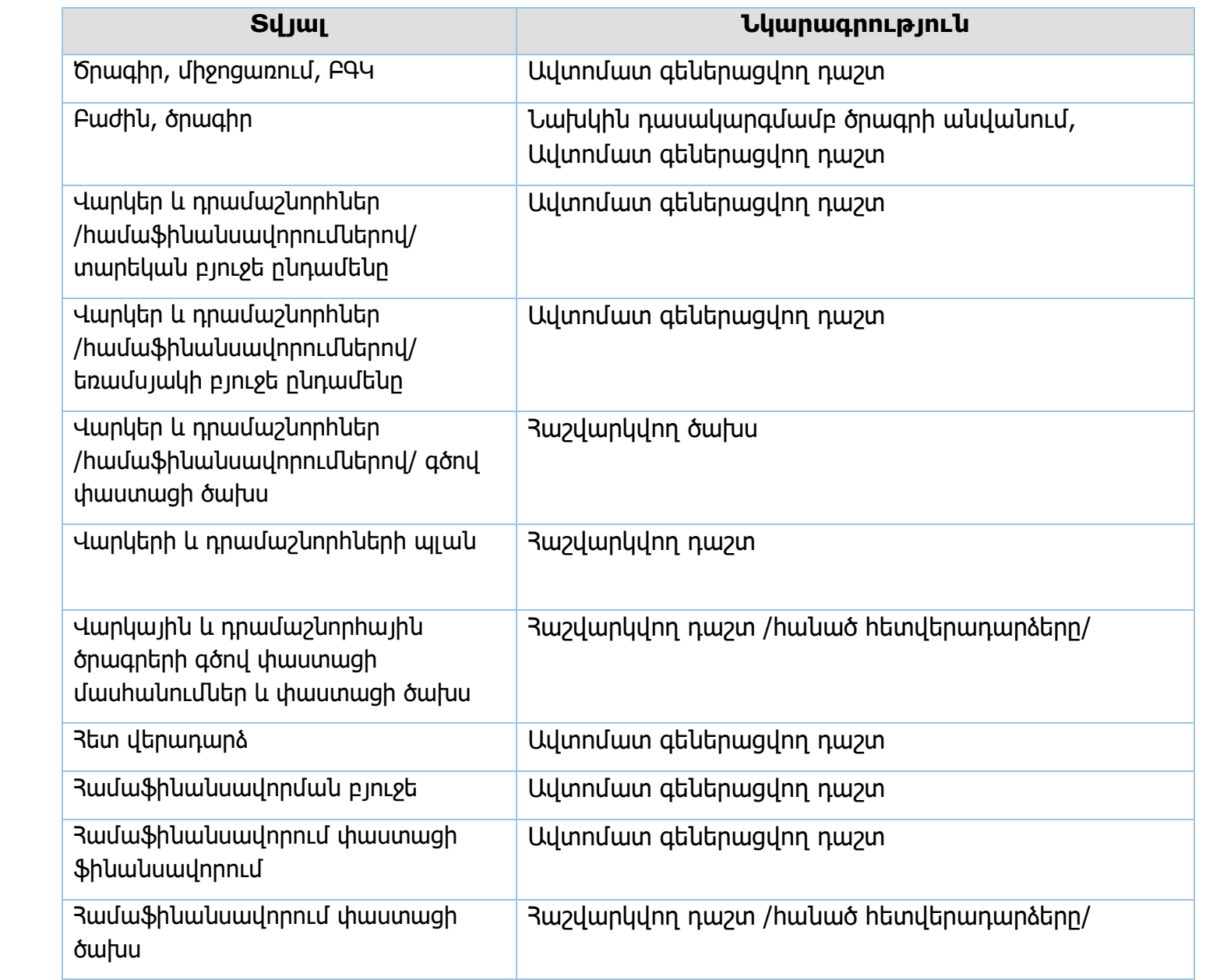

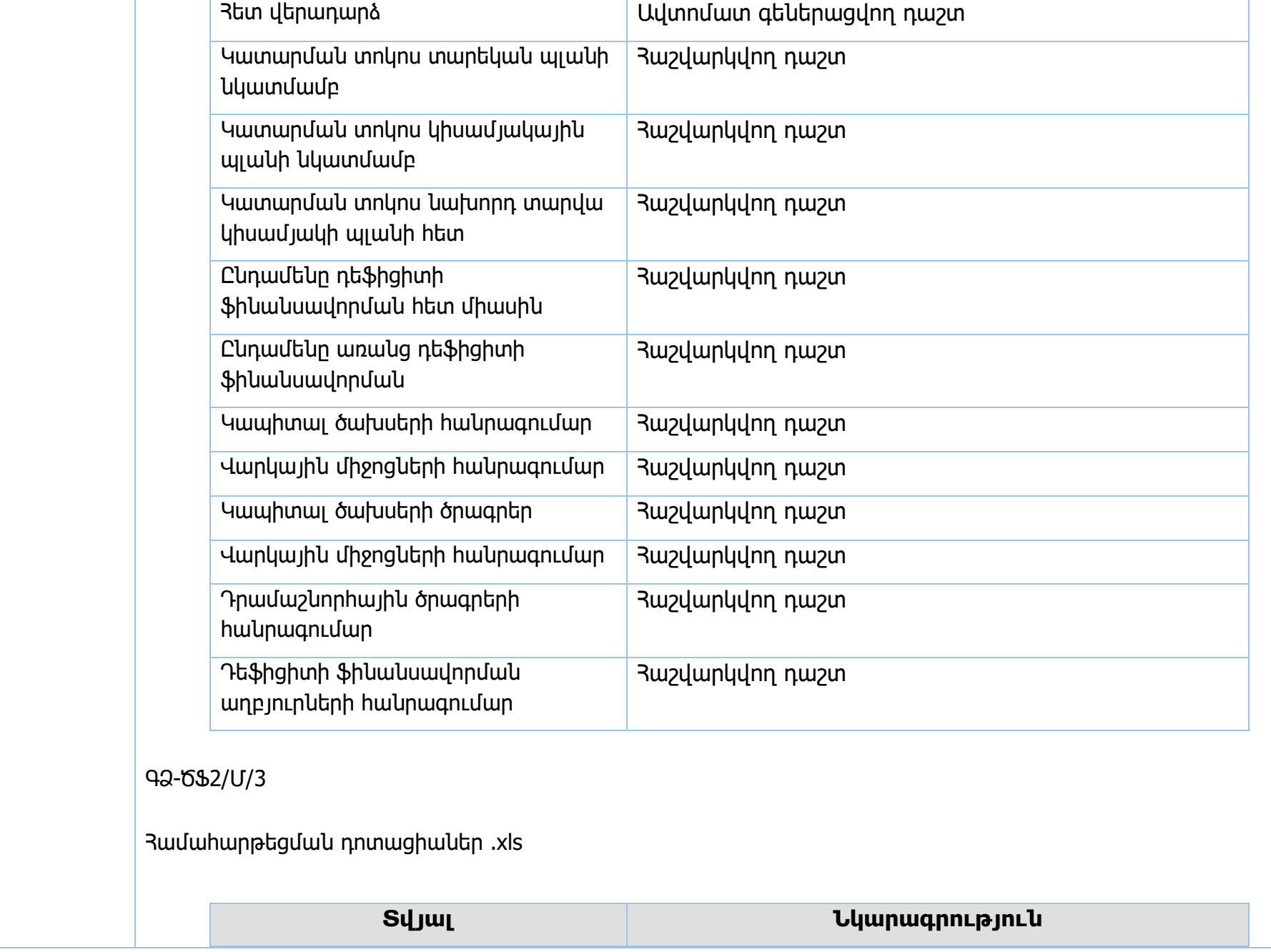

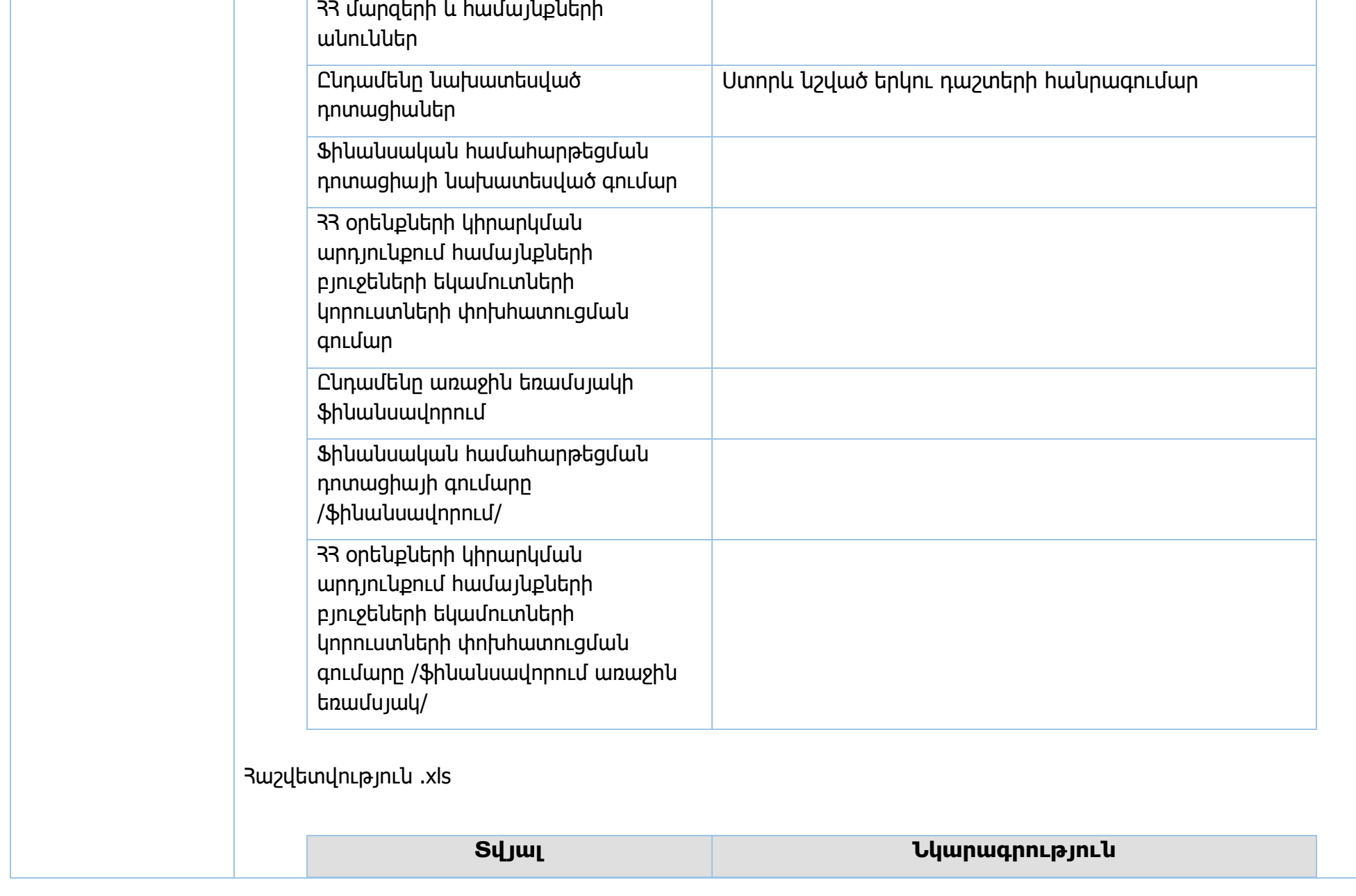

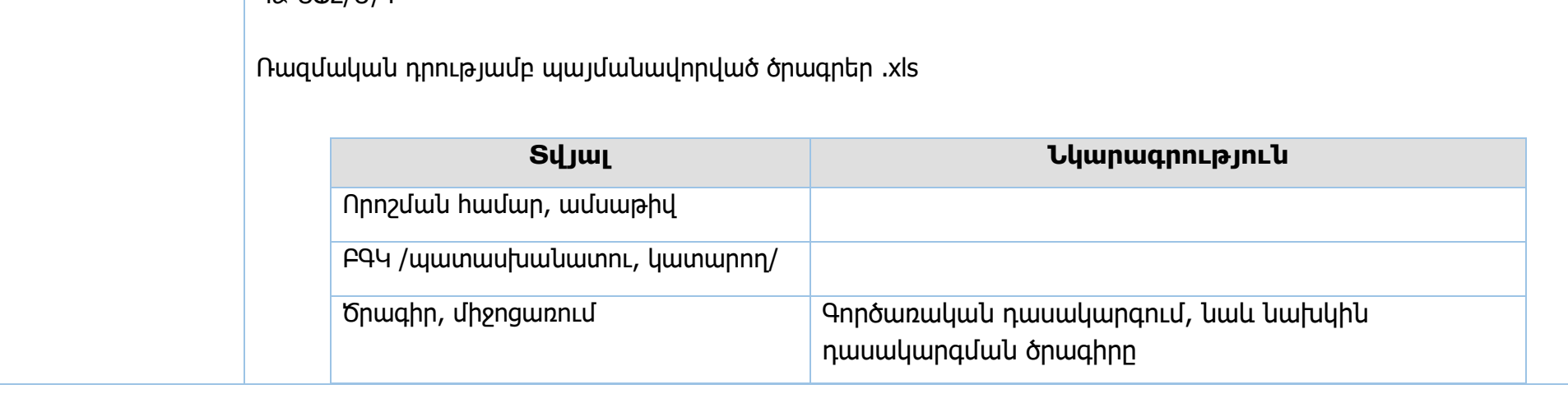

## ԳՁ-ԾՖ2/Մ/4

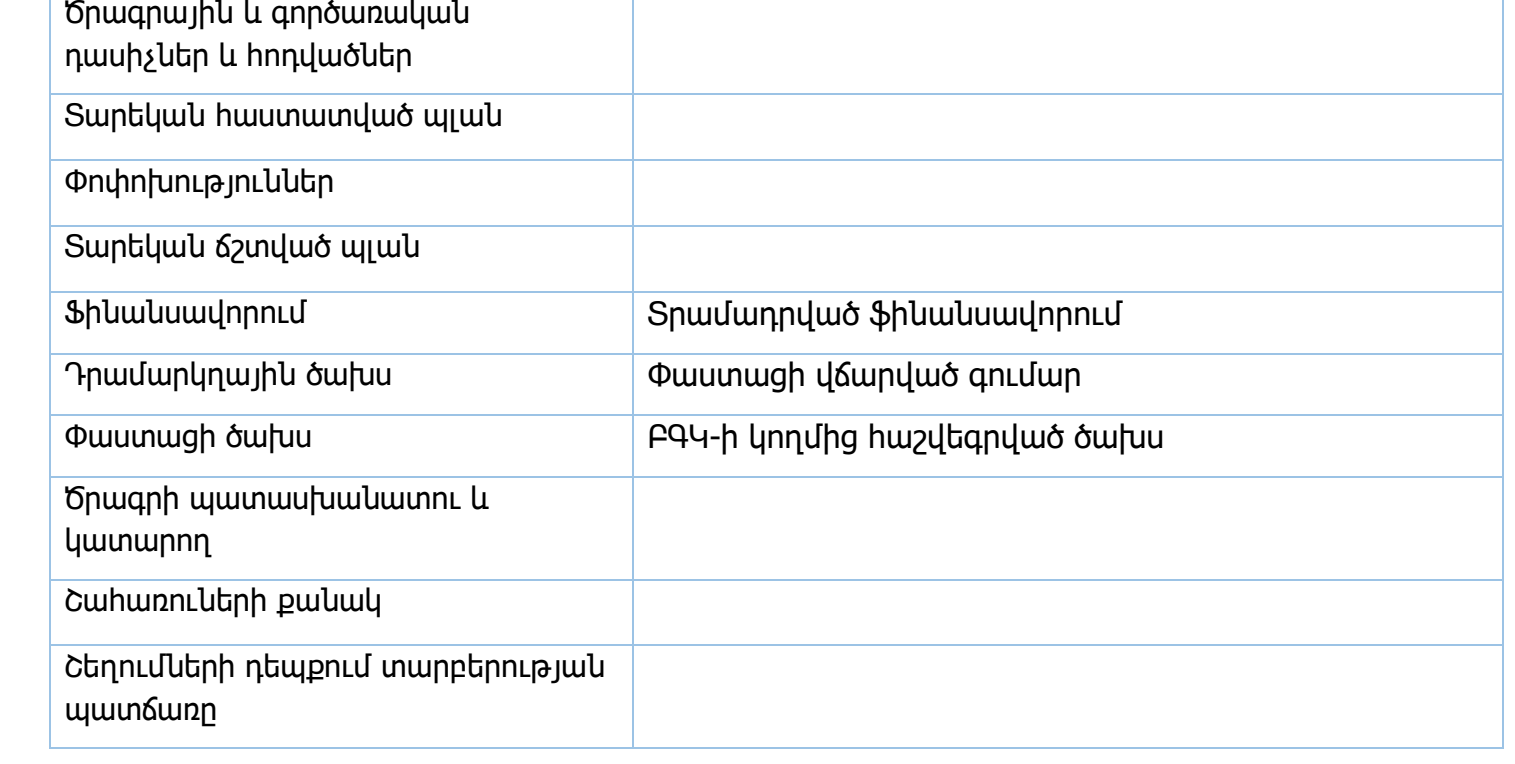

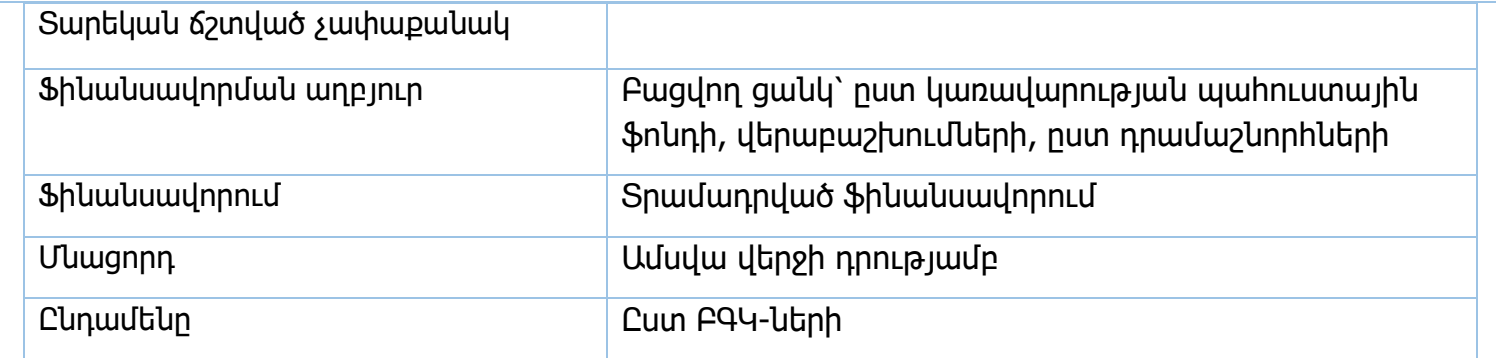

# ԳՁ-ԾՖ2/Մ/5

Արտասահմանյան պաշտոնական գործուղումներ .xls Արտասահմանյան պատվիրակությունների ընդունելություններ .xls

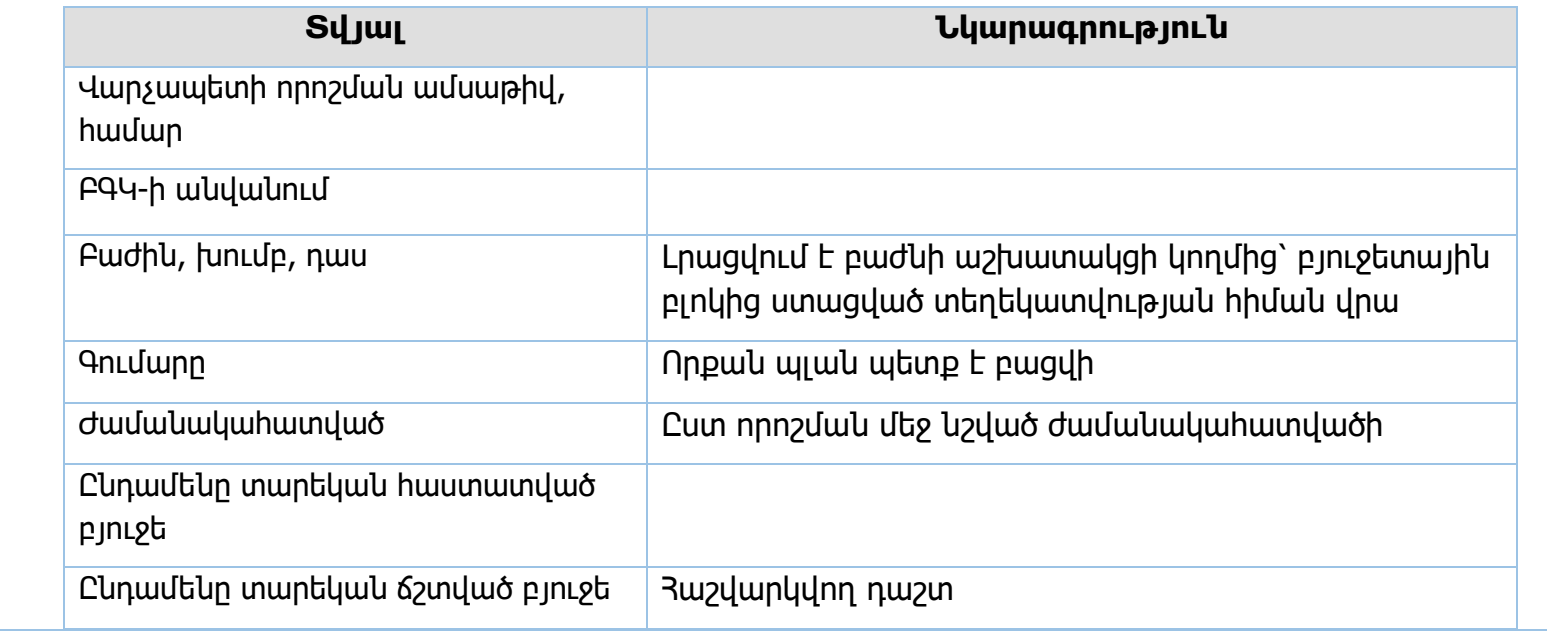

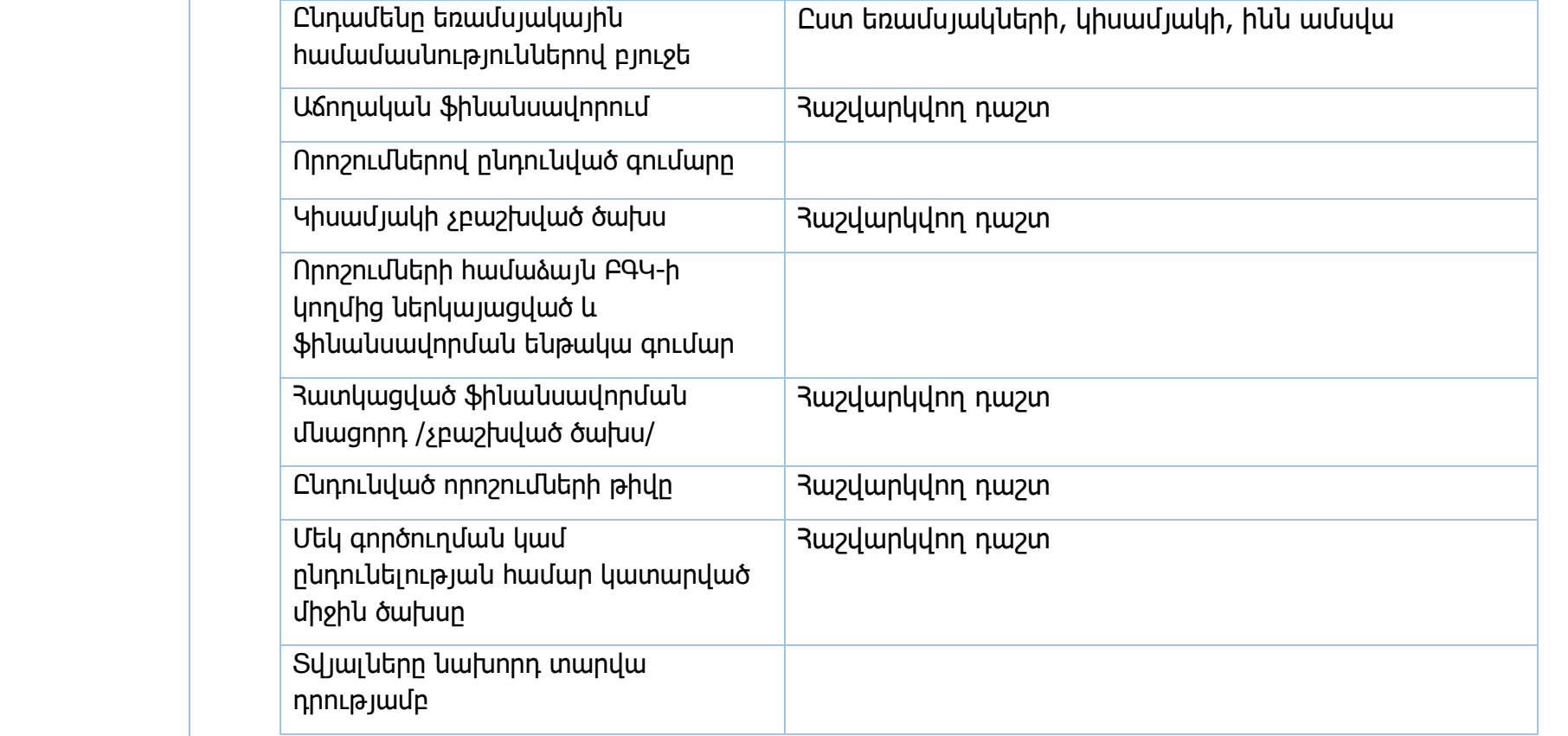

# ԳՁ-ԾՖ2/Մ/6

«Հակահամաճարակային միջոցառումներ /Covid 19/»

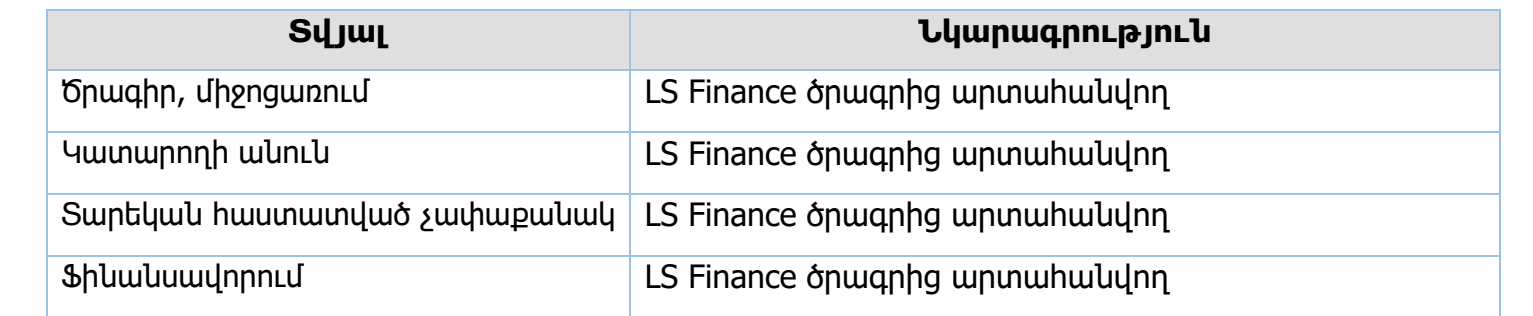

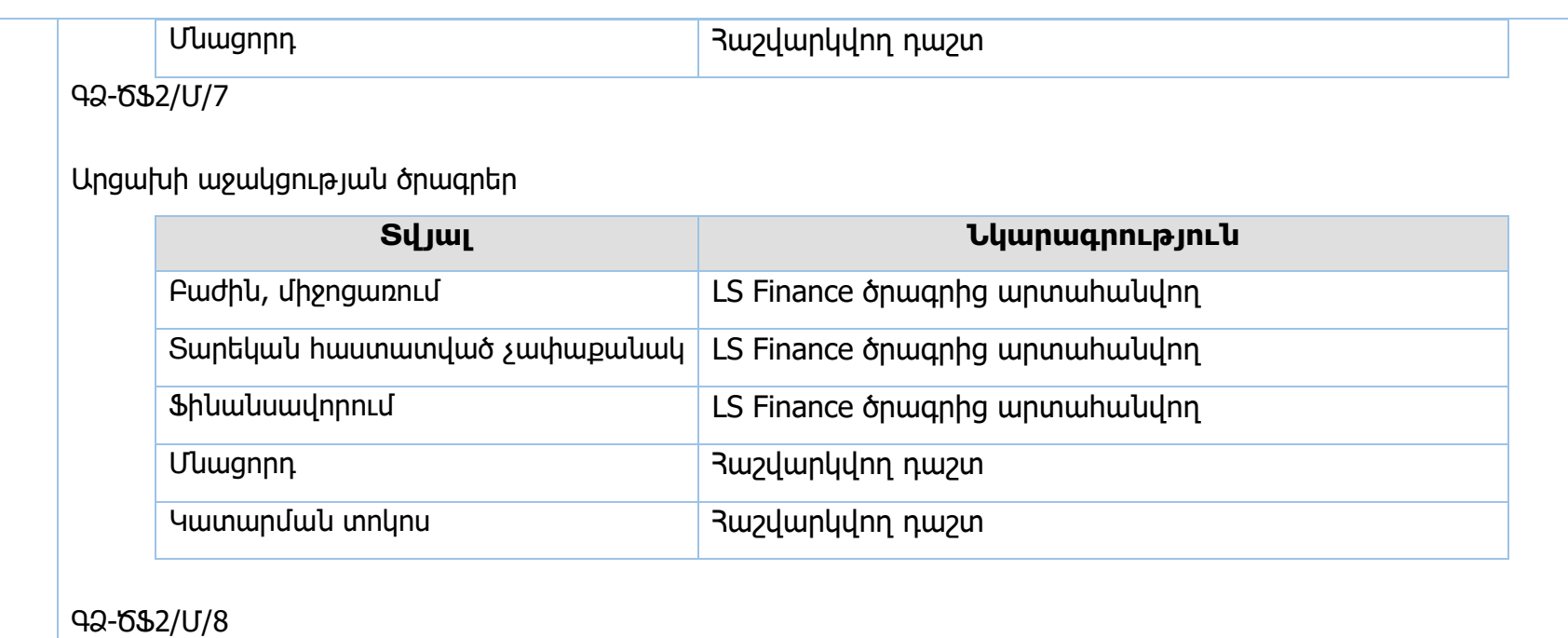

Բյուջեի կատարման վերաբերյալ ամսական տեղեկանքներ

Տնտեսագիտական դասակարգմամբ

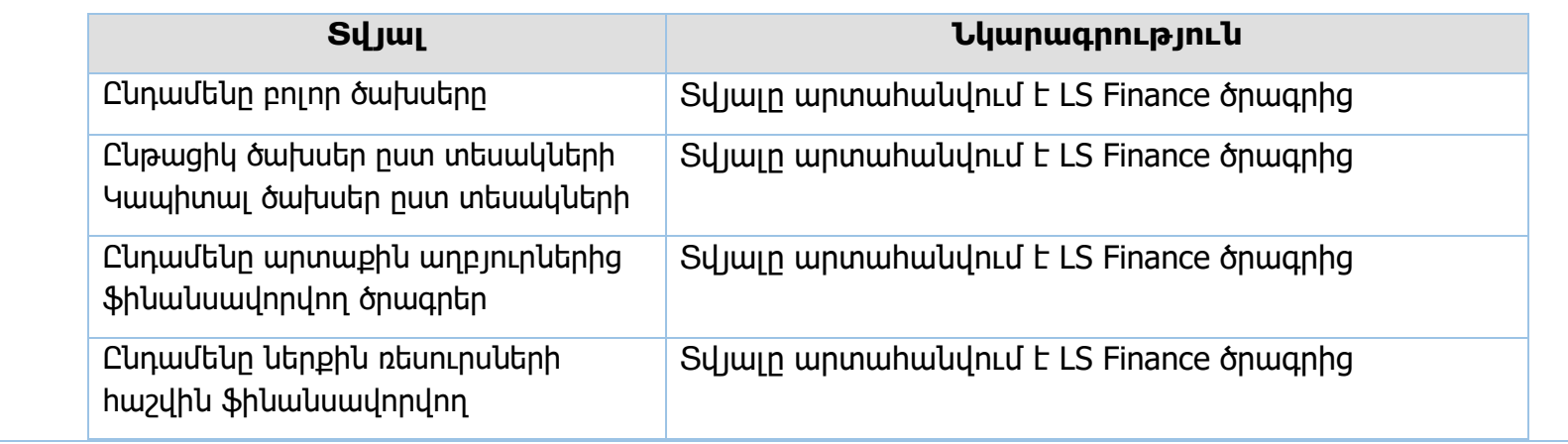

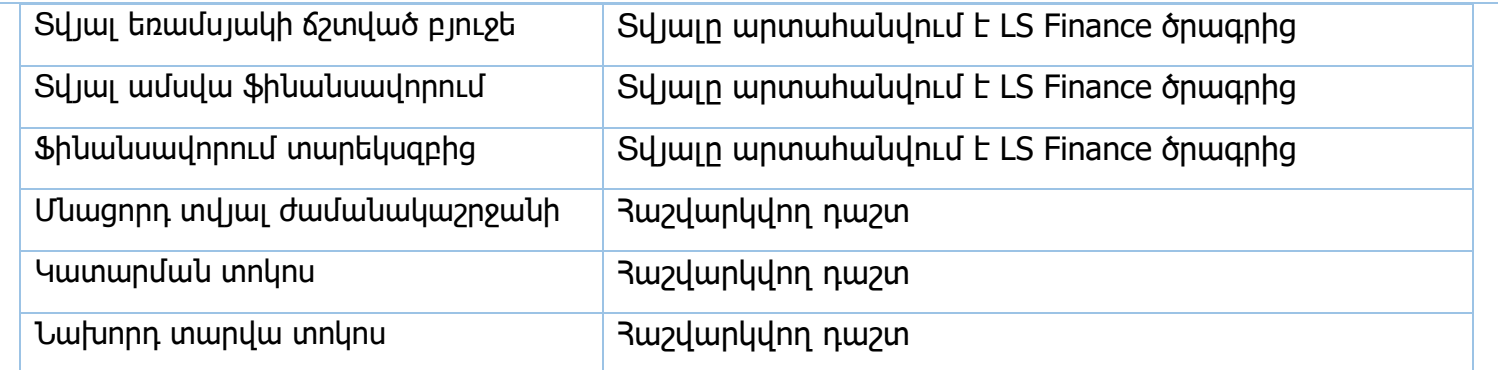

Գործառական դասակարգմամբ

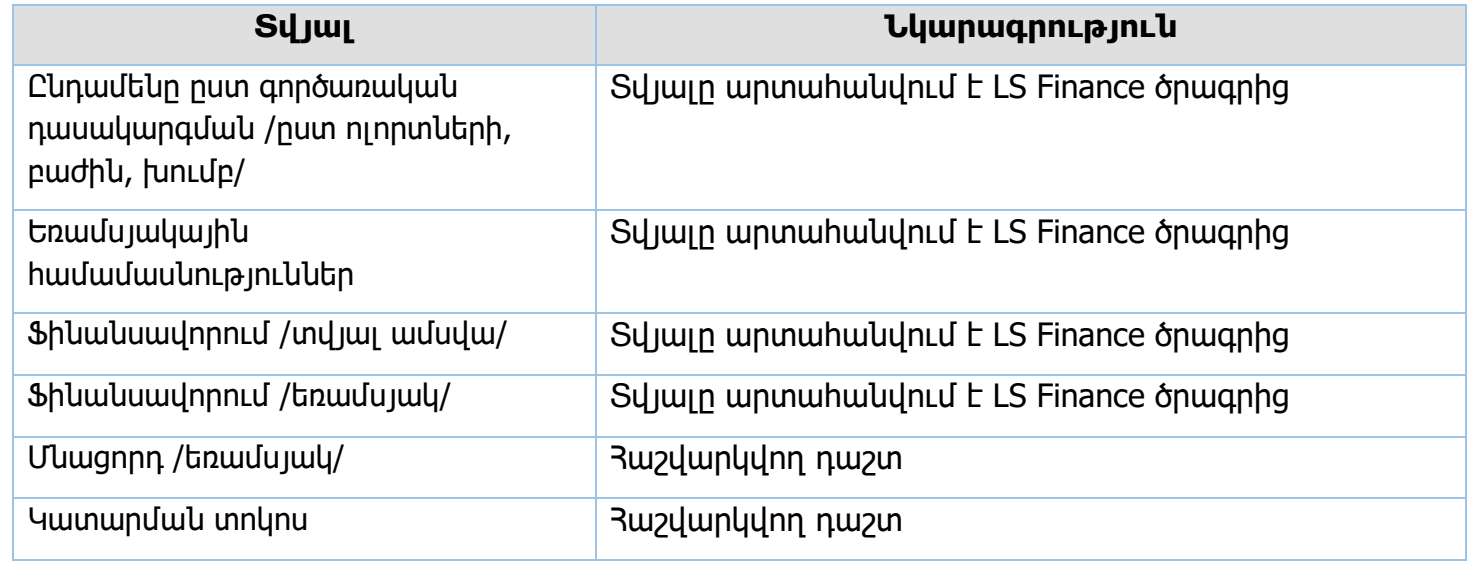

Համեմատական

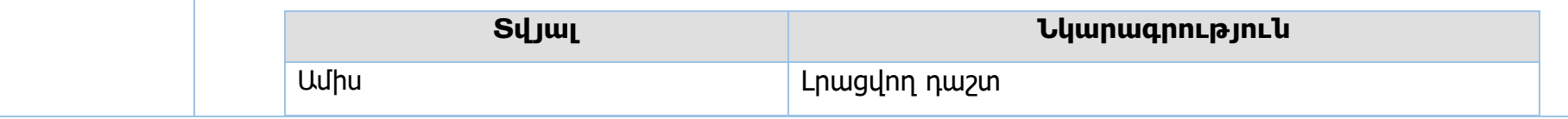

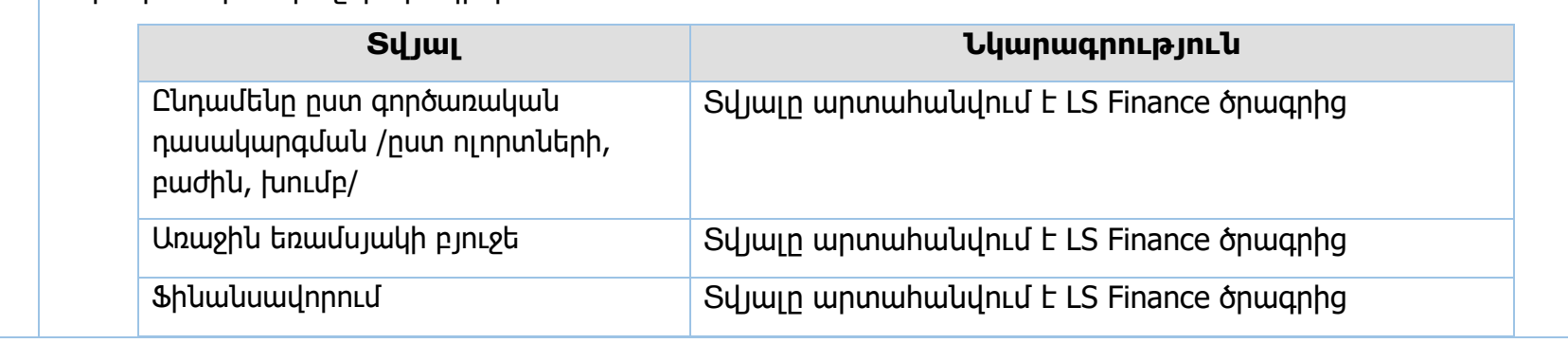

Թերակատարում խոշոր ծրագրեր

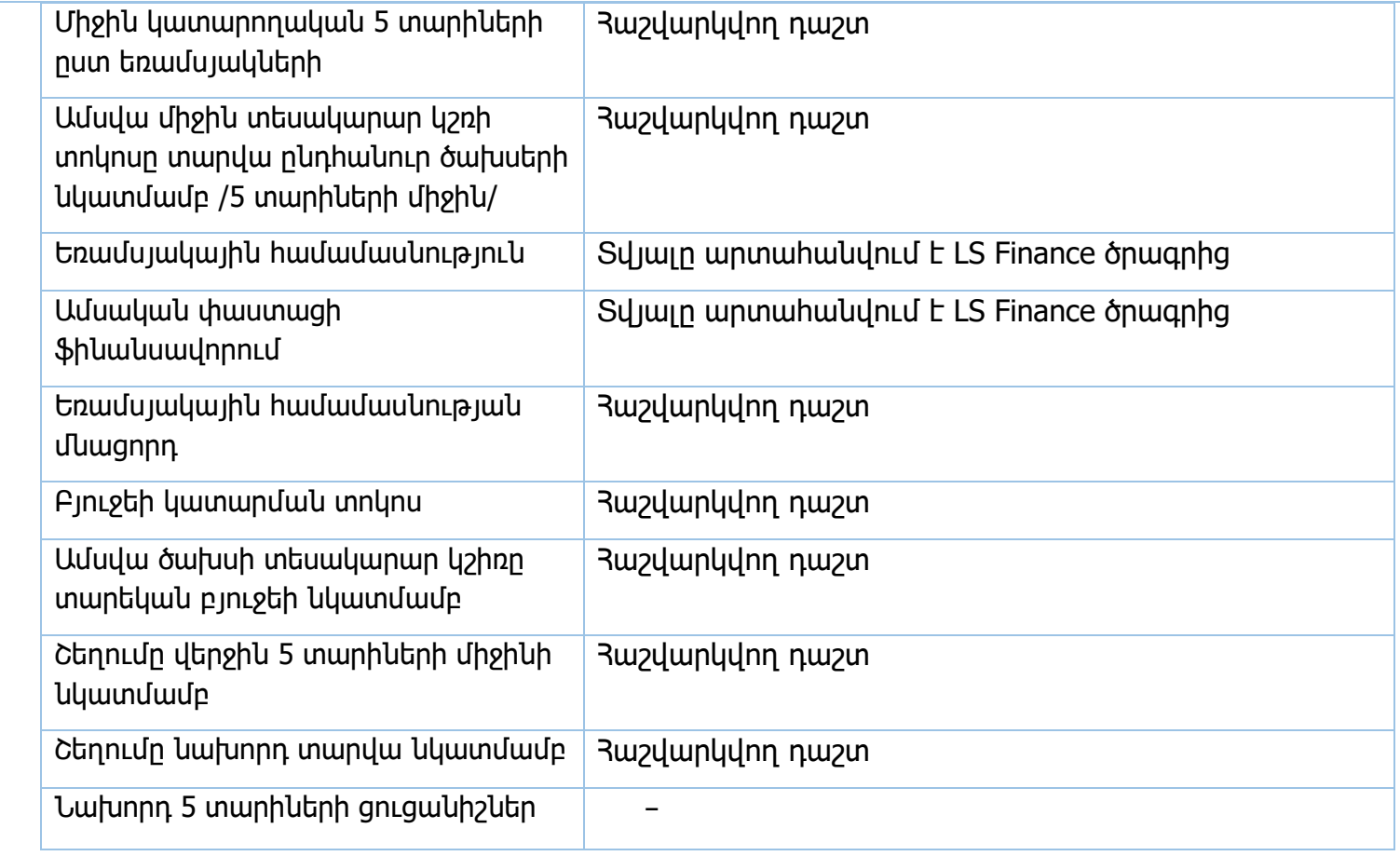

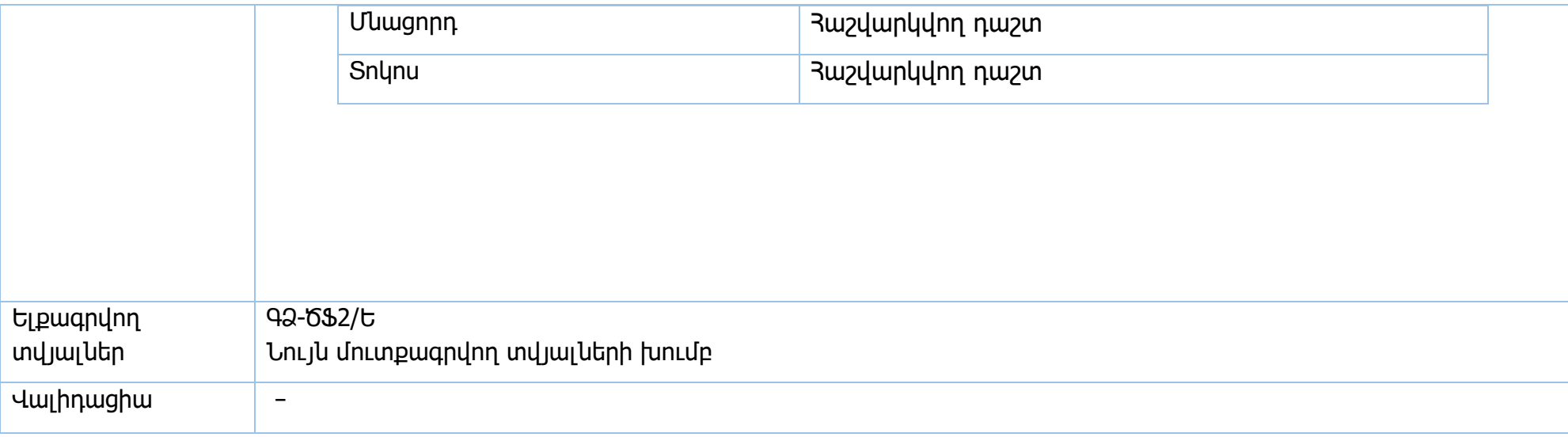

**Իրավական ակտեր՝** Գանձապետական համակարգի մասին օրենք, ՀՀ կառավարության 706-Ն որոշում

### **ՀՀ կառավարության պահուստային ֆոնդ**

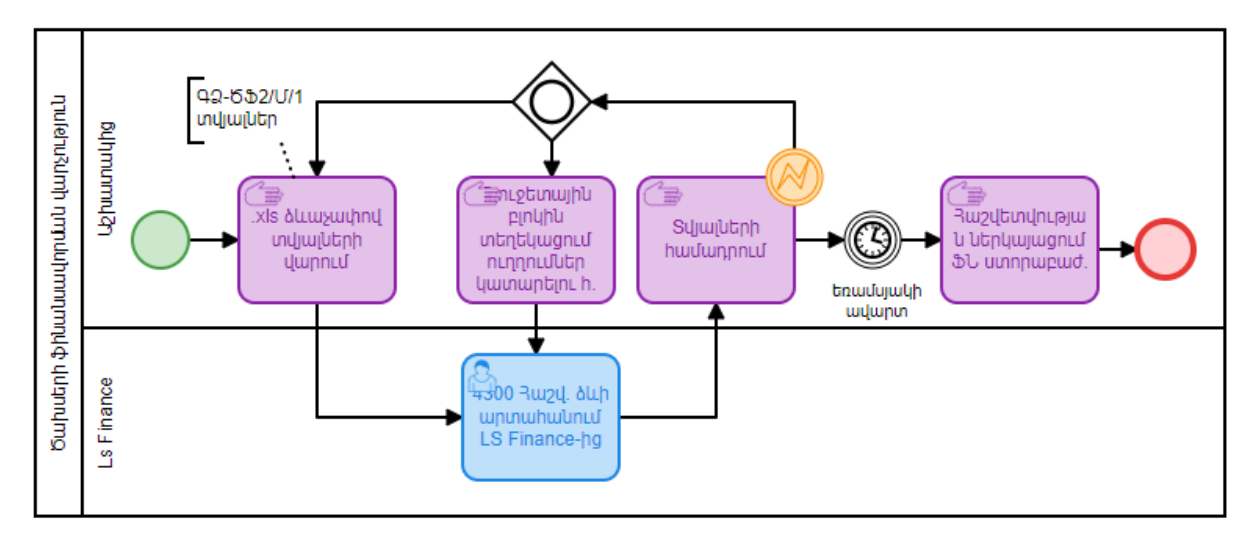

### **Վարկային և դրամաշնորհային նպատակային ծրագրեր**

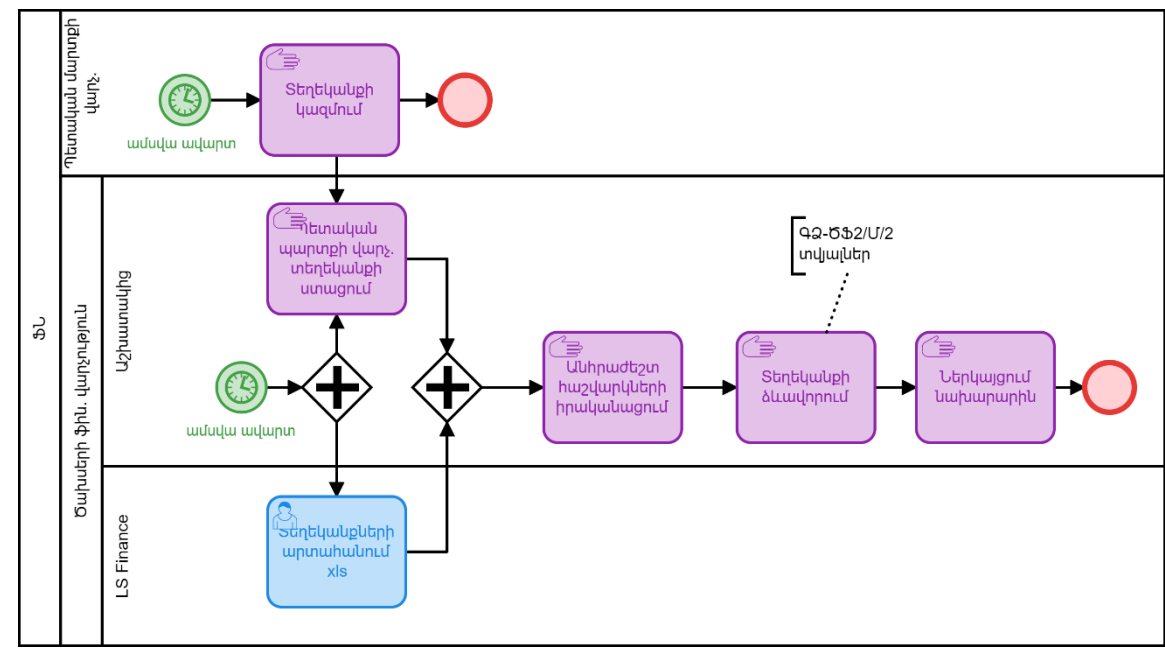

### **Համահարթեցման դոտացիաներ**

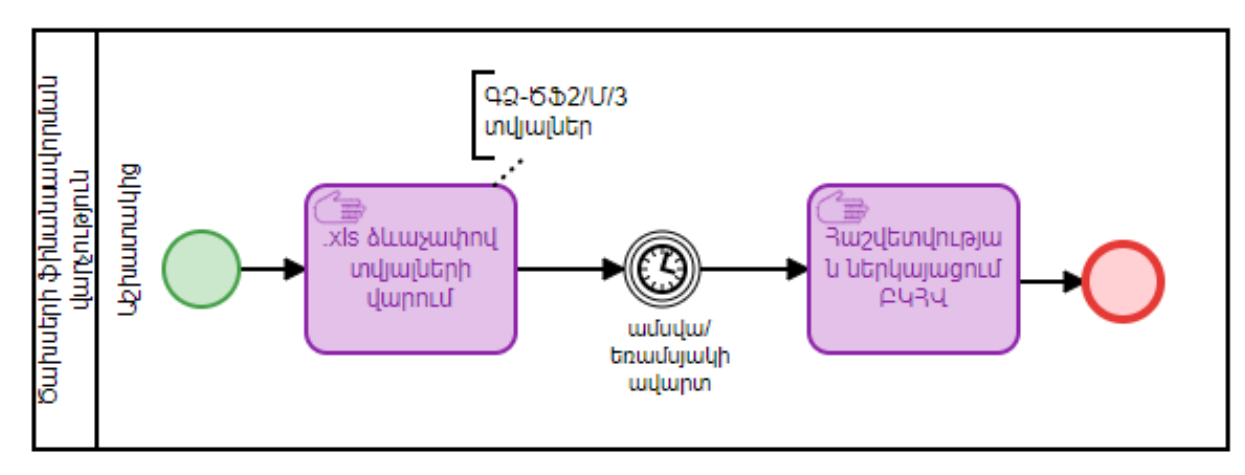

## **Ռազմական դրությամբ պայմանավորված ծրագրեր**

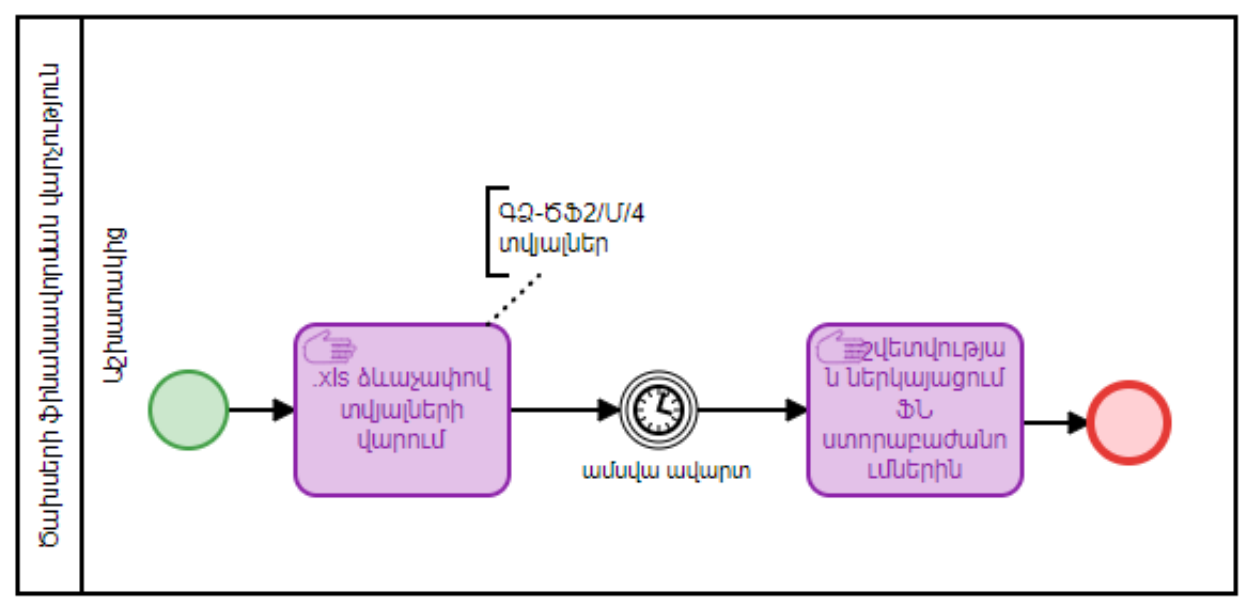

**Արտասահմանյան պաշտոնական գործուղումներ, Արտասահմանյան պատվիրակությունների ընդունելություններ**

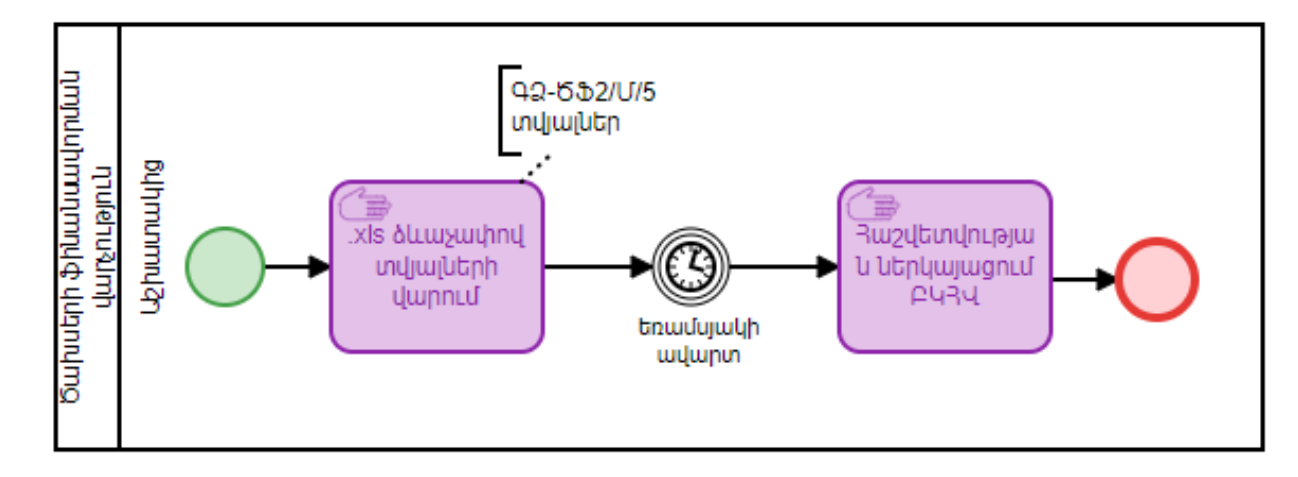

**Հակահամաճարակային միջոցառումներ /Covid 19/, Արցախի աջակցության ծրագրեր**

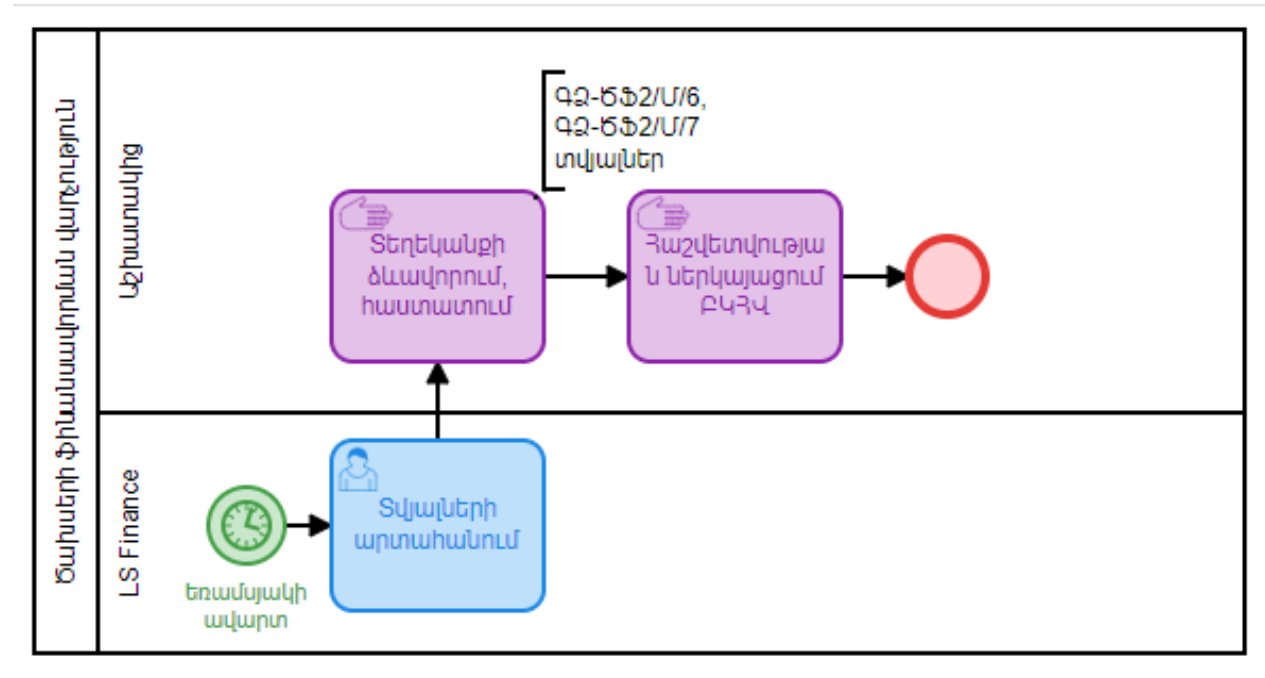

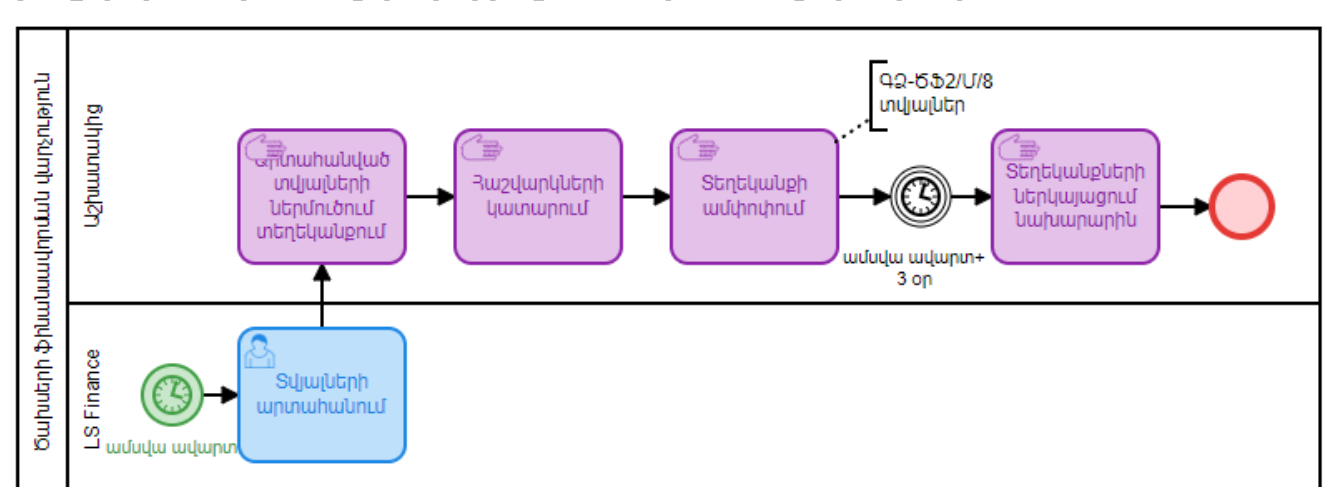

## **Բյուջեի կատարման վերաբերյալ ամսական տեղեկանքներ**

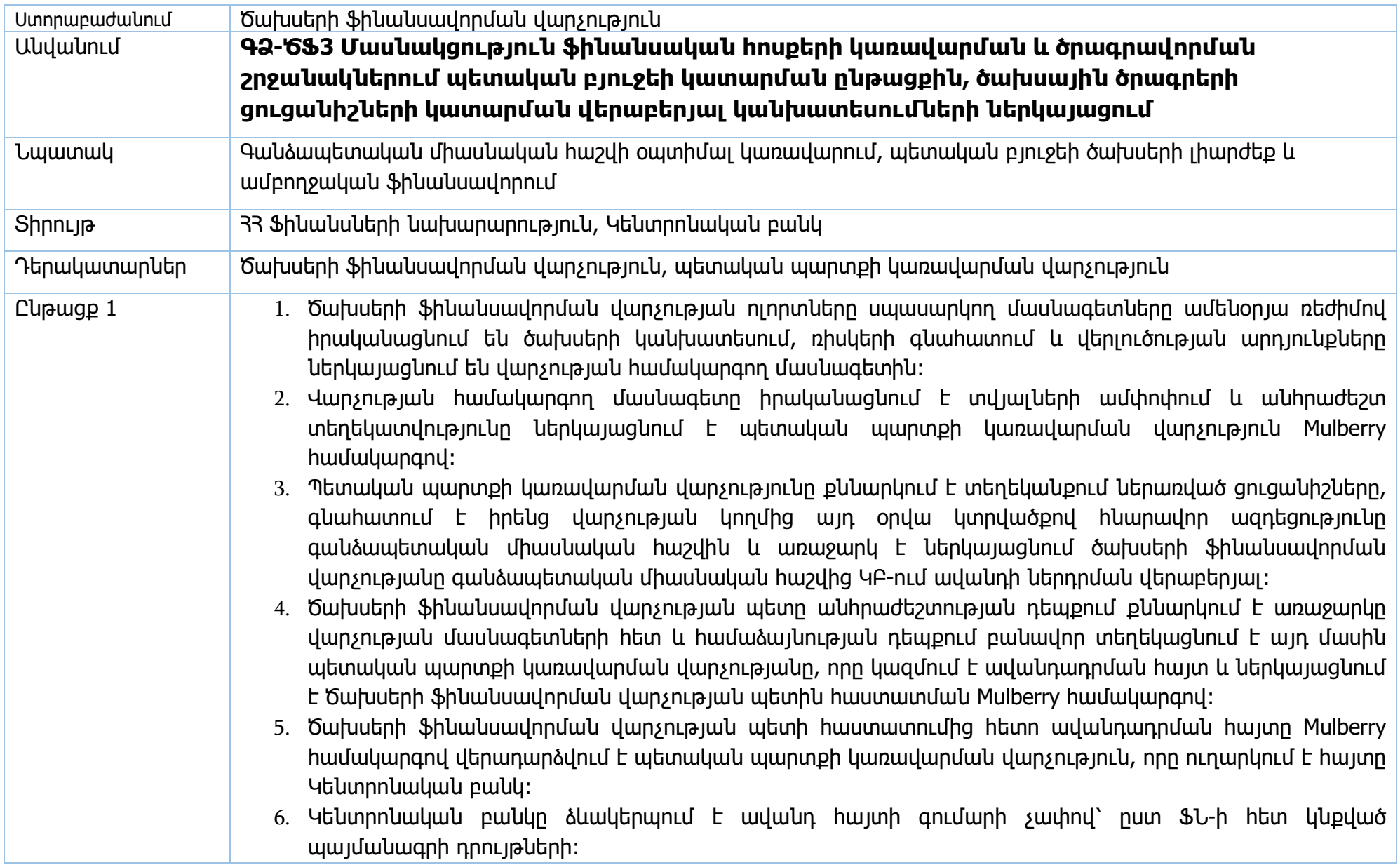

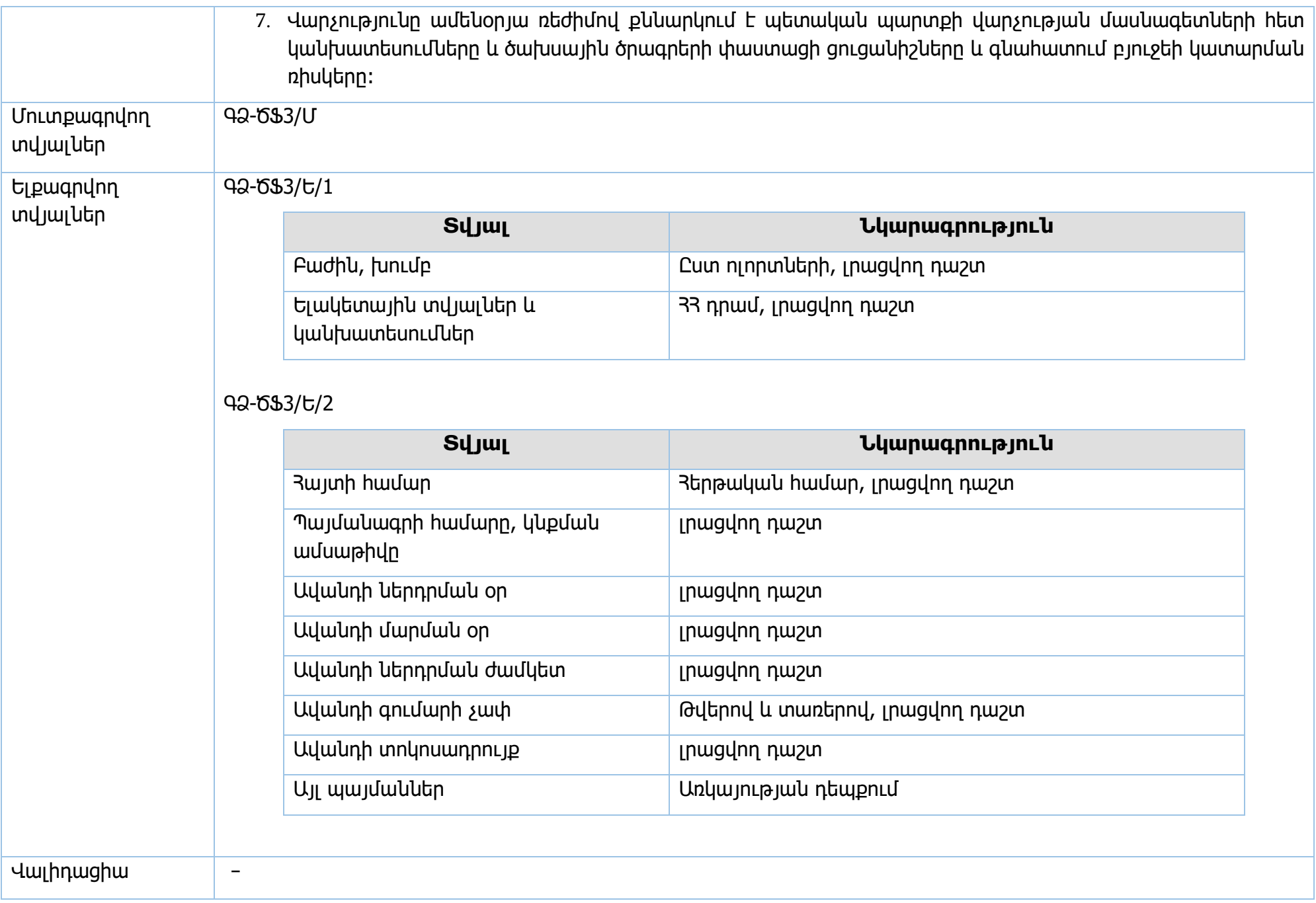

**Իրավական <mark>ակտեր`</mark> Գ**անձապետական համակարգի մասին օրենք, տվյալ տարվա բյուջեի մասին օրենքը, 33 կառավարության 2018թ․ 706-Ն որոշում

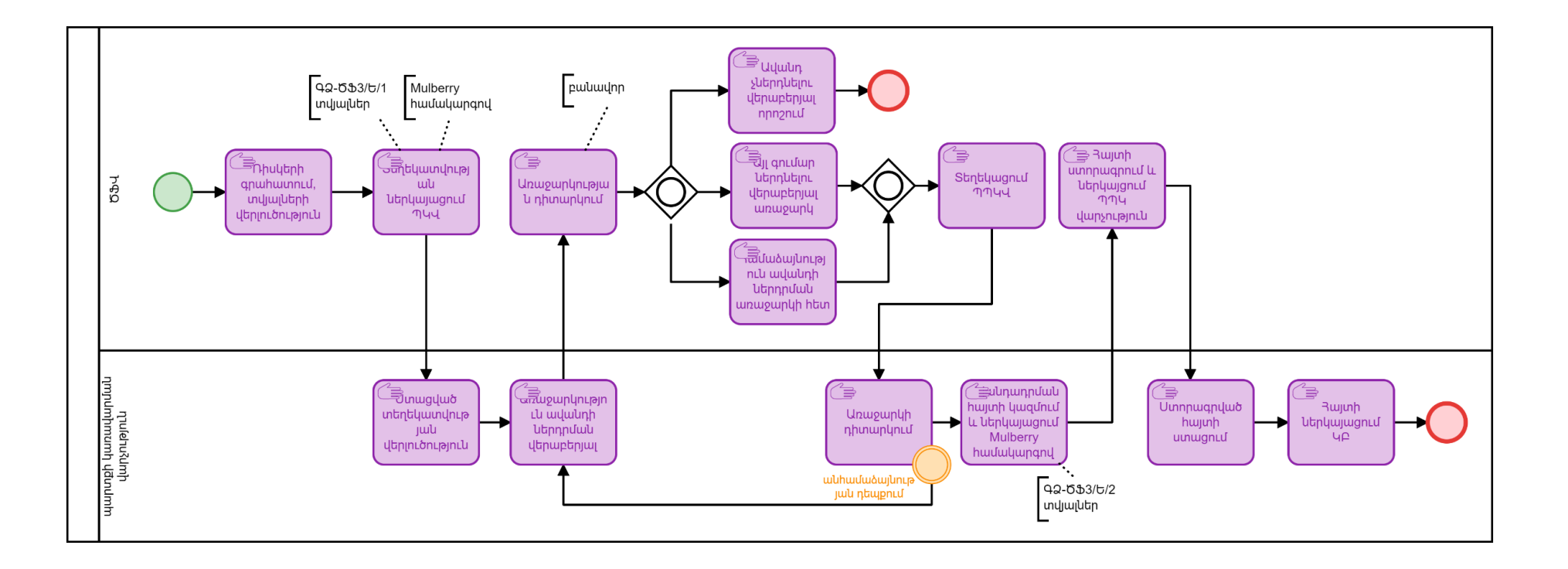

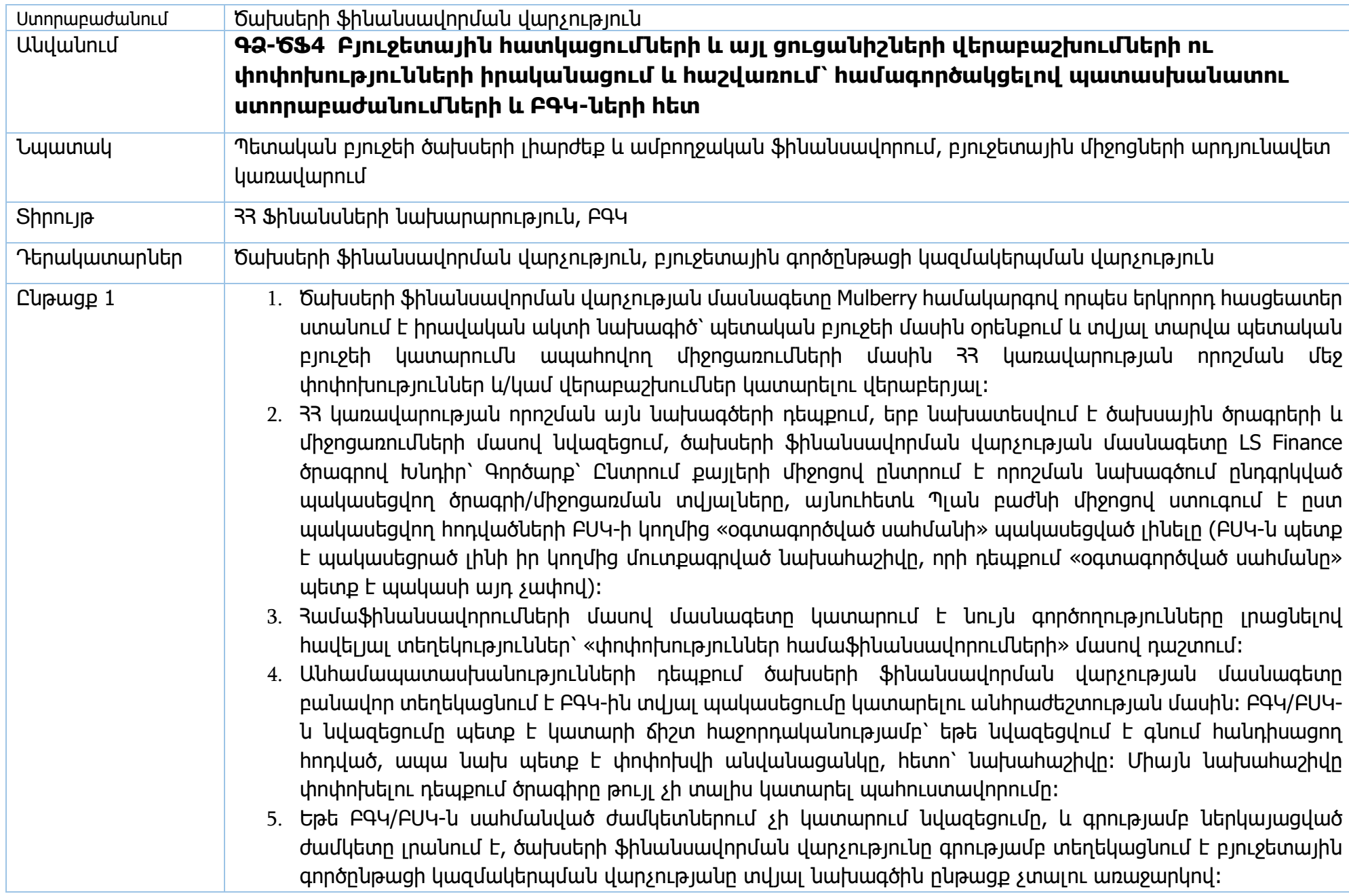

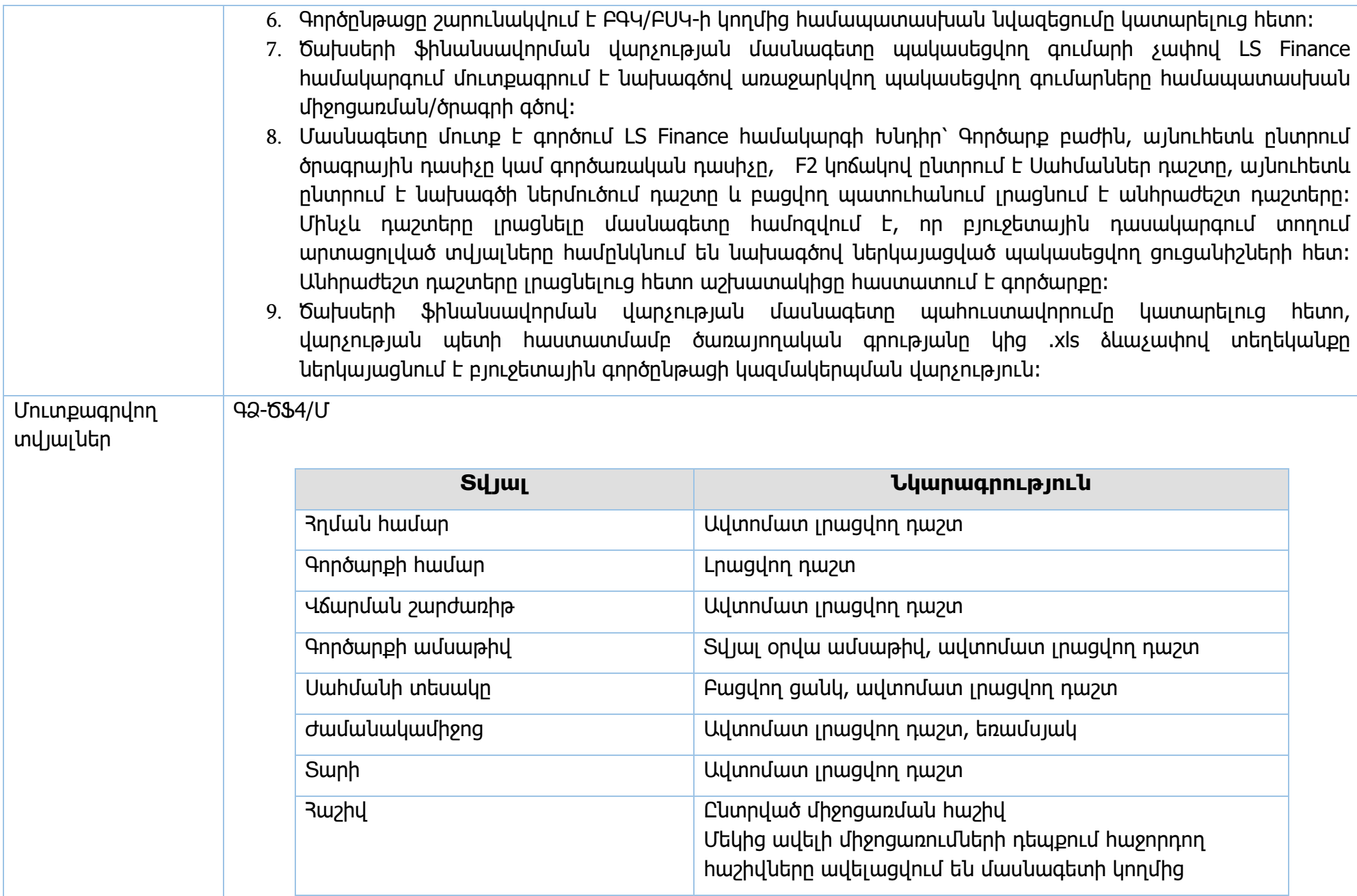

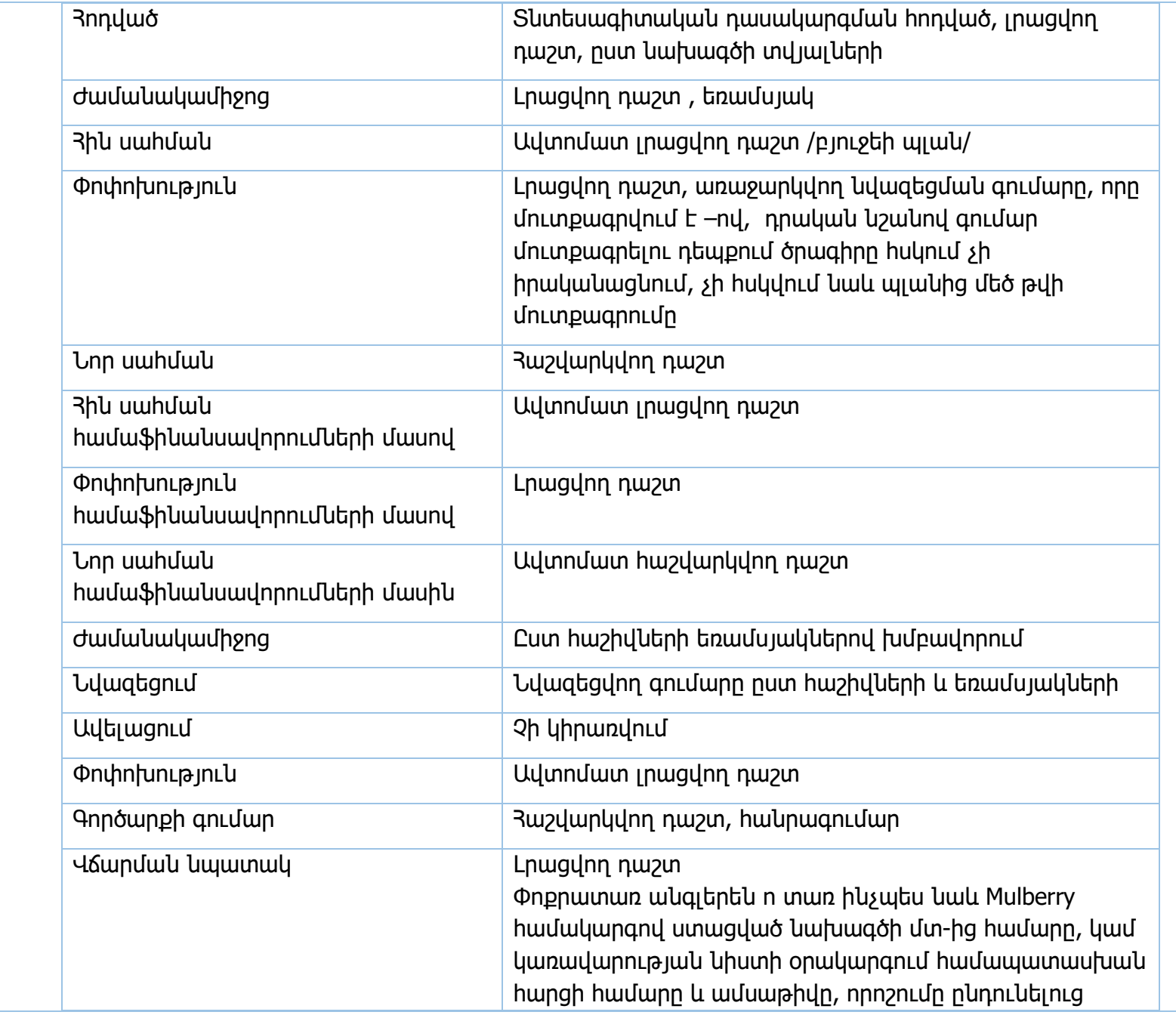

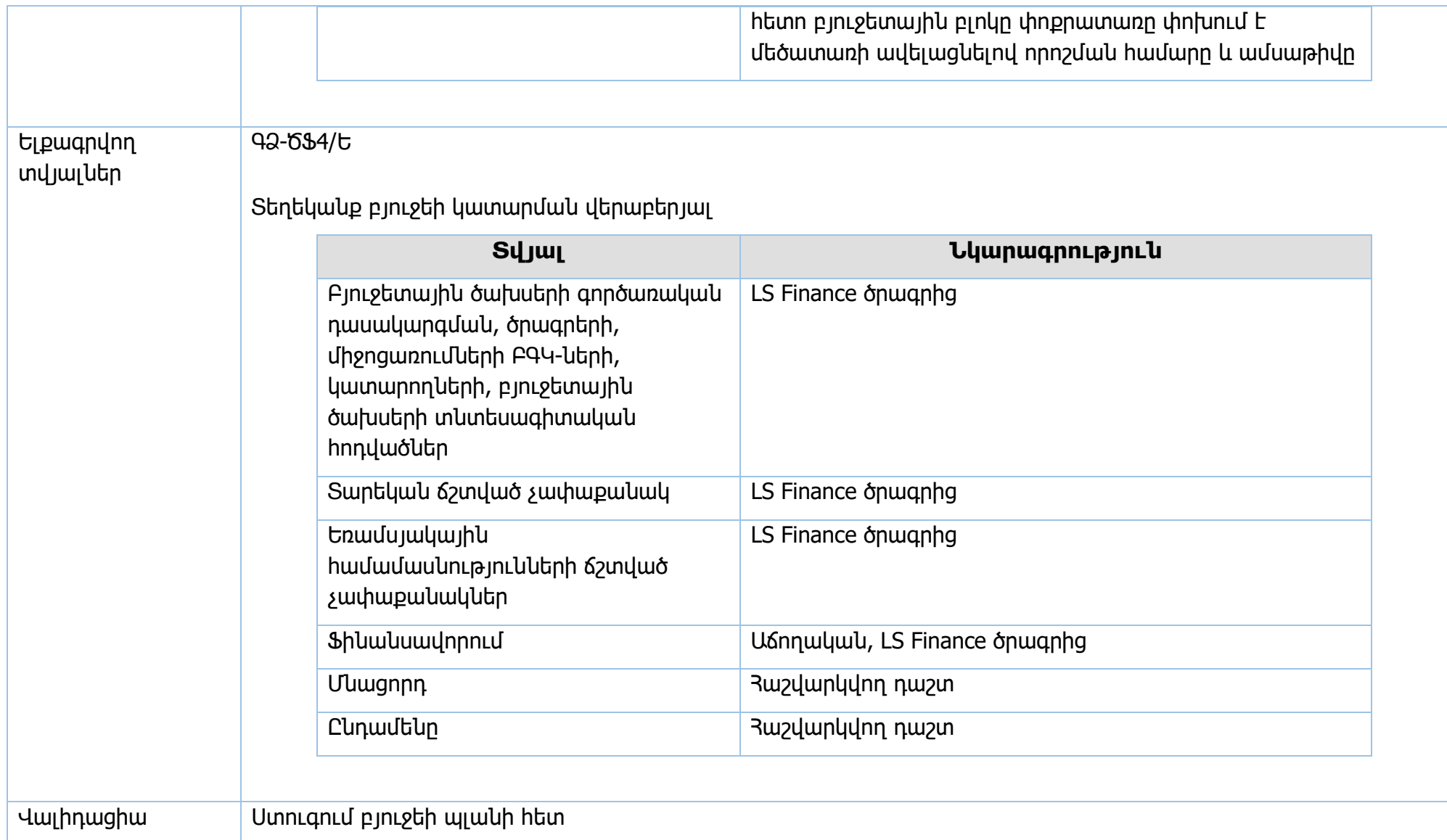

**Իրավական ակտեր՝** Բյուջետային համակարգի մասին օրենք, ՀՀ կառավարության 2018թ․ 706-Ն որոշում, տվյալ տարվա պետական բյուջեի մասին 33 օրենք, պետական բյուջեի կատարումն ապահովող միջոցառումների մասին 33 կառավարության որոշում

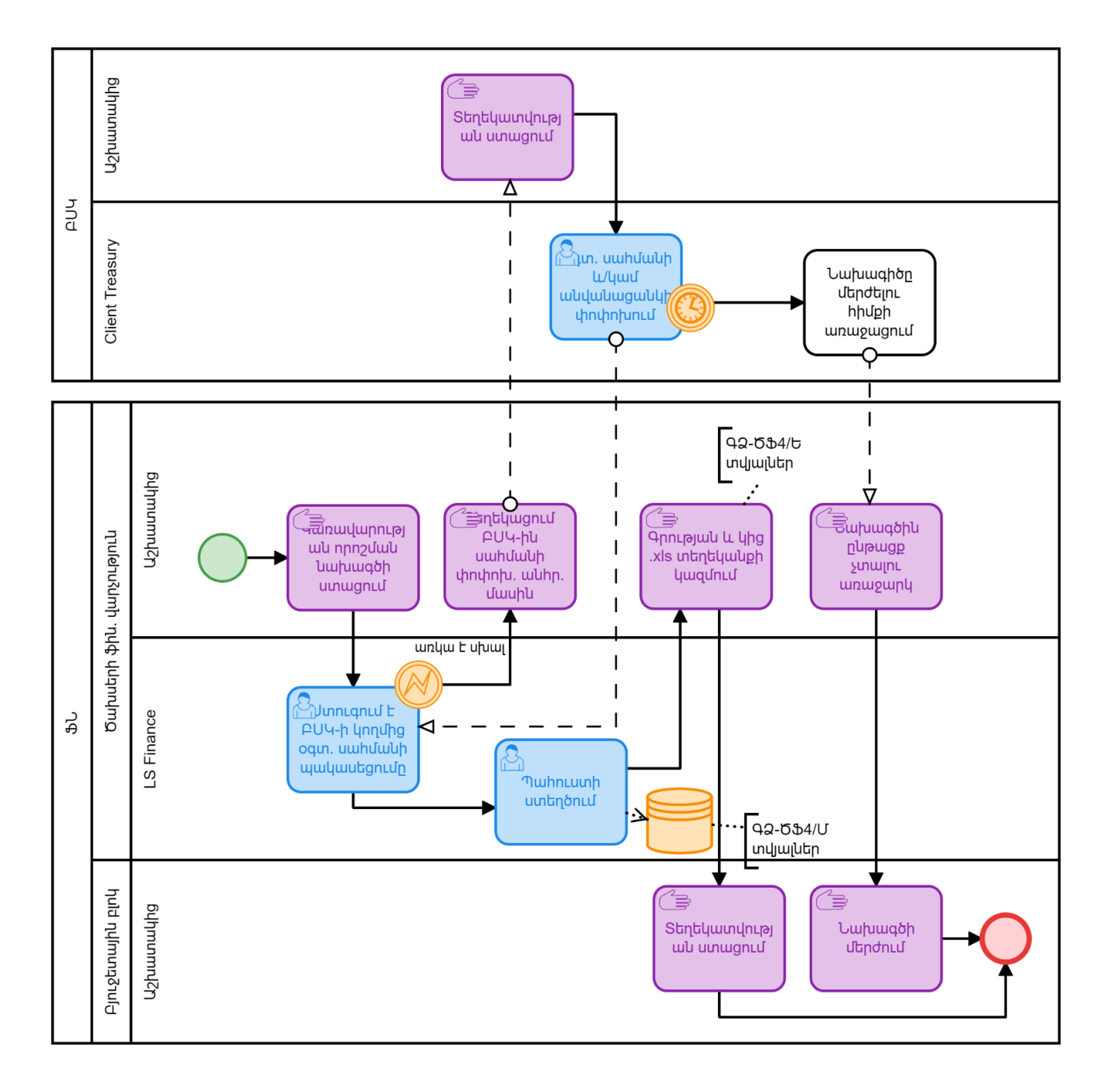

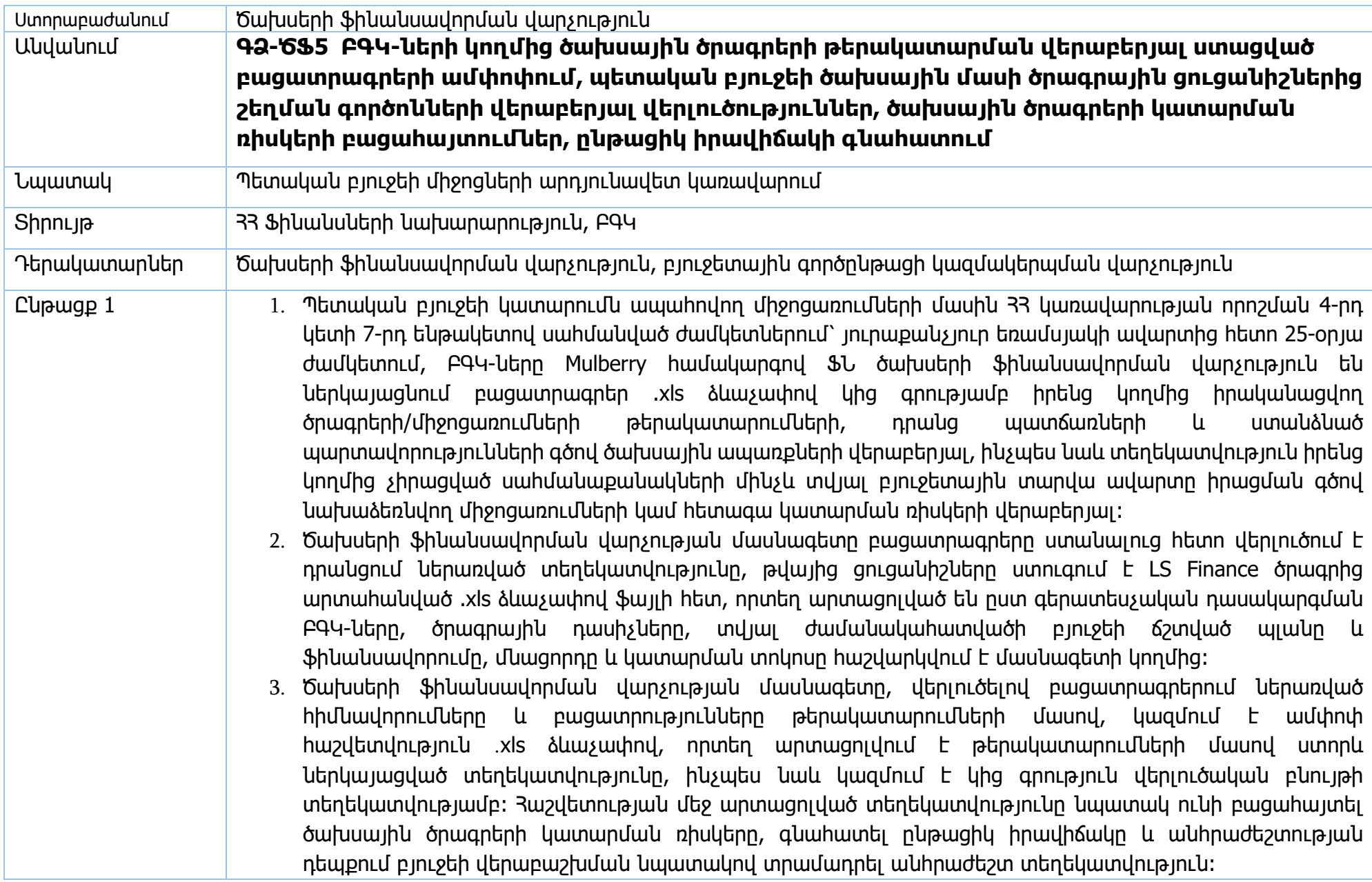

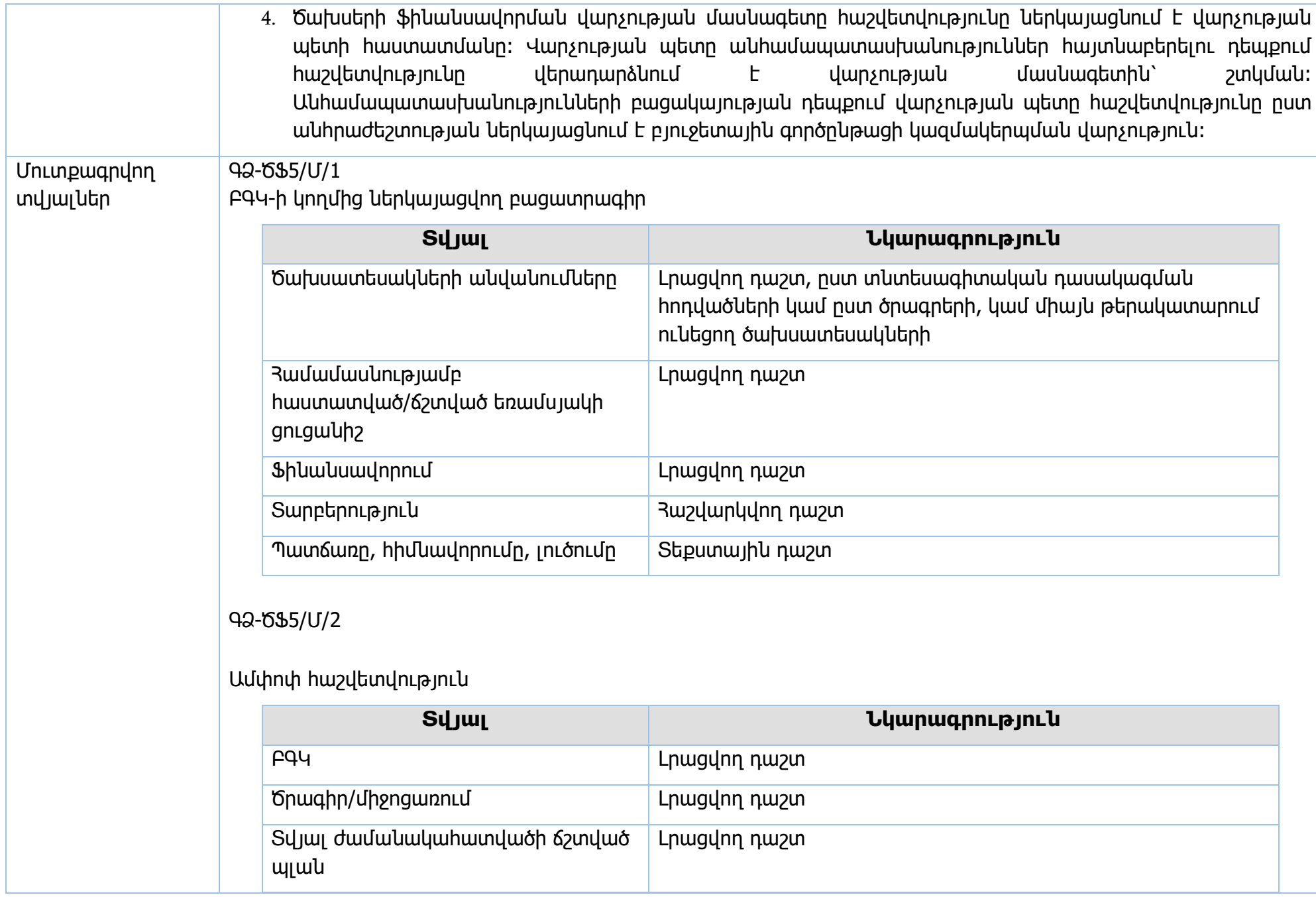

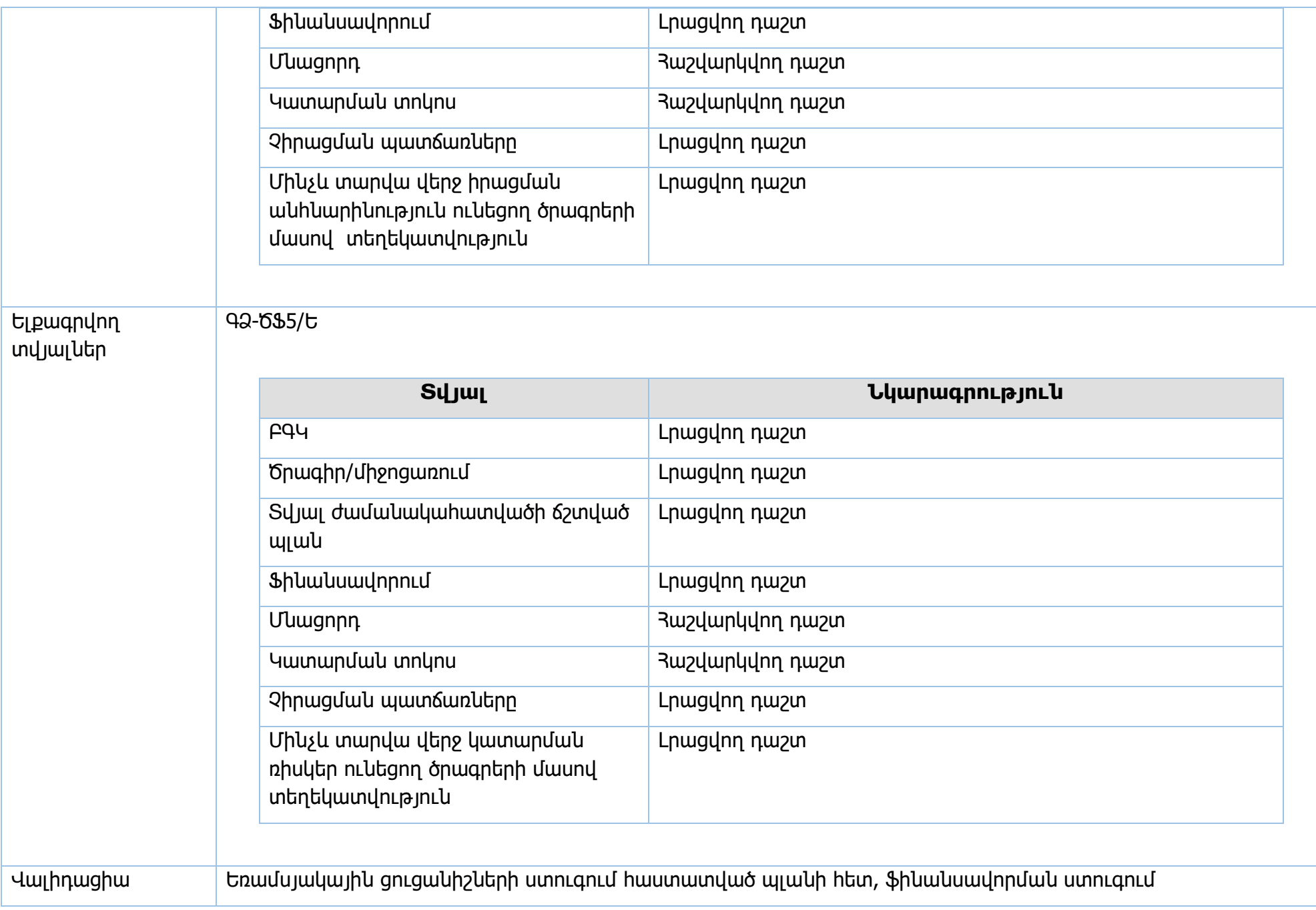

**Իրավական ակտեր՝** ՀՀ կառավարության 2018թ․ 706-Ն որոշում, տվյալ տարվա պետական բյուջեի մասին ՀՀ օրենք, պետական բյուջեի կատարումն ապահովող միջոցառումների մասին 33 կառավարության որոշում

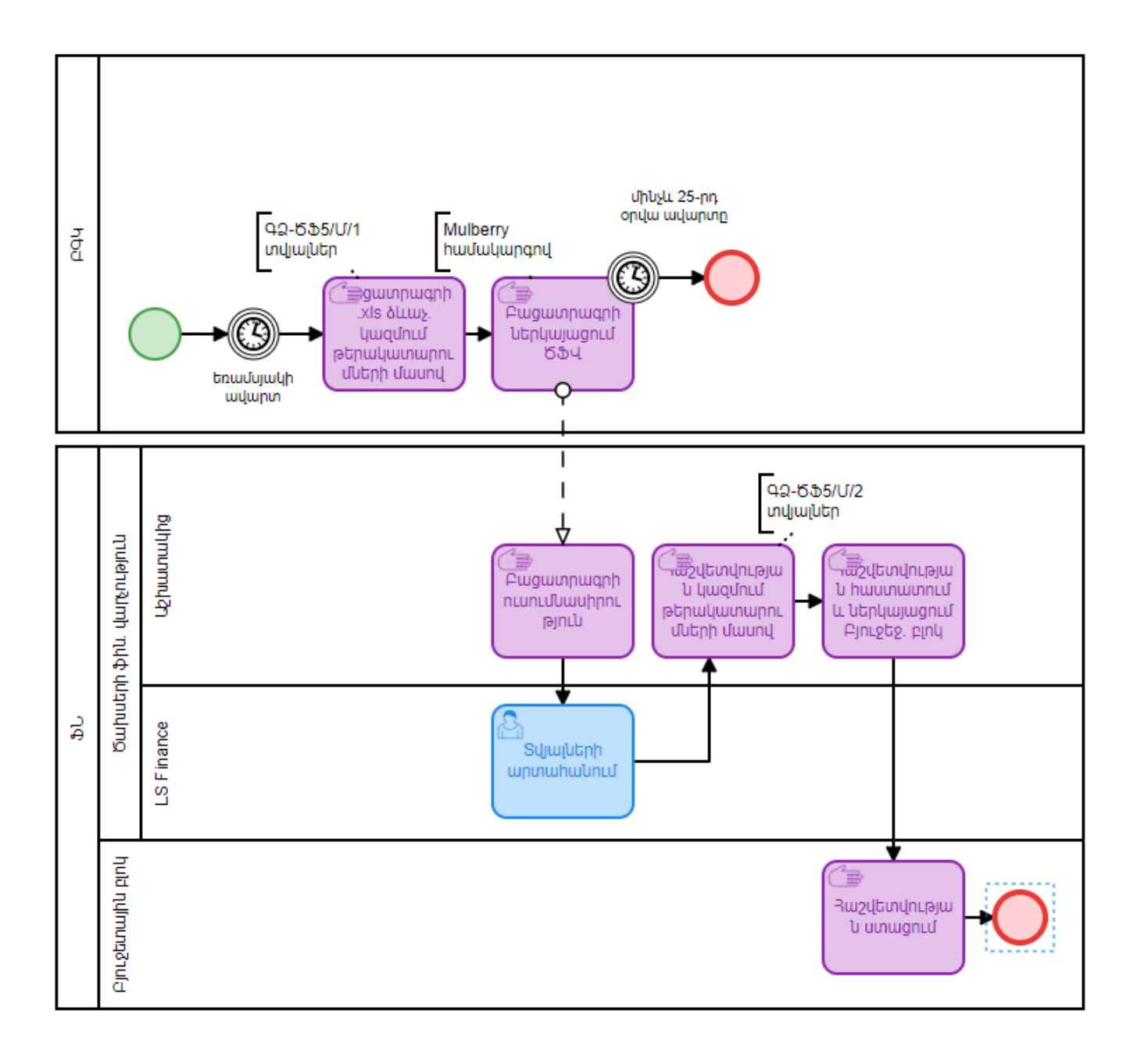

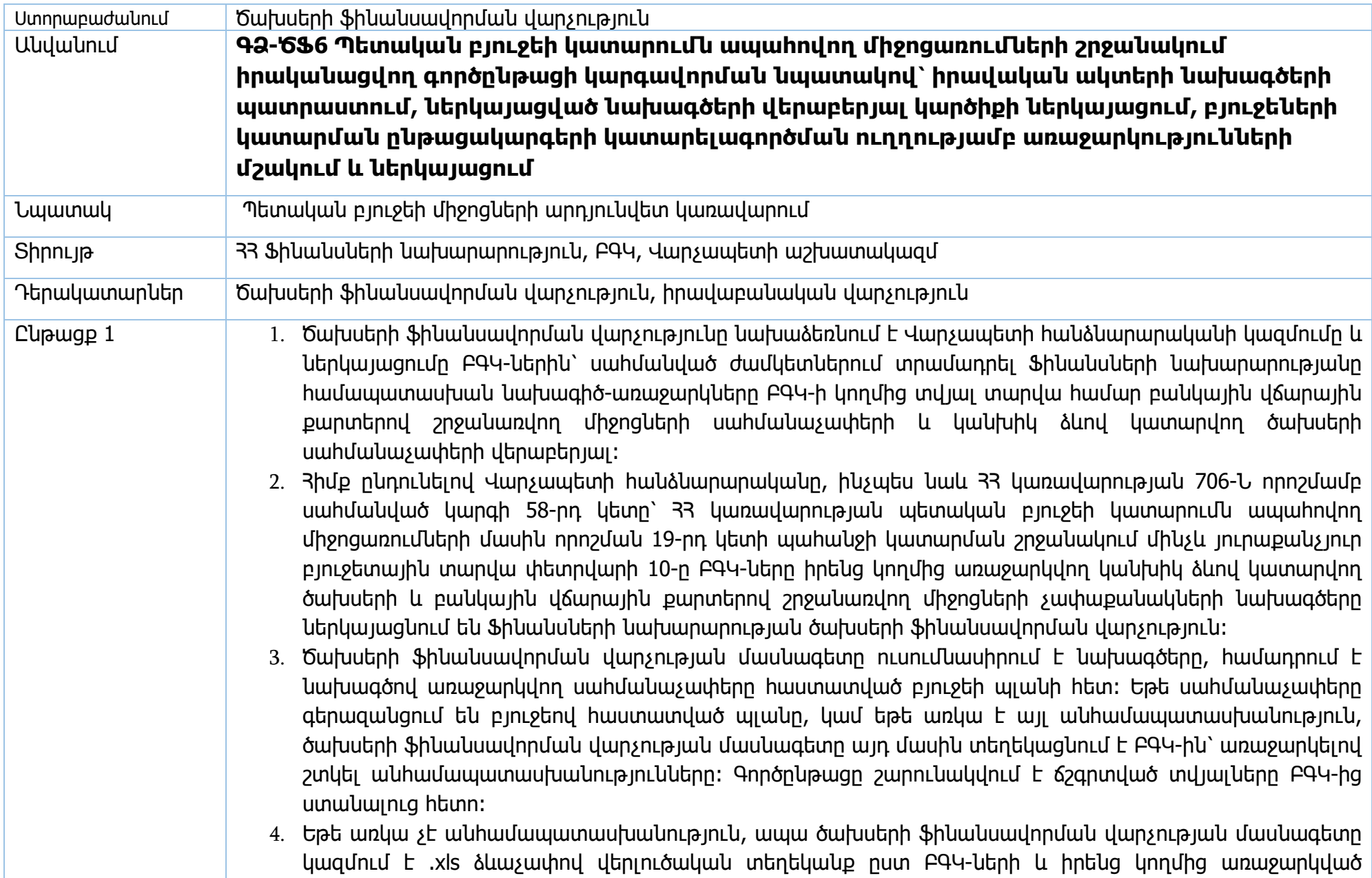
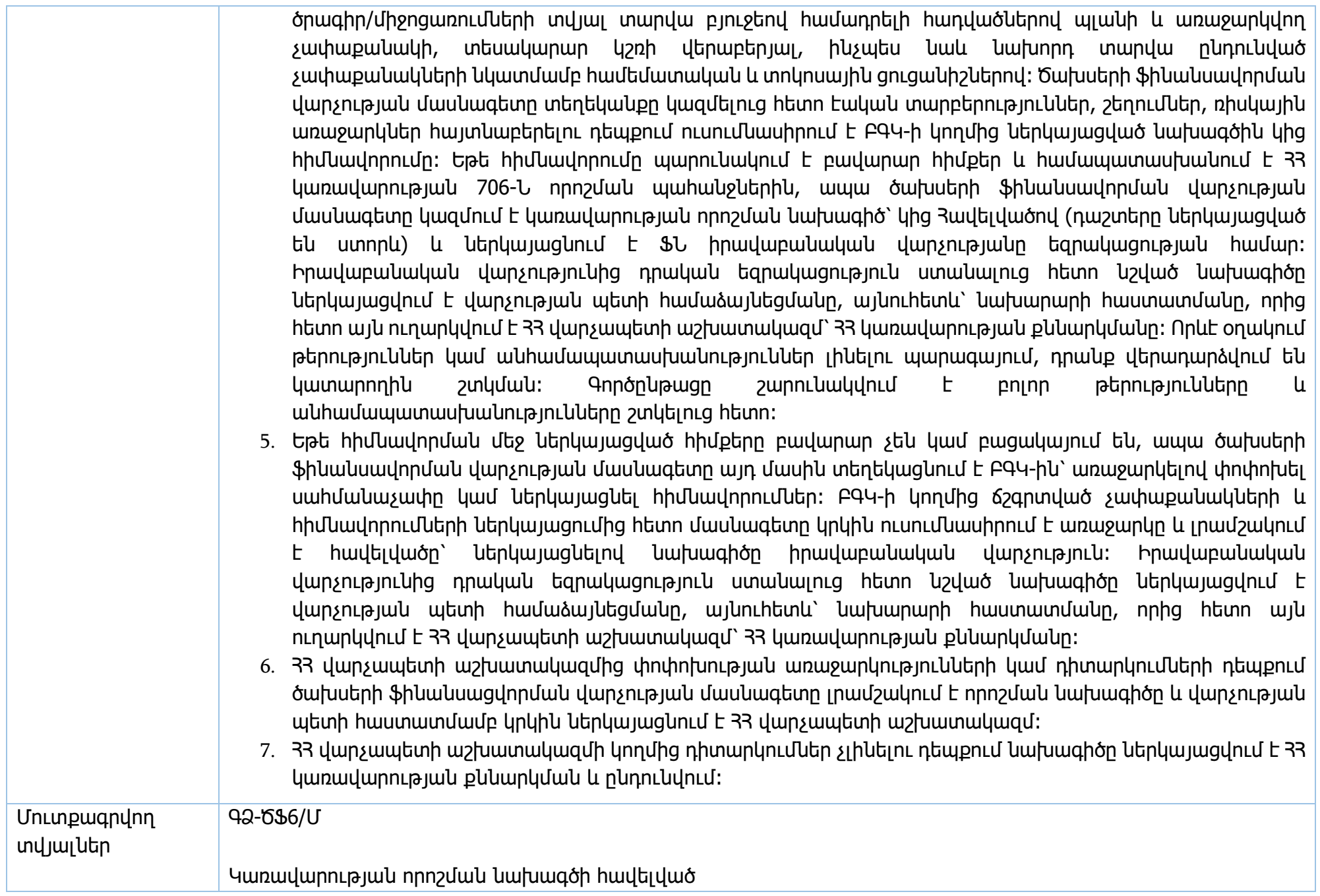

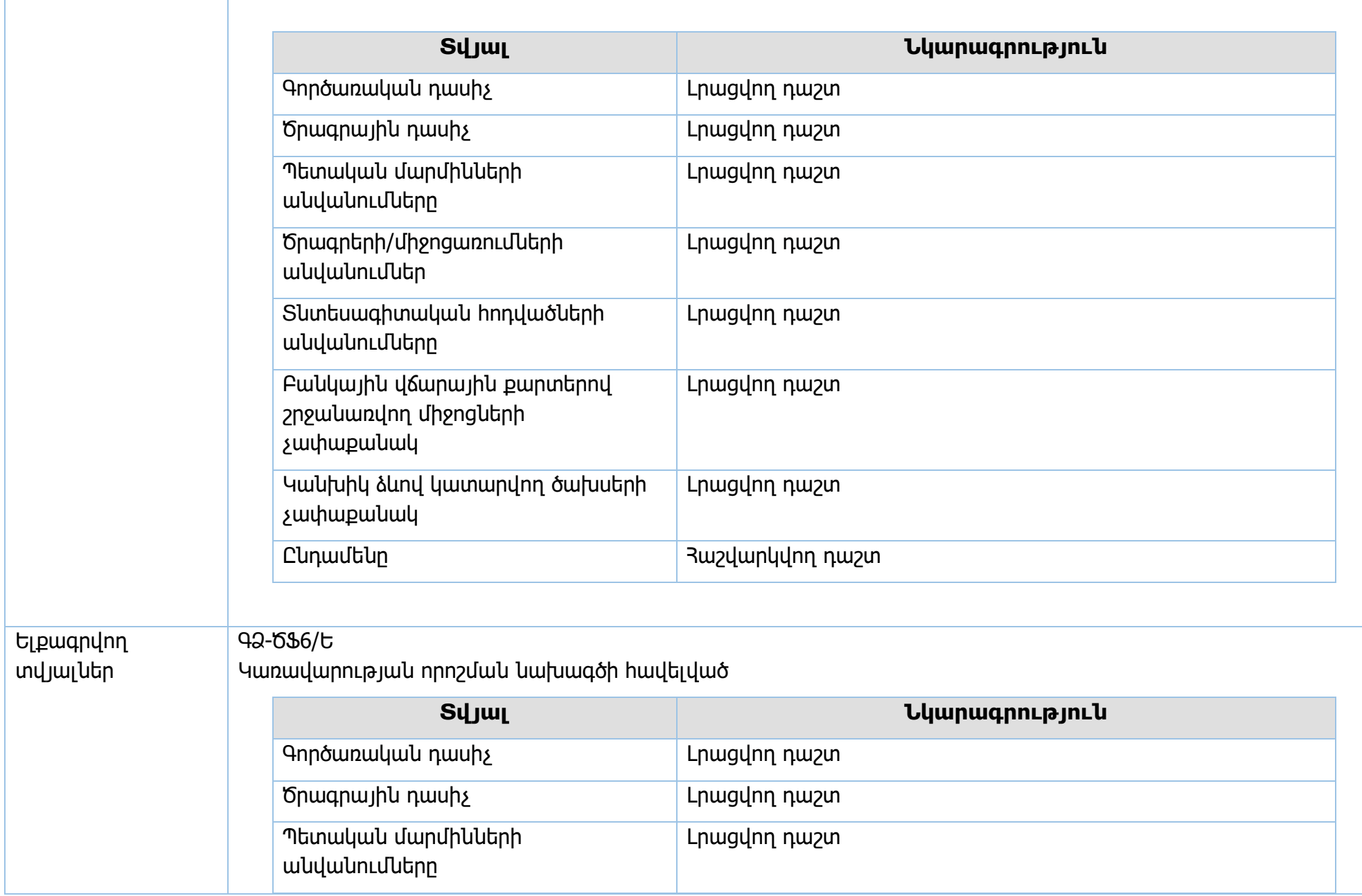

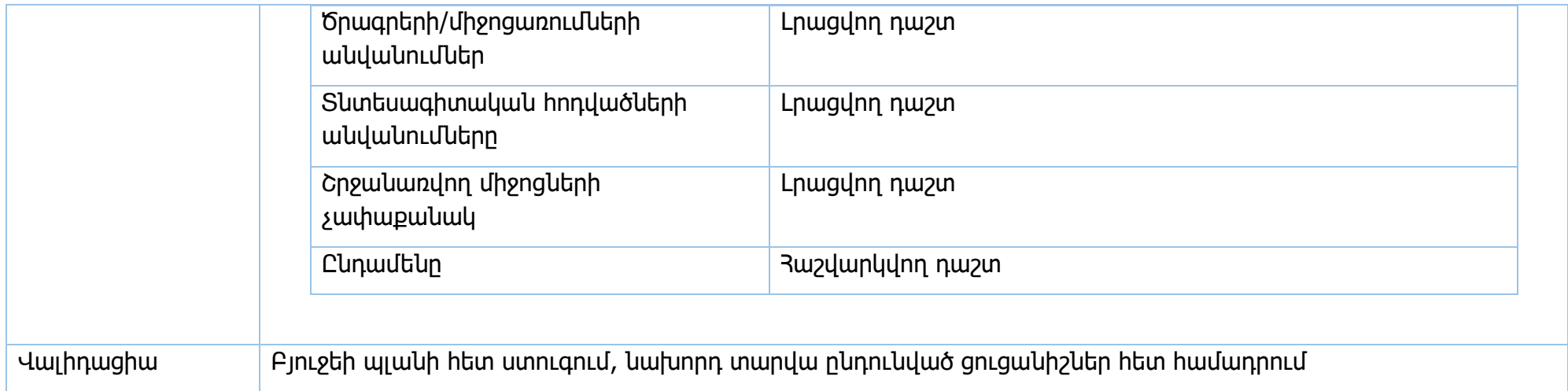

**Իրավական ակտեր՝** Գանձապետական համակարգի մասին օրենք, ՀՀ կառավարության 706-Ն որոշում, տվյալ տարվա պետական բյուջեի մասին 33 օրենք, պետական բյուջեի կատարումն ապահովող միջոցառումների 33 կառավարության որոշում

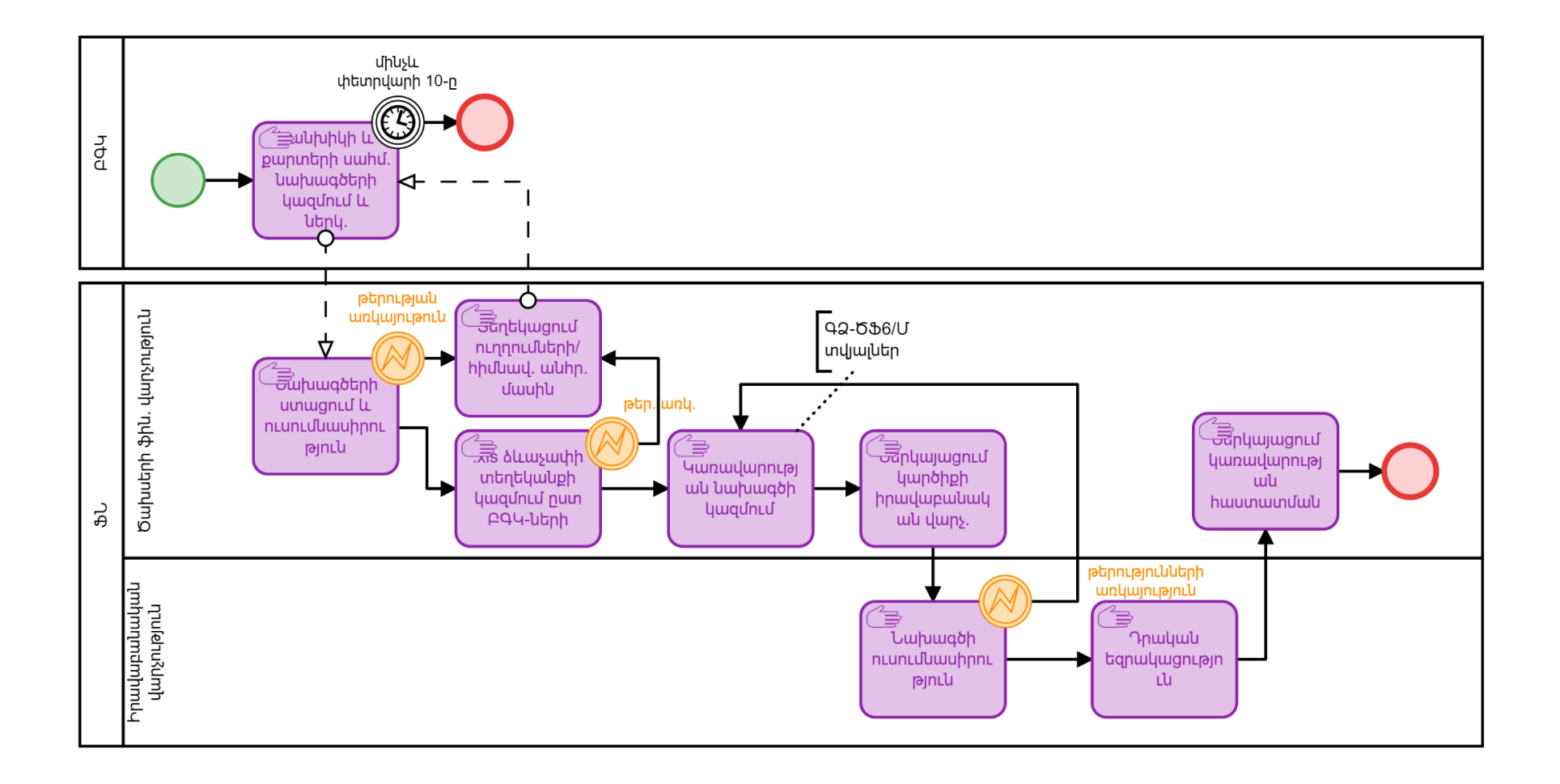

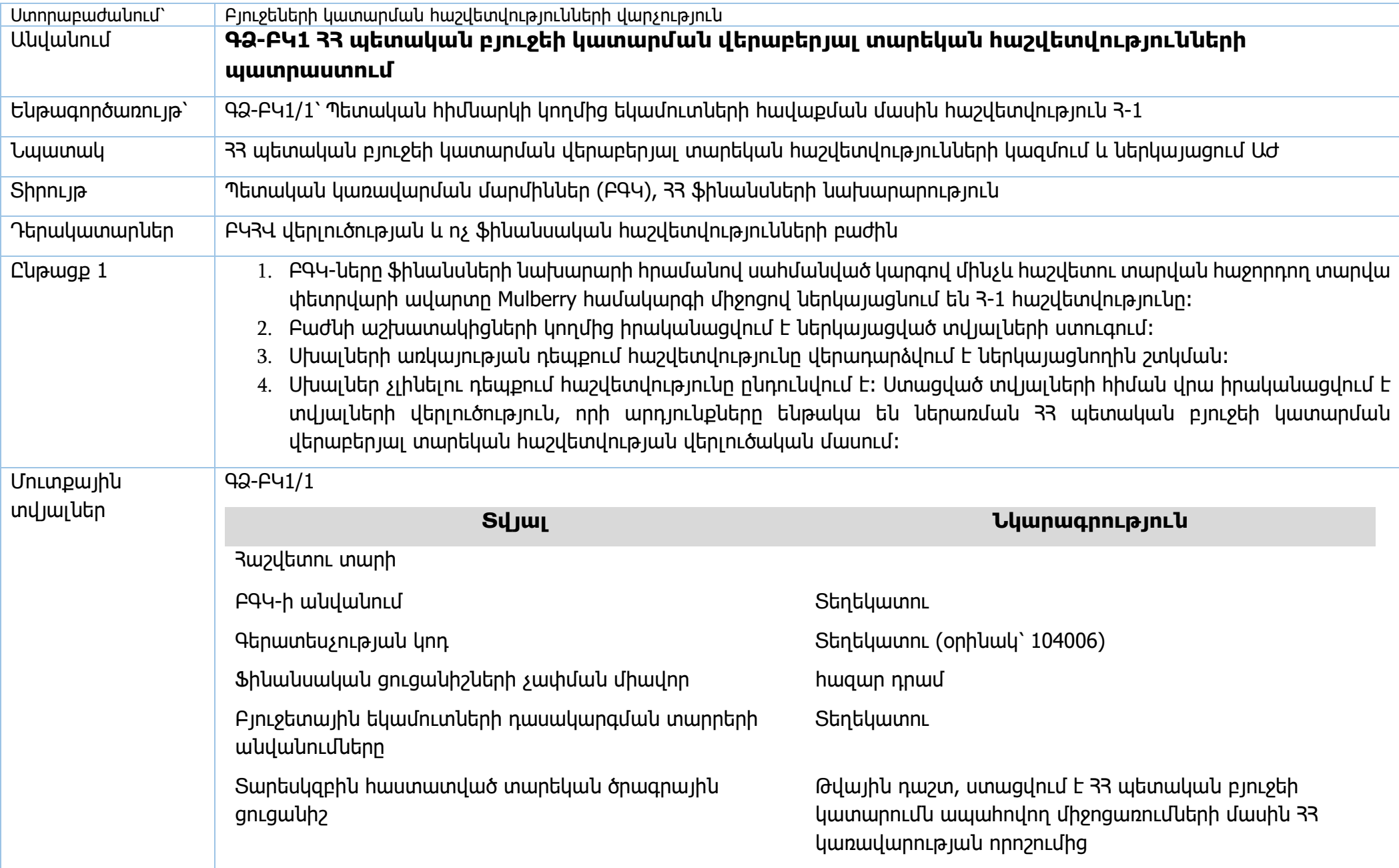

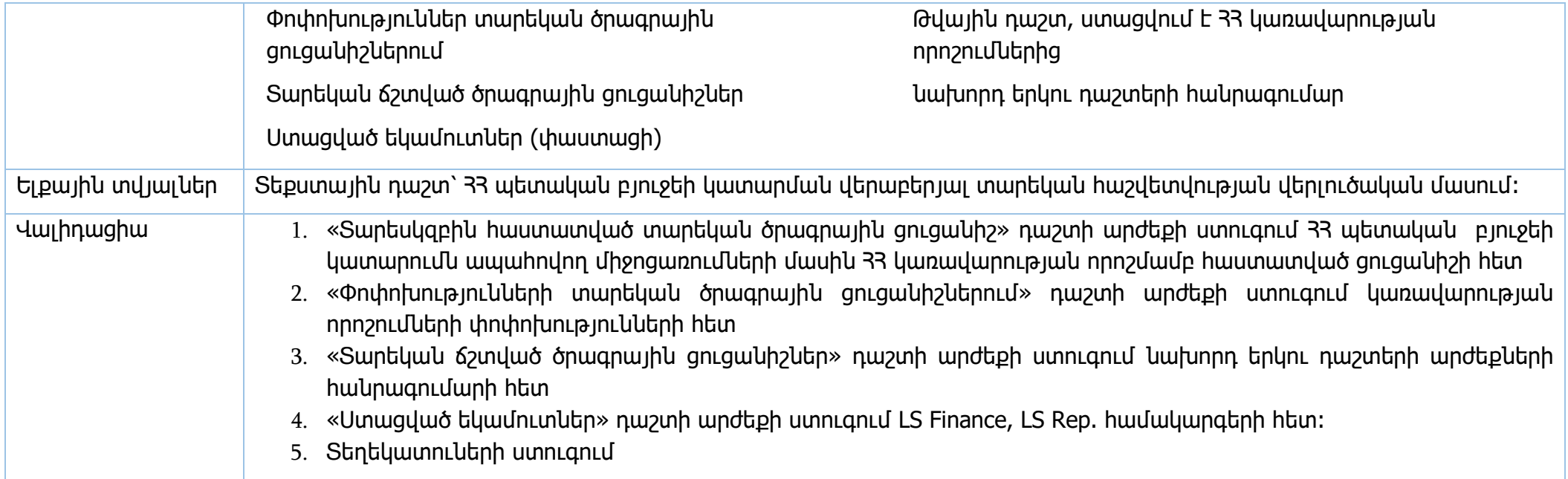

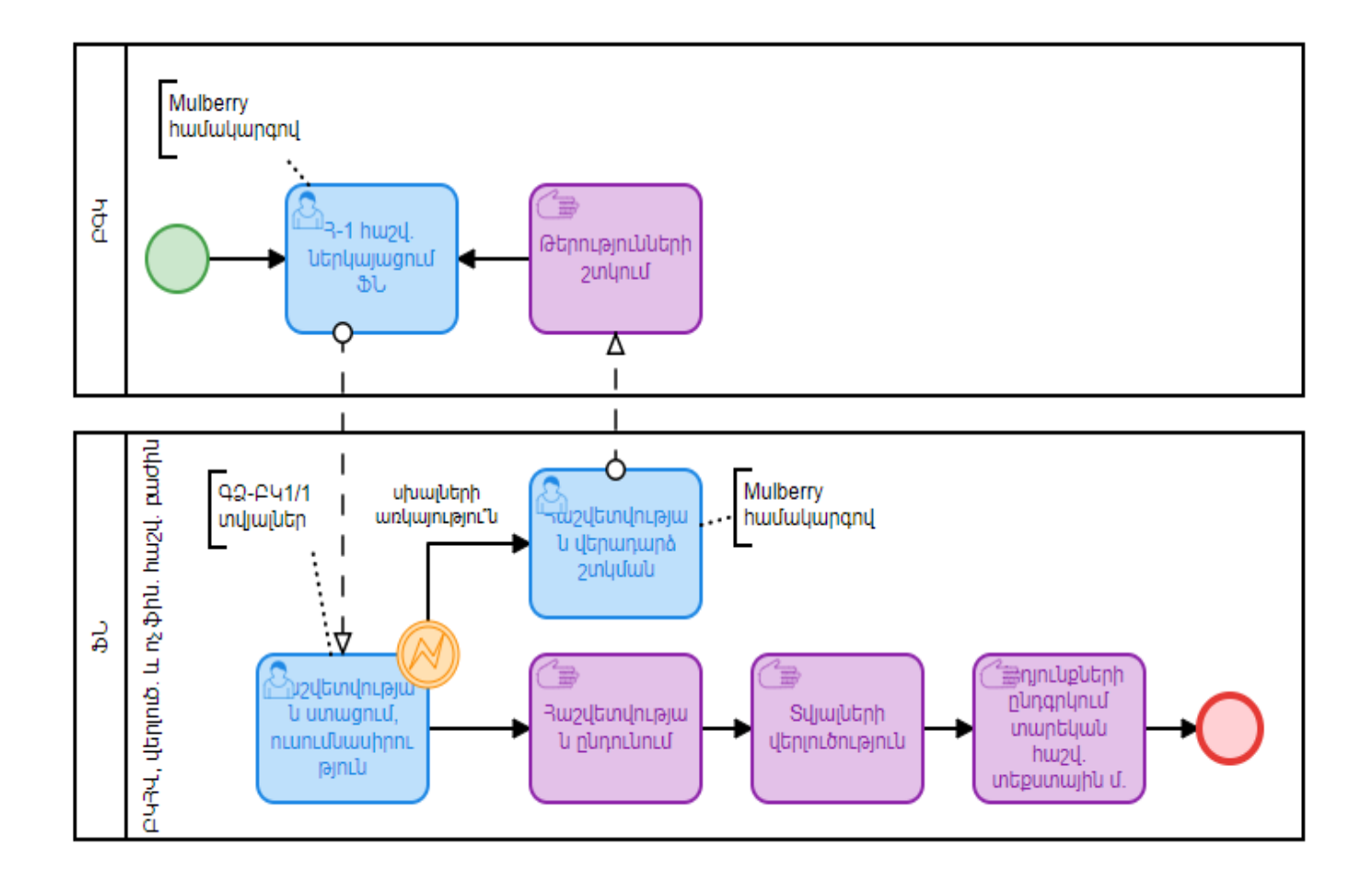

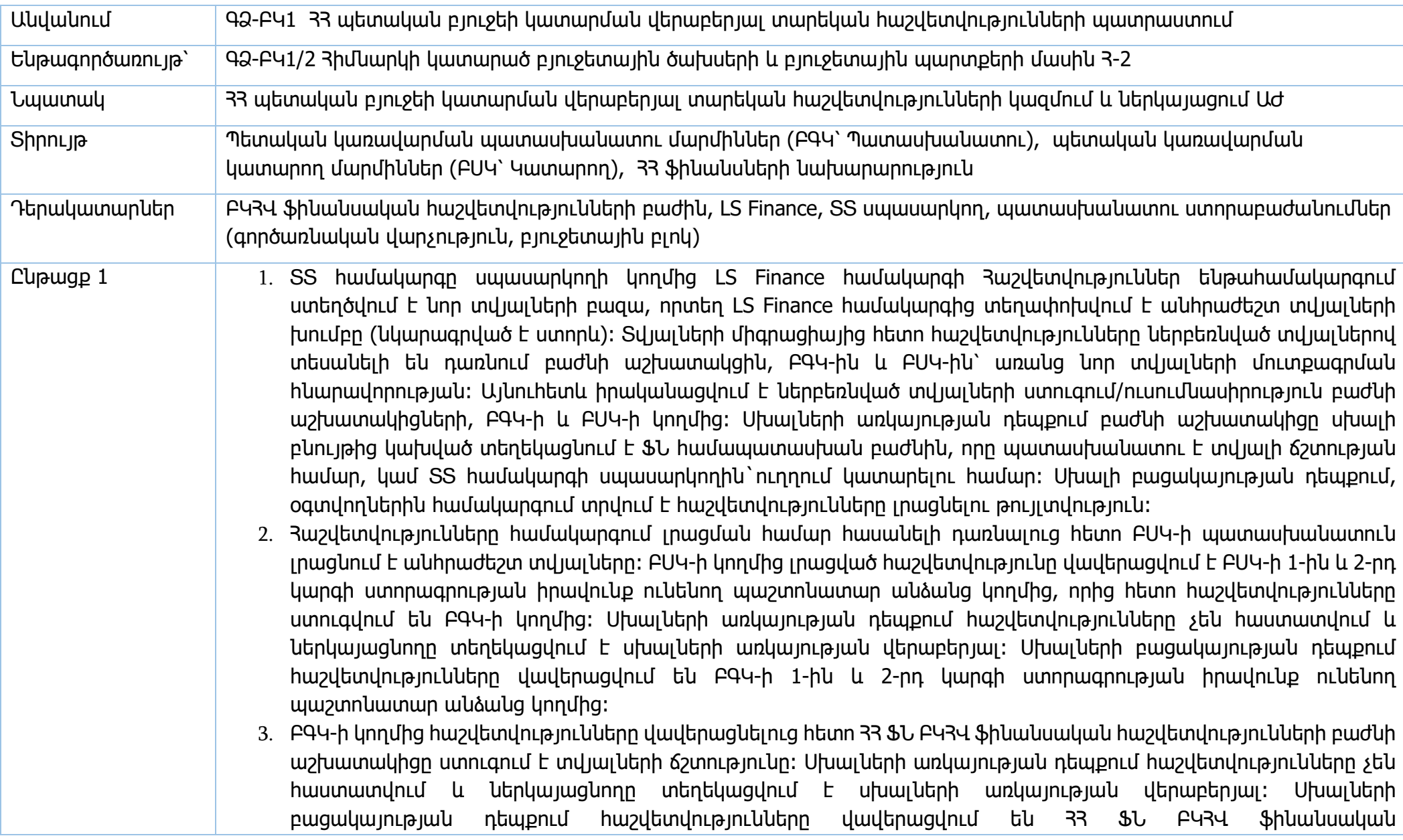

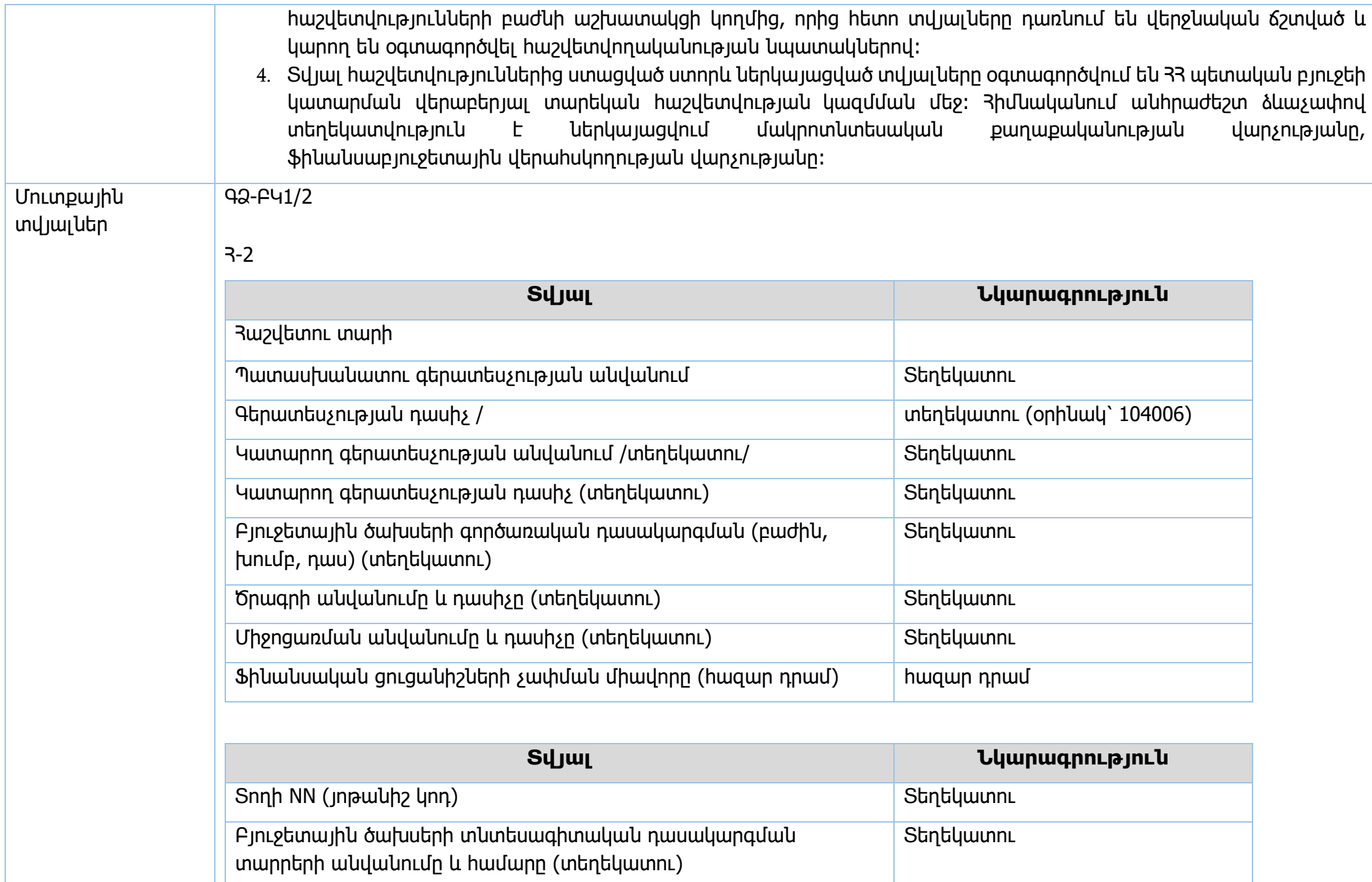

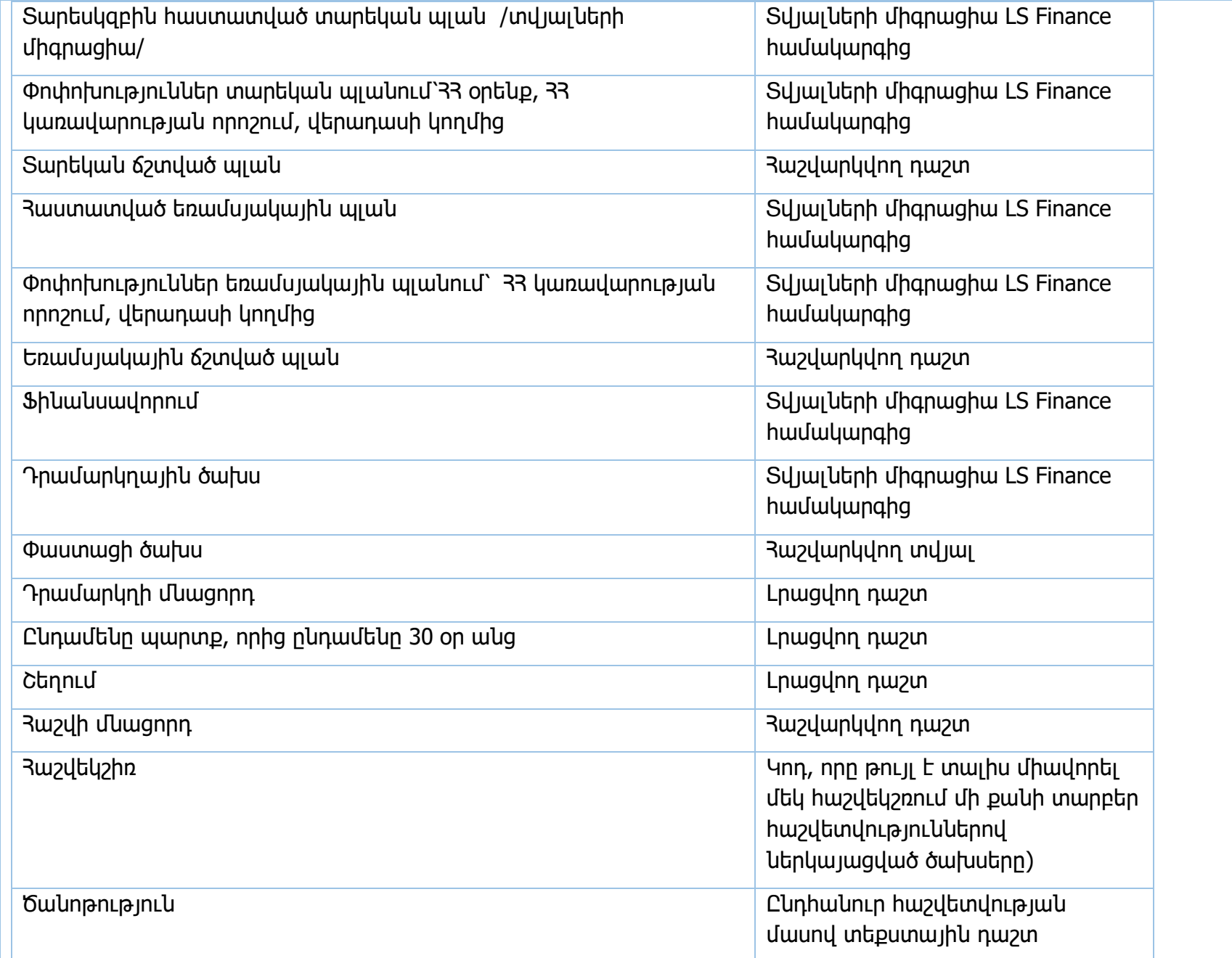

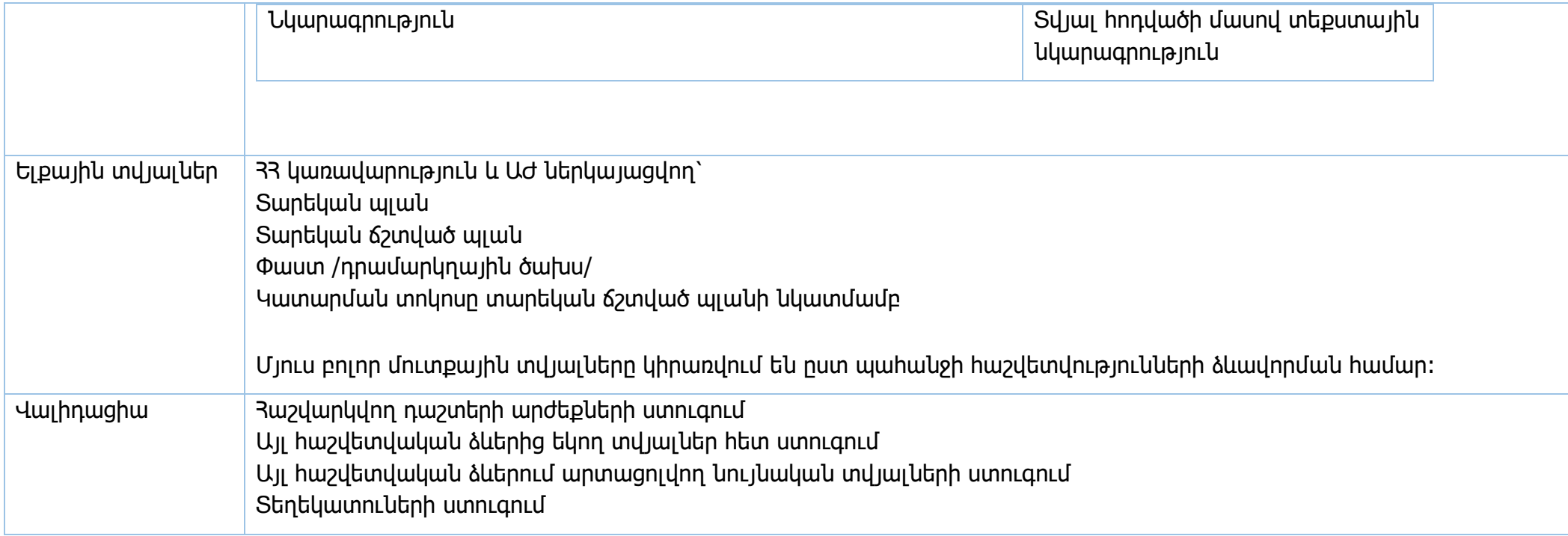

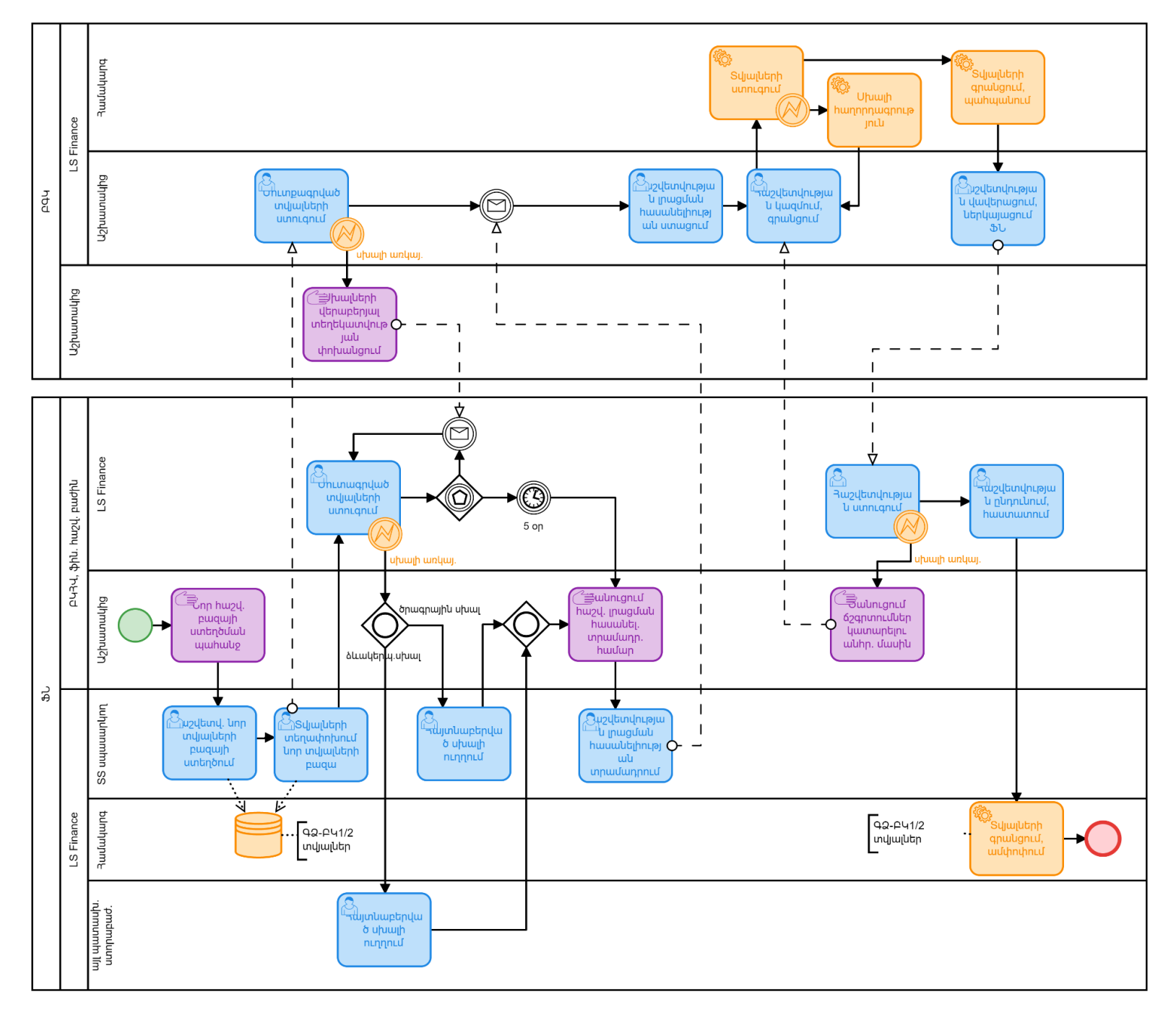

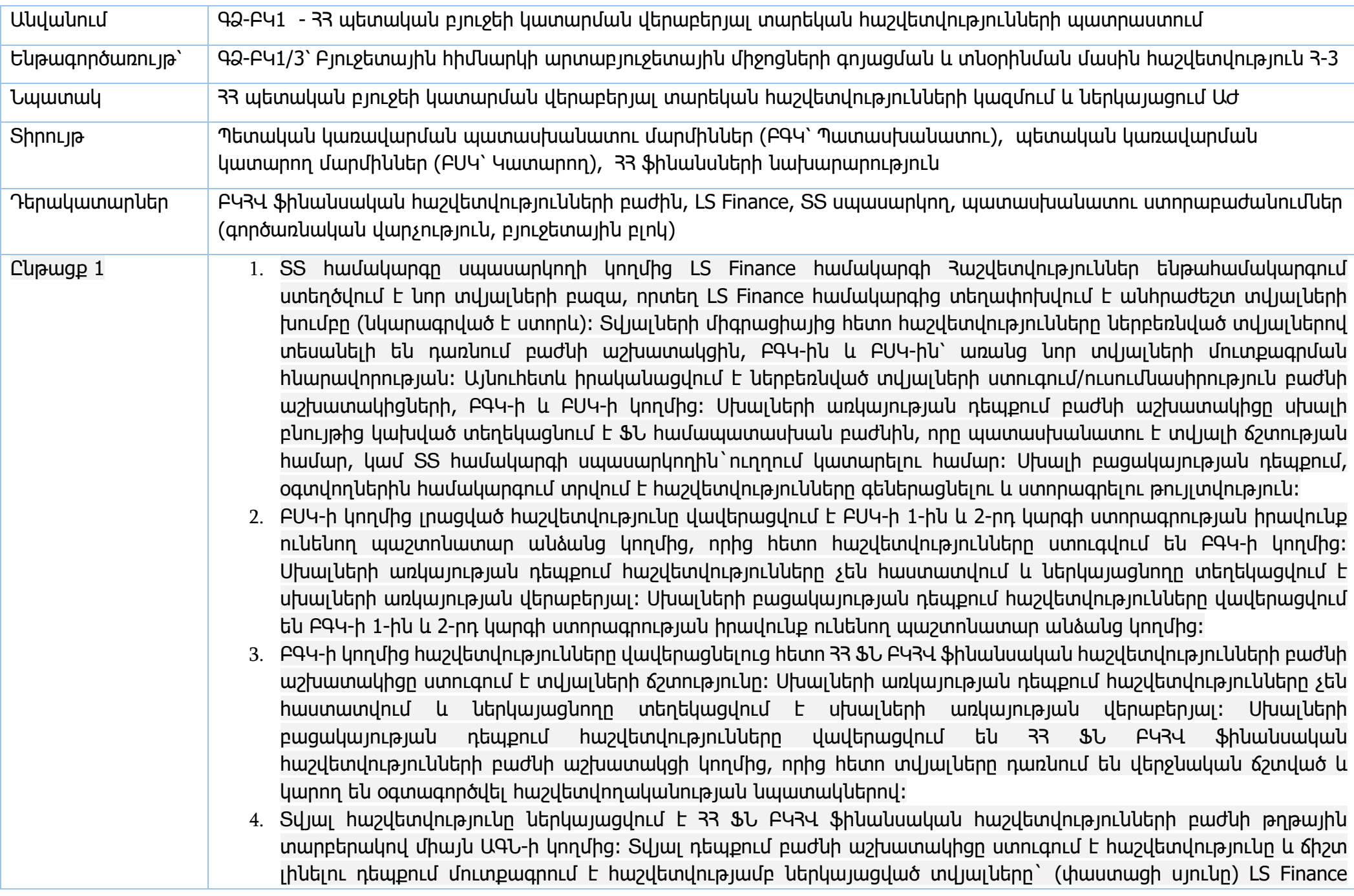

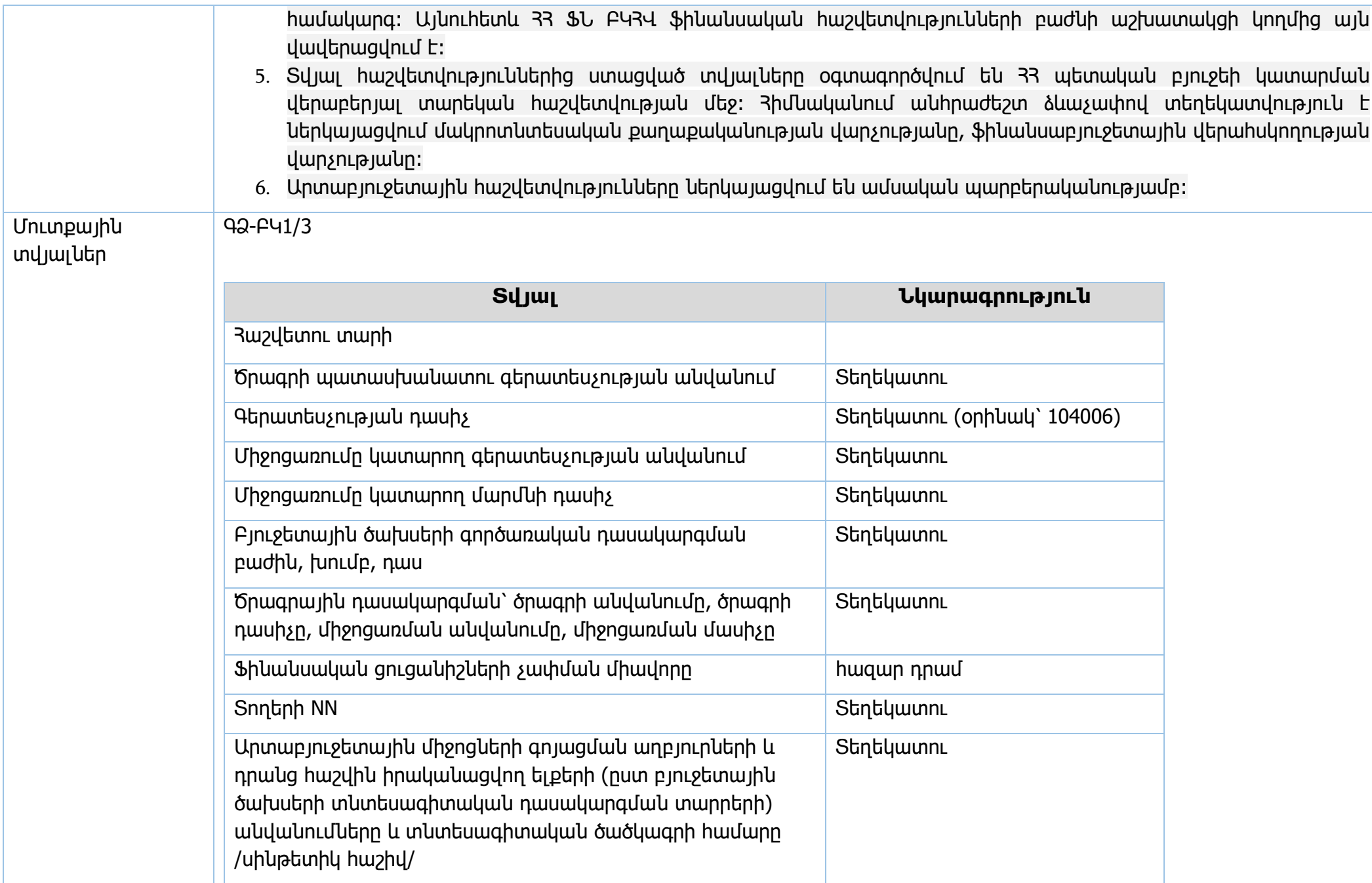

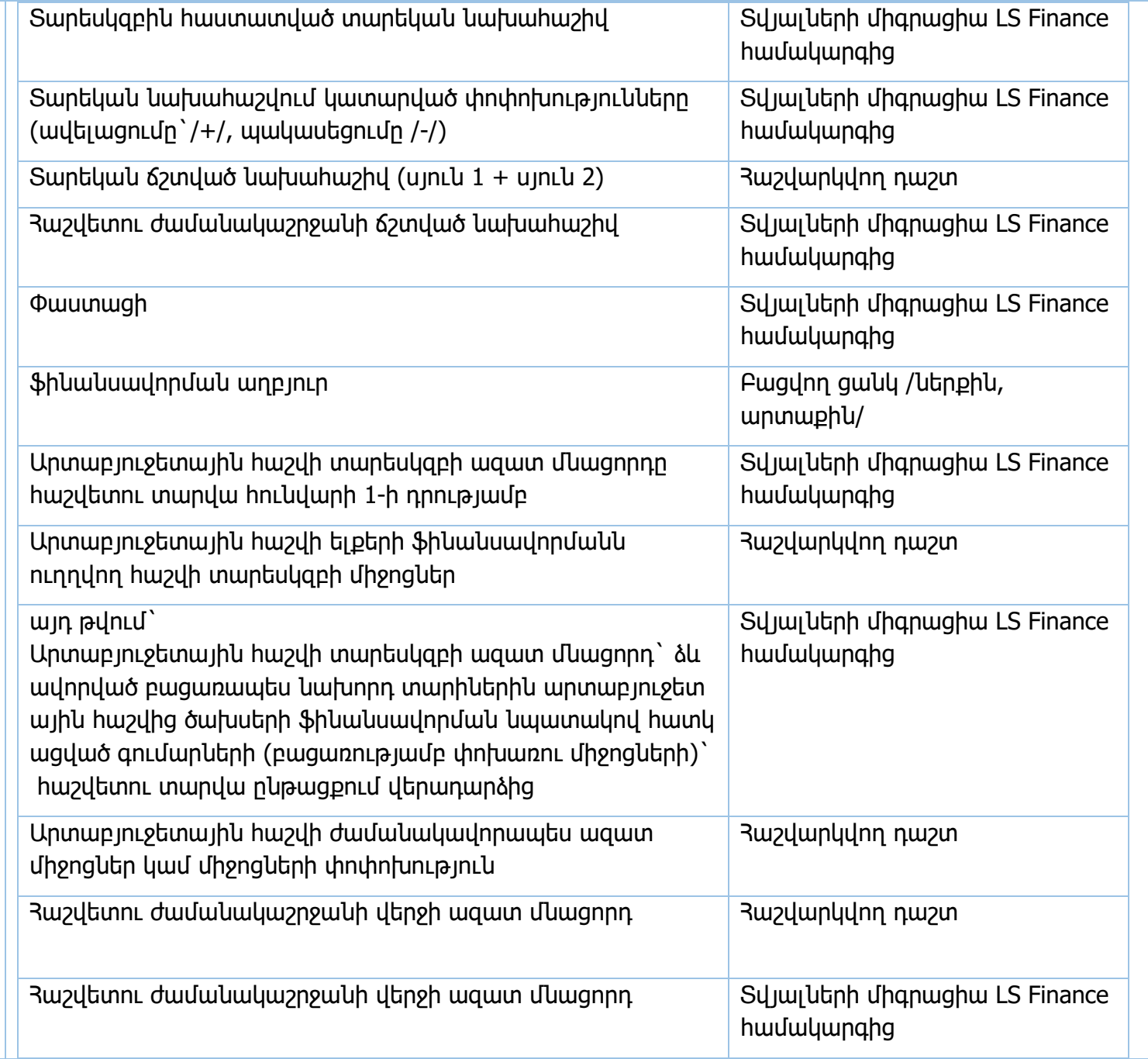

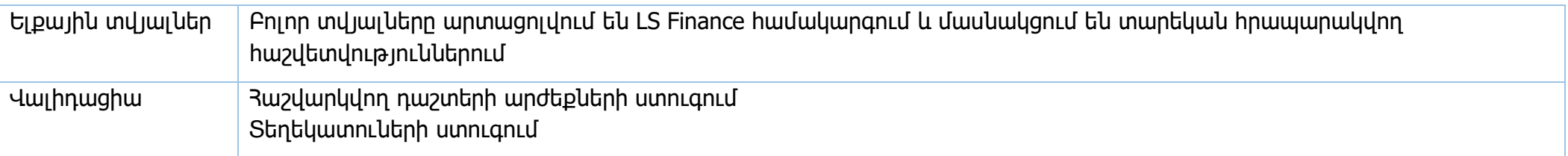

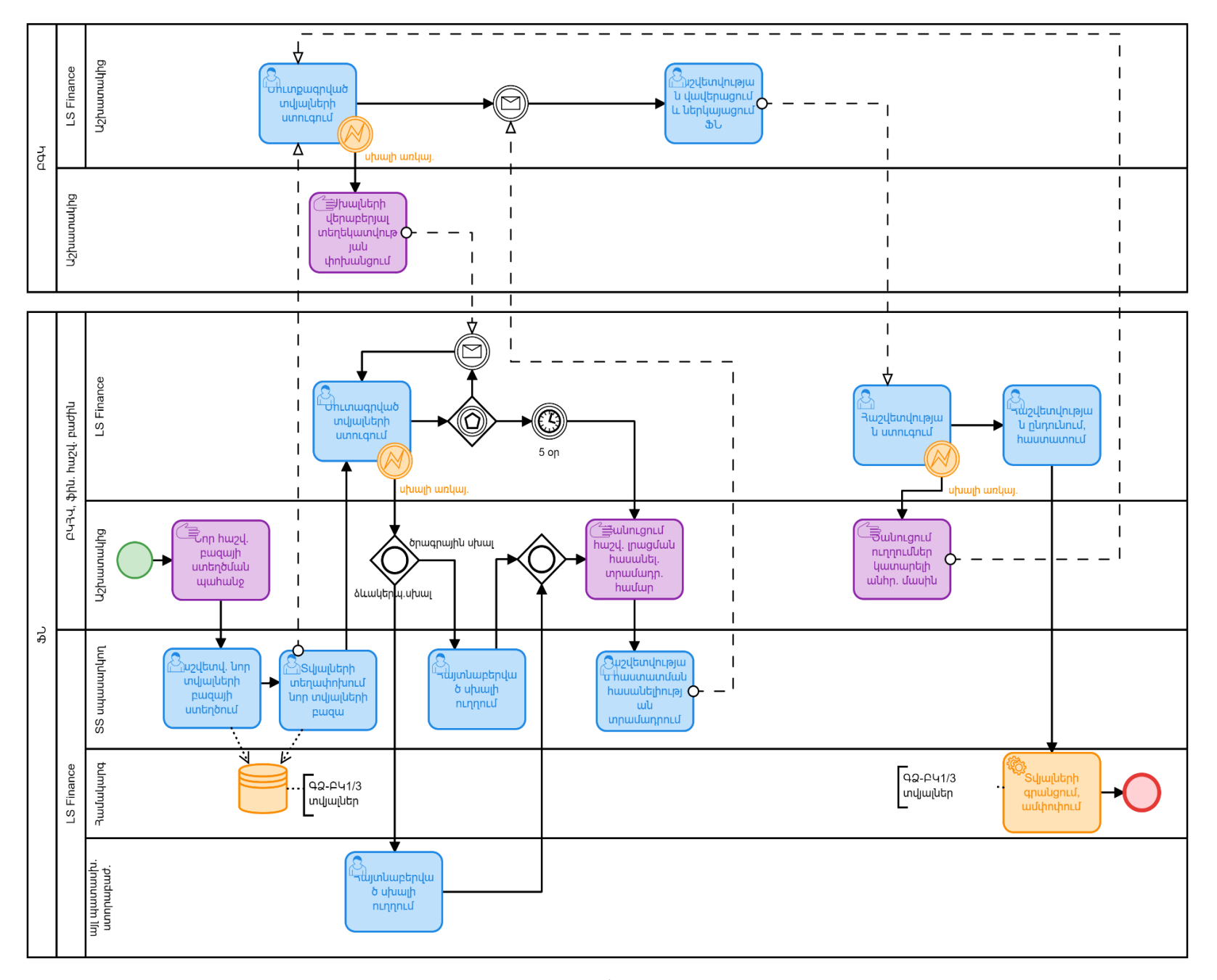

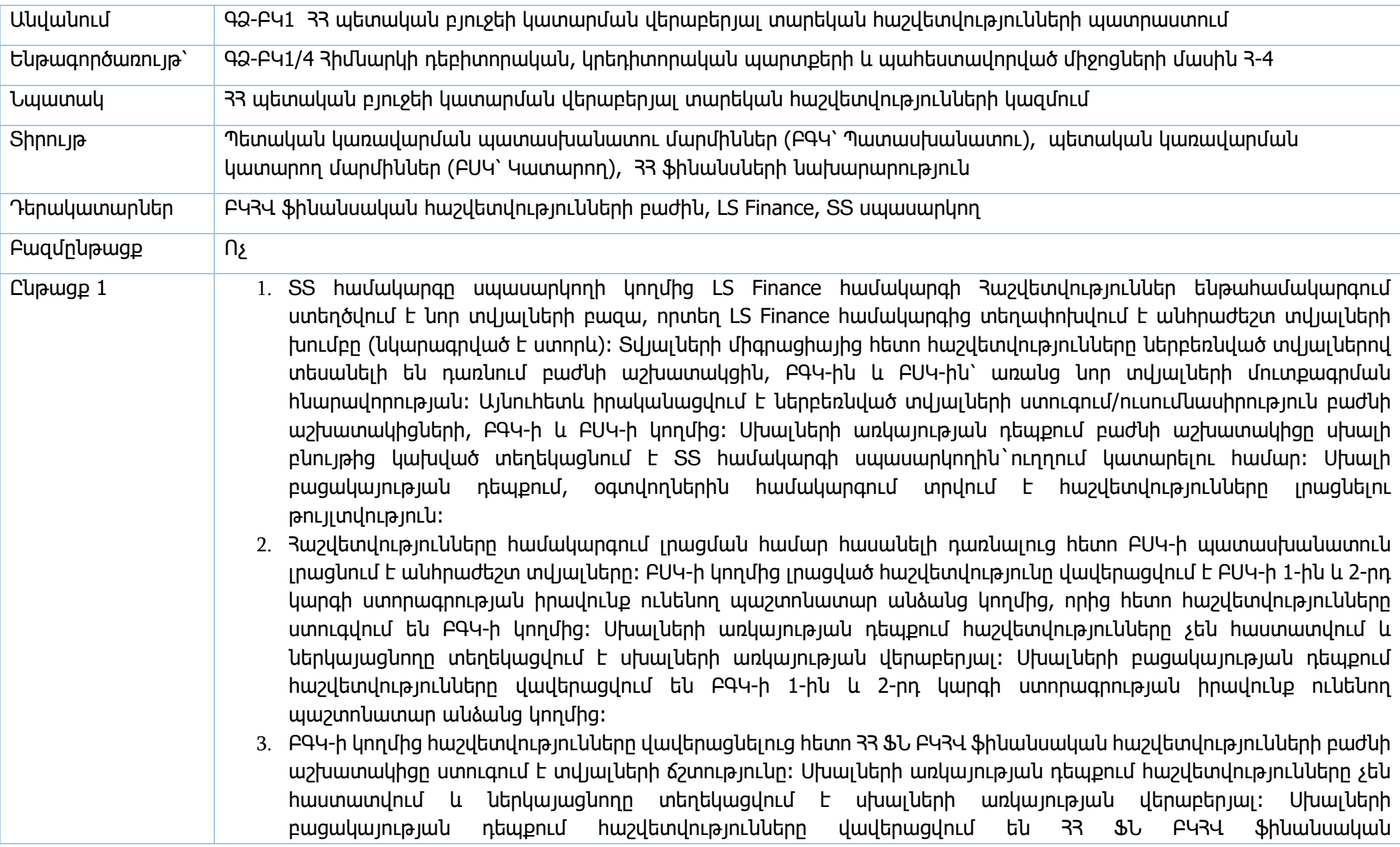

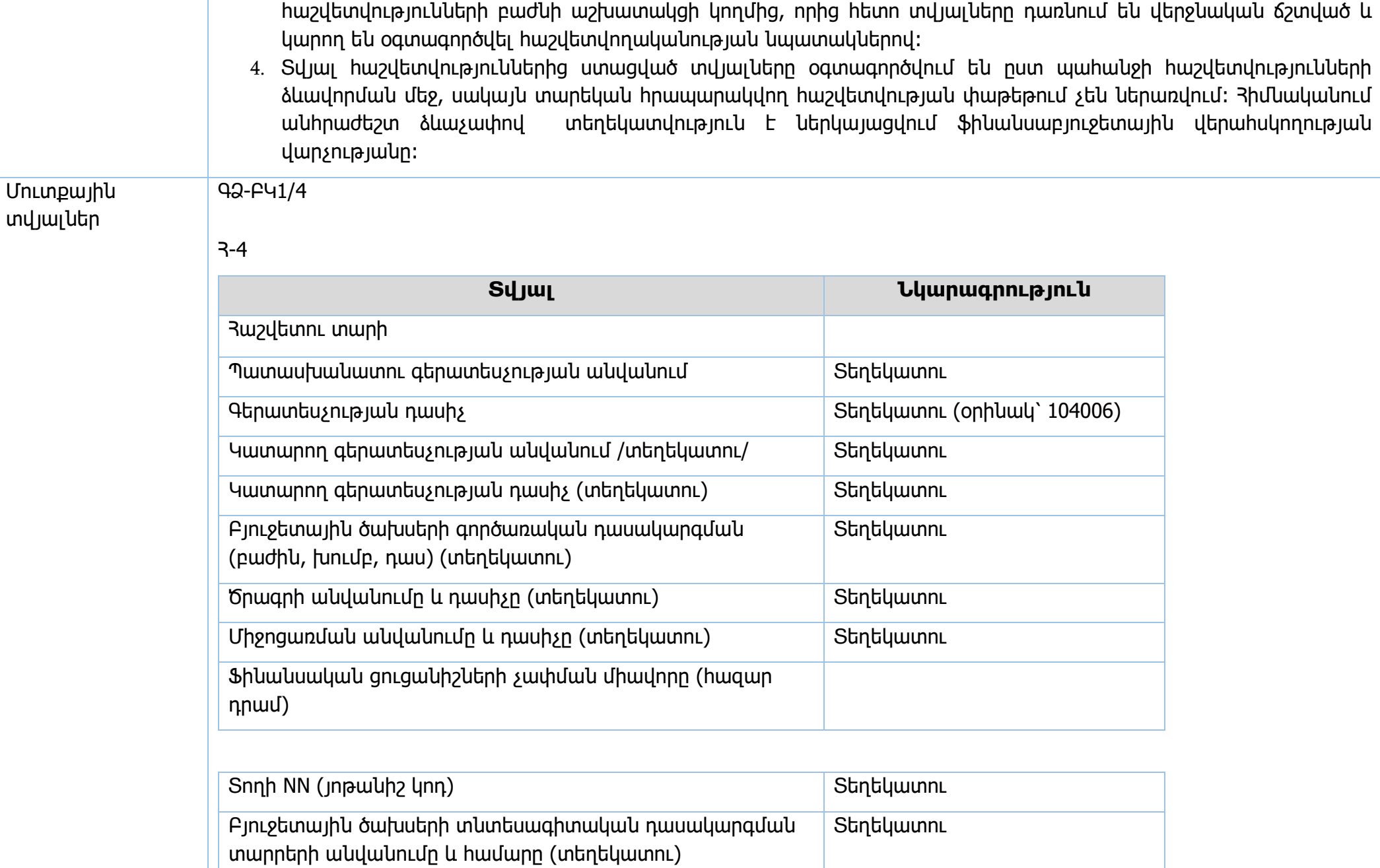

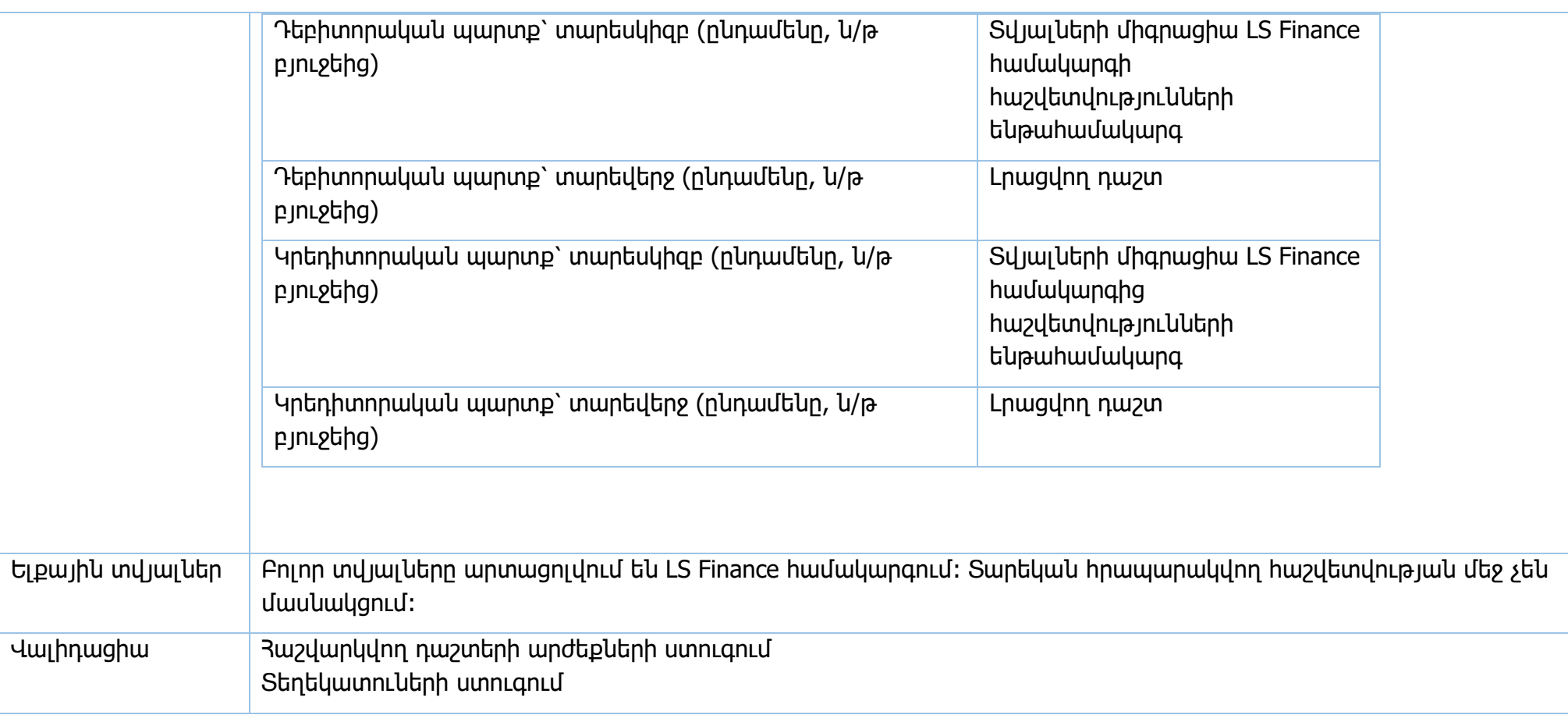

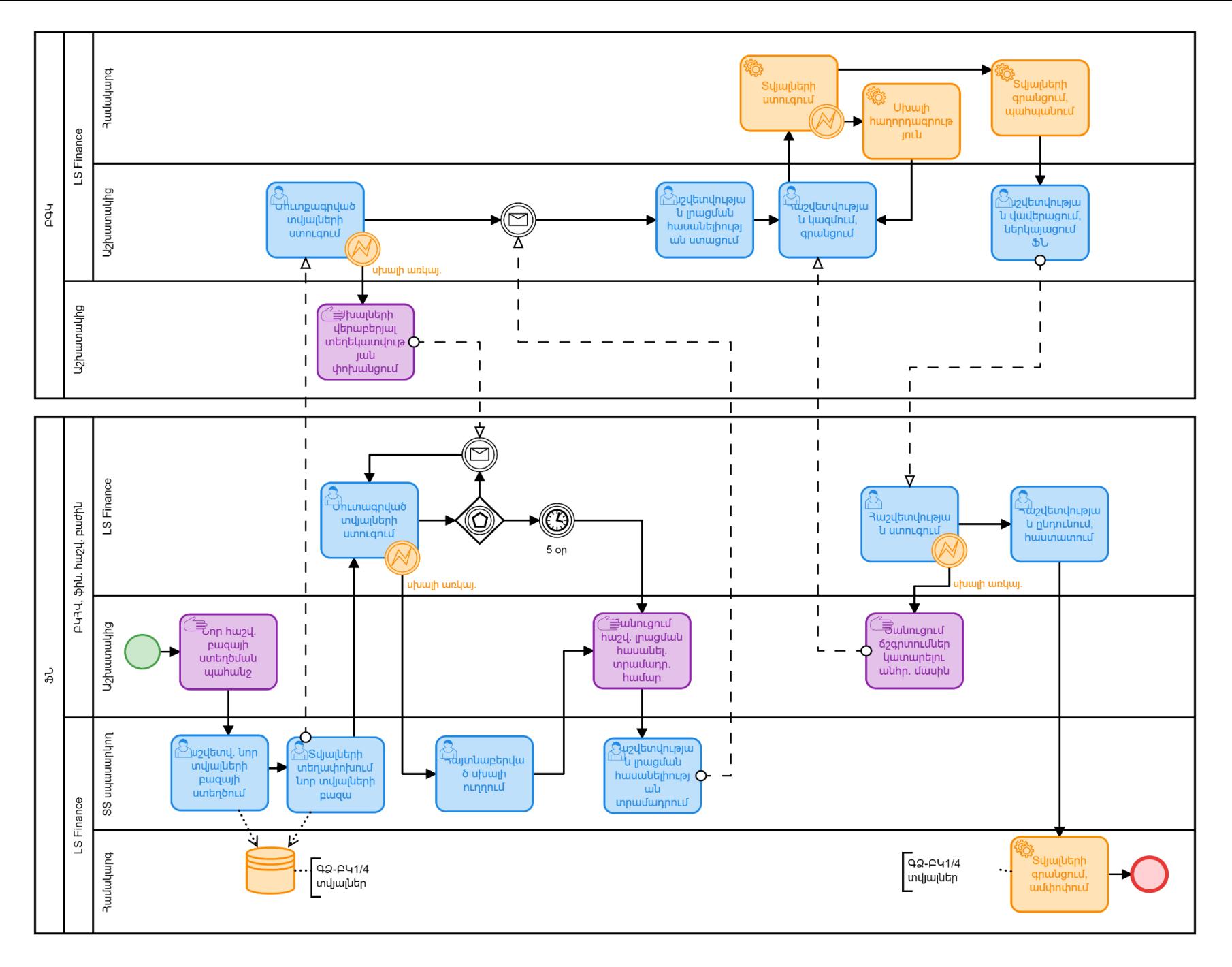

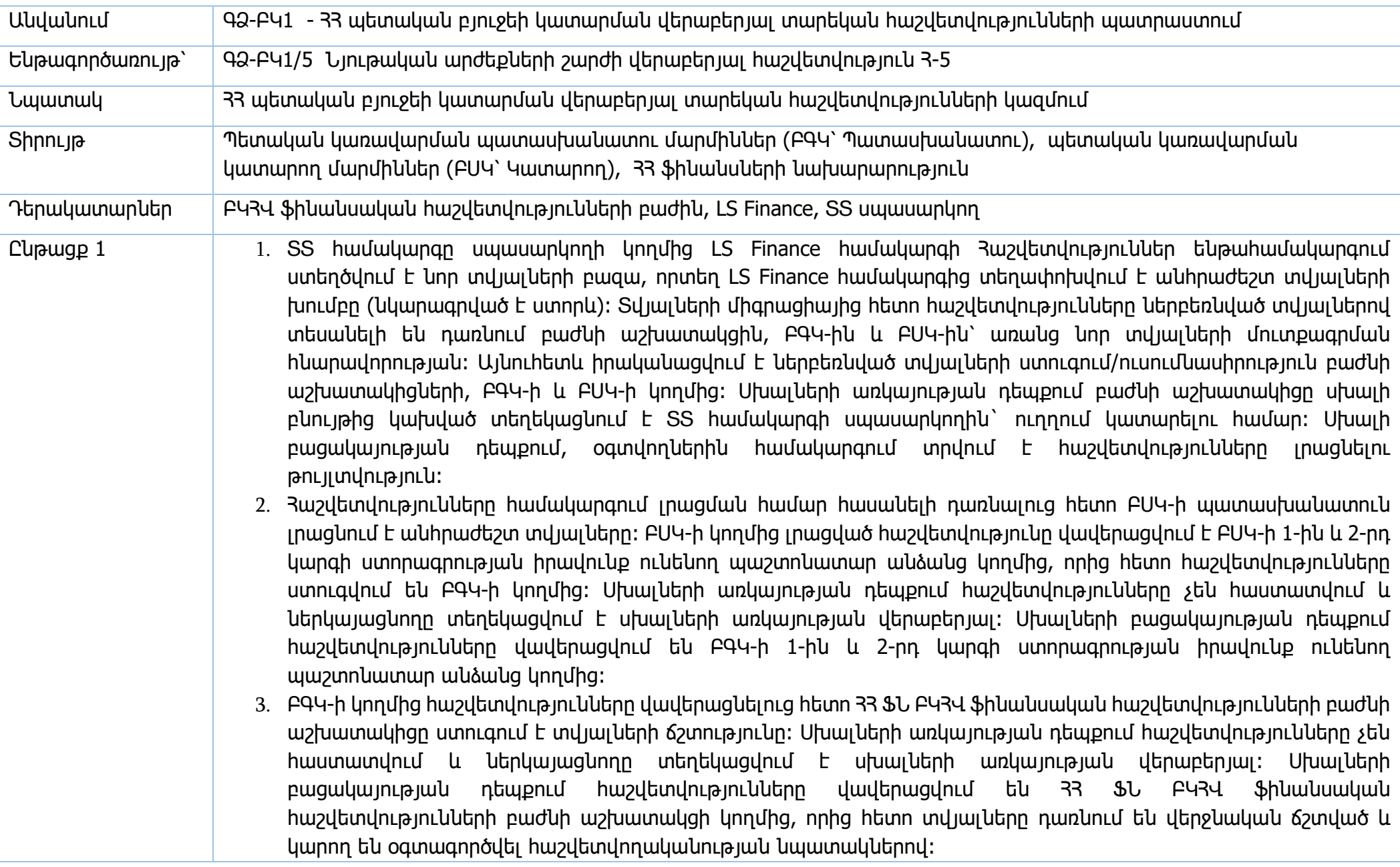

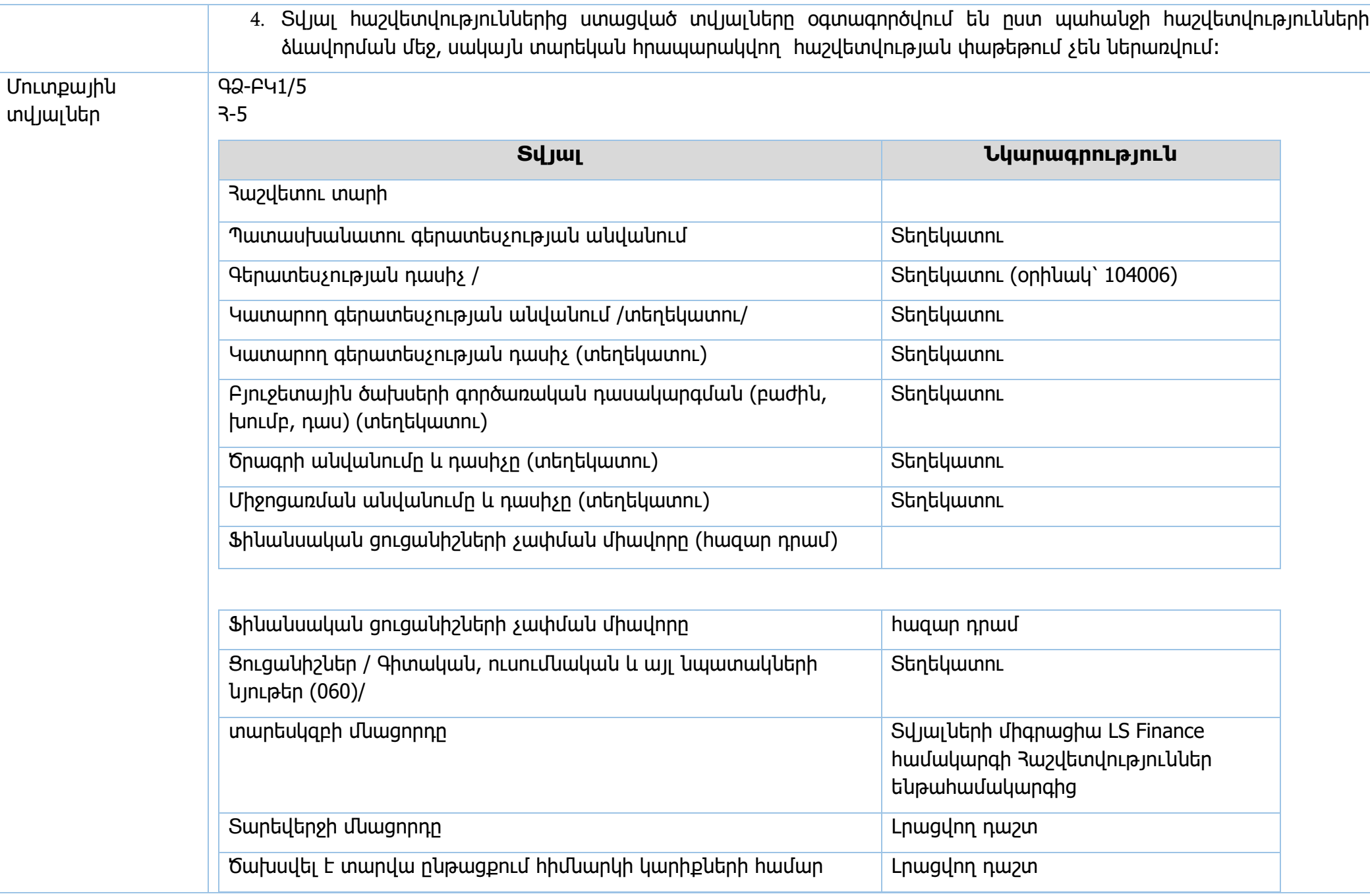

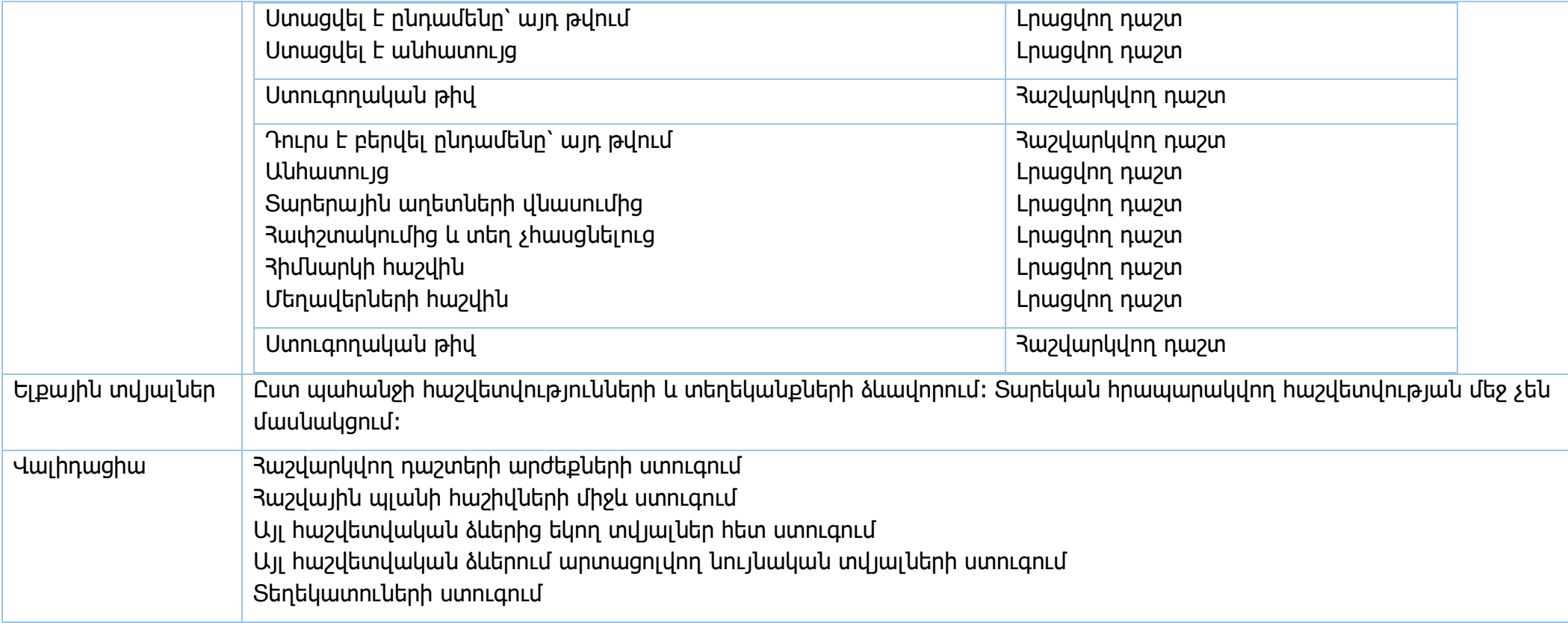

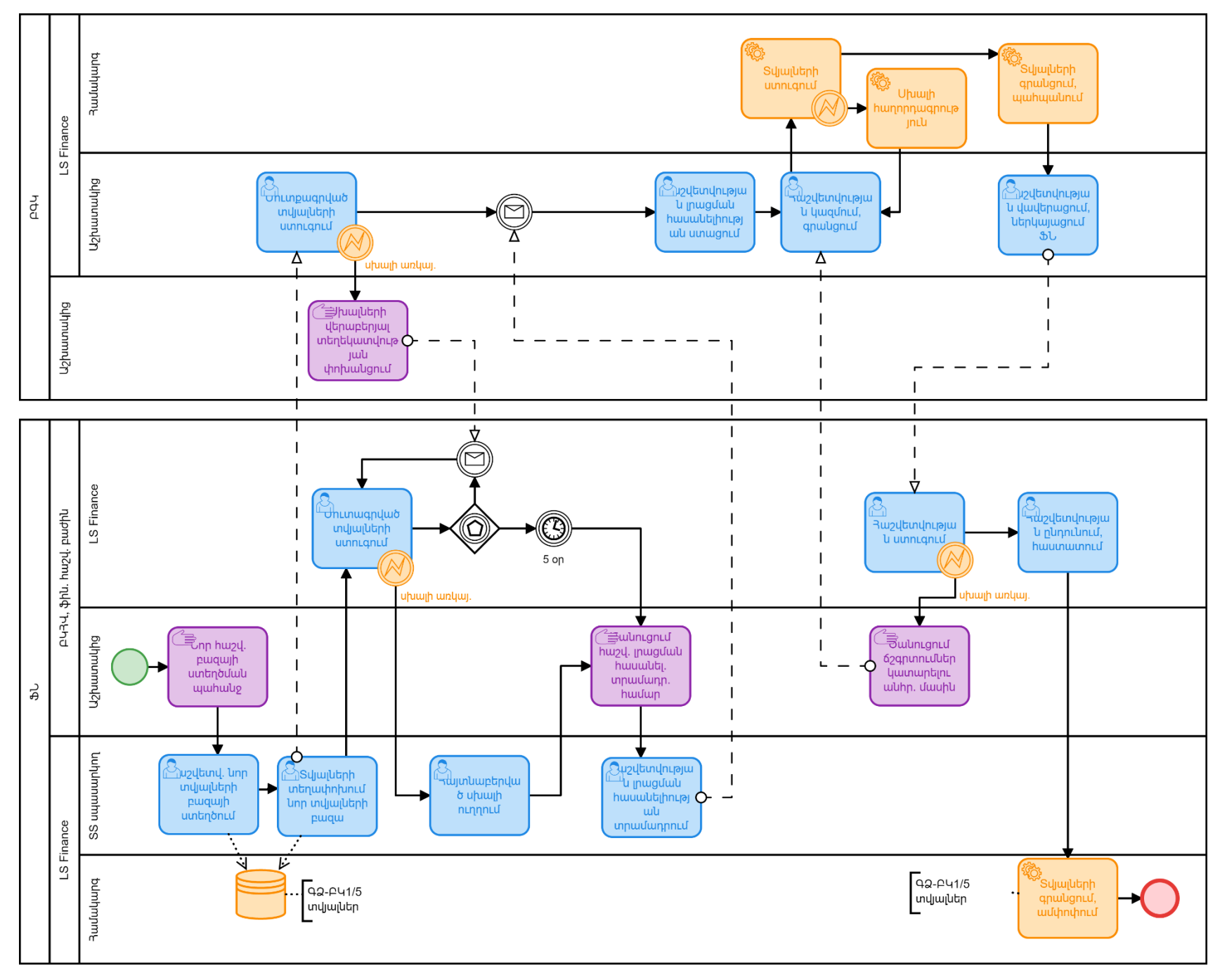

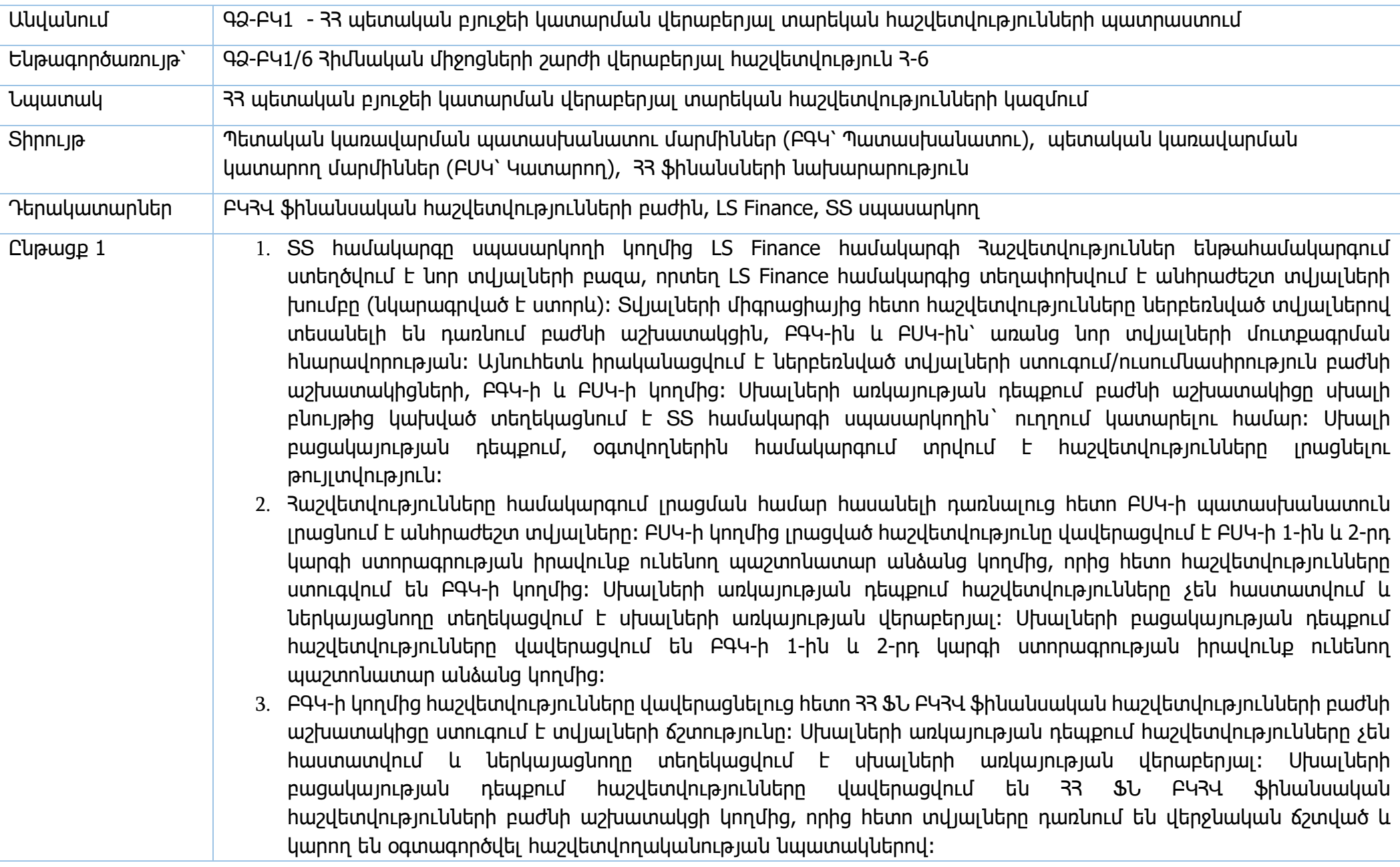

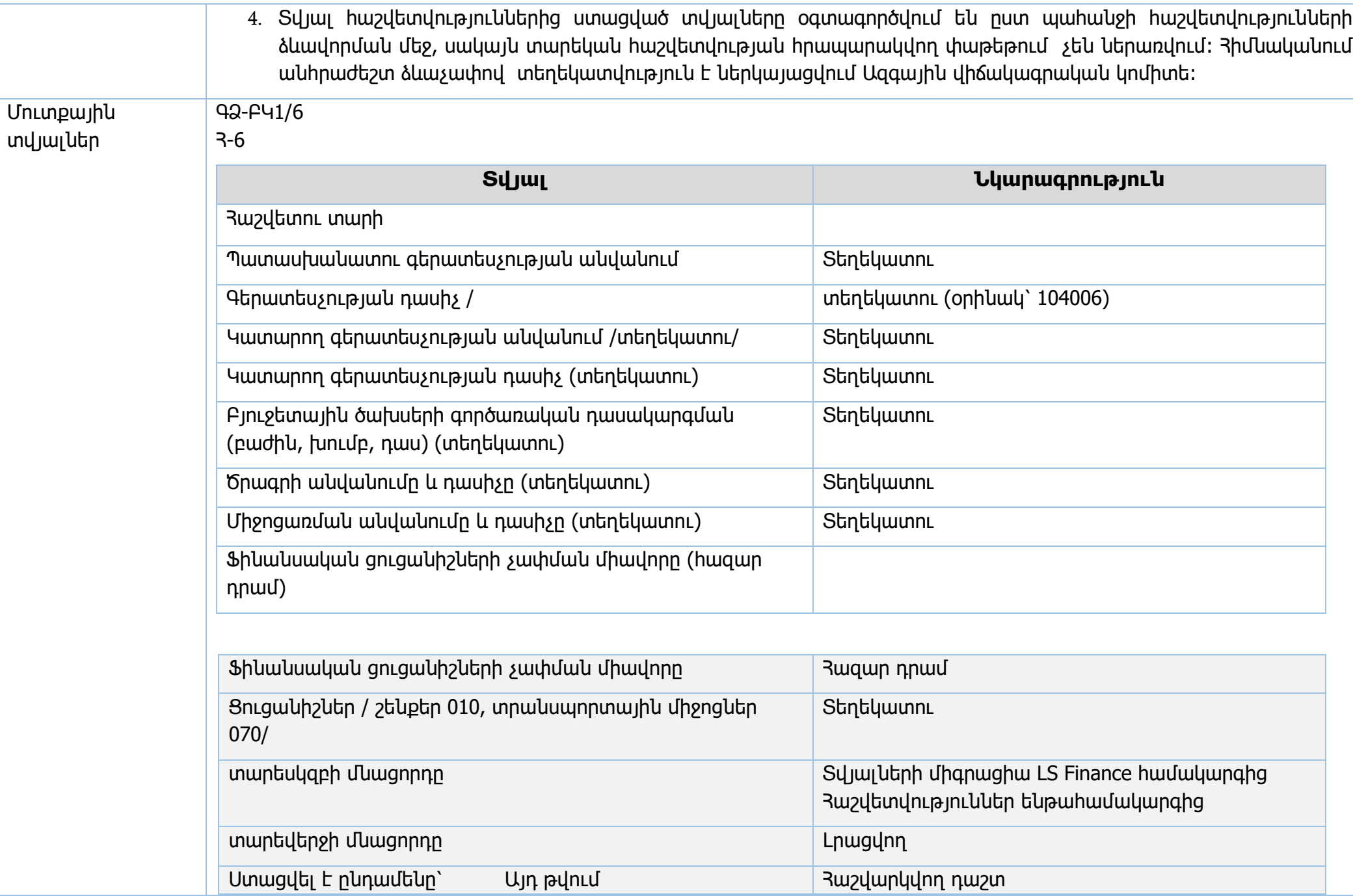

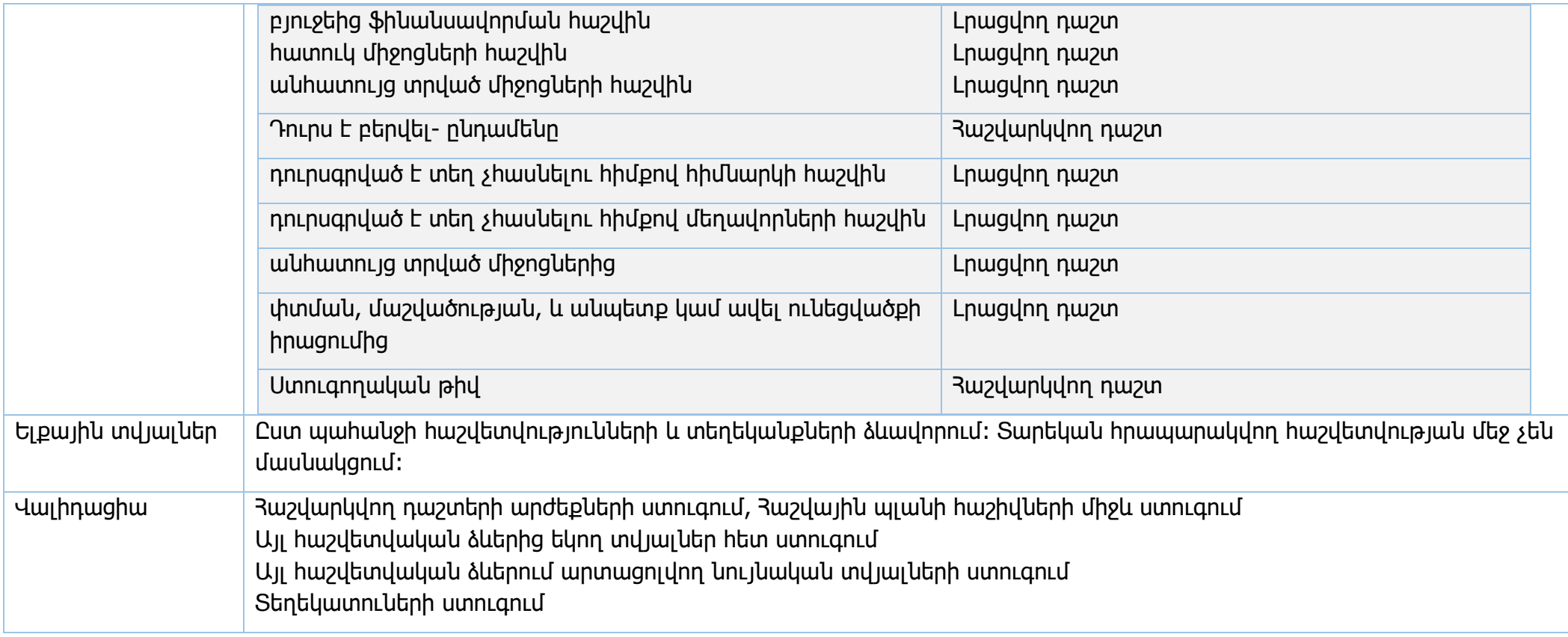

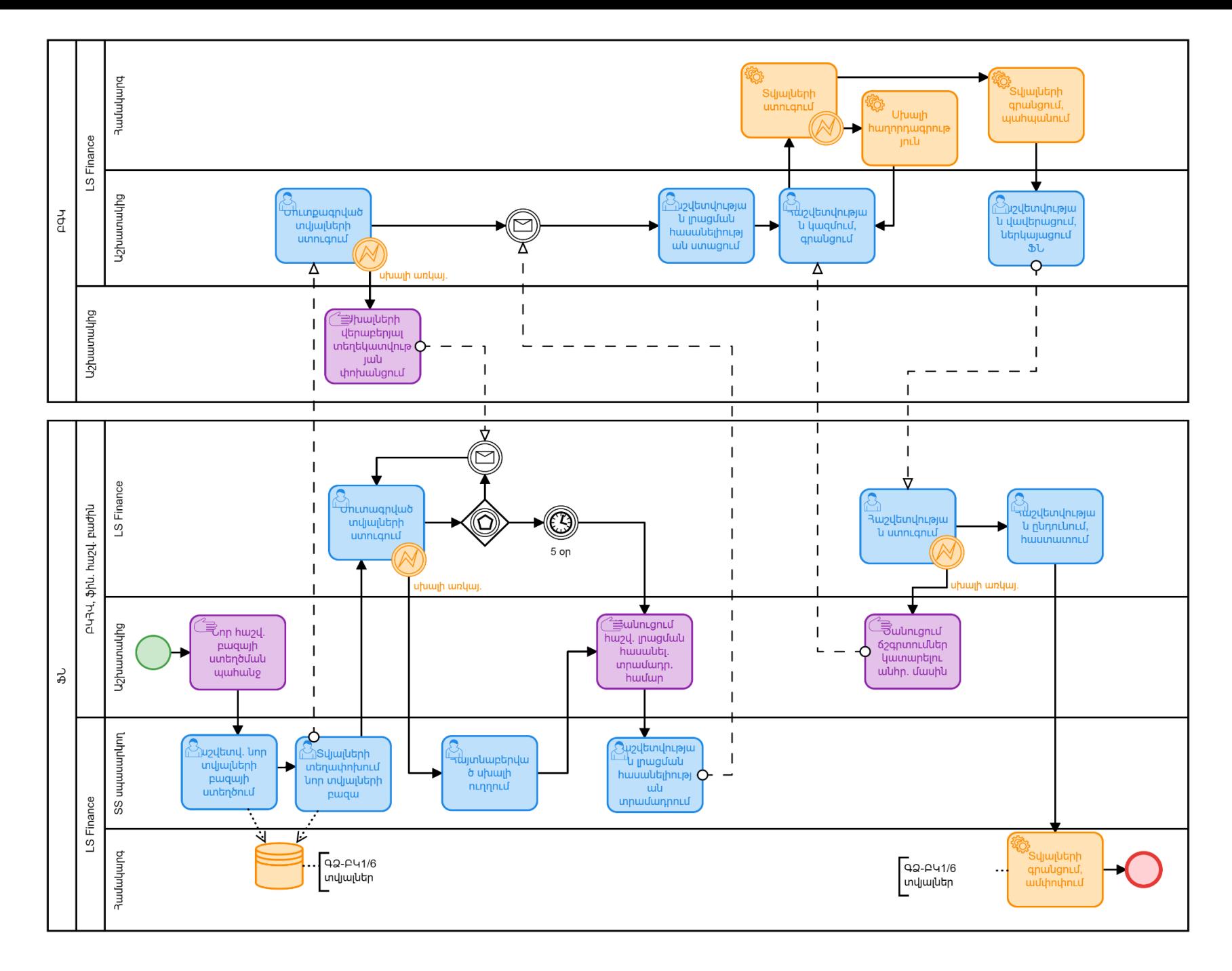

Անվանում ԳՁ-ԲԿ1 - ՀՀ պետական բյուջեի կատարման վերաբերյալ տարեկան հաշվետվությունների պատրաստում

Ենթագործառույթ՝ ԳՁ-ԲԿ1/7 Ծախսերի նախահաշիվների կատարման հաշվեկշիռ Հ-7

Նպատակ ՀՀ պետական բյուջեի կատարման վերաբերյալ տարեկան հաշվետվությունների կազմում

Տիրույթ Պետական կառավարման պատասխանատու մարմիններ (ԲԳԿ՝ Պատասխանատու), պետական կառավարման կատարող մարմիններ (ԲՍԿ՝ Կատարող), 33 ֆինանսների նախարարություն

Դերակատարներ ԲԿՀՎ ֆինանսական հաշվետվությունների բաժին, LS Finance, ՏՏ սպասարկող

- Ընթացք 1 1. ՏՏ համակարգը սպասարկողի կողմից LS Finance համակարգի Հաշվետվություններ ենթահամակարգում ստեղծվում է նոր տվյալների բազա, որտեղ LS Finance համակարգից տեղափոխվում է անհրաժեշտ տվյալների խումբը (նկարագրված է ստորև)։ Տվյալների միգրացիայից հետո հաշվետվությունները ներբեռնված տվյալներով տեսանելի են դառնում բաժնի աշխատակցին, ԲԳԿ-ին և ԲՍԿ-ին՝ առանց նոր տվյալների մուտքագրման հնարավորության։ Այնուհետև իրականացվում է ներբեռնված տվյալների ստուգում/ուսումնասիրություն բաժնի աշխատակիցների, ԲԳԿ-ի և ԲՍԿ-ի կողմից։ Սխալների առկայության դեպքում բաժնի աշխատակիցը սխալի բնույթից կախված տեղեկացնում է ՏՏ համակարգի սպասարկողին` ուղղում կատարելու համար։ Սխալի բացակայության դեպքում, օգտվողներին համակարգում տրվում է հաշվետվությունները լրացնելու թույլտվություն։
	- 2. Հաշվետվությունները համակարգում լրացման համար հասանելի դառնալուց հետո ԲՍԿ-ի պատասխանատուն լրացնում է անհրաժեշտ տվյալները։ ԲՍԿ-ի կողմից լրացված հաշվետվությունը վավերացվում է ԲՍԿ-ի 1-ին և 2-րդ կարգի ստորագրության իրավունք ունենող պաշտոնատար անձանց կողմից, որից հետո հաշվետվությունները ստուգվում են ԲԳԿ-ի կողմից։ Սխալների առկայության դեպքում հաշվետվությունները չեն հաստատվում և ներկայացնողը տեղեկացվում է սխալների առկայության վերաբերյալ։ Սխալների բացակայության դեպքում հաշվետվությունները վավերացվում են ԲԳԿ-ի 1-ին և 2-րդ կարգի ստորագրության իրավունք ունենող պաշտոնատար անձանց կողմից։
	- 3. ԲԳԿ-ի կողմից հաշվետվությունները վավերացնելուց հետո 33 ՖՆ ԲԿ3Վ ֆինանսական հաշվետվությունների բաժնի աշխատակիցը ստուգում է տվյալների ճշտությունը։ Սխալների առկայության դեպքում հաշվետվությունները չեն հաստատվում և ներկայացնողը տեղեկացվում է սխալների առկայության վերաբերյալ։ Սխալների բացակայության դեպքում հաշվետվությունները վավերացվում են 33 \$Ն ԲԿ3Վ ֆինանսական հաշվետվությունների բաժնի աշխատակցի կողմից, որից հետո տվյալները դառնում են վերջնական ճշտված և կարող են օգտագործվել հաշվետվողականության նպատակներով։

4. Տվյալ հաշվետվություններից ստացված տվյալները օգտագործվում են ըստ պահանջի հաշվետվությունների ձևավորման մեջ, սակայն տարեկան հրապարակվող հաշվետվության մեջ չեն ներառվում։

Մուտքային տվյալներ

## ԳՁ-ԲԿ1/7

Հ-7

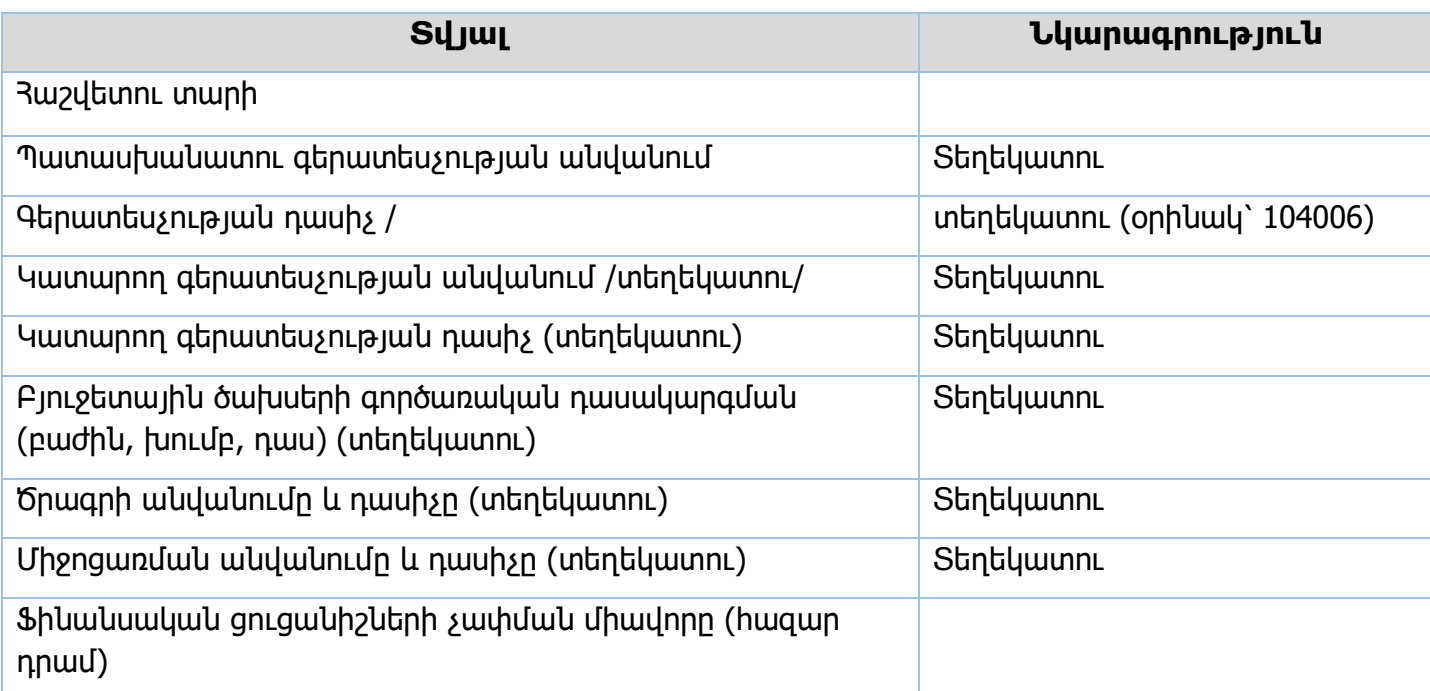

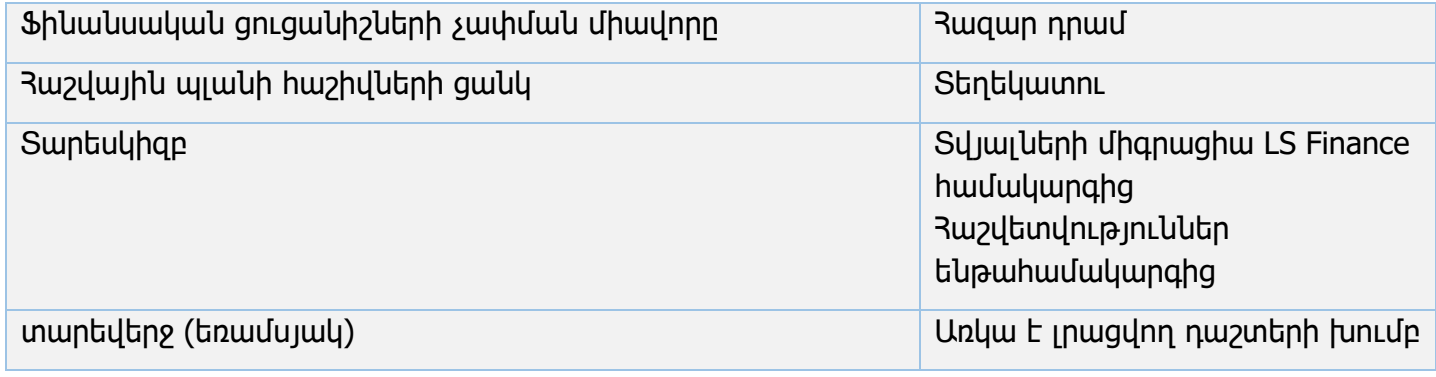

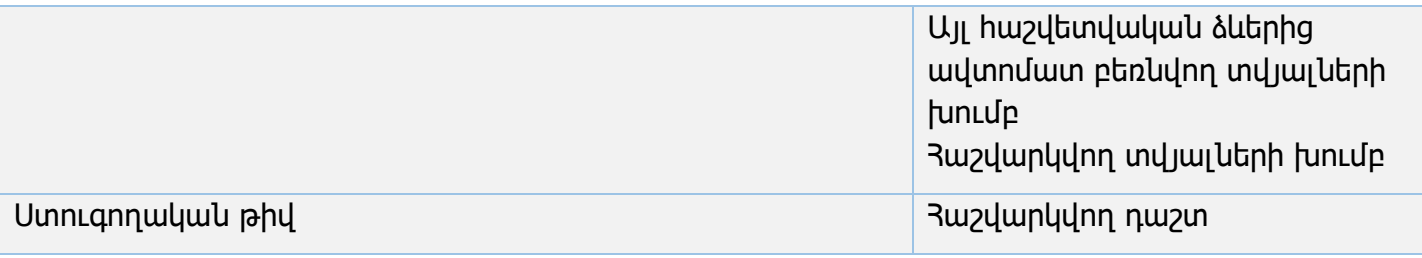

Ելքային տվյալներ Ըստ պահանջի հաշվետվությունների և տեղեկանքների ձևավորում։ Տարեկան հրապարակվող հաշվետվության մեջ չեն մասնակցում։ Վալիդացիա Հաշվարկվող դաշտերի արժեքների ստուգում Հաշվային պլանի հաշիվների միջև ստուգում Այլ հաշվետվական ձևերից եկող տվյալներ հետ ստուգում

Այլ հաշվետվական ձևերում արտացոլվող նույնական տվյալների ստուգում

Տեղեկատուների ստուգում

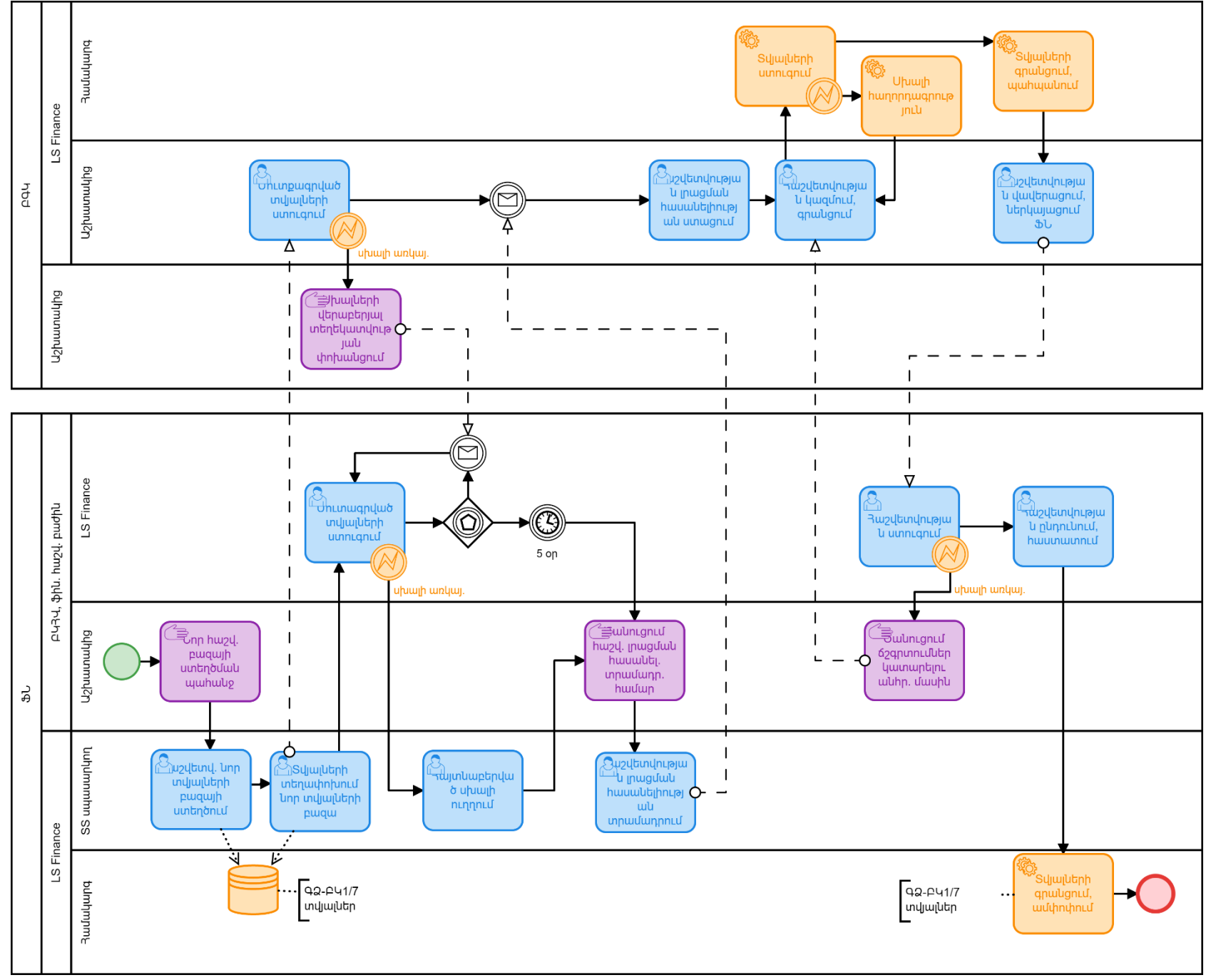

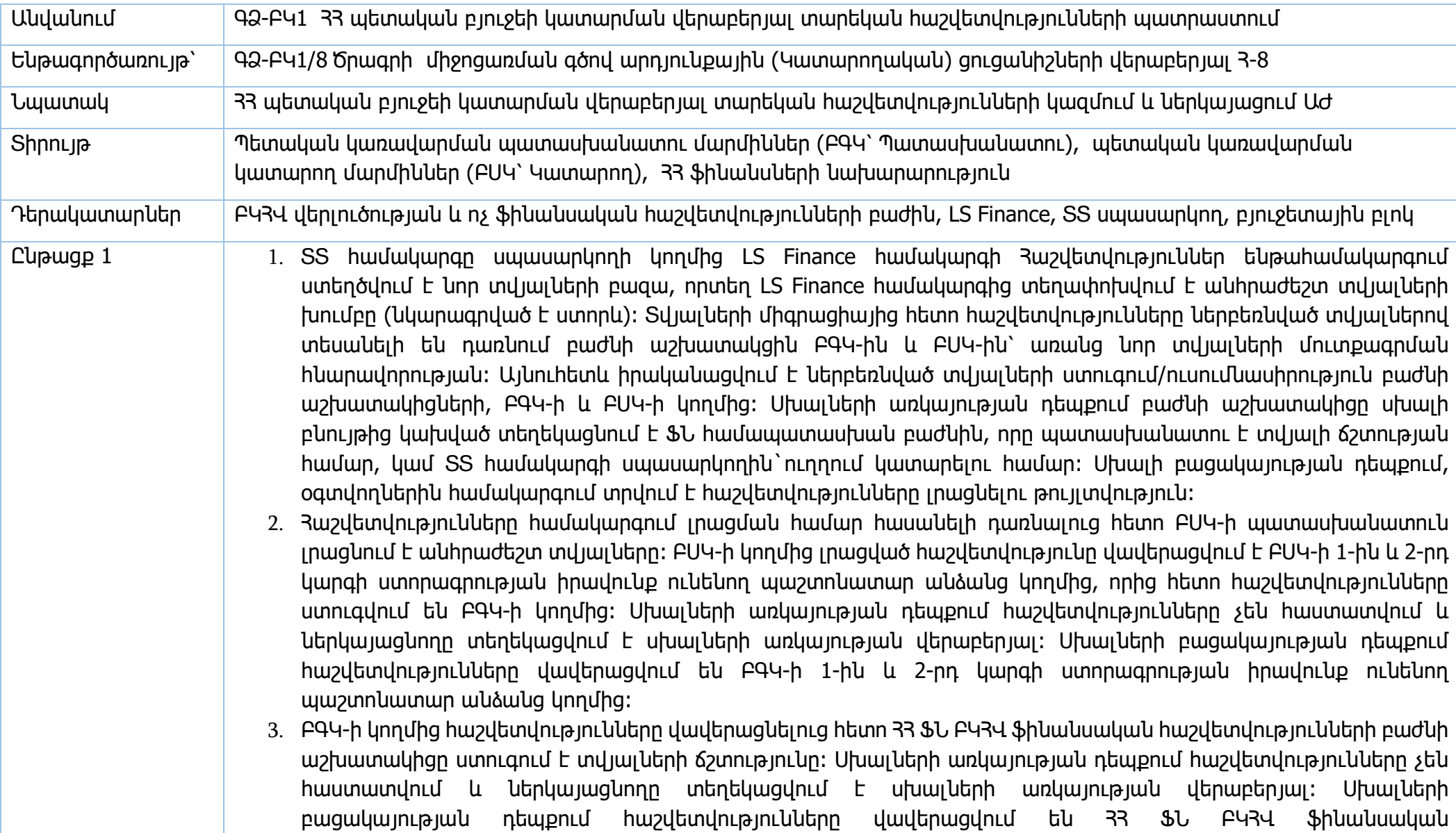

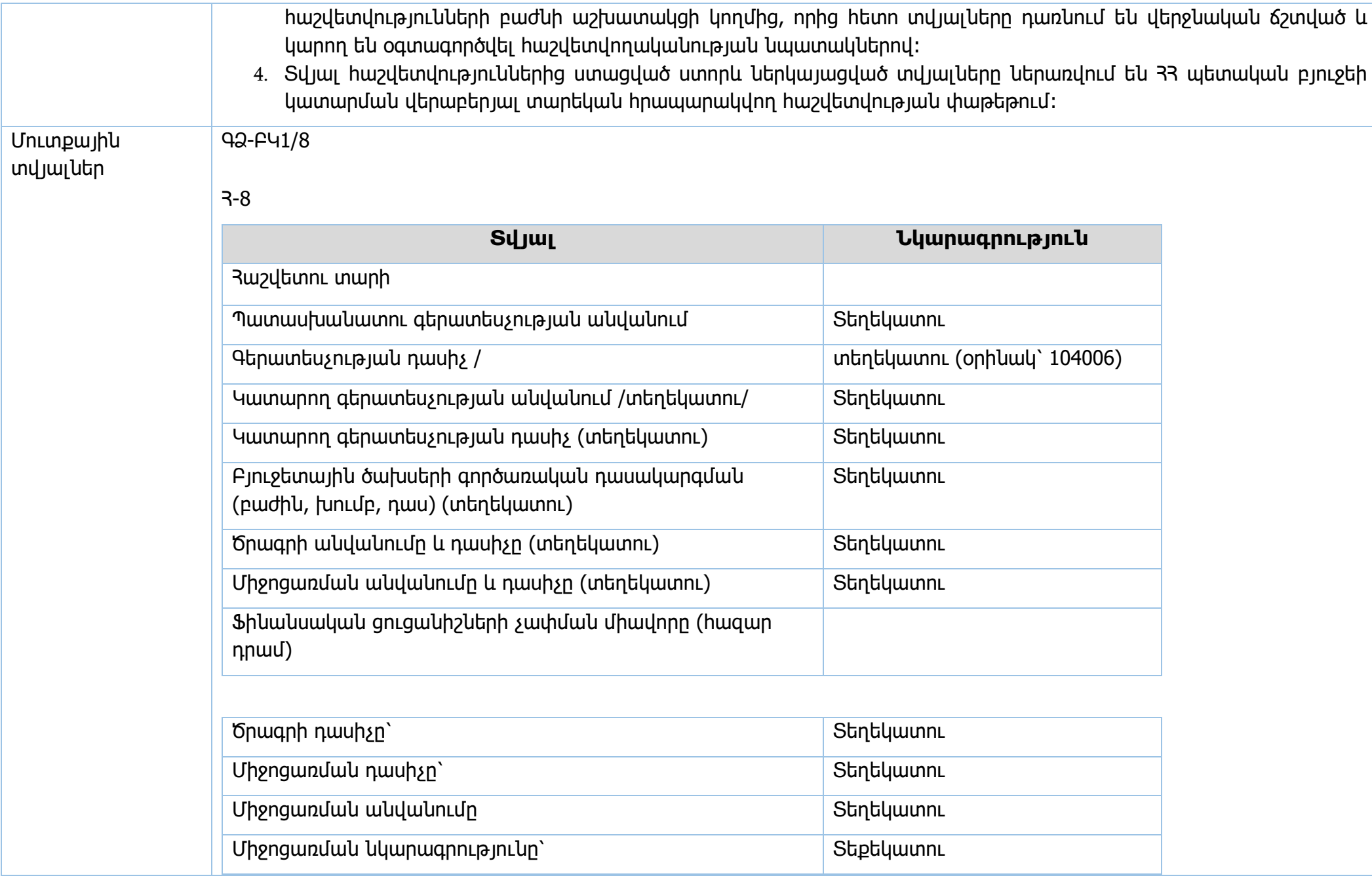

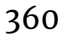

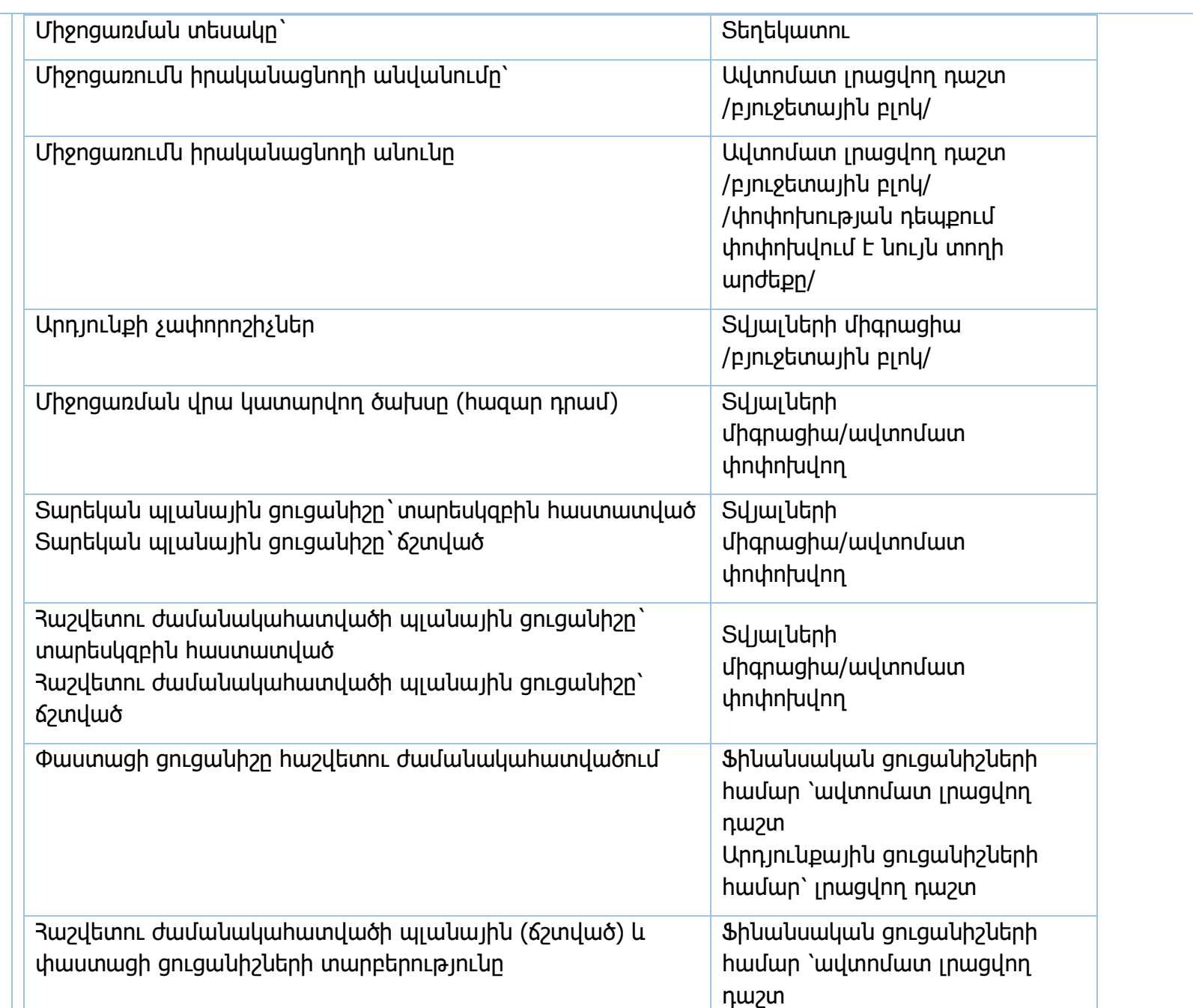
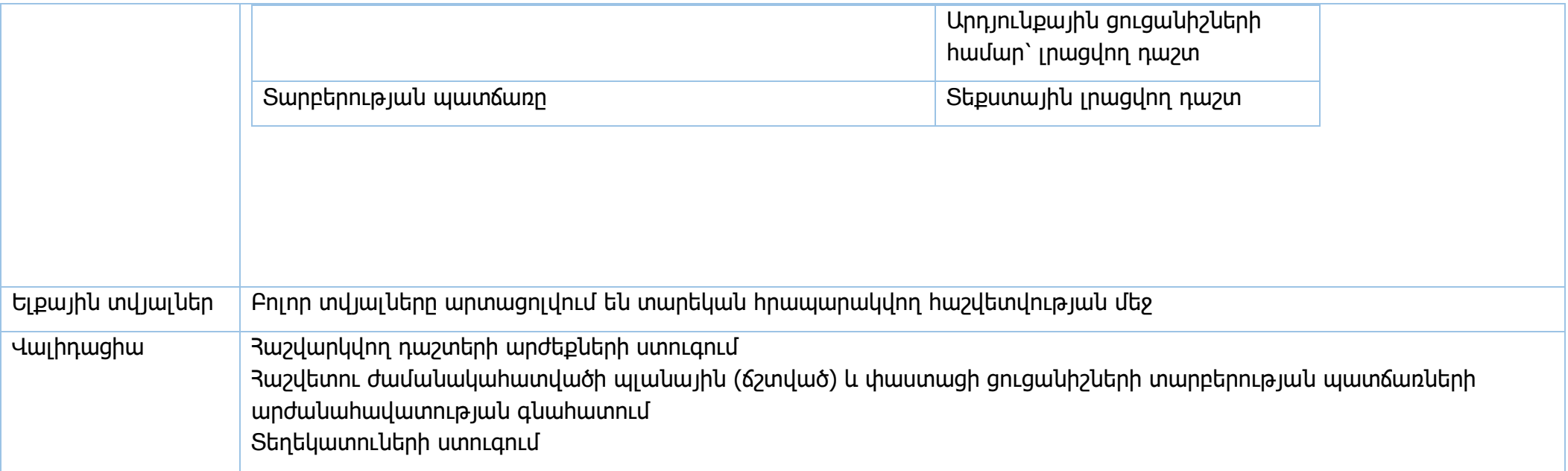

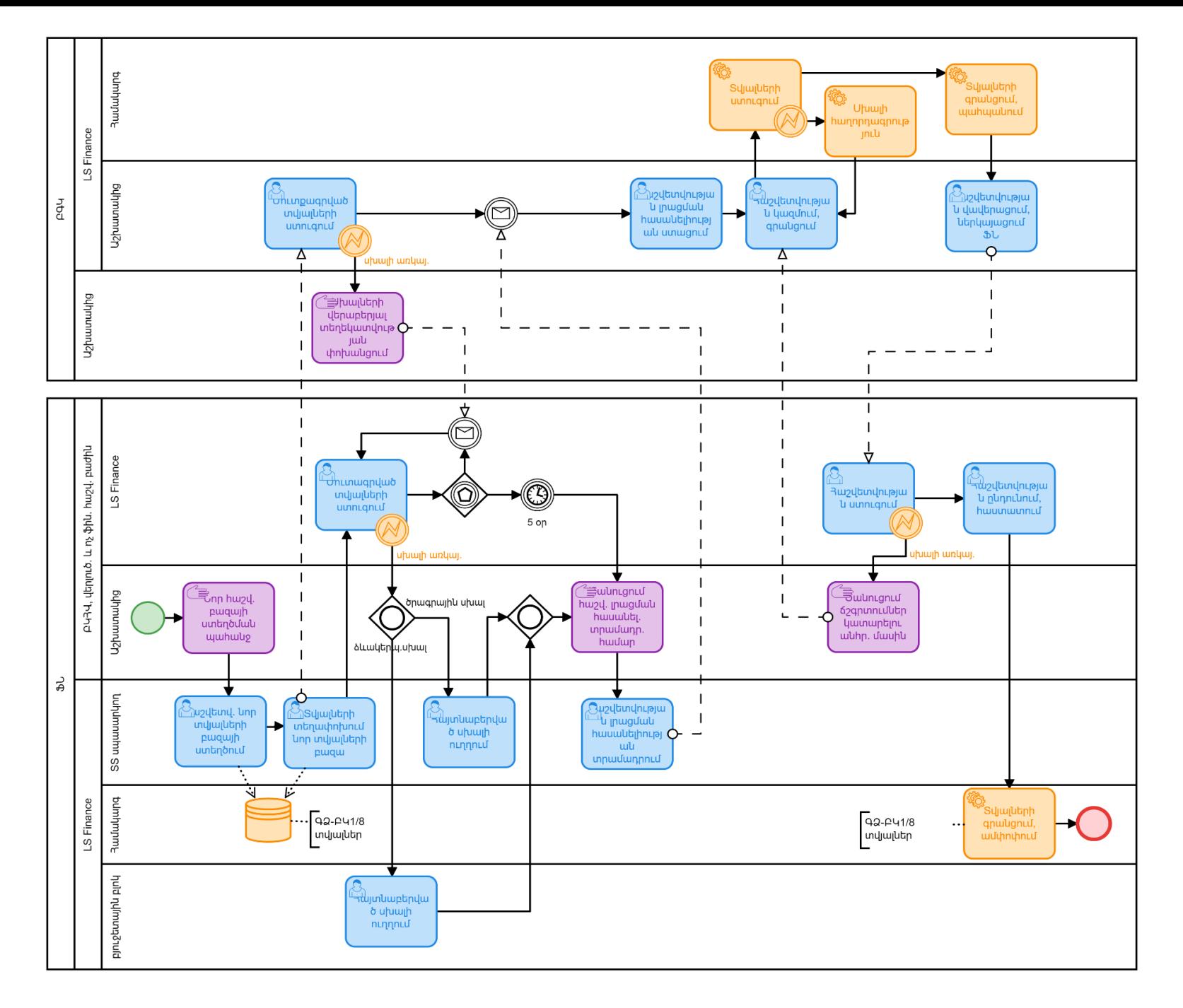

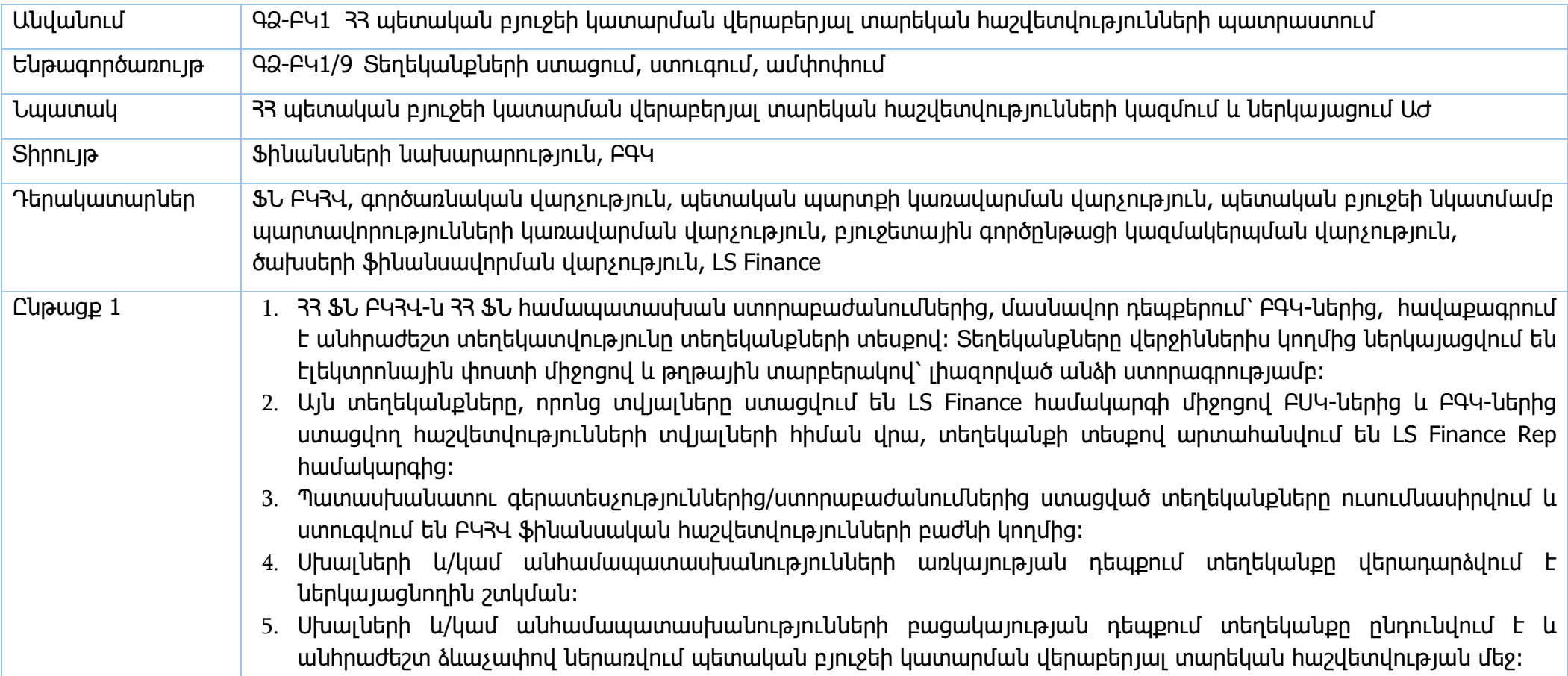

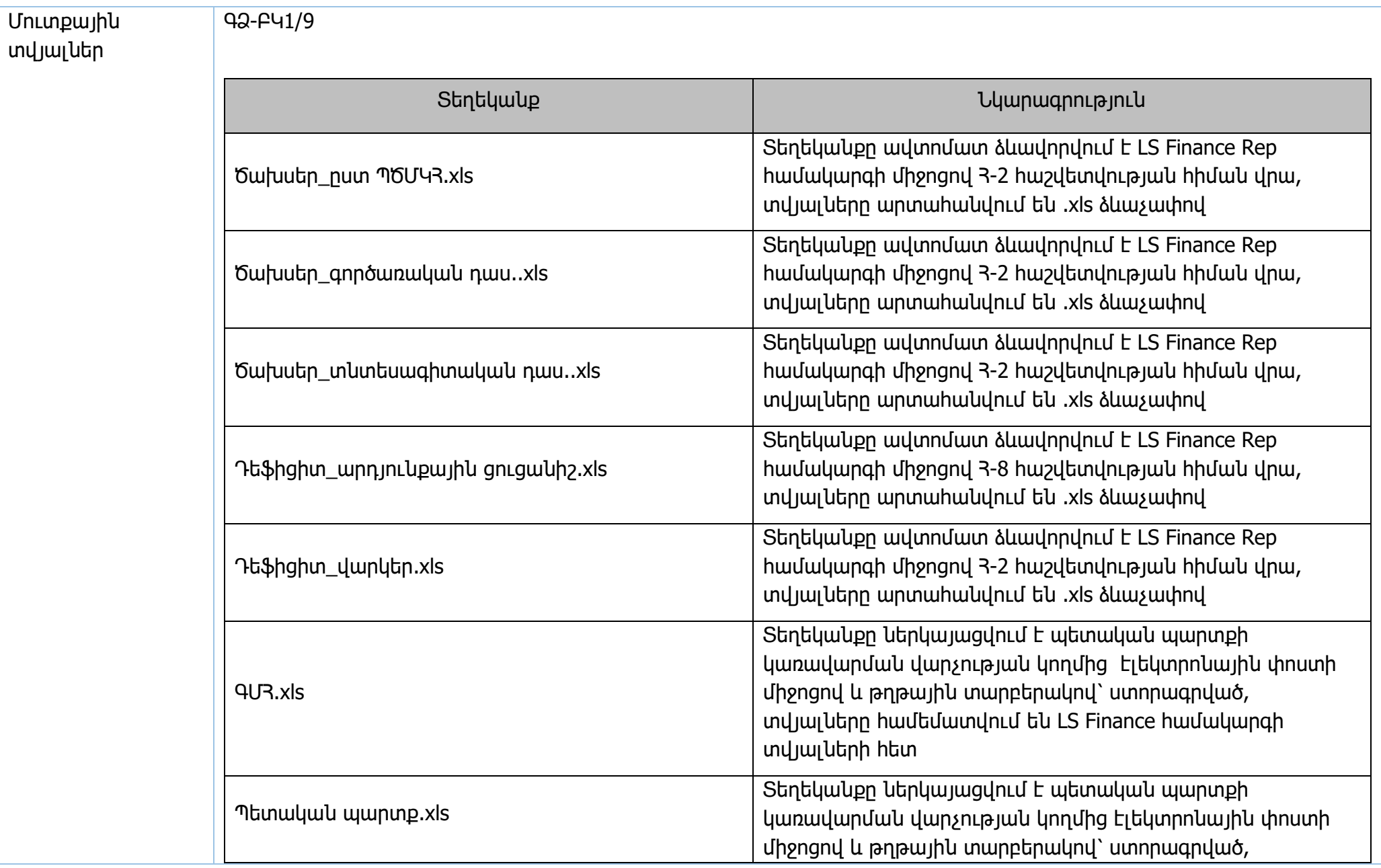

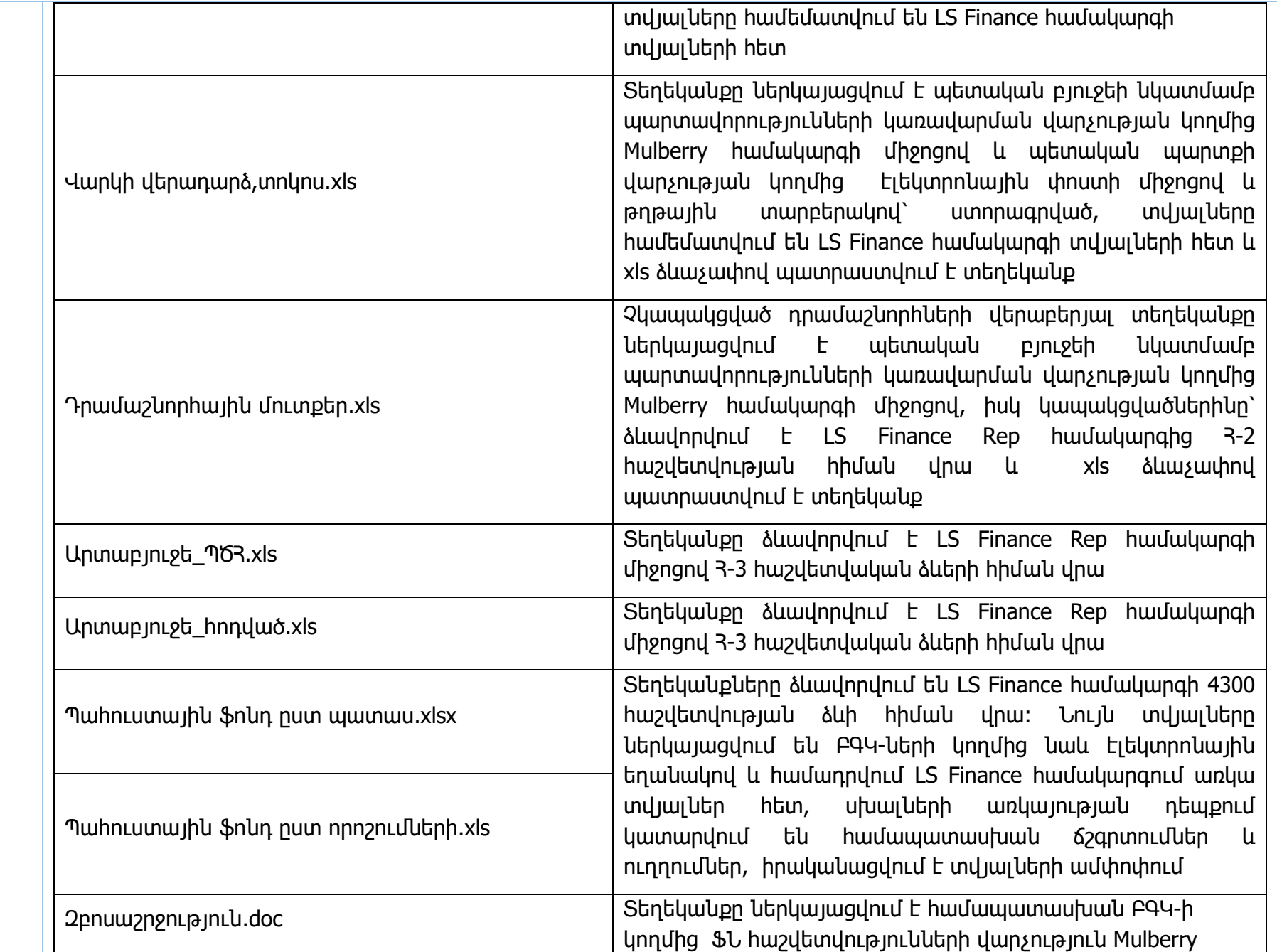

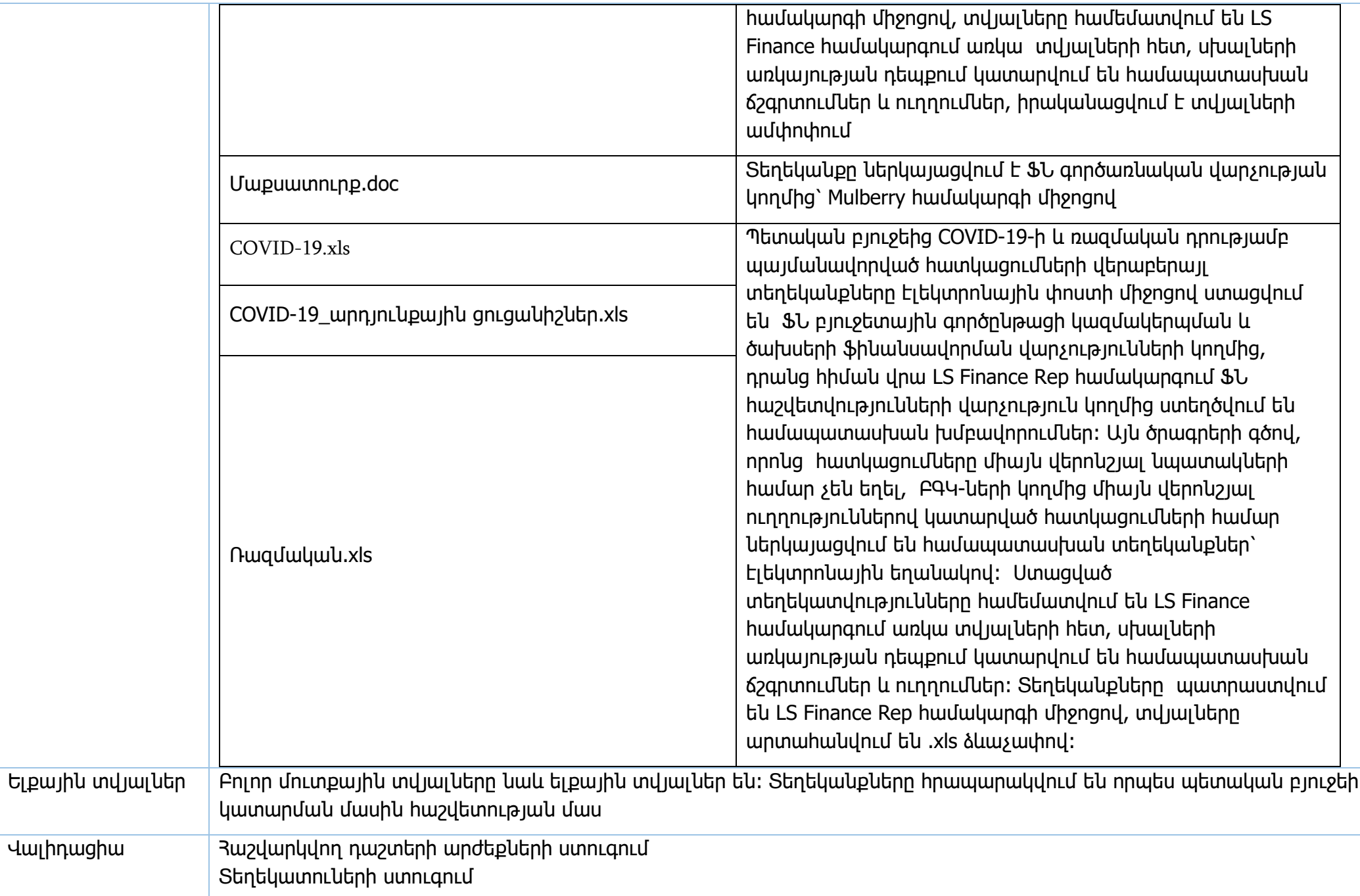

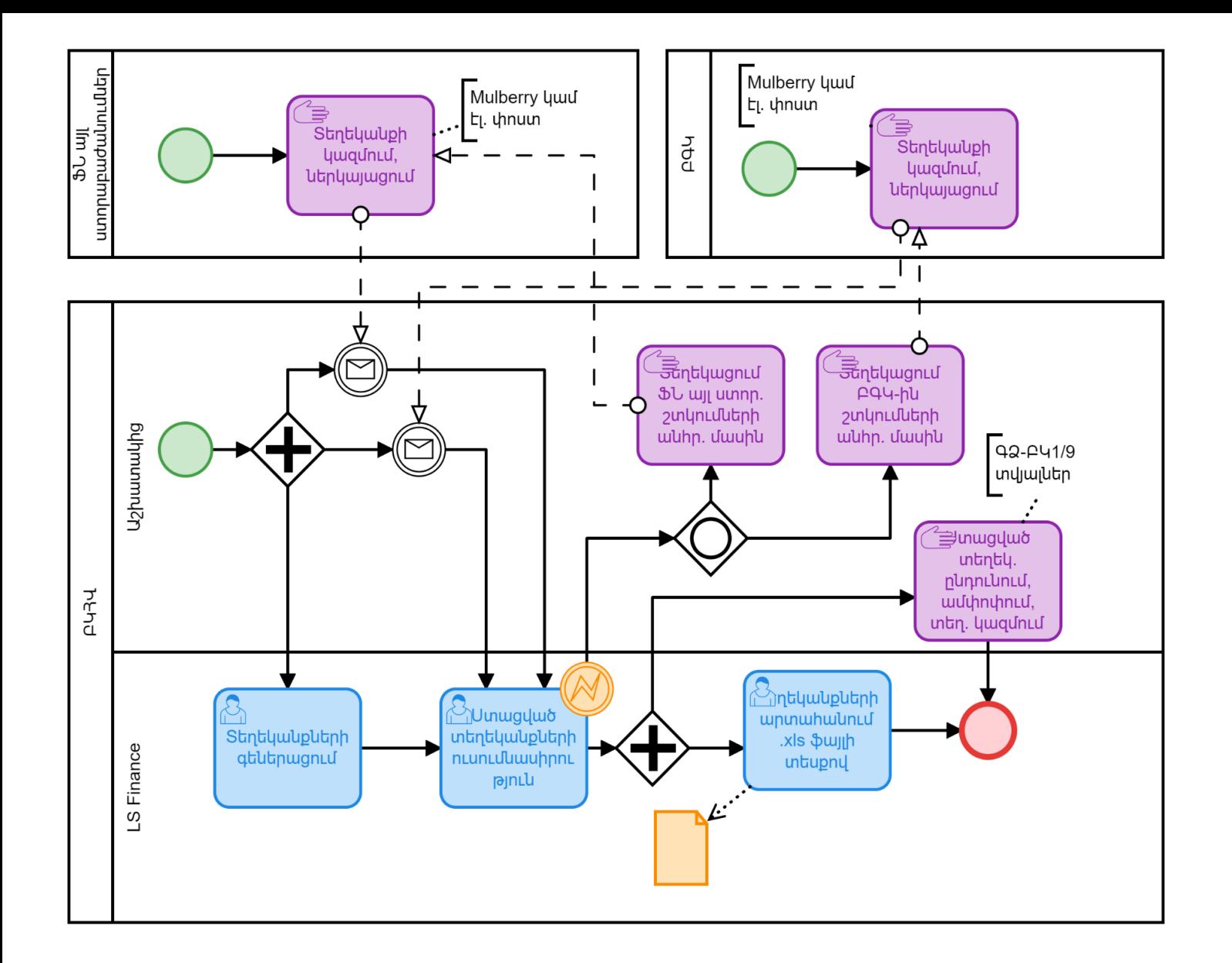

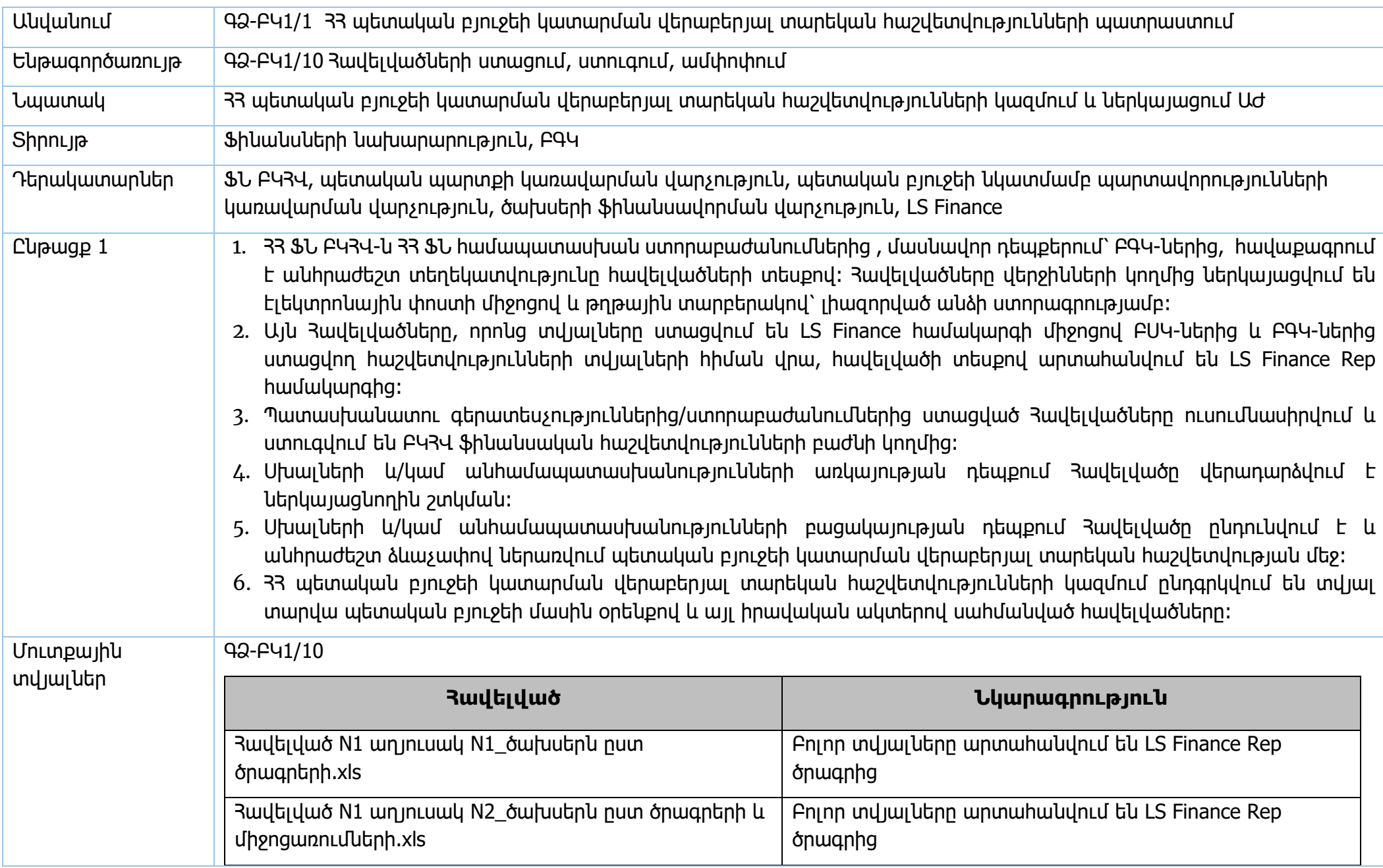

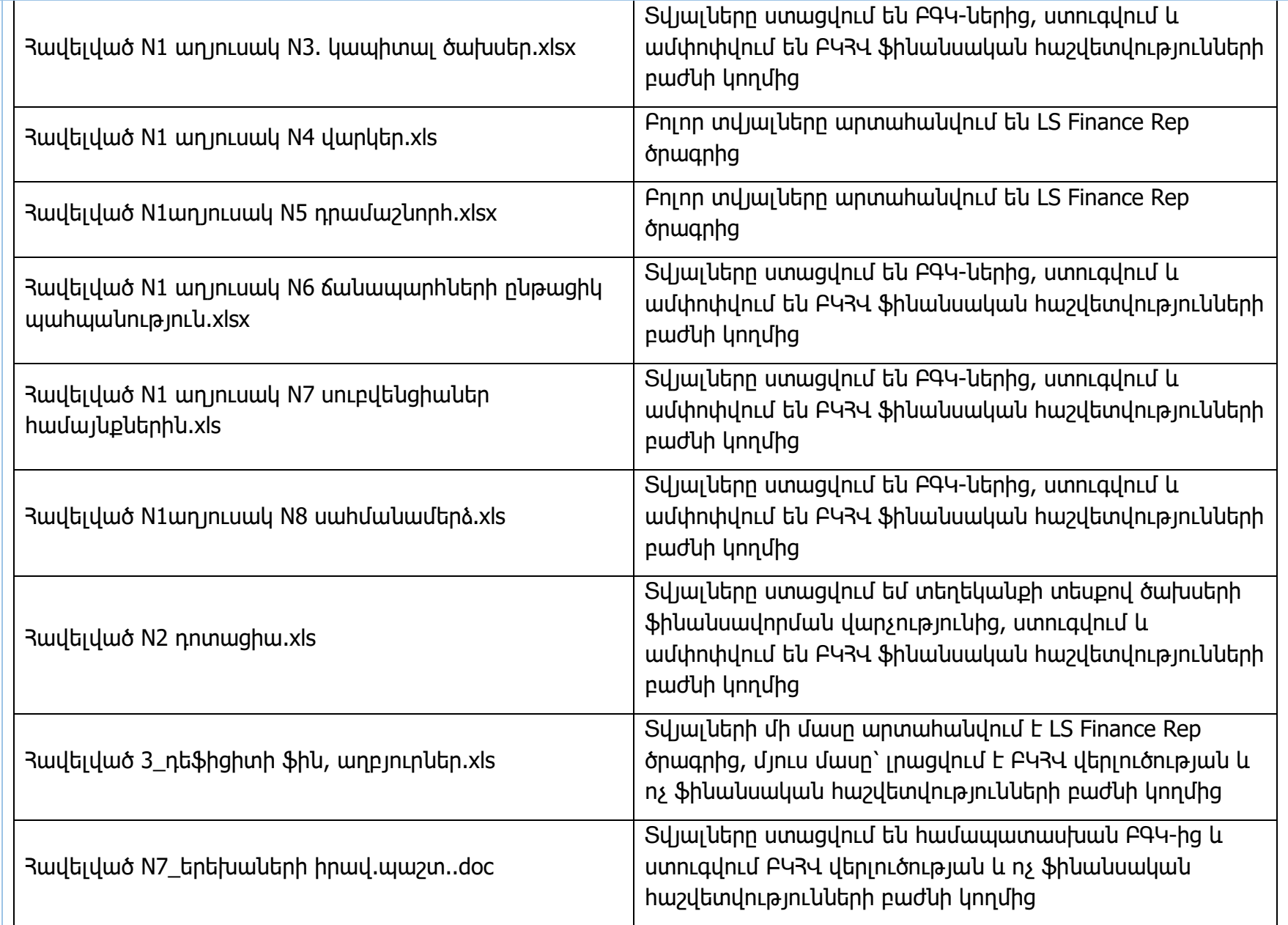

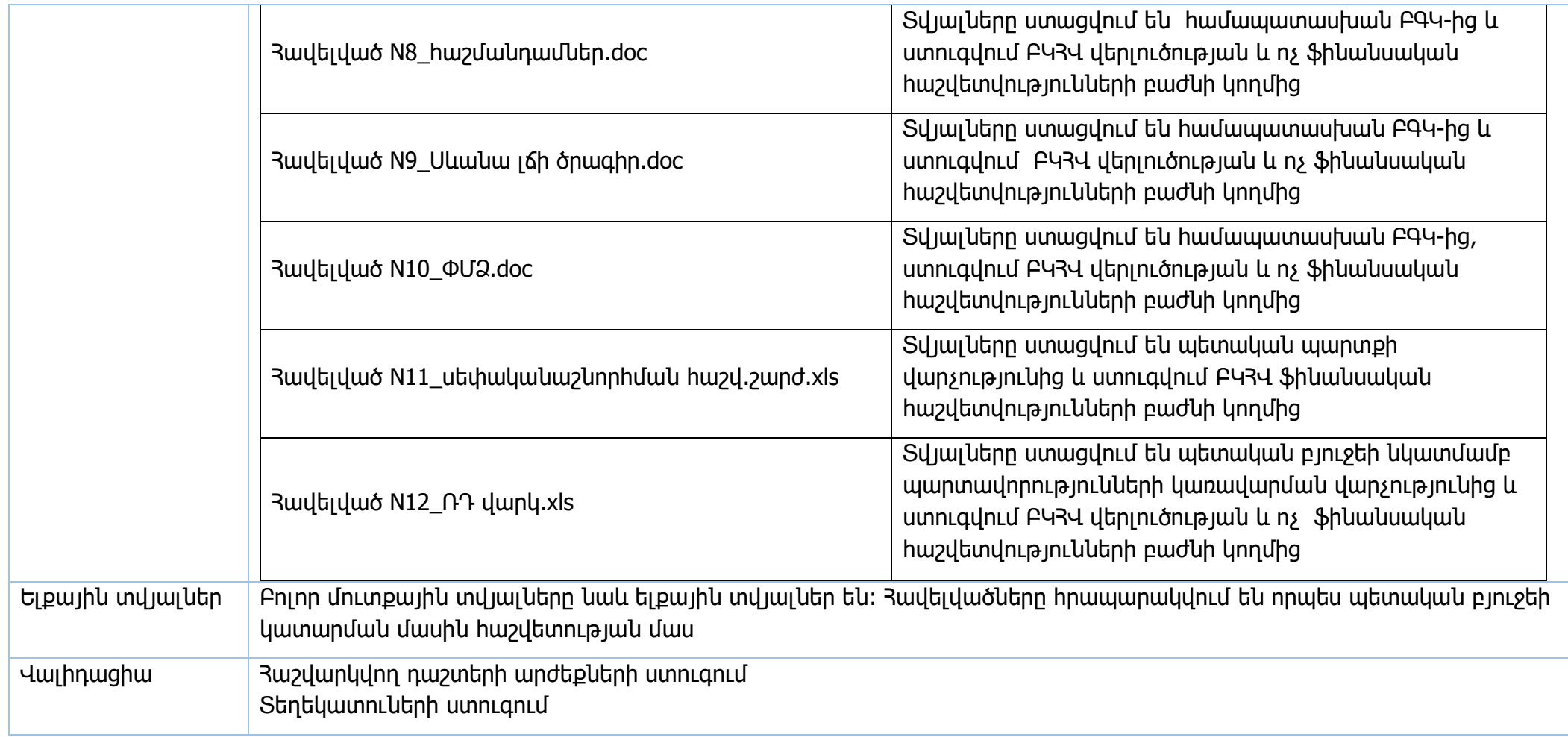

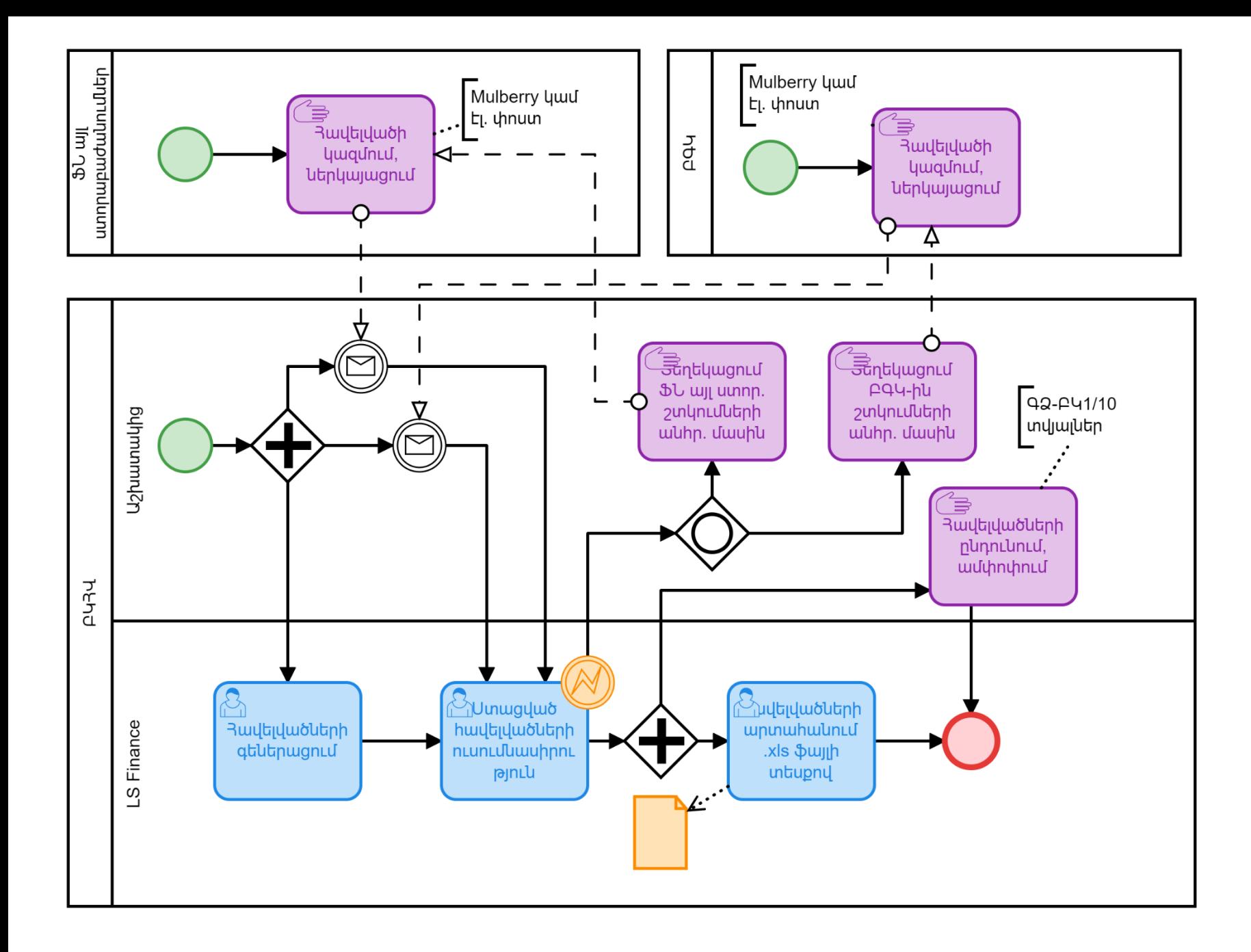

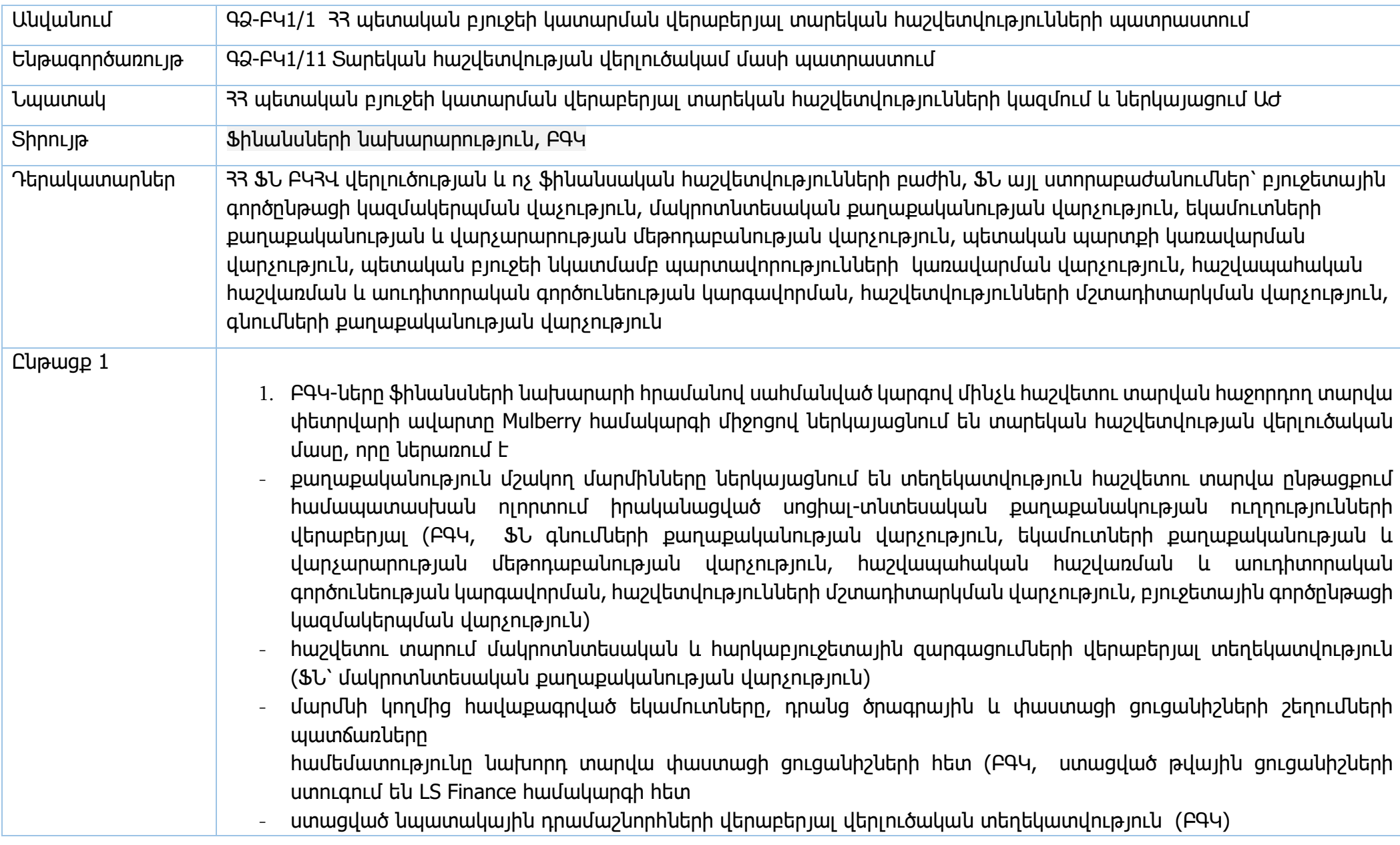

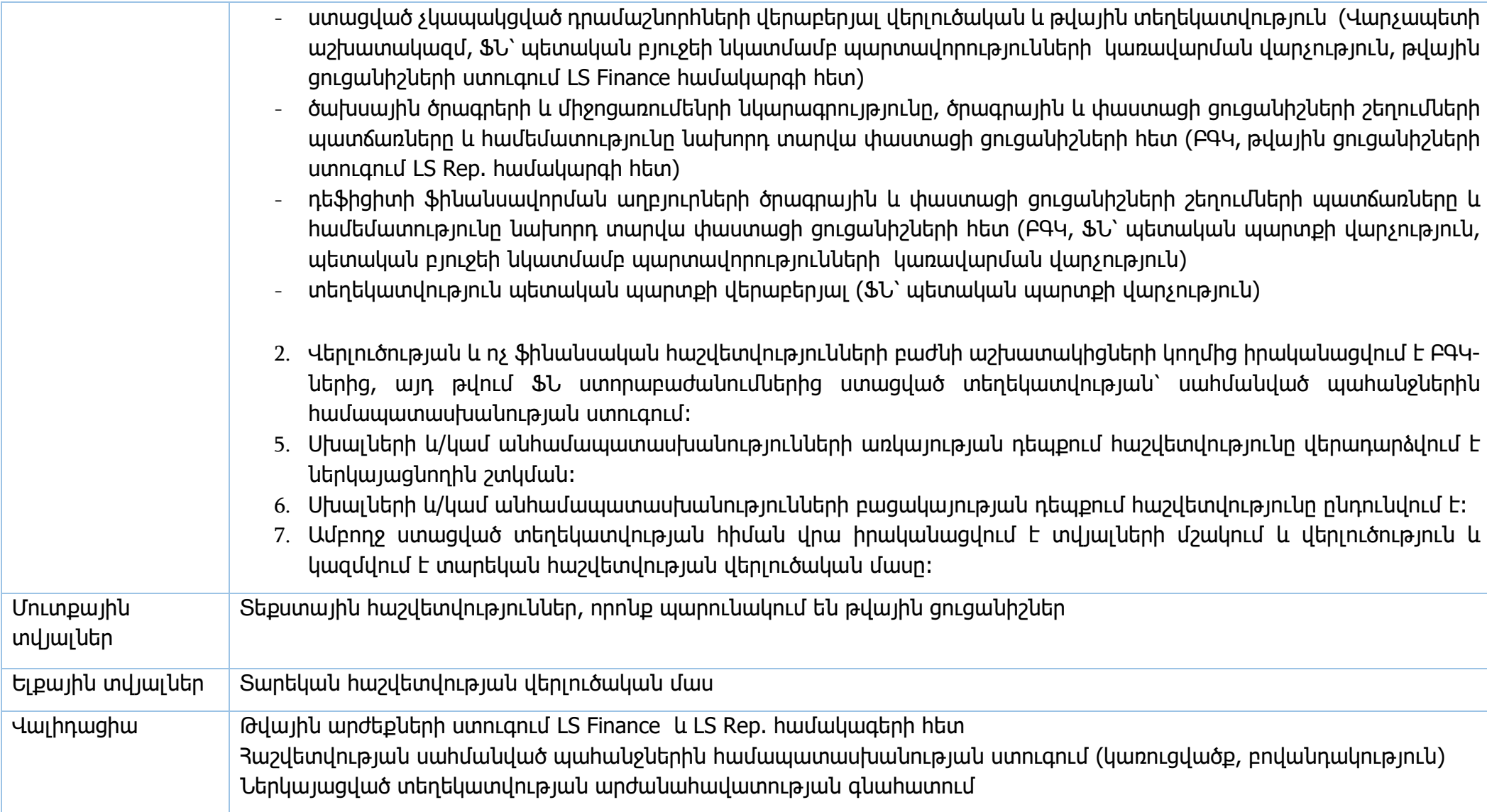

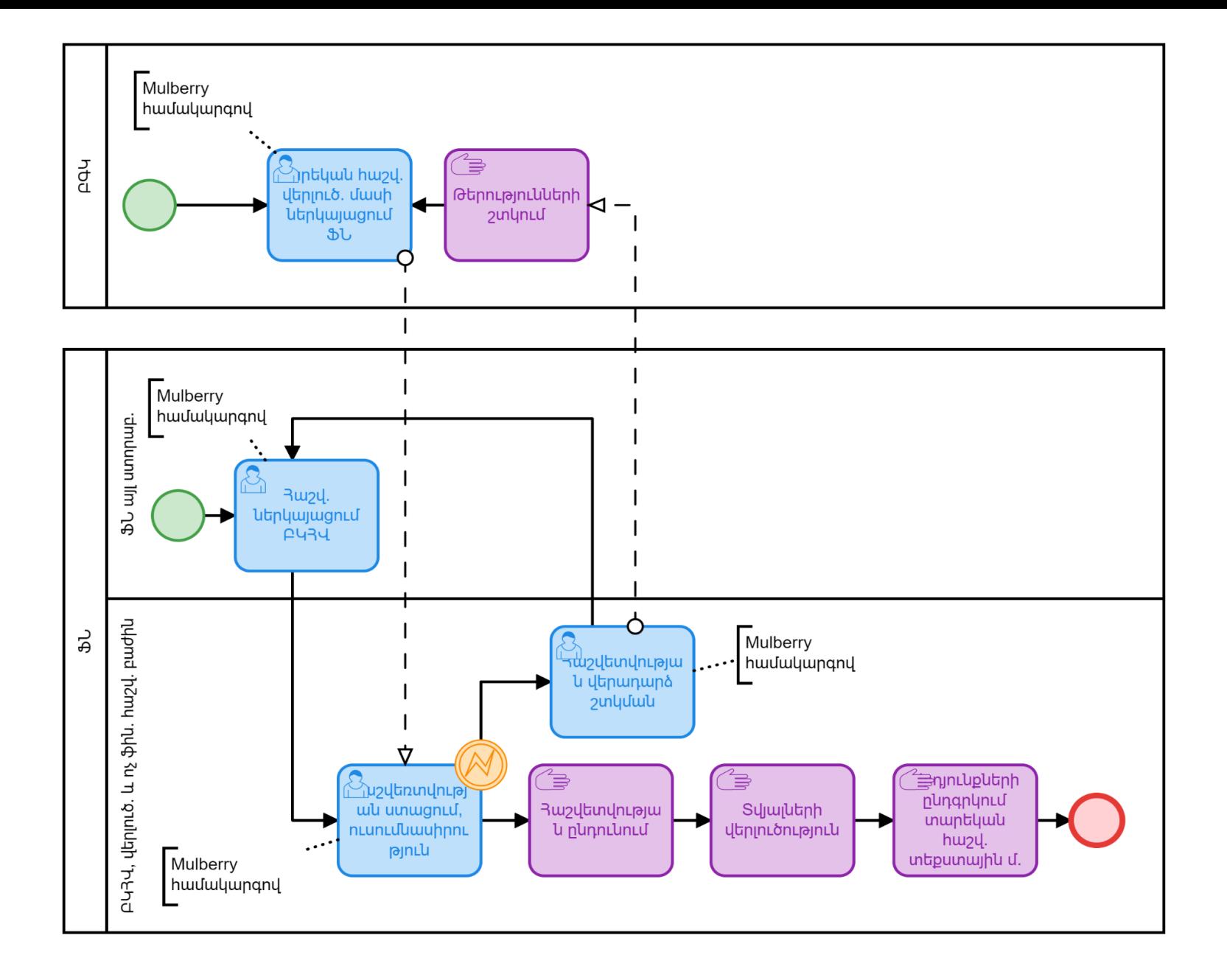

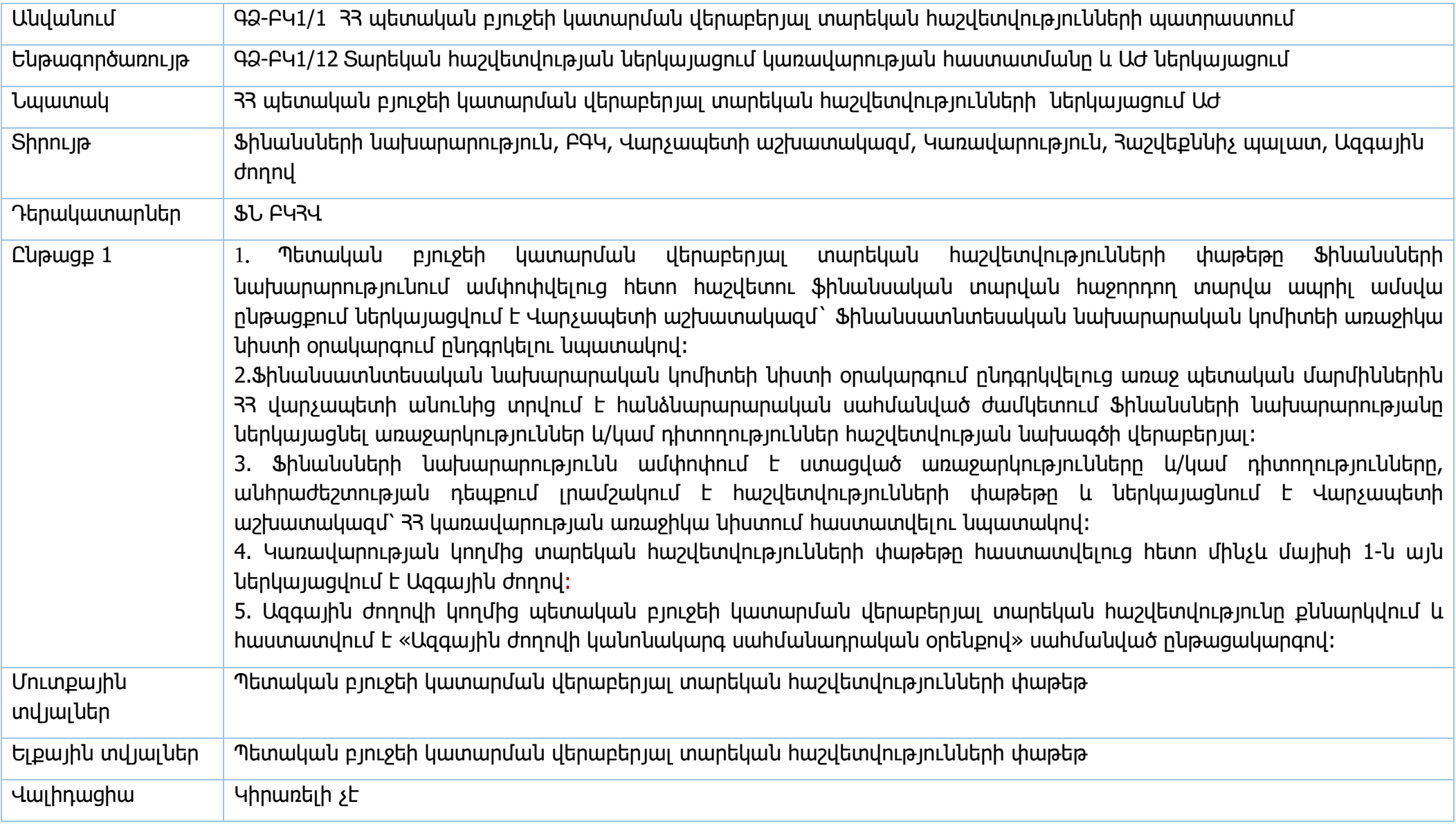

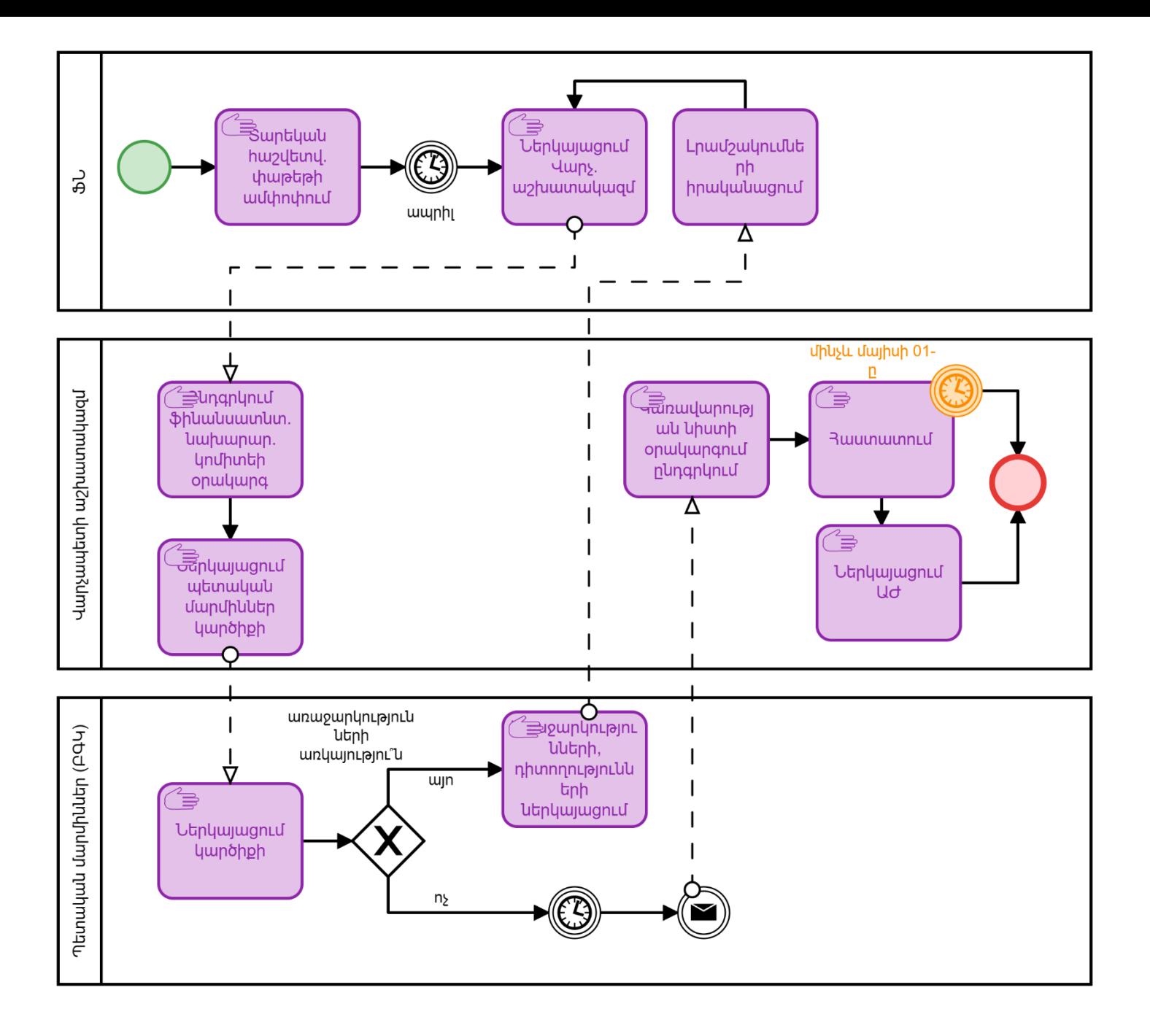

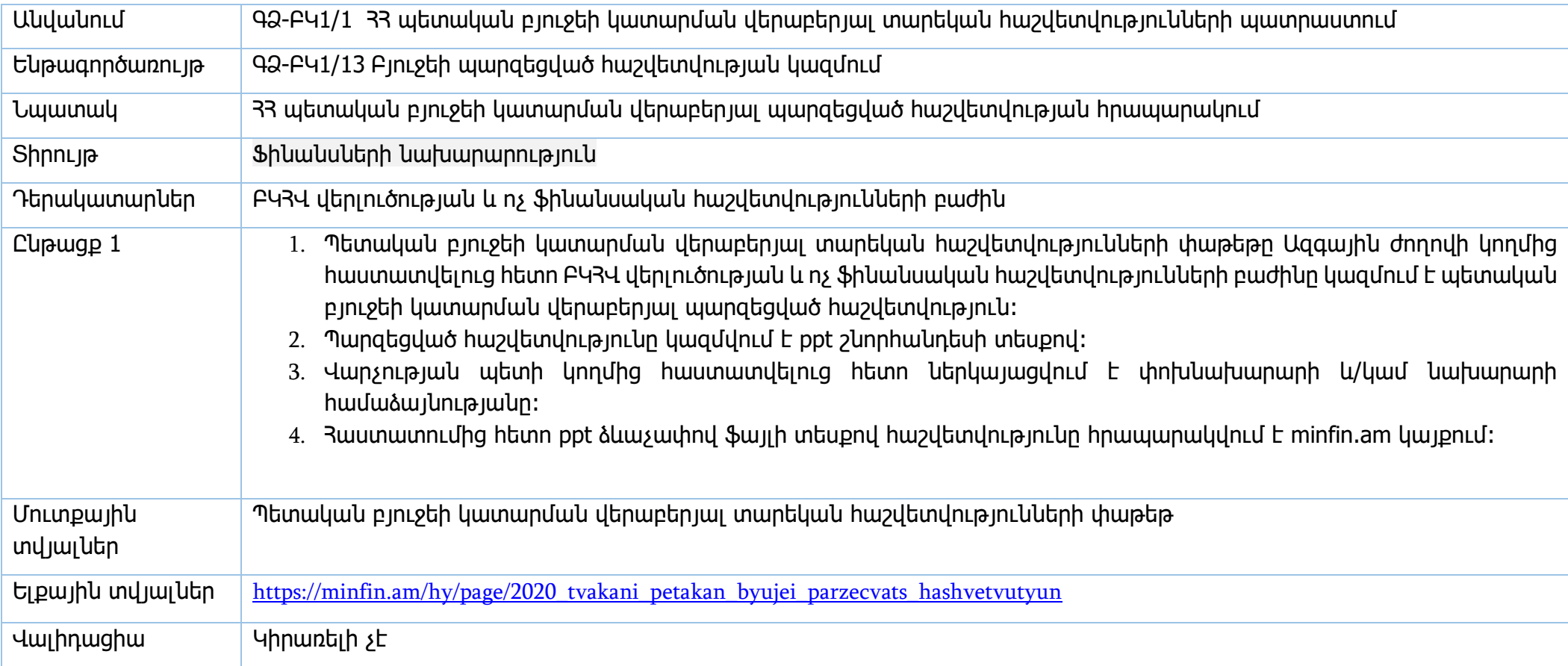

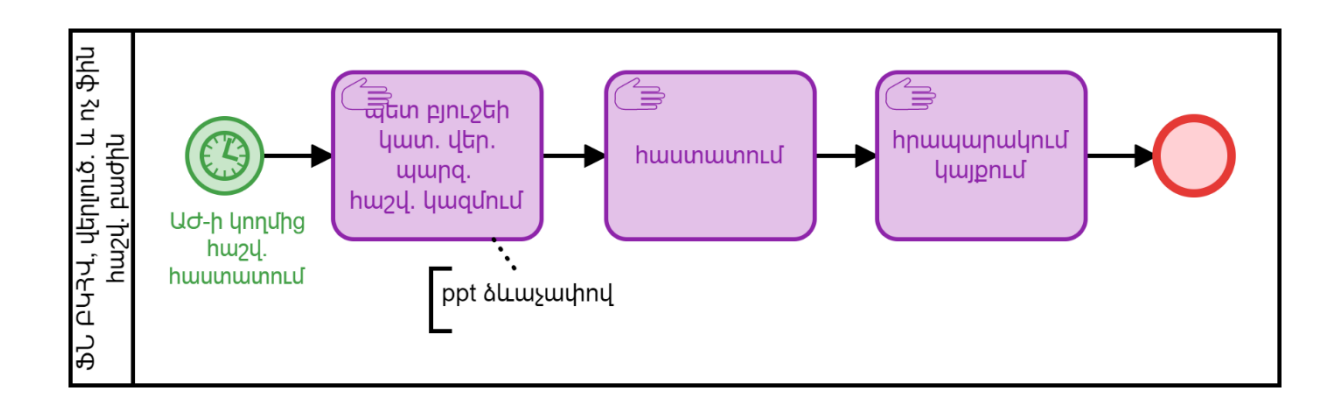

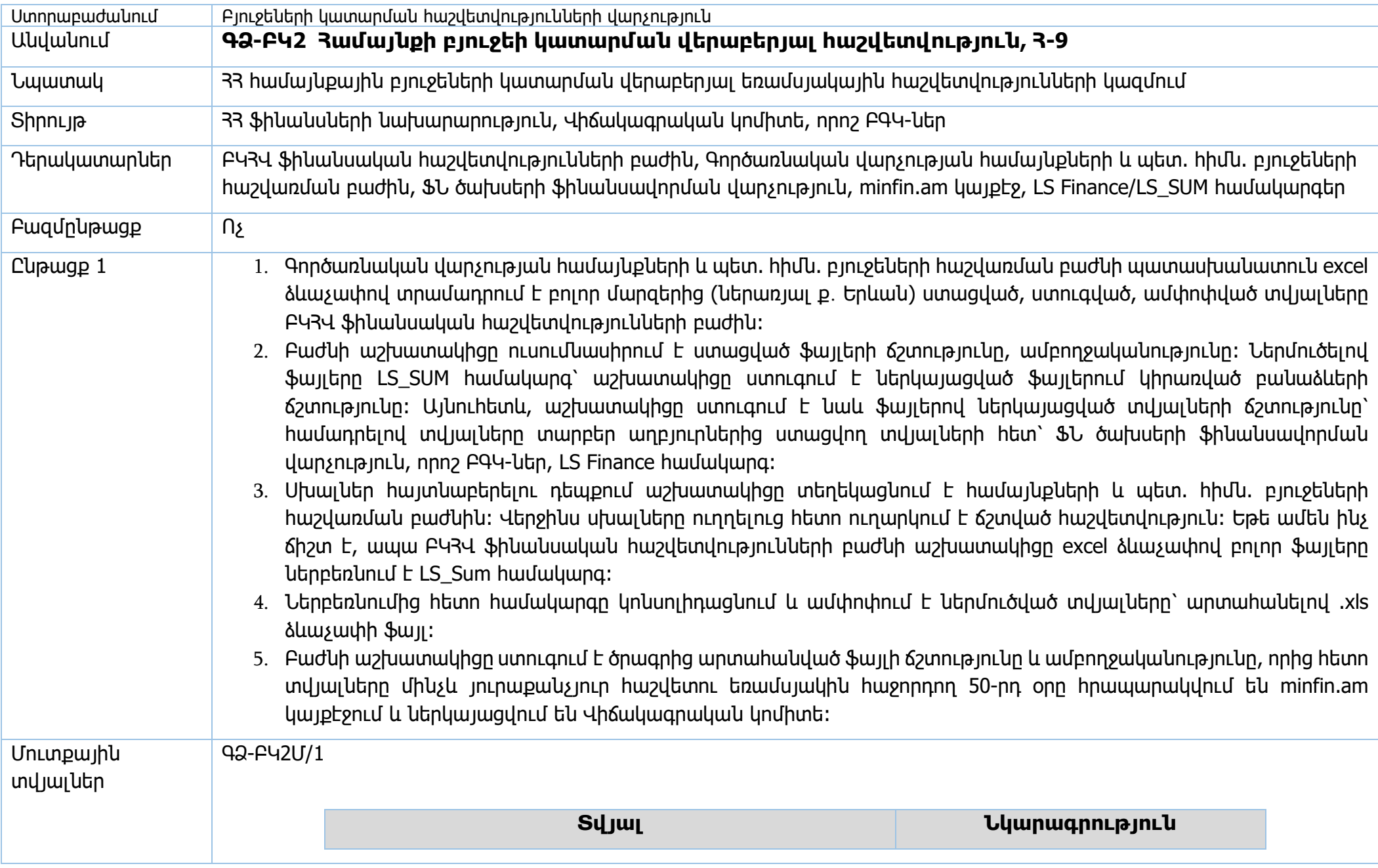

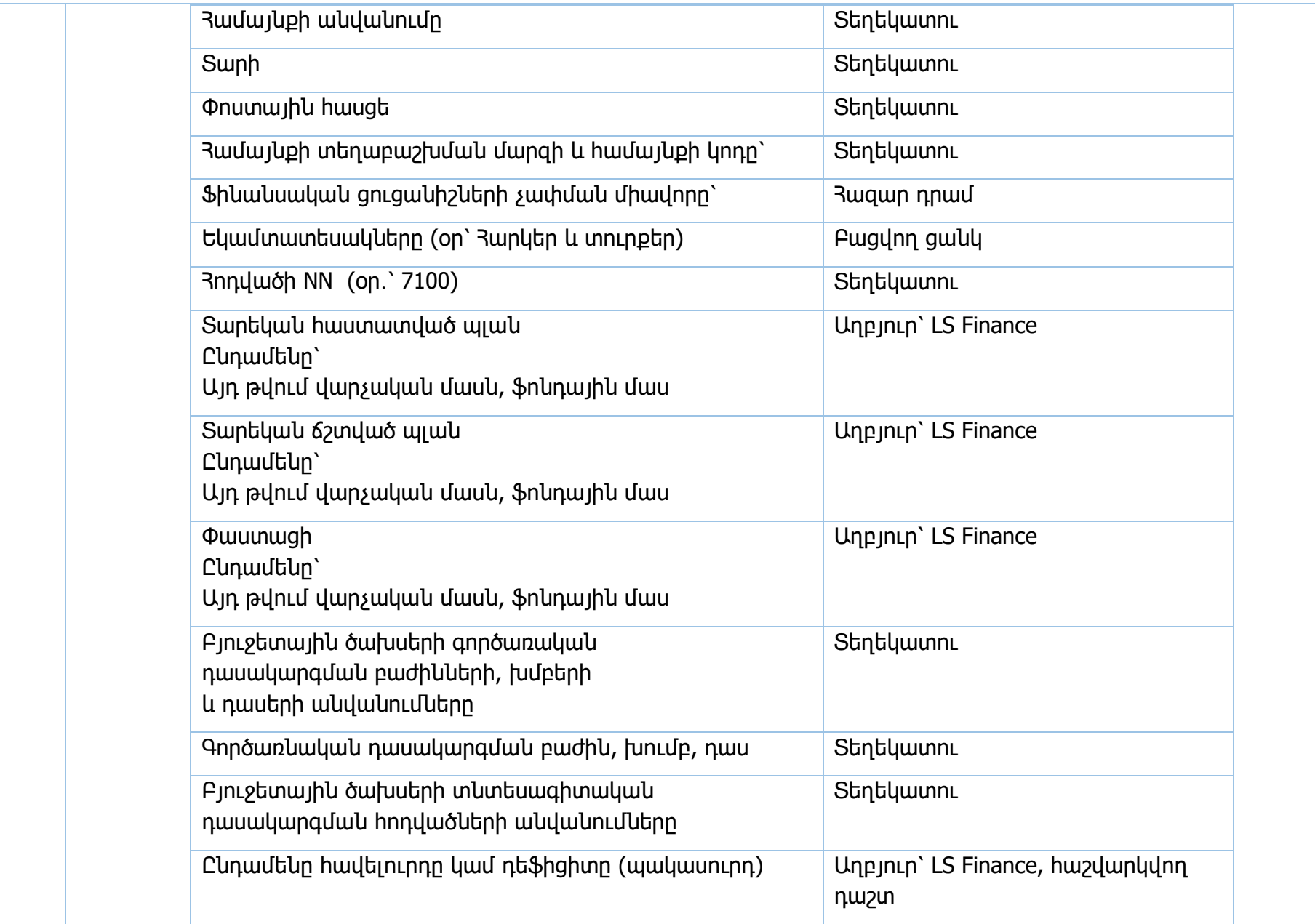

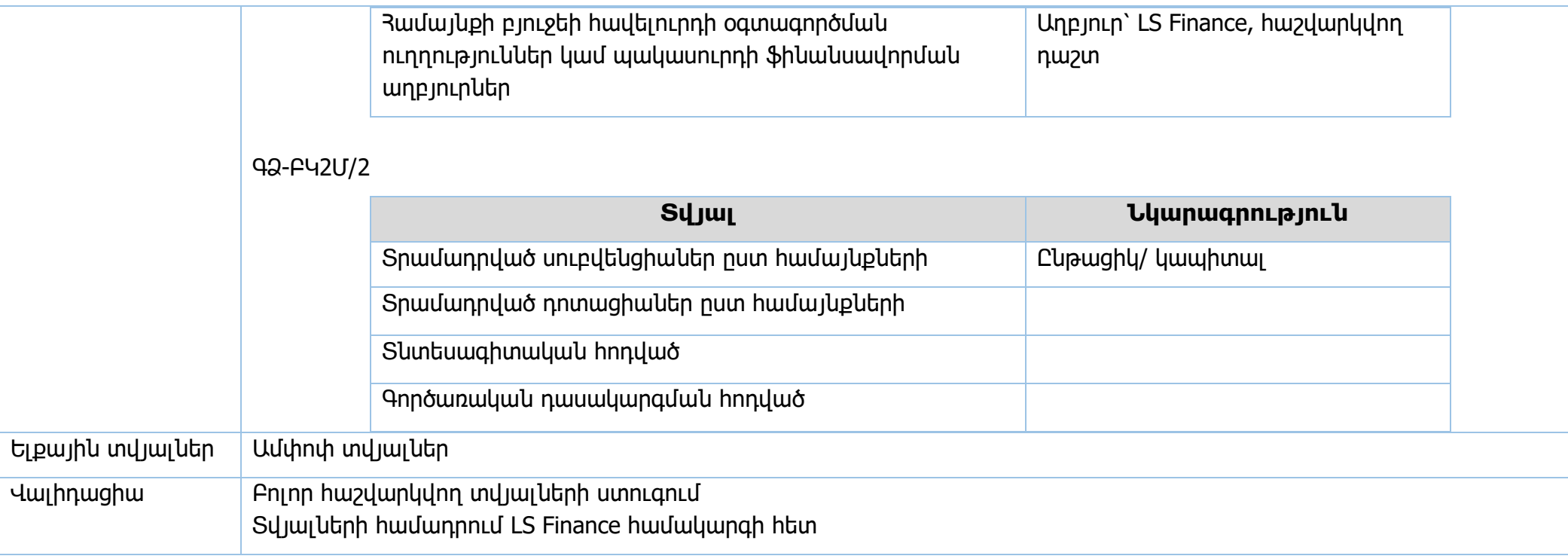

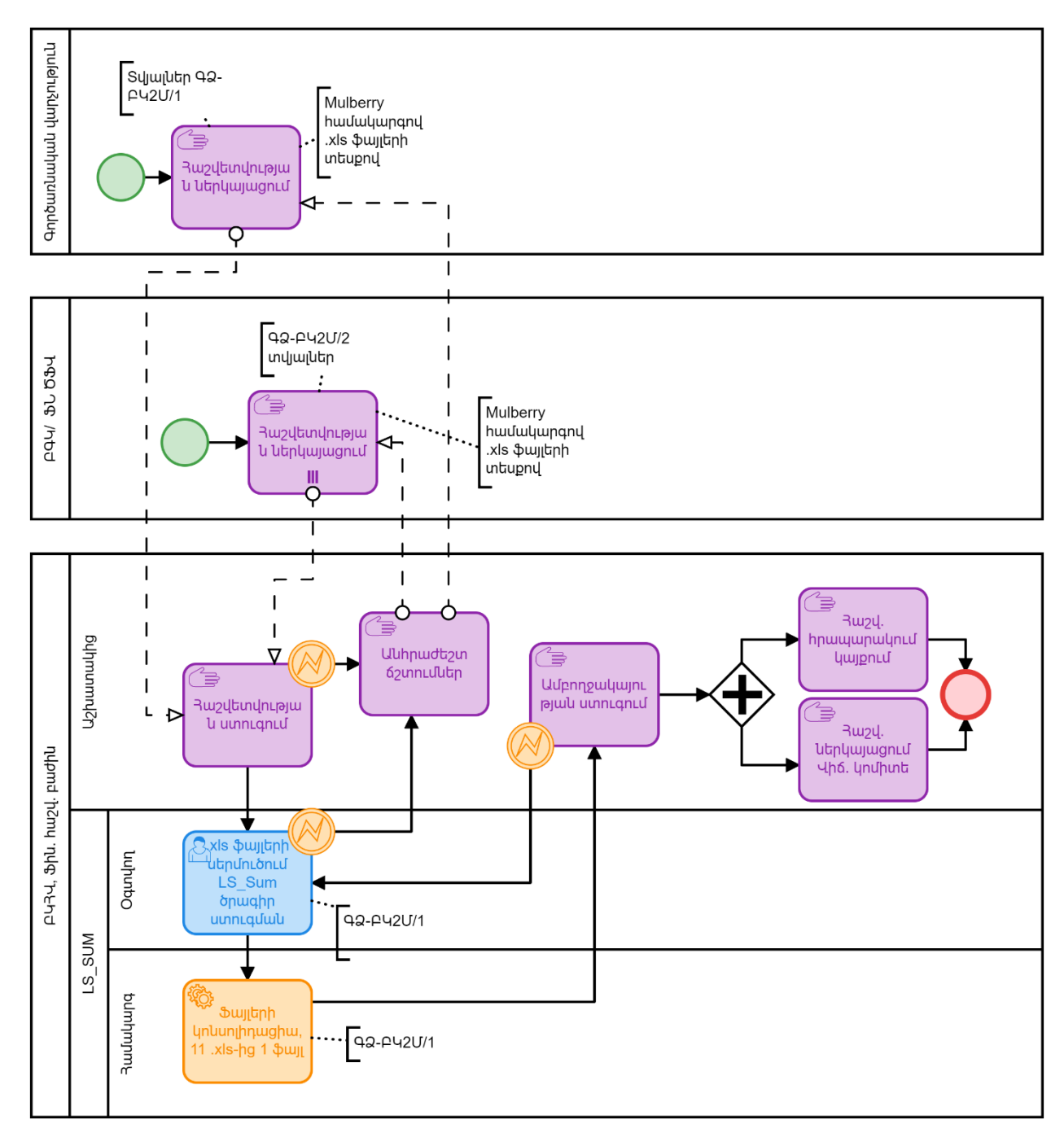

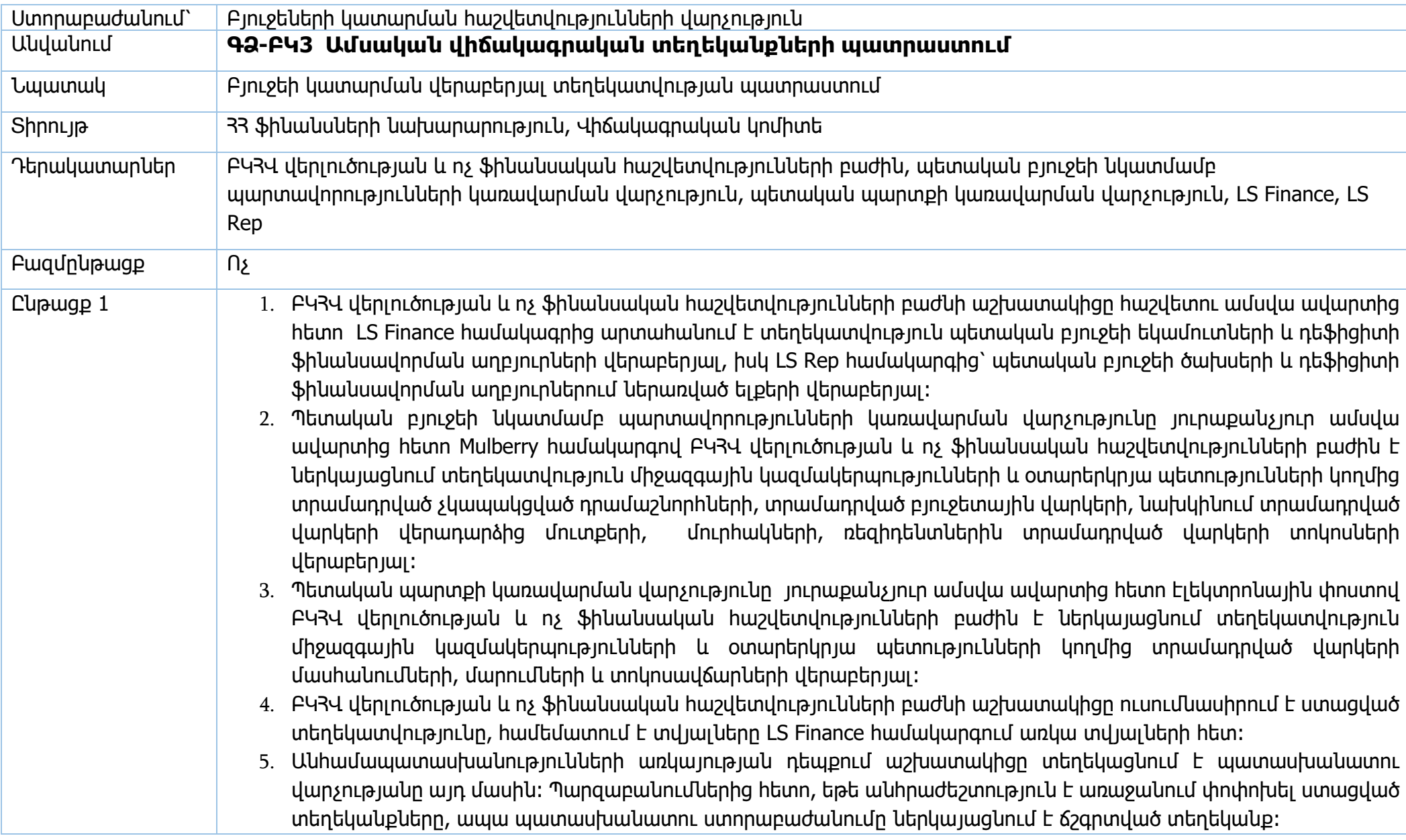

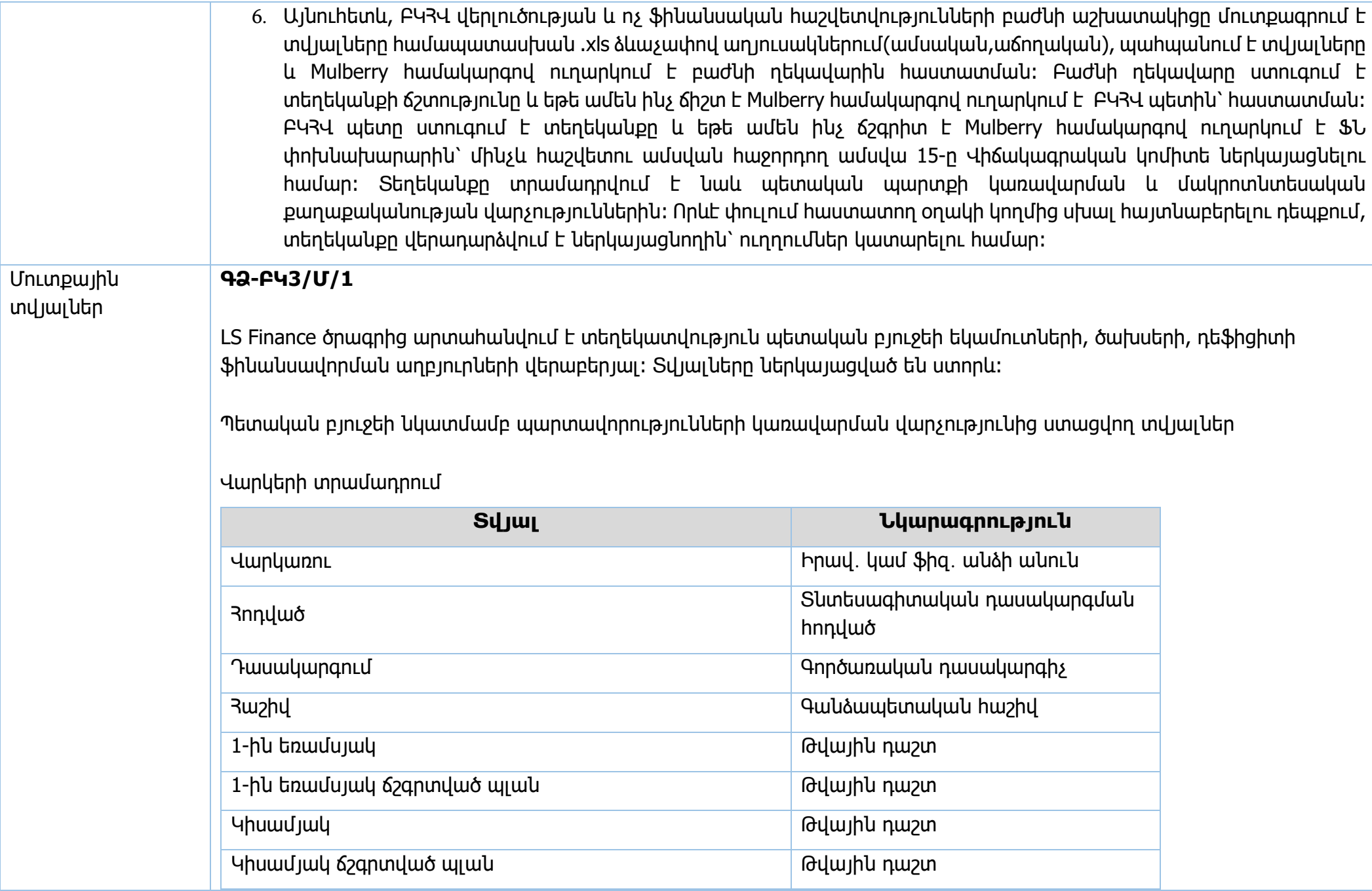

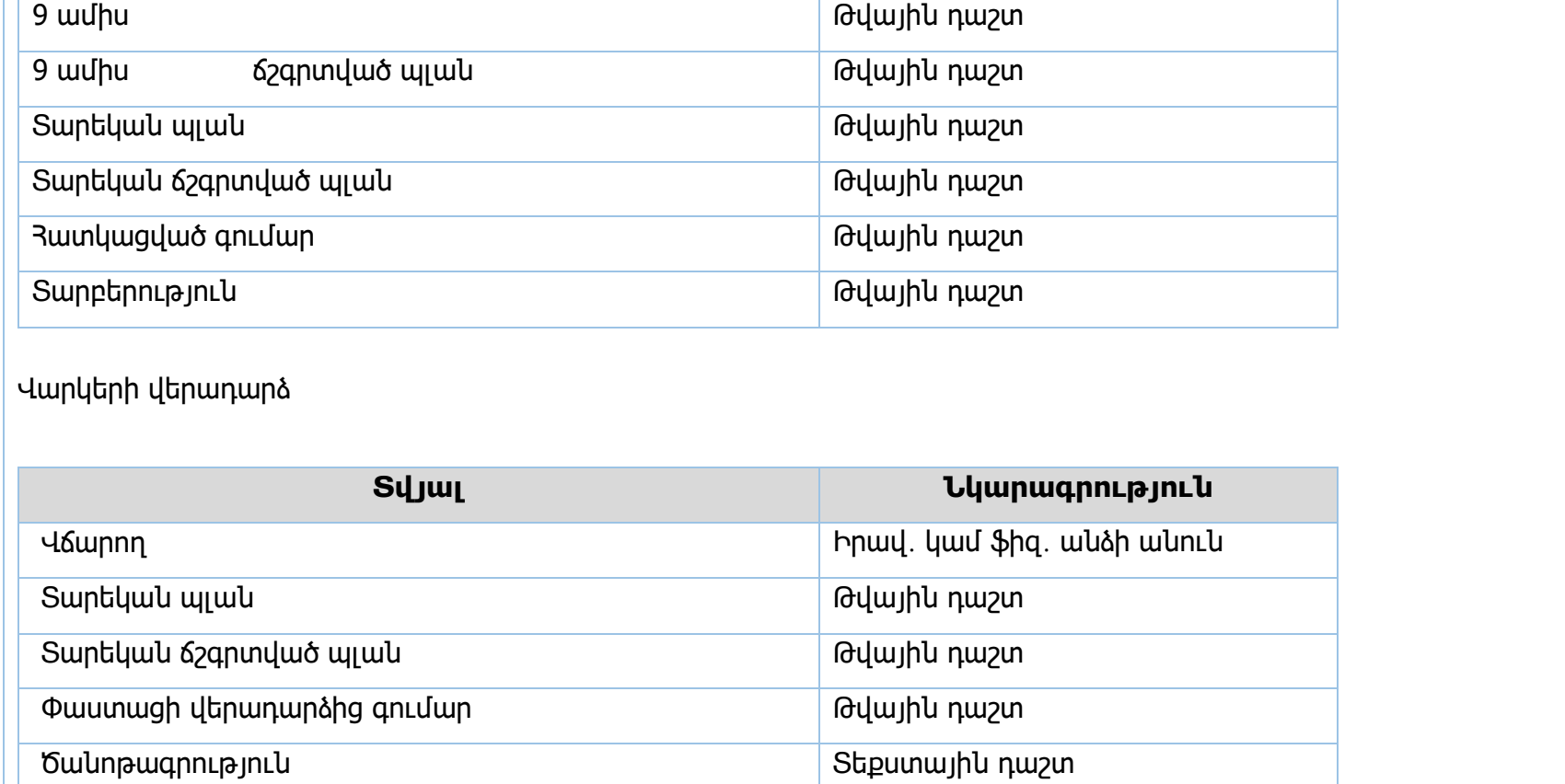

## Վարկերի օգտագործման տոկոսավճարներ

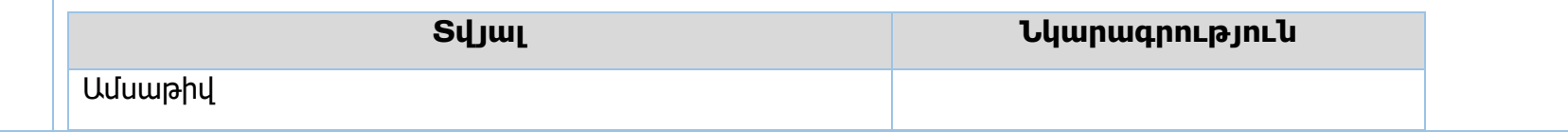

Այլ վարկառուներ Իրավ․ կամ ֆիզ․ անձի անուն

Մարված գումար <mark>Թվային դաշտ Բանասին դաշտ Բանային դաշտ </mark>

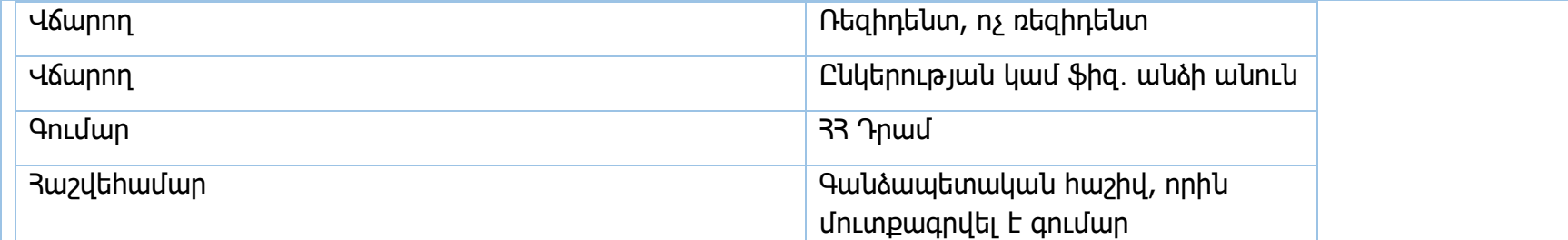

Տեղեկանք տրամադրված դրամաշնորհների վերաբերյալ /չկապակցված/

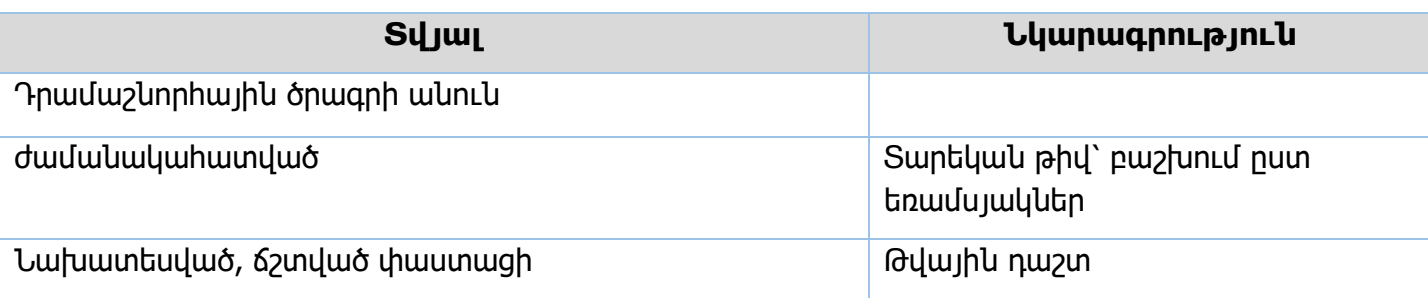

## Տեղեկանք մուրհակների մասին

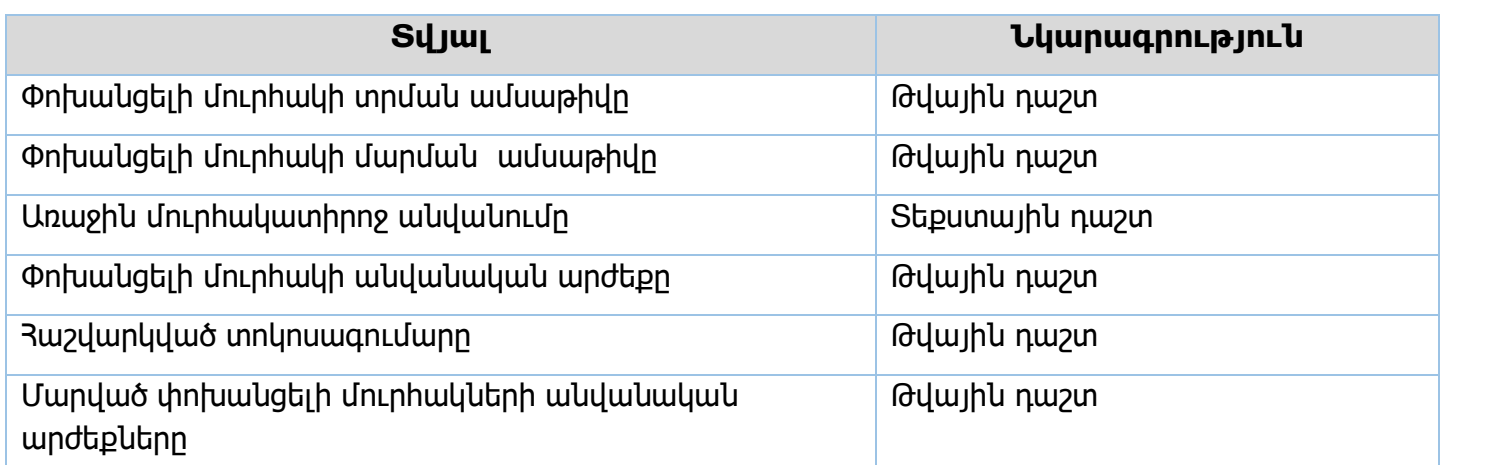

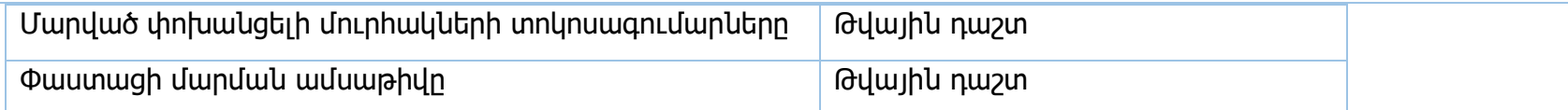

## **ԳՁ-ԲԿ3/Մ/2**

Պետական պարտքի կառավարման վարչությունից ստացվող տվյալներ

Տեղեկանք արտաքին վարկերի մասհանումների վերաբերյալ

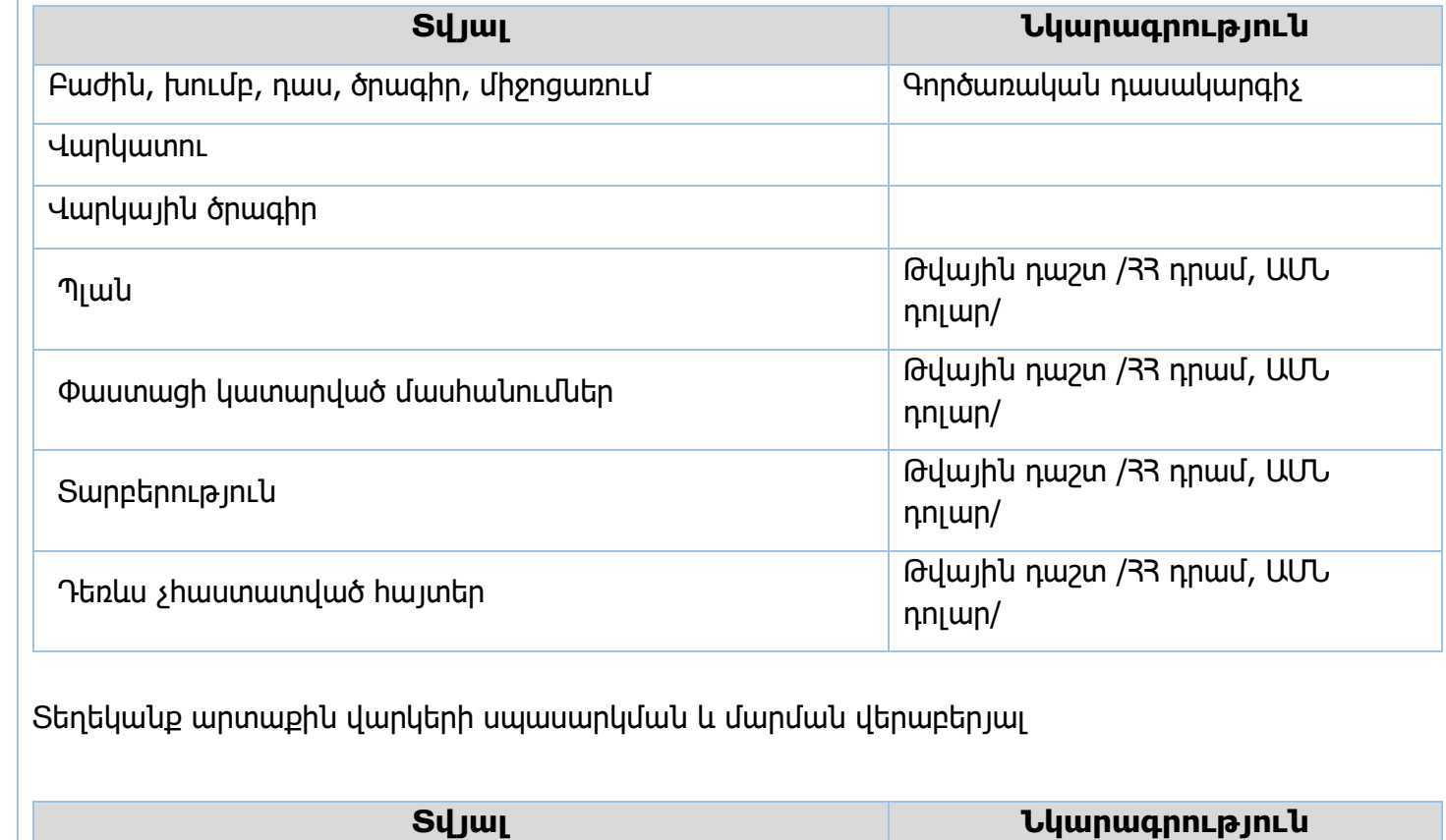

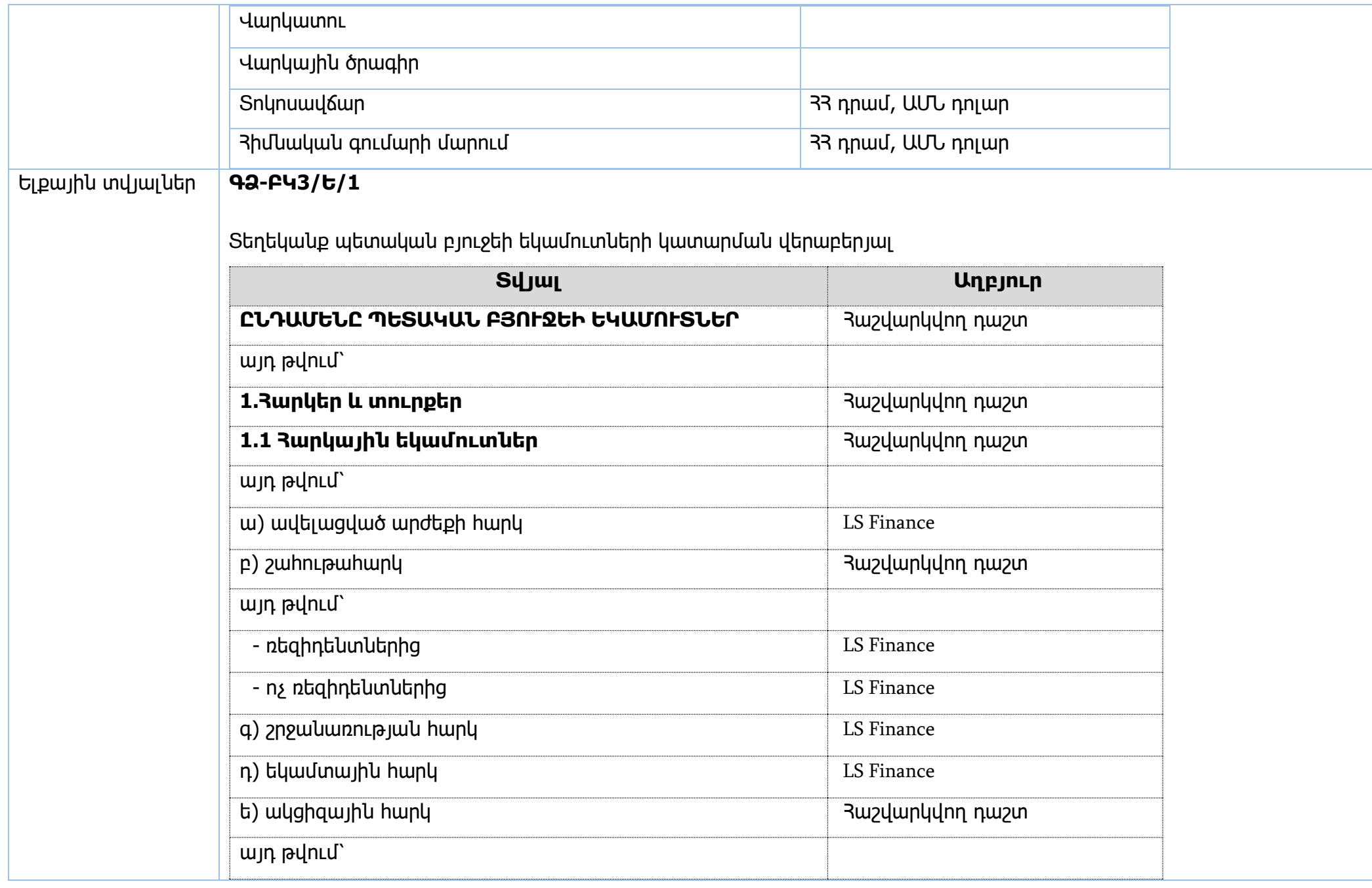

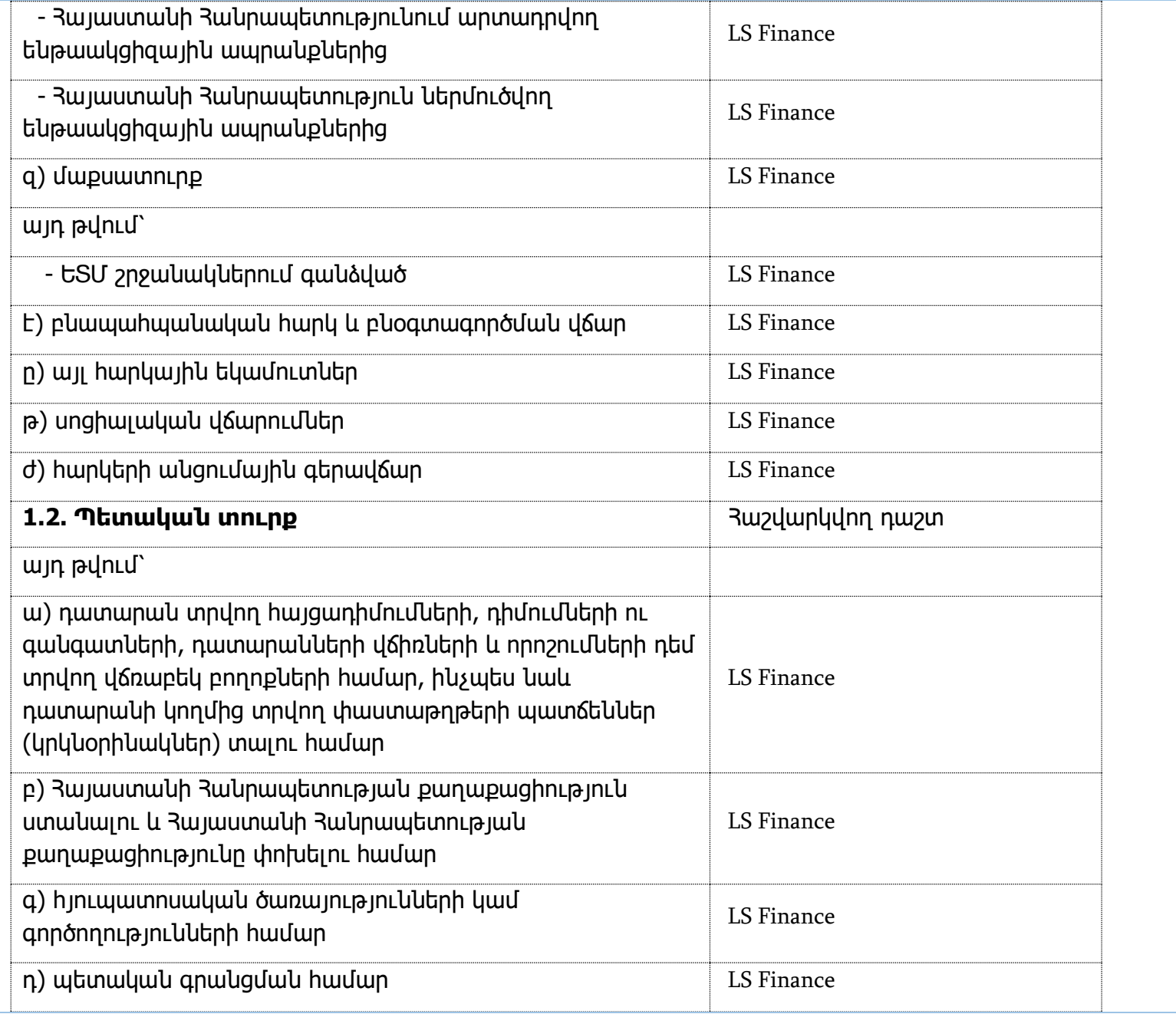

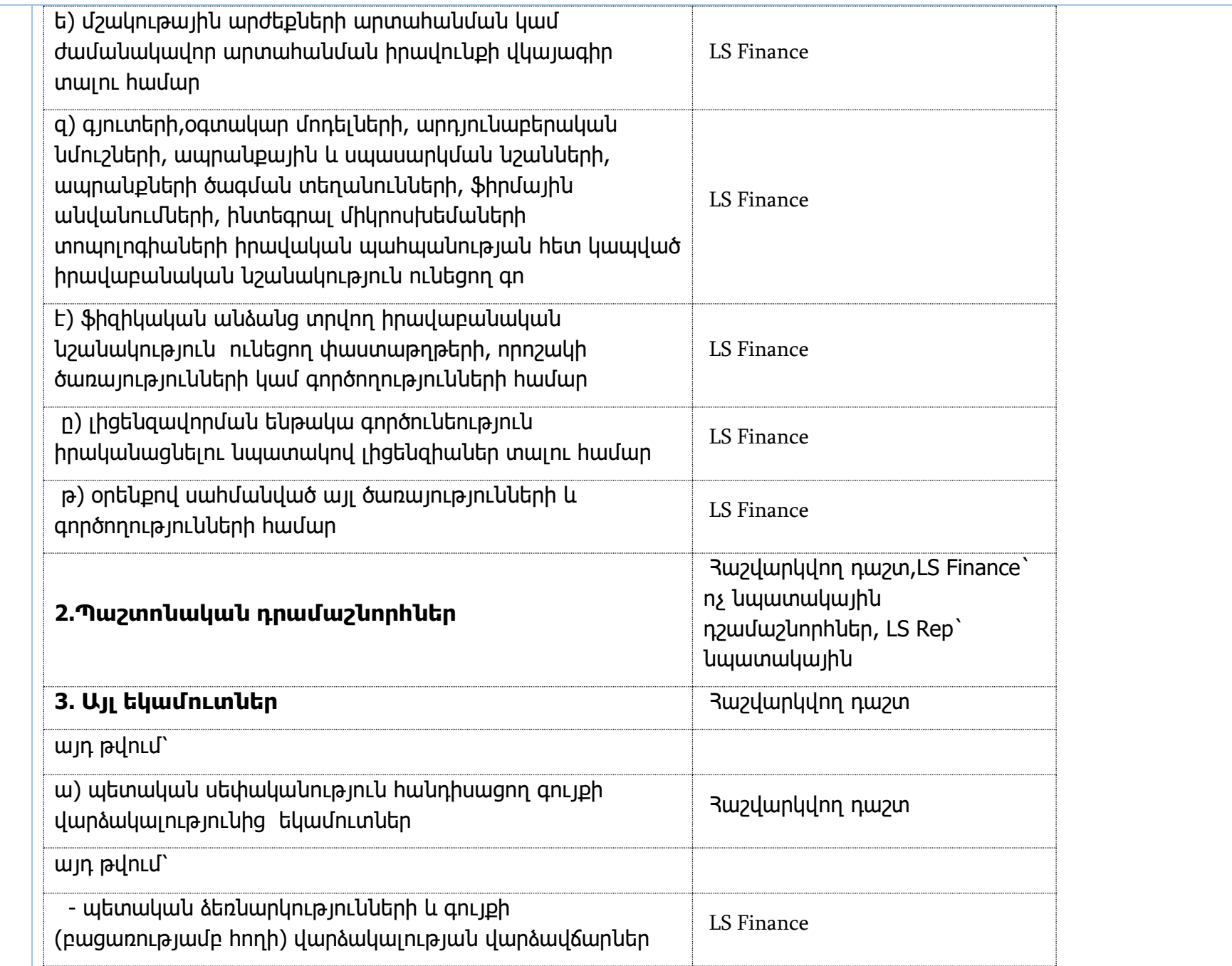

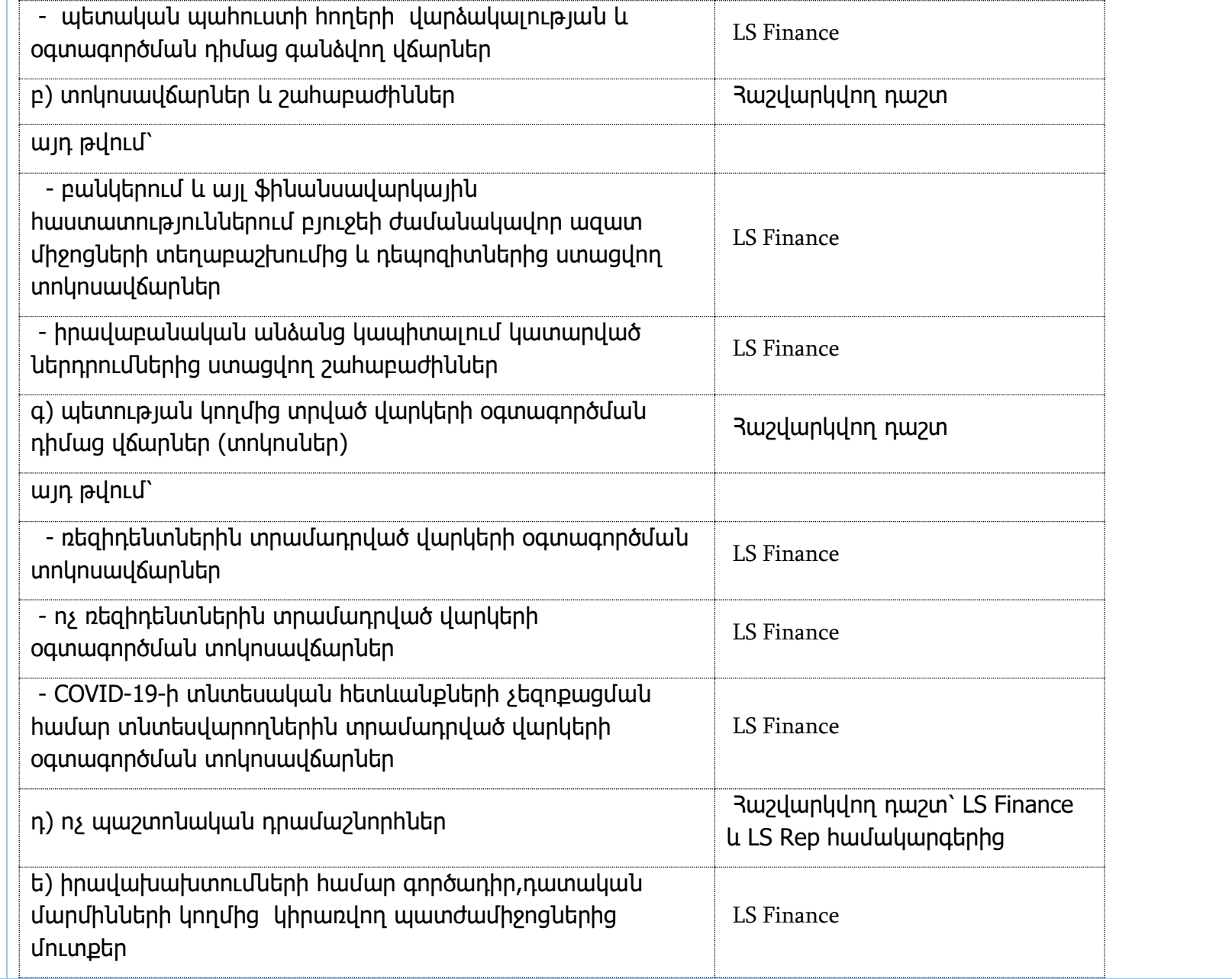

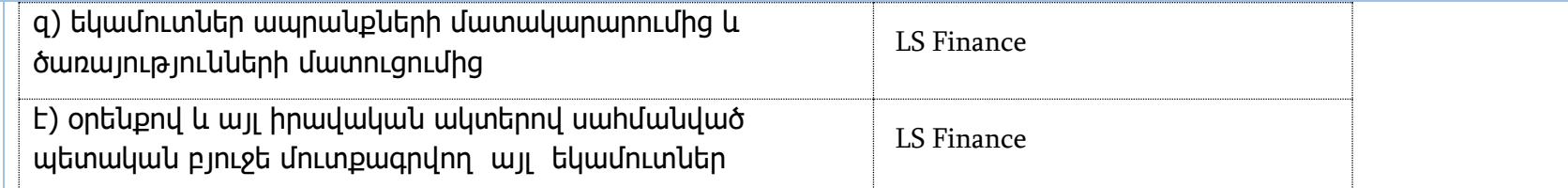

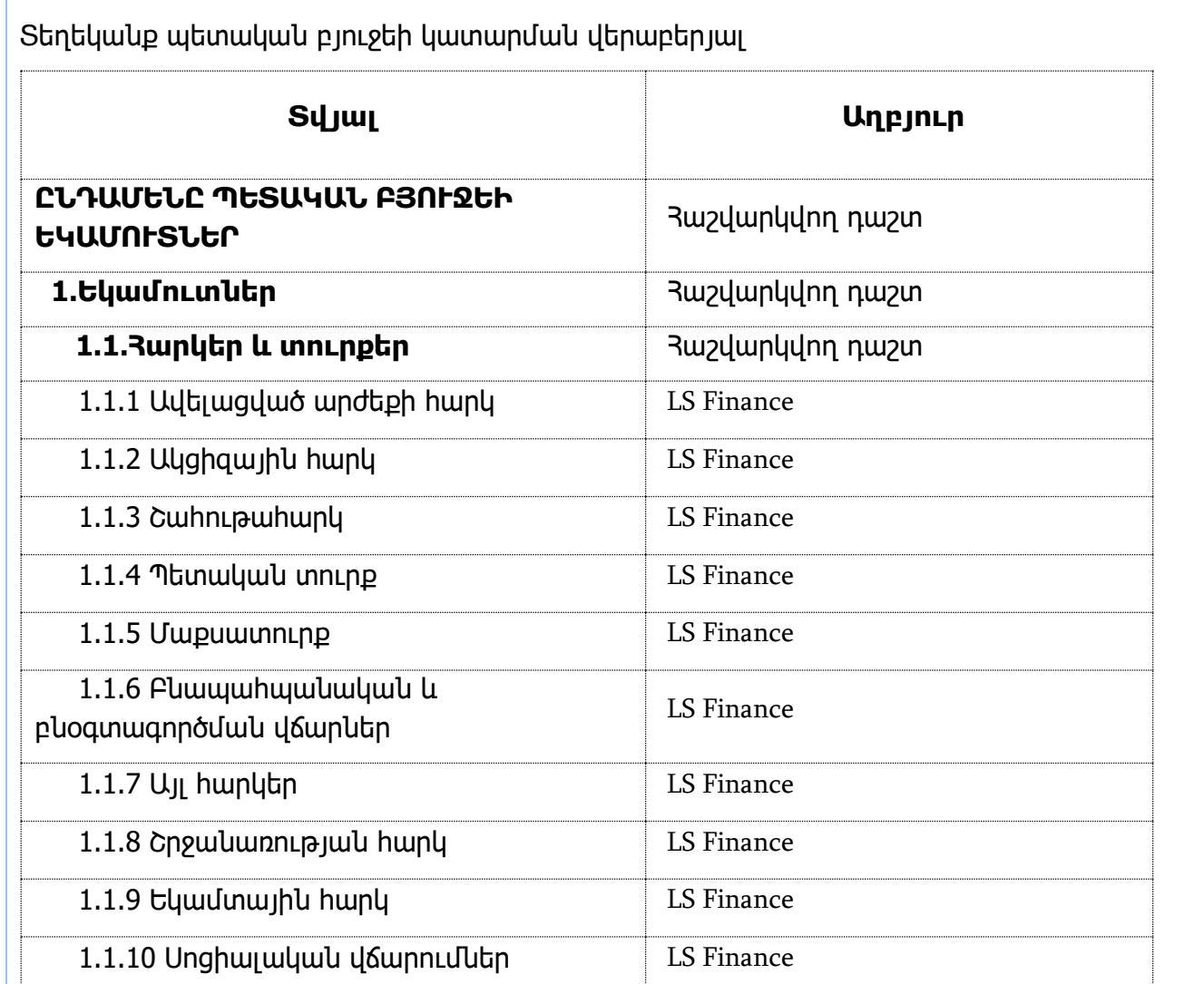

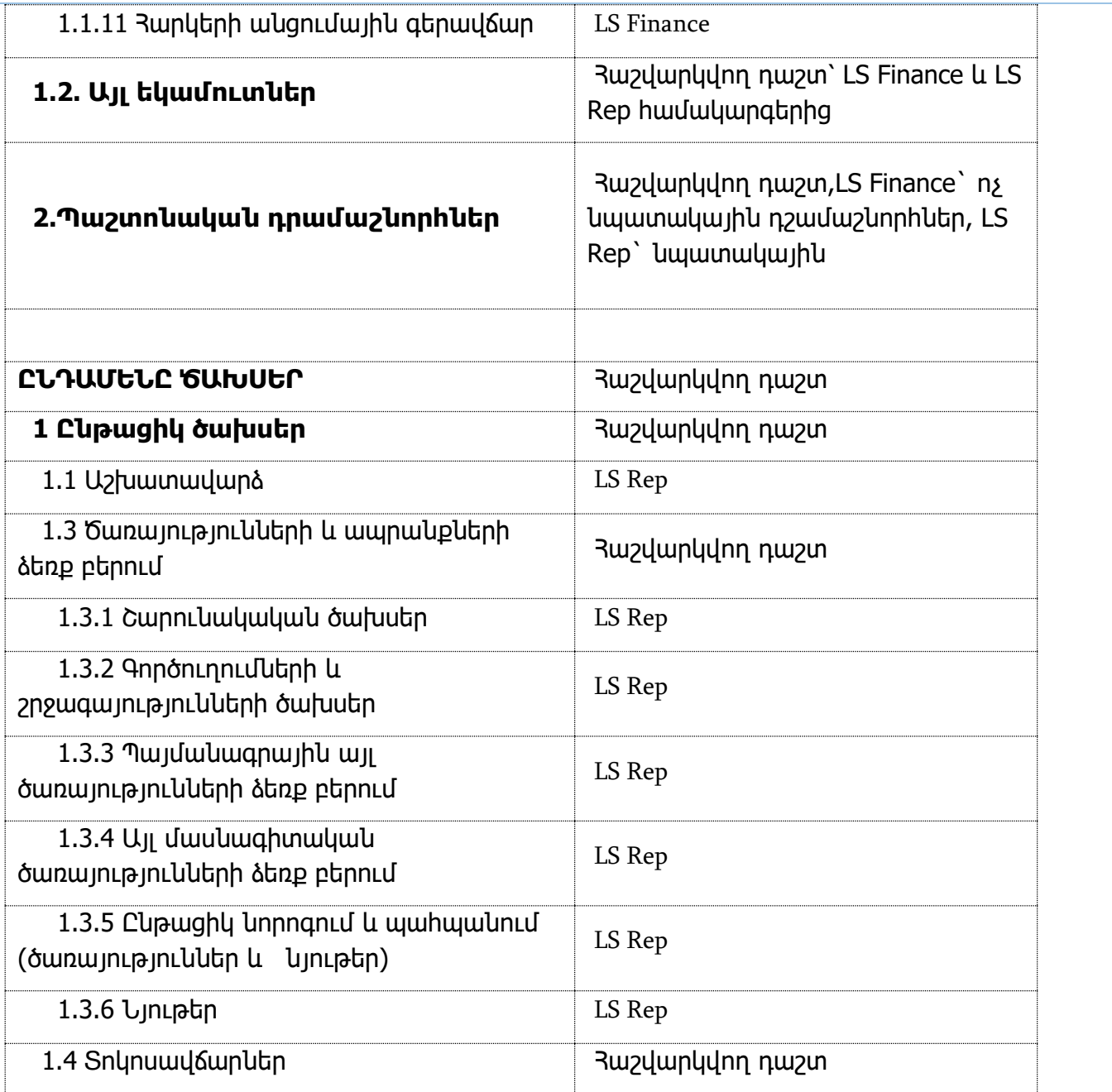

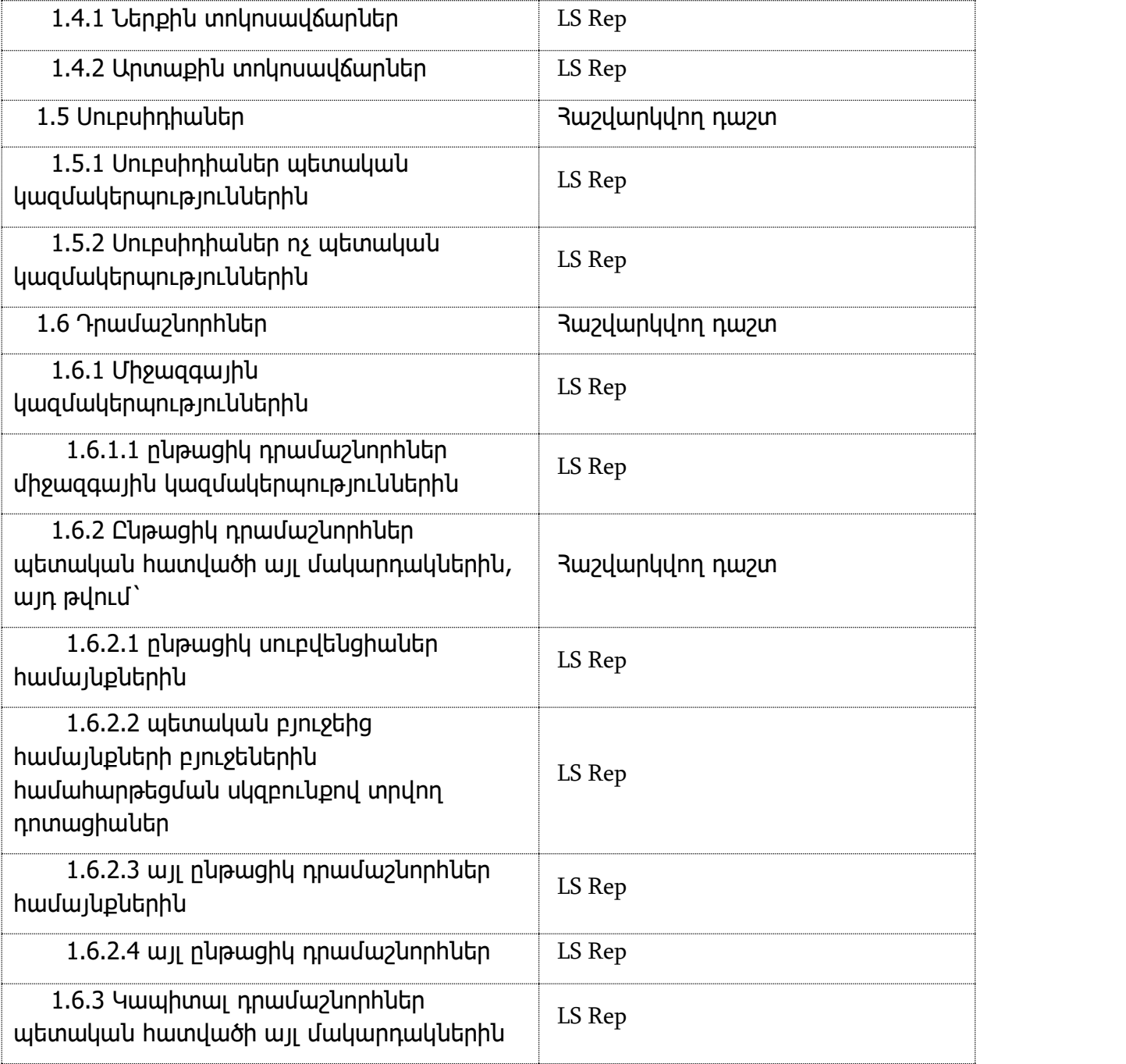

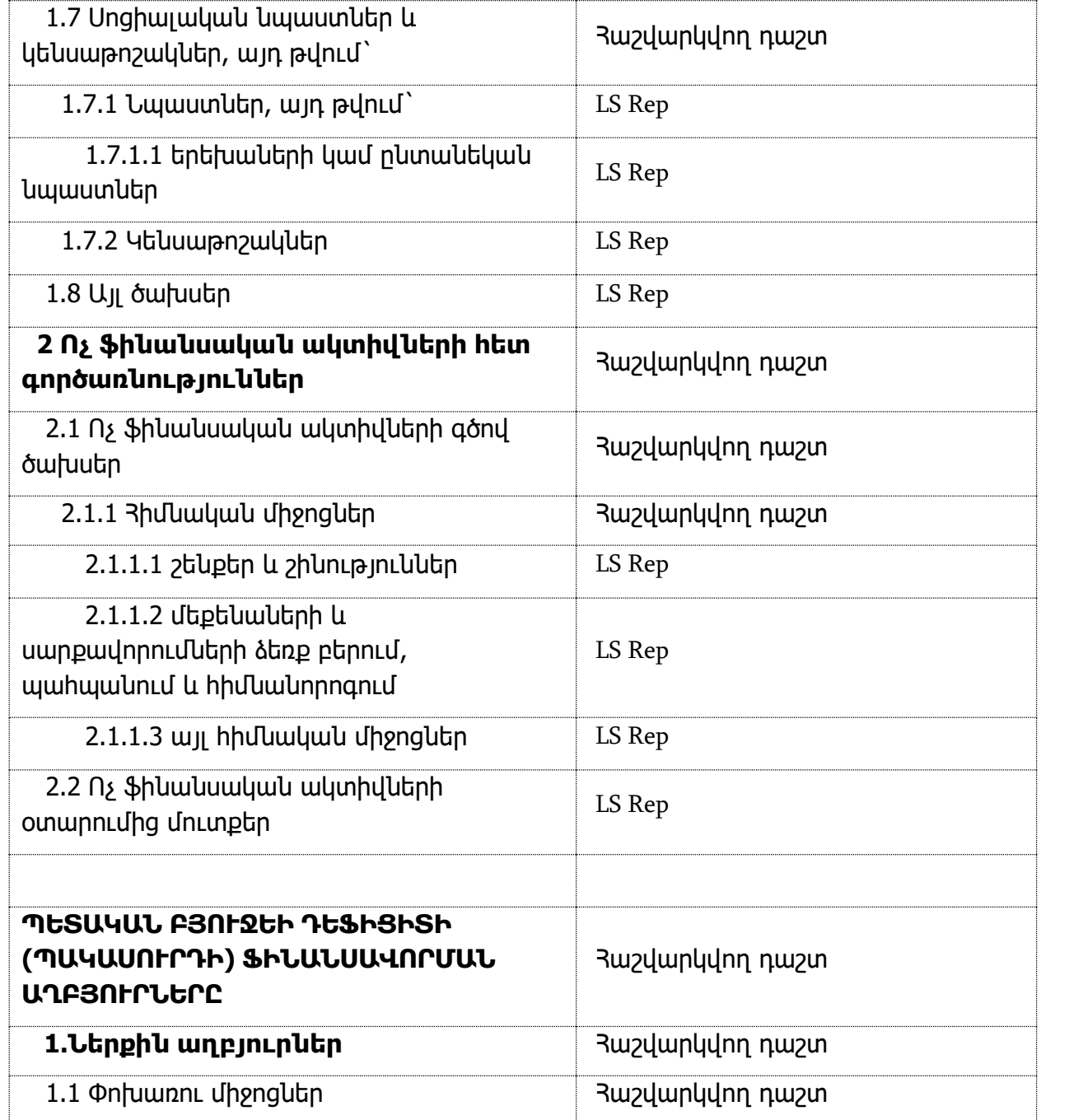

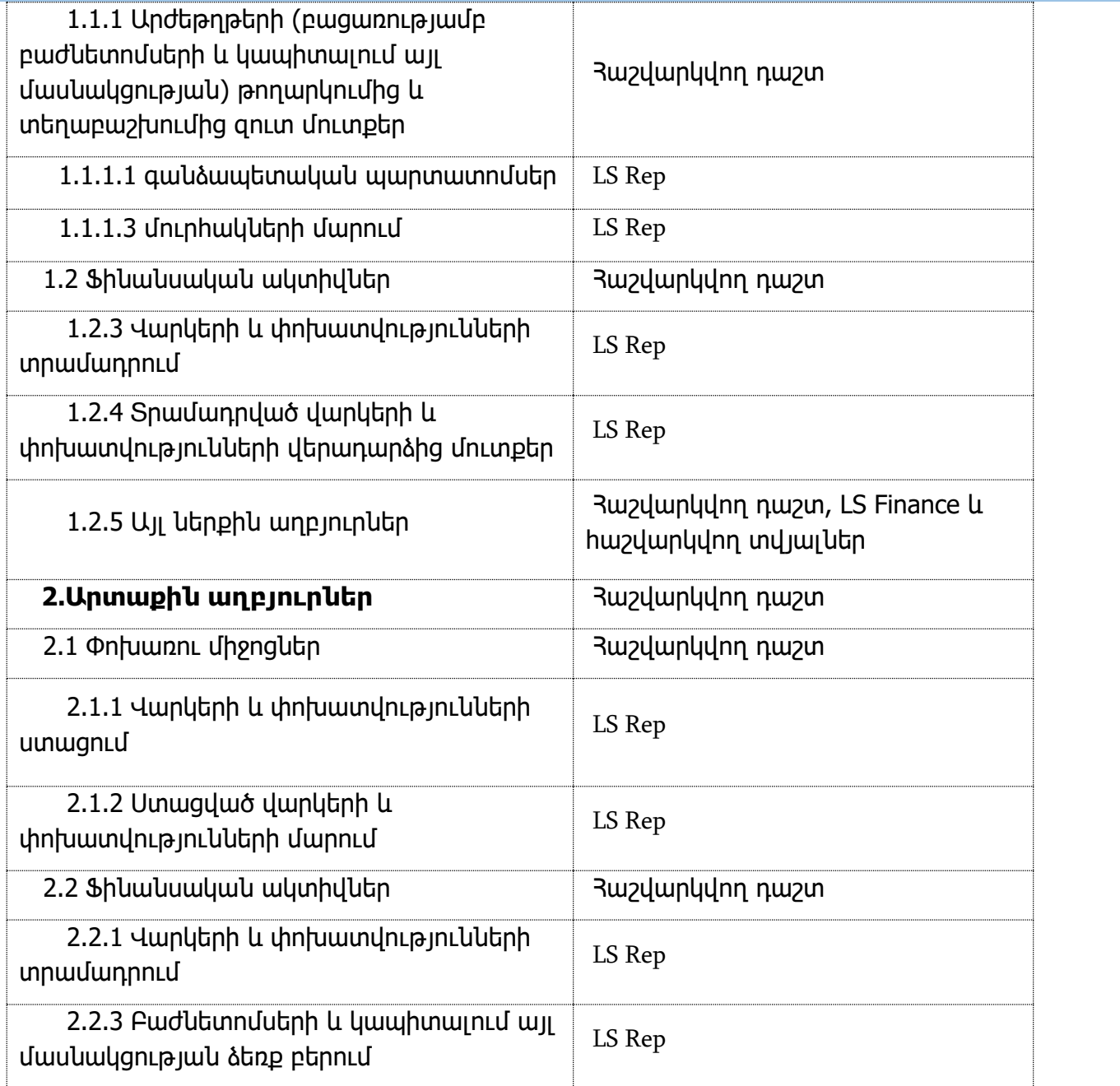
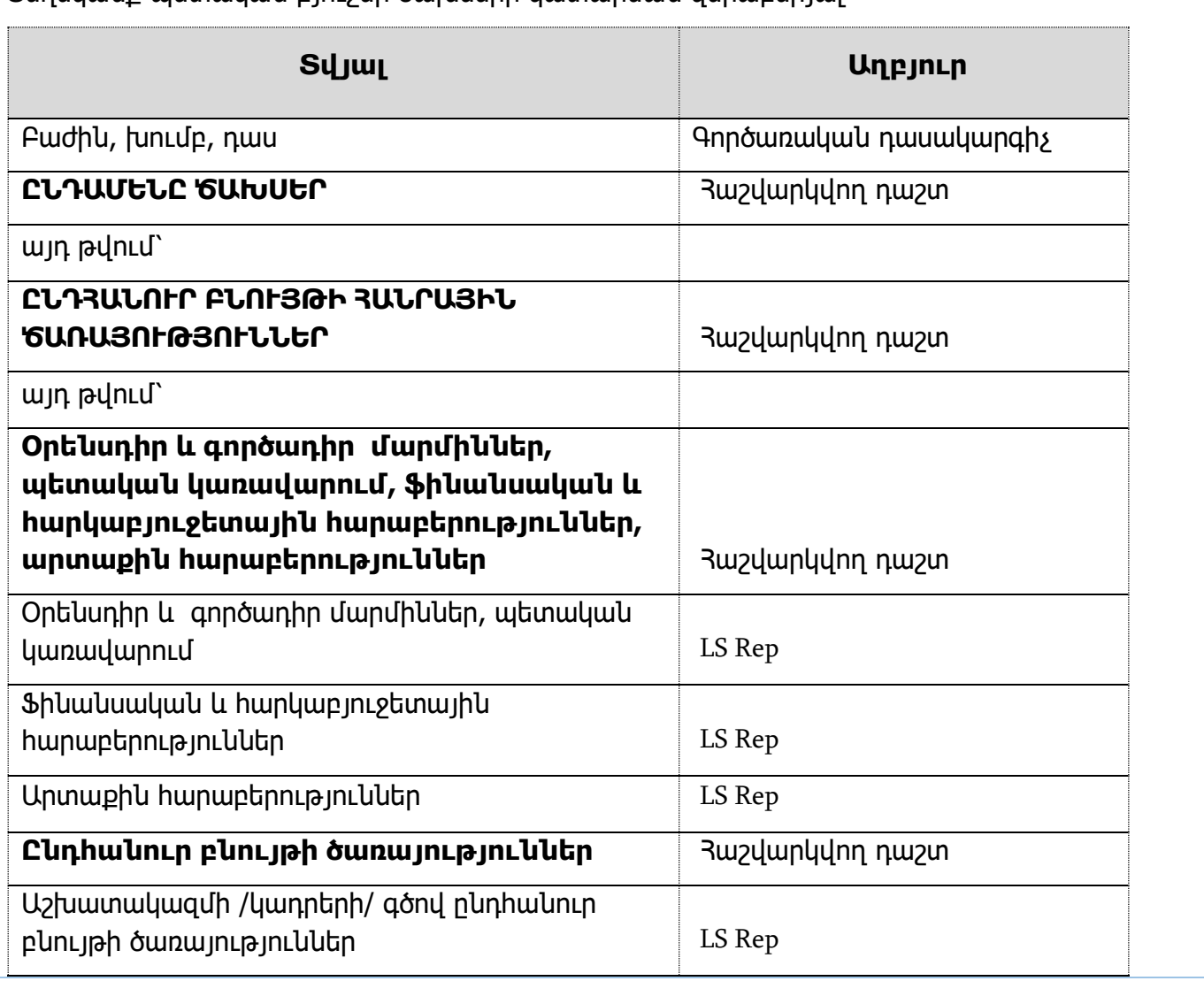

Տեղեկանք պետական բյուջեի ծախսերի կատարման վերաբերյալ

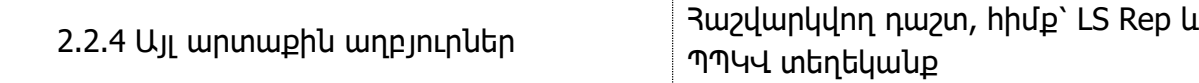

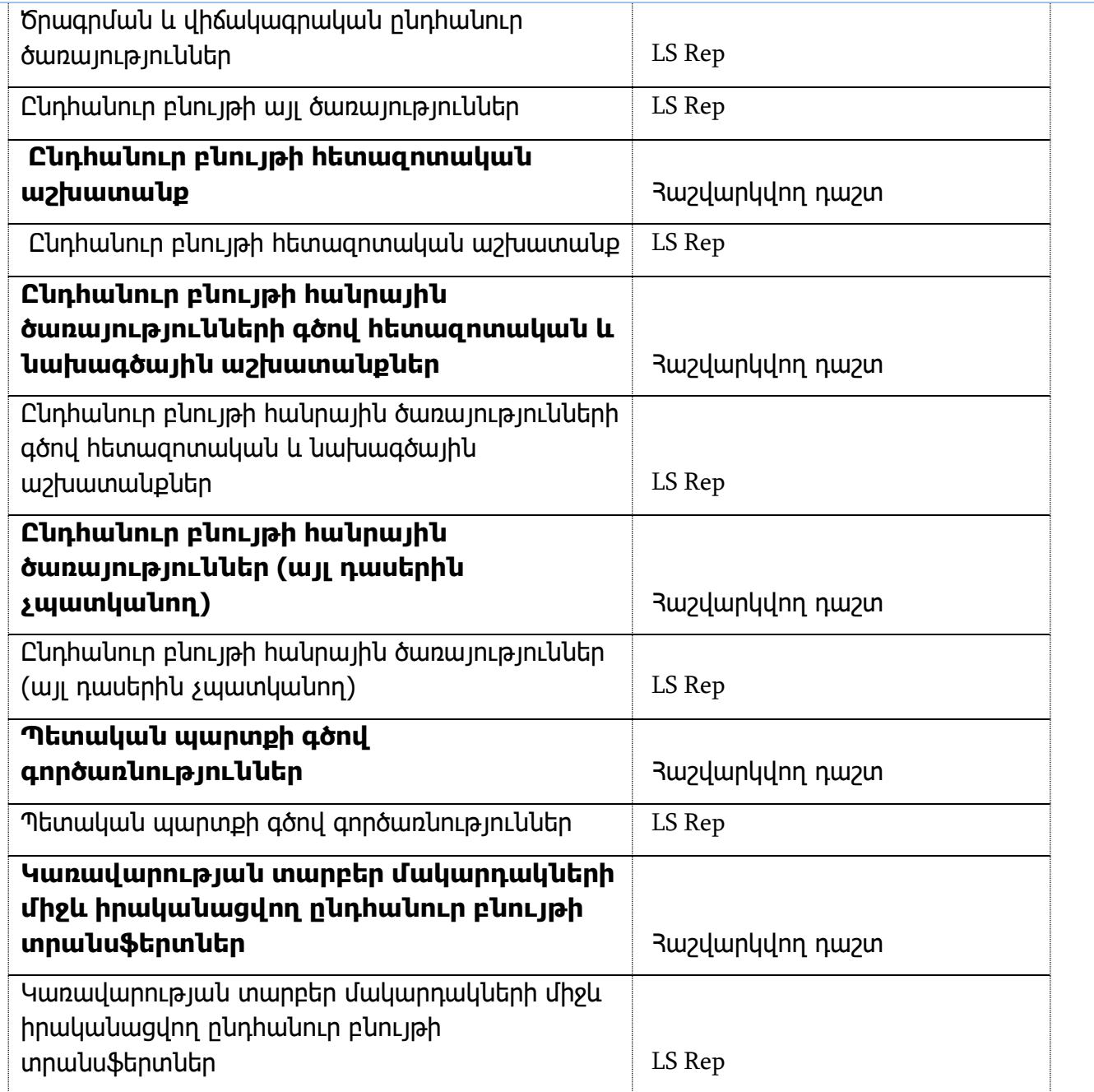

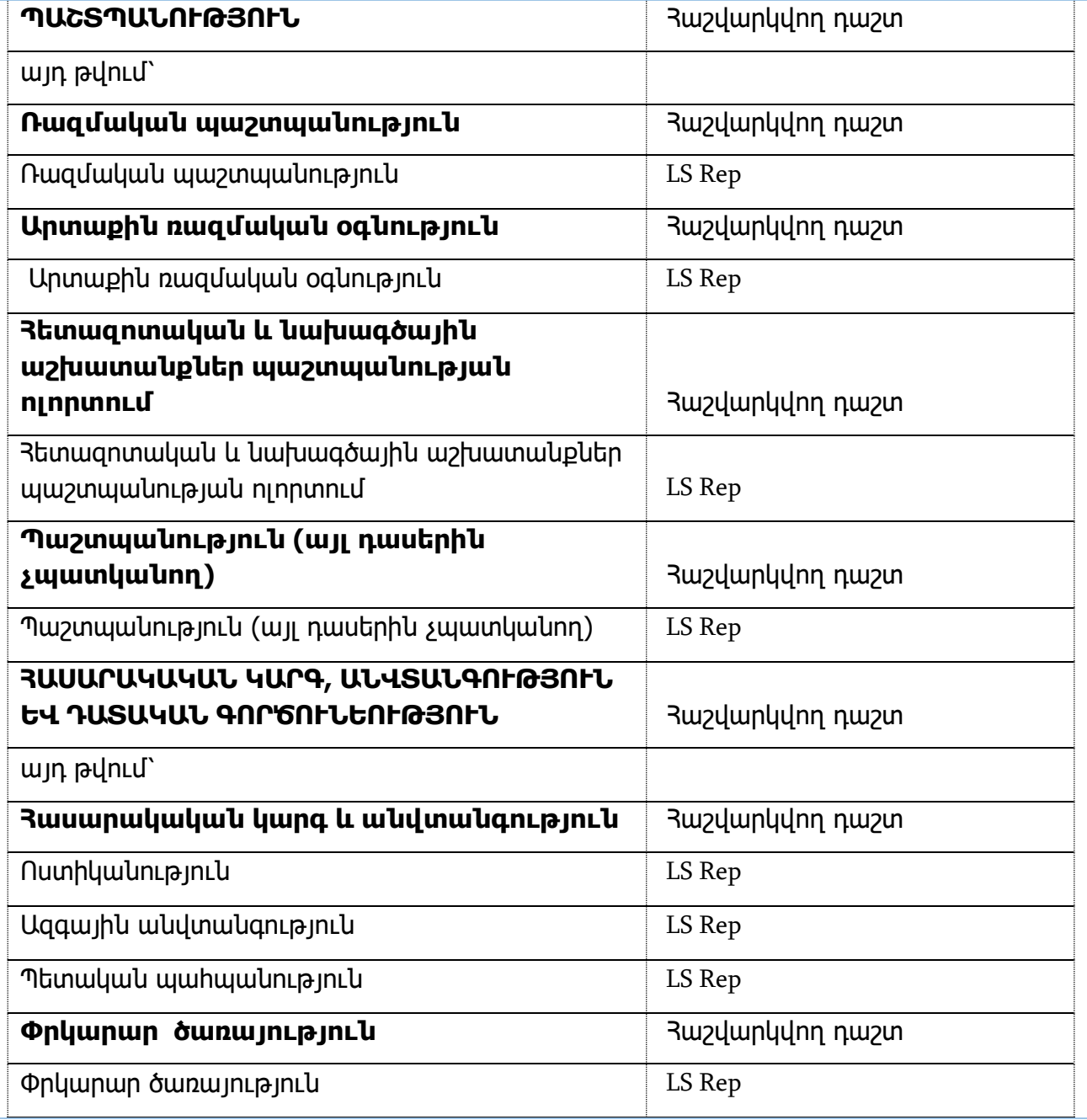

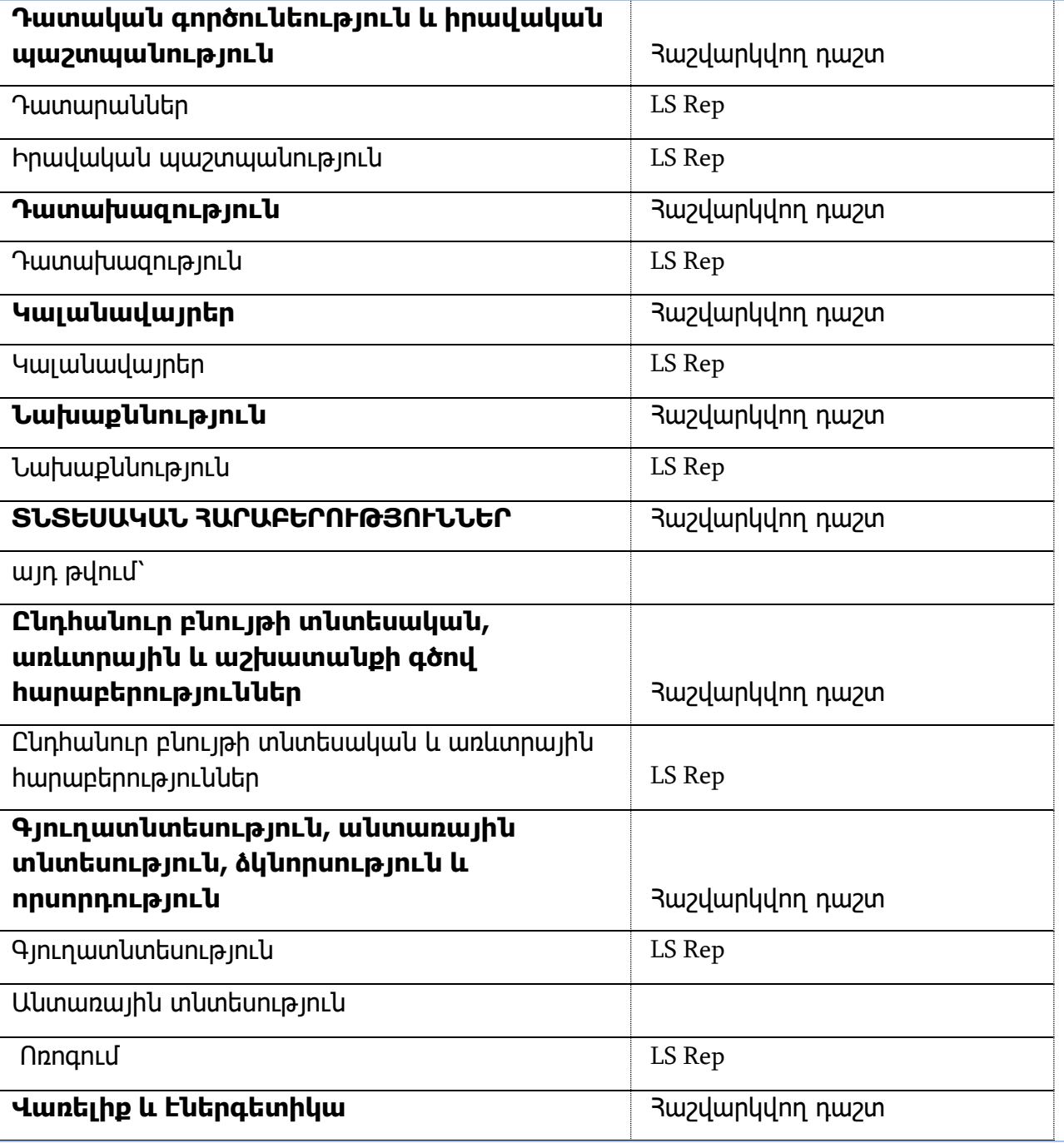

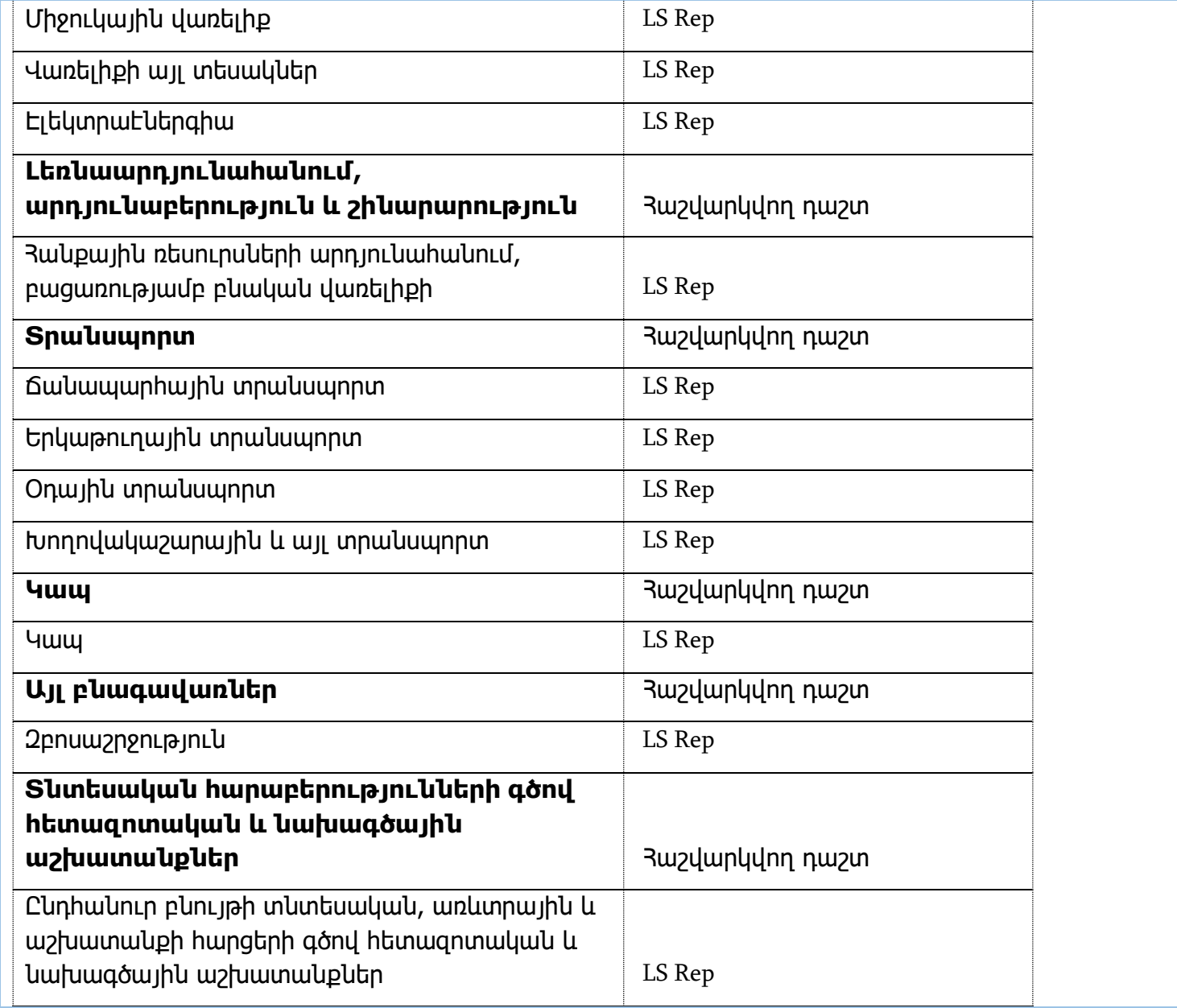

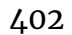

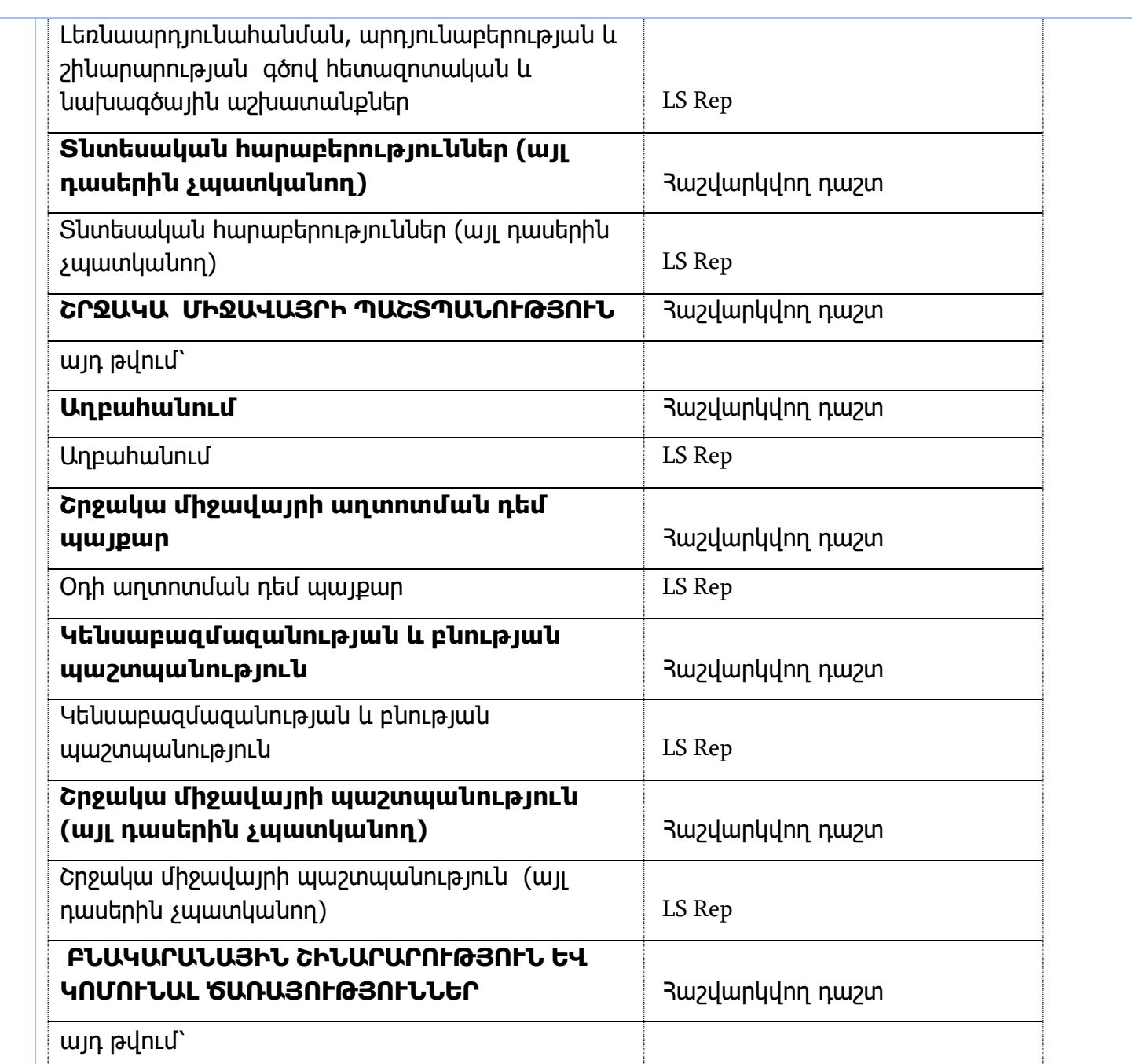

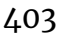

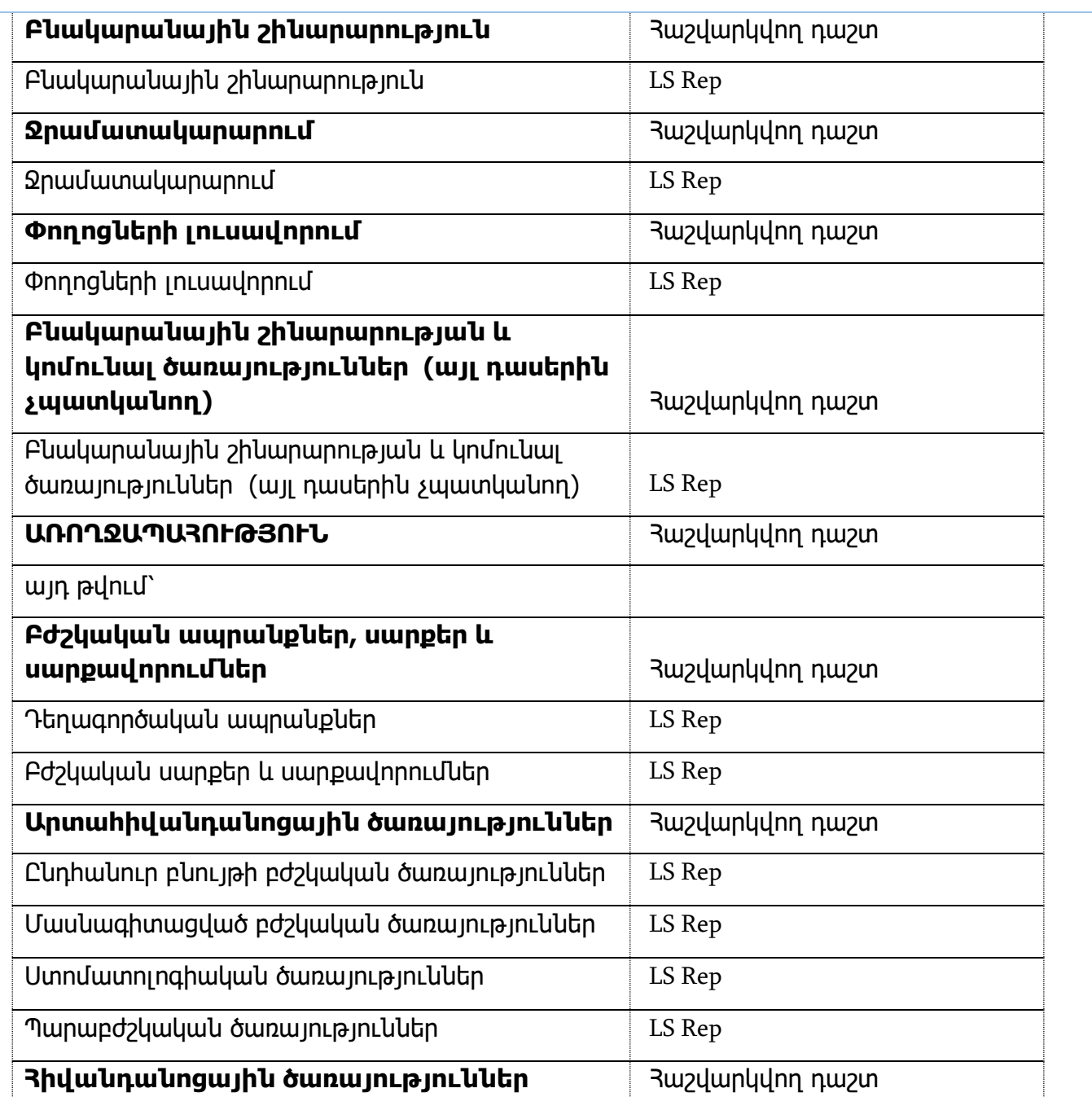

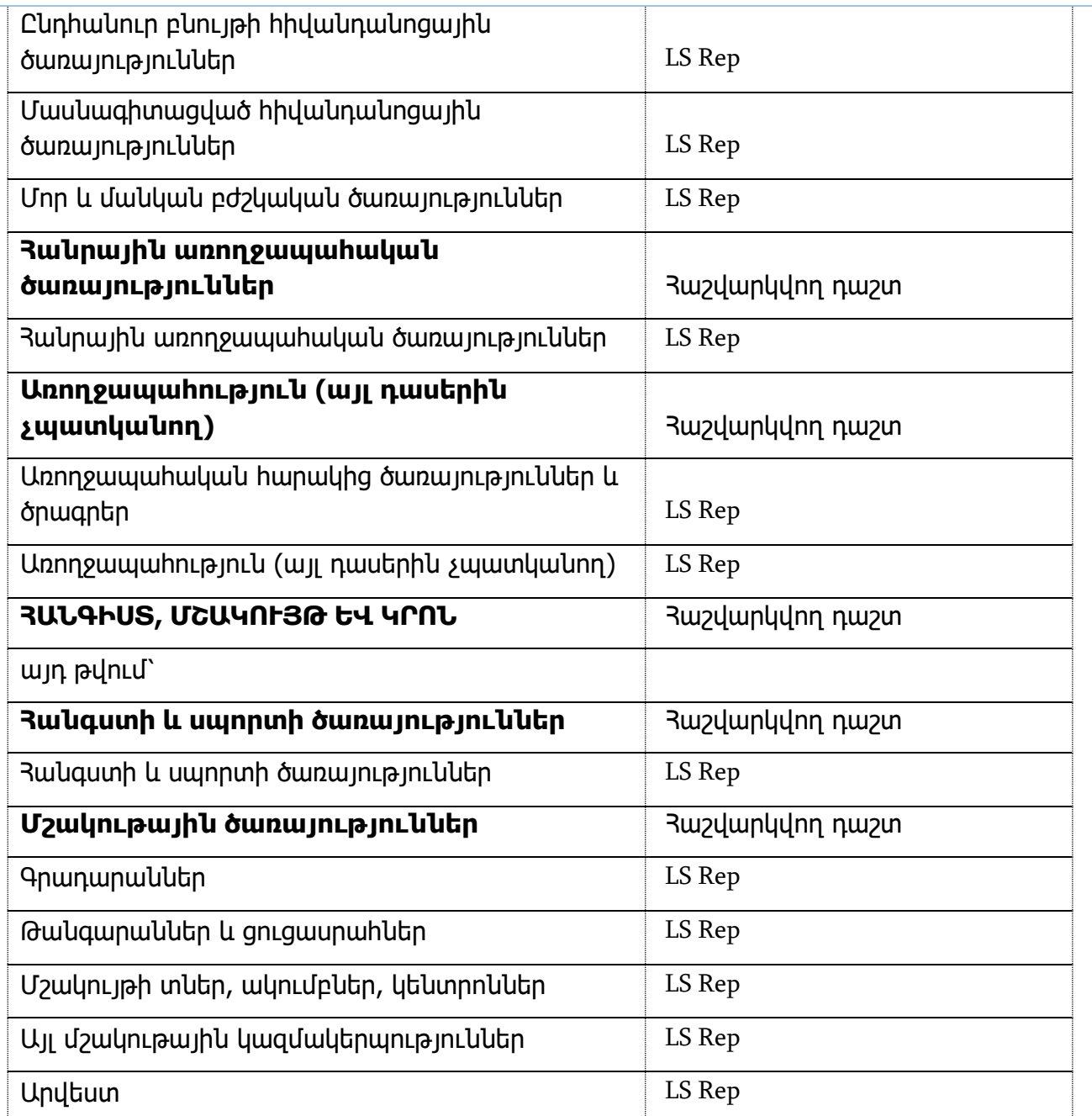

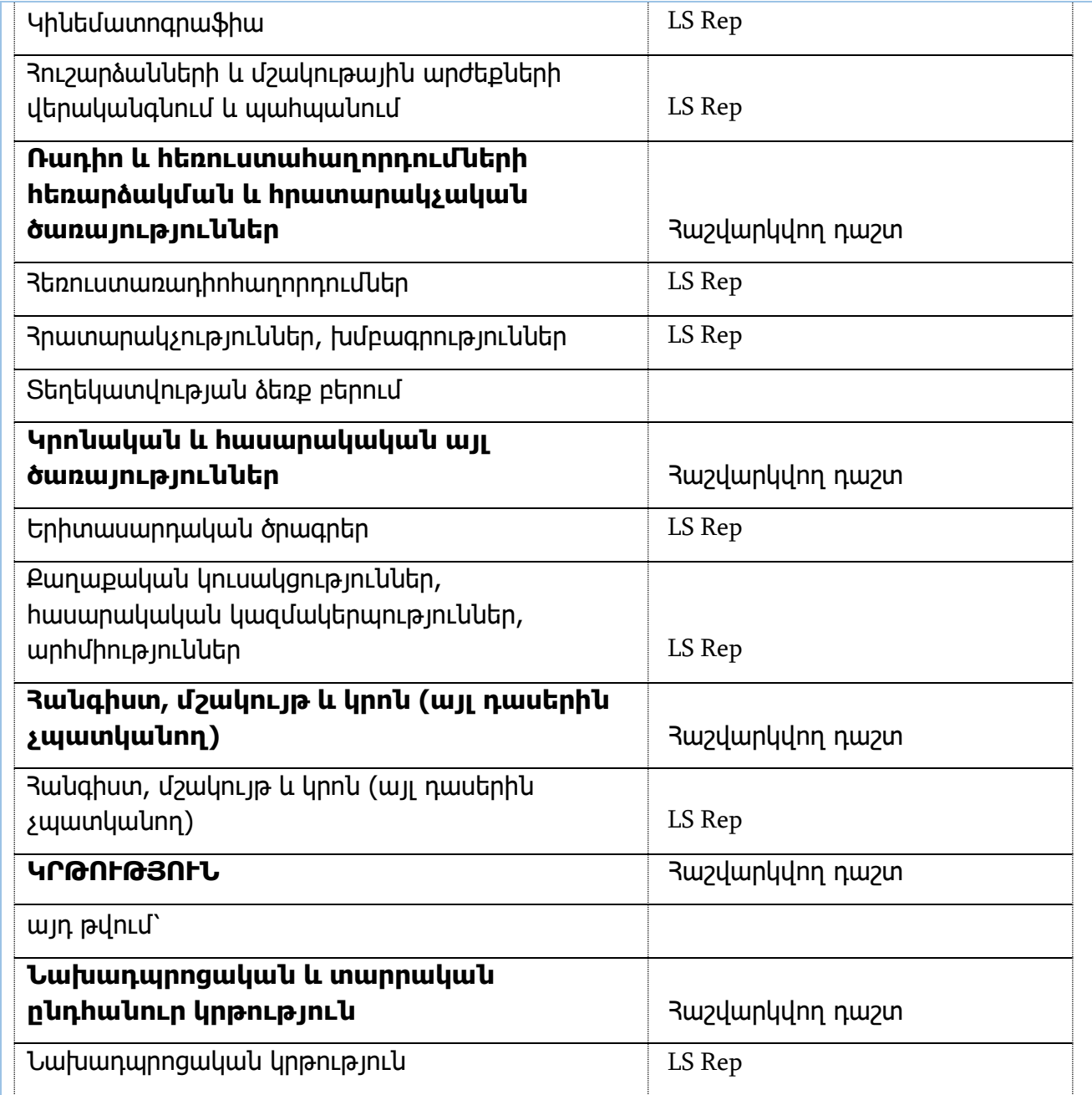

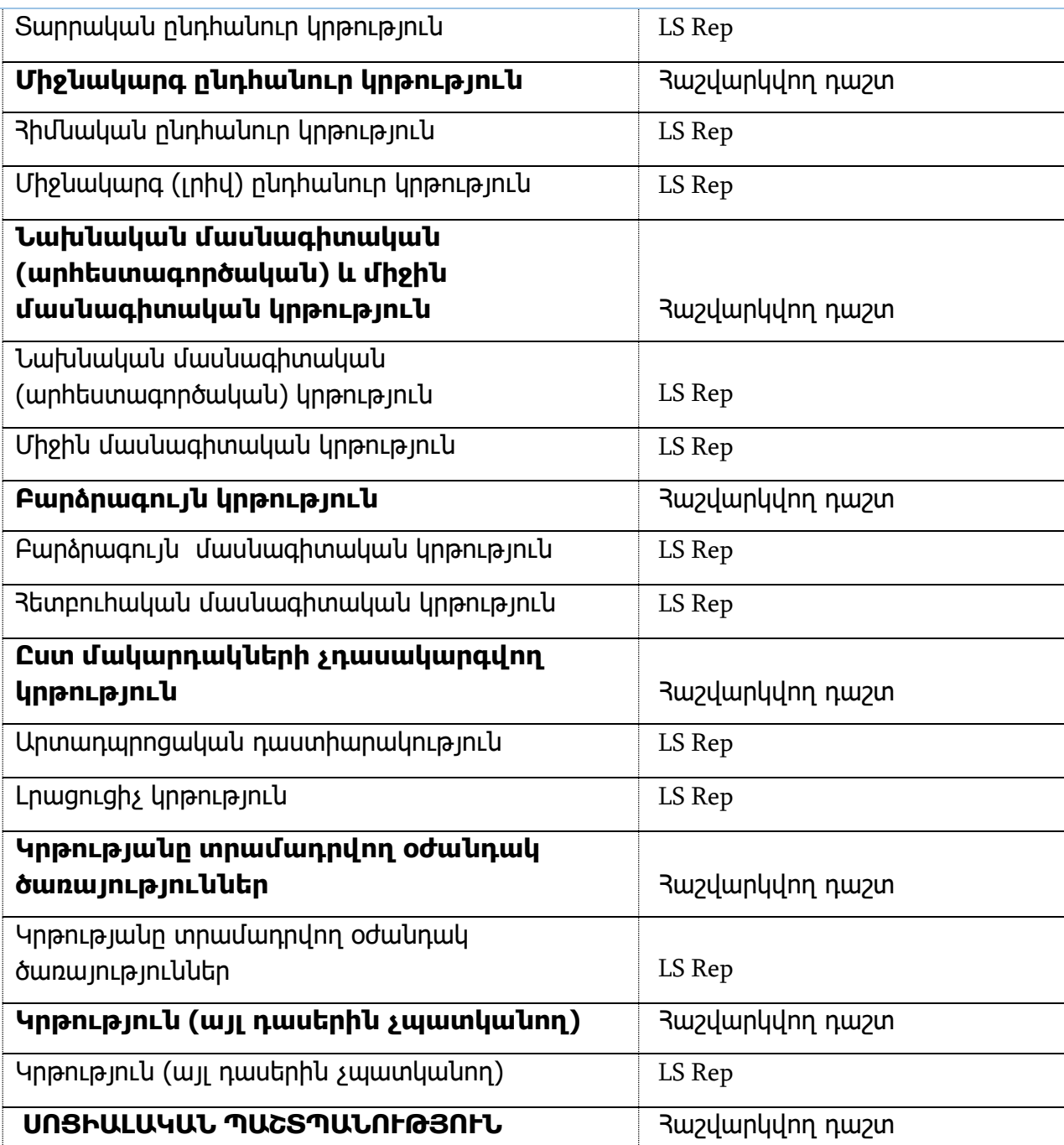

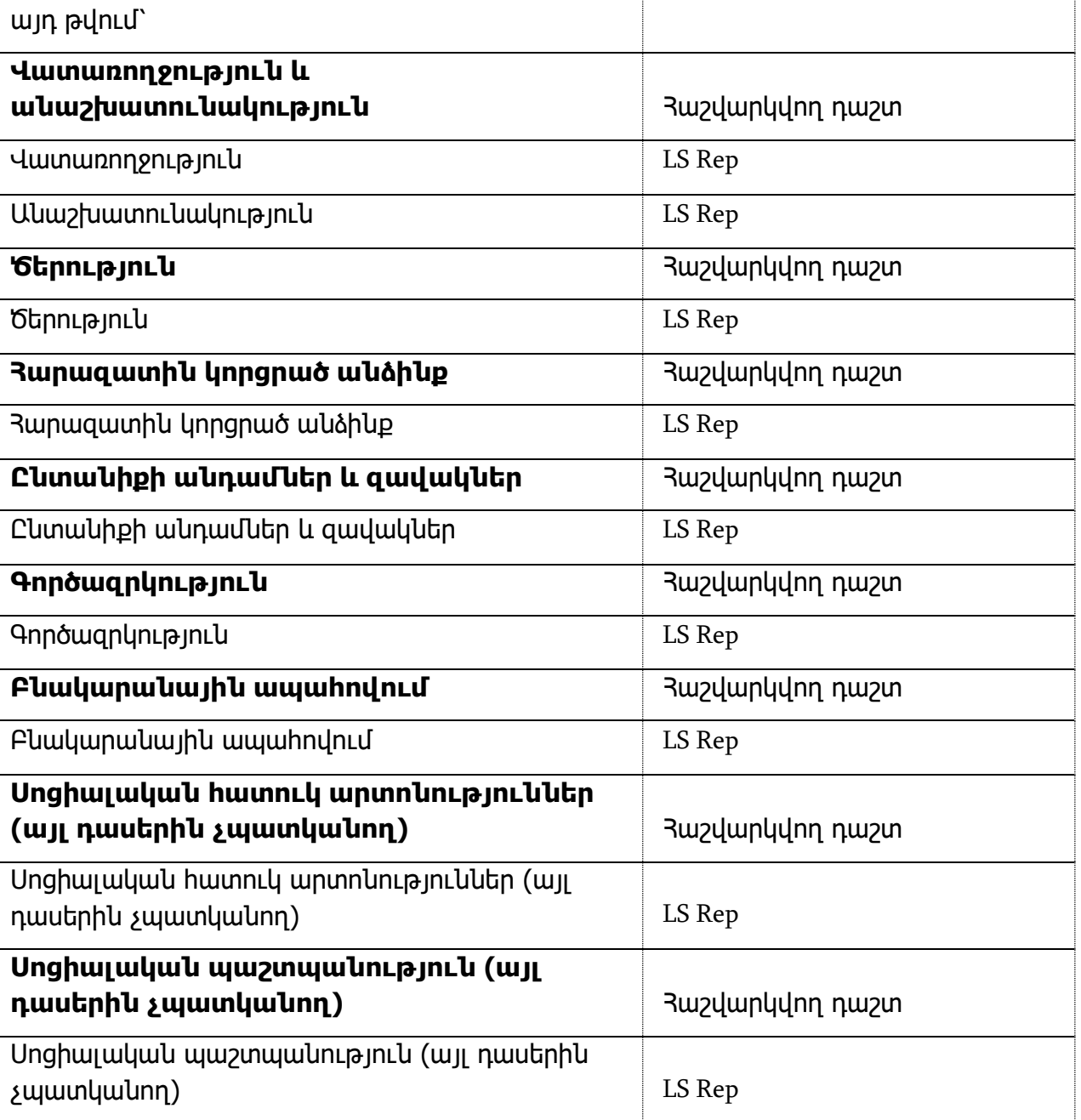

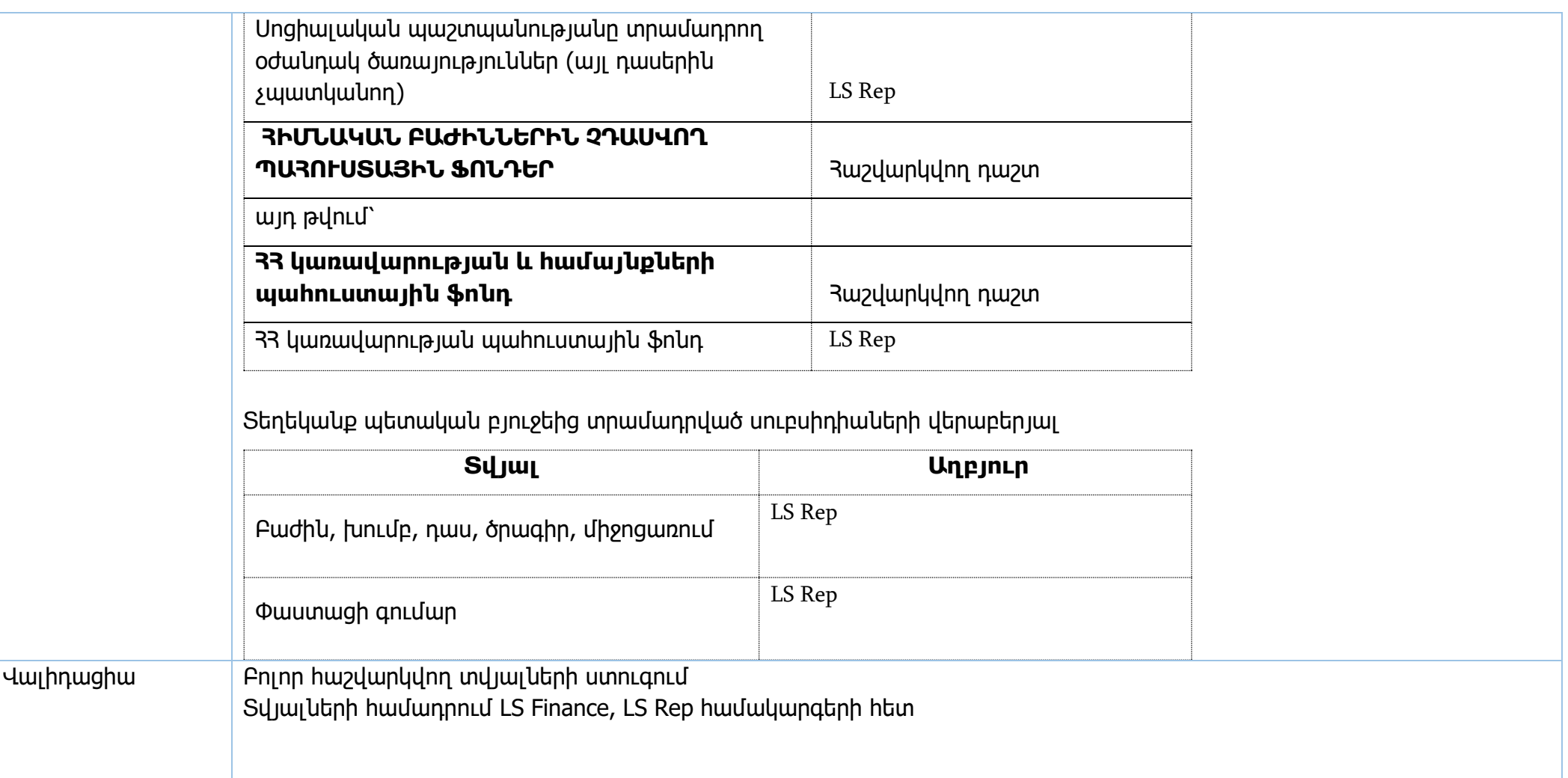

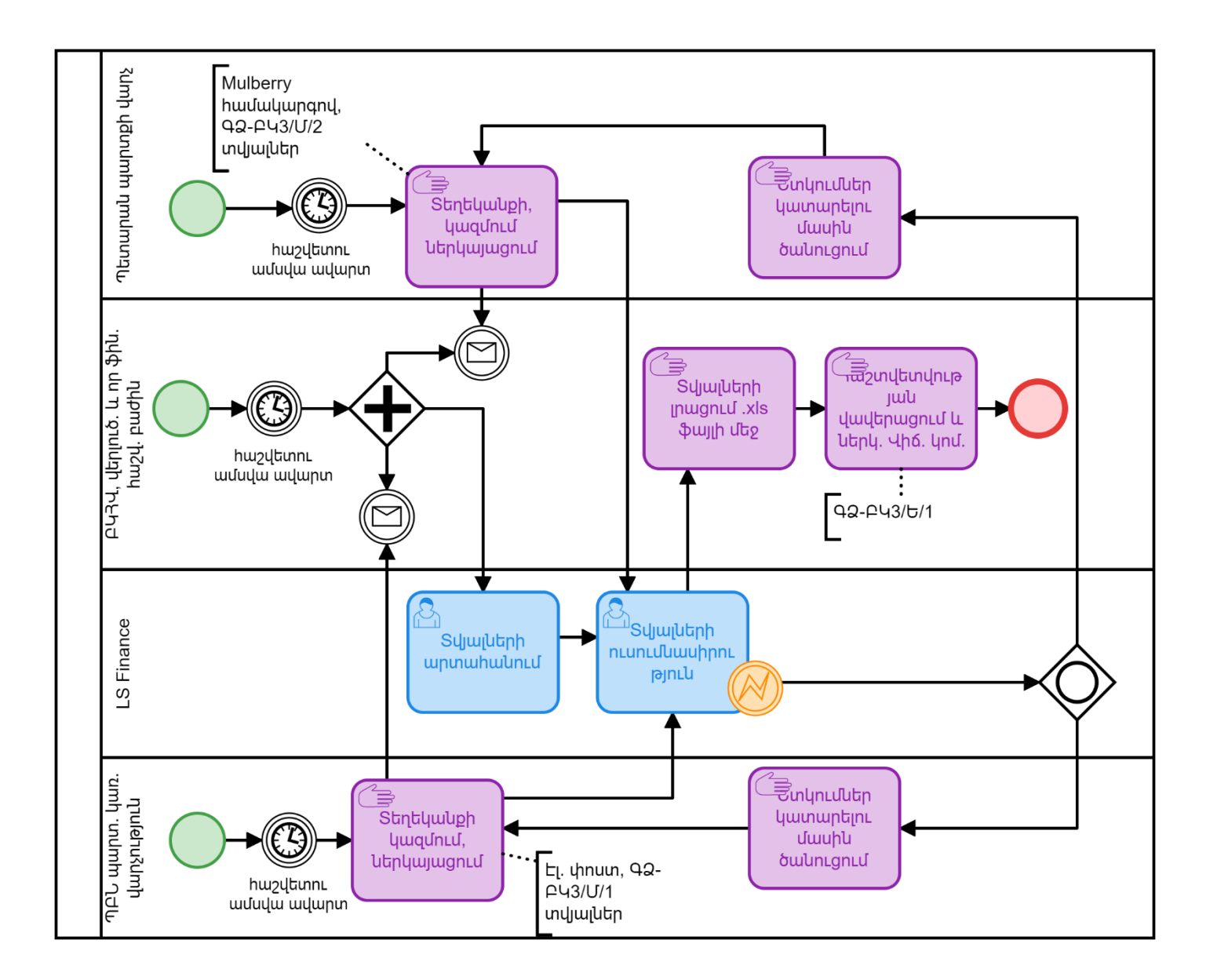

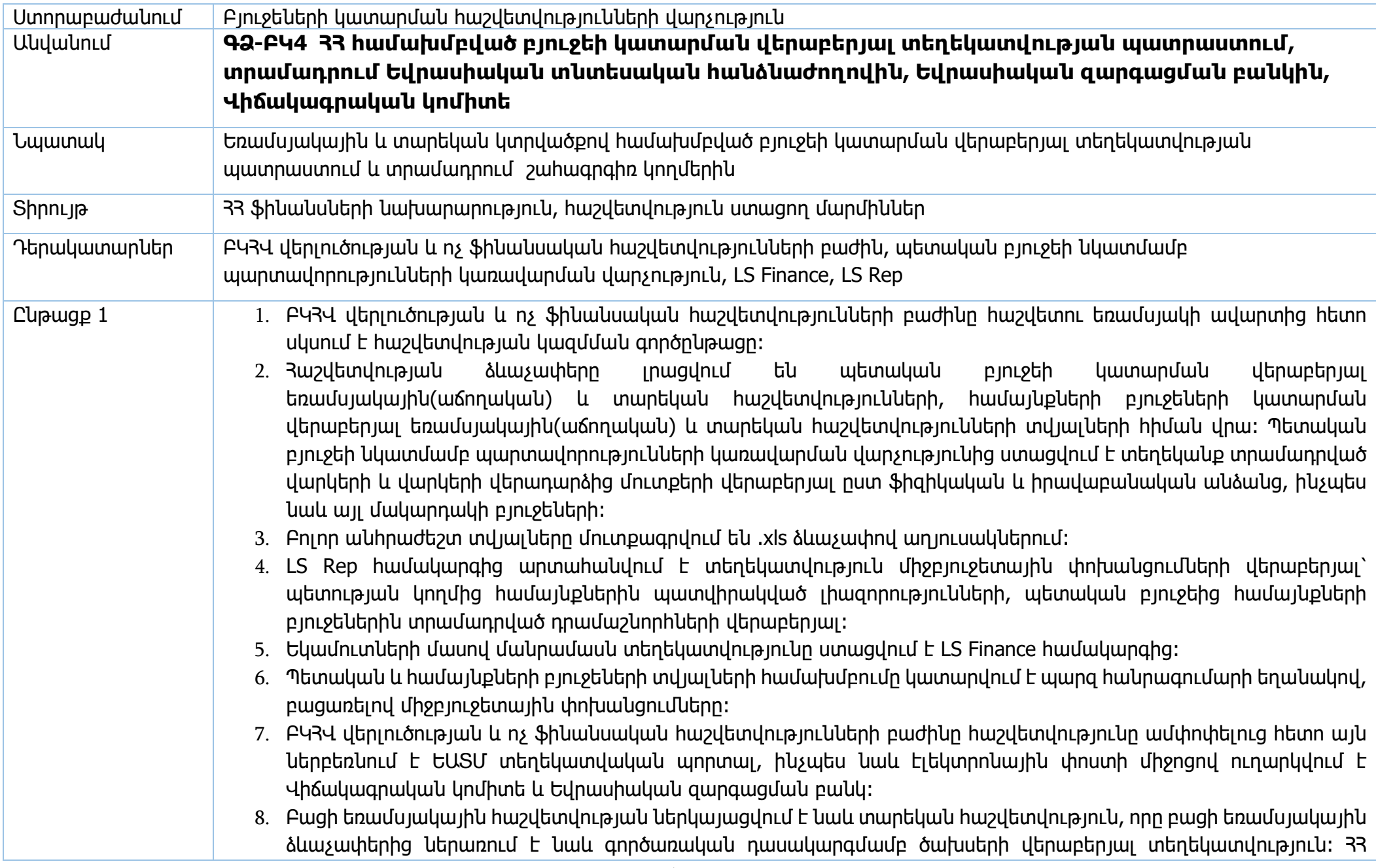

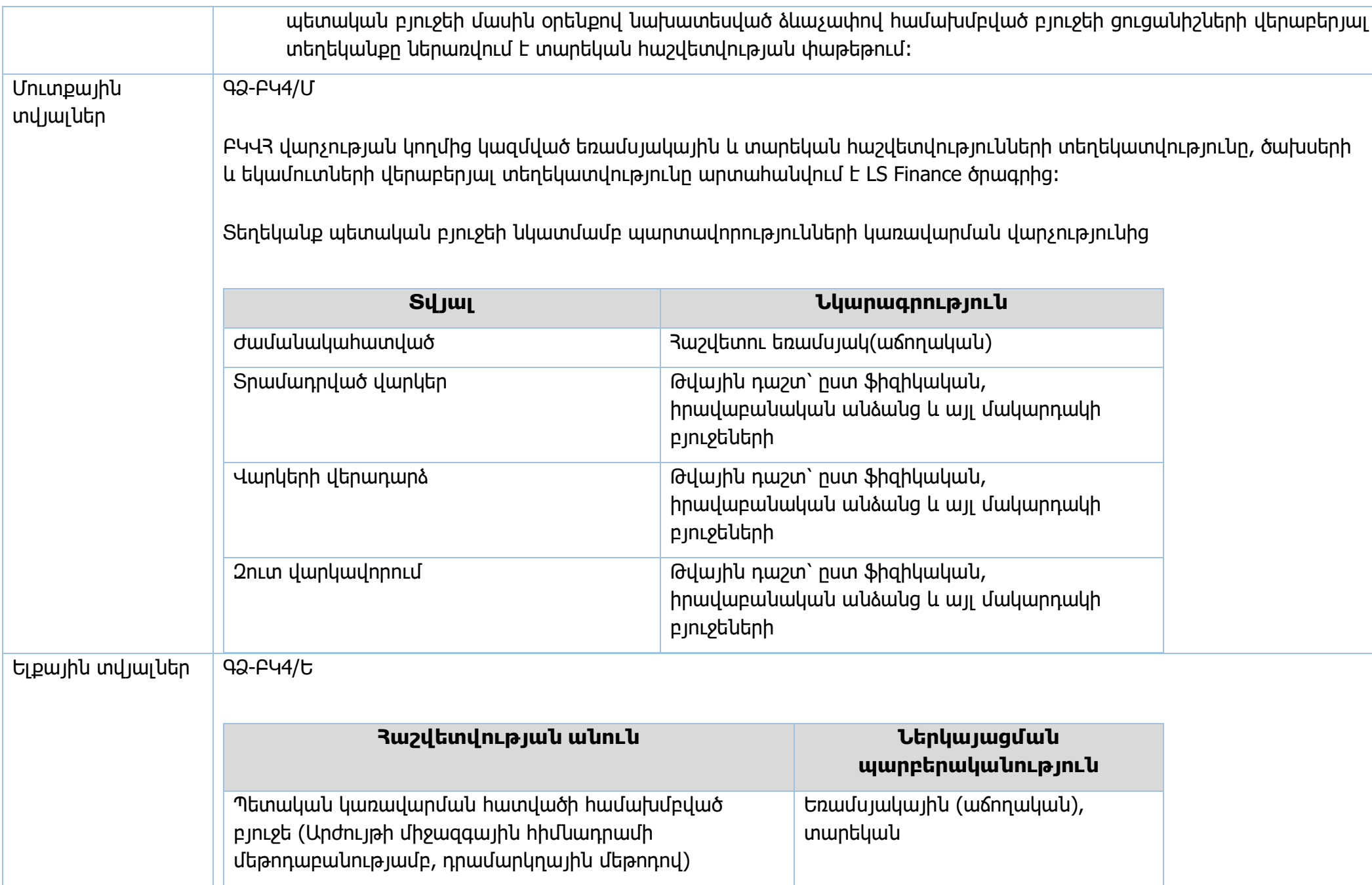

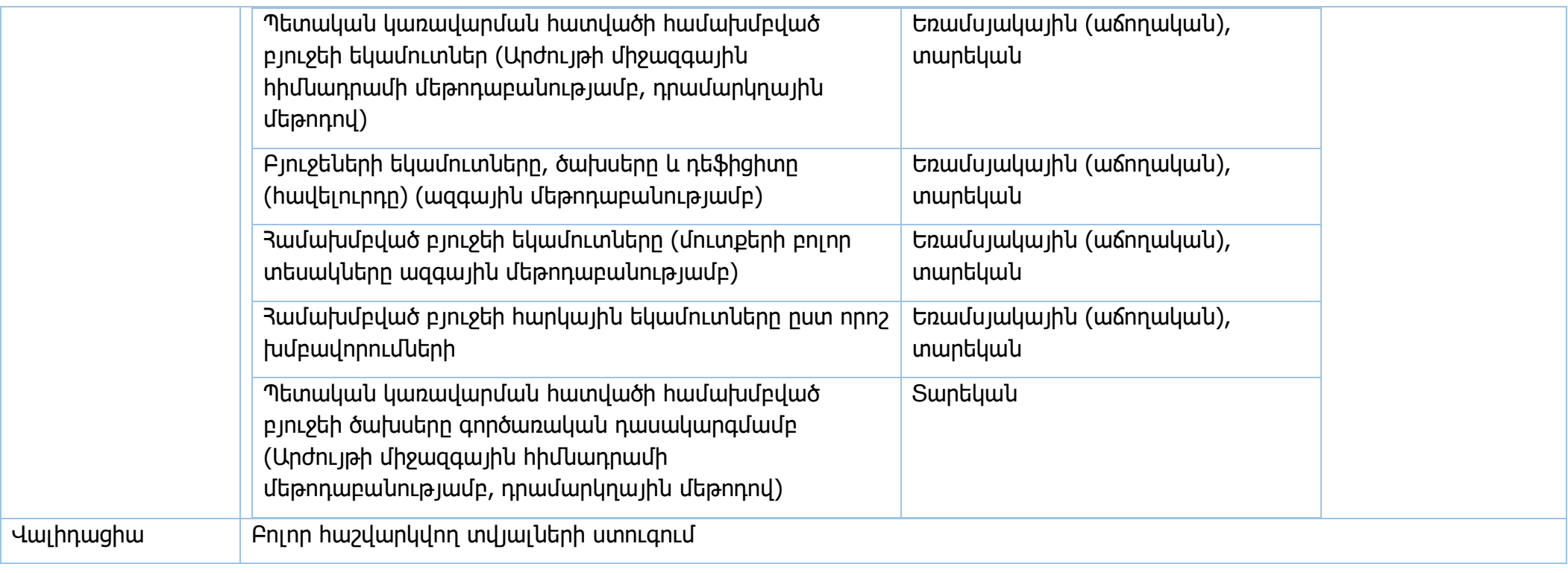

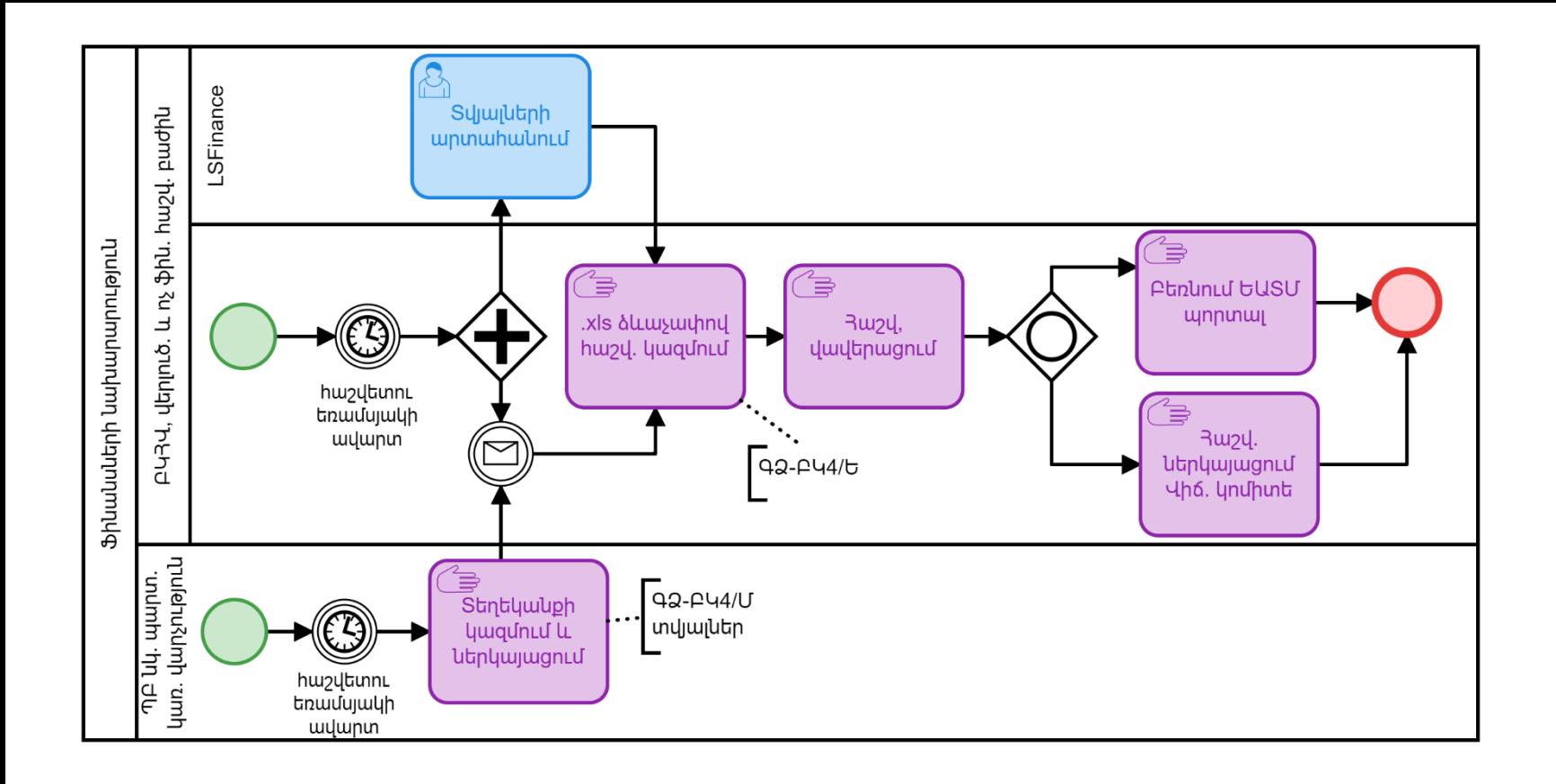

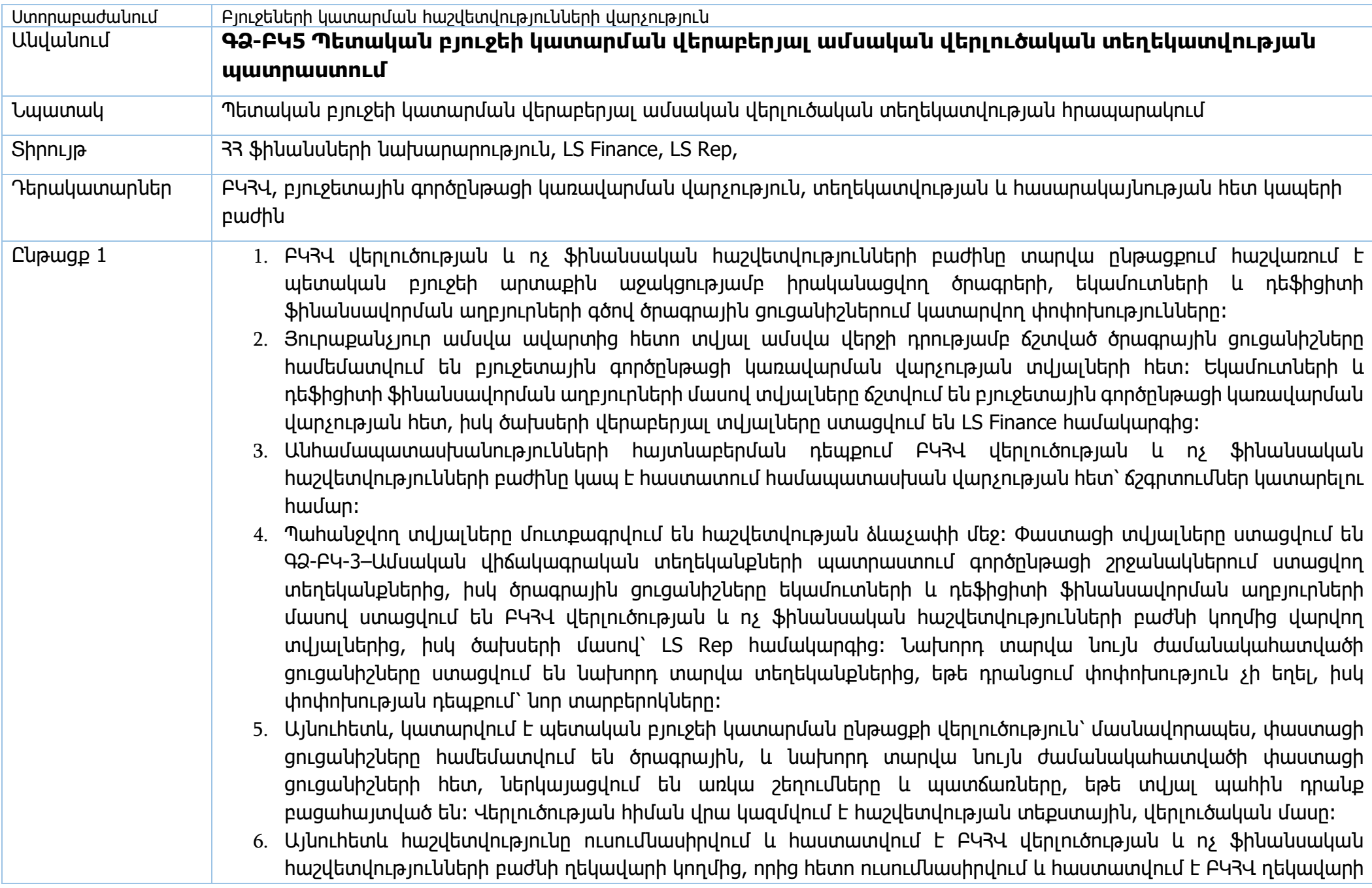

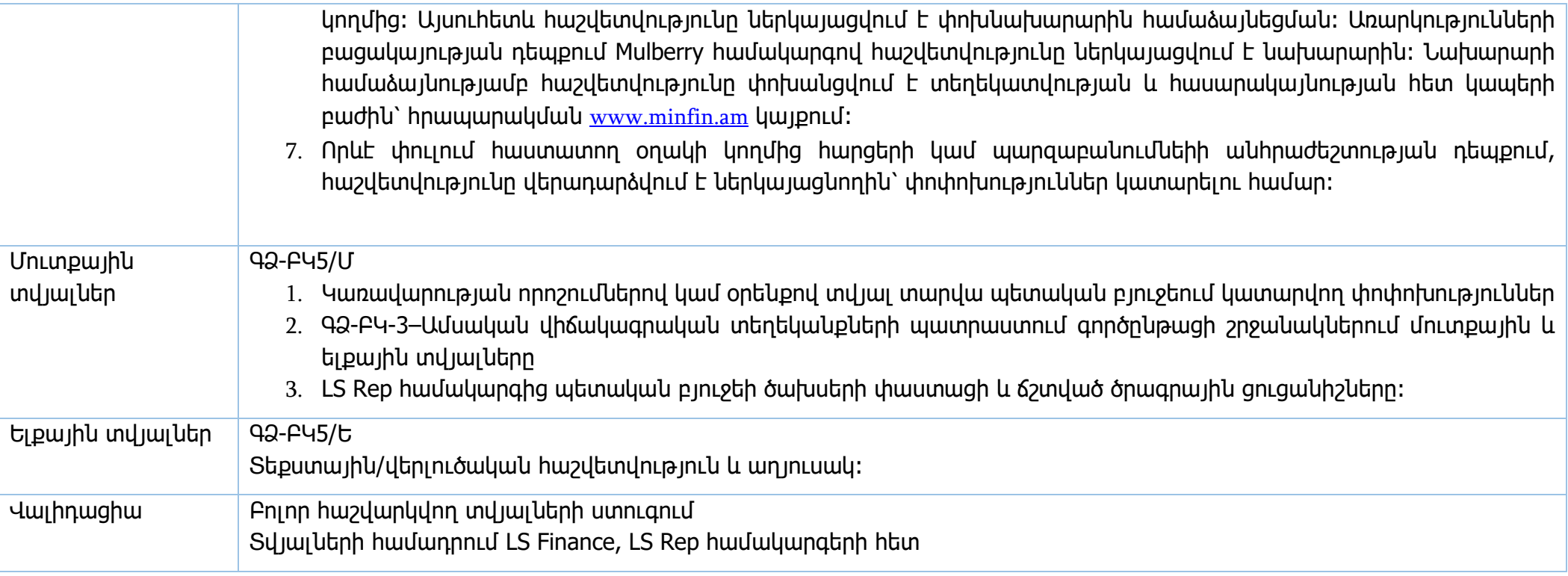

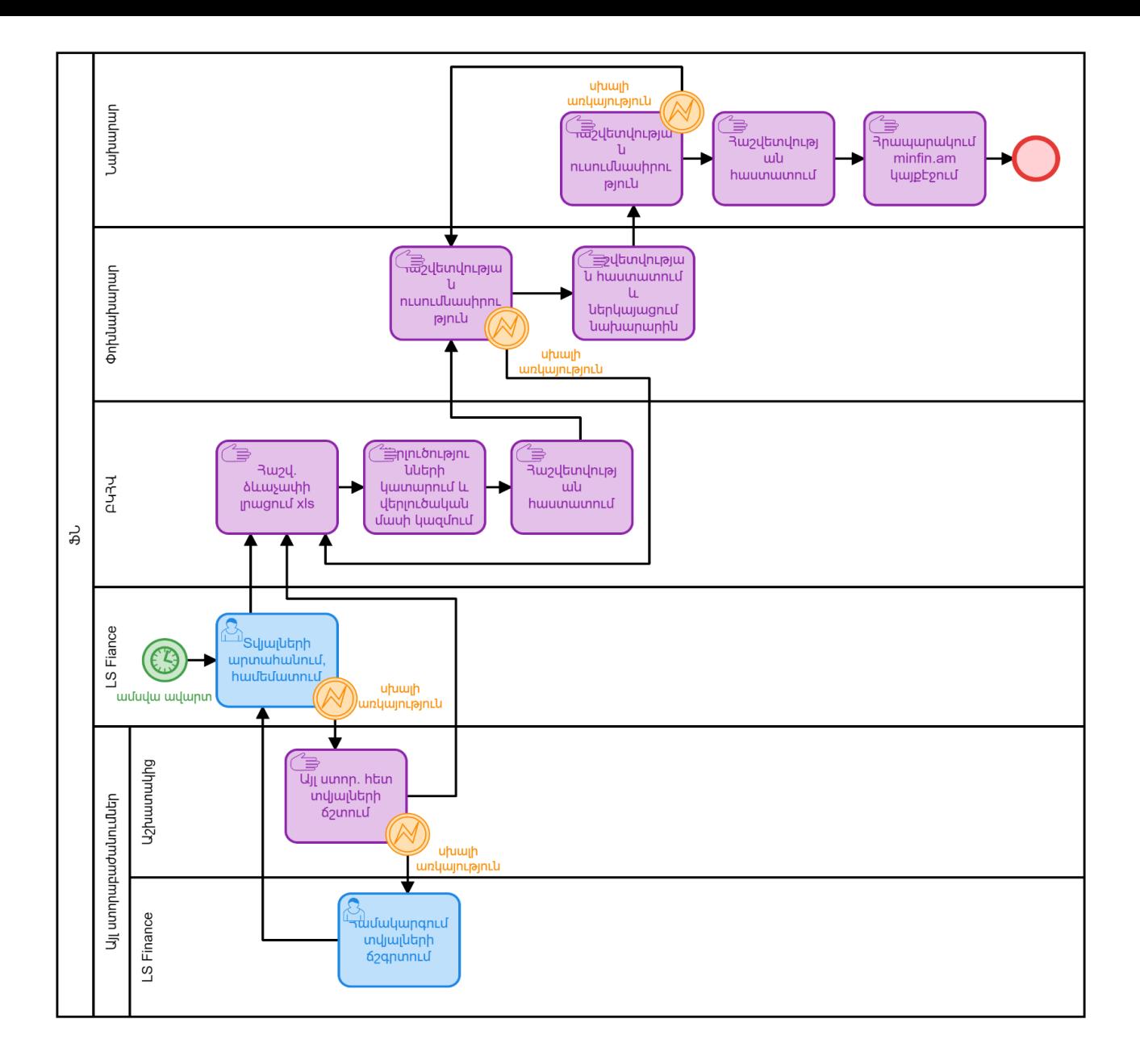

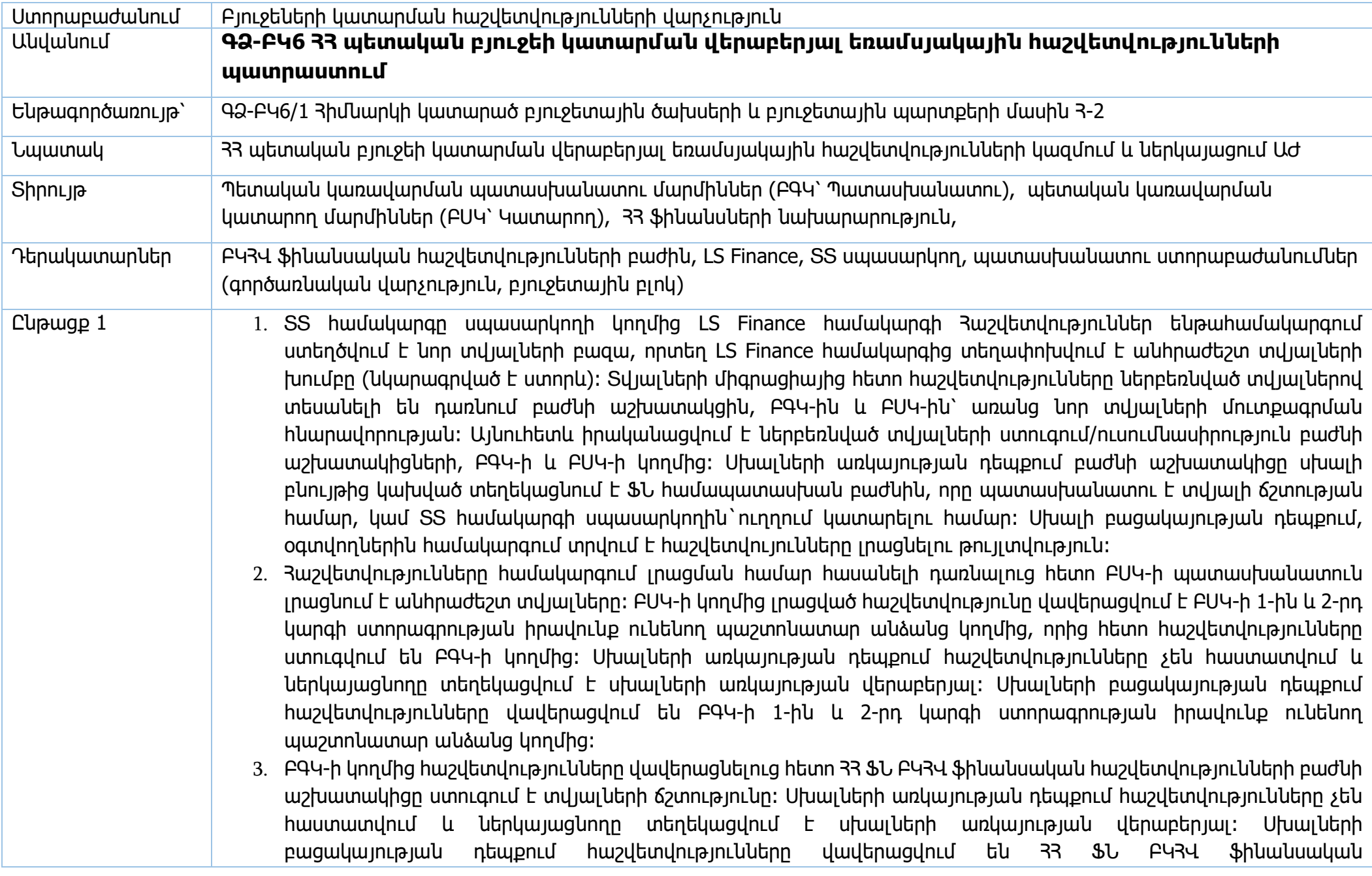

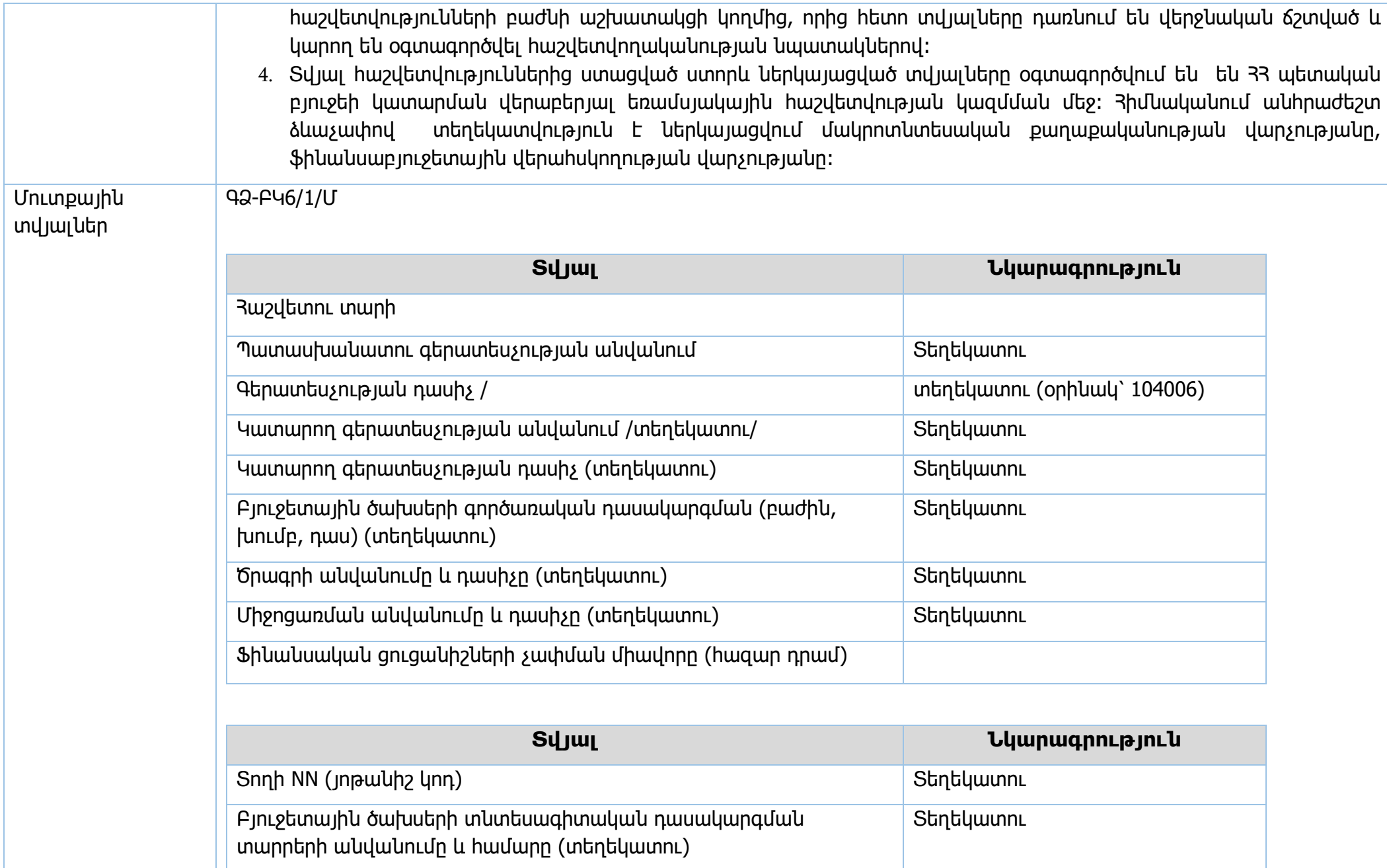

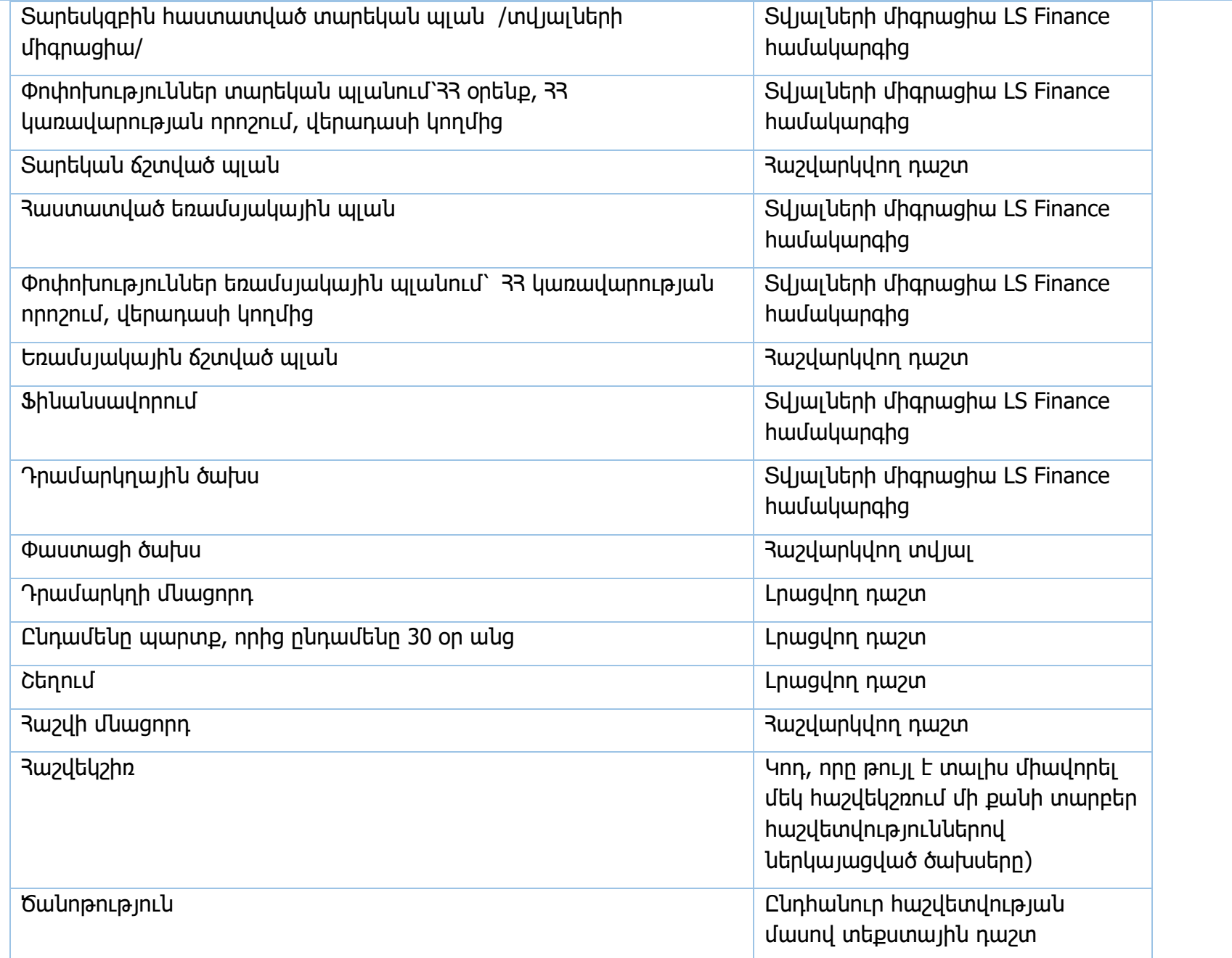

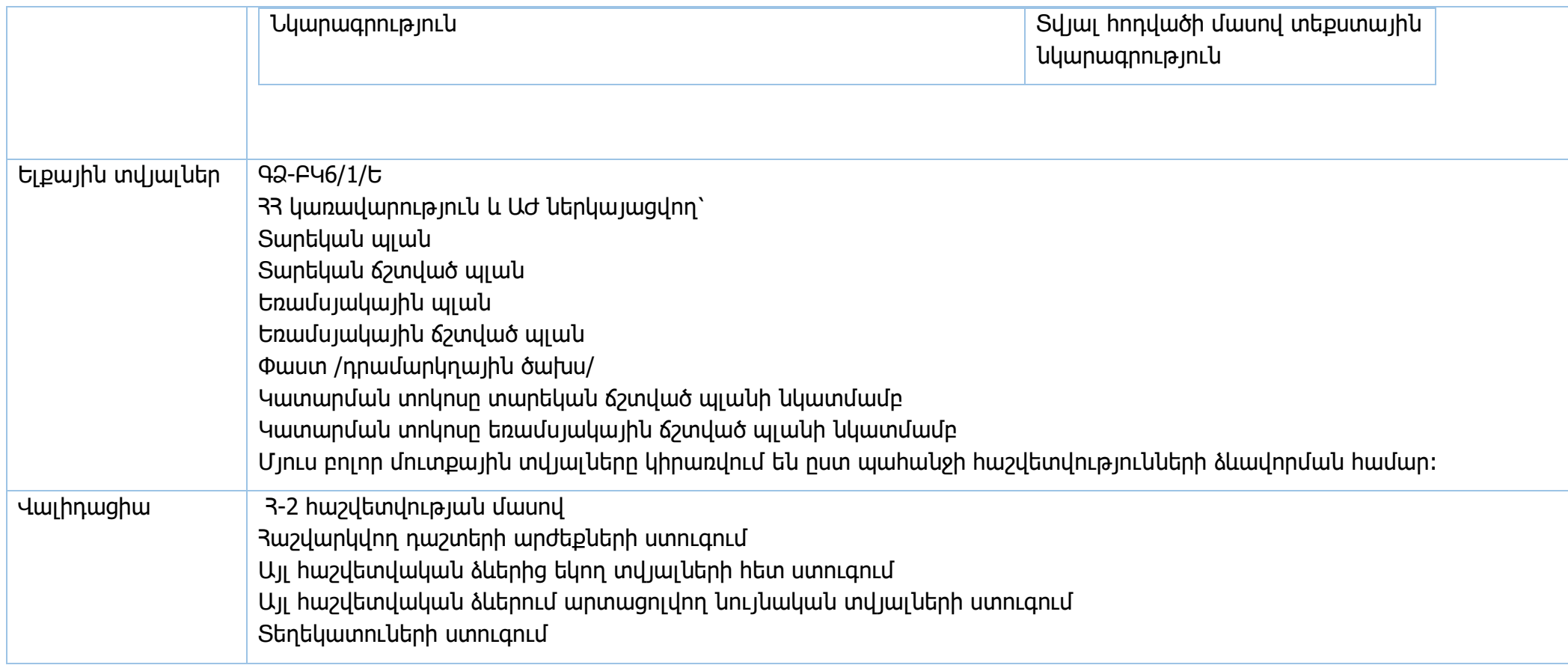

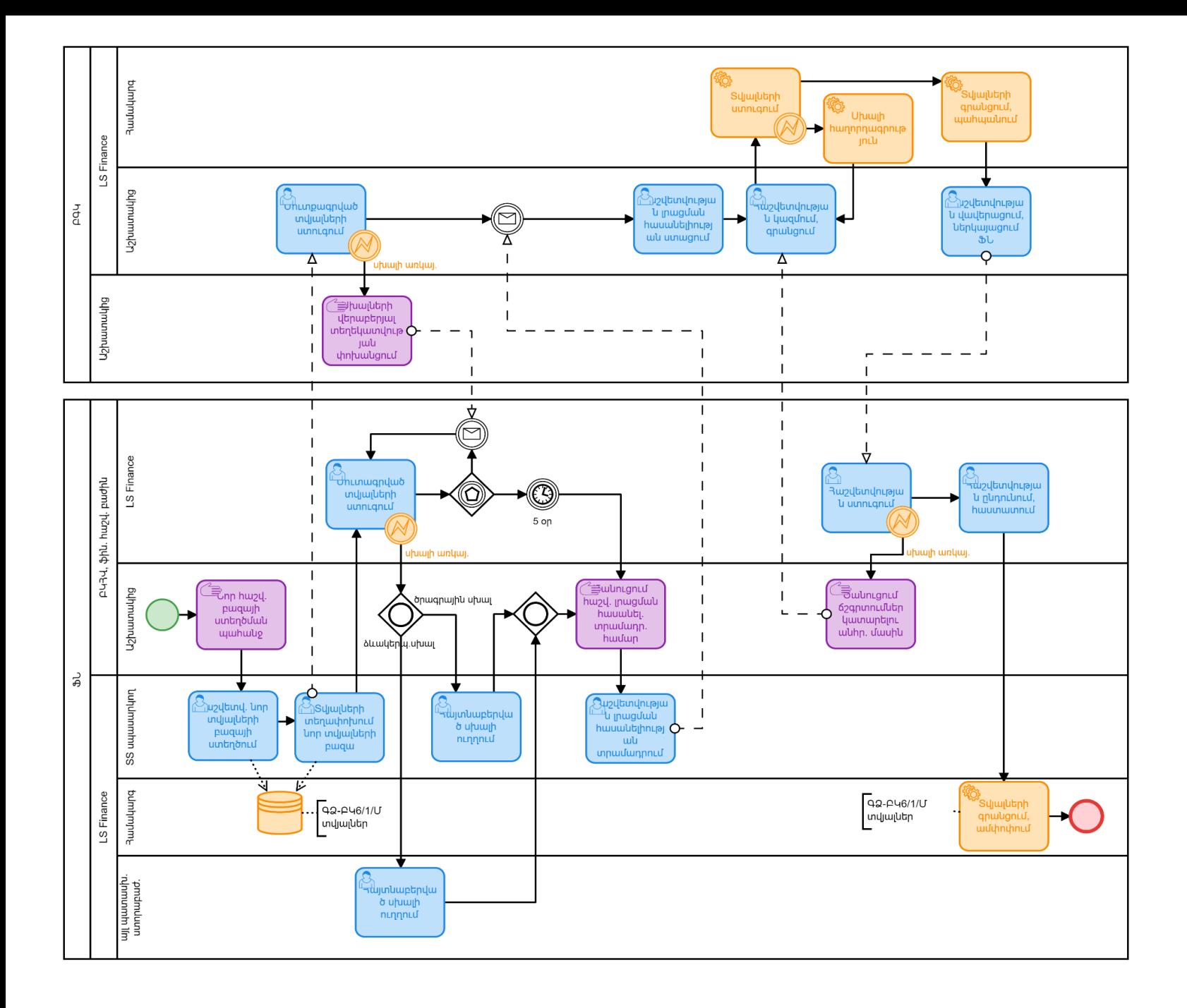

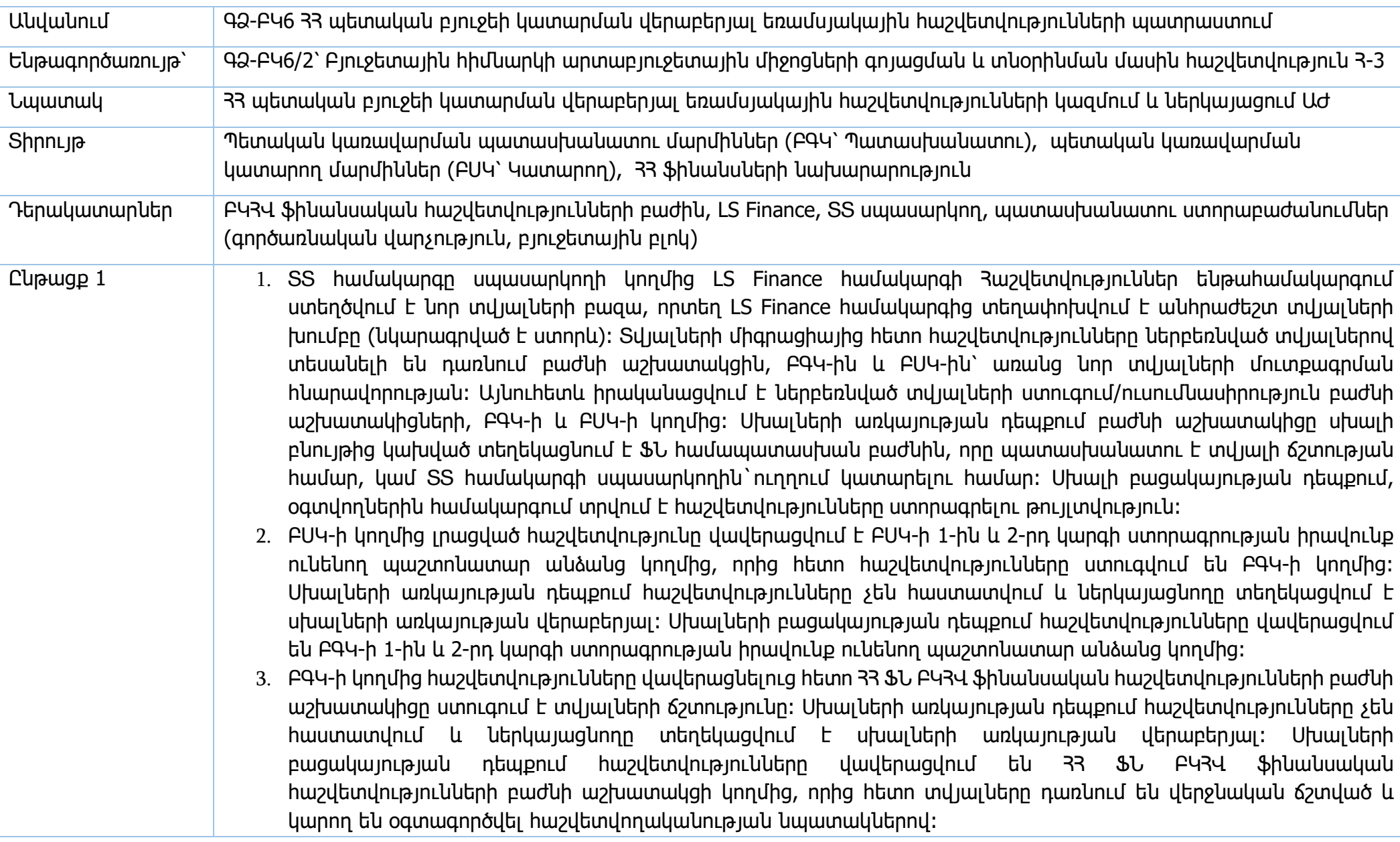

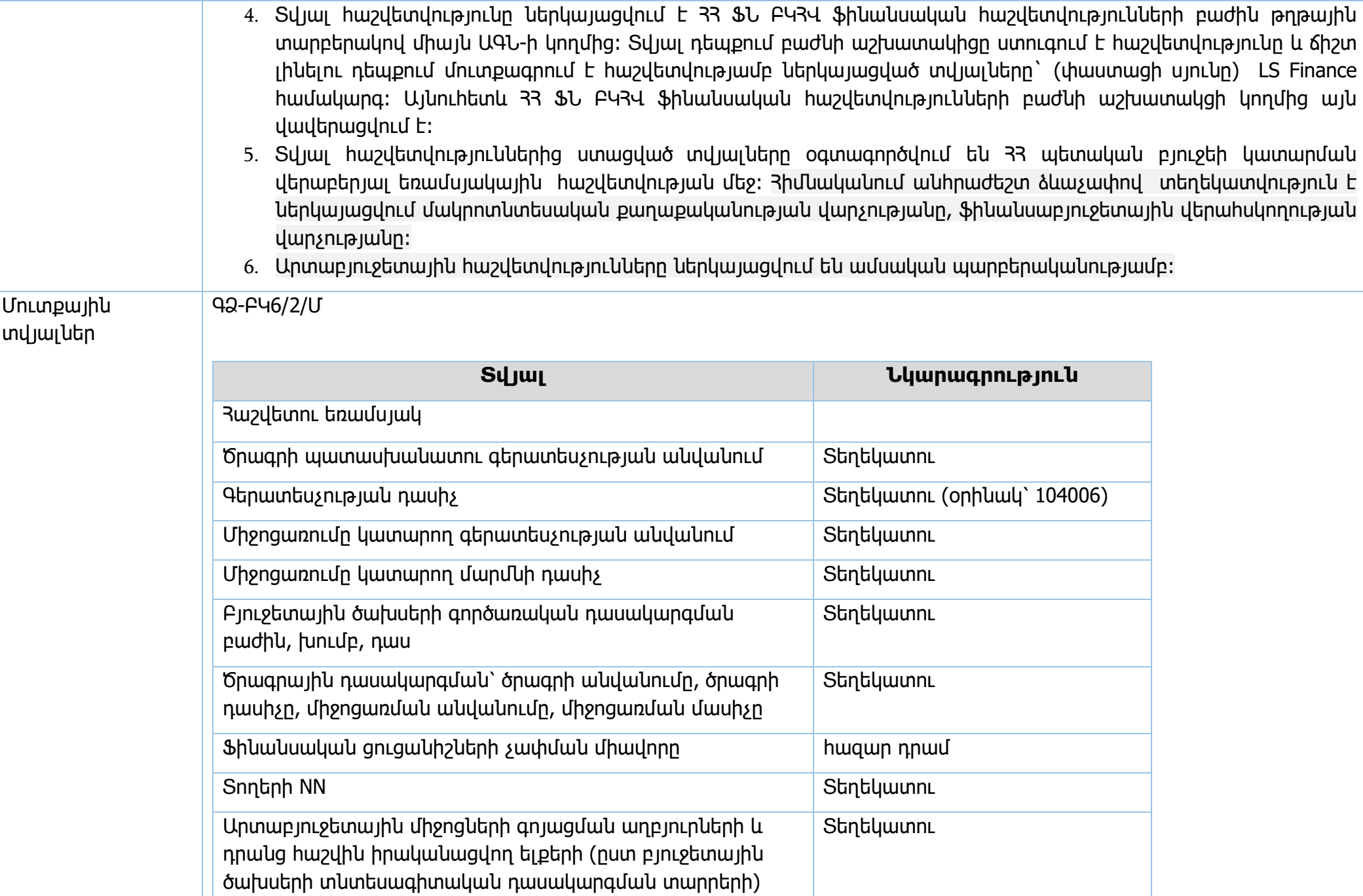

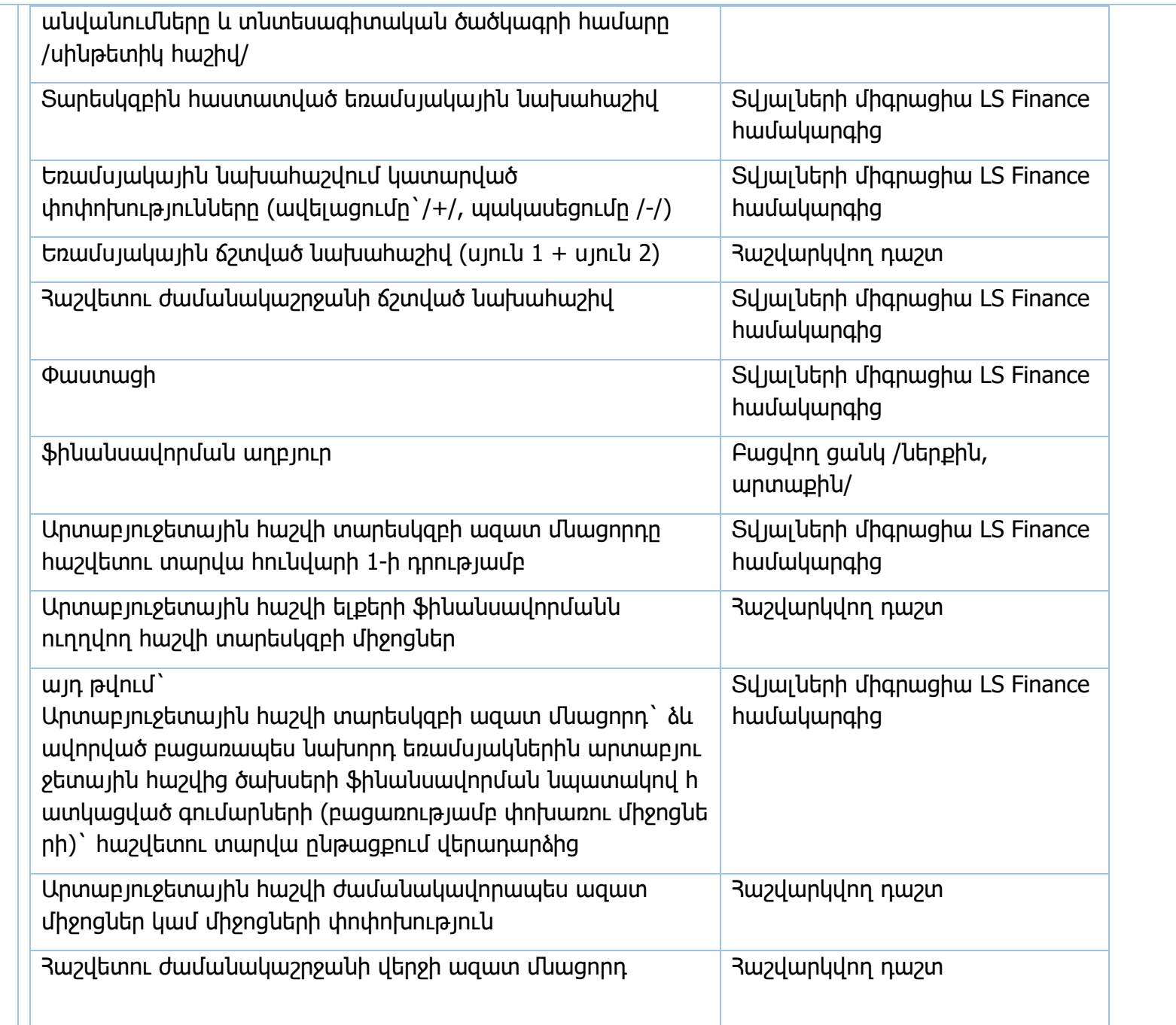

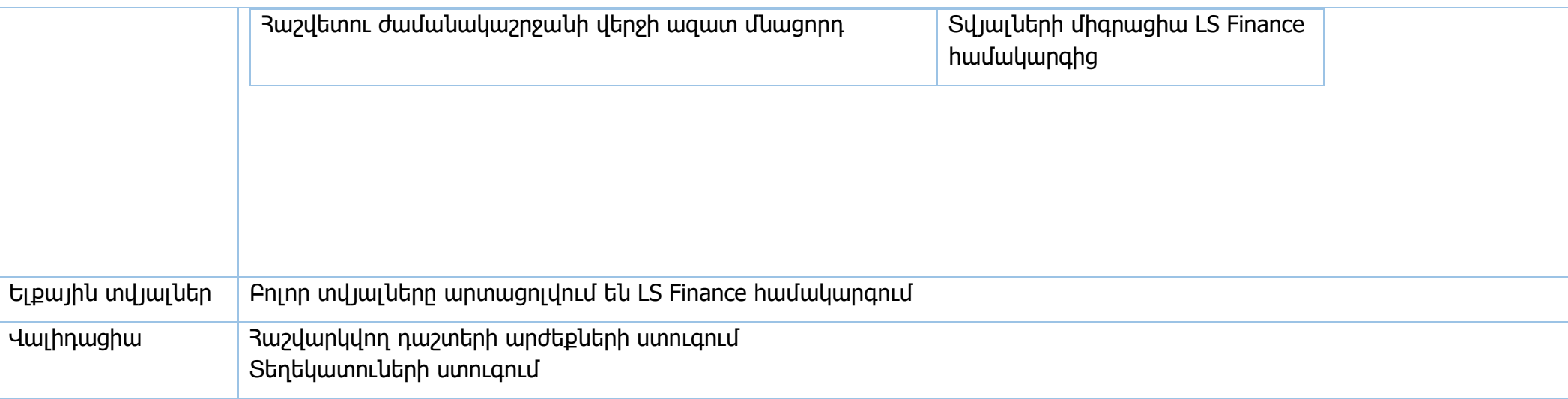

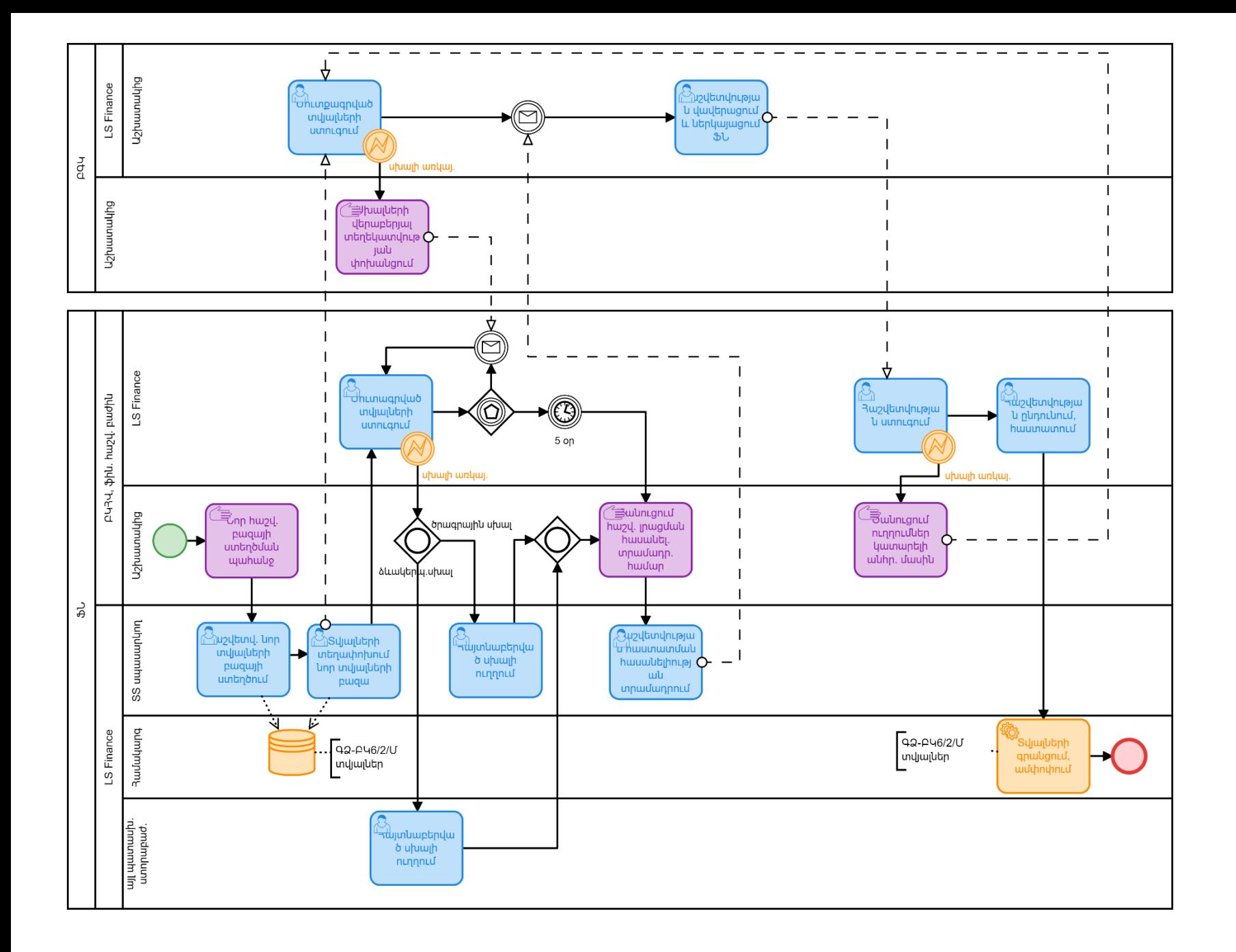

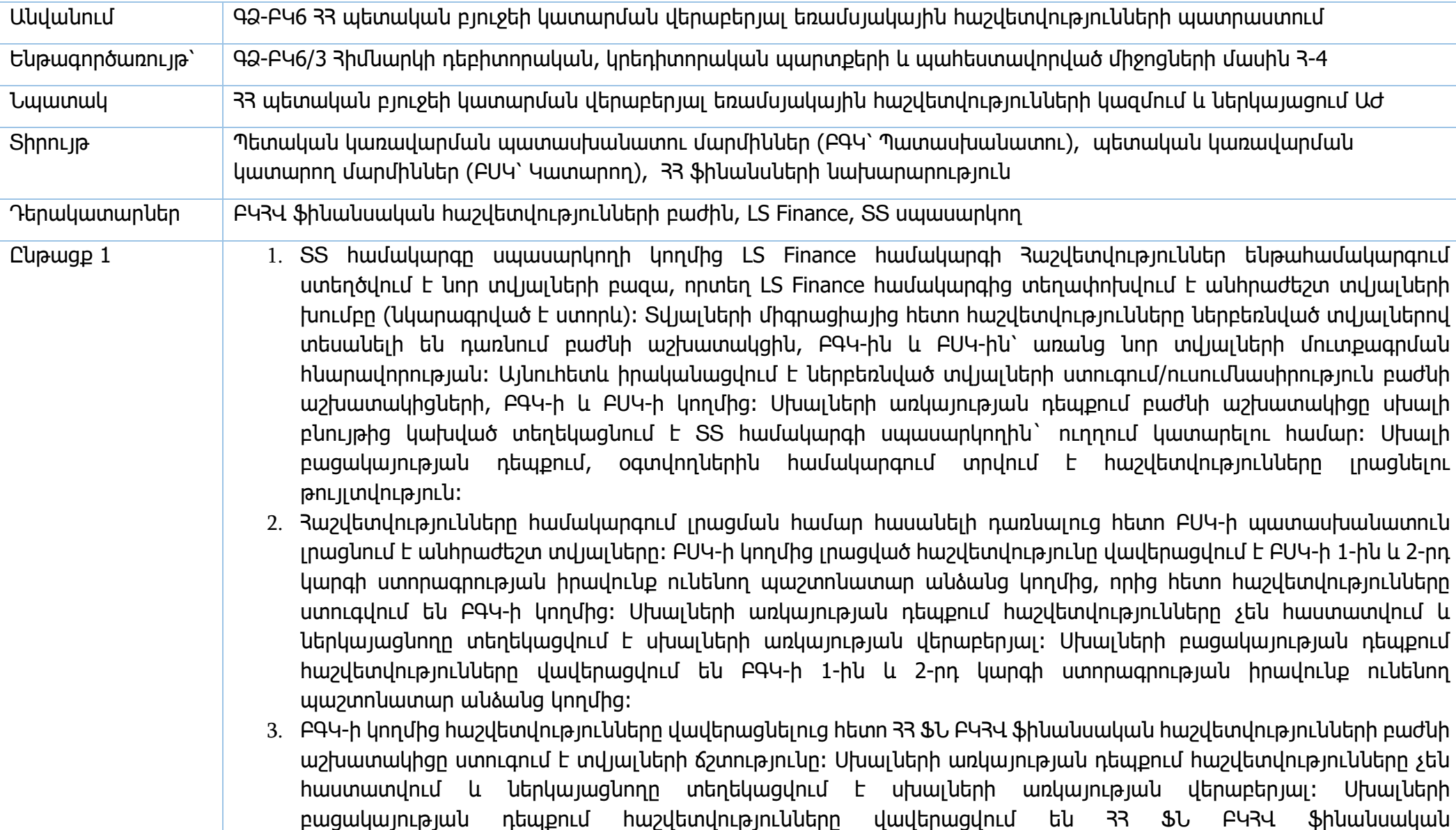

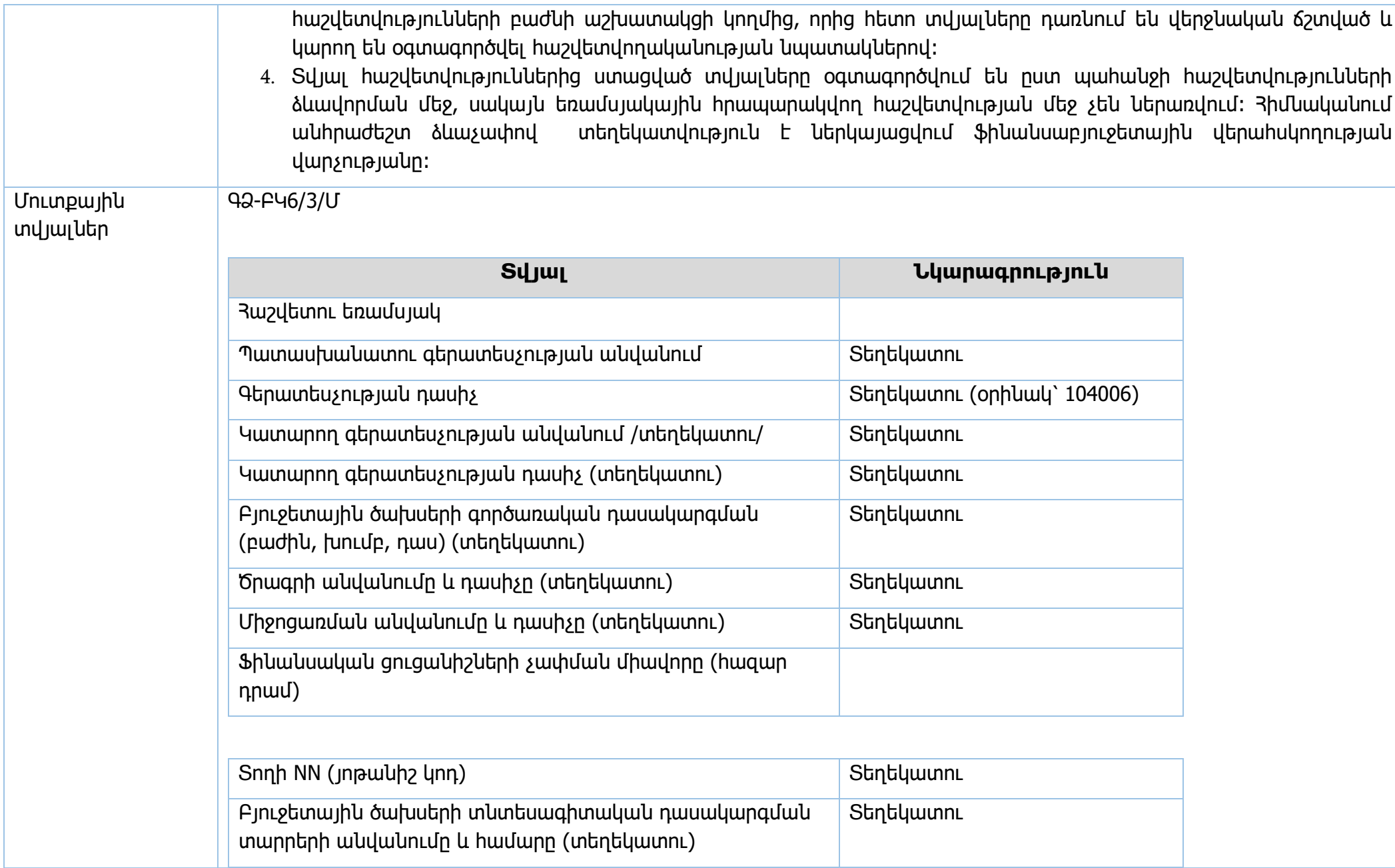

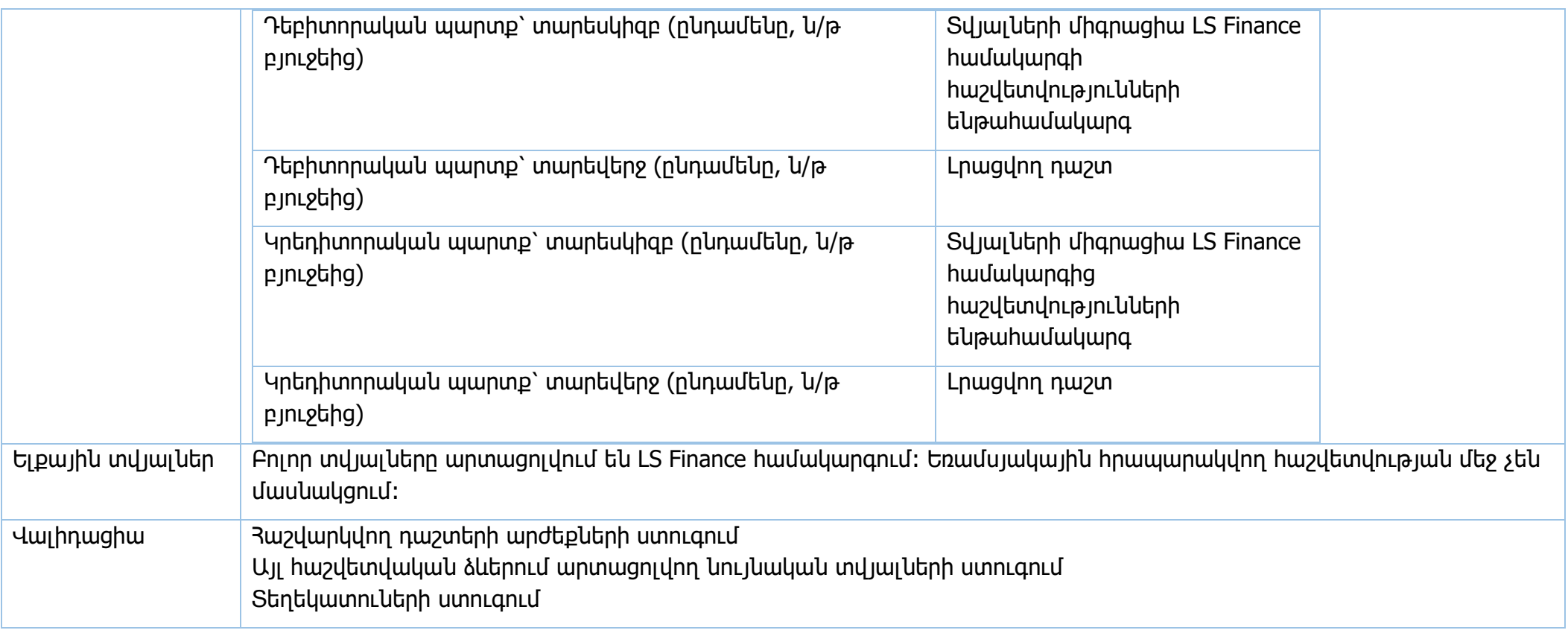

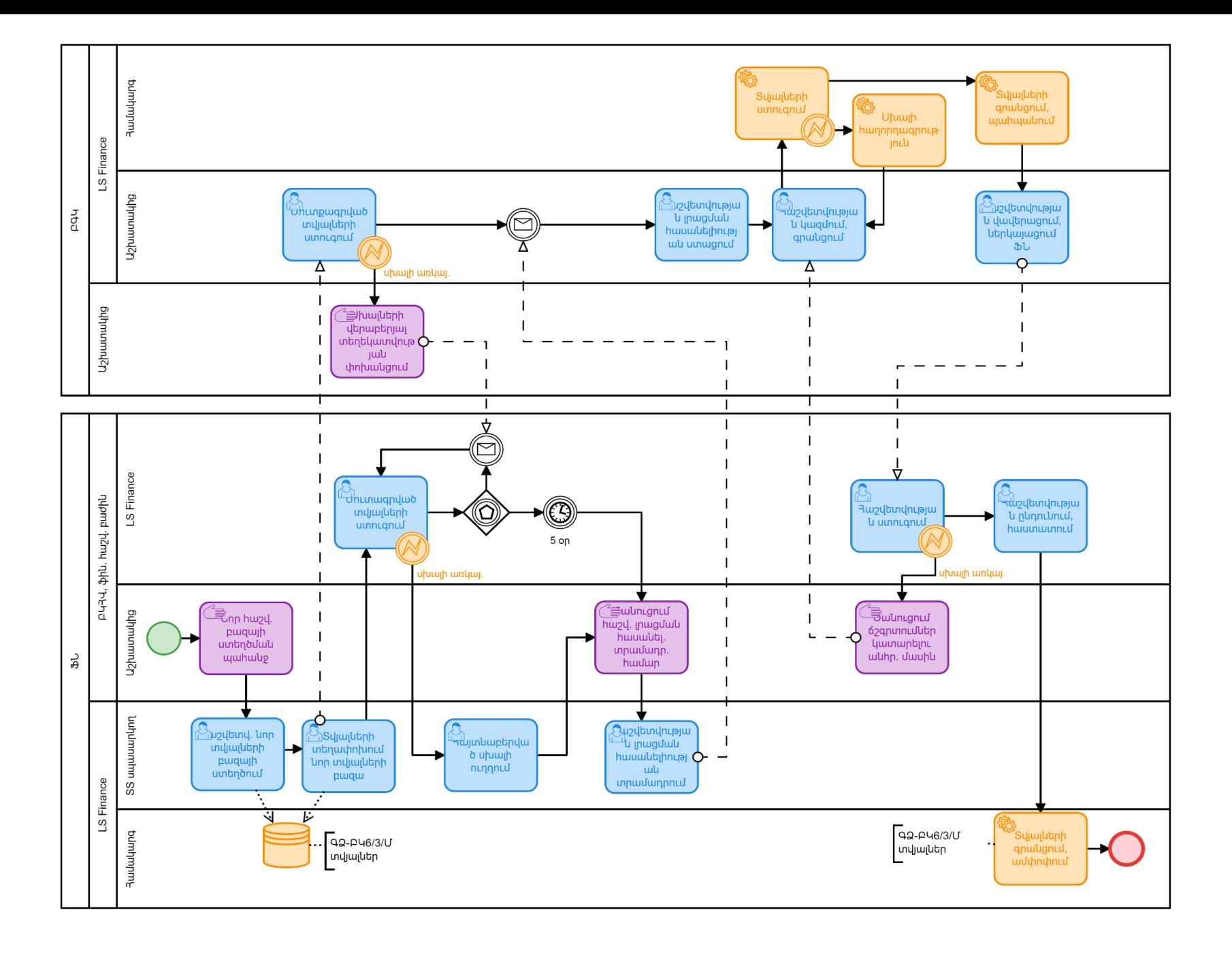

Անվանում «ԳՁ-ԲԿ6 33 աետական բյուջեի կատարման վերաբերյալ եռամսյակային հաշվետվությունների պատրաստում

Ենթագործառույթ՝ ԳՁ-ԲԿ6/4 Ծախսերի նախահաշիվների կատարման հաշվեկշիռ Հ-7

Նպատակ 33 պետական բյուջեի կատարման վերաբերյալ եռամսյակային հաշվետվությունների կազմում և ներկայացում ԱԺ

Տիրույթ Պետական կառավարման պատասխանատու մարմիններ (ԲԳԿ՝ Պատասխանատու), պետական կառավարման կատարող մարմիններ (ԲՍԿ՝ Կատարող), 33 ֆինանսների նախարարություն

Դերակատարներ ԲԿՀՎ ֆինանսական հաշվետվությունների բաժին, LS Finance, ՏՏ սպասարկող

- Ընթացք 1 1. ՏՏ համակարգը սպասարկողի կողմից LS Finance համակարգի Հաշվետվություններ ենթահամակարգում ստեղծվում է նոր տվյալների բազա, որտեղ LS Finance համակարգից տեղափոխվում է անհրաժեշտ տվյալների խումբը (նկարագրված է ստորև)։ Տվյալների միգրացիայից հետո հաշվետվությունները ներբեռնված տվյալներով տեսանելի են դառնում բաժնի աշխատակցին, ԲԳԿ-ին և ԲՍԿ-ին՝ առանց նոր տվյալների մուտքագրման հնարավորության։ Այնուհետև իրականացվում է ներբեռնված տվյալների ստուգում/ուսումնասիրություն բաժնի աշխատակիցների, ԲԳԿ-ի և ԲՍԿ-ի կողմից։ Սխալների առկայության դեպքում բաժնի աշխատակիցը սխալի բնույթից կախված տեղեկացնում է ՏՏ համակարգի սպասարկողին` ուղղում կատարելու համար։ Սխալի բացակայության դեպքում, օգտվողներին համակարգում տրվում է հաշվետվությունները լրացնելու թույլտվություն։
	- 2. Հաշվետվությունները համակարգում լրացման համար հասանելի դառնալուց հետո ԲՍԿ-ի պատասխանատուն լրացնում է անհրաժեշտ տվյալները։ ԲՍԿ-ի կողմից լրացված հաշվետվությունը վավերացվում է ԲՍԿ-ի 1-ին և 2-րդ կարգի ստորագրության իրավունք ունենող պաշտոնատար անձանց կողմից, որից հետո հաշվետվությունները ստուգվում են ԲԳԿ-ի կողմից։ Սխալների առկայության դեպքում հաշվետվությունները չեն հաստատվում և ներկայացնողը տեղեկացվում է սխալների առկայության վերաբերյալ։ Սխալների բացակայության դեպքում հաշվետվությունները վավերացվում են ԲԳԿ-ի 1-ին և 2-րդ կարգի ստորագրության իրավունք ունենող պաշտոնատար անձանց կողմից։
	- 3. ԲԳԿ-ի կողմից հաշվետվությունները վավերացնելուց հետո 33 ՖՆ ԲԿՅՎ ֆինանսական հաշվետվությունների բաժնի աշխատակիցը ստուգում է տվյալների ճշտությունը։ Սխալների առկայության դեպքում հաշվետվությունները չեն հաստատվում և ներկայացնողը տեղեկացվում է սխալների առկայության վերաբերյալ։ Սխալների բացակայության դեպքում հաշվետվությունները վավերացվում են 33 \$Ն ԲԿ3Վ ֆինանսական հաշվետվությունների բաժնի աշխատակցի կողմից, որից հետո տվյալները դառնում են վերջնական ճշտված և կարող են օգտագործվել հաշվետվողականության նպատակներով։

4. Տվյալ հաշվետվություններից ստացված տվյալները օգտագործվում են ըստ պահանջի հաշվետվությունների ձևավորման մեջ, սակայն եռամսյակային հրապարակվող հաշվետվության մեջ չեն ներառվում։

ԳՁ-ԲԿ6/4/Մ

Մուտքային տվյալներ

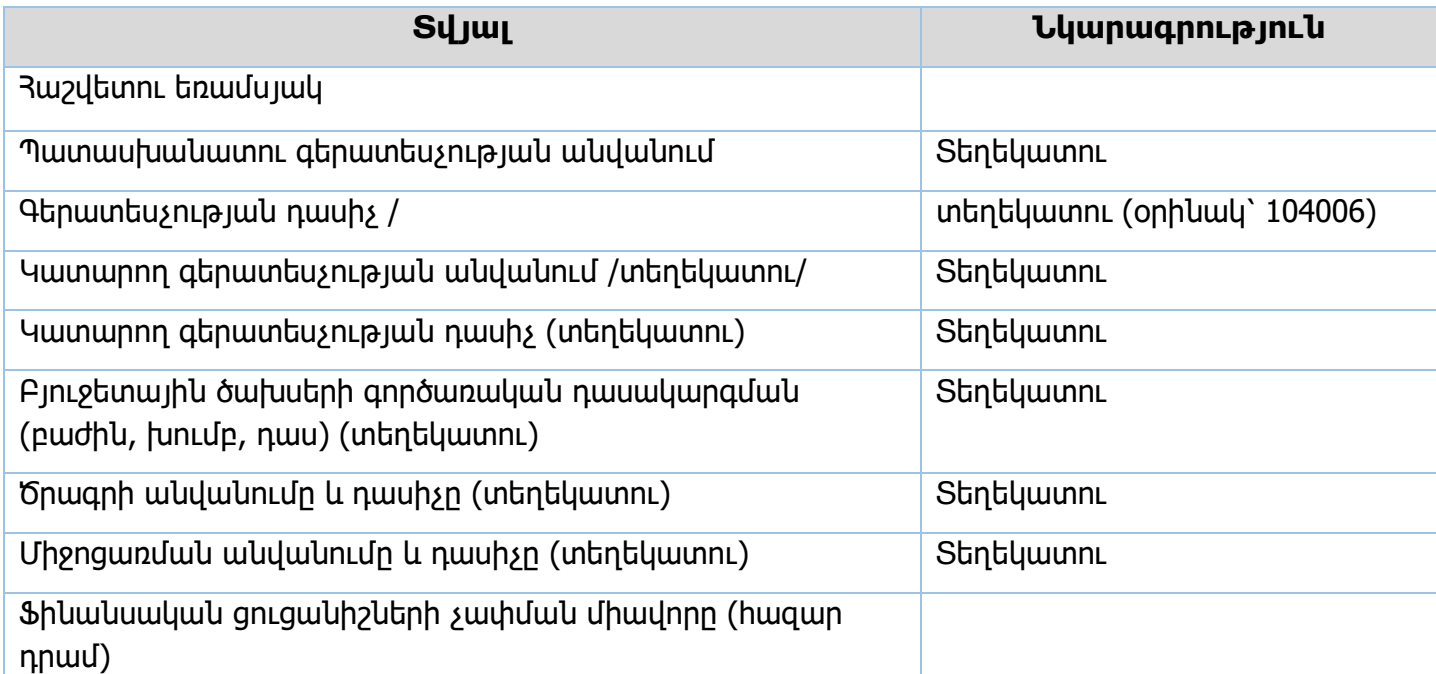

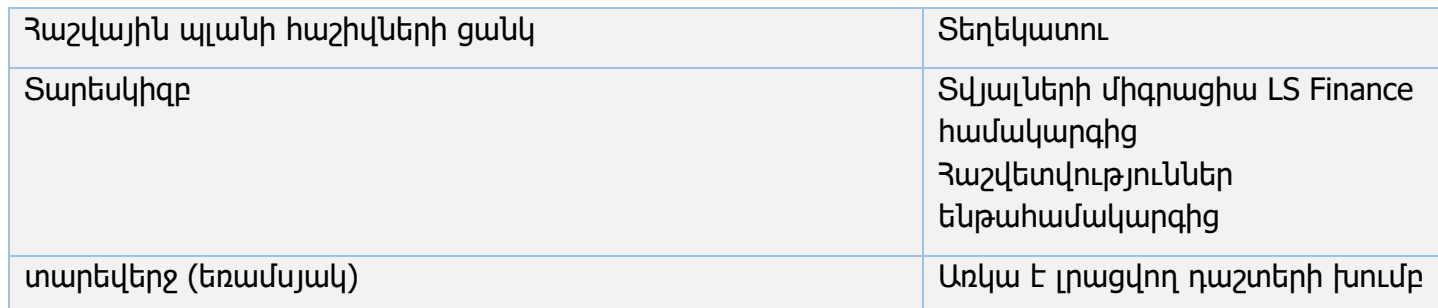

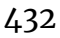
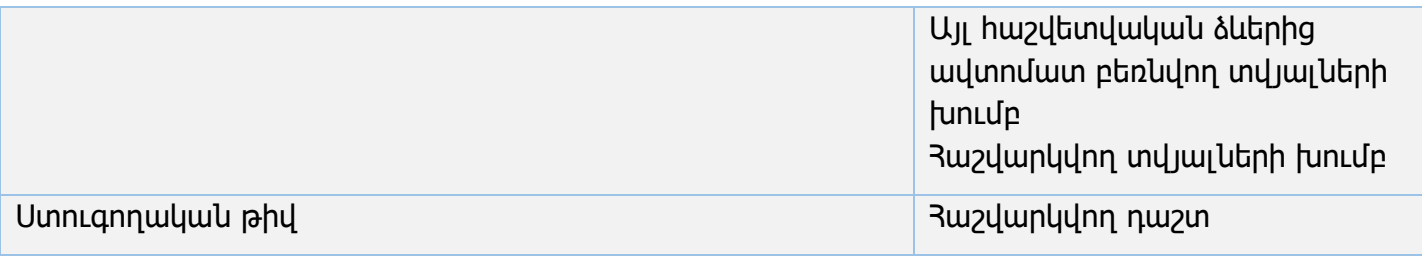

Ելքային տվյալներ Ըստ պահանջի հաշվետվությունների և տեղեկանքների ձևավորում։ Եռամսյակային հրապարակվող հաշվետվության մեջ չեն մասնակցում։ Վալիդացիա Հաշվարկվող դաշտերի արժեքների ստուգում Հաշվային պլանի հաշիվների միջև ստուգում Այլ հաշվետվական ձևերից եկող տվյալներ հետ ստուգում Այլ հաշվետվական ձևերում արտացոլվող նույնական տվյալների ստուգում Տեղեկատուների ստուգում

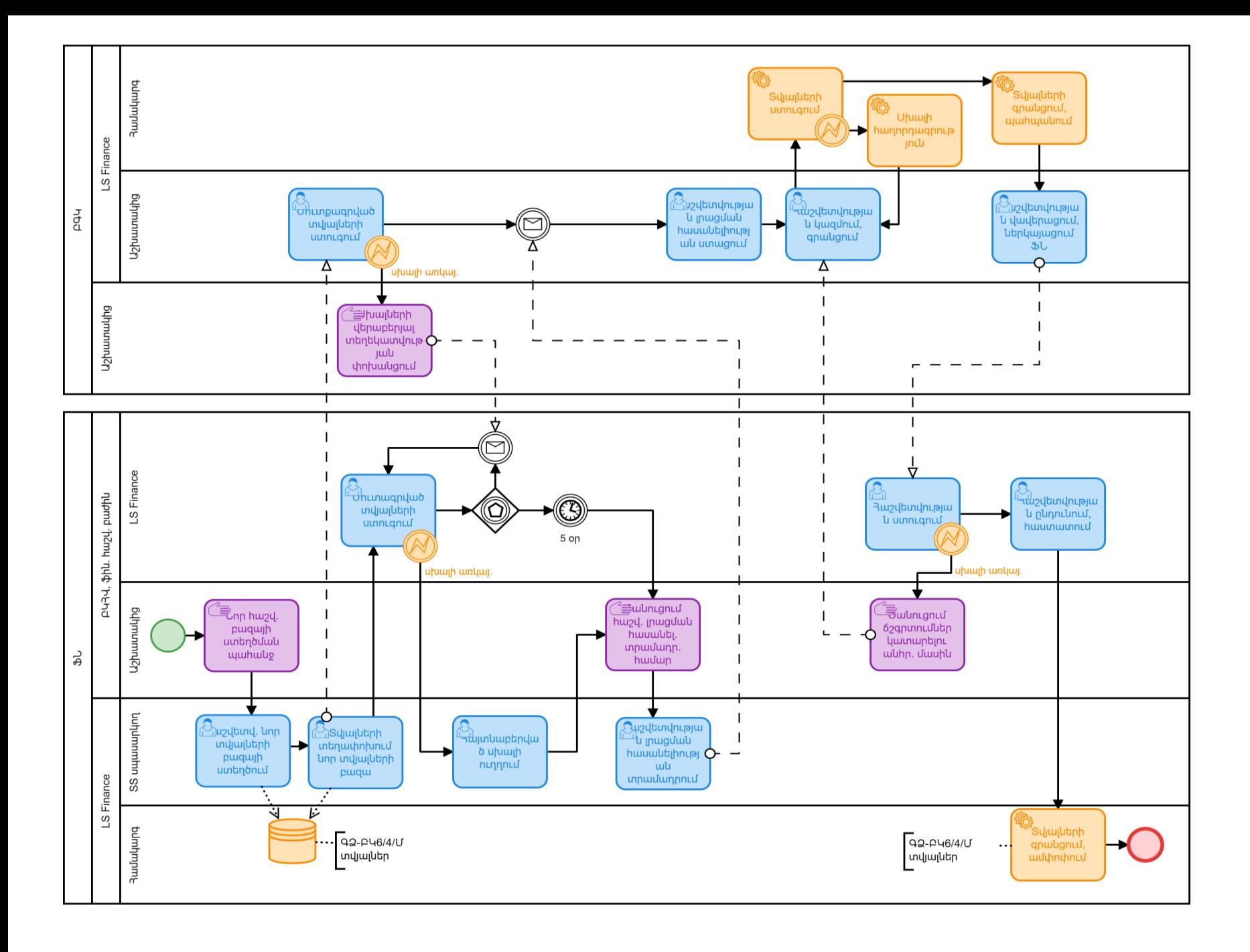

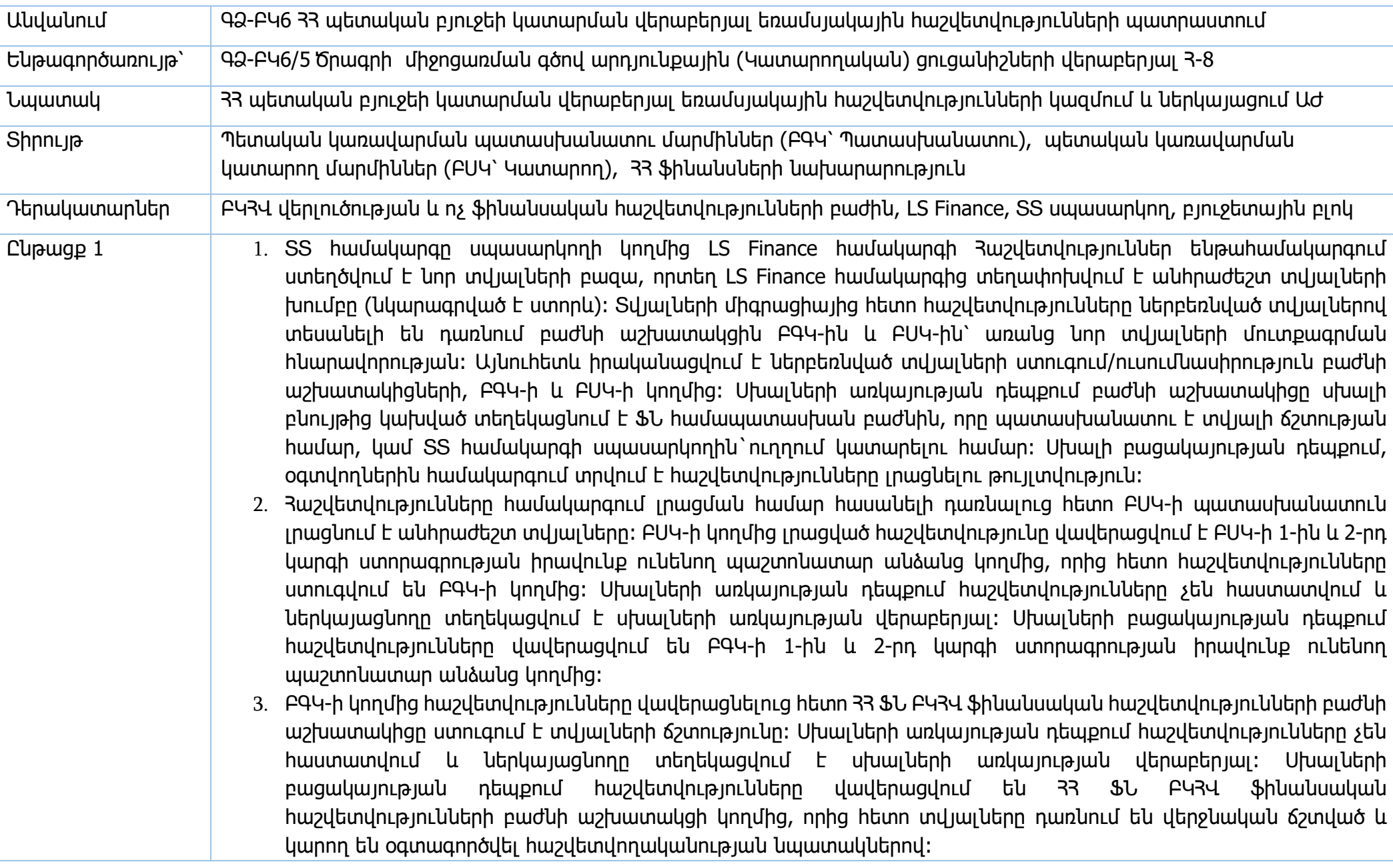

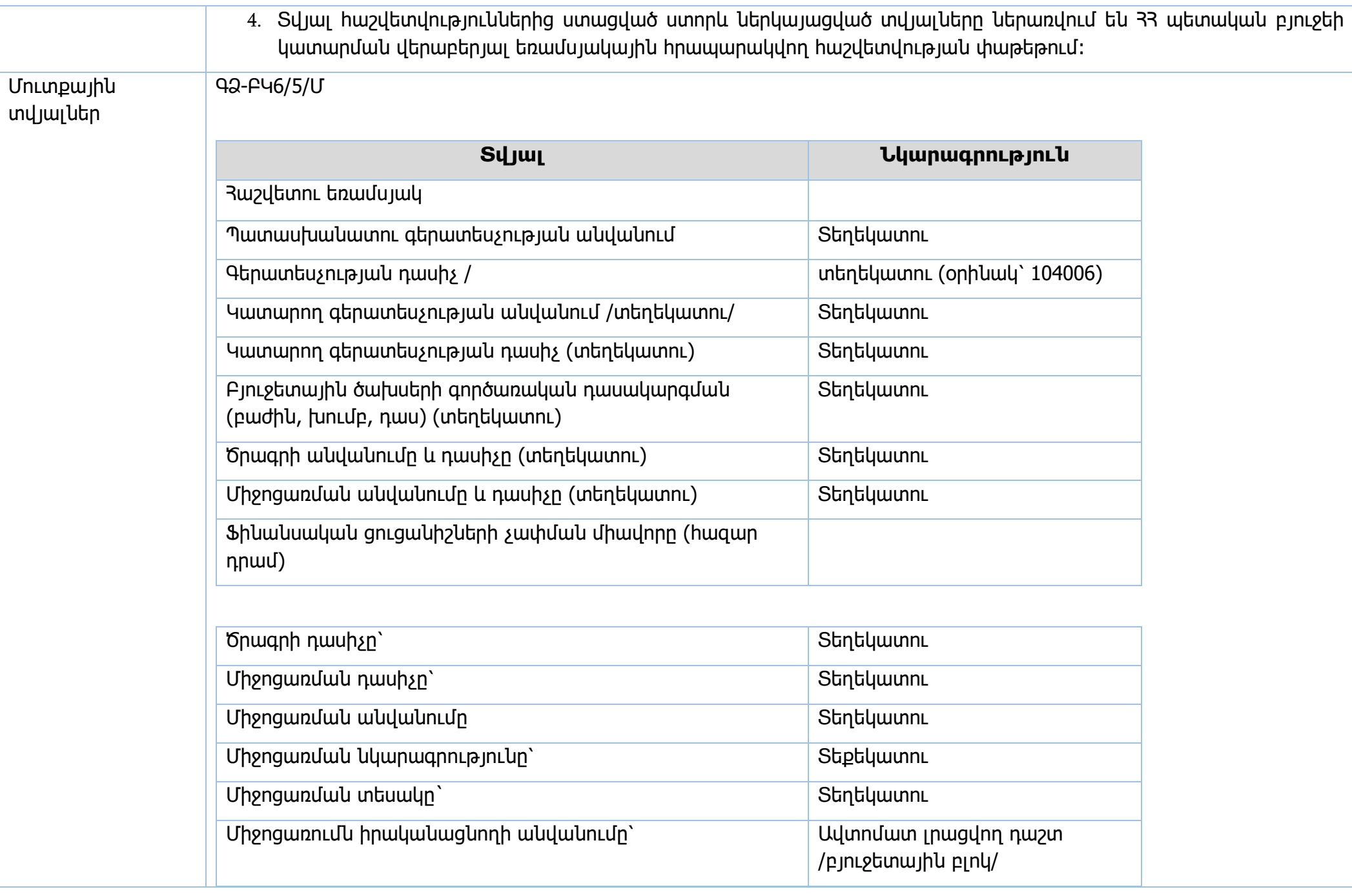

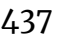

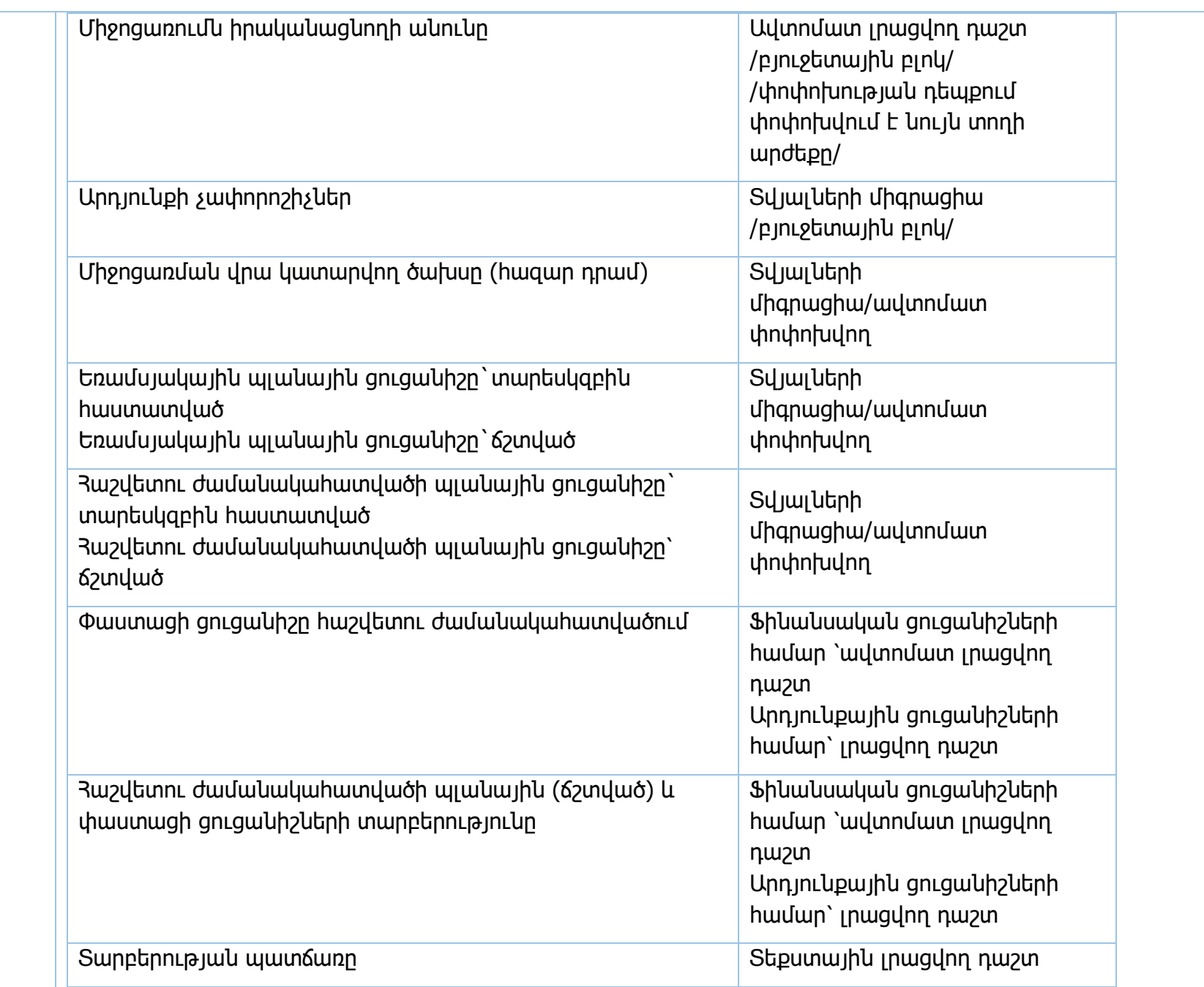

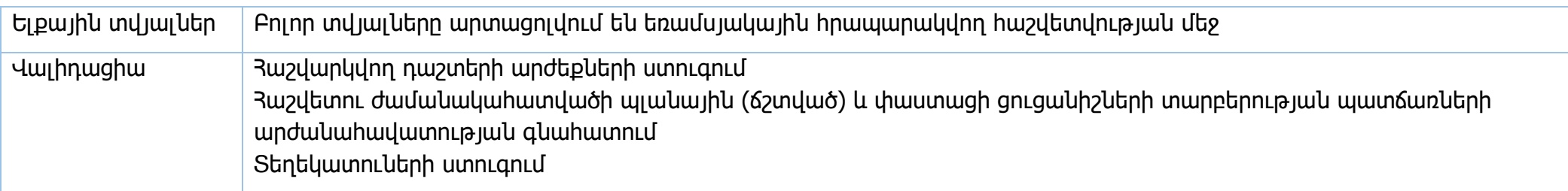

![](_page_438_Figure_0.jpeg)

![](_page_439_Picture_403.jpeg)

![](_page_440_Picture_360.jpeg)

![](_page_441_Picture_291.jpeg)

![](_page_442_Figure_0.jpeg)

![](_page_443_Picture_498.jpeg)

![](_page_444_Picture_51.jpeg)

![](_page_445_Figure_0.jpeg)

![](_page_446_Figure_0.jpeg)

![](_page_447_Picture_307.jpeg)

![](_page_448_Figure_0.jpeg)

![](_page_449_Picture_492.jpeg)

![](_page_450_Picture_131.jpeg)

![](_page_451_Figure_0.jpeg)

![](_page_451_Figure_1.jpeg)

![](_page_452_Picture_497.jpeg)

- 3. 33 ֆինանսների նախարարության պետական բյուջեի նկատմամբ պարտավորությունների կառավարման վարչությունը եզրակացությունը փոխանցելի մուրհակ թողարկելու վերաբերյալ ստանալուց հետո, 2 աշխատանքային օրվա ընթացքում նախապատրաստում և սահմանում է փոխանցելի մուրհակի վավերապայմանները և ծանուցում է տպարանին մուրհակի տպագրության համար:
- 4. 33 ՖՆ պետական բյուջեի նկատմամբ պարտավորությունների կառավարման վարչությունը տպագրված փոխանցելի մուրիակը տպարանից ստանալուց հետո, 2 աշխատանքային օրվա ընթացքում ներկայացնում է 33 ՖՆ գլխավոր քարտուղարին՝ ստորագրման և կնքման համար, այնուհետև 2 աշխատանքային օրվա ընթացքում փոխանցելի մուրհակը համապատասխան գրանցամատյանում հաշվառվում և համապատասխան գրությամբ ուղարկում է ԴԱՀԿ ստորաբաժանում:
- 5. 33 ՖՆ պետական բյուջեի նկատմամբ պարտավորությունների կառավարման վարչությունը յուրաքանչյուր փոխանցելի մուրհակի թողարկումից հետո 2 աշխատանքային օրվա ընթացքում նախապատրաստում է գրություն ՀՀ ՖՆ բյուջետային գործընթացի կառավարման վարչությանը՝ կցելով հաջորդ բյուջետային տարում մարվող փոխանցելի մուրհակների վերաբերյալ տեղեկանք:
- 6. Փոխանցելի մուրհակները հաշվառում են փաստաթղթային (գրանցամատյան) և էլեկտրոնային տարբերակներով:
- 7. Եթե, 33 ՖՆ իրավաբանական վարչության եզրակացությունը համապատասխանում է 2-րդ կետի «դ» պարբերությանը ապա՝ 33 ՖՆ պետական բյուջեի նկատմամբ պարտավորությունների կառավարման վարչությունը այն ստանալուց հետո 5 աշխատանքային օրվա ընթացքում հաշվանցման վերաբերյալ ծանուցում է ԴԱՀԿ համապատասխան ստորաբաժանմանը։
- 8. Մուրիակատերերի կողմից փոխանցված տուրքի հետ վերադարձի վերաբերյալ 33 ՖՆ իրավաբանական վարչության կողմից դրական եզրակացություն ստանալուց հետո՝ 33 ՖՆ պետական բյուջեի նկատմամբ պարտավորությունների կառավարման վարչությունը 3 աշխատանքային օրվա ընթացքում դրա մասին ծանուցում է 33 ՖՆ գործառնական վարչություն:
- 9. 33 \$ Նգործառնական վարչությունը տեղեկատվությունը ստանալուց հետո 2 աշխատանքային օրվա ընթացքում կատարում է տուրքի փոխանցում։
- 10. Մուրհակի մարման ժամկետը լրանալու օրվանից սկսած 15-օրյա պարբերությամբ, մինչև մուրհակի փաստացի մարումը, 33 կենտրոնական բանկին ներկայացվում է տեղեկատվություն` տվյալ օրվա դրությամբ 33 ֆինանսների նախարարությունում վարվող գրանցամատյանում գրանցված մուրհակատիրոջ տվյալների մասին: Մուրհակատերը մուրհակը ներկայացնում է կենտրանական բանկ և իրականացվում է մուրհակի մարումը:
- 11. ՀՀ կենտրոնական բանկի կողմից մուրհակով պայմանավորված վճարումն իրականացնելու վերաբերյալ տեղեկությունները ստանալուց հետո պատրաստվում և գործառնական վարչությանն է ներկայացվում բյուջետային փոխանցագիր և վճարման հանձնարարագիր՝ մուրհակի վճարմամբ պայմանավորված ծախսերը համապատասխան ձևակերպում տալու համար:

![](_page_454_Picture_407.jpeg)

![](_page_455_Picture_104.jpeg)

![](_page_456_Figure_0.jpeg)

![](_page_457_Picture_547.jpeg)

![](_page_458_Figure_0.jpeg)

![](_page_458_Picture_141.jpeg)

![](_page_459_Picture_488.jpeg)

![](_page_460_Picture_477.jpeg)

![](_page_461_Picture_82.jpeg)

![](_page_461_Figure_1.jpeg)

![](_page_462_Picture_503.jpeg)

- 3. Շահագրգիռ կողմերի կարծիքները ամփոփելուց հետո լրամշակված որոշման նախագիծը համապատասխան հիմնավորումներով և տեղեկանքներով ներկայացվում է 33 կառավարության քննարկմանը: 33 կառավարության կողմից դիտողությունների առկայության դեպքում բյուջետային վարկ տրամադրելու մասին 33 կառավարության որոշման նախագիծը լրամշակվում է:
- 4. Ներկայացված որոշման նախագիծը 33 կառավարության կողմից հավանության արժանանալու և ընդունվելու դեպքում գրությամբ կամ հեռախոսազանգով ծանուցվում է վարկառուին անհրաժեշտ փաստաթղթերը ներկայացնելու համար:
- 5. Ուսումնասիրվում են վարկառուի կողմից ներկայացված փաստաթղթերը և, եթե դրանցում առկա են թերություններ կամ չեն համապատասխանում պահանջներին՝ լրացուցիչ տեղյակ է պահվում վարկառուին։
- 6. Փաստաթղթերի ամբողջականության ու համապատասխանության դեպքում կազմվում են գրավի և բյուջետային վարկի տրամադրման պայմանագրերի նախագծեր, որոնք ներկայացվում են քննարկման 33 ֆինանսների նախարարության շահագրգիռ ստորաբաժանումներին, վերջիններիս կողմից դիտողությունների առկայության դեպքում լրամշակվում են և ներկայացվում ստորագրության:
- 7. Կողմերի միջև կնքված գրավի պայմանագրի հիման վրա սահմանված կարգով իրականացվում է վարկառուի կամ երրորդ կողմ հանդիսացող անձի անշարժ (նոտարական վավերացմամբ) և շարժական գույքի պետական գրանցում:
- 8. Վարկային պայմանագրի հիման վրա իրականացվում է վարկային գումարների տրամադրումը վարկառուին` կազմվում են համապատասխան վճարման փաստաթղթեր, ներկայացվում ստորագրման և տրվում կատարման:
- 9. Իրականացվում է տրամադրված վարկերի գծով վարկառուների կողմից մարման ենթակա պարտավորությունների և փաստացի կատարված մարումների ամենօրյա ընթացիկ հաշվառում: Ընկերության գործունեության վերաբերյալ անհրաժեշտ տվյալներ ստանալու միջոցով գնահատվում է տրամադրված վարկի շրջանակներում ստանձնած պարտավորության ընթացիկ ռիսկայնությունը, ներկայացնում առաջարկություններ առաջացած խնդիրների լուծման ուղղությամբ:
- 10. Վարկառուներին ըստ գործող պայմանագրերի ծանուցվում է վարկային պարտավորությունների մարման ժամկետների և չափի վերաբերյալ:
- 11. Տրամադրված վարկերի և դրանց պարտավորությունների վերաբերյալ ամսական, եռամսյակային, տարեկան պարբերականությամբ կազմվում են հաշվետվություններ և տրամադրում նախարարության համապատասխան ստորաբաժանումներին և այլ շահագրգիռ կազմակերպություններին, ինչպես նաև նախարարության ինտերնետային էջում տեղադրելու նպատակով ներկայացվում են տեղեկատվության և հասարակության հետ կապերի բաժին:

![](_page_464_Picture_565.jpeg)

![](_page_465_Picture_470.jpeg)

![](_page_466_Picture_130.jpeg)

![](_page_466_Figure_1.jpeg)

![](_page_466_Picture_131.jpeg)

![](_page_467_Picture_551.jpeg)
նախարարության շահագրգիռ ստորաբաժանումներին, վերջիններիս կողմից դիտողությունների առկայության դեպքում լրամշակվում են և ներկայացվում ստորագրության:

Իրականացվում է անշարժ գույքի (նոտարական վավերացմամբ) և շարժական գույքի գրավադրման հետ կապված գործողություններ:

Բյուջետային երաշխիքի ձևանմուշը լրամշակվում է և ներկայացվում է նախարարի ստորագրմանը:

Նախարարի կողմից ստորագրված բյուջետային երաշխիքը տրամադրվում է երաշխավորվողին:

Իրականացվում է ընթացիկ հաշվառում և ընկերության գործունեության վերաբերյալ անհրաժեշտ տվյալներ ստանալու

միջոցով գնահատվում է տրամադրված երաշխիքի շրջանակներում ստանձնած պարտավորության ընթացիկ

Վարկառուներին ըստ գործող պայմանագրերի ծանուցվում է վարկային պարտավորությունների մարման ժամկետների

Վառկառուի կողմից վարկային պարտավորությունների ամբողջական մարման դեպքում պատրաստվում է գրություն

Հաշվառումների և վերլուծությունների արդյունքում ի հայտ եկած ժամկետանց պարտավորությունների գծով կազմվում

Վարկառուների կողմից ժամկետանց պարտավորությունների չմարման դեպքում պատրաստվում են համապատասխան

տեղեկանքներ և ներկայացվում նախարարության աշխատակազմի իրավաբանական վարչությանը` ժամկետանց

Երաշխիքային պարտավորությունների ամբողջական մարման դեպքում պատրաստվում է գրություն պետական

ռիսկայնությունը, ներկայացվում առաջարկություններ առաջացած խնդիրների լուծման ուղղությամբ:

գրանցման կազմակերպություններին գրավի առարկան առքելանքից հանելու վերաբերյալ: Հաշվառումների և վերլուծությունների արդյունքում ի հայտ եկած ժամկետանց պարտավորությունների գծով կազմվում

են համապատասխան ծանուցումներ և ներկայացվում երաշխավորված անձանց: Երաշխավորված անձանց կողմից ժամկետանց պարտավորությունների չմարման դեպքում 33 պետական բյուջեի

Վարկային պայամանագրի լրամշակված նախագծերը ներակայացվում են ստորագրման:

Իրականացվում է վարկային պարտավորությունների ընթացիկ հաշվառում:

միջոցների հաշվին երաշխիքային պարտավորության մարում:

ներկայացվում շահագրգիռ ստորաբաժանումների քննարկմանը:

ստորաբաժանումներին և այլ շահագրգիռ կազմակերպություններին:

են համապատասխան ծանուցումներ և ներկայացվում վարկառուներին:

պարտավորությունները օրենքով սահմանված կարգով բռնագանձելու համար:

և չափի վերաբերյալ:

պարտավորությունը որպես վարկ ձևակերպելու նպատակով կազմվում է վարկային պայմանագրի նախագիծ և

Տրամադրված վարկերի և դրանց պարտավորությունների վերաբերյալ ամսական, եռամսյակային, տարեկան պարբերականությամբ կազմվում են հաշվետվություններ և տրամադրում նախարարության համապատասխան

պետական գրանցման կազմակերպություններին գրավի առարկան արգելանքից հանելու վերաբերյալ:

33 պետական բյուջեի միջոցների հաշվին երաշխիքային պարտավորությունների մարումից հետո տվյալ

469

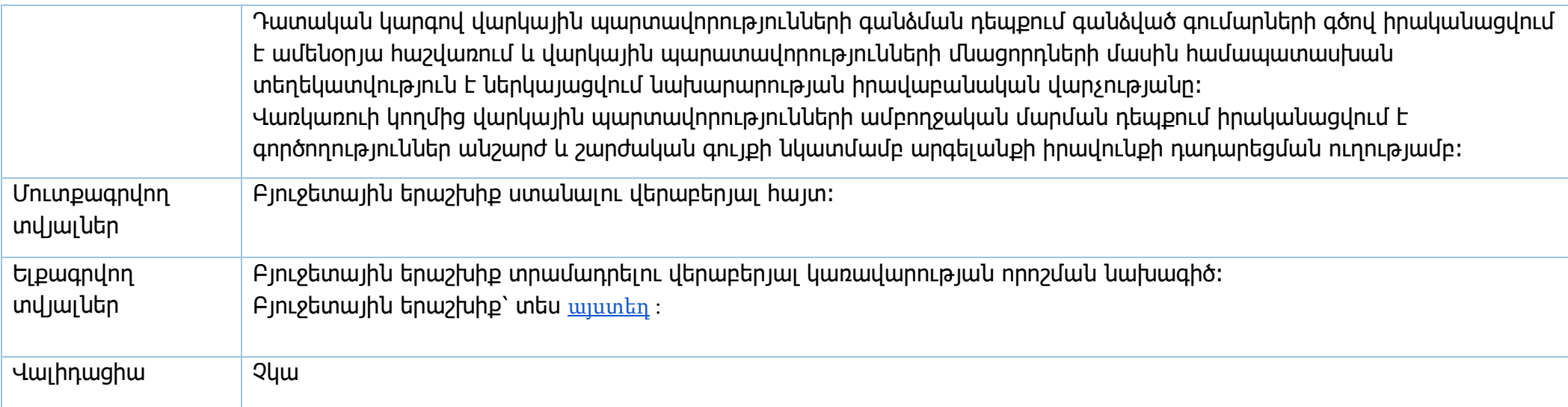

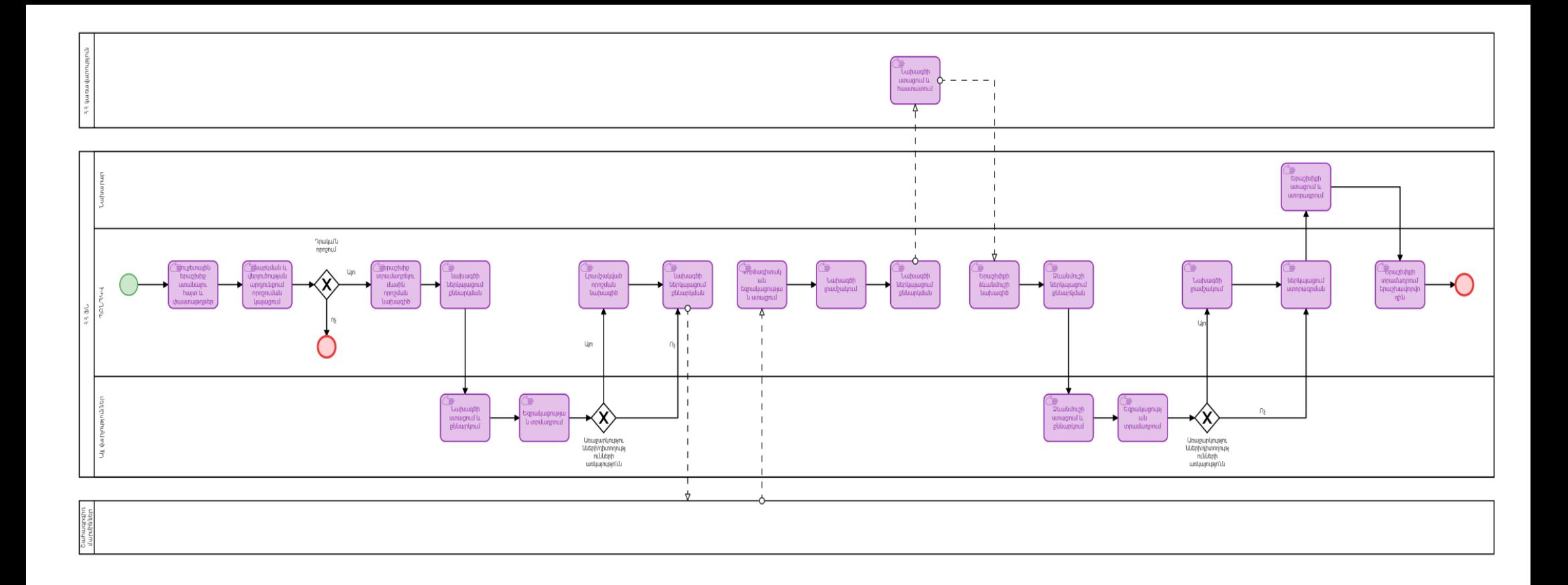

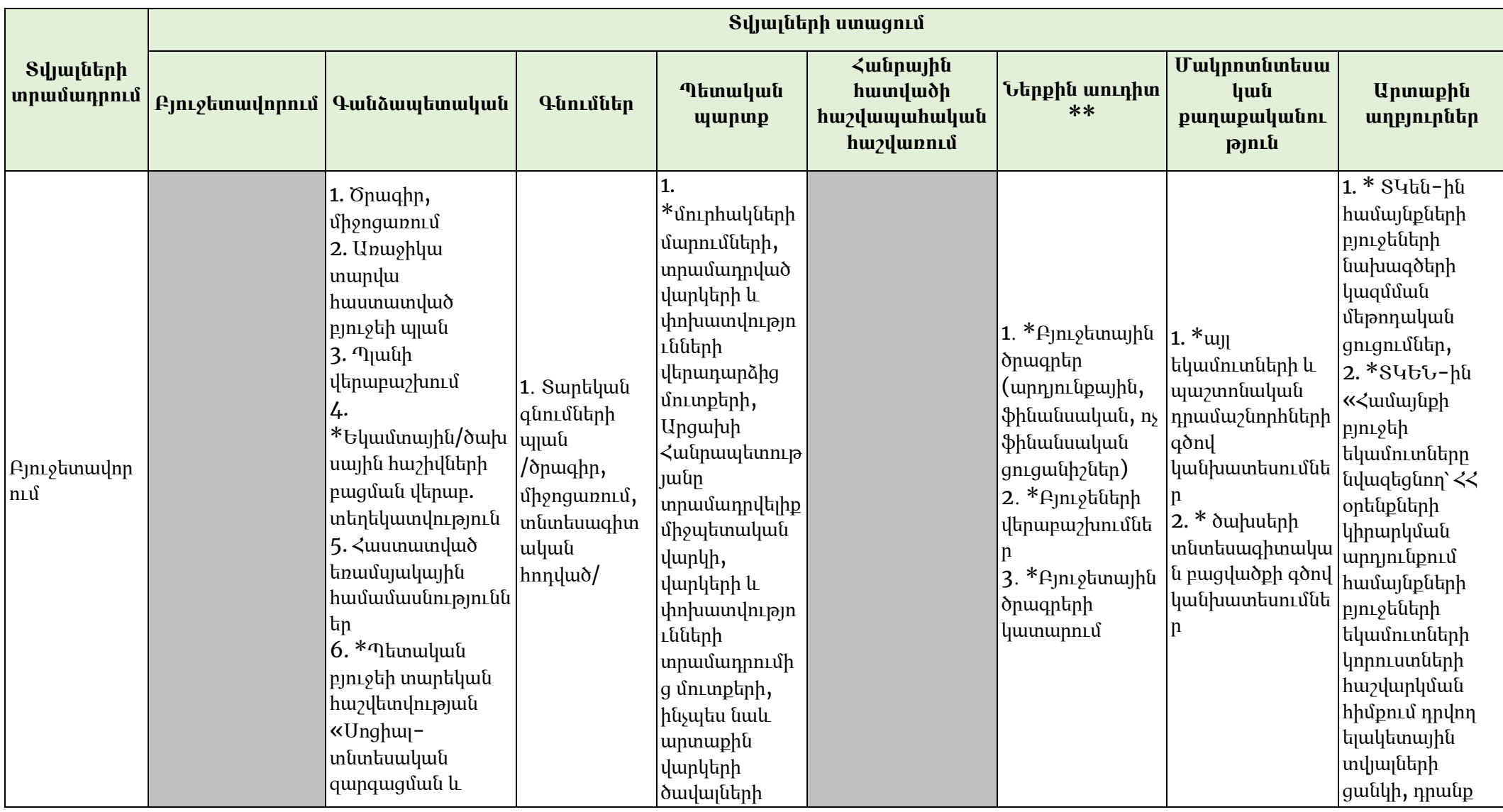

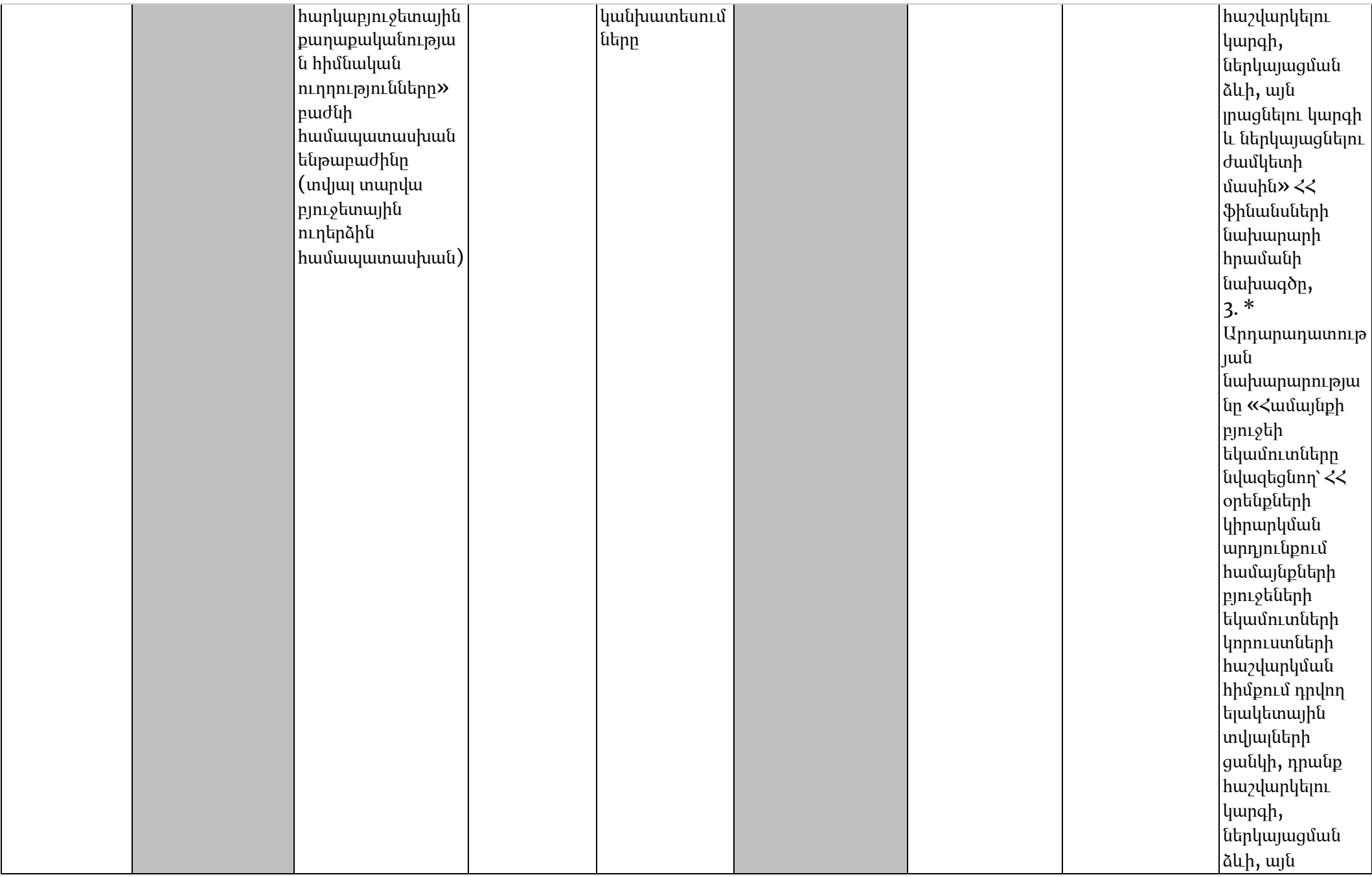

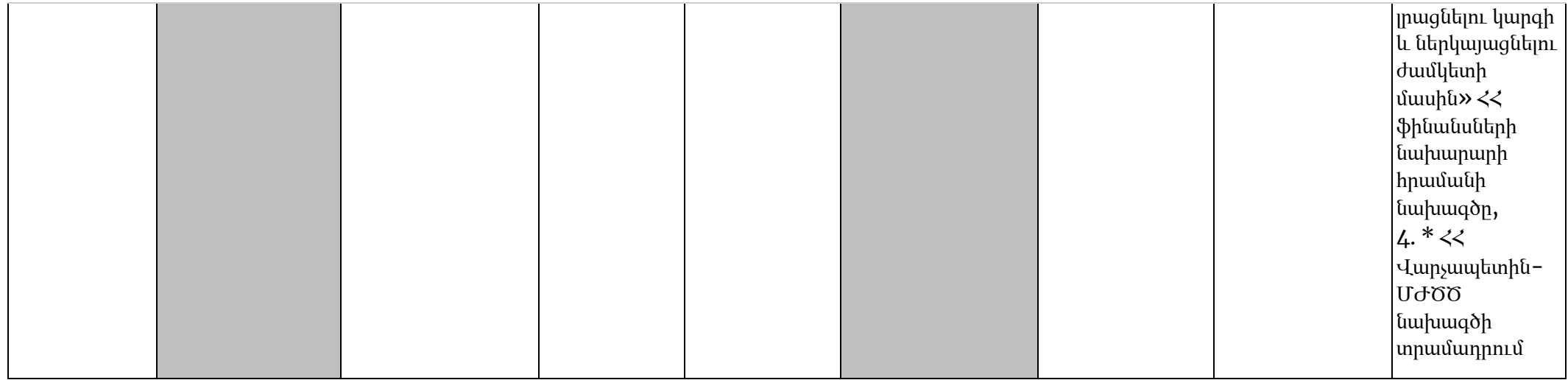

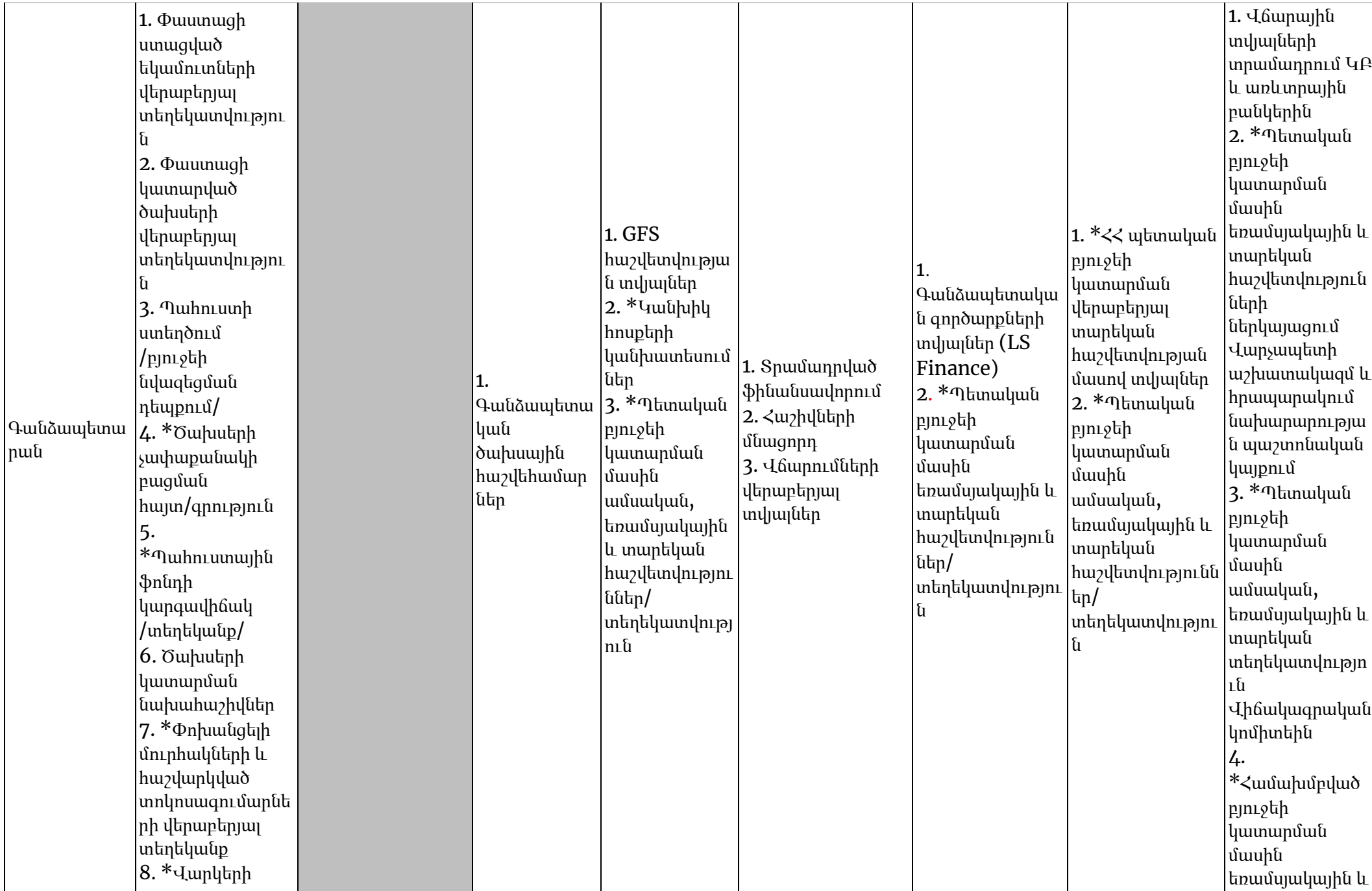

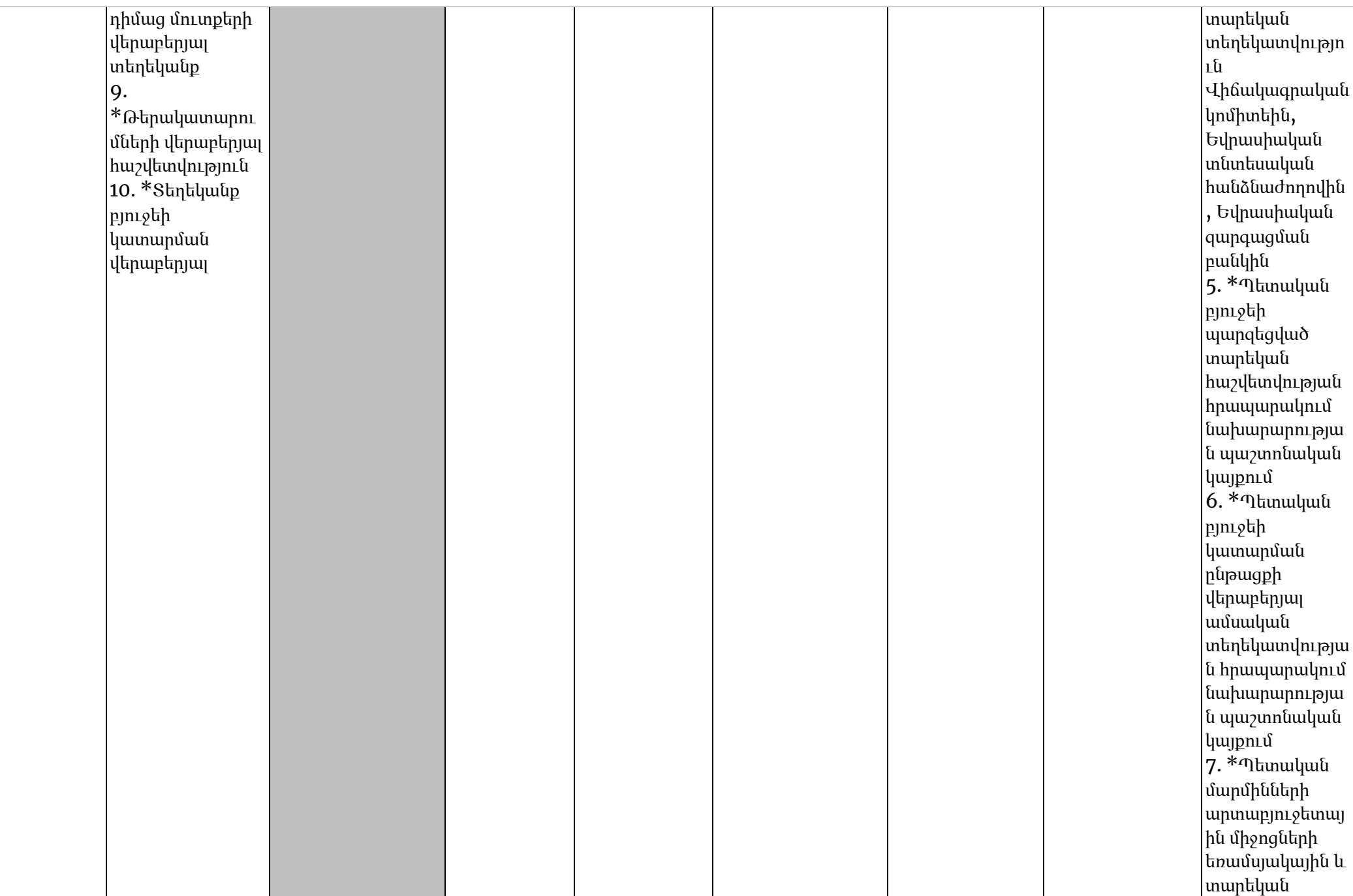

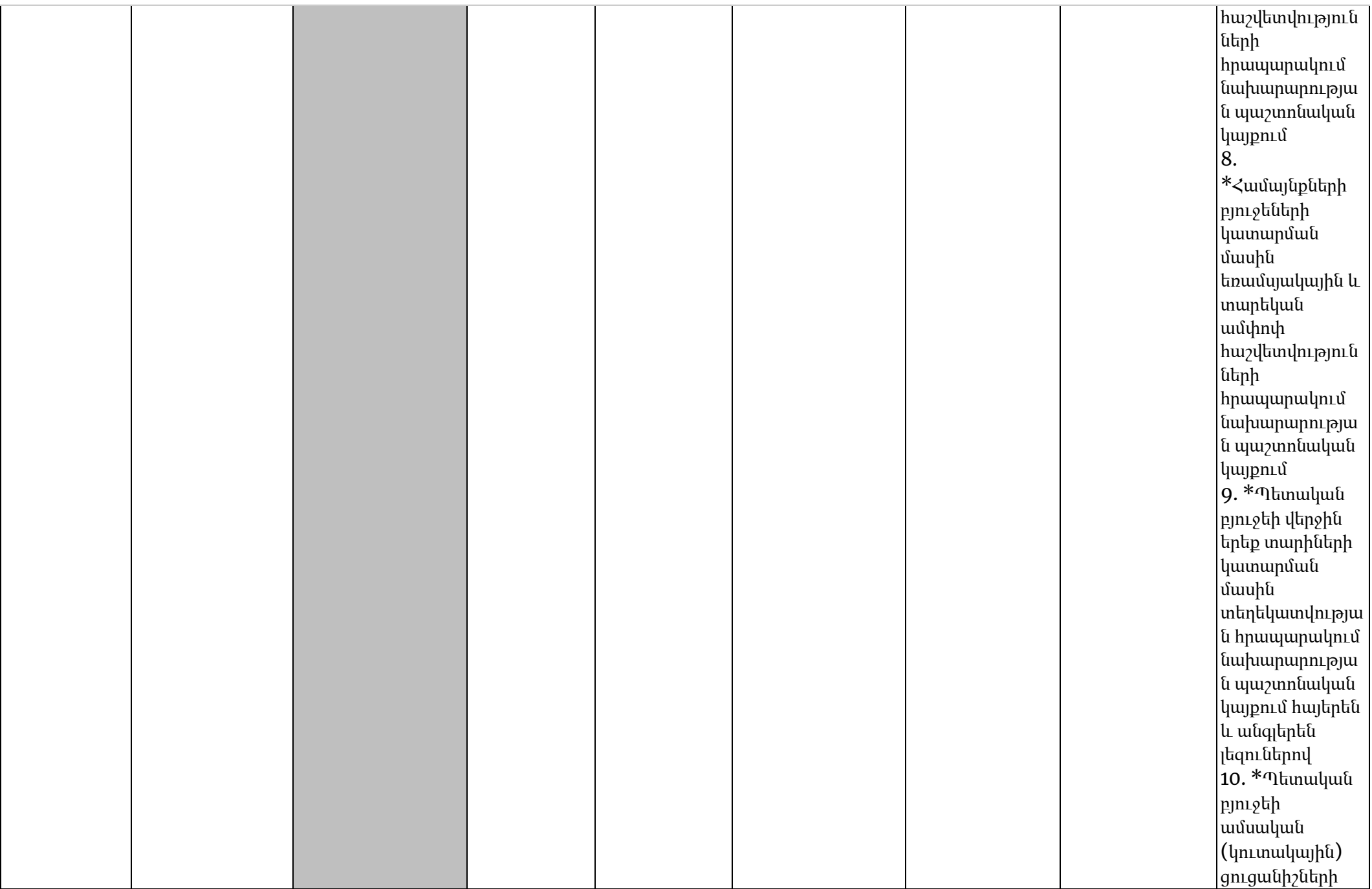

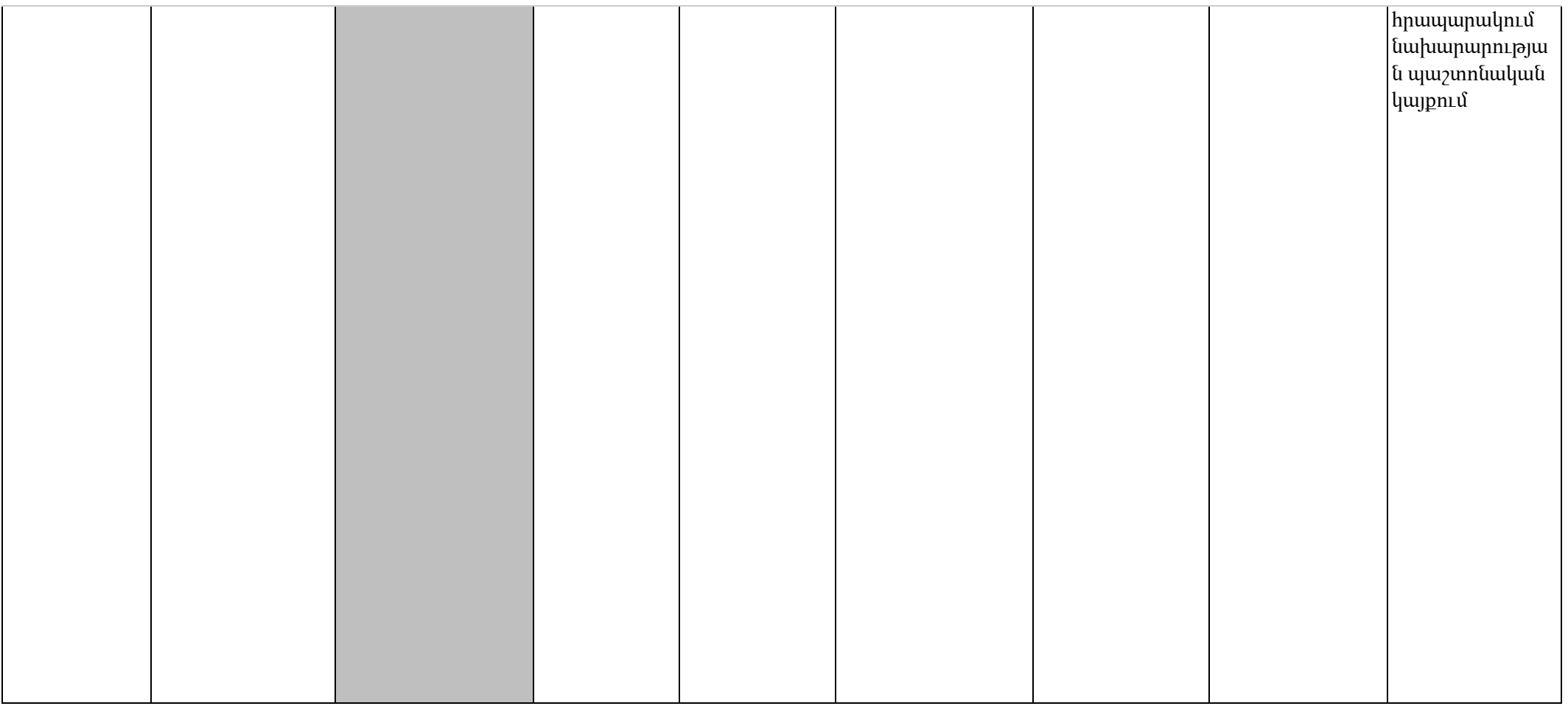

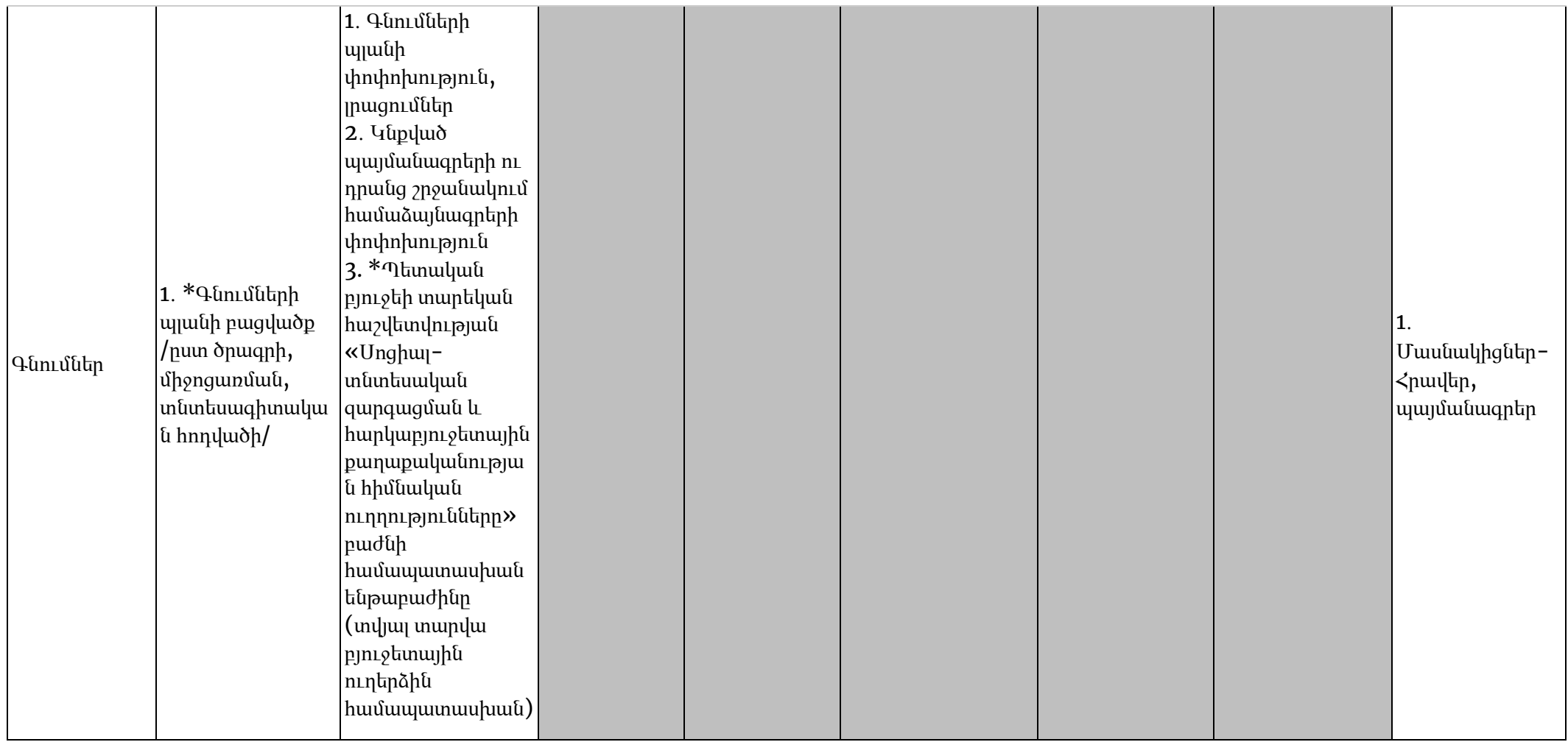

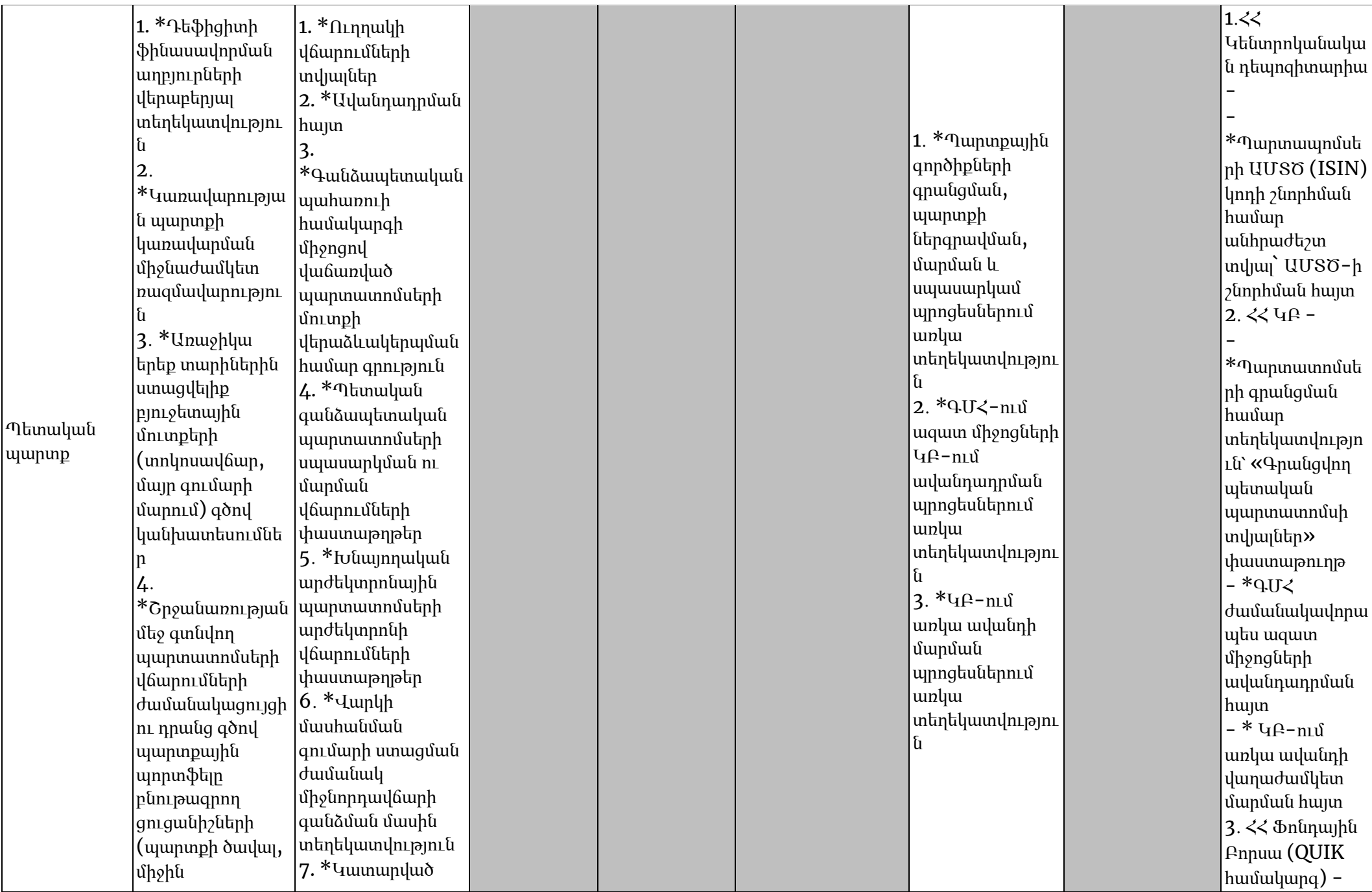

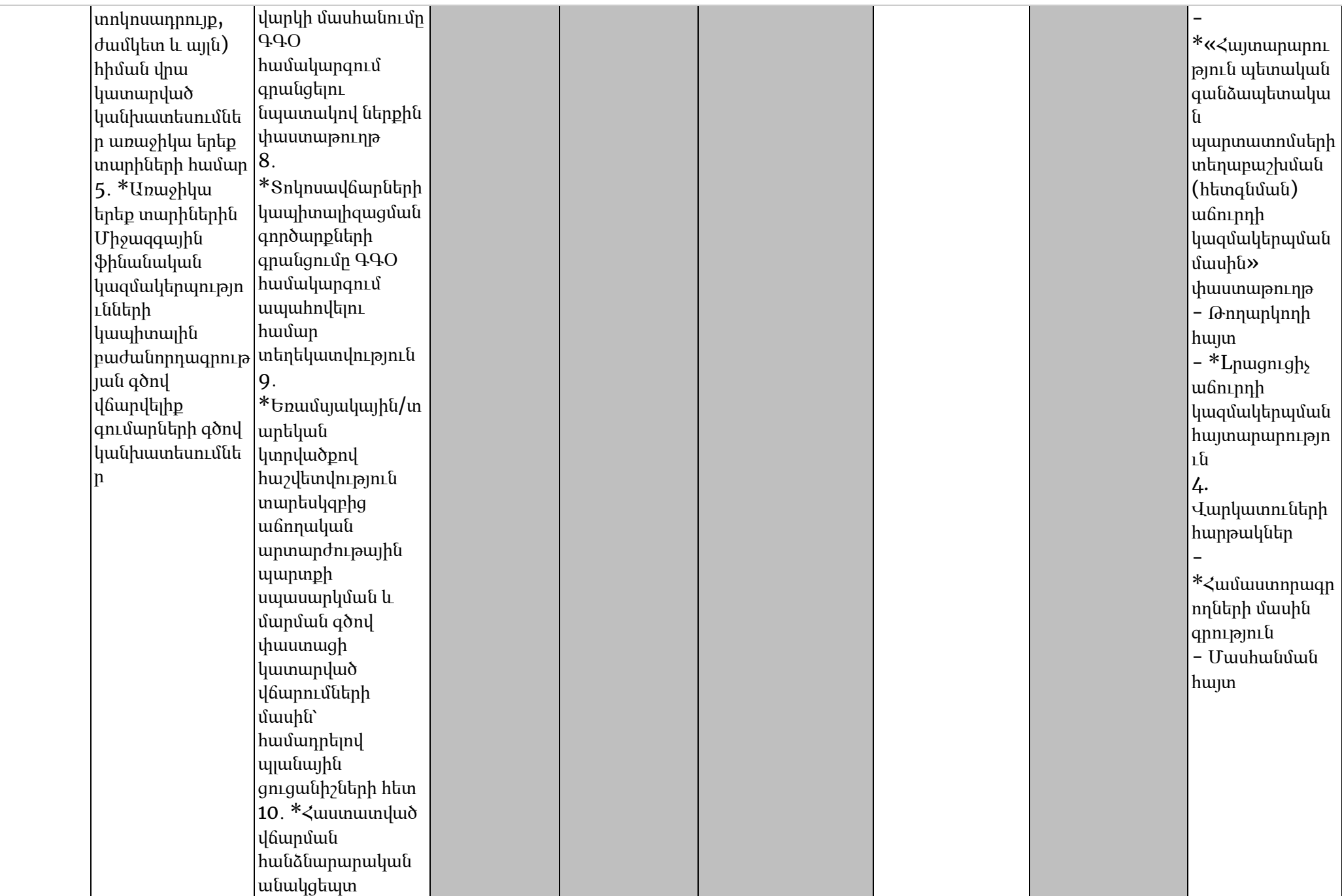

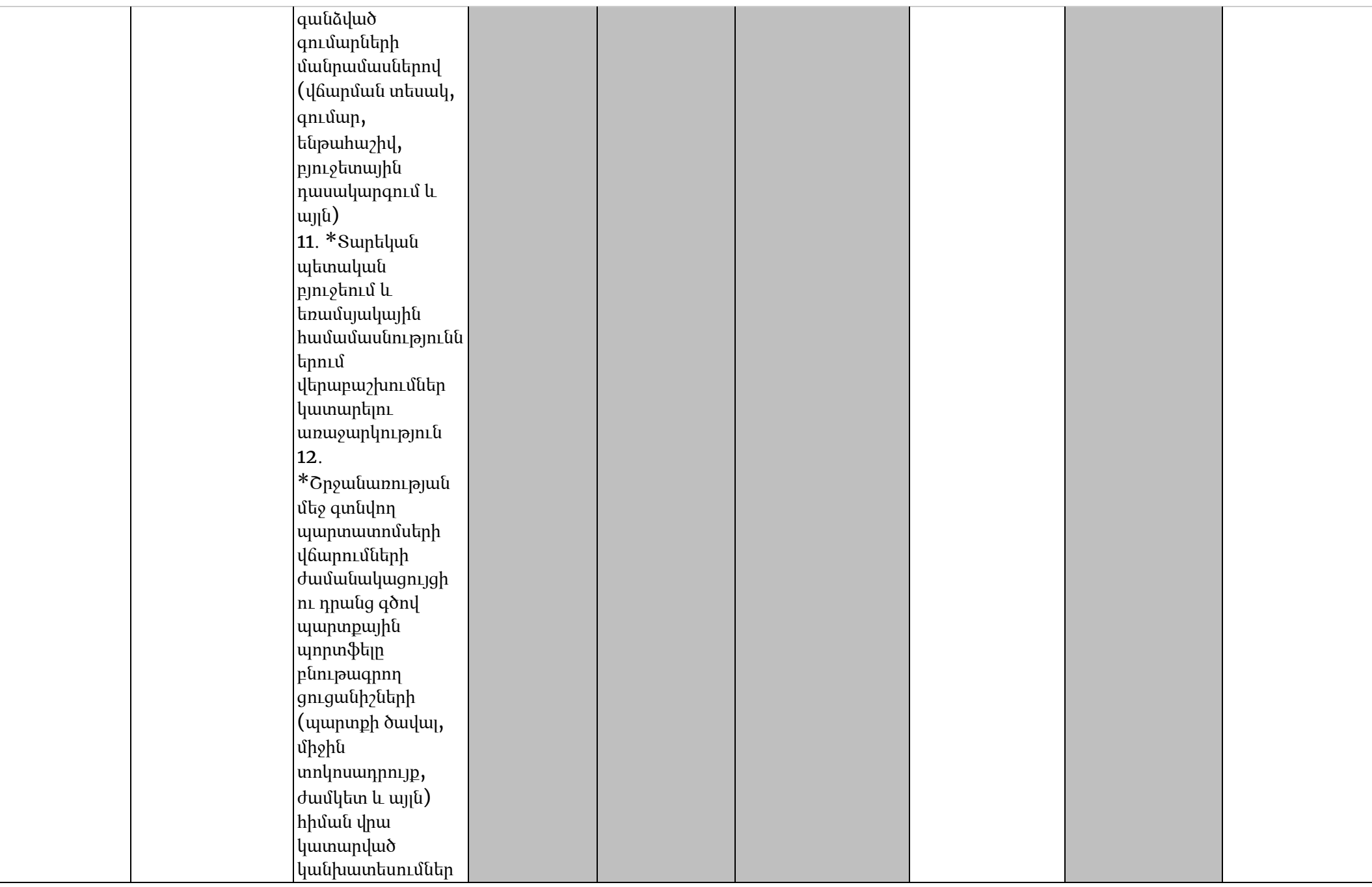

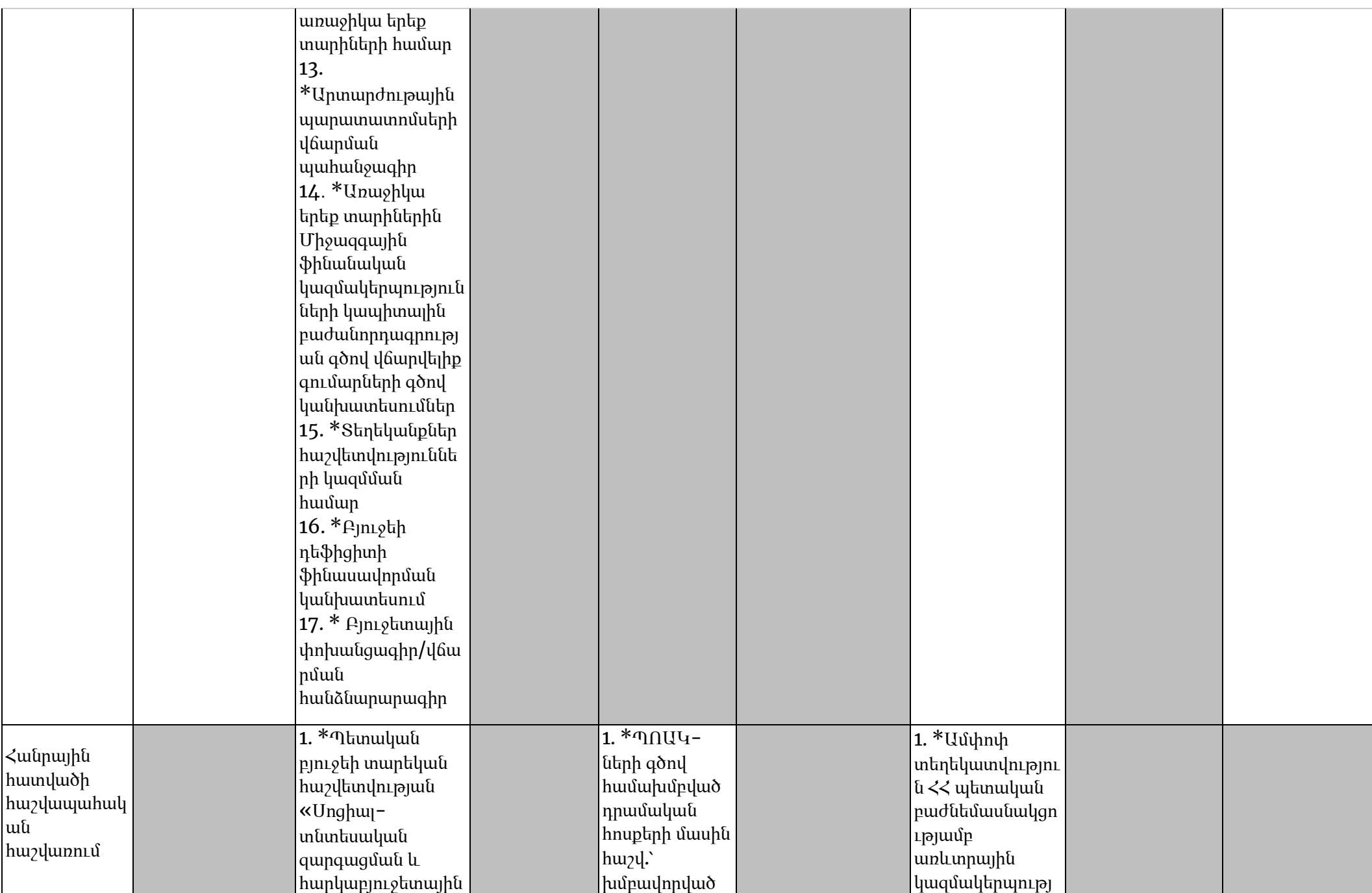

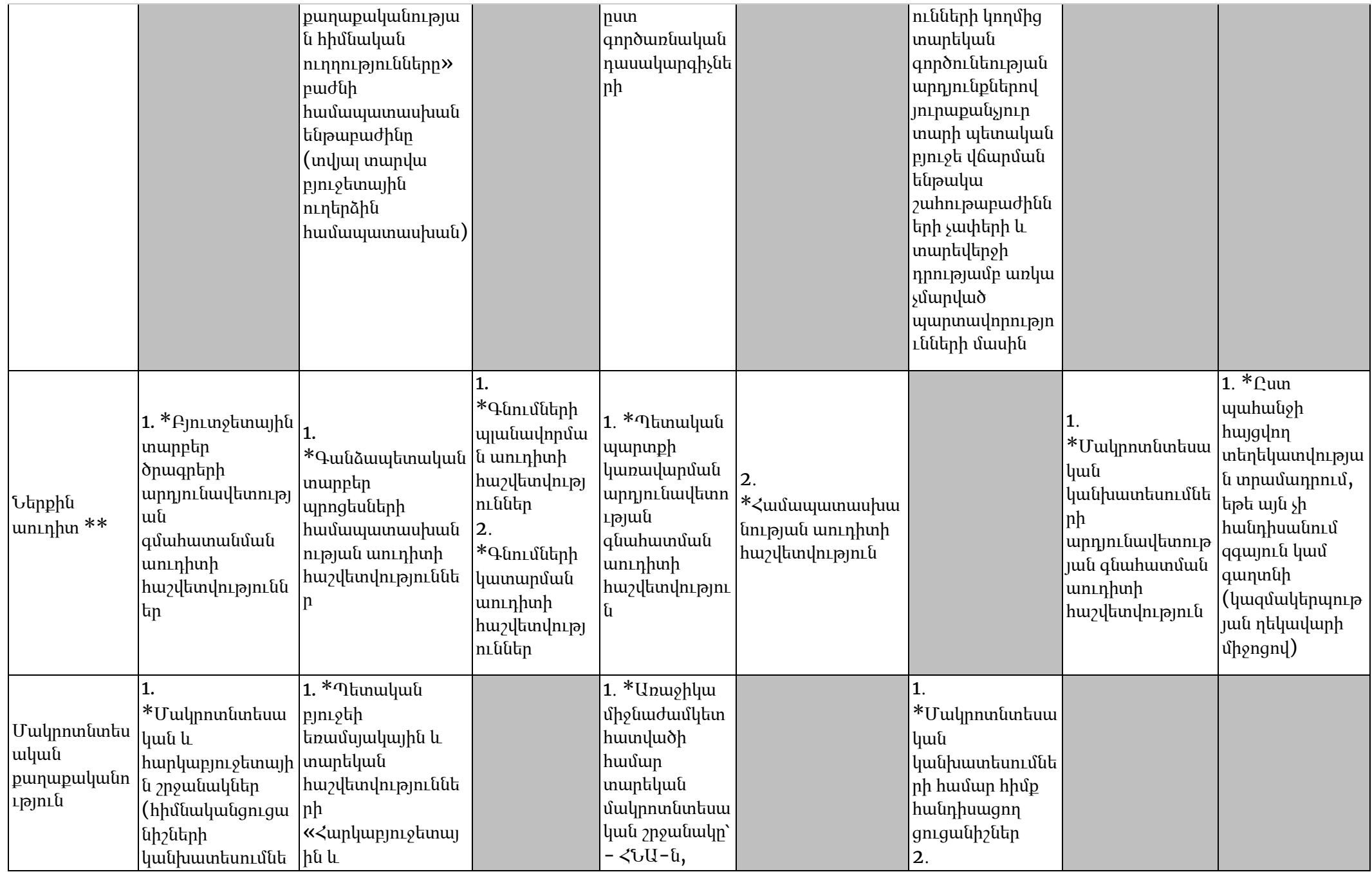

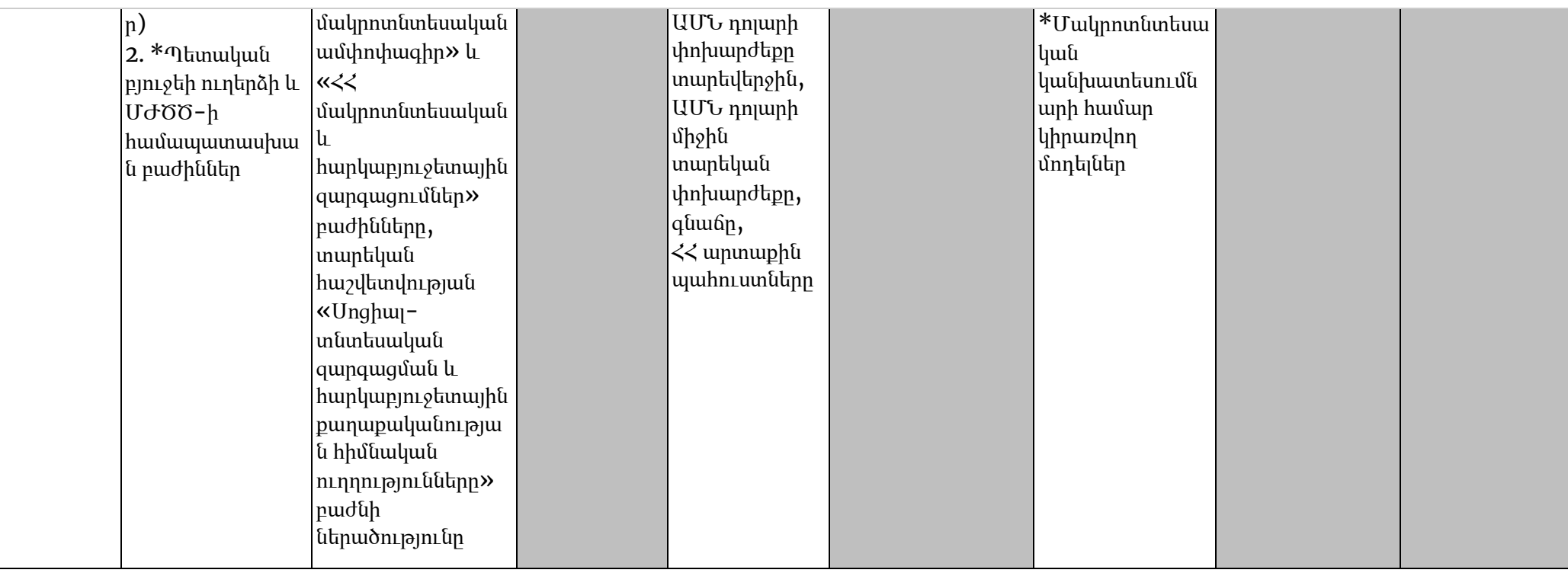

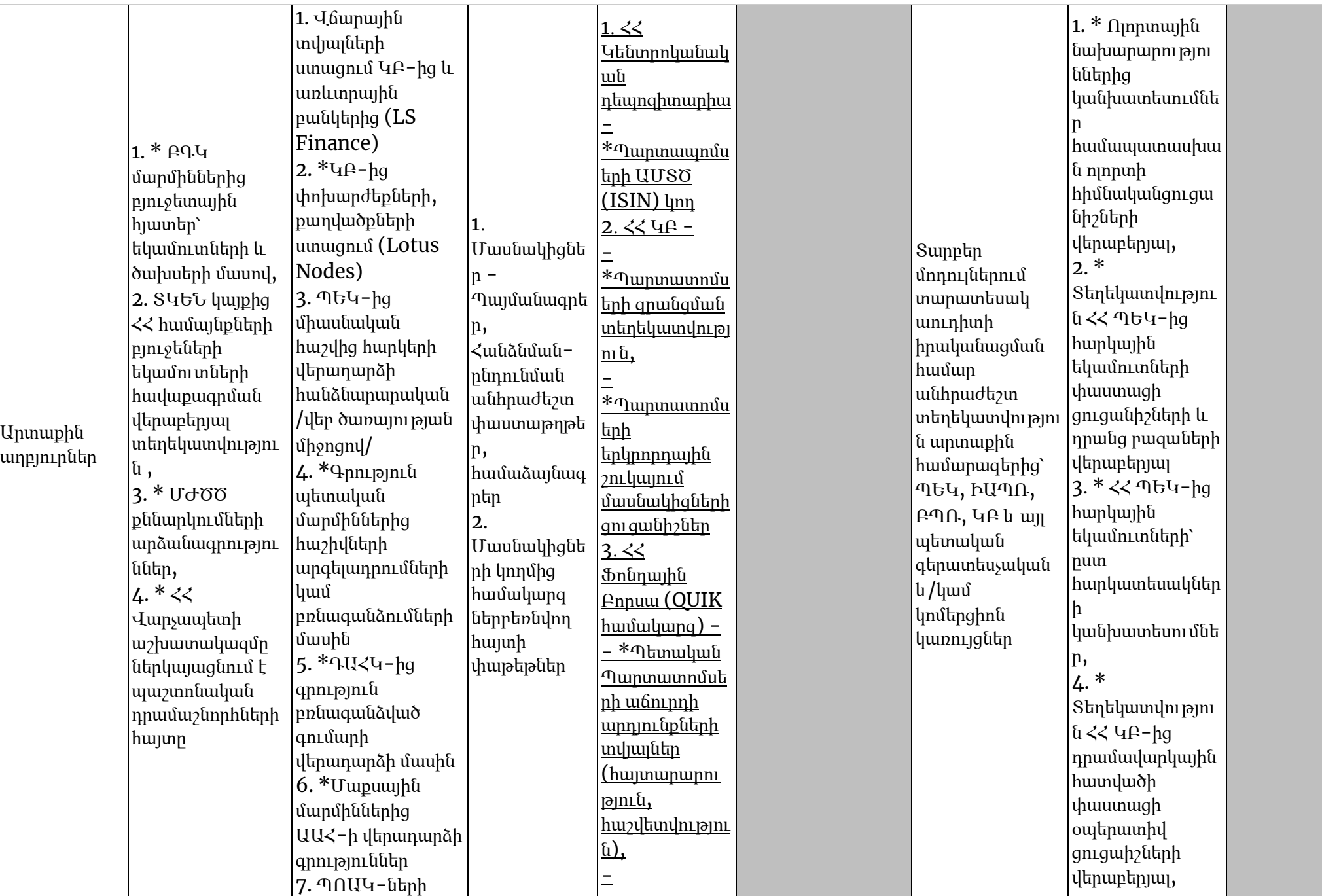

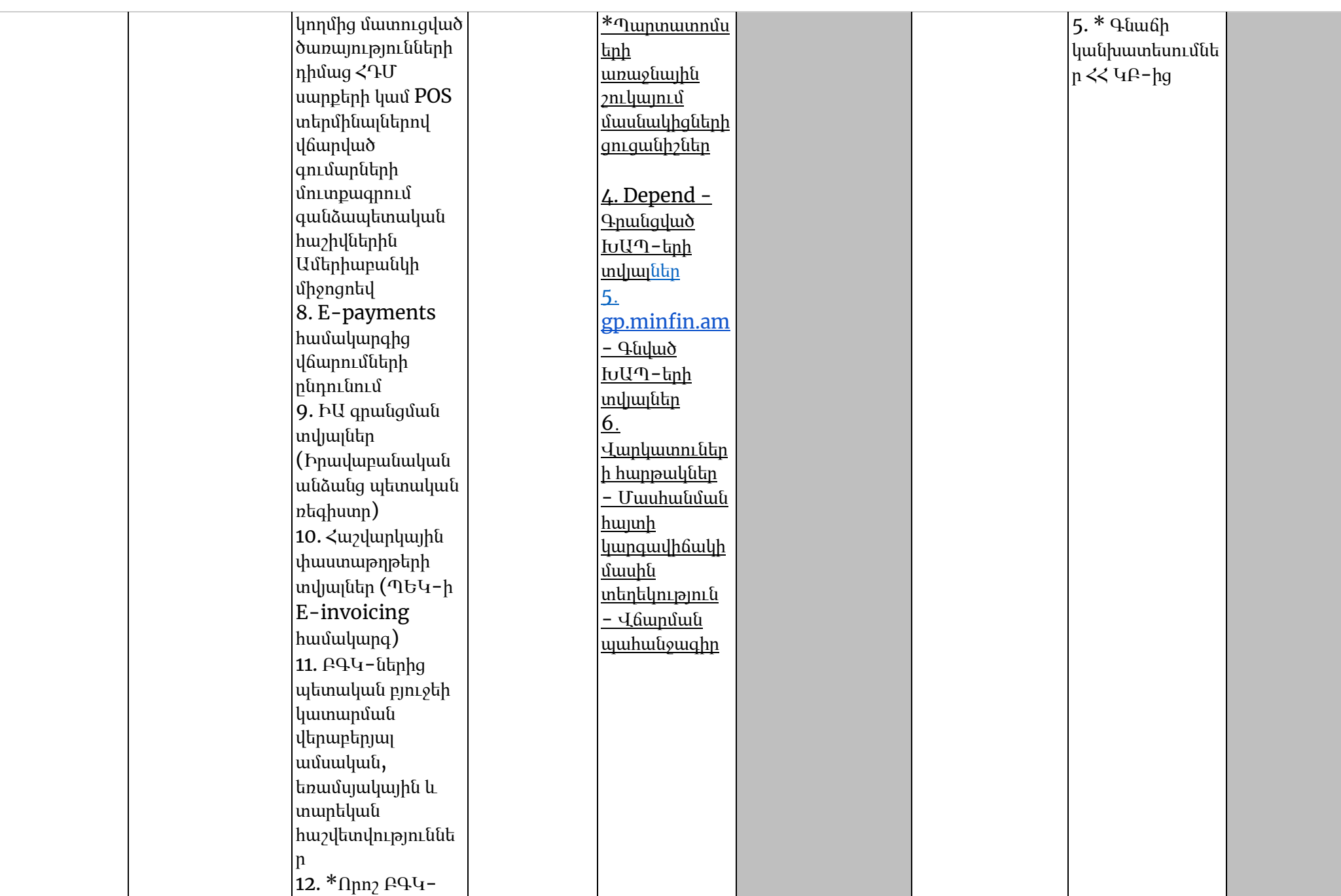

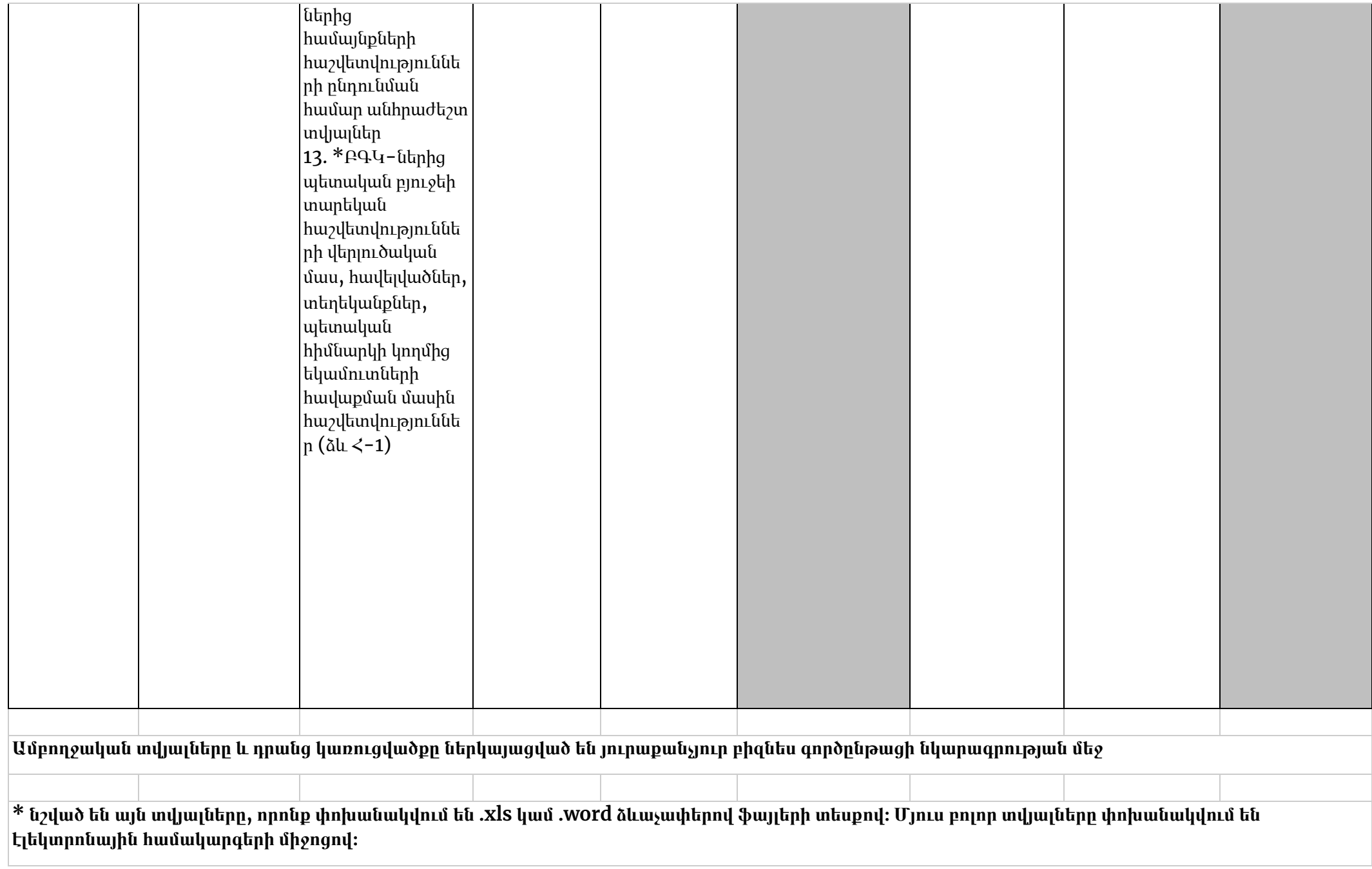

\*\* Նշված տեղեկատվությունը Ներքին աուդիտը ստանում է բացառապես ներքին աուդիտի առաջադրանք պլանավորելու և իրականացնելու ժամանակ և **դրա արդյունքում տրամադրում է համապատասխան հաշվետվություններ։**